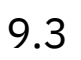

*IBM MQ*

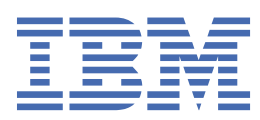

#### **Nota**

Antes de utilizar esta información y el producto al que da soporte, lea la información en ["Avisos" en la](#page-272-0) [página 273](#page-272-0).

Esta edición se aplica a la versión 9 release 3 de IBM® MQ y a todos los releases y modificaciones posteriores hasta que se indique lo contrario en nuevas ediciones.

Cuando envía información a IBM, otorga a IBM un derecho no exclusivo para utilizar o distribuir la información de la forma que considere adecuada, sin incurrir por ello en ninguna obligación con el remitente.

**© Copyright International Business Machines Corporation 2007, 2024.**

# **Contenido**

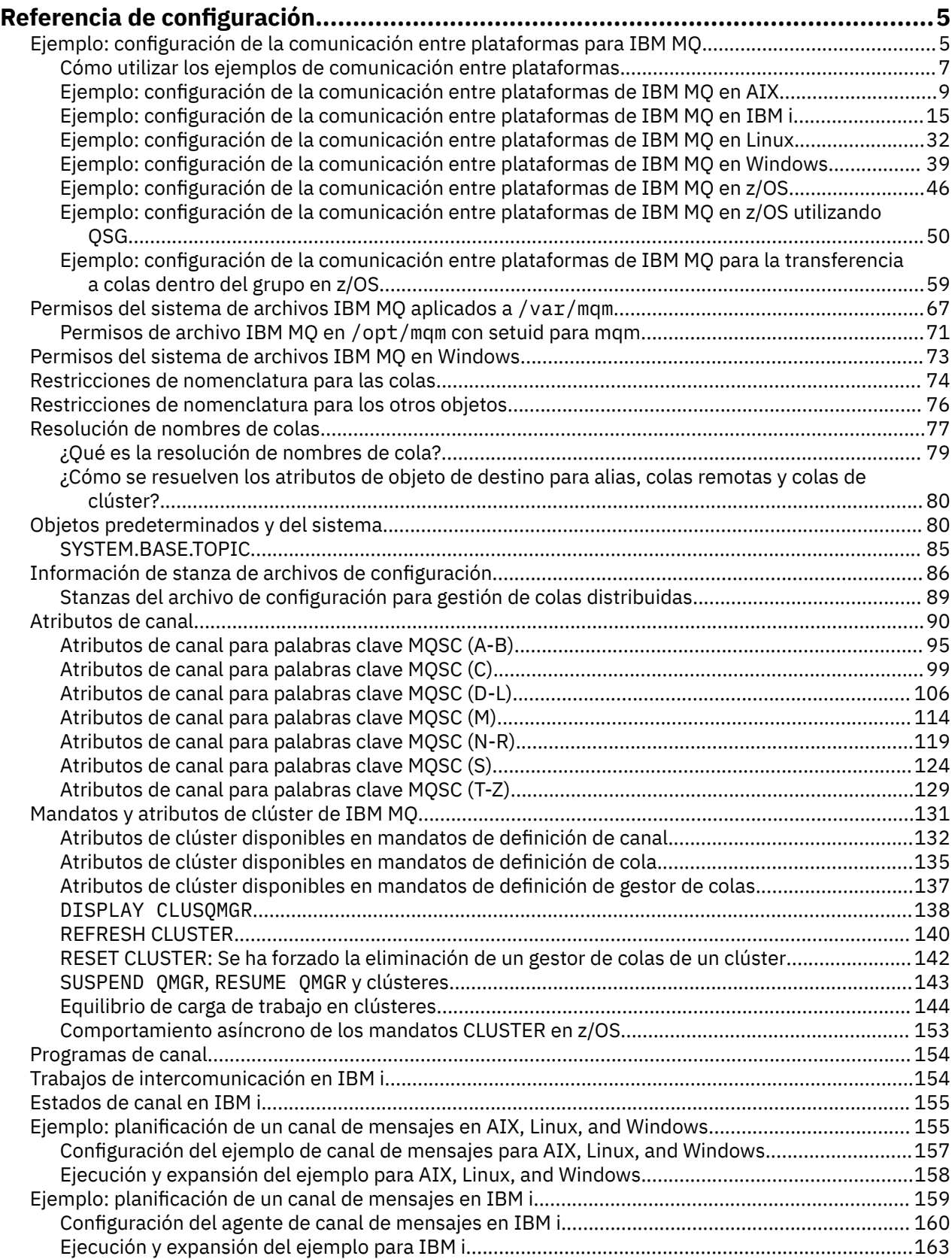

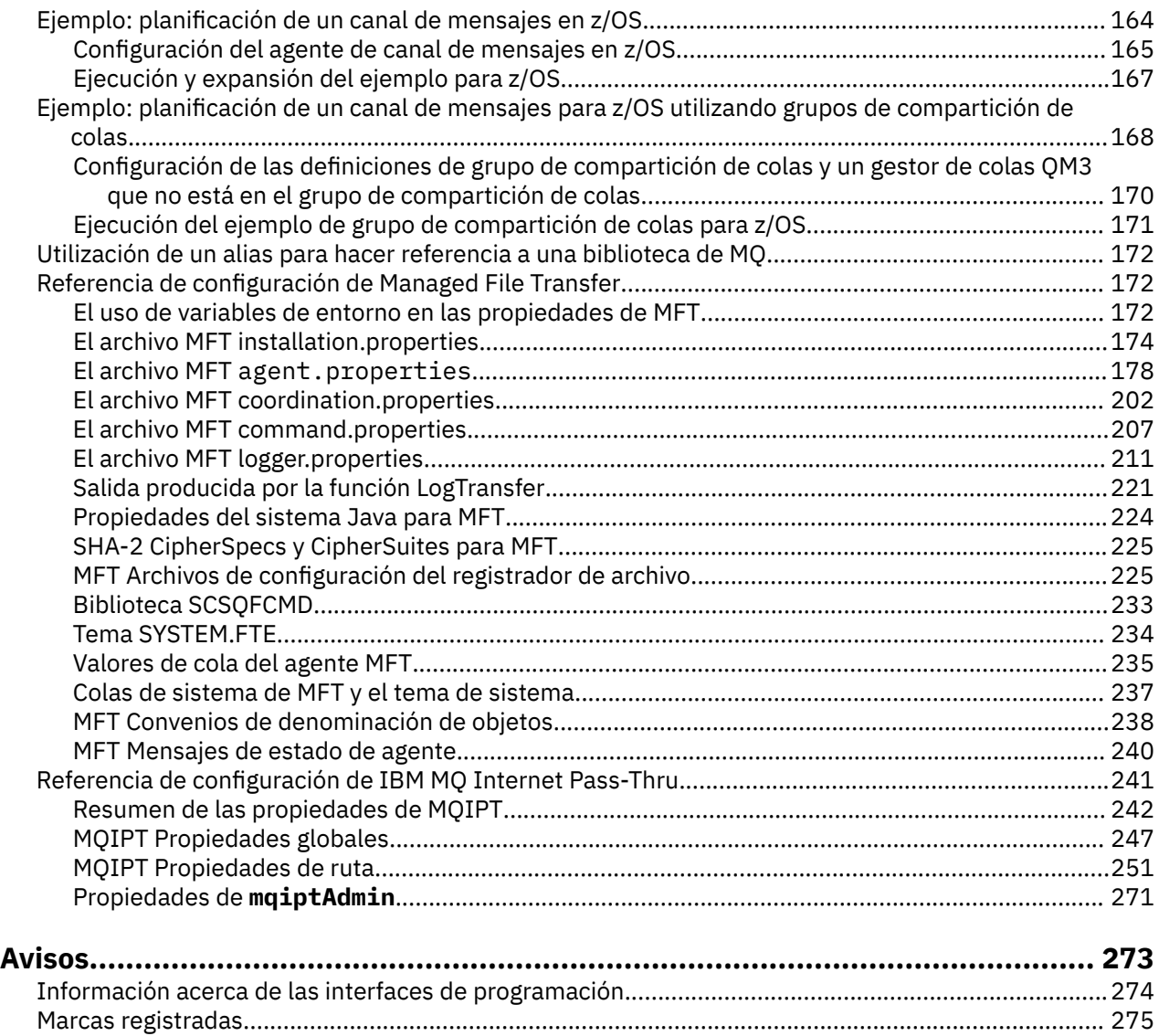

# <span id="page-4-0"></span>**Referencia de configuración**

Utilice la información de referencia de esta sección para ayudarle a configurar IBM MQ.

La información de referencia de configuración se proporciona en los subtemas siguientes:

**Tareas relacionadas** Configuración

> $z/0S$ Configuración de z/OS

# **Ejemplo: configuración de la comunicación entre plataformas para IBM MQ**

Este ejemplo muestra cómo establecer una red IBM MQ en funcionamiento configurando los canales emisor y receptor de IBM MQ para habilitar el flujo de mensajes bidireccional entre las plataformas a través de todos los protocolos soportados.

#### **Antes de empezar**

Los ejemplos de configuración presuponen que existen infraestructuras de red concretas para plataformas concretas:

z/08 z/OS se comunica utilizando un controlador de red 3745 (o equivalente)

También se presupone que, para SNA, todas las definiciones necesarias en VTAM y el programa de control de red (NCP) están en su lugar y activadas para que las plataformas conectadas a la LAN se comuniquen a través de la red de área amplia (WAN). De forma similar, para TCP, se presupone que la función de servidor de nombres está disponible, ya sea utilizando un servidor de nombres de dominio o utilizando tablas retenidas localmente (por ejemplo, un archivo de sistema principal).

Las configuraciones de ejemplo cubren los siguientes productos de software de red:

• SNA

- **Windows** IBM Personal Communications para Windows
- AIX **IIBM** Communications Server para AIX
- IBM i
- OS/390
- TCP
	- **Windows** Microsoft Windows
	- AIX
	- IBM i
	- $2/0$ S TCP para z/OS
- **Windows** NetBIOS
- Windows SPX

Para obtener más información sobre los protocolos y el software de comunicaciones soportados, consulte [Requisitos del sistema para IBM MQ](https://www.ibm.com/support/pages/system-requirements-ibm-mq).

#### **Acerca de esta tarea**

Este ejemplo utiliza canales emisor y receptor. Para utilizar tipos de canal distintos del emisor-receptor, DEFINE CHANNEL (definir un canal nuevo).

Figura 1 en la página 6 es una representación conceptual de un único canal y los objetos IBM MQ que están asociados con él.

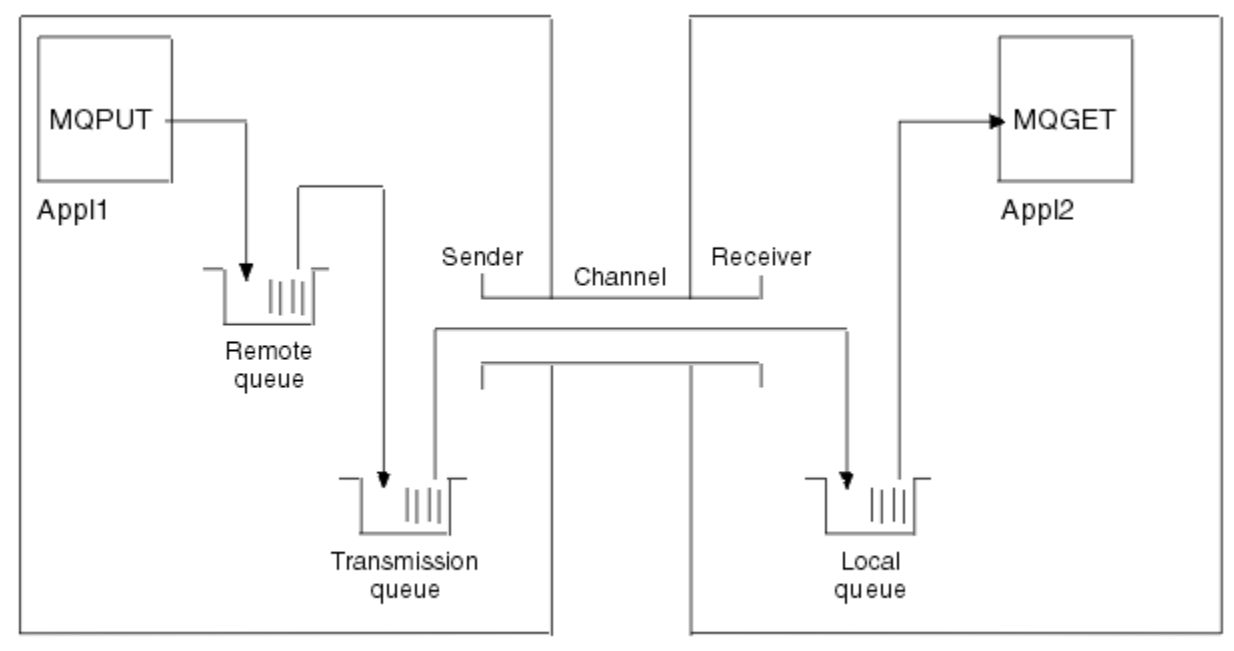

Queue manager 1

Queue manager 2

*Figura 1. Canal IBM MQ que se va a configurar en la configuración de ejemplo*

Este ejemplo es uno simple, pensado para introducir sólo los elementos básicos de la red de IBM MQ . No demuestra el uso del desencadenamiento que se describe en Desencadenamiento de canales.

Los objetos de esta red son:

- Una cola remota
- Una cola de transmisión
- Una cola local
- Un canal emisor
- Un canal receptor

Appl1 y Appl2 son ambos programas de aplicación; Appl1 coloca mensajes y Appl2 los recibe.

Appl1 coloca los mensajes en una cola remota. La definición de esta cola remota especifica el nombre de un gestor de colas de destino, una cola local en ese gestor de colas y una cola de transmisión en este gestor de colas local.

Cuando el gestor de colas recibe la solicitud de Appl1 para transferir un mensaje a la cola remota, el gestor de colas determina a partir de la definición de cola que el destino es remoto. Por lo tanto, coloca el mensaje, junto con una cabecera de transmisión, directamente en la cola de transmisión especificada en la definición. El mensaje permanece en la cola de transmisión hasta que el canal pasa a estar disponible, lo que puede suceder inmediatamente.

Un canal emisor tiene en su definición una referencia a una sola cola de transmisión. Cuando se inicia un canal, y en otras ocasiones durante su funcionamiento normal, examina esta cola de transmisión y envía los mensajes que haya en ella al sistema de destino. El mensaje tiene en su cabecera de transmisión detalles de la cola de destino y el gestor de colas.

<span id="page-6-0"></span>Los ejemplos de intercomunicación describen en detalle la creación de cada uno de los objetos anteriores descritos, para varias combinaciones de plataformas.

En el gestor de colas de destino, se necesitan definiciones para la cola local y el lado receptor del canal. Estos objetos funcionan independientemente unos de otros y por lo tanto se pueden crear en cualquier secuencia.

En el gestor de colas local, se necesitan definiciones para la cola remota, la cola de transmisión y el lado emisor del canal. Puesto que tanto la definición de cola remota como la definición de canal hacen referencia al nombre de cola de transmisión, es aconsejable crear primero la cola de transmisión.

## **Procedimiento**

- 1. Lea la información de "Cómo utilizar los ejemplos de comunicación entre plataformas" en la página 7.
- 2. Siga las instrucciones de la plataforma o plataformas adecuadas para establecer una conexión de red y definir los canales.
	- a)  $AIX$

Consulte ["Ejemplo: configuración de la comunicación entre plataformas de IBM MQ en AIX" en la](#page-8-0) [página 9](#page-8-0)

 $b)$  = IBM i

Consulte ["Ejemplo: configuración de la comunicación entre plataformas de IBM MQ en IBM i" en la](#page-14-0) [página 15](#page-14-0)

 $c)$  Linux

Consulte ["Ejemplo: configuración de la comunicación entre plataformas de IBM MQ en Linux" en la](#page-31-0) [página 32](#page-31-0)

d) Windows

Consulte ["Ejemplo: configuración de la comunicación entre plataformas de IBM MQ en Windows"](#page-38-0) [en la página 39](#page-38-0)

 $e)$  z/0S

Consulte ["Ejemplo: configuración de la comunicación entre plataformas de IBM MQ en z/OS" en la](#page-45-0) [página 46](#page-45-0)

 $f$   $\frac{1}{2}$   $\frac{1}{2}$   $\frac{1}{2$ 

Consulte ["Ejemplo: configuración de la comunicación entre plataformas de IBM MQ en z/OS](#page-49-0) [utilizando QSG" en la página 50](#page-49-0)

 $g$   $\frac{1}{2}$   $\frac{1}{105}$ 

Consulte ["Ejemplo: configuración de la comunicación entre plataformas de IBM MQ para la](#page-58-0) [transferencia a colas dentro del grupo en z/OS" en la página 59](#page-58-0)

#### **Tareas relacionadas**

Configuración de la gestión de colas distribuidas Configuración de comunicaciones con otros gestores de colas en z/OS

# **Cómo utilizar los ejemplos de comunicación entre plataformas**

Las configuraciones de ejemplo para configurar la comunicación entre plataformas para IBM MQ describen las tareas que se llevan a cabo en una única plataforma para configurar la comunicación con otra plataforma. A continuación, los ejemplos describen las tareas para establecer un canal de trabajo para dicha plataforma.

Siempre que sea posible, se pretende que la información sea lo más genérica posible. Por lo tanto, para conectar dos gestores de colas cualquiera en plataformas diferentes, sólo debe hacer referencia a las dos secciones relevantes. Las desviaciones o casos especiales se resaltan como tales. También puede

conectar dos gestores de colas que se ejecutan en la misma plataforma (en máquinas diferentes o en la misma máquina). En este caso, toda la información se puede derivar de una sección.

ALW. En AIX, Linux, and Windows, antes de empezar a seguir las instrucciones para la plataforma, debe establecer diversas variables de entorno. Para ello, especifique uno de los mandatos siguientes:

 $L$ inux  $\blacksquare$   $\blacksquare$   $\bl$ 

*MQ\_INSTALLATION\_PATH*/bin/setmqenv

donde *MQ\_INSTALLATION\_PATH* hace referencia a la ubicación donde IBM MQ está instalado. Este mandato establece las variables de entorno para el shell en el que está trabajando actualmente. Si abre otro shell, debe volver a especificar el mandato.

**Windows En Windows:** 

*MQ\_INSTALLATION\_PATH*/bin/setmqenv

donde *MQ\_INSTALLATION\_PATH* hace referencia a la ubicación donde IBM MQ está instalado.

Hay ejemplos en los que puede encontrar los parámetros utilizados en las configuraciones de ejemplo. Hay una breve descripción de cada parámetro y algunas instrucciones sobre dónde encontrar los valores equivalentes en el sistema. Cuando tenga un conjunto de valores propios, asegúrese de utilizar estos valores al trabajar con los ejemplos de esta sección.

Los ejemplos no describen cómo configurar las comunicaciones donde se está utilizando la agrupación en clúster. Para obtener información sobre cómo configurar las comunicaciones mientras se utiliza la agrupación en clúster, consulte Configuración de un clúster de gestores de colas. Los valores de configuración de comunicación proporcionados aquí siguen siendo aplicables.

Existen configuraciones de ejemplo para las plataformas siguientes:

- $\bullet$  . All  $\bullet$  ["Ejemplo: configuración de la comunicación entre plataformas de IBM MQ en AIX" en la](#page-8-0) [página 9](#page-8-0)
- ["Ejemplo: configuración de la comunicación entre plataformas de IBM MQ en IBM i" en la](#page-14-0) [página 15](#page-14-0)
- ["Ejemplo: configuración de la comunicación entre plataformas de IBM MQ en Linux" en la](#page-31-0) [página 32](#page-31-0)
- $\bullet$  Windows  $\bullet$  ["Ejemplo: configuración de la comunicación entre plataformas de IBM MQ en Windows"](#page-38-0) [en la página 39](#page-38-0)
- ["Ejemplo: configuración de la comunicación entre plataformas de IBM MQ en z/OS" en la](#page-45-0) [página 46](#page-45-0)
- $\blacksquare$   $\blacksquare$  ["Ejemplo: configuración de la comunicación entre plataformas de IBM MQ en z/OS](#page-49-0) [utilizando QSG" en la página 50](#page-49-0)
- **2/08 (E**jemplo: configuración de la comunicación entre plataformas de IBM MQ para la [transferencia a colas dentro del grupo en z/OS" en la página 59](#page-58-0)

## **Responsabilidades de TI**

Para comprender la terminología utilizada en los ejemplos, considere las directrices siguientes como punto de partida.

• Administrador del sistema: persona (o grupo de personas) que instala y configura el software para una plataforma específica.

<span id="page-8-0"></span>• Administrador de red: la persona que controla la conectividad LAN, las asignaciones de direcciones LAN, los convenios de denominación de red y otras tareas de red. Esta persona puede estar en un grupo separado o puede formar parte del grupo de administración del sistema.

En la mayoría de las instalaciones de z/OS , hay un grupo responsable de actualizar el software ACF/ VTAM, ACF/NCPy TCP/IP para dar soporte a la configuración de red. Las personas de este grupo son la principal fuente de información necesaria al conectar cualquier plataforma IBM MQ a IBM MQ for z/OS. También pueden influir o imponer convenios de denominación de red en las LAN y debe verificar su rango de control antes de crear las definiciones.

• Un tipo específico de administrador, por ejemplo CICS administrador, se indica en los casos en los que podemos describir más claramente las responsabilidades de la persona.

Las secciones de configuración de ejemplo no intentan indicar quién es responsable y quién puede establecer cada parámetro. En general, varias personas diferentes podrían estar involucradas.

#### **Tareas relacionadas**

["Ejemplo: configuración de la comunicación entre plataformas para IBM MQ" en la página 5](#page-4-0) Este ejemplo muestra cómo establecer una red IBM MQ en funcionamiento configurando los canales emisor y receptor de IBM MQ para habilitar el flujo de mensajes bidireccional entre las plataformas a través de todos los protocolos soportados.

#### **Referencia relacionada**

setmqenv

## **Ejemplo: configuración de la comunicación entre plataformas de IBM MQ en AIX**

Este ejemplo muestra cómo configurar enlaces de comunicación de IBM MQ en AIX a IBM MQ en otra plataforma y establecer un canal de trabajo para dicha plataforma.

#### **Antes de empezar**

Para obtener información general sobre este ejemplo y cómo utilizarlo, consulte ["Ejemplo: configuración](#page-4-0) [de la comunicación entre plataformas para IBM MQ" en la página 5](#page-4-0) y ["Cómo utilizar los ejemplos de](#page-6-0) [comunicación entre plataformas" en la página 7](#page-6-0).

#### **Acerca de esta tarea**

En este ejemplo se describe la configuración de la comunicación entre plataformas desde IBM MQ en AIX a las plataformas siguientes:

- **Windows** Windows
- **Linux Linux**
- $\blacksquare$  IBM i  $\blacksquare$ <sub>TRM i</sub>
- $\frac{1}{2}/0s$   $\frac{1}{2}/0s$
- VSE/ESA

#### **Procedimiento**

- 1. Establezca una conexión de red utilizando una de las opciones siguientes.
	- Establezca una conexión LU 6.2 . Para obtener más información sobre cómo configurar SNA a través de TCP/IP, consulte [Biblioteca de Communications Server para AIX.](https://www.ibm.com/support/pages/communications-server-aix-library)
	- Establezca una conexión TCP.

<span id="page-9-0"></span>El escucha debe iniciarse explícitamente antes de que se inicie cualquier canal. Permite que los canales receptores se inicien automáticamente en respuesta a una solicitud de un canal de envío de entrada. Utilice el mandato siguiente para iniciar el escucha de IBM MQ for TCP:

runmqlsr -t tcp

a. Edite el archivo /etc/services.

**Nota:** Para editar el archivo /etc/services, debe haber iniciado la sesión como superusuario o root. Si no tiene la línea siguiente en ese archivo, añádala como se muestra a continuación:

MQSeries 1414/tcp # MQSeries channel listener

b. Edite el archivo /etc/inetd.conf. Si no tiene la línea siguiente en ese archivo, añádala tal como se muestra, sustituyendo *MQ\_INSTALLATION\_PATH* por el directorio de alto nivel en el que está instalado IBM MQ :

MQSeries stream tcp nowait root *MQ\_INSTALLATION\_PATH*/bin/amqcrsta amqcrsta [-m queue.manager.name]

c. Especifique el mandato refresh -s inetd.

**Nota:** Debe añadir **root** al grupo mqm. No es necesario que el grupo primario esté establecido en mqm. Siempre que mqm esté en el conjunto de grupos, puede utilizar los mandatos. Si está ejecutando sólo aplicaciones que utilizan el gestor de colas, no necesita autorización de grupo mqm.

2. Una vez establecida la conexión, defina algunos canales tal como se describe en "Configuración de los canales en AIX" en la página 10.

#### AIX. **Configuración de los canales en AIX**

Para configurar IBM MQ para la configuración de ejemplo en AIX, complete los pasos de configuración básicos para el gestor de colas y, a continuación, configure los canales emisor y receptor.

#### **Antes de empezar**

#### **Nota:**

- 1. Antes de empezar el proceso de instalación, asegúrese de que ha creado primero el usuario y grupo mqm y establezca la contraseña.
- 2. Si la instalación falla como resultado de un espacio insuficiente en el sistema de archivos, puede aumentar el tamaño de la forma siguiente, utilizando el mandato smit C sna. (Utilice df para visualizar el estado del sistema de archivos. Indica el volumen lógico que está lleno.)

```
-- Physical and Logical Storage
   -- File Systems
    -- Add / Change / Show / Delete File Systems
 -- Journaled File Systems
 -- Change/Show Characteristics of a Journaled File System
```
3. Inicie cualquier canal utilizando el mandato:

```
runmqchl -c channel.name
```
- 4. Los programas de ejemplo se instalan en *MQ\_INSTALLATION\_PATH*/samp, donde *MQ\_INSTALLATION\_PATH* representa el directorio de alto nivel en el que está instalado IBM MQ .
- 5. Los registros de errores se almacenan en /var/mqm/qmgrs/ *nombre\_gestor\_colas* /errors.
- <span id="page-10-0"></span>6. En AIX, puede iniciar un rastreo de los componentes de IBM MQ utilizando mandatos de rastreo IBM MQ estándar o utilizando el rastreo del sistema AIX . Consulte Utilización del rastreo para obtener más información sobre el rastreo del sistema de IBM MQ y AIX .
- 7. Cuando se utiliza el intérprete de mandatos **runmqsc** para especificar mandatos de administración, un signo + al final de una línea indica que la siguiente línea es una continuación. Asegúrese de que haya un espacio entre el último parámetro y el carácter de continuación.

#### **Procedimiento**

- 1. Para llevar a cabo la configuración básica para el gestor de colas, realice los pasos siguientes:
	- a) Cree el gestor de colas desde la línea de mandatos de AIX utilizando el mandato:

```
crtmqm -u dlqname -q aix
```
donde:

*aix*

Es el nombre del gestor de colas

**-q**

Indica que se convertirá en el gestor de colas predeterminado

**-u** *dlqname*

Especifica el nombre de la cola de mensajes no entregable

Este mandato crea un gestor de colas y un conjunto de objetos predeterminados.

b) Inicie el gestor de colas desde la línea de mandatos de AIX utilizando el mandato:

strmqm *aix*

donde *aix* es el nombre asignado al gestor de colas cuando se creó.

c) Inicie **runmqsc** desde la línea de mandatos de AIX y utilícelo para crear la cola de mensajes no entregable especificando el mandato:

```
def ql (dlqname)
```
donde *dlqname* es el nombre asignado a la cola de mensajes no entregable cuando se creó el gestor de colas.

2. Configure los canales para la configuración de ejemplo.

Para obtener más información sobre los parámetros utilizados en los ejemplos siguientes, consulte ["Parámetros de configuración de canal para AIX" en la página 13.](#page-12-0) En cada caso, el ejemplo muestra el mandato MQSC. Inicie **runmqsc** desde una línea de mandatos de AIX y especifique cada mandato a su vez, o cree los mandatos en un archivo de mandatos.

Windows Estos ejemplos son para conectar IBM MQ en AIX con IBM MQ en Windows. Para conectarse a IBM MQ en otra plataforma, utilice los valores adecuados de las tablas de ["Parámetros](#page-12-0) [de configuración de canal para AIX" en la página 13](#page-12-0) en lugar de los valores de Windows.

a) Defina el canal emisor tal como se muestra en los ejemplos siguientes:

• Utilizando SNA:

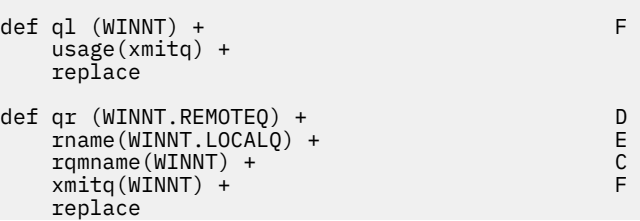

```
def chl (AIX.WINNT.SNA) chltype(sdr) + G
 trptype(lu62) +
 conname('WINNTCPIC') + 17
   xmitq(WINNT) + F
   replace
```
• Utilizando TCP:

```
def ql (WINNT) + F
    usage(xmitq) +
    replace
def qr (WINNT.REMOTEQ) + D<br>rname(WINNT.LOCALQ) + E
   Thame(WINNT.LOCALQ) + E<br>
ramname(WINNT) + C
   rqmname(WINNT) + C<br>
xmitq(WINNT) + F
   xmitq(WINNT) + replace
def chl (AIX.WINNT.TCP) chltype(sdr) + H
    trptype(tcp) +
    conname(remote_tcpip_hostname) +
    xmitq(WINNT) + F
    replace
```
b) Defina el canal receptor tal como se muestra en los ejemplos siguientes:

• Utilizando SNA:

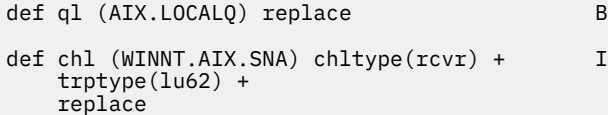

• Utilizando TCP:

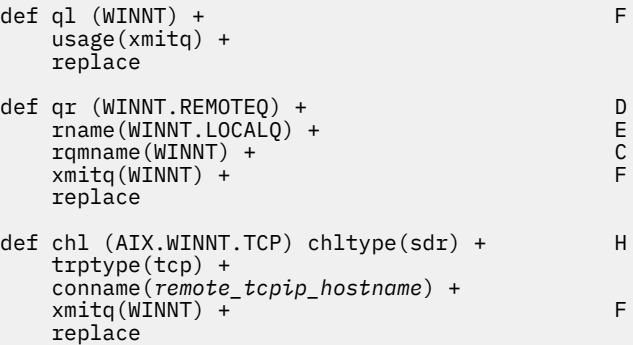

**Nota:** Existen formas alternativas de garantizar que los canales receptores SNA se activen correctamente cuando un canal emisor inicia una conversación.

Durante el proceso de configuración de AIX Communications Server, se ha creado un perfil de LU 6.2 TPN, que contenía la vía de acceso completa a un programa ejecutable TP. En el ejemplo, el archivo se ha denominado u/interops/AIX.crs6a. Puede elegir un nombre, pero considere incluir el nombre del gestor de colas en él. El contenido del archivo ejecutable debe ser:

#!/bin/sh *MQ\_INSTALLATION\_PATH*/bin/amqcrs6a -m *aix* <span id="page-12-0"></span>donde *aix* es el nombre del gestor de colas (A) y *MQ\_INSTALLATION\_PATH* es el directorio de alto nivel en el que está instalado IBM MQ . Después de crear este archivo, habilítelo para su ejecución ejecutando el mandato:

chmod 755 /u/interops/AIX.crs6a

Como alternativa a la creación de un archivo ejecutable, puede especificar la vía de acceso en el panel Añadir perfil de LU 6.2 TPN, utilizando parámetros de línea de mandatos.

La especificación de una vía de acceso de una de estas dos formas garantiza que los canales receptores SNA se activen correctamente cuando un canal emisor inicia una conversación.

#### AIX *Parámetros de configuración de canal para AIX*

Los parámetros necesarios para configurar los canales para la configuración de ejemplo en AIX.

El paso ["2" en la página 11](#page-10-0) de ["Configuración de los canales en AIX" en la página 10](#page-9-0) describe la configuración que se debe realizar en el gestor de colas de AIX para implementar el canal descrito en ["Ejemplo: configuración de la comunicación entre plataformas para IBM MQ" en la página 5.](#page-4-0) Los ejemplos de ["Configuración de los canales en AIX" en la página 10](#page-9-0) son para conectar IBM MQ for IBM i y IBM MQ for Windows. Para conectarse a IBM MQ en otra plataforma, utilice los valores de la tabla adecuada en lugar de los valores de Windows.

**Nota:** Las palabras en **negrita** son valores sugeridos y reflejan los nombres de los objetos IBM MQ utilizados en estos ejemplos. Puede cambiarlos en la instalación del producto pero, si lo hace, asegúrese de que utiliza sus propios valores al trabajar con los ejemplos de esta sección.

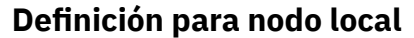

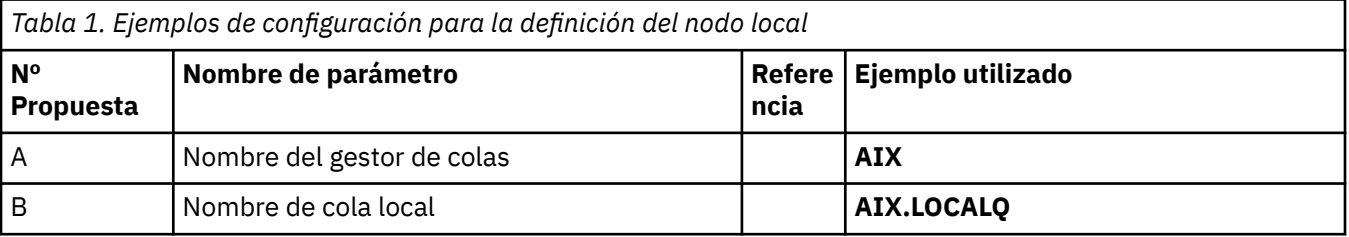

## **Conexión con IBM MQ en Windows**

**Windows** 

Los valores de esta sección de la tabla deben coincidir con los utilizados en ["Parámetros de configuración](#page-42-0) [de canal para Windows" en la página 43,](#page-42-0) tal como se indica.

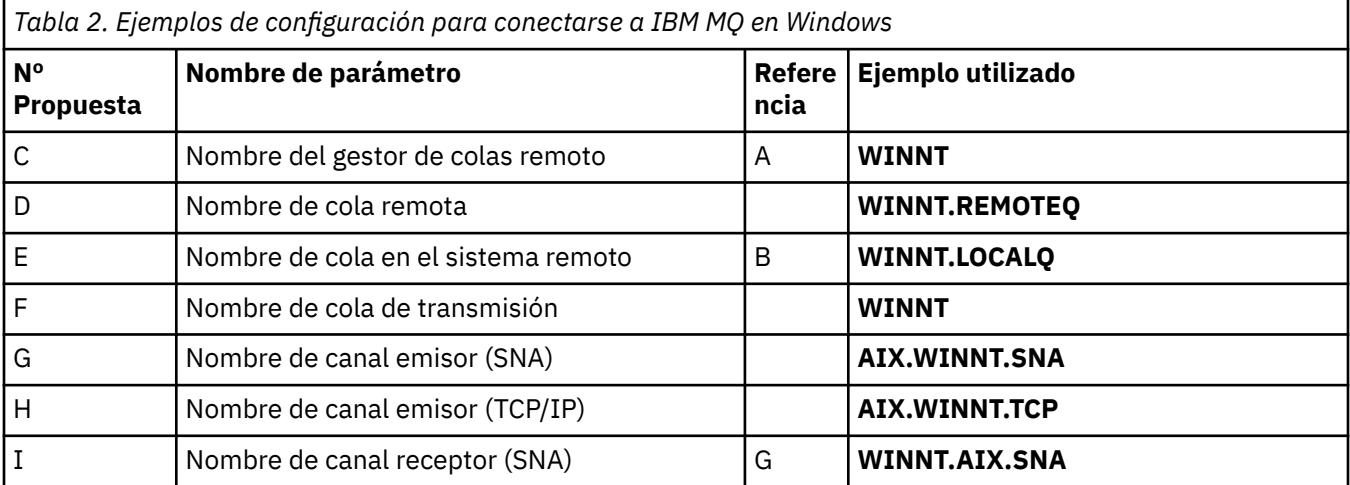

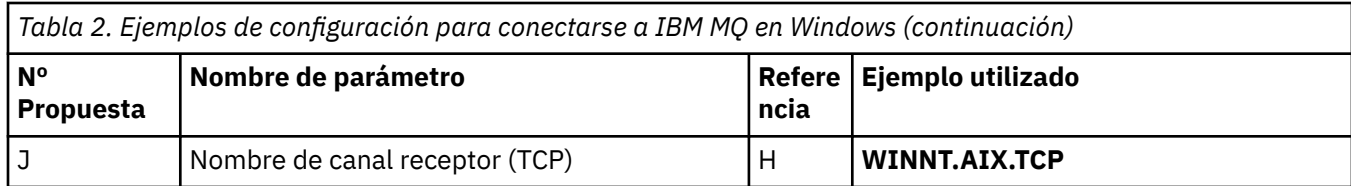

## **Conexión con IBM MQ en Linux**

#### $\blacksquare$  Linux  $\blacksquare$

Los valores de esta sección de la tabla deben coincidir con los utilizados en ["Parámetros de configuración](#page-36-0) [de canal para Linux" en la página 37](#page-36-0), tal como se indica.

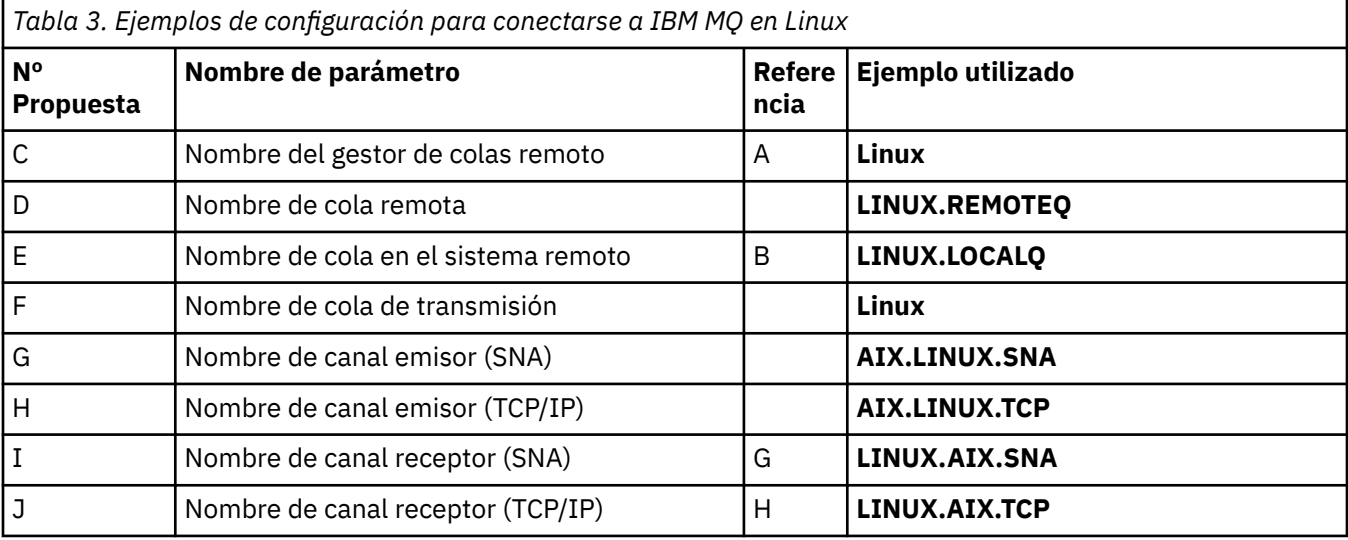

## **Conexión con IBM MQ en IBM i**

#### $\blacktriangleright$  IBM i

Los valores de esta sección de la tabla deben coincidir con los utilizados en ["Parámetros de configuración](#page-29-0) [de canal para IBM i" en la página 30](#page-29-0), tal como se indica.

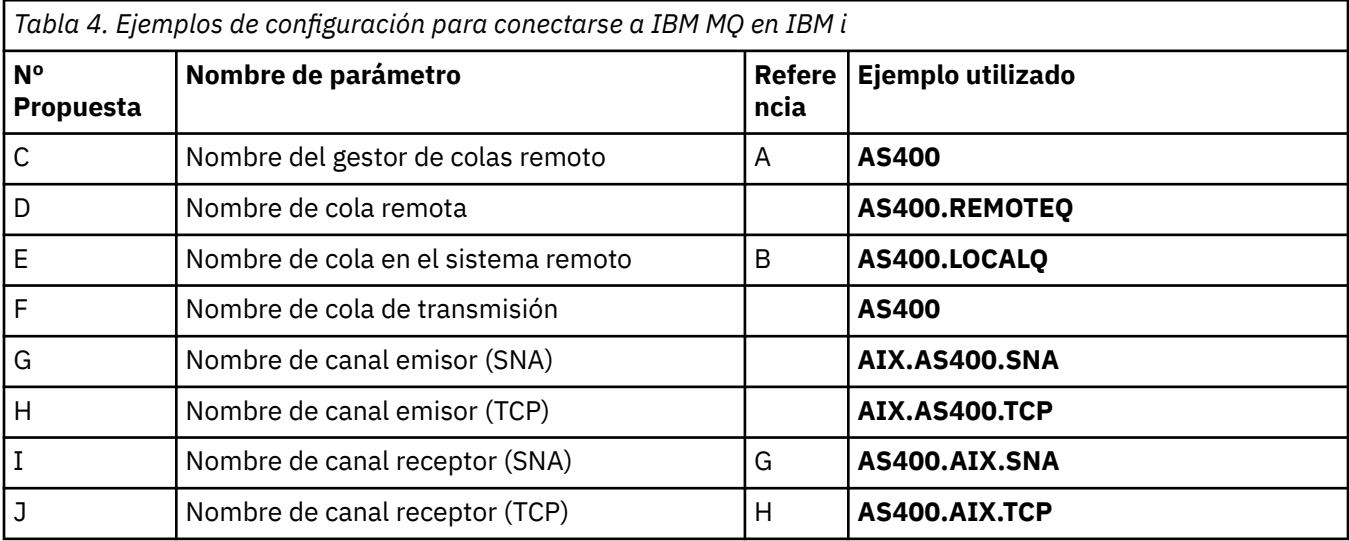

## **conexión a IBM MQ for z/OS**

 $\approx$  z/OS

<span id="page-14-0"></span>Los valores de esta sección de la tabla deben coincidir con los utilizados en ["Parámetros de configuración](#page-47-0) [de canal para z/OS" en la página 48](#page-47-0), tal como se indica.

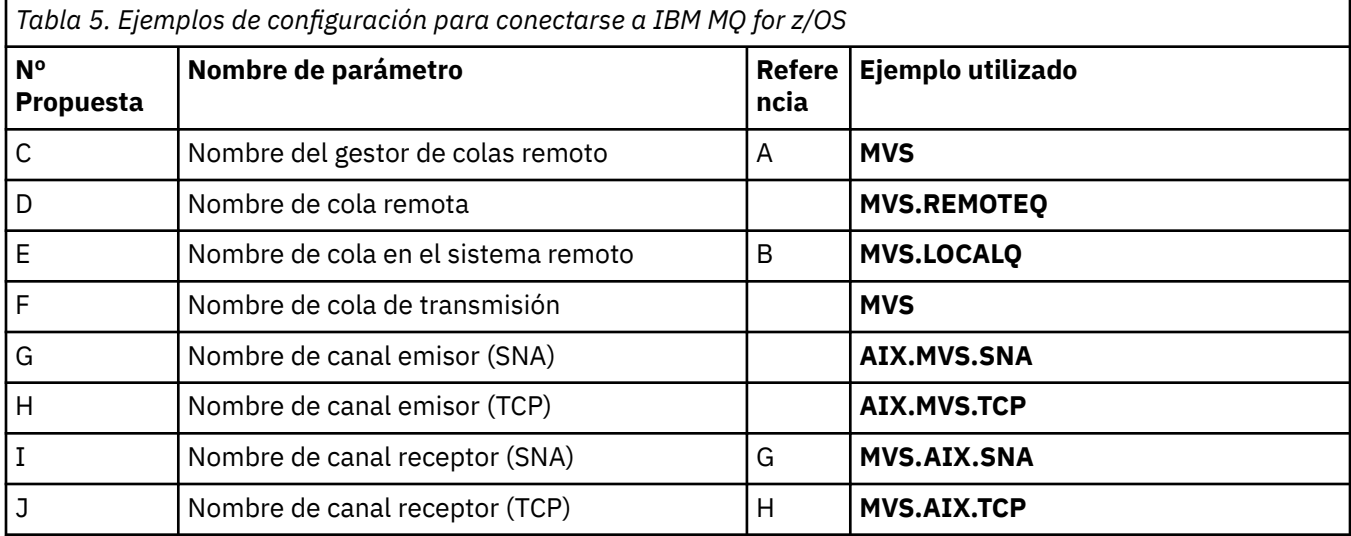

#### **Conexión a IBM MQ for z/OS utilizando grupos de compartición de colas**  $z/0S$

Los valores de esta sección de la tabla deben coincidir con los utilizados en ["Parámetros de configuración](#page-56-0) [de canal compartido" en la página 57,](#page-56-0) tal como se indica.

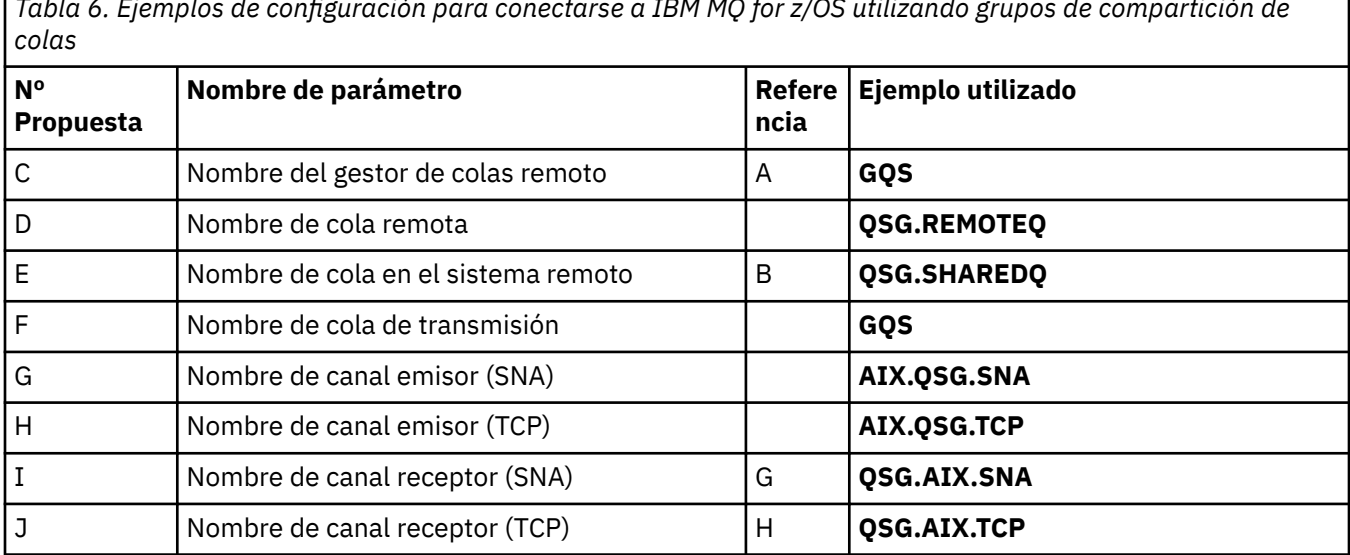

*Tabla 6. Ejemplos de configuración para conectarse a IBM MQ for z/OS utilizando grupos de compartición de*

# **Ejemplo: configuración de la comunicación entre plataformas de IBM MQ en IBM i**

Este ejemplo muestra cómo configurar enlaces de comunicación de IBM MQ en IBM i a IBM MQ en otra plataforma y establecer un canal de trabajo para dicha plataforma.

## **Antes de empezar**

Para obtener información general sobre este ejemplo y cómo utilizarlo, consulte ["Ejemplo: configuración](#page-4-0) [de la comunicación entre plataformas para IBM MQ" en la página 5](#page-4-0) y ["Cómo utilizar los ejemplos de](#page-6-0) [comunicación entre plataformas" en la página 7](#page-6-0).

┑

## <span id="page-15-0"></span>**Acerca de esta tarea**

En este ejemplo se describe la configuración de la comunicación entre plataformas desde IBM MQ en IBM i a las plataformas siguientes:

- **Windows** Windows
- AIX ATY
- Linux linux
- $\frac{z}{108}$   $\frac{z}{108}$  o MVS
- VSE/ESA

#### **Procedimiento**

- 1. Establezca una conexión de red utilizando una de las opciones siguientes.
	- Establezca una conexión LU 6.2 tal como se describe en "Establecimiento de una conexión LU 6.2 en IBM i" en la página 16.
	- Establezca una conexión TCP tal como se describe en ["Establecimiento de una conexión TCP en IBM](#page-24-0) [i" en la página 25.](#page-24-0)
- 2. Una vez establecida la conexión, defina algunos canales tal como se describe en ["Configuración de los](#page-25-0) [canales en IBM i" en la página 26](#page-25-0).

## **Establecimiento de una conexión LU 6.2 en IBM i**

Para establecer una conexión LU 6.2 en IBM i, debe configurar el nodo local y conectarlo a un nodo socio.

#### **Acerca de esta tarea**

Para obtener más información sobre los parámetros necesarios para configurar la comunicación desde el sistema IBM i a una de las otras plataformas IBM MQ , consulte las tablas de ["Parámetros de](#page-19-0) [configuración para una conexión LU 6.2 en IBM i" en la página 20.](#page-19-0) Los números entre corchetes () en los pasos de tarea corresponden a los valores de la columna *ID* de estas tablas.

Para configurar el nodo local, debe:

- Crear una descripción de línea
- Añada una entrada de direccionamiento y, a continuación, inicie el subsistema

Para conectarse a un nodo socio, debe:

- Crear una descripción de controlador
- Crear una descripción de dispositivo
- Crear la información complementaria de CPI-C
- Añadir una entrada de comunicaciones para APPC
- Añadir una entrada de lista de configuración

#### **Procedimiento**

- 1. Configure el nodo local creando una descripción de línea y añadiendo una entrada de direccionamiento.
	- a) Cree una descripción de línea.

Si la descripción de línea todavía no se ha creado, utilice el mandato **CRTLINTRN** para especificar valores para **Descripción de línea** [\(6](#page-20-0)) y **Nombre de recurso** ([7\)](#page-20-0) tal como se muestra en el ejemplo siguiente:

Create Line Desc (token-ring) (CRTLINTRN) Type choices, press Enter. Line description . . . . . . . . TOKENRINGL Name Resource name . . . . . . . . . LIN041 Name, \*NWID NWI type . . . . . . . . . . . . \*FR \*FR, \*ATM Online at IPL . . . . . . . . . \*YES \*YES, \*NO Vary on wait . . . . . . . . . . \*NOWAIT \*NOWAIT, 15-180 (1 second) Maximum controllers . . . . . . 40 1-256 Attached NWI . . . . . . . . . . \*NONE Name, \*NONE Bottom F3=Exit F4=Prompt F5=Refresh F10=Additional parameters F12=Cancel F13=How to use this display F24=More keys Parameter LIND required.

b) Añada una entrada de direccionamiento.

Escriba el mandato **ADDRTGE** y pulse Intro y, a continuación, especifique su propio valor para **Descripción de subsistema** ([5\)](#page-20-0) y los valores que se muestran en el ejemplo siguiente para **Número de secuencia de entrada de direccionamiento**, **Valor de comparación** [\(8](#page-20-0)), **Posición inicial**, **Programa a llamar**y la **Biblioteca** que contiene el programa al que llamar.

Add Routing Entry (ADDRTGE) Type choices, press Enter. Subsystem description . . . . . QCMN Name Library . . . . . . . . . . . \*LIBL Name, \*LIBL, \*CURLIB Routing entry sequence number . 1  $1$  1-9999 Comparison data: Compare value . . . . . . . . 'MQSERIES' Starting position . . . . . 37 1-80 Program to call . . . . . . . . AMQCRC6B Name, \*RTGDTA Library . . . . . . . . . . . QMAS400 Name, \* LI BL, \*CURLIB Class . . . . . . . . . . . . . \*SBSD Name, \*SBSD Library . . . . . . . . . . . \*LIBL Name, \*LIBL, \*CURLIB Maximum active routing steps . . \*NOMAX 0-1000, \*NOMAX Storage pool identifier . . . . 1 1-10 Bottom F3=Exit F4=Prompt F5=Refresh F12=Cancel F13=How to use this display F24=More keys Parameter SBSD required.  $+$ 

Inicie el subsistema escribiendo el mandato STRSBS *subsystem description* ([5\)](#page-20-0) y pulsando Intro.

2. Cree la conexión con el nodo socio creando una descripción de controlador, una descripción de dispositivo y la información del lado de CPI-C, y añadiendo una entrada de comunicaciones para APPC y una entrada de lista de configuración.

Windows Este ejemplo es para una conexión a un sistema Windows , pero los pasos son los mismos para otros nodos.

a) Crear una descripción de controlador

En una línea de mandatos, escriba CRTCTLAPPC y pulse Intro y, a continuación, especifique los valores para **Descripción de controlador** ([12\)](#page-20-0), establezca **Tipo de enlace** en \*LANy establezca **En línea en IPL** en \*NO.

Create Ctl Desc (APPC) (CRTCTLAPPC) Type choices, press Enter. Controller description . . . . . WINNTCP Name Link type . . . . . . . . . . . \*LAN \*FAX, \*FR, \*IDLC, \*LAN... Online at IPL  $\ldots$  . . . . . . \*NO \*YES, \*NO Bottom F3=Exit F4=Prompt F5=Refresh F10=Additional parameters F12=Cancel F13=How to use this display F24=More keys Parameter CTLD required.

Pulse Intro dos veces, seguido de F10y, a continuación, especifique valores para **Lista de líneas conmutadas** [\(6](#page-20-0)), **Identificador de red remota** ([9\)](#page-20-0), **Punto de control remoto** ([10\)](#page-20-0) y **Dirección de adaptador remoto LAN** ([16\)](#page-20-0) y pulse Intro.

Create Ctl Desc (APPC) (CRTCTLAPPC) Type choices, press Enter. Controller description . . . . . > WINNTCP Name Link type . . . . . . . . . . . > \*LAN \*FAX, \*FR, \*IDLC, \*LAN... Online at IPL  $\ldots$  . . . . . . >  $\star$ NO  $\qquad$   $\star$ YES,  $\star$ NO APPN-capable . . . . . . . . . . \*YES \*YES, \*NO Switched line list . . . . . . . TOKENRINGL Name + for more values Maximum frame size . . . . . . . \*LINKTYPE 265-16393, 256, 265, 512... Remote network identifier . . . NETID Name, \*NETATR, \*NONE, \*ANY Remote control point . . . . . . WINNTCP Name, \*ANY Exchange identifier . . . . . . 00000000-FFFFFFFF Initial connection . . . . . . . \*DIAL \*DIAL, \*ANS Dial initiation . . . . . . . . \*LINKTYPE \*LINKTYPE, \*IMMED, \*DELAY LAN remote adapter address . . . 10005AFC5D83 000000000001-FFFFFFFFFFFFFFFFFFFFFF APPN CP session support . . . . \*YES \*YES, \*NO APPN node type . . . . . . . . . \*ENDNODE \*ENDNODE, \*LENNODE... APPN transmission group number 1 1-20, \*CALC More. F3=Exit F4=Prompt F5=Refresh F12=Cancel F13=How to use this display F24=More keys

b) Cree una descripción de dispositivo.

Escriba el mandato CRTDEVAPPC y pulse Intro y, a continuación, especifique valores para **Descripción de dispositivo** [\(13](#page-20-0)), **Ubicación remota** ([11\)](#page-20-0), **Ubicación local** [\(3](#page-20-0)), **Identificador de red remota** ([9\)](#page-20-0) y **Controlador conectado** ([12\)](#page-20-0).

Create Device Desc (APPC) (CRTDEVAPPC)

Type choices, press Enter.

Device description . . . . . . . WINNTLU Name Remote location . . . . . . . . WINNTLU Name Online at IPL . . . . . . . . . \*YES \*YES, \*NO Local location . . . . . . . . . AS400LU Name, \*NETATR Remote network identifier . . . NETID Name, \*NETATR, \*NONE Attached controller . . . . . . WINNTCP Name Mode . . . . . . . . . . . . . . \*NETATR Name, \*NETATR + for more values Message queue . . . . . . . . . QSYSOPR Name, QSYSOPR Library . . . . . . . . . . . \*LIBL Name, \*LIBL, \*CURLIB APPN-capable . . . . . . . . . . \*YES \*YES, \*NO Single session: Single session capable . . . . \*NO \*NO, \*YES Number of conversations . . . 1-512 Bottom F3=Exit F4=Prompt F5=Refresh F10=Additional parameters F12=Cancel F13=How to use this display F24=More keys Parameter DEVD required.

**Nota:** Puede evitar tener que crear manualmente descripciones de controlador y dispositivo aprovechando el servicio de configuración automática de IBM i . Para obtener más información, consulte la documentación de IBM i.

c) Cree la información complementaria de CPI-C.

Escriba CRTCSI y pulse F10y, a continuación, especifique valores para **Información complementaria** [\(14](#page-20-0)), **Ubicación remota** ([11\)](#page-20-0), **Programa de transacción** ([15\)](#page-20-0), **Ubicación local** ([3\)](#page-20-0), **Modalidad**y **Identificador de red remota** [\(9](#page-20-0)) y pulse Intro.

Create Comm Side Information (CRTCSI) Type choices, press Enter. Side information . . . . . . . . NTCPIC Name Library . . . . . . . . . . . \*CURLIB Name, \*CURLIB Remote location . . . . . . . . WINNTLU Name Transaction program . . . . . . MQSERIES Text 'description' . . . . . . . \*BLANK Additional Parameters Device . . . . . . . . . . . . . \*LOC Name, \*LOC Local location . . . . . . . . . AS400LU Name, \*LOC, \*NETATR Mode . . . . . . . . . . . . . . #INTER Name, \*NETATR Remote network identifier . . . NETID Name, \*LOC, \*NETATR, \*NONE Authority . . . . . . . . . . . \*LIBCRTAUT Name, \*LIBCRTAUT, \*CHANGE... Bottom F3=Exit F4=Prompt F5=Refresh F12=Cancel F13=How to use this display F24=More keys Parameter CSI required.

d) Añada una entrada de comunicaciones para APPC.

En una línea de mandatos, escriba ADDCMNE y pulse Intro y, a continuación, especifique valores para **Descripción de subsistema** [\(5](#page-20-0)) y **Dispositivo** [\(13](#page-20-0)), y pulse Intro de nuevo.

<span id="page-19-0"></span>Add Communications Entry (ADDCMNE)

Type choices, press Enter.

Subsystem description . . . . . QCMN Name Library . . . . . . . . . . . \*LIBL Name, \*LIBL, \*CURLIB Device . . . . . . . . . . . . . . . WINNTLU Name, generic\*, \*ALL... Remote location . . . . . . . . . . Name Job description . . . . . . . . \*USRPRF Name, \*USRPRF, \*SBSD Library . . . . . . . . . . . Name, \*LIBL, \*CURLIB Default user profile . . . . . . \*NONE Name, \*NONE, \*SYS Mode . . . . . . . . . . . . . . \*ANY Name, \*ANY Maximum active jobs . . . . . . \*NOMAX 0-1000, \*NOMAX Bottom F3=Exit F4=Prompt F5=Refresh F12=Cancel F13=How to use this display F24=More keys Parameter SBSD required.

e) Añada una entrada de lista de configuración.

Escriba ADDCFGLE \*APPNRMT y pulse F4y, a continuación, especifique valores para **Nombre de ubicación remota** [\(11](#page-20-0)), **Identificador de red remota** [\(9](#page-20-0)), **Nombre de ubicación local** ([3\)](#page-20-0), **Punto de control remoto** [\(10](#page-20-0)) y **ID de red de punto de control** ([9\)](#page-20-0) y pulse Intro.

Add Configuration List Entries (ADDCFGLE) Type choices, press Enter. Configuration list type . . . . > \*APPNRMT \*APPNLCL, \*APPNRMT... APPN remote location entry: Remote location name . . . . . WINNTLU Name, generic\*, \*ANY Remote network identifier . . NETID Name, \*NETATR, \*NONE Local location name . . . . . AS400LU Name, \*NETATR Remote control point . . . . . WINNTCP Name, \*NONE Control point net ID . . . . . NETID Name, \*NETATR, \*NONE Location password . . . . . . \*NONE Secure location . . . . . . . \*NO \*YES, \*NO Single session . . . . . . . . \*NO \*YES, \*NO Locally controlled session . . \*NO \*YES, \*NO Pre-established session . . . \*NO \*YES, \*NO Entry 'description' . . . . . \*BLANK Number of conversations . . . 10 1-512 Entry 'description' . . . . . . \*BLANK<br>Number of conversations . . . 10<br>+ for more values Bottom F3=Exit F4=Prompt F5=Refresh F12=Cancel F13=How to use this display F24=More keys

#### **Qué hacer a continuación**

Ahora se ha establecido la conexión LU 6.2 . Está preparado para completar la configuración tal como se describe en ["Configuración de los canales en IBM i" en la página 26.](#page-25-0)

#### **Tareas relacionadas**

["Establecimiento de una conexión TCP en IBM i" en la página 25](#page-24-0)

Si TCP ya está configurado, no hay tareas de configuración adicionales. Si TCP/IP no está configurado, debe añadir una interfaz TCP/IP, añadir una interfaz de bucle de retorno TCP/IP y añadir una ruta por omisión.

#### **IBM** i *Parámetros de configuración para una conexión LU 6.2 en IBM i*

Los parámetros necesarios para configurar la comunicación desde IBM MQ en un sistema IBM i a una de las otras plataformas IBM MQ utilizando una conexión LU 6.2 .

Utilice estas tablas con las tablas para la plataforma a la que se está conectando.

<span id="page-20-0"></span>Donde los números aparecen en la columna *Referencia* , indican que el valor debe coincidir con el de la tabla adecuada en otra parte de esta sección. Los pasos de tarea de ["Establecimiento de una conexión LU](#page-15-0) [6.2 en IBM i" en la página 16](#page-15-0) hacen referencia a los valores de la columna *ID* de esta tabla.

Las entradas de la columna *Nombre de parámetro* se explican en ["Explicación de los términos utilizados](#page-22-0) [en las tablas" en la página 23.](#page-22-0)

#### **Definición del nodo local**

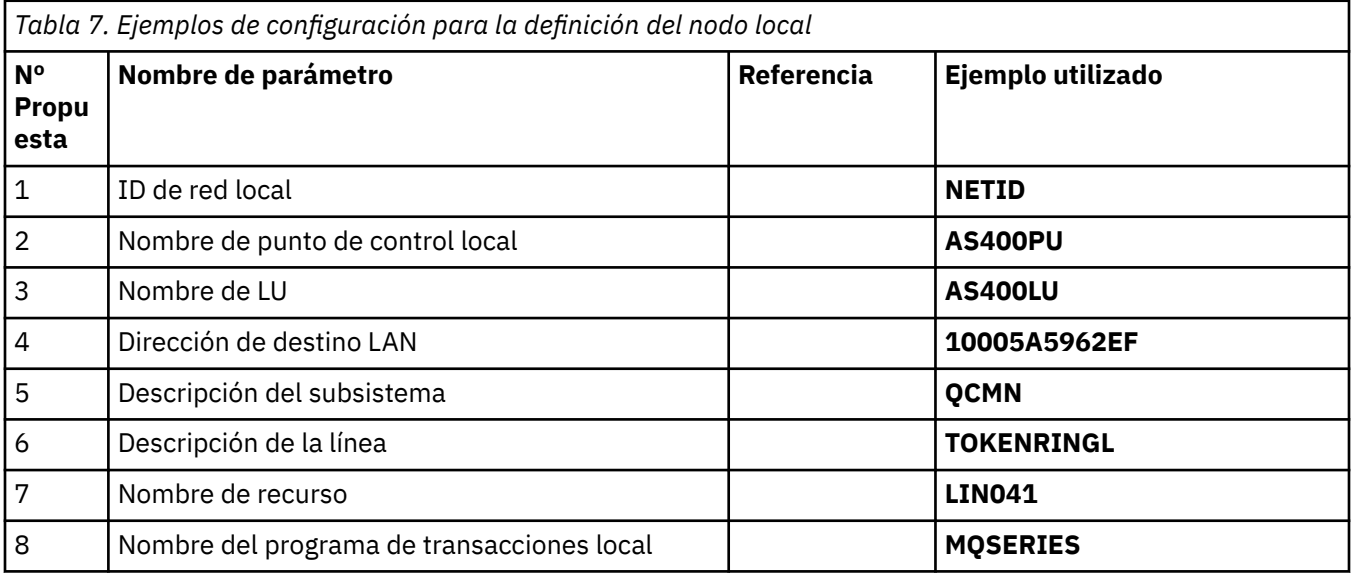

## **Conexión a IBM MQ en Windows**

**Windows** 

**Windows** 

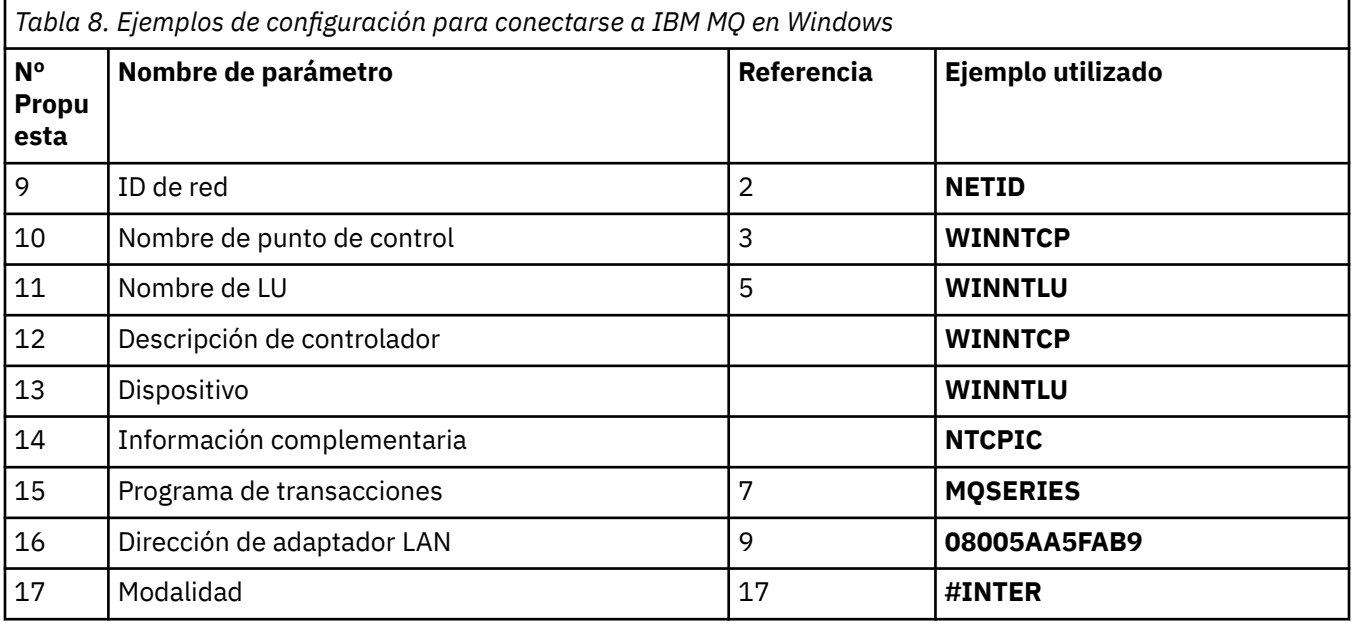

## **Conexión con IBM MQ en AIX**

 $\blacktriangleright$  AIX  $\blacksquare$ 

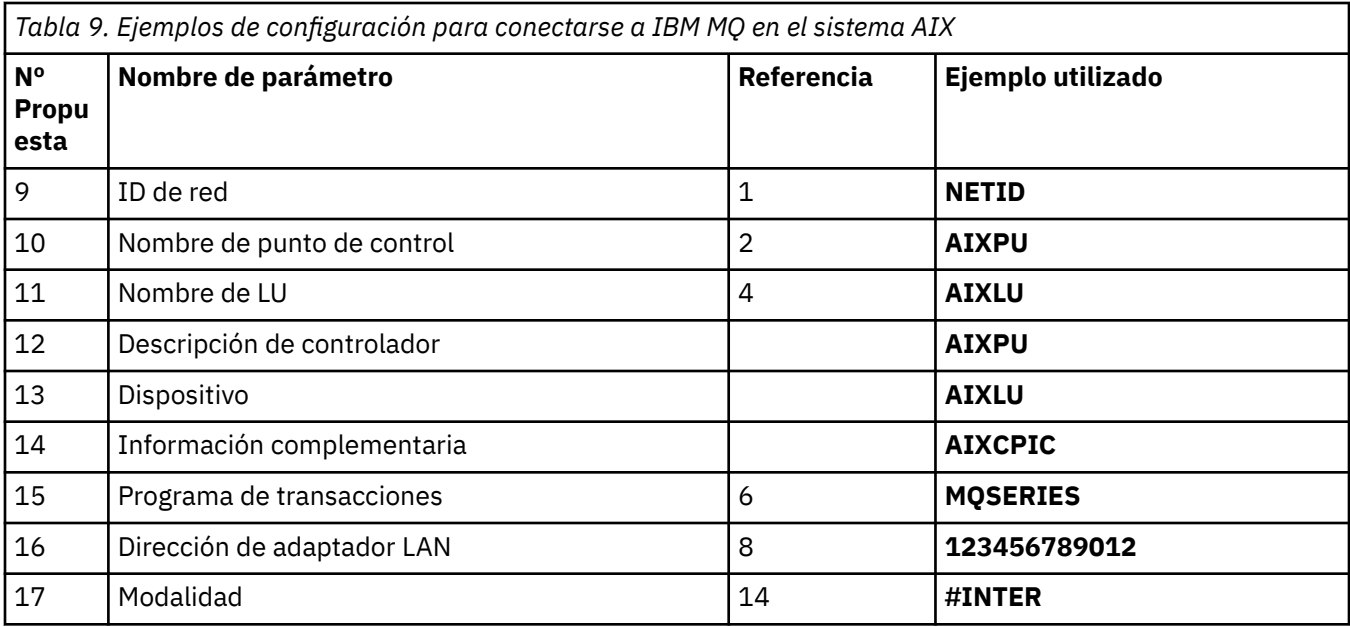

# **Conexión con IBM MQ en Linux (plataformax86 )**

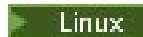

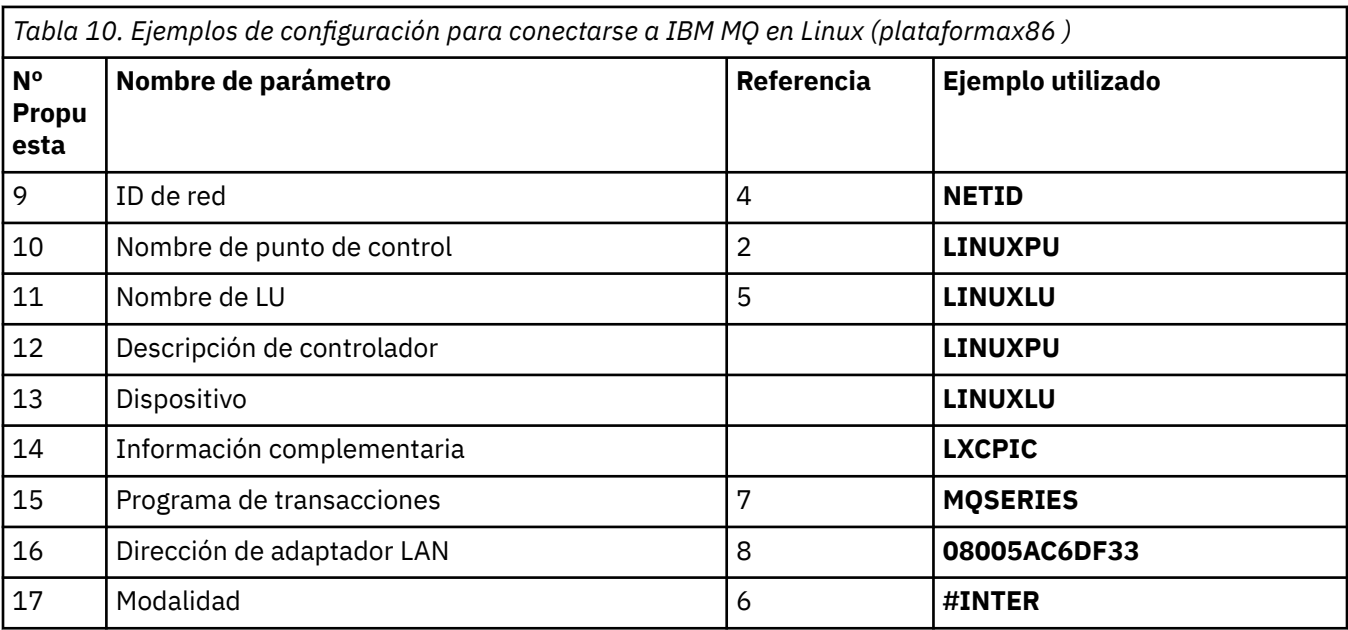

# **conexión aIBM MQ for z/OS**

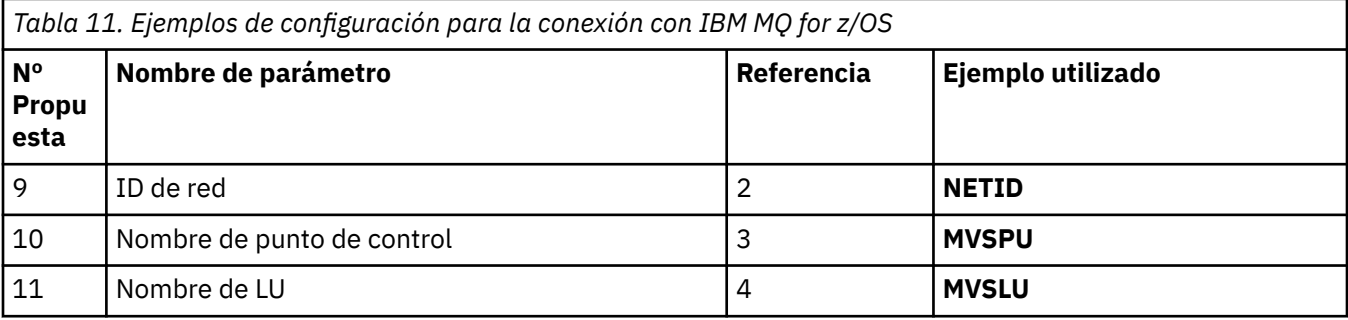

<span id="page-22-0"></span>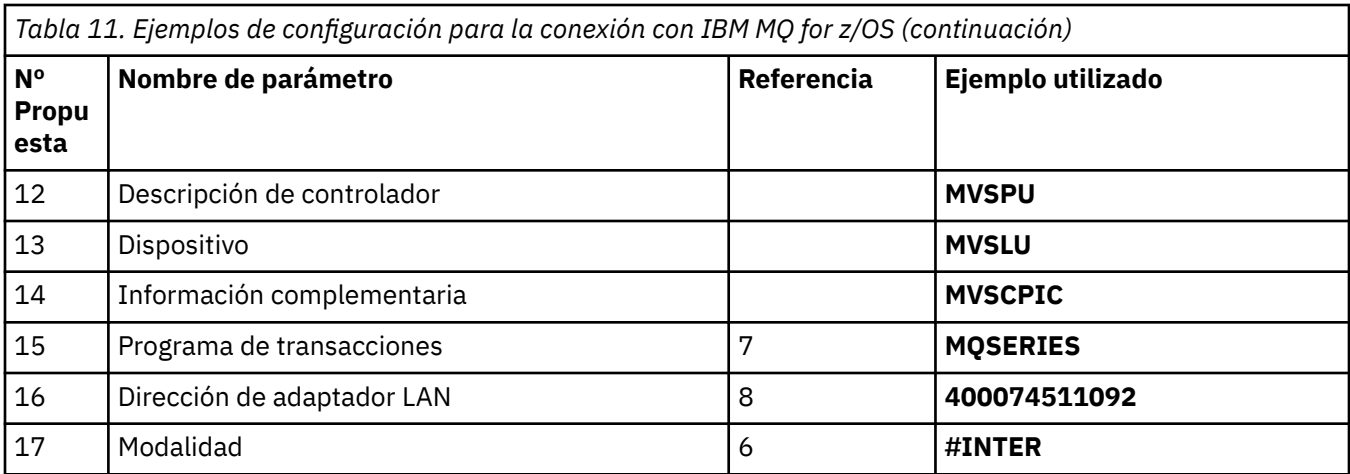

## **Conexión a un sistema VSE/ESA**

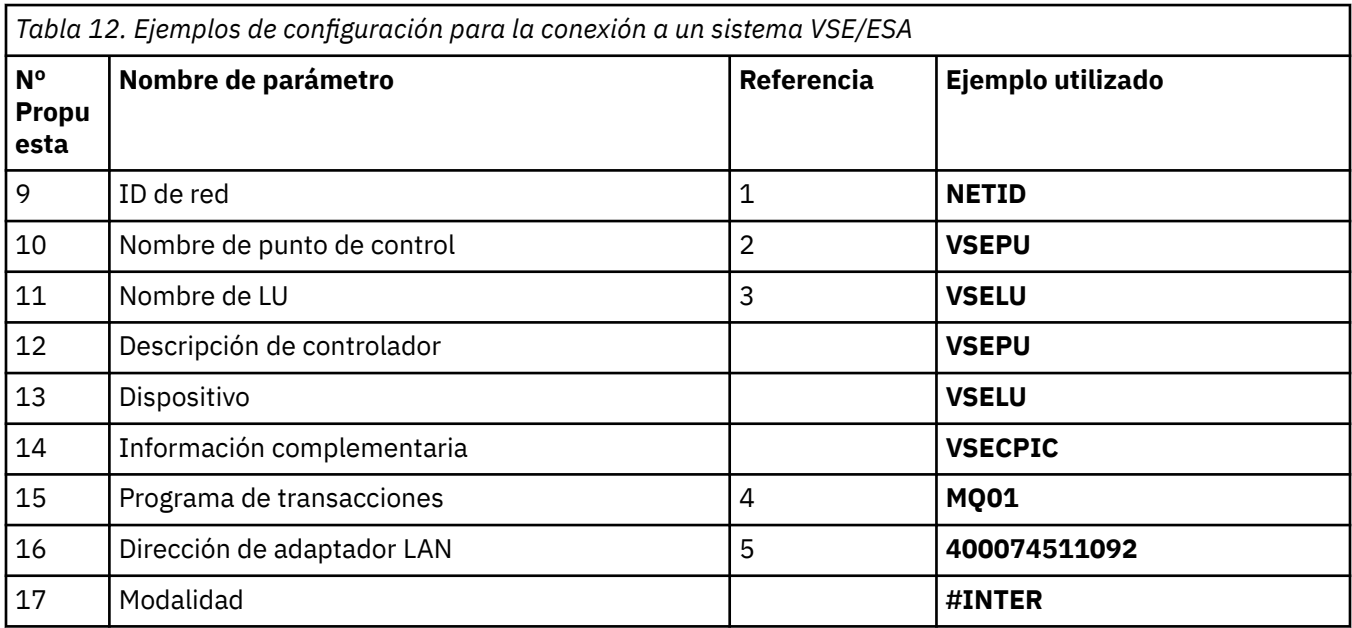

## **Explicación de los términos utilizados en las tablas**

## **1 2 3**

Para obtener información sobre cómo encontrar los valores configurados, consulte ["Cómo encontrar](#page-23-0) [atributos de red" en la página 24.](#page-23-0)

## **4 Dirección de destino de LAN**

La dirección de hardware del adaptador de red en anillo del sistema IBM i . Puede encontrar el valor utilizando el mandato DSPLIND *Line description* (6).

## **5 Descripción de subsistema**

Este parámetro es el nombre de cualquier subsistema IBM i que esté activo mientras se utiliza el gestor de colas. Se ha utilizado el nombre QCMN porque es el subsistema de comunicaciones IBM i .

## **6 Descripción de línea**

Si se ha especificado este parámetro, se indica en el campo Descripción del nombre de recurso. Para obtener más información, consulte ["Cómo encontrar el valor del nombre de recurso" en la página](#page-23-0) [24](#page-23-0). Si no se especifica el valor, debe crear una descripción de línea.

## **7 Nombre de recurso**

Para obtener información sobre cómo encontrar el valor configurado, consulte ["Cómo encontrar el](#page-23-0) [valor del nombre de recurso" en la página 24.](#page-23-0)

#### <span id="page-23-0"></span>**8 Nombre de programa de transacción local**

Las aplicaciones IBM MQ que intentan conversar con esta estación de trabajo especifican un nombre simbólico para que el programa se ejecute en el extremo receptor. Este nombre se define en la definición de canal en el emisor. Para mayor simplicidad, siempre que sea posible utilice un nombre de programa de transacción de MQSERIES, o en el caso de una conexión con VSE/ESA, donde la longitud esté limitada a 4 bytes, utilice MQTP.

Consulte Valores en el sistema IBM i local para una plataforma de gestor de colas remoto para obtener más información.

#### **12 Descripción de controlador**

Este parámetro es un alias para el nombre de punto de control (o nombre de nodo) del sistema asociado. Para mayor comodidad, hemos utilizado el nombre real del socio en este ejemplo.

#### **13 Dispositivo**

Este parámetro es un alias para la LU del sistema asociado. Para su comodidad, hemos utilizado el nombre de LU del socio en este ejemplo.

#### **14 Información complementaria**

Este parámetro es el nombre asignado al perfil de información complementaria de CPI-C. Especifique su propio nombre de 8 caracteres.

#### **Cómo encontrar atributos de red**

El nodo local se ha configurado parcialmente como parte de la instalación de IBM i . Para visualizar los atributos de red actuales, especifique el mandato **DSPNETA**.

Si necesita cambiar estos valores, utilice el mandato **CHGNETA**. Es posible que sea necesaria una IPL para aplicar los cambios.

```
Display Network Attributes
System: AS400PU
Current system name . . . . . . . . . . . . . . : AS400PU
Pending system name . . . . . . . . . . . . . :
Local network ID . . . . . . . . . . . . . . . . : NETID
Local control point name . . . . . . . . . . . . : AS400PU
Default local location . . . . . . . . . . . . . : AS400LU
Default mode . . . . . . . . . . . . . . . . . . : BLANK
APPN node type . . . . . . . . . . . . . . . . . : *ENDNODE
Data compression . . . . . . . . . . . . . . . . : *NONE
Intermediate data compression . . . . . . . . . : *NONE
Maximum number of intermediate sessions . . . . : 200
Route addition resistance . . . . . . . . . . . : 128
Server network ID/control point name . . . . . . : NETID NETCP
```
More... Press Enter to continue.

F3=Exit F12=Cancel

Compruebe que los valores de **ID de red local** (1), **Nombre de punto de control local** (2) y **Ubicación local predeterminada** (3), corresponden a los valores de la tabla o a sus propios valores si los ha cambiado.

#### **Cómo encontrar el valor del nombre de recurso**

Para buscar el valor del nombre de recurso, escriba WRKHDWRSC TYPE(\*CMN) y pulse Intro.

Se visualiza el panel Trabajar con recursos de comunicaciones. El valor de **Nombre de recurso** se encuentra como puerto de red en anillo. Es LIN041 en este ejemplo.

```
Work with Communication Resources
System: AS400PU
Type options, press Enter.
2=Edit 4=Remove 5=Work with configuration description
7=Add configuration description ...
Configuration<br>Opt Resource
                Description Type Description
CC02 2636 Comm Processor
LIN04 2636 LAN Adapter
LIN041 TOKEN-RING 2636 Token-ring Port
Bottom<br>F3=Exit
         F5=Refresh F6=Print F11=Display resource addresses/statuses
F12=Cancel F23=More options
```
## **Establecimiento de una conexión TCP en IBM i**

Si TCP ya está configurado, no hay tareas de configuración adicionales. Si TCP/IP no está configurado, debe añadir una interfaz TCP/IP, añadir una interfaz de bucle de retorno TCP/IP y añadir una ruta por omisión.

#### **Procedimiento**

1. Añada una interfaz TCP/IP.

En una línea de mandatos, escriba ADDTCPIFC y pulse Intro y, a continuación, especifique la **Dirección IP** y la **Descripción de línea**, y una **Máscara de subred** de la máquina y pulse Intro de nuevo.

Add TCP/IP Interface (ADDTCPIFC)

Type choices, press Enter.

Internet address . . . . . . . . 19.22.11.55 Line description . . . . . . . . TOKENRINGL Name, \*LOOPBACK Subnet mask . . . . . . . . . . 255.255.0.0 Type of service . . . . . . . . \*NORMAL \*MINDELAY, \*MAXTHRPUT.. Maximum transmission unit . . . \*LIND 576-16388, \*LIND Autostart . . . . . . . . . . . \*YES \*YES, \*NO PVC logical channel identifier 001-FFF + for more values X.25 idle circuit timeout . . . 60 1-600 X.25 maximum virtual circuits . 64 0-64  $X.25$  DDN interface  $\ldots$  . . . . . \*NO  $\qquad$  \*YES, \*NO TRLAN bit sequencing . . . . . . \*MSB \*MSB, \*LSB Bottom F3=Exit F4=Prompt F5=Refresh F12=Cancel F13=How to use this display F24=More keys

2. Añada una interfaz de bucle de retorno TCP/IP.

En la línea de mandatos, escriba ADDTCPIFC y pulse Intro y, a continuación, especifique los valores para **Dirección IP**, **Descripción de línea**y **Máscara de subred**.

<span id="page-25-0"></span>Add TCP Interface (ADDTCPIFC) Type choices, press Enter. Internet address . . . . . . . . 127.0.0.1 Line description . . . . . . . . \*LOOPBACK Name, \*LOOPBACK Subnet mask . . . . . . . . . . 255.0.0.0 Type of service . . . . . . . . \*NORMAL \*MINDELAY, \*MAXTHRPUT.. Maximum transmission unit . . . \*LIND 576-16388, \*LIND Autostart . . . . . . . . . . . \*YES \*YES, \*NO PVC logical channel identifier 001-FFF + for more values X.25 idle circuit timeout . . . 60 1-600 X.25 maximum virtual circuits . 64 0-64 X.25 DDN interface . . . . . . . \*NO \*YES, \*NO TRLAN bit sequencing . . . . . . \*MSB \*MSB, \*LSB Bottom F3=Exit F4=Prompt F5=Refresh F12=Cancel F13=How to use this display F24=More keys

3. Añada una ruta predeterminada.

En la línea de mandatos, escriba ADDTCPRTE y pulse Intro y, a continuación, especifique los valores adecuados para la red y pulse Intro para crear una entrada de ruta predeterminada.

Add TCP Route (ADDTCPRTE) Type choices, press Enter. Route destination . . . . . . . \*DFTROUTE Subnet mask . . . . . . . . . . \*NONE Type of service . . . . . . . . \*NORMAL \*MINDELAY, \*MAXTHRPUT. Next hop . . . . . . . . . . . . 19.2.3.4 Maximum transmission unit . . . 576 576-16388, \*IFC Bottom F3=Exit F4=Prompt F5=Refresh F12=Cancel F13=How to use this display F24=More keys Command prompting ended when user pressed F12.

#### **Qué hacer a continuación**

Ahora se ha establecido la conexión TCP. Está preparado para completar la configuración tal como se describe en "Configuración de los canales en IBM i" en la página 26.

#### **Tareas relacionadas**

["Establecimiento de una conexión LU 6.2 en IBM i" en la página 16](#page-15-0) Para establecer una conexión LU 6.2 en IBM i, debe configurar el nodo local y conectarlo a un nodo socio.

## **Configuración de los canales en IBM i**

Para configurar IBM MQ para la configuración de ejemplo en IBM i, complete los pasos de configuración básicos para el gestor de colas y, a continuación, configure los canales emisor y receptor.

#### **Acerca de esta tarea**

Utilice el mandato **WRKMQMQ** para visualizar el menú de configuración de IBM MQ .

Inicie el escucha de canal TCP utilizando el mandato **STRMQMLSR**.

Inicie cualquier canal emisor utilizando el mandato STRMQMCHL CHLNAME(*channel\_name*).

**Nota:** Los errores AMQ\* se colocan en el registro relacionado con el trabajo que ha encontrado el error. Utilice el mandato **WRKACTJOB** para visualizar la lista de trabajos. Bajo el nombre de subsistema QSYSWRK, localice el trabajo y especifique 5 en él para trabajar con ese trabajo. Los registros de IBM MQ tienen el prefijo AMQ.

#### **Procedimiento**

1. Crear un gestor de colas.

a) Escriba CRTMQM y pulse Intro.

```
 Create Message Queue Manager (CRTMQM)
 Type choices, press Enter.
 Message Queue Manager name . . .
 Text 'description' . . . . . . . *BLANK
 Trigger interval . . . . . . . . 999999999 0-999999999
 Undelivered message queue . . . *NONE
Default transmission queue . . . *NONE
Maximum handle limit . . . . . . 256 1-9999999999
 Maximum uncommitted messages . . 1000 1-10000
Default Queue manager . . . . . *NO *YES, *NO
in the contract of the contract of the contract of the contract of the contract of the Bottom Bottom
 F3=Exit F4=Prompt F5=Refresh F12=Cancel F13=How to use this display
 F24=More keys
```
- b) En el campo **Nombre del gestor de colas de mensajes** , escriba AS400 y en el campo **Cola de mensajes no entregados** , escriba DEAD.LETTER.QUEUE y, a continuación, pulse Intro.
- c) Inicie el gestor de colas especificando STRMQM MQMNAME(AS400).
- d) Cree la cola de mensajes no entregados utilizando los parámetros siguientes:

```
 Local Queue
 Queue name : DEAD.LETTER.QUEUE
 Queue type : *LCL
```
Para obtener más información y un ejemplo de cómo definir una cola, consulte el paso "2" en la página 27.

2. Defina una cola.

a) Escriba CRTMQMQ en la línea de mandatos.

```
Create MQM Queue (CRTMQMQ)
Type choices, press Enter.
Queue name . . . . . . . . . . .
Queue type . . . . . . . . . . . . *ALS, *LCL, *RMT
Bottom
F3=Exit F4=Prompt F5=Refresh F12=Cancel F13=How to use this display
F24=More keys
Parameter QNAME required.
```
b) Complete los dos campos de este panel y pulse Intro.

A continuación, se muestra otro panel, con campos de entrada para los otros parámetros que tiene. Se pueden tomar los valores predeterminados para todos los demás atributos de cola.

- 3. Defina un canal.
	- a) Escriba CRTMQMCHL en la línea de mandatos para visualizar el panel **Crear canal MQM** .

```
Create MQM Channel (CRTMQMCHL)
Type choices, press Enter.
Channel name . . . . . . . . . .
Channel type . . . . . . . . . . *RCVR, *SDR, *SVR, *RQSTR
Bottom
F3=Exit F4=Prompt F5=Refresh F12=Cancel F13=How to use this display
F24=More keys
Parameter CHLNAME required.
```
b) Complete los dos campos de este panel y pulse Intro.

A continuación, se visualiza otro panel en el que puede especificar los valores para los otros parámetros proporcionados anteriormente. Se pueden tomar los valores predeterminados para todos los demás atributos de canal.

4. Configure los canales para la configuración de ejemplo.

Para obtener más información sobre los parámetros utilizados en los ejemplos siguientes, consulte ["Parámetros de configuración de canal para IBM i" en la página 30](#page-29-0).

Windows Estos ejemplos son para conectar IBM MQ en IBM i con IBM MQ en Windows. Para conectarse a IBM MQ en otra plataforma, utilice los valores adecuados de las tablas de ["Parámetros](#page-29-0) [de configuración de canal para IBM i" en la página 30](#page-29-0) en lugar de los valores de Windows.

a) Defina el canal emisor tal como se muestra en los ejemplos siguientes:

• Utilizando SNA:

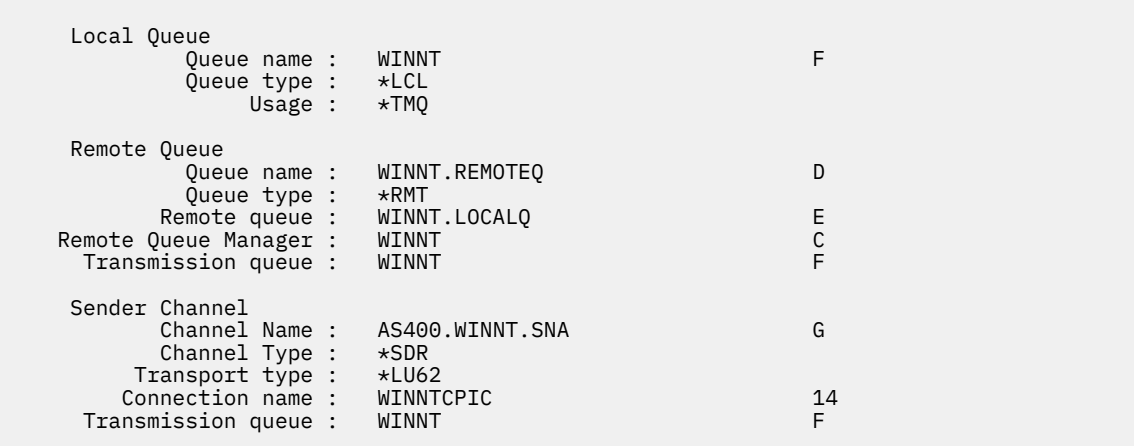

• Utilizando TCP:

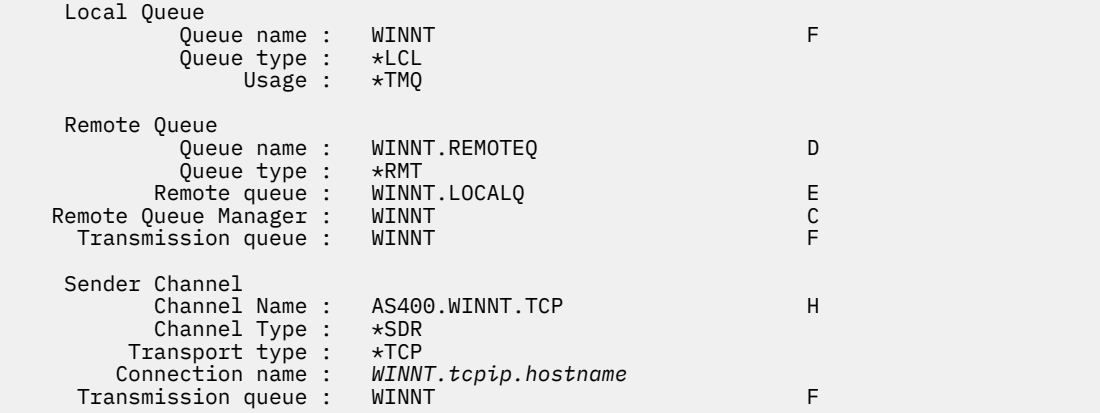

b) Defina el canal receptor tal como se muestra en los ejemplos siguientes:

• Utilizando SNA:

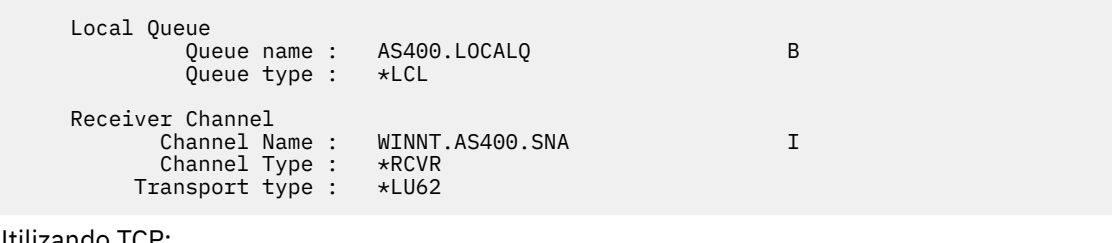

• Utilizando TCP:

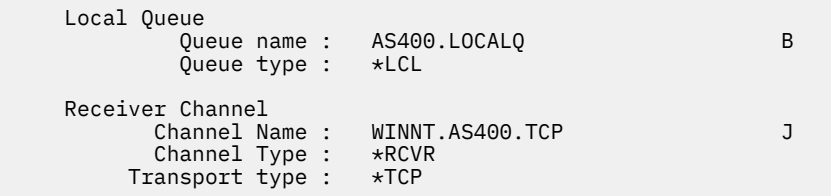

## *Parámetros de configuración de canal para IBM i*

<span id="page-29-0"></span>Los parámetros necesarios para configurar los canales para la configuración de ejemplo en IBM i.

El paso ["4" en la página 28](#page-27-0) de ["Configuración de los canales en IBM i" en la página 26](#page-25-0) describe la configuración que se debe realizar en el gestor de colas de IBM i para implementar el canal descrito en ["Ejemplo: configuración de la comunicación entre plataformas para IBM MQ" en la página 5.](#page-4-0) Los ejemplos de ["Configuración de los canales en IBM i" en la página 26](#page-25-0) son para conectar IBM MQ for IBM i y IBM MQ for Windows. Para conectarse a IBM MQ en otra plataforma, utilice los valores de la tabla adecuada en lugar de los valores de Windows.

#### **Nota:**

- 1. Las palabras en **negrita** son valores sugeridos y reflejan los nombres de los objetos IBM MQ utilizados en estos ejemplos. Puede cambiarlos en la instalación del producto pero, si lo hace, asegúrese de que utiliza sus propios valores al trabajar con los ejemplos de esta sección.
- 2. El mandato ping de canal de IBM MQ (**PNGMQMCHL**) se ejecuta de forma interactiva, mientras que el inicio de un canal hace que se envíe un trabajo por lotes. Si un ping de canal se completa correctamente pero el canal no se inicia, es probable que las definiciones de red y IBM MQ sean correctas, pero que el entorno de IBM i para el trabajo por lotes no lo sea. Por ejemplo, asegúrese de que QSYS2 esté incluido en la parte del sistema de la lista de bibliotecas y no sólo en la lista de bibliotecas personales.

Para obtener más información y ejemplos de cómo crear los objetos listados en las tablas, consulte ["Configuración de los canales en IBM i" en la página 26](#page-25-0).

#### **Definición para nodo local**

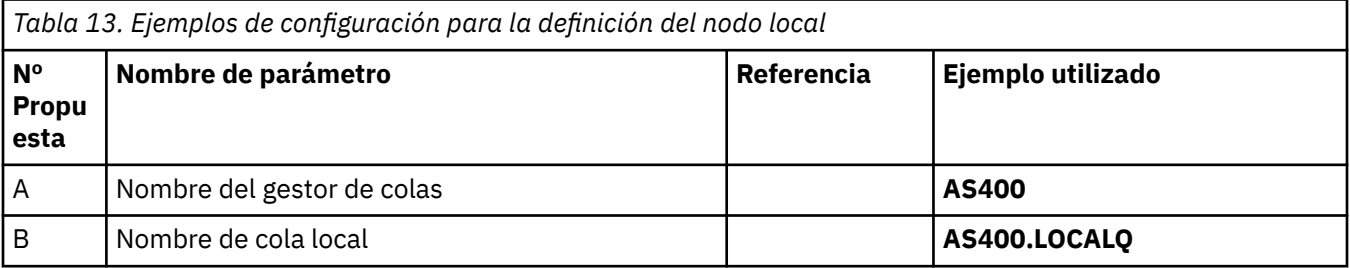

## **Conexión con IBM MQ en Windows**

**Windows** 

Los valores de esta sección de la tabla deben coincidir con los valores utilizados en ["Parámetros de](#page-42-0) [configuración de canal para Windows" en la página 43,](#page-42-0) tal como se indica.

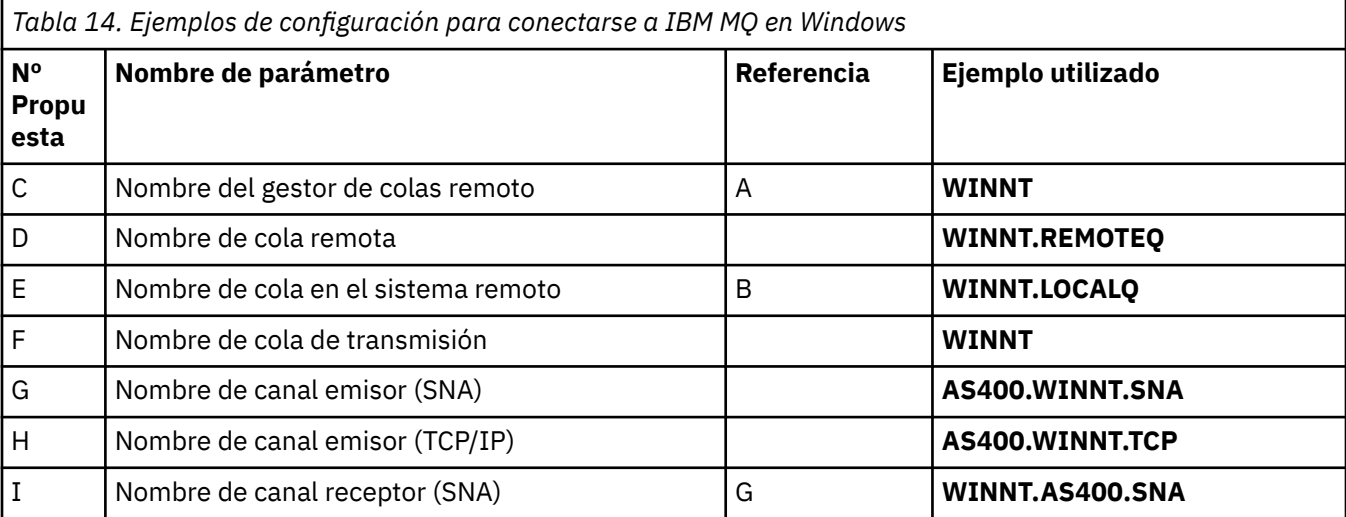

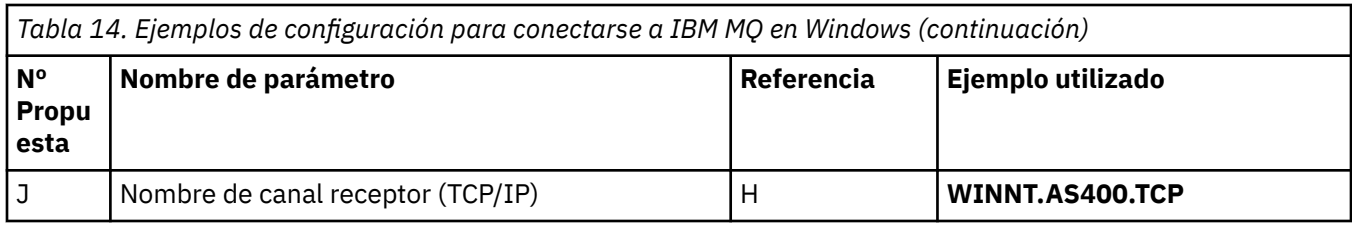

# **Conexión con IBM MQ en AIX**

#### $\blacktriangleright$  AIX  $\blacksquare$

Los valores de esta sección de la tabla deben coincidir con los valores utilizados en ["Parámetros de](#page-12-0) [configuración de canal para AIX" en la página 13,](#page-12-0) tal como se indica.

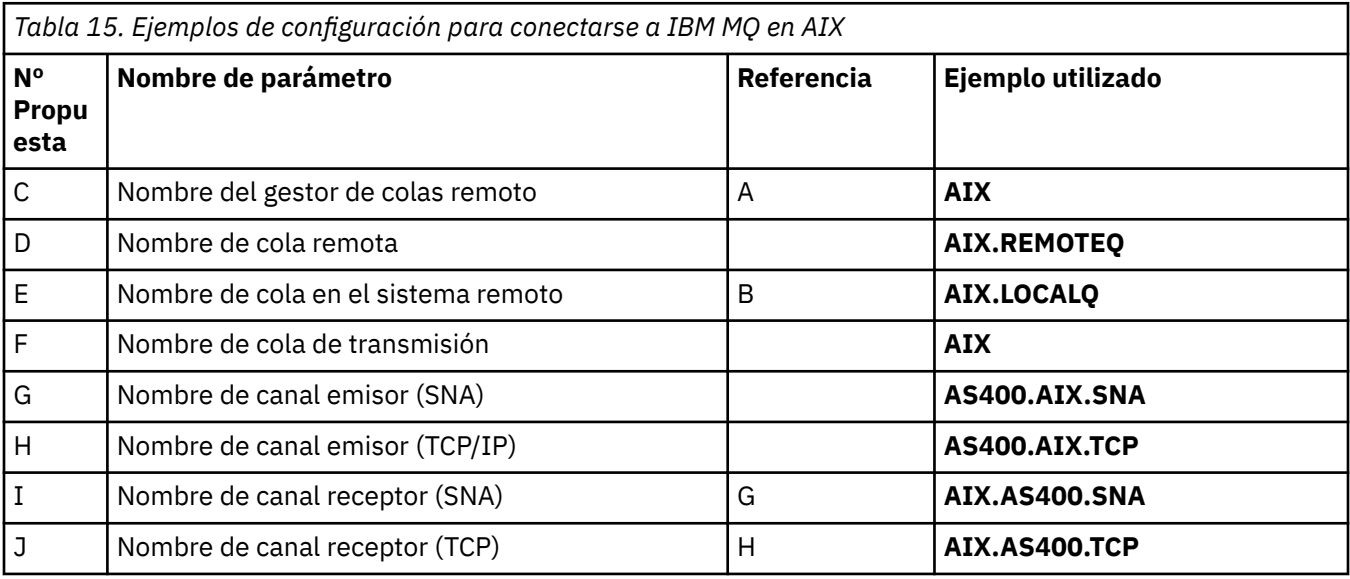

# **Conexión con IBM MQ en Linux**

 $\blacktriangleright$  Linux

Los valores de esta sección de la tabla deben coincidir con los valores utilizados en ["Parámetros de](#page-36-0) [configuración de canal para Linux" en la página 37](#page-36-0), tal como se indica.

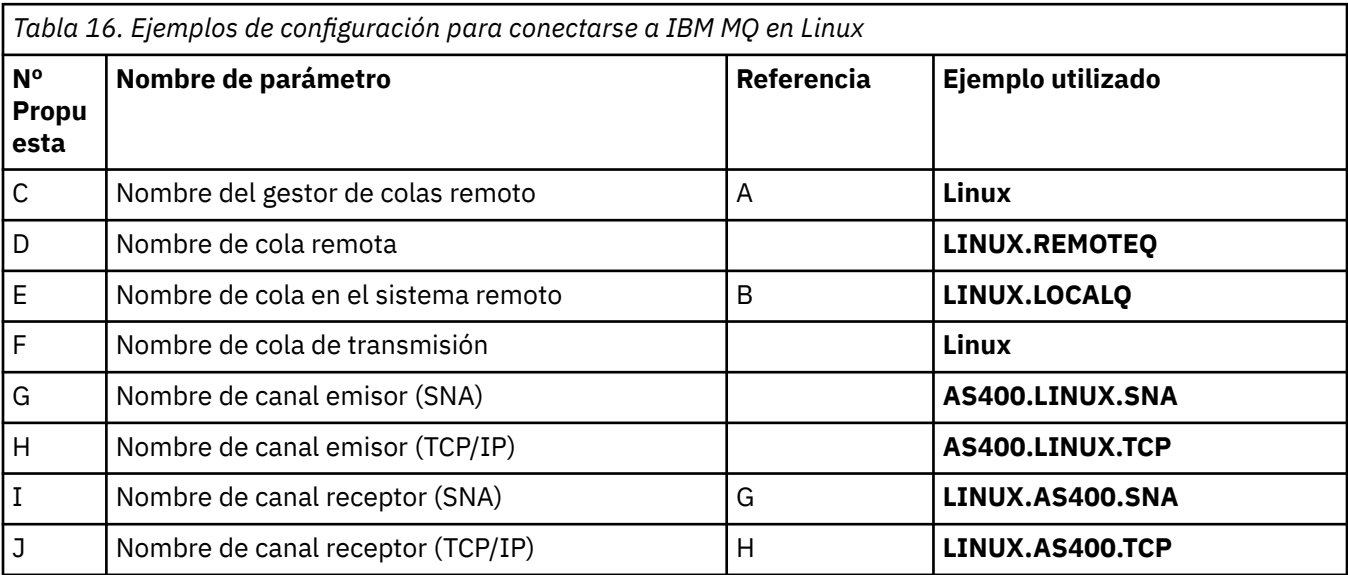

## <span id="page-31-0"></span>**conexión aIBM MQ for z/OS**

 $z/0S$ 

Los valores de esta sección de la tabla deben coincidir con los valores utilizados en ["Parámetros de](#page-47-0) [configuración de canal para z/OS" en la página 48](#page-47-0), tal como se indica.

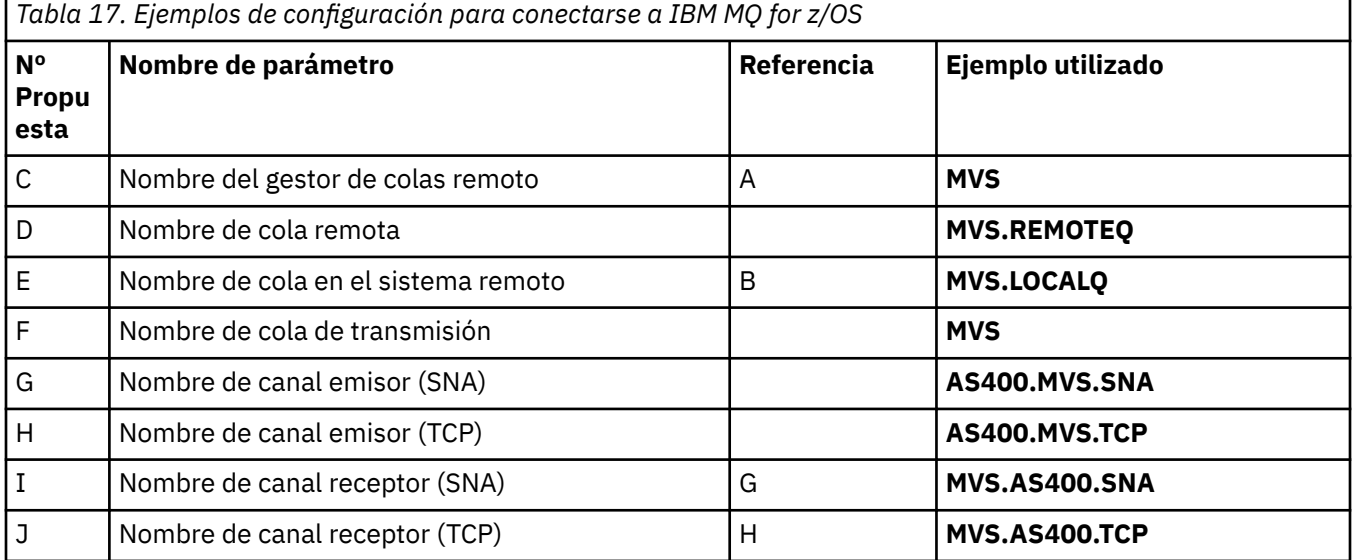

## **Conexión a un sistema VSE/ESA**

Los valores de esta sección de la tabla deben coincidir con los valores utilizados en el sistema VSE/ESA .

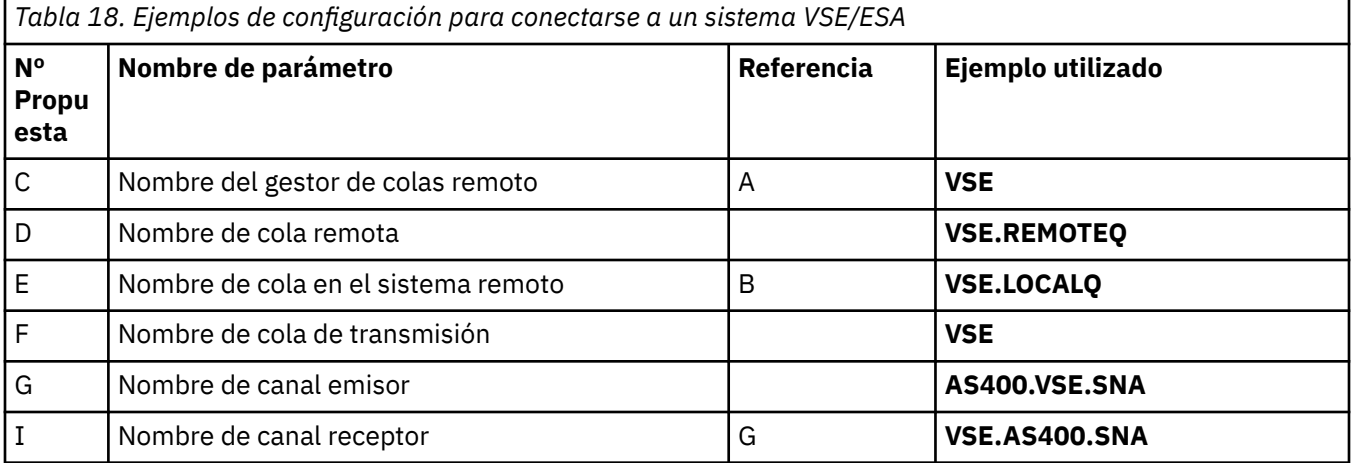

# **Ejemplo: configuración de la comunicación entre plataformas de IBM MQ en Linux**

Este ejemplo muestra cómo configurar enlaces de comunicación de IBM MQ en Linux a IBM MQ en otra plataforma y establecer un canal de trabajo para dicha plataforma.

## **Antes de empezar**

Para obtener información general sobre este ejemplo y cómo utilizarlo, consulte ["Ejemplo: configuración](#page-4-0) [de la comunicación entre plataformas para IBM MQ" en la página 5](#page-4-0) y ["Cómo utilizar los ejemplos de](#page-6-0) [comunicación entre plataformas" en la página 7](#page-6-0).

#### **Acerca de esta tarea**

En este ejemplo se describe la configuración de la comunicación entre plataformas desde IBM MQ en Linux a las plataformas siguientes:

- **Windows** Windows
- AIX AIX
- IBM i
- $z/0s$   $z/0s$

*MQ\_INSTALLATION\_PATH* representa el directorio de alto nivel en el que está instalado IBM MQ.

Establezca una conexión de red utilizando LU 6.2 o TCP.

**Nota:** Para TCP, algunas distribuciones de Linux ahora utilizan el daemon inet ampliado (XINETD) en lugar del daemon inet (INETD). Las instrucciones siguientes le indican cómo establecer una conexión TCP utilizando el daemon inet o el daemon inet ampliado.

## **Procedimiento**

1. Establecer una conexión de red utilizando LU6.2

**Nota:** La información de esta sección sólo se aplica a IBM MQ para Linux (plataformax86 ). No se aplica a IBM MQ para Linux (plataformax86-64 ), IBM MQ para Linux (plataforma zSeries s390x ) o IBM MQ para Linux (plataforma Power).

Para obtener la información más reciente sobre la configuración de SNA sobre TCP/IP, consulte la publicación Administration Guide para su versión de Linux en la siguiente documentación: [Communications Server for Data Center Deployment en la biblioteca de Linux](https://www.ibm.com/support/pages/node/317755).

- 2. Establecer una conexión TCP utilizando el daemon inet (INETD)
	- a) Edite el archivo /etc/services.

Si no tiene la línea siguiente en el archivo, añádala como se muestra:

MQSeries 1414/tcp # MQSeries channel listener

**Nota:** Para editar este archivo, debe haber iniciado sesión como superusuario o root.

b) Edite el archivo /etc/inetd.conf.

Si no tiene la línea siguiente en ese archivo, añádala como se muestra a continuación:

MQSeries stream tcp nowait mqm *MQ\_INSTALLATION\_PATH*/bin/amqcrsta amqcrsta [-m *queue.manager.name* ]

c) Busque el ID de proceso del inetd con el mandato:

```
ps -ef | grep inetd
```
d) Ejecute el comando:

kill -1 *inetd processid*

Si tiene más de un gestor de colas en el sistema y, por lo tanto, necesita más de un servicio, debe añadir una línea para cada gestor de colas adicional a /etc/services y inetd.conf.

Por ejemplo:

MQSeries1 1414/tcp MQSeries2 1822/tcp

MQSeries1 stream tcp nowait mqm *MQ\_INSTALLATION\_PATH*/bin/amqcrsta amqcrsta -m QM1 MQSeries2 stream tcp nowait mqm *MQ\_INSTALLATION\_PATH*/bin/amqcrsta amqcrsta -m QM2

Esto evita que se generen mensajes de error si hay una limitación en el número de solicitudes de conexión pendientes en cola en un único puerto TCP. Para obtener información sobre el número de solicitudes de conexión pendientes, consulte Utilización de la opción de reserva de escucha TCP.

El proceso inetd en Linux puede limitar la velocidad de las conexiones de entrada en un puerto TCP. El valor predeterminado es 40 conexiones en un intervalo de 60 segundos. Si necesita una velocidad más alta, especifique un nuevo límite en el número de conexiones de entrada en un intervalo de 60 segundos añadiendo un punto (.) seguido del nuevo límite al parámetro nowait del servicio adecuado en inetd.conf. Por ejemplo, para un límite de 500 conexiones en un intervalo de 60 segundos, utilice:

MQSeries stream tcp nowait.500 mqm / *MQ\_INSTALLATION\_PATH*/bin/amqcrsta amqcrsta -m QM1

*MQ\_INSTALLATION\_PATH* representa el directorio de alto nivel en el que está instalado IBM MQ. 3. Establecer una conexión TCP utilizando el daemon inet ampliado (XINETD)

Las instrucciones siguientes describen cómo se implementa el daemon inet ampliado en Red Hat Linux. Si está utilizando una distribución de Linux diferente, es posible que tenga que adaptar estas instrucciones.

a) Edite el archivo /etc/services.

Si no tiene la línea siguiente en el archivo, añádala como se muestra:

MQSeries 1414/tcp # MQSeries channel listener

Si no tiene la línea siguiente en el archivo, añádala como se muestra:

MQSeries 1414/tcp # MQSeries channel listener

b) Cree un archivo denominado IBM MQ en el directorio de configuración XINETD, /etc/xinetd.d añadiendo la stanza siguiente al archivo:

```
# IBM MQ service for XINETD
service MQSeries
{
 disable = no
 flags = REUSE
 socket_type = stream
 wait = no
 user = mqm<br>server = MQ.
 server = MQ_INSTALLATION_PATH/bin/amqcrsta
 server_args = -m queue.manager.name
  log_on_failure += USERID
}
```
c) Reinicie el daemon inet ampliado emitiendo el mandato siguiente:

/etc/rc.d/init.d/xinetd restart

Si tiene más de un gestor de colas en el sistema y, por lo tanto, necesita más de un servicio, debe añadir una línea a /etc/services para cada gestor de colas adicional. Puede crear un archivo en el directorio /etc/xinetd.d para cada servicio, o puede añadir stanzas adicionales al archivo IBM MQ que ha creado anteriormente.

El proceso xinetd en Linux puede limitar la velocidad de las conexiones de entrada en un puerto TCP. El valor predeterminado es 50 conexiones en un intervalo de 10 segundos. Si necesita una tasa más alta, especifique un nuevo límite en la tasa de conexiones de entrada especificando el atributo 'cps' en el archivo de configuración xinetd. Por ejemplo, para un límite de 500 conexiones en un intervalo de 60 segundos, utilice:

cps = 500 60

4. Complete la configuración ahora que se ha establecido la conexión TCP/IP.

Vaya a "Configuración de los canales en Linux" en la página 35.

## **Configuración de los canales en Linux**

Para configurar IBM MQ para la configuración de ejemplo en Linux, complete los pasos de configuración básicos para el gestor de colas y, a continuación, configure los canales emisor y receptor.

#### **Antes de empezar**

Antes de empezar el proceso, asegúrese de que primero ha creado el ID de usuario mqm y el grupo mqm, y establezca la contraseña.

Inicie cualquier canal utilizando el mandato:

runmqchl -c *channel.name*

#### **Acerca de esta tarea**

**Notas:**

- 1. Los programas de ejemplo se instalan en *MQ\_INSTALLATION\_PATH*/samp, donde *MQ\_INSTALLATION\_PATH* representa el directorio de alto nivel en el que está instalado IBM MQ .
- 2. Los registros de errores se almacenan en errores /var/mqm/qmgrs/ *qmgrname* /.
- 3. Cuando se utiliza el intérprete de mandatos **runmqsc** para especificar mandatos de administración, un signo + al final de una línea indica que la siguiente línea es una continuación. Asegúrese de que haya un espacio entre el último parámetro y el carácter de continuación.

## **Procedimiento**

- 1. Configure la configuración básica:
	- a) Cree el gestor de colas y un conjunto de objetos predeterminados, desde la solicitud UNIX , utilizando el mandato:

crtmqm -u *dlqname* -q *linux*

donde:

*linux*

Es el nombre del gestor de colas

**-q**

Indica que se convertirá en el gestor de colas predeterminado

#### **-u** *dlqname*

Especifica el nombre de la cola de mensajes no entregados

b) Inicie el gestor de colas, desde la solicitud UNIX , utilizando el mandato:

strmqm *linux*

donde *linux* es el nombre asignado al gestor de colas cuando se creó.

2. Configure los canales para la configuración de ejemplo.

Para obtener más información sobre los parámetros utilizados en los ejemplos siguientes, consulte ["Parámetros de configuración de canal para Linux" en la página 37](#page-36-0). En cada caso, el ejemplo muestra el mandato MQSC. Inicie **runmqsc** desde una línea de mandatos de Linux y especifique cada mandato a su vez, o cree los mandatos en un archivo de mandatos.

 $\blacktriangleright$  Windows  $\blacktriangleright$  Estos ejemplos son para conectar IBM MQ en Linux con IBM MQ en Windows. Para conectarse a IBM MQ en otra plataforma, utilice los valores adecuados de las tablas de ["Parámetros](#page-36-0) [de configuración de canal para Linux" en la página 37](#page-36-0) en lugar de los valores de Windows.

a) Defina el canal emisor tal como se muestra en los ejemplos siguientes:

• Utilización de SNA

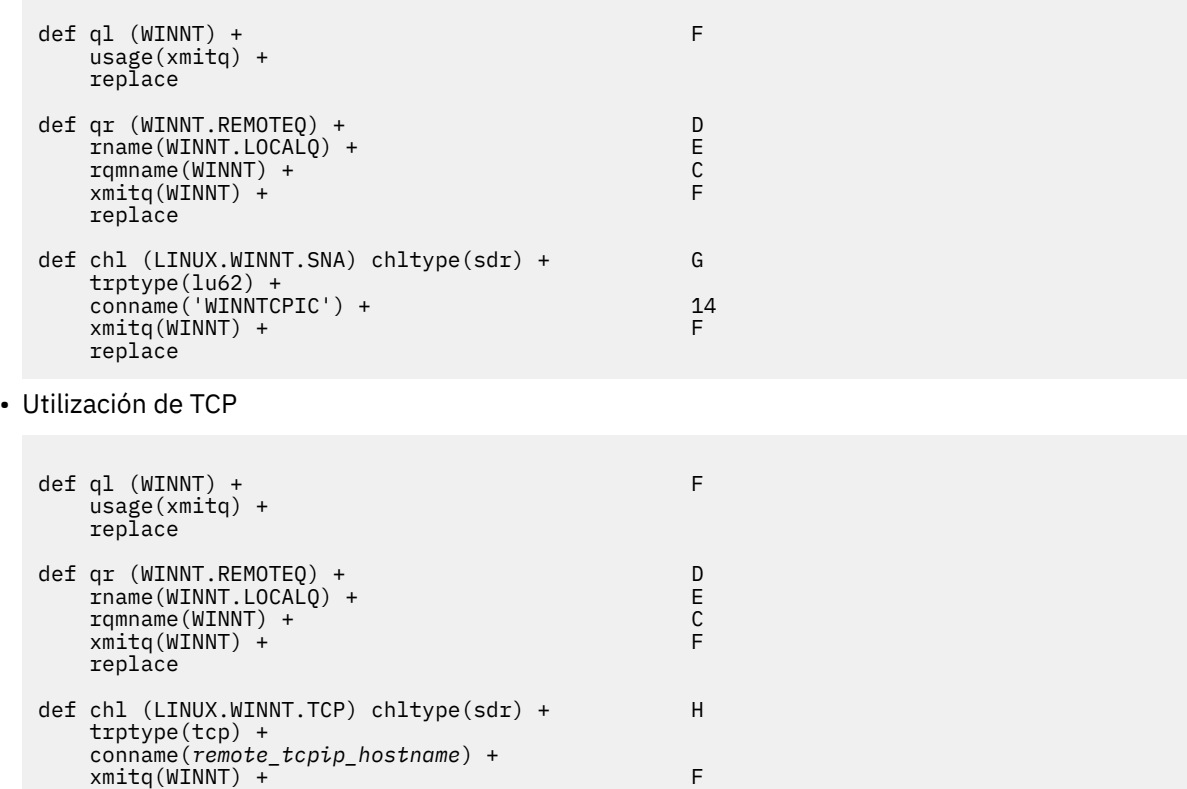

b) Definición del canal receptor tal como se muestra en los ejemplos siguientes:

• Utilizando SNA:

replace

def ql (LINUX.LOCALQ) replace B def chl (WINNT.LINUX.SNA) chltype(rcvr) + I trptype(lu62) + replace

• Utilizando TCP:

```
def ql (LINUX.LOCALQ) replace B
def chl (WINNT.LINUX.TCP) chltype(rcvr) + J
    trptype(tcp) +
    replace
```
### *Parámetros de configuración de canal para Linux*

<span id="page-36-0"></span>Los parámetros necesarios para configurar los canales para la configuración de ejemplo en Linux.

El paso ["2" en la página 36](#page-35-0) de ["Configuración de los canales en Linux" en la página 35](#page-34-0) describe la configuración que se debe realizar en el gestor de colas de Linux para implementar el canal descrito en ["Ejemplo: configuración de la comunicación entre plataformas para IBM MQ" en la página 5.](#page-4-0) Los ejemplos de ["Configuración de los canales en Linux" en la página 35](#page-34-0) son para conectar IBM MQ for IBM i y IBM MQ for Windows. Para conectarse a IBM MQ en otra plataforma, utilice los valores de la tabla adecuada en lugar de los valores de Windows.

**Nota:** Las palabras en **negrita** son valores sugeridos y reflejan los nombres de los objetos IBM MQ utilizados en estos ejemplos. Puede cambiarlos en la instalación del producto pero, si lo hace, asegúrese de que utiliza sus propios valores al trabajar con los ejemplos de esta sección.

### **Definición para nodo local**

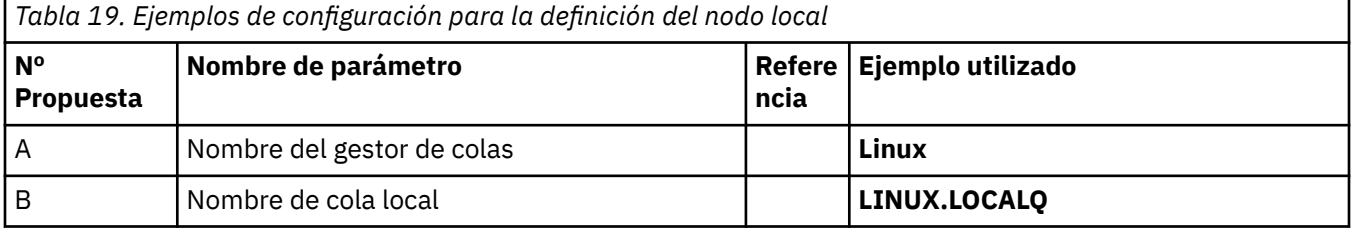

#### **Conexión con IBM MQ en Windows**

#### **Windows**

Los valores de esta sección de la tabla deben coincidir con los utilizados en ["Parámetros de configuración](#page-42-0) [de canal para Windows" en la página 43,](#page-42-0) tal como se indica.

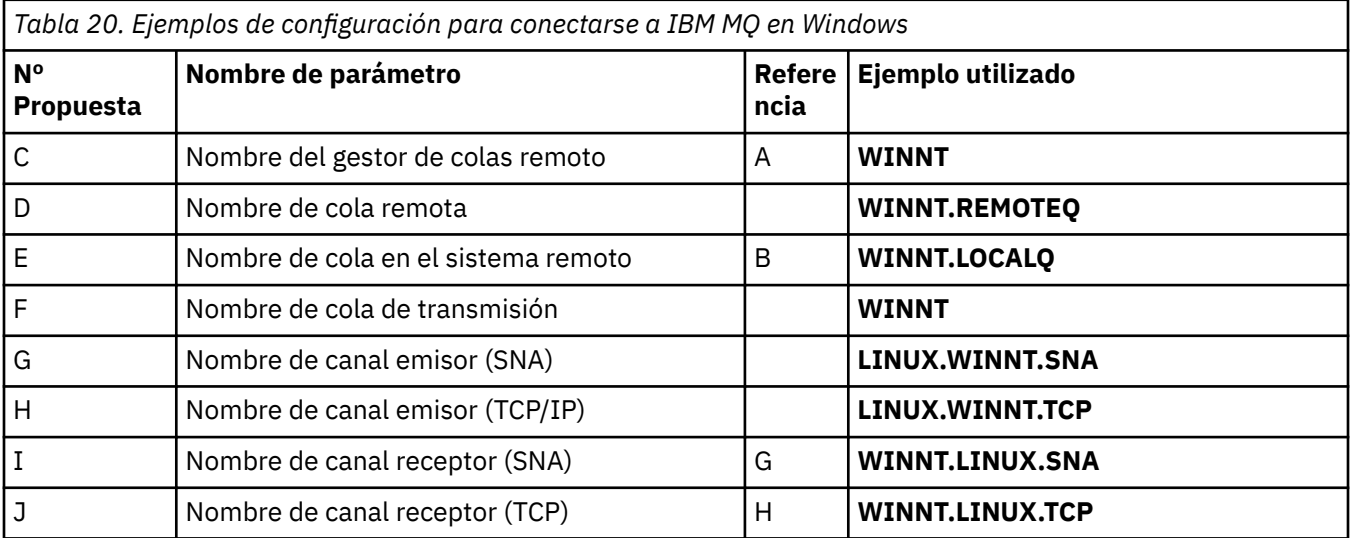

### **Conexión con IBM MQ en AIX**

#### $\blacktriangleright$  AIX

Los valores de esta sección de la tabla deben coincidir con los utilizados en ["Configuración de los canales](#page-9-0) [en AIX" en la página 10](#page-9-0), tal como se indica.

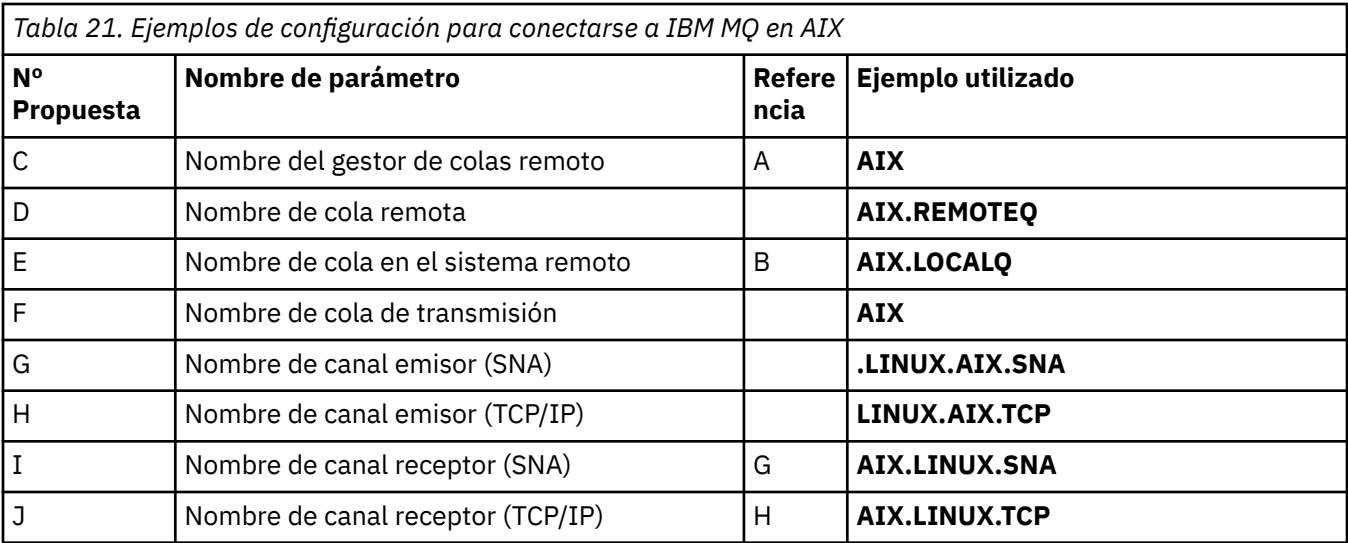

### **conexión a IBM MQ for IBM i**

#### IBM i

Los valores de esta sección de la tabla deben coincidir con los utilizados en ["Parámetros de configuración](#page-29-0) [de canal para IBM i" en la página 30](#page-29-0), tal como se indica.

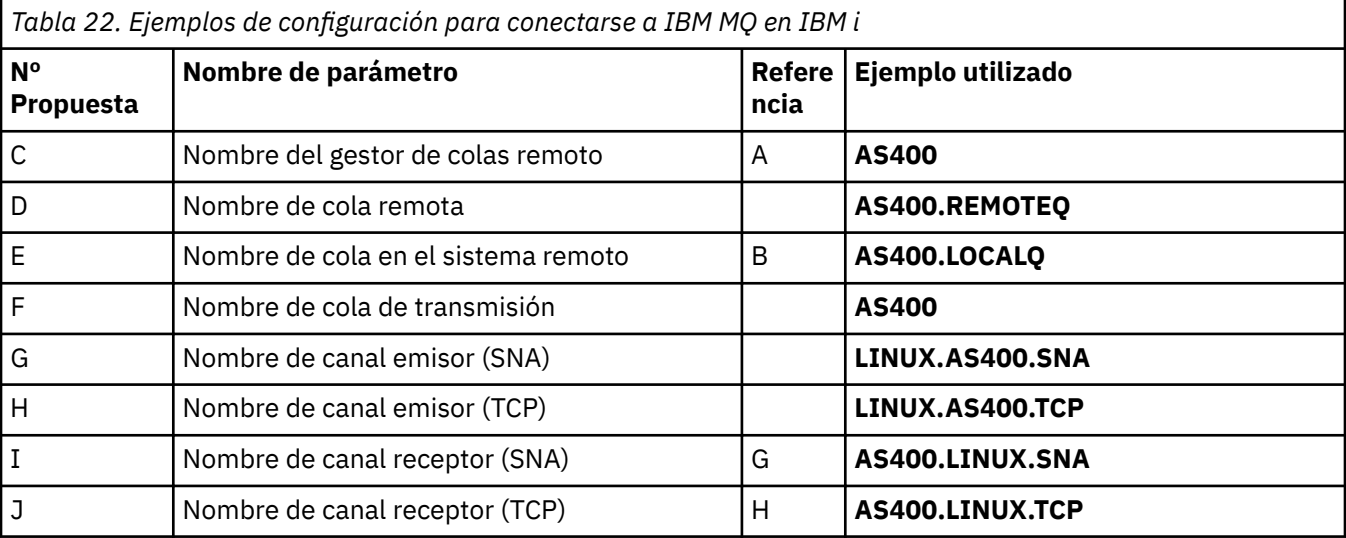

### **conexión a IBM MQ for z/OS**

 $z/0S$ 

Los valores de esta sección de la tabla deben coincidir con los utilizados en ["Parámetros de configuración](#page-47-0) [de canal para z/OS" en la página 48](#page-47-0), tal como se indica.

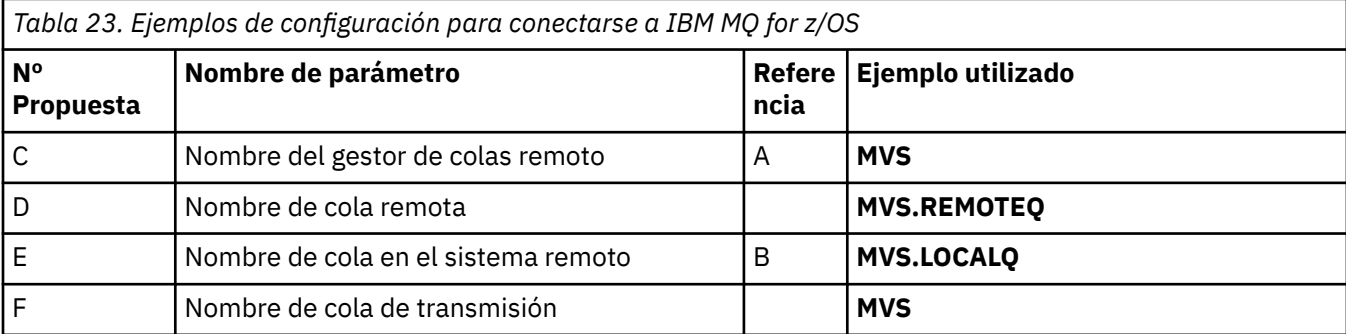

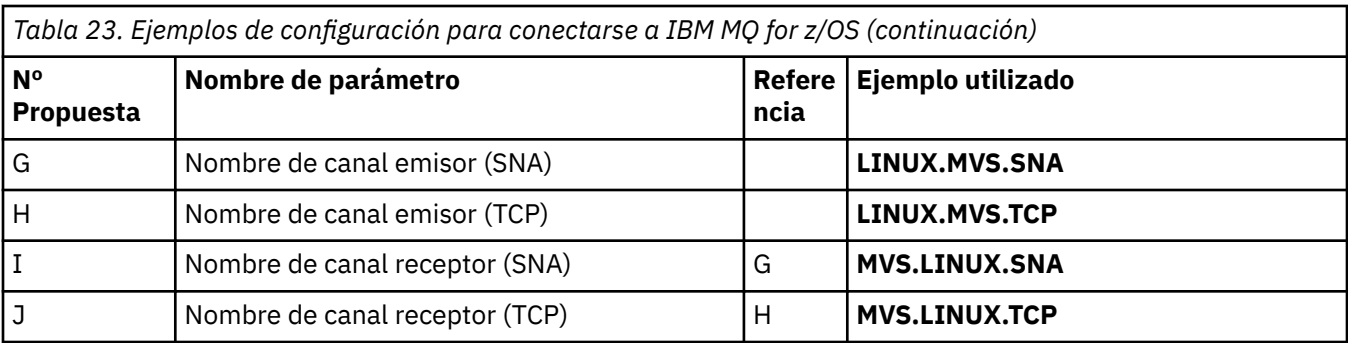

### **Conexión a IBM MQ for z/OS utilizando grupos de compartición de colas**  $z/0S$

Los valores de esta sección de la tabla deben coincidir con los utilizados en ["Parámetros de configuración](#page-56-0) [de canal compartido" en la página 57,](#page-56-0) tal como se indica.

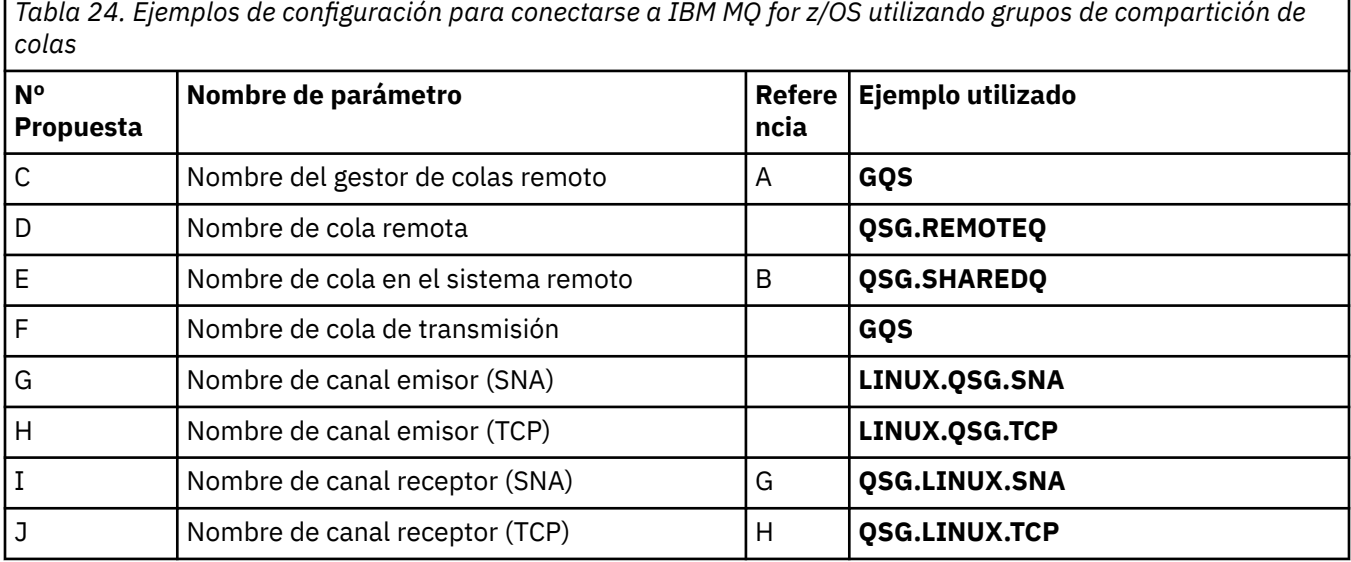

## **Ejemplo: configuración de la comunicación entre plataformas de IBM MQ en Windows**

Este ejemplo muestra cómo configurar enlaces de comunicación de IBM MQ en Windows a IBM MQ en otra plataforma y establecer un canal de trabajo para dicha plataforma.

### **Antes de empezar**

Para obtener información general sobre este ejemplo y cómo utilizarlo, consulte ["Ejemplo: configuración](#page-4-0) [de la comunicación entre plataformas para IBM MQ" en la página 5](#page-4-0) y ["Cómo utilizar los ejemplos de](#page-6-0) [comunicación entre plataformas" en la página 7](#page-6-0).

### **Acerca de esta tarea**

En este ejemplo se describe la configuración de la comunicación entre plataformas desde IBM MQ en Windows a las plataformas siguientes:

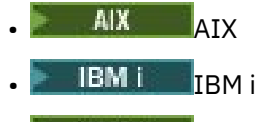

 $\mathsf{Lipux}$   $\mathsf{linux}$ 

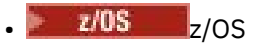

### **Procedimiento**

1. Establezca una conexión de red utilizando LU6.2.

Consulte [AnyNet SNA sobre TCP/IP](https://www.ibm.com/docs/sk/personal-communications/15.0?topic=topics-anynet-sna-over-tcpip) y [Communications Server para Windows](https://www.ibm.com/support/pages/communications-server-windows-product-documentation) para obtener información sobre cómo configurar AnyNet SNA sobre TCP/IP.

2. Establezca una conexión de red utilizando TCP.

La pila TCP que se suministra con sistemas Windows no incluye un daemon *inet* o equivalente.

Debe iniciar el escucha de forma explícita antes de que se inicien los canales. Permite que los canales receptores se inicien automáticamente en respuesta a una solicitud de un canal de envío de entrada.

Utilice el mandato siguiente para iniciar el escucha TCP de IBM MQ :

runmqlsr -t tcp

- 3. Establezca una conexión de red utilizando NetBIOS.
	- a) En cada extremo del canal, especifique el nombre de NetBIOS local que utilizarán los procesos de canal de IBM MQ en el archivo de configuración del gestor de colas qm.ini.

Por ejemplo, la stanza NETBIOS en Windows en el extremo emisor podría ser similar a la siguiente:

NETBIOS: LocalName=WNTNETB1

y en el extremo receptor, se parece a lo siguiente:

NETBIOS: LocalName=WNTNETB2

Cada proceso IBM MQ debe utilizar un nombre NetBIOS local diferente. No utilice el nombre del sistema como nombre de NetBIOS porque Windows ya lo utiliza.

b) En cada extremo del canal, verifique el número de adaptador LAN que se está utilizando en el sistema.

El valor predeterminado de IBM MQ for Windows para el número de adaptador lógico 0 es NetBIOS que se ejecuta a través de una red Internet Protocol . Para utilizar NetBIOS nativo, debe seleccionar el número de adaptador lógico 1. Consulte Establecimiento del número de adaptador LAN.

Especifique el número de adaptador de LAN correcto en la stanza NETBIOS del registro de Windows . Por ejemplo:

NETBIOS: AdapterNum=1

c) Para que la iniciación del canal emisor funcione, especifique el nombre NetBIOS local mediante la variable de entorno MQNAME:

SET MQNAME=WNTNETB1I

**Nota:** Debe ser un nombre único.

d) En el extremo emisor, defina un canal especificando el nombre NetBIOS que se está utilizando en el otro extremo del canal.

Por ejemplo:

```
DEFINE CHANNEL (WINNT.OS2.NET) CHLTYPE(SDR) +
       TRPTYPE(NETBIOS) +
```

```
 CONNAME(WNTNETB2) +
 XMITQ(OS2) +
 MCATYPE(THREAD) +
 REPLACE
```
<span id="page-40-0"></span>Debe especificar la opción MCATYPE(THREAD) porque, en Windows, los canales emisores deben ejecutarse como hebras.

e) En el extremo receptor, defina el canal receptor correspondiente.

Por ejemplo:

```
DEFINE CHANNEL (WINNT.OS2.NET) CHLTYPE(RCVR) +
        TRPTYPE(NETBIOS) +
        REPLACE
```
f) Inicie el iniciador de canal.

Cada nuevo canal se inicia como una hebra en lugar de como un nuevo proceso:

runmqchi

g) En el extremo receptor, inicie el escucha de IBM MQ :

runmqlsr -t netbios

Opcionalmente, puede especificar valores para el nombre del gestor de colas, el nombre local de NetBIOS , el número de sesiones, el número de nombres y el número de mandatos. Consulte Definición de una conexión NetBIOS en Windows para obtener más información sobre cómo configurar conexiones NetBIOS .

4. Complete la configuración ahora que se ha establecido la conexión de red. Consulte "Configuración de los canales en Windows" en la página 41.

### *Vindows* Configuración de los canales en Windows

Para configurar IBM MQ para la configuración de ejemplo en Windows, complete los pasos de configuración básicos para el gestor de colas y, a continuación, configure los canales emisor y receptor.

#### **Acerca de esta tarea**

#### **Notas:**

1. Puede utilizar el programa de ejemplo, AMQSBCG, para mostrar el contenido y las cabeceras de todos los mensajes de una cola. Por ejemplo:

AMQSBCG *q\_name qmgr\_name*

muestra el contenido de la cola *q\_name* definida en el gestor de colas *qmgr\_name*.

De forma alternativa, puede utilizar el navegador de mensajes en IBM MQ Explorer.

2. Puede iniciar cualquier canal desde el indicador de mandatos utilizando el mandato

runmqchl -c *channel.name*

3. Los registros de errores se pueden encontrar en los directorios *MQ\_INSTALLATION\_PATH*\qmgrs\ *qmgrname* \errors y *MQ\_INSTALLATION\_PATH*\qmgrs\@system\errors. En ambos casos, los mensajes más recientes están al final de amqerr01.log.

*MQ\_INSTALLATION\_PATH* representa el directorio de alto nivel en el que está instalado IBM MQ.

<span id="page-41-0"></span>4. Cuando se utiliza el intérprete de mandatos **runmqsc** para especificar mandatos de administración, un signo + al final de una línea indica que la siguiente línea es una continuación. Asegúrese de que haya un espacio entre el último parámetro y el carácter de continuación.

### **Procedimiento**

- 1. Para configurar la configuración básica utilizando el indicador de mandatos, realice los pasos siguientes:
	- a) Cree el gestor de colas y un conjunto de objetos predeterminados utilizando el mandato:

crtmqm -u *dlqname* -q *winnt*

donde:

#### *winnt*

Es el nombre del gestor de colas

**-q**

Indica que se convertirá en el gestor de colas predeterminado

**-u** *dlqname*

Especifica el nombre de la cola de mensajes no entregable

b) Inicie el gestor de colas utilizando el mandato:

```
strmqm winnt
```
donde *winnt* es el nombre asignado al gestor de colas cuando lo creó.

2. Configure los canales para la configuración de ejemplo.

Para obtener más información sobre los parámetros utilizados en los ejemplos siguientes, consulte ["Parámetros de configuración de canal para Windows" en la página 43.](#page-42-0) En cada caso, el ejemplo muestra el mandato MQSC. Inicie **runmqsc** desde una línea de mandatos de Linux y especifique cada mandato a su vez, o cree los mandatos en un archivo de mandatos. Estos ejemplos son para conectar IBM MQ for Windows y IBM MQ for AIX. Para conectarse a IBM MQ en otra plataforma, utilice los valores adecuados de las tablas de ["Parámetros de configuración de canal para Windows" en la página](#page-42-0) [43](#page-42-0) en lugar de los valores de IBM MQ for AIX.

a) Defina el canal emisor tal como se muestra en los ejemplos siguientes:

• Utilización de SNA

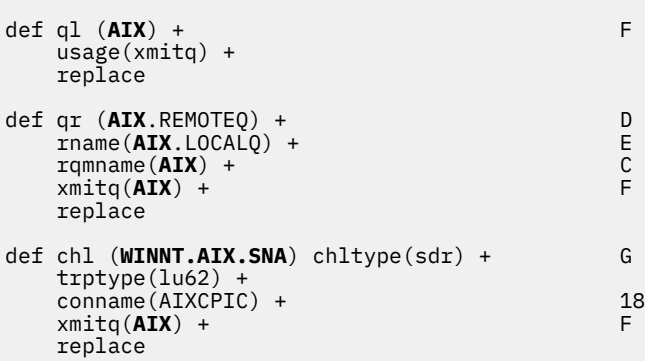

• Utilización de TCP

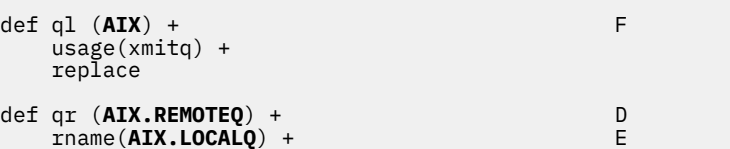

```
 rqmname(AIX) + C
    xmitq(AX) +
     replace
def chl (WINNT.AIX.TCP) chltype(sdr) + H
    \texttt{trptype}(\texttt{tcp}) conname(remote_tcpip_hostname) +
    x\text{mitq}(\textbf{AIX}) + \begin{bmatrix} 1 & 1 \\ 1 & 1 \end{bmatrix} replace
```
b) Defina el canal receptor tal como se muestra en los ejemplos siguientes:

• Utilizando SNA:

```
def ql (WINNT.LOCALQ) replace B
def chl (AIX.WINNT.SNA) chltype(rcvr) + I
    trptype(lu62) +
    replace
```
• Utilizando TCP:

```
def ql (WINNT.LOCALQ) replace B
def chl (AIX.WINNT.TCP) chltype(rcvr) + J
    trptype(tcp) +
    replace
```
### **Qué hacer a continuación**

#### **inicio automático**

IBM MQ for Windows le permite automatizar el inicio de un gestor de colas y su iniciador de canal, canales, escuchas y servidores de mandatos.

Utilice el complemento Servicios de IBM MQ para definir los servicios para el gestor de colas. Cuando haya completado correctamente la prueba de la configuración de comunicaciones, establezca los servicios relevantes en **automatic** dentro del complemento. El servicio de IBM MQ proporcionado puede leer este archivo cuando se inicia el sistema.

Para obtener más información, consulte Administración de IBM MQ.

#### **Ejecución de canales como procesos o hebras**

IBM MQ for Windows proporciona la flexibilidad para ejecutar canales de envío como procesos Windows o hebras Windows . Se especifica en el parámetro MCATYPE de la definición de canal emisor.

La mayoría de las instalaciones ejecutan sus canales de envío como hebras, porque se reduce la memoria virtual y real necesaria para dar soporte a muchas conexiones de canal simultáneas. Sin embargo, una conexión NetBIOS necesita un proceso independiente para el agente de canal de mensajes emisor.

### *Parámetros de configuración de canal para Windows*

Los parámetros necesarios para configurar los canales para la configuración de ejemplo en Windows.

El paso ["2" en la página 42](#page-41-0) de ["Configuración de los canales en Windows" en la página 41](#page-40-0) describe la configuración que se debe realizar en el gestor de colas de Linux para implementar el canal descrito en ["Ejemplo: configuración de la comunicación entre plataformas para IBM MQ" en la página 5.](#page-4-0) Los ejemplos de ["Configuración de los canales en Windows" en la página 41](#page-40-0) son para conectar IBM MQ for Windows y IBM MQ for AIX. Para conectarse a IBM MQ en otra plataforma, utilice los valores de la tabla adecuada en lugar de los valores de Windows.

**Nota:** Las palabras en **negrita** son valores sugeridos y reflejan los nombres de los objetos IBM MQ utilizados en estos ejemplos. Puede cambiarlos en la instalación del producto pero, si lo hace, asegúrese de que utiliza sus propios valores al trabajar con los ejemplos de esta sección.

En cada caso, se muestra el mandato MQSC. Inicie **runmqsc** desde un indicador de mandatos y especifique cada mandato a su vez, o cree los mandatos en un archivo de mandatos.

Se proporcionan ejemplos para conectar IBM MQ for Windows y IBM MQ for AIX. Para conectarse a IBM MQ en otra plataforma, utilice el conjunto adecuado de valores de la tabla en lugar de los de Windows.

### **Definición para nodo local**

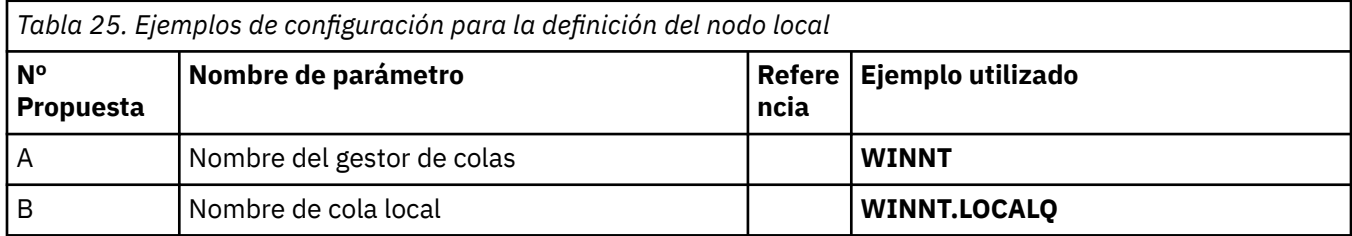

### **Conexión con IBM MQ en AIX**

#### $\mathbb{R}$  AIX

Los valores de esta sección de la tabla deben coincidir con los utilizados en ["Parámetros de configuración](#page-12-0) [de canal para AIX" en la página 13,](#page-12-0) tal como se indica.

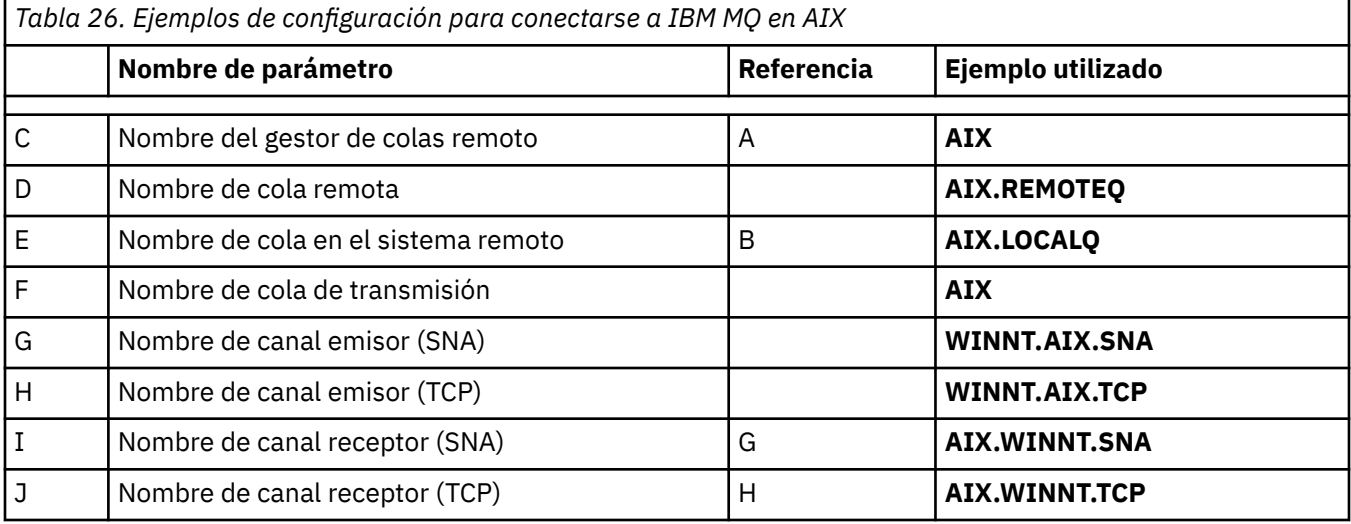

## **Conexión con IBM MQ en IBM i**

**IBM i** 

Los valores de esta sección de la tabla deben coincidir con los utilizados en ["Parámetros de configuración](#page-29-0) [de canal para IBM i" en la página 30](#page-29-0), tal como se indica.

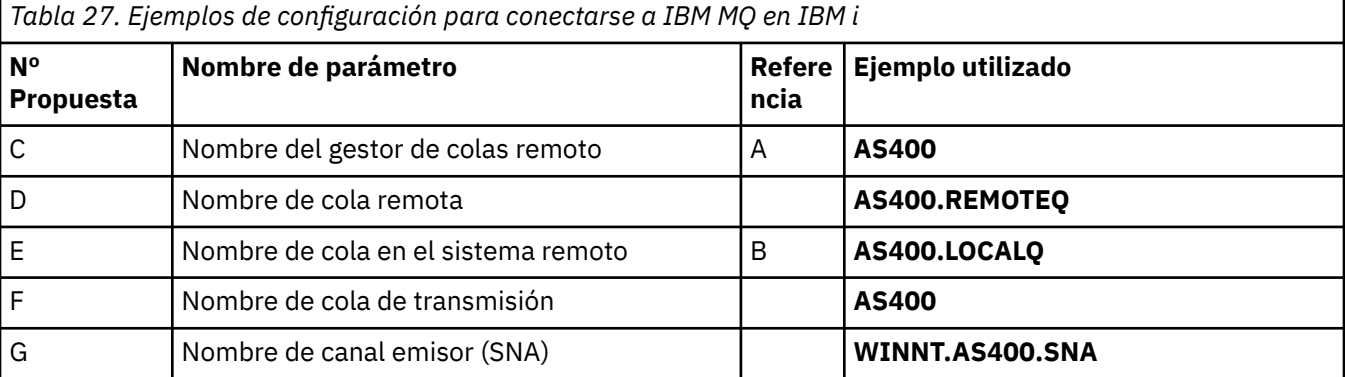

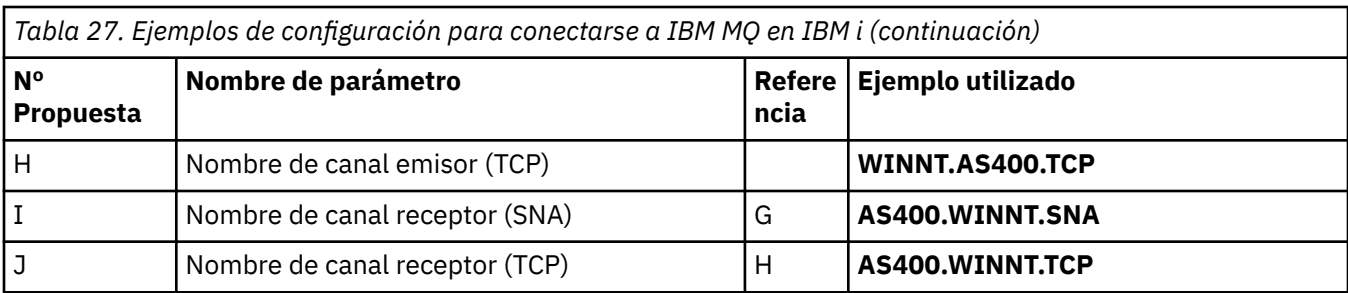

### **conexión a IBM MQ for z/OS**

 $z/0S$ 

Los valores de esta sección de la tabla deben coincidir con los utilizados en ["Parámetros de configuración](#page-47-0) [de canal para z/OS" en la página 48](#page-47-0), tal como se indica.

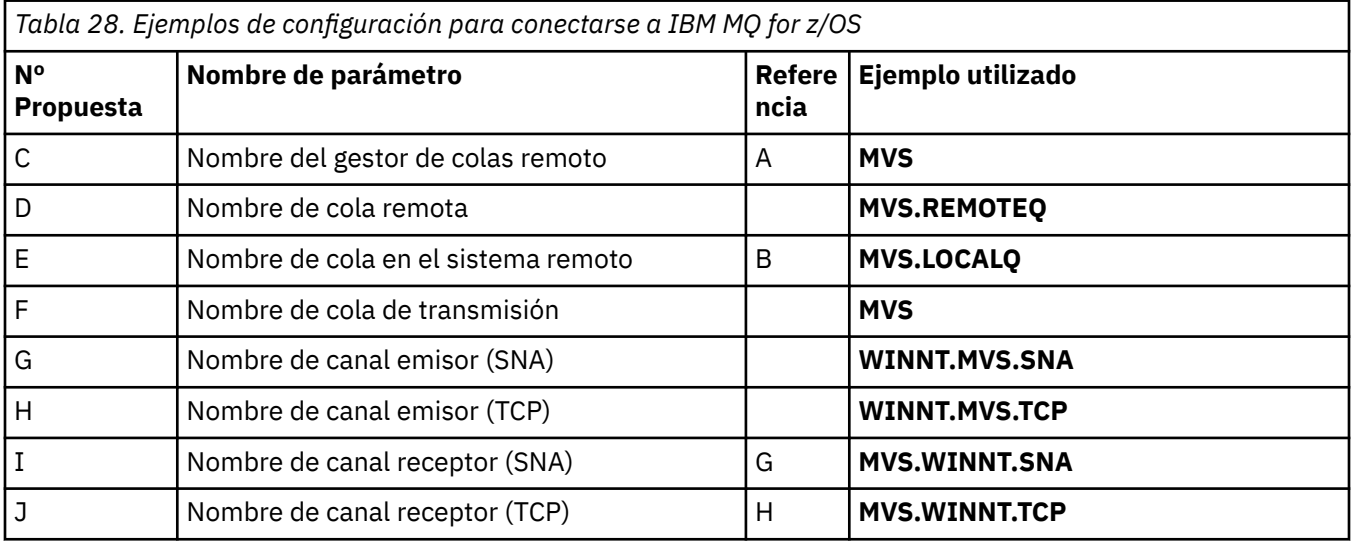

### **Conexión a IBM MQ for z/OS utilizando grupos de compartición de colas**  $z/0S$

Los valores de esta sección de la tabla deben coincidir con los utilizados en ["Parámetros de configuración](#page-56-0) [de canal compartido" en la página 57,](#page-56-0) tal como se indica.

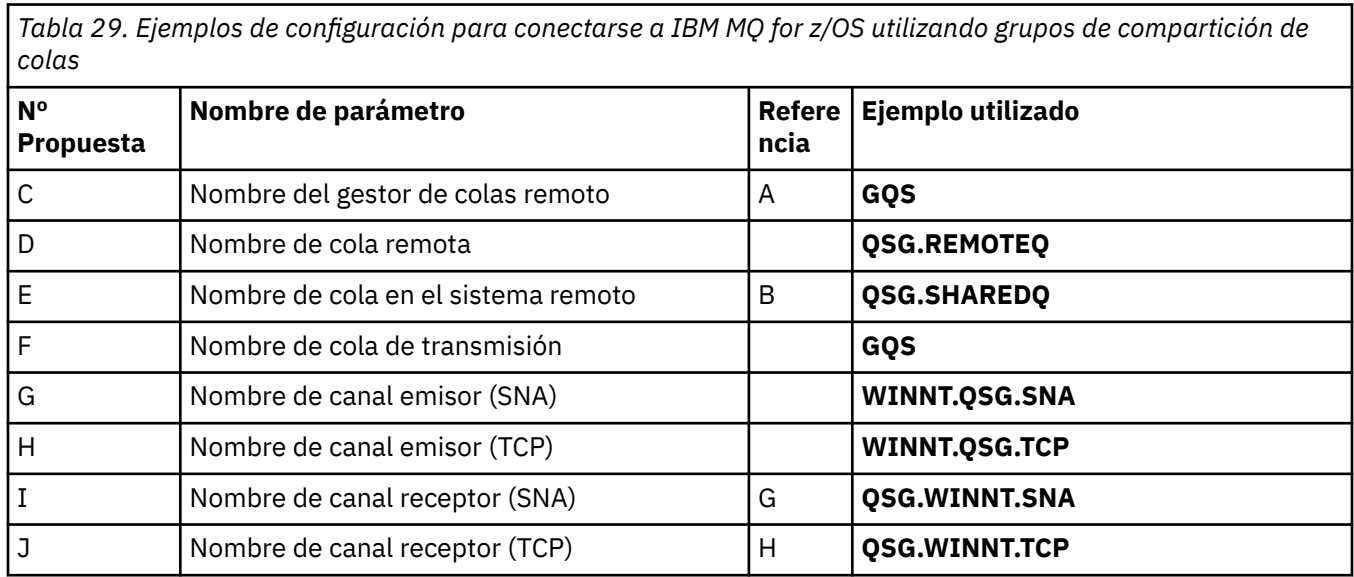

٦

#### <span id="page-45-0"></span>**Ejemplo: configuración de la comunicación entre plataformas de**  $z/0S$ **IBM MQ en z/OS**

Este ejemplo muestra cómo configurar enlaces de comunicación de IBM MQ en z/OS a IBM MQ en otra plataforma y establecer un canal de trabajo para dicha plataforma.

#### **Antes de empezar**

Para obtener información general sobre este ejemplo y cómo utilizarlo, consulte ["Ejemplo: configuración](#page-4-0) [de la comunicación entre plataformas para IBM MQ" en la página 5](#page-4-0) y ["Cómo utilizar los ejemplos de](#page-6-0) [comunicación entre plataformas" en la página 7](#page-6-0).

### **Acerca de esta tarea**

En este ejemplo se describe la configuración de la comunicación entre plataformas desde IBM MQ en z/OS a las plataformas siguientes:

- **Windows** Windows
- AIX
- **Linux** linux
- IBM i
- VSE/ESA

También puede conectar cualquiera de los siguientes:

- z/OS a z/OS
- z/OS a MVS
- MVS a MVS

### **Procedimiento**

1. Establezca una conexión de red.

• Establecimiento de una conexión LU 6.2

Para obtener la información más reciente sobre la configuración de SNA sobre TCP/IP, consulte la siguiente documentación en línea de IBM : [Communications Server para z/OS .](https://www.ibm.com/software/network/commserver/zos/library/)

• Establecimiento de una conexión TCP

Modifique el objeto del gestor de colas para que utilice los parámetros de gestión de colas distribuidas correctos utilizando el mandato siguiente. Debe añadir el nombre del espacio de direcciones TCP al atributo del gestor de colas TCPNAME.

ALTER QMGR TCPNAME(TCPIP)

Ahora se ha establecido la conexión TCP. Está preparado para completar la configuración.

2. Configure los canales.

Consulte "Configuración de los canales en IBM MQ for z/OS" en la página 46 para obtener detalles sobre cómo configurar los canales.

#### $z/0S$ **Configuración de los canales en IBM MQ for z/OS**

Para configurar IBM MQ para la configuración de ejemplo en z/OS, inicie y configure los canales y escuchas.

### <span id="page-46-0"></span>**Procedimiento**

1. Inicie el iniciador de canal utilizando el mandato:

*/cpf* START CHINIT 1

2. Inicie un escucha de LU 6.2 utilizando el mandato:

*/cpf* START LSTR LUNAME( **M1** ) TRPTYPE(LU62)

El LUNAME de M1 hace referencia al nombre simbólico que ha dado a la LU (5). Debe especificar TRPTYPE (LU62); de lo contrario, el escucha presupone que desea TCP.

3. Inicie un escucha TCP utilizando el mandato:

*/cpf* START LSTR

Si desea utilizar un puerto que no sea 1414 (el puerto predeterminado de IBM MQ ), utilice el mandato:

*/cpf* START LSTR PORT( *1555* )

Los canales IBM MQ no se inicializan correctamente si la negociación de canal detecta que el número de secuencia de mensaje es diferente en cada extremo. Es posible que tenga que restablecer estos canales manualmente.

4. Configure los canales para la configuración de ejemplo.

Para obtener más información sobre los parámetros utilizados en los ejemplos siguientes, consulte ["Parámetros de configuración de canal para z/OS" en la página 48](#page-47-0). Estos ejemplos son para conectar IBM MQ for z/OS y IBM MQ for Windows. Para conectarse a IBM MQ en otra plataforma, utilice los valores de la tabla adecuada en ["Parámetros de configuración de canal para z/OS" en la página 48](#page-47-0) en lugar de los valores de Windows.

a) Defina el canal emisor tal como se muestra en el ejemplo siguiente: s

Para LU 6.2:

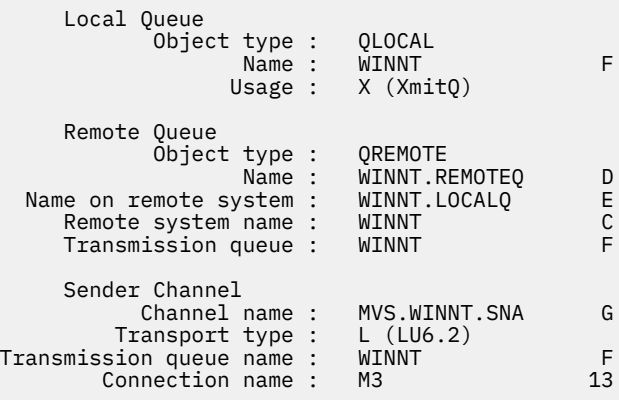

Para TCP:

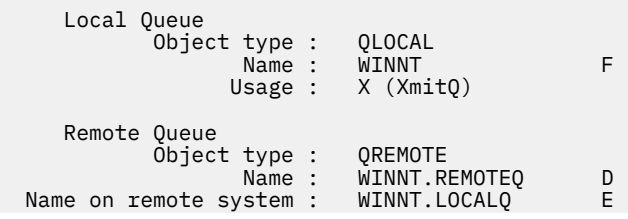

<span id="page-47-0"></span>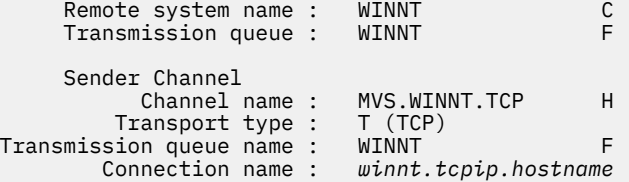

b) Defina el canal receptor tal como se muestra en los ejemplos siguientes:

Para LU 6.2:

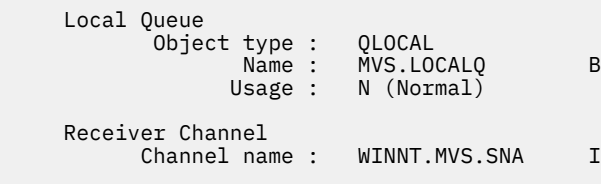

Para TCP:

```
 Local Queue
        Object type : QLOCAL
                         MVS.LOCALQ B<br>N (Normal)
              Name :<br>Usage :
 Receiver Channel
      Channel name : WINNT.MVS.TCP J
```
#### $z/0S$

#### *Parámetros de configuración de canal para z/OS*

Los parámetros necesarios para configurar los canales para la configuración de ejemplo en z/OS.

El paso ["4" en la página 47](#page-46-0) de ["Configuración de los canales en IBM MQ for z/OS" en la página 46](#page-45-0) describe la configuración que se debe realizar en el gestor de colas de z/OS para implementar el canal descrito en ["Ejemplo: configuración de la comunicación entre plataformas para IBM MQ" en la página 5](#page-4-0). Los ejemplos de ["Configuración de los canales en IBM MQ for z/OS" en la página 46](#page-45-0) son para conectar IBM MQ for z/OS y IBM MQ for Windows. Para conectarse a IBM MQ en otra plataforma, utilice los valores de la tabla adecuada en lugar de los valores de Windows.

**Nota:** Las palabras en **negrita** son valores sugeridos y reflejan los nombres de los objetos IBM MQ utilizados en estos ejemplos. Puede cambiarlos en la instalación del producto pero, si lo hace, asegúrese de que utiliza sus propios valores al trabajar con los ejemplos de esta sección.

### **Definición para nodo local**

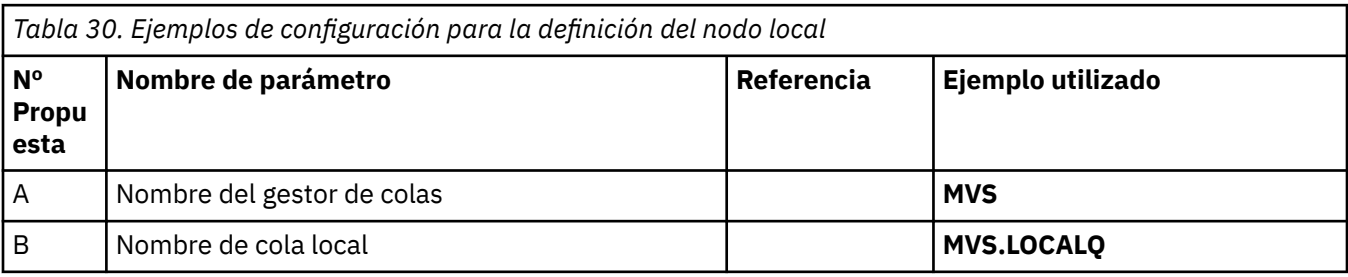

### **Conexión con IBM MQ en Windows**

#### **Windows**

Los valores de esta sección de la tabla deben coincidir con los valores utilizados en ["Parámetros de](#page-42-0) [configuración de canal para Windows" en la página 43,](#page-42-0) tal como se indica.

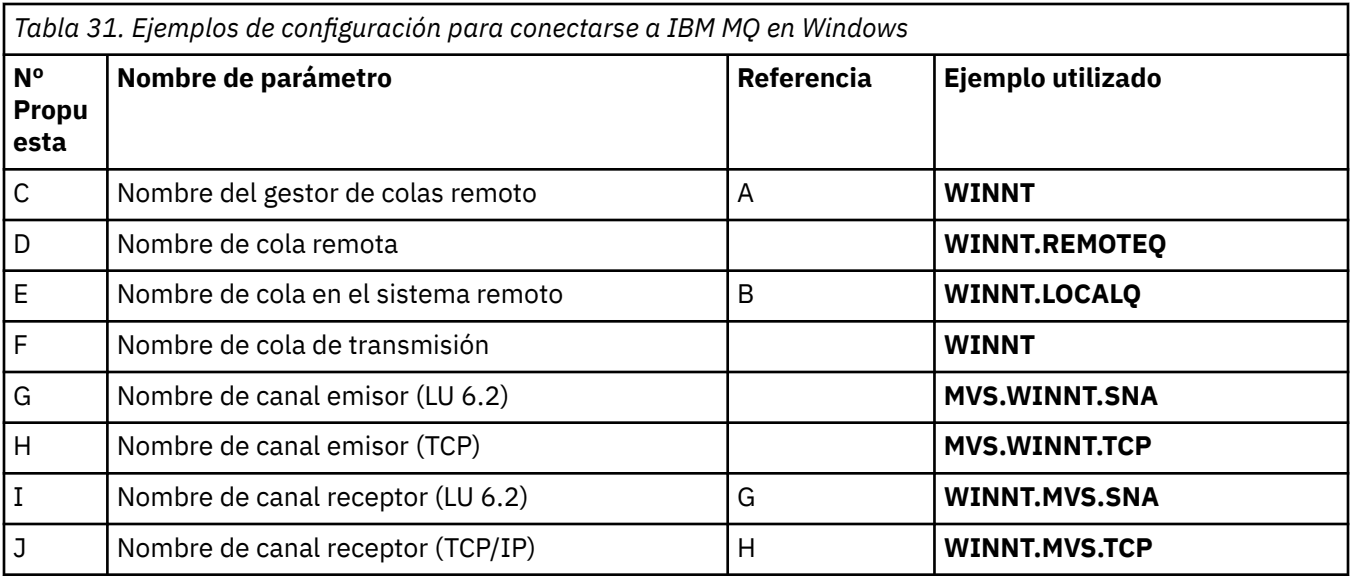

### **Conexión con IBM MQ en AIX**

#### $AIX$

Los valores de esta sección de la tabla deben coincidir con los valores utilizados en ["Parámetros de](#page-12-0) [configuración de canal para AIX" en la página 13,](#page-12-0) tal como se indica.

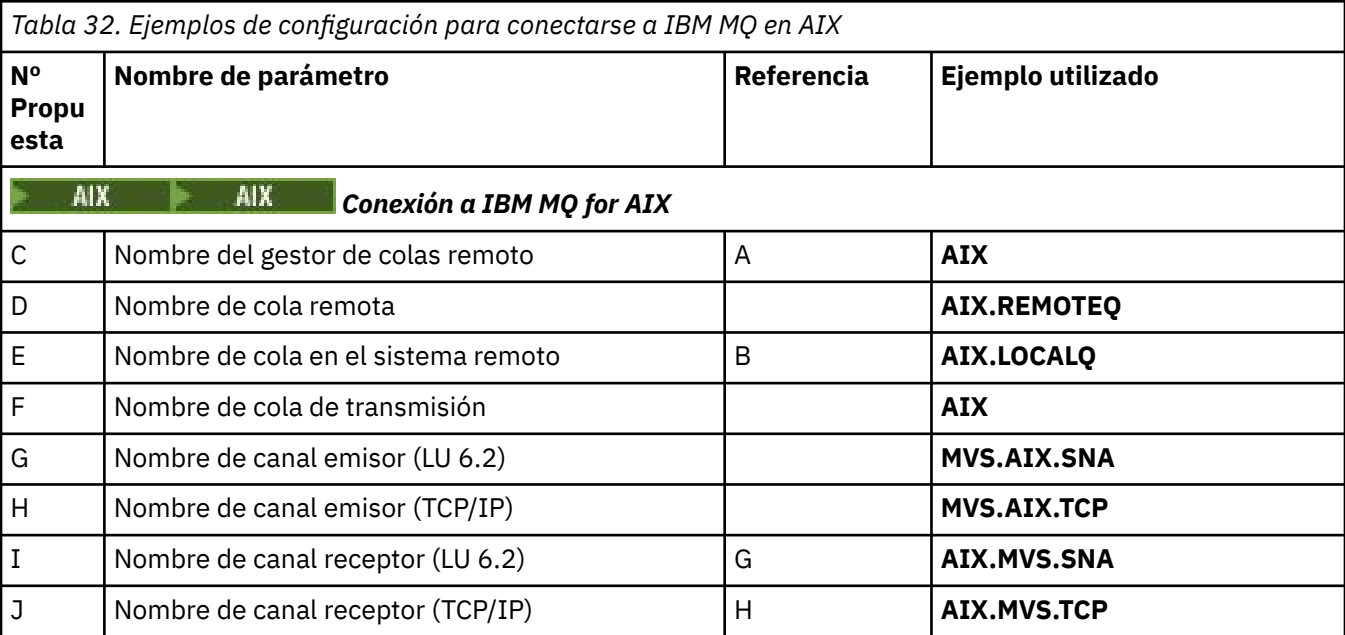

# **Conexión con IBM MQ en Linux**

Los valores de esta sección de la tabla deben coincidir con los valores utilizados en ["Parámetros de](#page-36-0) [configuración de canal para Linux" en la página 37](#page-36-0), tal como se indica.

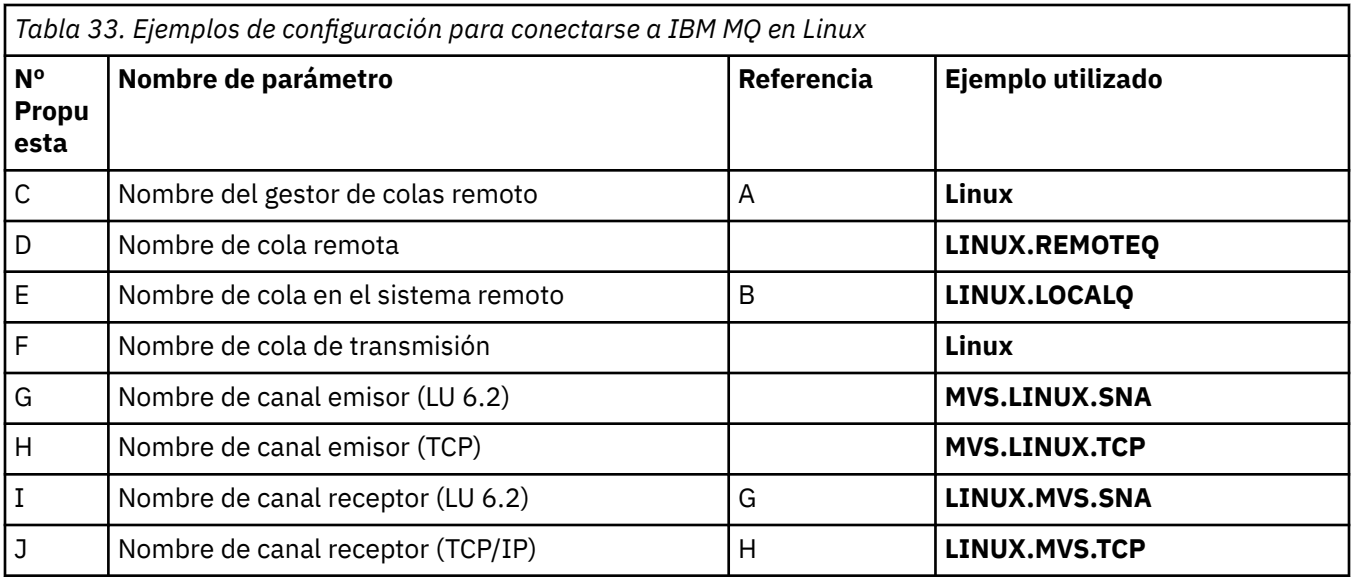

### **Conexión con IBM MQ en IBM i**

#### **IBM i**

Los valores de esta sección de la tabla deben coincidir con los valores utilizados en ["Parámetros de](#page-29-0) [configuración de canal para IBM i" en la página 30](#page-29-0), tal como se indica.

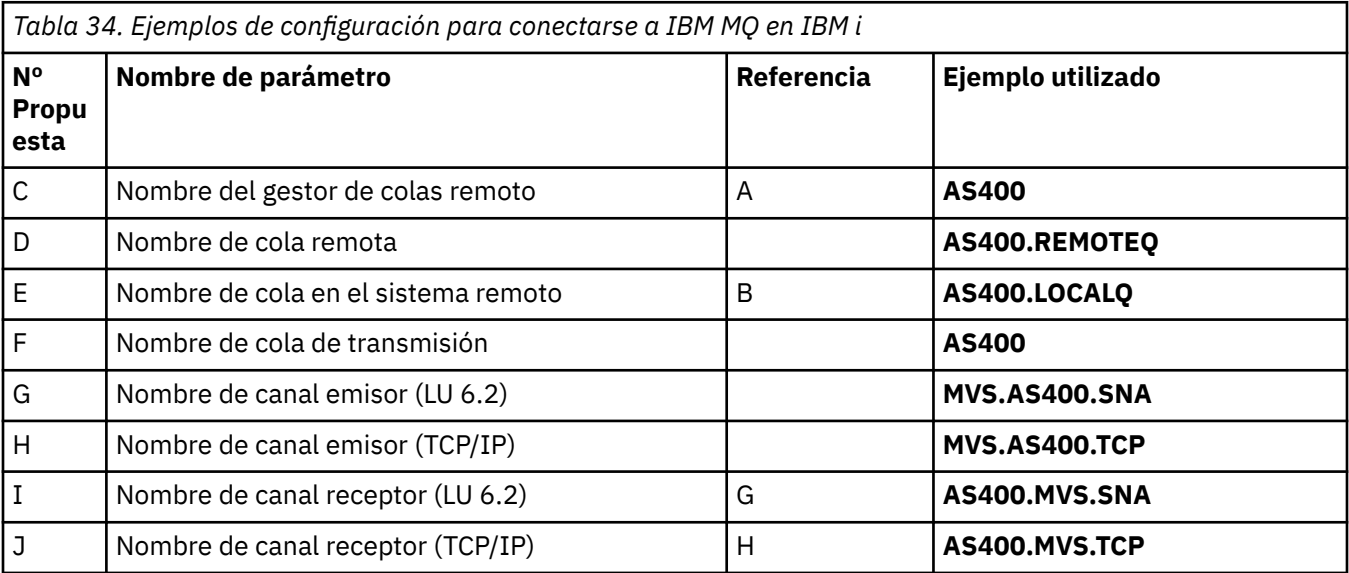

## **Ejemplo: configuración de la comunicación entre plataformas de IBM MQ en z/OS utilizando QSG**

Este ejemplo muestra cómo configurar enlaces de comunicación a un grupo de compartición de colas (QSG) desde IBM MQ en Windows y AIX. También puede conectarse de z/OS a z/OS.

### **Antes de empezar**

La configuración de enlaces de comunicación desde un grupo de compartición de colas a una plataforma que no sea z/OS es la misma que se describe en ["Ejemplo: configuración de la comunicación entre](#page-45-0) [plataformas de IBM MQ en z/OS" en la página 46.](#page-45-0)

<span id="page-50-0"></span>Para obtener información general sobre este ejemplo y cómo utilizarlo, consulte ["Ejemplo: configuración](#page-4-0) [de la comunicación entre plataformas para IBM MQ" en la página 5](#page-4-0) y ["Cómo utilizar los ejemplos de](#page-6-0) [comunicación entre plataformas" en la página 7](#page-6-0).

### **Procedimiento**

- 1. Establezca una conexión de red utilizando una de las opciones siguientes.
	- Establezca una conexión LU 6.2 tal como se describe en "Establecimiento de una conexión LU 6.2 en un grupo de compartición de colas" en la página 51.
	- Establezca una conexión TCP utilizando el distribuidor Sysplex tal como se describe en ["Establecimiento de una conexión TCP utilizando el distribuidor Sysplex" en la página 55](#page-54-0).
- 2. Defina algunos canales para completar la configuración después de establecer la conexión.

Consulte ["Configuración de canales compartidos en IBM MQ for z/OS" en la página 56](#page-55-0) para obtener detalles de este proceso.

### **Establecimiento de una conexión LU 6.2 en un grupo de compartición de colas**

Hay dos pasos para establecer una conexión LU 6.2 . Definiéndose a sí mismo en la red y definiendo una conexión con el socio.

### **Acerca de esta tarea**

**Nota:** Este ejemplo es para una conexión a un sistema Windows pero la tarea es la misma para otras plataformas.

### **Procedimiento**

- 1. Utilice los recursos genéricos de VTAM para tener un nombre de conexión para conectarse al grupo de compartición de colas.
	- a) SYS1.PARMLIB(APPCPMxx) contiene los parámetros de inicio para APPC. Debe añadir una línea a este archivo para indicar a APPC dónde localizar la información adicional.

Esta línea debe tener el formato:

```
SIDEINFO
     DATASET(APPC.APPCSI)
```
b) Añada otra línea a SYS1.PARMLIB(APPCPMxx) para definir el nombre de LU local que tiene previsto utilizar para el escucha de grupo IBM MQ LU 6.2 .

La línea que añada debe tener el formato

```
LUADD ACBNAME(mvslu1)
       NOSCHED
       TPDATA(csq.appctp)
       GRNAME(mvsgr)
```
Especifique valores para ACBNAME (9), TPDATA y GRNAME(10).

El parámetro NOSCHED indica a APPC que nuestra nueva LU no está utilizando el planificador de LU 6.2 (ASCH), pero tiene una propia. TPDATA hace referencia al conjunto de datos Programa de transacción en el que LU 6.2 almacena información sobre programas de transacción. De nuevo, IBM MQ no utiliza este parámetro, pero es necesario para la sintaxis del mandato LUADD.

c) Inicie el subsistema APPC con el mandato:

START APPC,SUB=MSTR,APPC=*xx*

donde *xx* es el sufijo del miembro PARMLIB en el que ha añadido la LU en el paso 1.

**Nota:** Si APPC ya está en ejecución, se puede renovar con el mandato:

SET APPC=xx

El efecto de esto es acumulativo, es decir, APPC no pierde su conocimiento de los objetos ya definidos en este miembro u otro miembro PARMLIB.

d) Añada la nueva LU a una definición de nodo principal VTAM adecuada. Normalmente se encuentran en SYS1.VTAMLST.

La definición de APPL se parecerá a la muestra mostrada.

```
 MVSLU APPL ACBNAME=MVSLU1, 9
              APPXC=YES,
             AUTOSES=0,
              DDRAINL=NALLOW,
              DLOGMOD=#INTER, 6
              DMINWML=10,
              DMINWNR=10,
             DRESPL=NALLOW,
              DSESLIM=60,
              LMDENT=19,
              MODETAB=MTCICS,
              PARSESS=YES,
              VERIFY=NONE,
              SECACPT=ALREADYV,
              SRBEXIT=YES
```
e) Active el nodo principal.

Puede realizar esta activación con el mandato:

V,NET,ACT,*majornode*

f) Añada entradas que definan la LU y el nombre de recurso genérico al conjunto de datos de información complementaria CPI-C, utilizando el programa de utilidad APPC ATBSDFMU para ello. El JCL de ejemplo se encuentra en *thlqual*.SCSQPROC (CSQ4SIDE) (donde *thlqual* es el calificador de alto nivel de biblioteca de destino para los conjuntos de datos IBM MQ de la instalación.)

Las entradas que añada se parecerán a este ejemplo:

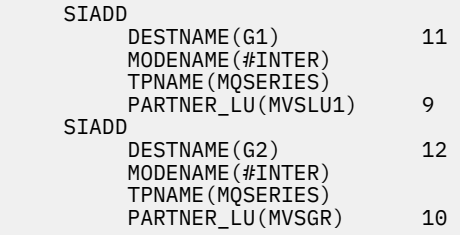

g) Modifique el objeto del gestor de colas para que utilice los parámetros de gestión de colas distribuidas correctos utilizando el mandato siguiente.

Debe especificar la LU local (9) asignada al gestor de colas en el atributo LUGROUP del gestor de colas.

ALTER QMGR LUGROUP(MVSLU1)

- 2. Defina una conexión con un socio añadiendo una entrada al conjunto de datos de información complementaria CPI-C.
	- a) Añada una entrada al conjunto de datos de información complementaria CPI-C para definir la conexión.

El JCL de ejemplo para realizar esta definición se encuentra en *thlqual*.SCSQPROC (CSQ4SIDE).

La entrada que añada tendrá este aspecto:

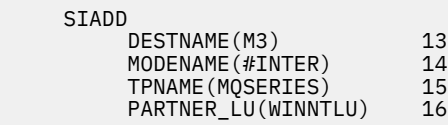

### **Qué hacer a continuación**

Ahora se ha establecido la conexión. Está preparado para completar la configuración.

Vaya a ["Configuración de canales compartidos en IBM MQ for z/OS" en la página 56](#page-55-0).

## *Parámetros de configuración para una conexión LU 6.2*

En la tabla siguiente se listan todos los parámetros necesarios para configurar la comunicación desde un sistema z/OS a IBM MQ en otra plataforma.

Los pasos necesarios para configurar una conexión LU 6.2 se describen en ["Establecimiento de una](#page-50-0) [conexión LU 6.2 en un grupo de compartición de colas" en la página 51,](#page-50-0) con referencias cruzadas numeradas a los parámetros del ejemplo.

Los números de la columna Referencia indican que el valor debe coincidir con el del ejemplo adecuado en otra parte de esta sección. Los ejemplos siguientes en esta sección hacen referencia a los valores de la columna ID. Las entradas de la columna Nombre de parámetro se explican en ["Explicación de los](#page-53-0) [términos" en la página 54](#page-53-0).

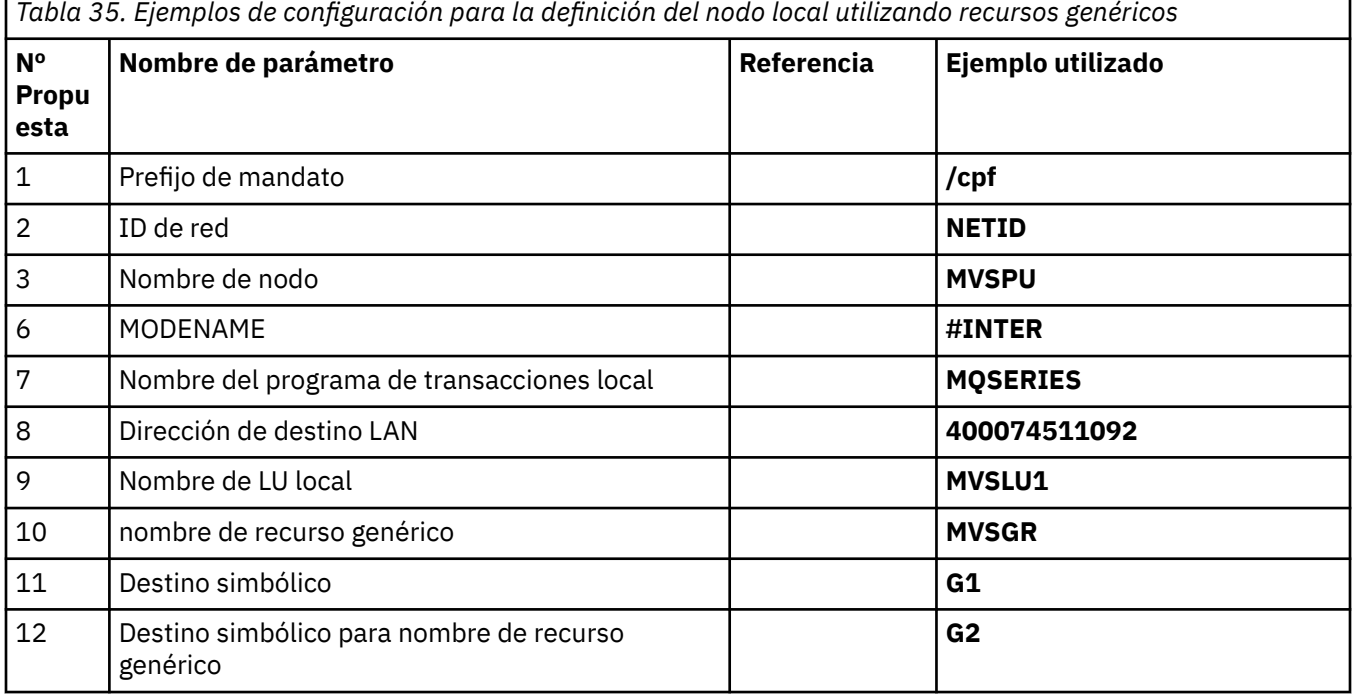

### **Definición para nodo local utilizando recursos genéricos**

### **Conexión con IBM MQ en Windows**

**Windows** 

<span id="page-53-0"></span>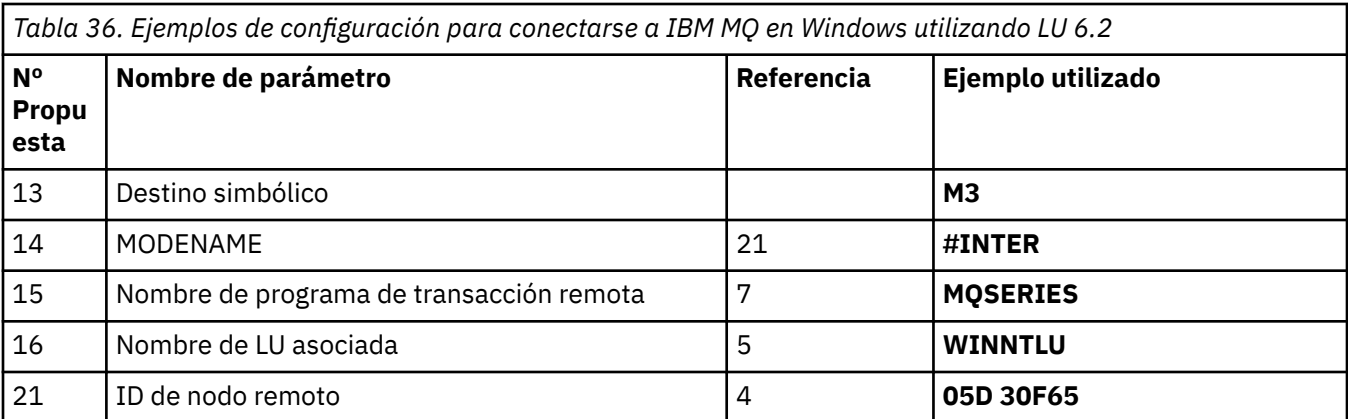

### **Conexión con IBM MQ en AIX**

 $\blacktriangleright$  AIX

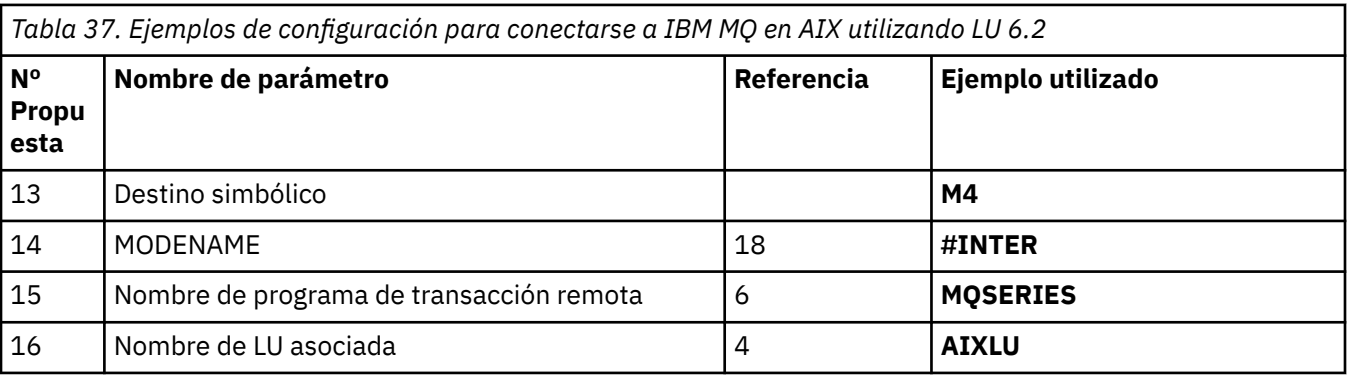

### **Explicación de los términos**

#### **1 prefijo de mandato**

Este término es el prefijo de mandato exclusivo del subsistema del gestor de colas de IBM MQ for z/OS . El programador del sistema z/OS define este valor en el momento de la instalación, en SYS1.PARMLIB(IEFSSNss) y puede indicarle el valor.

#### **2 ID de red**

El procedimiento de inicio de VTAM de la instalación está parcialmente personalizado por el miembro ATCSTRxx del conjunto de datos al que hace referencia DDNAME VTAMLST. El ID de red es el valor especificado para el parámetro NETID en este miembro. Para el ID de red, debe especificar el nombre del NETID que es propietario del subsistema de comunicaciones de IBM MQ . El administrador de red puede indicarle el valor.

#### **3 Nombre de nodo**

VTAM, que es un nodo de red de entrada baja, no tiene un nombre de punto de control para el uso de APPN (Advanced Peer-to-Peer Networking). Sin embargo, tiene un nombre de punto de control de servicios del sistema (SSCPNAME). Para el nombre de nodo, debe especificar el nombre del SSCP que es propietario del subsistema de comunicaciones de IBM MQ . Este valor se define en el mismo miembro ATCSTRxx que el ID de red. El administrador de red puede indicarle el valor.

#### **9 Nombre de LU local**

Una unidad lógica (LU) es un software que sirve como interfaz o conversor entre un programa de transacción y la red. Gestiona el intercambio de datos entre programas de transacción. El nombre de LU local es el APPLID VTAM exclusivo de este subsistema IBM MQ . El administrador de red puede indicarle este valor.

#### **11 12 13 Destino simbólico**

Este término es el nombre que da al perfil de información complementaria de CPI-C. Necesita una entrada de información complementaria para cada escucha de LU 6.2 .

#### <span id="page-54-0"></span>**6 14 Módename**

Este término es el nombre asignado al conjunto de parámetros que controlan la conversación de LU 6.2 . Debe definirse una entrada con este nombre y atributos similares al final de la sesión. En VTAM, esto corresponde a una entrada de tabla de modalidad. El administrador de red puede asignarle esta entrada de tabla.

#### **7 15 Nombre de programa de transacción**

Las aplicaciones IBM MQ que intentan conversar con este gestor de colas especifican un nombre simbólico para que el programa se ejecute en el extremo receptor. Esto se ha especificado en el atributo TPNAME de la definición de canal en el emisor. Para mayor simplicidad, siempre que sea posible utilice un nombre de programa de transacción de MQSERIES, o en el caso de una conexión con VSE/ESA, donde la longitud está limitada a 4 bytes, utilice MQTP.

Consulte Definición de una conexión LU6.2 para z/OS utilizando APPC/MVS para obtener más información.

#### **8 Dirección de destino de LAN**

Este término es la dirección de destino de LAN que los nodos asociados utilizan para comunicarse con este host. Cuando se utiliza un controlador de red 3745, es el valor especificado en el parámetro LOCADD para la definición de línea a la que está conectado físicamente el socio. Si los nodos asociados utilizan otros dispositivos como, por ejemplo, 317X o 6611, la dirección se establece durante la personalización de dichos dispositivos. El administrador de red puede indicarle este valor.

#### **10 Nombre de recurso genérico**

Un nombre de recurso genérico es un nombre exclusivo asignado a un grupo de nombres de LU utilizados por los iniciadores de canal en un grupo de compartición de colas.

#### **16 Nombre de LU asociada**

Este término es el nombre de LU del gestor de colas de IBM MQ en el sistema con el que está configurando la comunicación. Este valor se especifica en la entrada de información complementaria para el socio remoto.

#### **21 ID de nodo remoto**

Para una conexión con Windows, este ID es el ID del nodo local en el sistema Windows con el que está configurando la comunicación.

### **Establecimiento de una conexión TCP utilizando el distribuidor**

### **Sysplex**

Puede configurar el distribuidor Sysplex para utilizar un nombre de conexión para conectarse al grupo de compartición de colas.

### **Procedimiento**

- 1. Defina una dirección DVIPA distribuida como se indica a continuación:
	- a) Añada una sentencia DYNAMICXCF a IPCONFIG. Esta sentencia se utiliza para la conectividad entre imágenes utilizando enlaces TCP/IP XCF creados dinámicamente.
	- b) Utilice el bloque VIPADDINÁMICA en cada imagen del Sysplex.

En la imagen propietaria, codifique una sentencia VIPADEFINE para crear el DVIPA. A continuación, codifique una sentencia VIPADISTRIBUTE para distribuirla a todas las demás imágenes o a las imágenes seleccionadas.

En la imagen de copia de seguridad, codifique una sentencia VIPABACKUP para la dirección DVIPA.

2. Añada la opción SHAREPORT para el puerto que se va a compartir en la lista de reservas PORT del conjunto de datos PROFILE si se va a iniciar más de un iniciador de canal en cualquier LPAR del sysplex.

Consulte [sentencia PORT](https://www.ibm.com/docs/en/zos/3.1.0?topic=statements-port-statement) en la publicación *z/OS Communications Server: IP Configuration Reference* para obtener más información.

Cuando haya completado estos pasos, se establecerá la conexión TCP. Está preparado para completar la configuración.

### <span id="page-55-0"></span>**Qué hacer a continuación**

Vaya a "Configuración de canales compartidos en IBM MQ for z/OS" en la página 56.

#### **Configuración de canales compartidos en IBM MQ for z/OS**  $z/0S$

Configure el canal compartido iniciando el iniciador de canal y emitiendo los mandatos adecuados para la configuración.

### **Acerca de esta tarea**

Sólo puede haber una instancia del canal compartido ejecutándose simultáneamente. Si intenta iniciar una segunda instancia del canal, falla (el mensaje de error varía en función de otros factores). La cola de sincronización compartida realiza un seguimiento del estado del canal.

**Importante:** Los canales IBM MQ no se inicializan correctamente si la negociación de canal detecta que el número de secuencia de mensaje es diferente en cada extremo. Es posible que tenga que restablecerlo manualmente.

#### **Procedimiento**

1. Inicie el iniciador de canal utilizando el mandato:

*/cpf* START CHINIT

2. Inicie un escucha de grupo LU6.2 utilizando el mandato:

*/cpf* START LSTR TRPTYPE(LU62) LUNAME( **G1** ) INDISP(GROUP)

El LUNAME de G1 hace referencia al nombre simbólico que ha dado a la LU (11).

3. Utilice el mandato siguiente si está utilizando Virtual IP Addressing utilizando Sysplex Distribuidor y desea escuchar en una dirección específica:

*/cpf* START LSTR TRPTYPE(TCP) PORT(1555) IPADDR( *mvsvipa* ) INDISP(GROUP)

4. Configure los canales para la configuración de ejemplo.

Para obtener más información sobre los parámetros utilizados en los ejemplos siguientes, consulte ["Parámetros de configuración de canal compartido" en la página 57.](#page-56-0) Estos ejemplos son para conectar IBM MQ for z/OS y Windows. Para conectarse a IBM MQ en otra plataforma, utilice los valores adecuados de las tablas de ["Parámetros de configuración de canal compartido" en la página 57](#page-56-0) en lugar de los valores de Windows.

a) Defina el canal emisor compartido tal como se muestra en los ejemplos siguientes.

Utilización de LU 6.2:

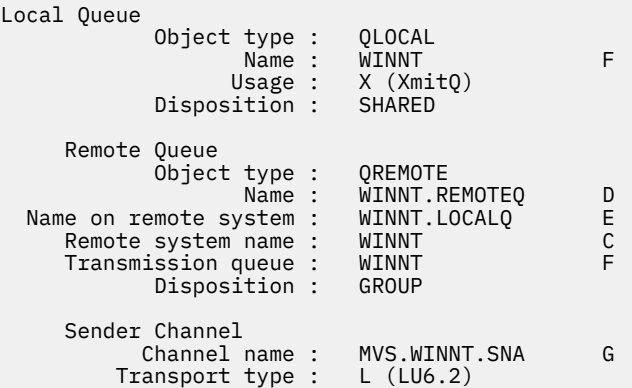

<span id="page-56-0"></span>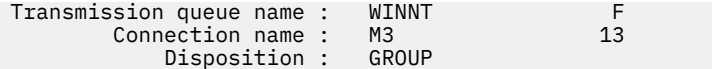

Utilización de TCP

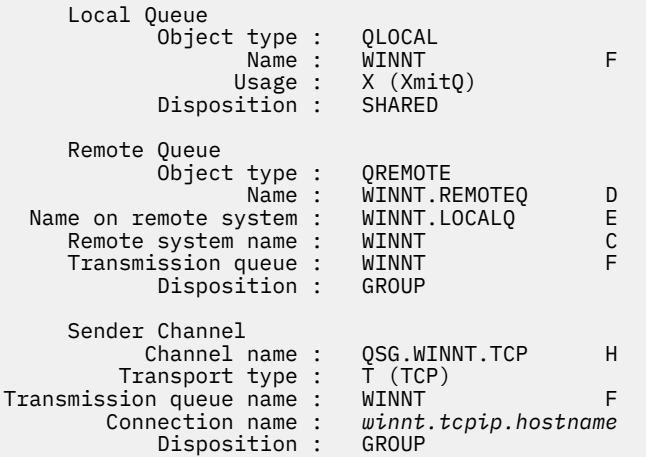

b) Defina el canal receptor compartido tal como se muestra en los ejemplos siguientes.

Utilización de LU 6.2:

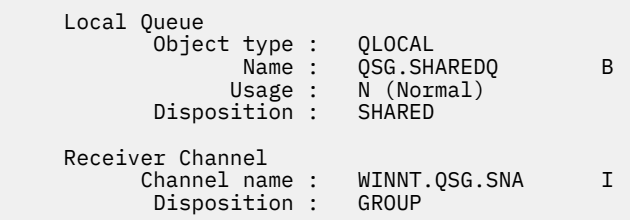

Utilizando TCP:

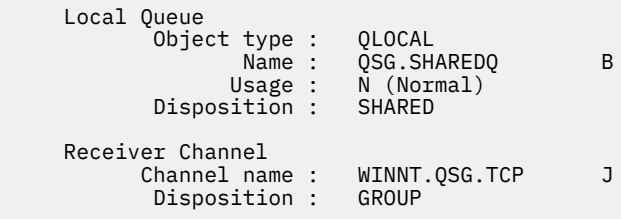

 $z/0S$ *Parámetros de configuración de canal compartido*

Los parámetros necesarios para configurar un canal compartido para la configuración de ejemplo en z/OS.

El paso ["4" en la página 56](#page-55-0) de ["Configuración de canales compartidos en IBM MQ for z/OS" en la página](#page-55-0) [56](#page-55-0) describe la configuración que se debe realizar en el gestor de colas de z/OS para implementar el canal descrito en ["Ejemplo: configuración de la comunicación entre plataformas para IBM MQ" en la página 5](#page-4-0). Los ejemplos de ["Configuración de canales compartidos en IBM MQ for z/OS" en la página 56](#page-55-0) son para conectar IBM MQ for z/OS y Windows. Para conectarse a IBM MQ en otra plataforma, utilice los valores de la tabla adecuada en lugar de los valores de Windows.

**Nota:** Las palabras en **negrita** son valores sugeridos y reflejan los nombres de los objetos IBM MQ utilizados en estos ejemplos. Puede cambiarlos en la instalación del producto pero, si lo hace, asegúrese de que utiliza sus propios valores al trabajar con los ejemplos de esta sección.

### **Definición para nodo local**

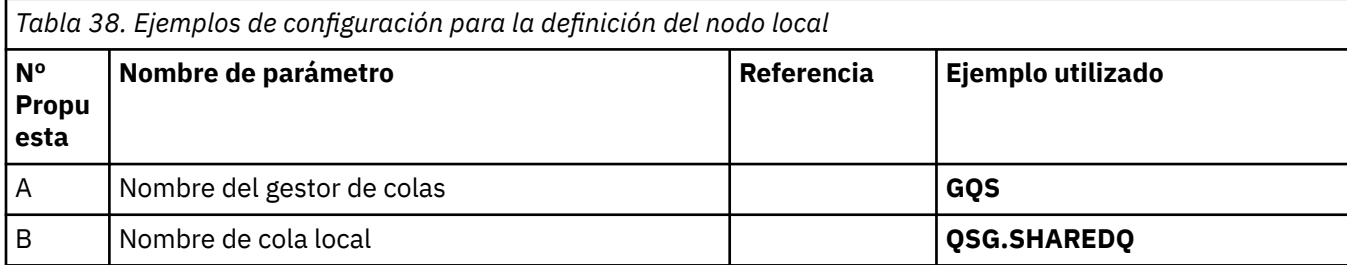

### **Conexión con IBM MQ en Windows**

**Windows** 

Los valores de esta sección de la tabla deben coincidir con los valores utilizados en ["Parámetros de](#page-42-0) [configuración de canal para Windows" en la página 43,](#page-42-0) tal como se indica.

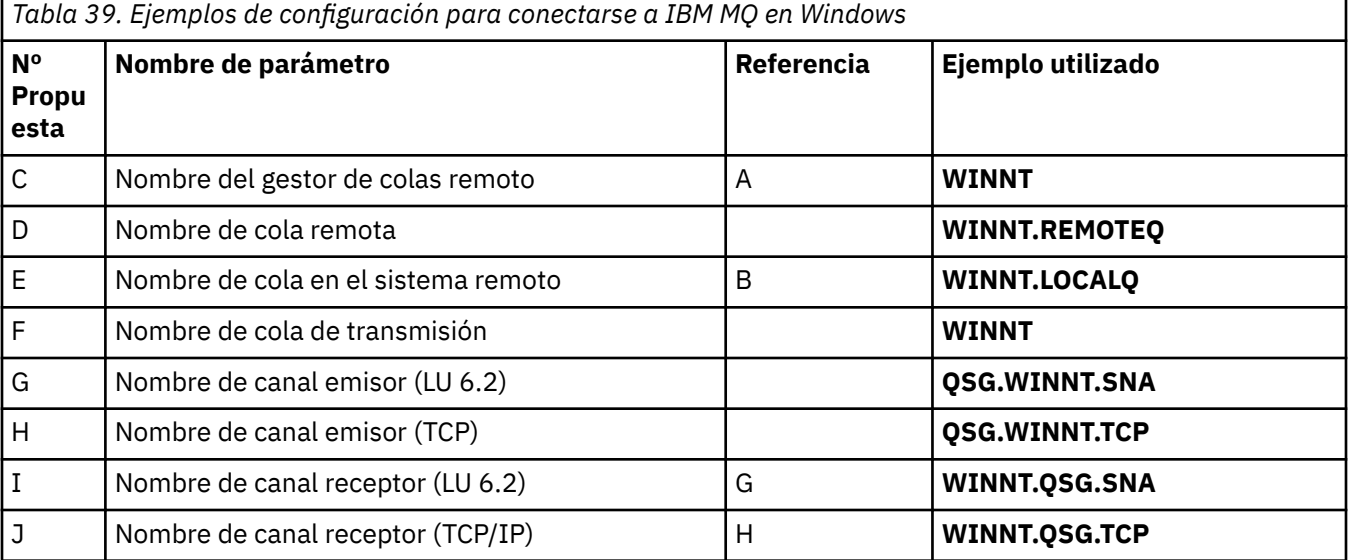

### **Conexión con IBM MQ en AIX**

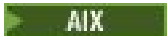

Los valores de esta sección de la tabla deben coincidir con los valores utilizados en ["Parámetros de](#page-12-0) [configuración de canal para AIX" en la página 13,](#page-12-0) tal como se indica.

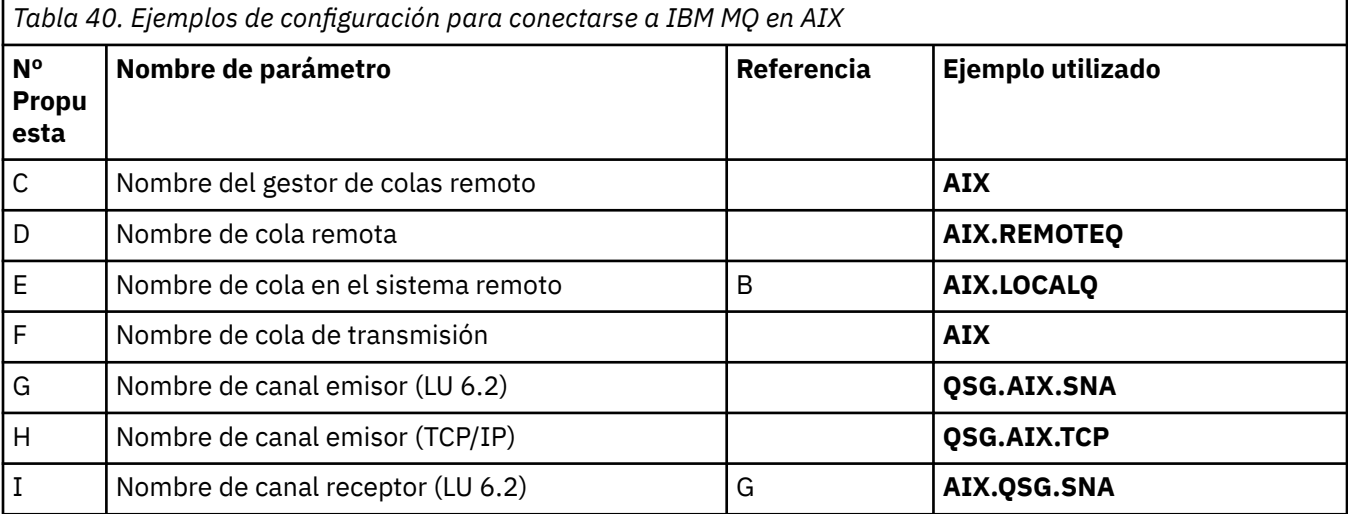

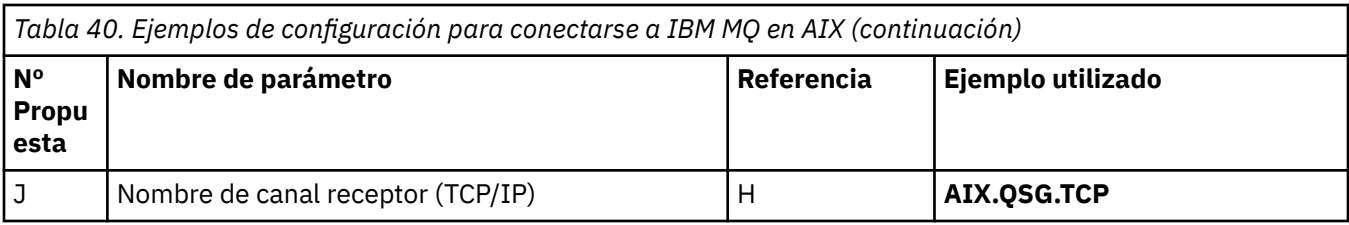

## **Ejemplo: configuración de la comunicación entre plataformas de IBM MQ para la transferencia a colas dentro del grupo en z/OS**

Este ejemplo muestra cómo una aplicación de consulta de nóminas típica que utiliza actualmente la gestión de colas distribuidas para transferir mensajes pequeños entre gestores de colas se puede migrar para utilizar grupos de compartición de colas y colas compartidas.

### **Acerca de esta tarea**

Se describen tres configuraciones para ilustrar el uso de colas distribuidas, colas dentro del grupo con colas compartidas y colas compartidas. Los diagramas asociados muestran sólo el flujo de datos en una dirección, es decir, desde el gestor de colas QMG1 al gestor de colas QMG3.

### **Procedimiento**

- 1. Configure y ejecute la configuración 1.
- Para obtener más información, consulte "Configuración de instalación y ejecución 1" en la página 59. 2. Configure y ejecute la configuración 2.
	- Para obtener más información, consulte ["Configuración de instalación y ejecución 2" en la página 62.](#page-61-0)
- 3. Configure y ejecute la configuración 3. Para obtener más información, consulte ["Establecimiento y ejecución de la configuración 3" en la](#page-63-0) [página 64](#page-63-0).

### **Qué hacer a continuación**

Puede expandir el ejemplo de varias maneras:

- Utilización del desencadenamiento de canal así como de la aplicación (PAYROLL y PAYROLL.REPLY REPLY.
- Configuración para la comunicación utilizando LU6.2.
- Configuración de más gestores de colas para el grupo de compartición de colas. A continuación, la aplicación de servidor se puede clonar para ejecutarse en otras instancias de gestor de colas para proporcionar varios servidores para la cola de consulta PAYROLL.
- Aumento del número de instancias de la aplicación de solicitud de consulta de nómina para demostrar el proceso de solicitudes de varios clientes.
- Utilización de la seguridad (IGQAUT e IGQUSER).

#### $z/0S$ **Configuración de instalación y ejecución 1**

La configuración 1 describe cómo se utiliza actualmente la gestión de colas distribuidas para transferir mensajes entre los gestores de colas QMG1 y QMG3.

### **Acerca de esta tarea**

La configuración 1 muestra un sistema de gestión de colas distribuidas que se utiliza para transferir mensajes recibidos por el gestor de colas QMG1 de la consulta de nómina al gestor de colas QMG2 y, a continuación, finalmente al gestor de colas QMG3, para enviarlos al servidor de nóminas.

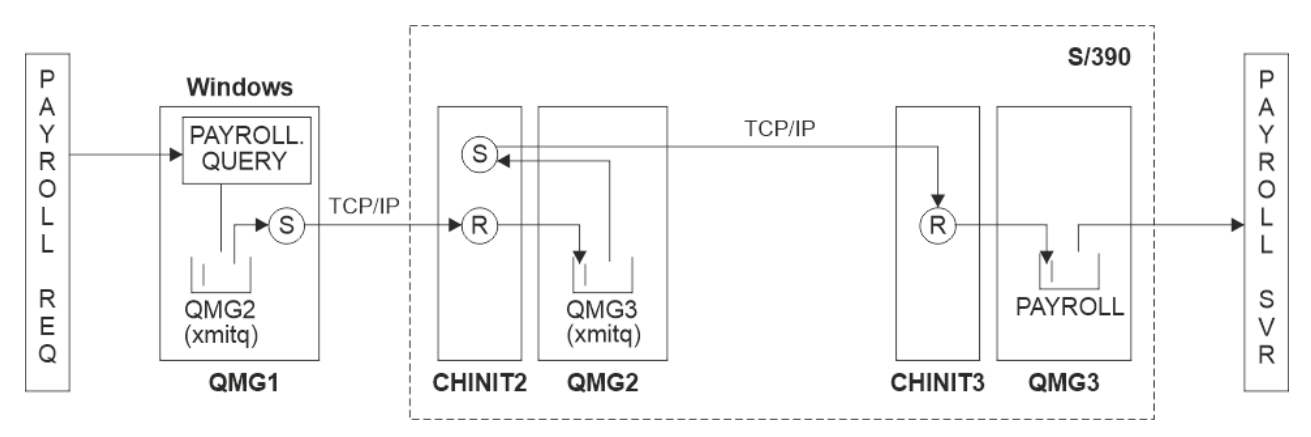

*Figura 2. Configuración 1: z/OS utilizando transferencia a colas dentro del grupo*

El flujo de operaciones es el siguiente:

- 1. Se especifica una consulta utilizando la aplicación de solicitud de nómina conectada al gestor de colas QMG1.
- 2. La aplicación de solicitud de nómina coloca la consulta en la cola remota PAYROLL.QUERY. Como cola PAYROLL.QUERY se resuelve en la cola de transmisión QMG2, la consulta se coloca en la cola de transmisión QMG2.
- 3. El canal emisor (S) en el gestor de colas QMG1 entrega la consulta al canal receptor asociado (R) en el gestor de colas QMG2.
- 4. El canal receptor (R) del gestor de colas QMG2 coloca la consulta en la cola PAYROLL del gestor de colas QMG3. A medida que la cola PAYROLL en QMG3 se resuelve en la cola de transmisión QMG3, la consulta se coloca en la cola de transmisión QMG3.
- 5. El canal emisor (S) en el gestor de colas QMG2 entrega la consulta al canal receptor asociado (R) en el gestor de colas QMG3.
- 6. El canal receptor (R) del gestor de colas QMG3 coloca la consulta en la cola local PAYROLL.
- 7. La aplicación de servidor de nóminas conectada al gestor de colas QMG3 recupera la consulta de la cola local PAYROLL, la procesa y genera una respuesta adecuada.

Las definiciones necesarias para la configuración 1 son las siguientes (tenga en cuenta que las definiciones no tienen en cuenta el desencadenamiento y que solo se proporcionan definiciones de canal para la comunicación utilizando TCP/IP).

### **Procedimiento**

- 1. Procedimiento en QMG1:
	- a) Configure la definición de cola remota:

DEFINE QREMOTE(PAYROLL.QUERY) DESCR('Remote queue for QMG3') REPLACE + PUT(ENABLED) RNAME(PAYROLL) RQMNAME(QMG3) XMITQ(QMG2)

b) Configure la definición de cola de transmisión:

```
DEFINE QLOCAL(QMG2) DESCR('Transmission queue to QMG2') REPLACE +
PUT(ENABLED) USAGE(XMITQ) GET(ENABLED)
```
c) Configure la definición de canal emisor utilizando TCP/IP:

DEFINE CHANNEL(QMG1.TO.QMG2) CHLTYPE(SDR) TRPTYPE(TCP) REPLACE + DESCR('Sender channel to QMG2') XMITQ(QMG2) CONNAME('MVSQMG2(1415)')

**Nota:** Sustituya MVSQMG2(1415) por el nombre y el puerto de conexión del gestor de colas.

d) Configure la definición de canal receptor utilizando TCP/IP:

DEFINE CHANNEL(QMG2.TO.QMG1) CHLTYPE(RCVR) TRPTYPE(TCP) + REPLACE DESCR('Receiver channel from QMG2')

e) Configure la definición de cola de respuesta:

DEFINE QLOCAL(PAYROLL.REPLY) REPLACE PUT(ENABLED) GET(ENABLED) + DESCR('Reply queue for replies to payroll queries sent to QMG3')

- 2. Procedimiento en QMG2:
	- a) Configure la definición de cola de transmisión:

DEFINE QLOCAL(QMG1) DESCR('Transmission queue to QMG1') REPLACE + PUT(ENABLED) USAGE(XMITQ) GET(ENABLED)

DEFINE QLOCAL(QMG3) DESCR('Transmission queue to QMG3') REPLACE + PUT(ENABLED) USAGE(XMITQ) GET(ENABLED)

b) Configure las definiciones de canal emisor utilizando TCP/IP:

DEFINE CHANNEL(QMG2.TO.QMG1) CHLTYPE(SDR) TRPTYPE(TCP) REPLACE + DESCR('Sender channel to QMG1') XMITQ(QMG1) CONNAME('WINTQMG1(1414)')

**Nota:** Sustituya WINTQMG1(1414) por el nombre y el puerto de conexión del gestor de colas.

DEFINE CHANNEL(QMG2.TO.QMG3) CHLTYPE(SDR) TRPTYPE(TCP) REPLACE + DESCR('Sender channel to QMG3') XMITQ(QMG3) CONNAME('MVSQMG3(1416)')

**Nota:** Sustituya MVSQMG3(1416) por el nombre y el puerto de conexión del gestor de colas.

c) Configure las definiciones de canal receptor utilizando TCP/IP:

DEFINE CHANNEL(QMG1.TO.QMG2) CHLTYPE(RCVR) TRPTYPE(TCP) + REPLACE DESCR('Receiver channel from QMG1') DEFINE CHANNEL(QMG3.TO.QMG2) CHLTYPE(RCVR) TRPTYPE(TCP) + REPLACE DESCR('Receiver channel from QMG3')

- 3. Procedimiento en QMG3:
	- a) Configure la definición de cola local:

DEFINE QLOCAL(PAYROLL) DESCR('Payroll query request queue') REPLACE + PUT(ENABLED) USAGE(NORMAL) GET(ENABLED) SHARE DEFINE QLOCAL(QMG2) DESCR('Transmission queue to QMG2') REPLACE +

PUT(ENABLED) USAGE(XMITQ) GET(ENABLED)

b) Configure la definición de canal emisor utilizando TCP/IP:

DEFINE CHANNEL(QMG3.TO.QMG2) CHLTYPE(SDR) TRPTYPE(TCP) REPLACE + DESCR('Sender channel to QMG2) XMITQ(QMG2) CONNAME('MVSQMG2(1415)')

**Nota:** Sustituya MVSQMG2(1415) por el nombre y el puerto de conexión del gestor de colas.

c) Configure la definición de canal receptor utilizando TCP/IP:

DEFINE CHANNEL(QMG2.TO.QMG3) CHLTYPE(RCVR) TRPTYPE(TCP) + REPLACE DESCR('Receiver channel from QMG2)

4. Utilice el procedimiento siguiente para ejecutar la configuración 1:

- <span id="page-61-0"></span>a) Inicie los gestores de colas QMG1, QMG2y QMG3.
- b) Inicie los iniciadores de canal para QMG2 y QMG3.
- c) Inicie los escuchas en QMG1 para escuchar en el puerto 1414, QMG2 para escuchar en el puerto 1415 y QMG3 para escuchar en el puerto 1416.
- d) Inicie los canales emisores en QMG1, QMG2y QMG3.
- e) Inicie la aplicación de solicitud de nómina conectada a QMG1.
- f) Inicie la aplicación de servidor de nóminas conectada a QMG3.
- g) Envíe una solicitud de consulta de nómina a QMG3 y espere la respuesta de nómina.

#### $z/0S$ **Configuración de instalación y ejecución 2**

La configuración 2 describe cómo se pueden utilizar los grupos de compartición de colas y la transferencia a colas dentro del grupo, sin ningún efecto en la aplicación de servidor de nóminas de fondo, para transferir mensajes entre los gestores de colas QMG1 y QMG3.

### **Acerca de esta tarea**

La configuración 2 muestra un sistema de colas distribuidas que utiliza grupos de compartición de colas y colas dentro del grupo para transferir mensajes de la aplicación de solicitud de nóminas al servidor de nóminas. Esta configuración elimina la necesidad de definiciones de canal entre los gestores de colas QMG2 y QMG3 porque la transferencia a colas dentro del grupo se utiliza para transferir mensajes entre estos dos gestores de colas.

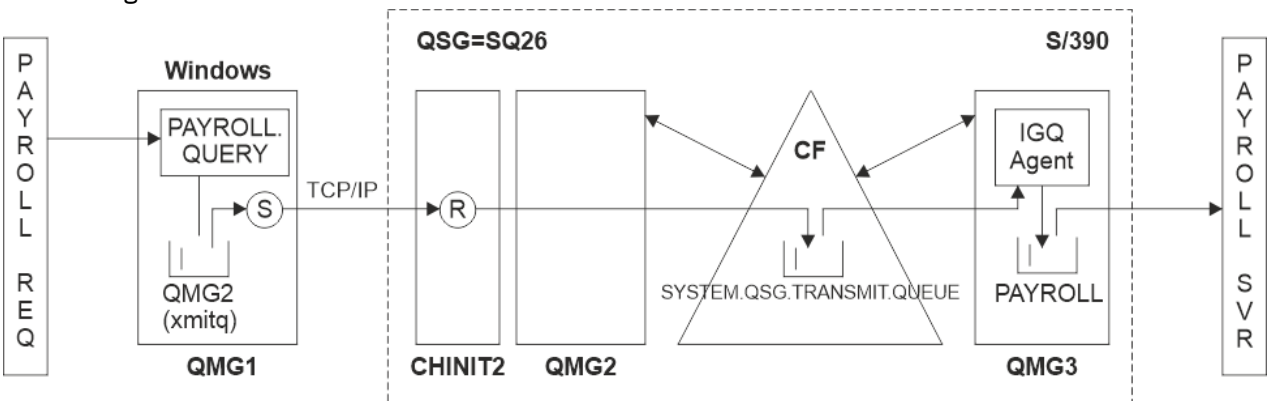

*Figura 3. Configuración 2*

El flujo de operaciones es el siguiente:

- 1. Se especifica una consulta utilizando la aplicación de solicitud de nómina conectada al gestor de colas QMG1.
- 2. La aplicación de solicitud de nómina coloca la consulta en la cola remota PAYROLL.QUERY. Como cola PAYROLL.QUERY se resuelve en la cola de transmisión QMG2, la consulta se coloca en la cola de transmisión QMG2.
- 3. El canal emisor (S) en el gestor de colas QMG1 entrega la consulta al canal receptor asociado (R) en el gestor de colas QMG2.
- 4. El canal receptor (R) del gestor de colas QMG2 coloca la consulta en la cola PAYROLL del gestor de colas QMG3. Como cola PAYROLL en QMG3 se resuelve en la cola de transmisión compartida SYSTEM.QSG.TRANSMIT.QUEUE, la consulta se coloca en la cola de transmisión compartida SYSTEM.QSG.TRANSMIT.QUEUE.
- 5. El agente de IGQ en el gestor de colas QMG3 recupera la consulta de la cola de transmisión compartida SYSTEM.QSG.TRANSMIT.QUEUEy lo coloca en la cola local PAYROLL en el gestor de colas QMG3.
- 6. La aplicación de servidor de nóminas conectada al gestor de colas QMG3 recupera la consulta de la cola local PAYROLL, la procesa y genera una respuesta adecuada.

#### **Notas:**

- El ejemplo de consulta de nómina sólo transfiere mensajes pequeños. Si necesita transferir mensajes persistentes y no persistentes, puede establecer una combinación de Configuración 1 y Configuración 2, para que los mensajes grandes se puedan transferir utilizando la ruta de colas distribuidas, mientras que los mensajes pequeños se pueden transferir utilizando la ruta de colas dentro del grupo potencialmente más rápida.
- Las definiciones no tienen en cuenta el desencadenamiento y sólo se proporcionan definiciones de canal para la comunicación utilizando TCP/IP.
- El ejemplo presupone que ya ha configurado los gestores de colas QMG2 y QMG3 para que sean miembros del mismo grupo de compartición de colas.

#### **Procedimiento**

- 1. Procedimiento en QMG1:
	- a) Configure la definición de cola remota:

```
DEFINE QREMOTE(PAYROLL.QUERY) DESCR('Remote queue for QMG3') REPLACE +
PUT(ENABLED) RNAME(PAYROLL) RQMNAME(QMG3) XMITQ(QMG2)
```
b) Configure la definición de cola de transmisión:

DEFINE QLOCAL(QMG2) DESCR('Transmission queue to QMG2') REPLACE + PUT(ENABLED) USAGE(XMITQ) GET(ENABLED)

c) Configure la definición de canal emisor para TCP/IP:

DEFINE CHANNEL(QMG1.TO.QMG2) CHLTYPE(SDR) TRPTYPE(TCP) REPLACE + DESCR('Sender channel to QMG2') XMITQ(QMG2) CONNAME('MVSQMG2(1415)')

**Nota:** Sustituya MVSQMG2(1415) por el nombre y el puerto de conexión del gestor de colas.

d) Configure la definición de canal receptor para TCP/IP:

DEFINE CHANNEL(QMG2.TO.QMG1) CHLTYPE(RCVR) TRPTYPE(TCP) + REPLACE DESCR('Receiver channel from QMG2')

e) Configure la definición de cola de respuesta:

DEFINE QLOCAL(PAYROLL.REPLY) REPLACE PUT(ENABLED) GET(ENABLED) + DESCR('Reply queue for replies to payroll queries sent to QMG3')

2. Procedimiento en QMG2:

a) Configure la definición de cola de transmisión:

```
DEFINE QLOCAL(QMG1) DESCR('Transmission queue to QMG1') REPLACE +
PUT(ENABLED) USAGE(XMITQ) GET(ENABLED)
DEFINE QLOCAL(SYSTEM.QSG.TRANSMIT.QUEUE) QSGDISP(SHARED) +
DESCR('IGQ Transmission queue') REPLACE PUT(ENABLED) USAGE(XMITQ) +
GET(ENABLED) INDXTYPE(CORRELID) CFSTRUCT('APPLICATION1') +
DEFSOPT(SHARED) DEFPSIST(NO)
```
**Nota:** Sustituya APPLICATION1 por el nombre de estructura CF definido. Además, siendo esta cola una cola compartida, sólo es necesario definirla en uno de los gestores de colas del grupo de compartición de colas.

b) Configure las definiciones de canal emisor para TCP/IP:

<span id="page-63-0"></span>DEFINE CHANNEL(QMG2.TO.QMG1) CHLTYPE(SDR) TRPTYPE(TCP) REPLACE + DESCR('Sender channel to QMG1') XMITQ(QMG1) CONNAME('WINTQMG1(1414)')

**Nota:** Sustituya WINTQMG1(1414) por el nombre y el puerto de conexión del gestor de colas.

c) Configure la definición de canal receptor para TCP/IP:

DEFINE CHANNEL(QMG1.TO.QMG2) CHLTYPE(RCVR) TRPTYPE(TCP) + REPLACE DESCR('Receiver channel from QMG1')

d) Configure la definición del gestor de colas:

ALTER QMGR IGQ(ENABLED)

- 3. Procedimiento en QMG3:
	- a) Configure la definición de cola local:

DEFINE QLOCAL(PAYROLL) DESCR('Payroll query request queue') REPLACE + PUT(ENABLED) USAGE(NORMAL) GET(ENABLED) SHARE

b) Configure la definición del gestor de colas:

ALTER QMGR IGQ(ENABLED)

- 4. Utilice el procedimiento siguiente para ejecutar la configuración 2:
	- a) Inicie los gestores de colas QMG1, QMG2y QMG3.
	- b) Inicie el iniciador de canal para QMG2.
	- c) Inicie los escuchas en QMG1 para escuchar en el puerto 1414 y QMG2 para escuchar en el puerto 1415.
	- d) Inicie el canal emisor en QMG1 y QMG2.
	- e) Inicie la aplicación de solicitud de nómina conectada a QMG1.
	- f) Inicie la aplicación de servidor de nóminas conectada a QMG3.
	- g) Envíe una solicitud de consulta de nómina a QMG3 y espere la respuesta de nómina.

#### **Establecimiento y ejecución de la configuración 3**  $z/0S$

La configuración 3 describe cómo se pueden utilizar los grupos de compartición de colas y las colas compartidas, sin ningún efecto en la aplicación de servidor de nóminas de fondo, para transferir mensajes entre los gestores de colas QMG1 y QMG3.

### **Acerca de esta tarea**

La configuración 3 muestra un sistema de gestión de colas distribuidas que utiliza grupos de compartición de colas y colas compartidas para transferir mensajes entre el gestor de colas QMG1 y el gestor de colas QMG3.

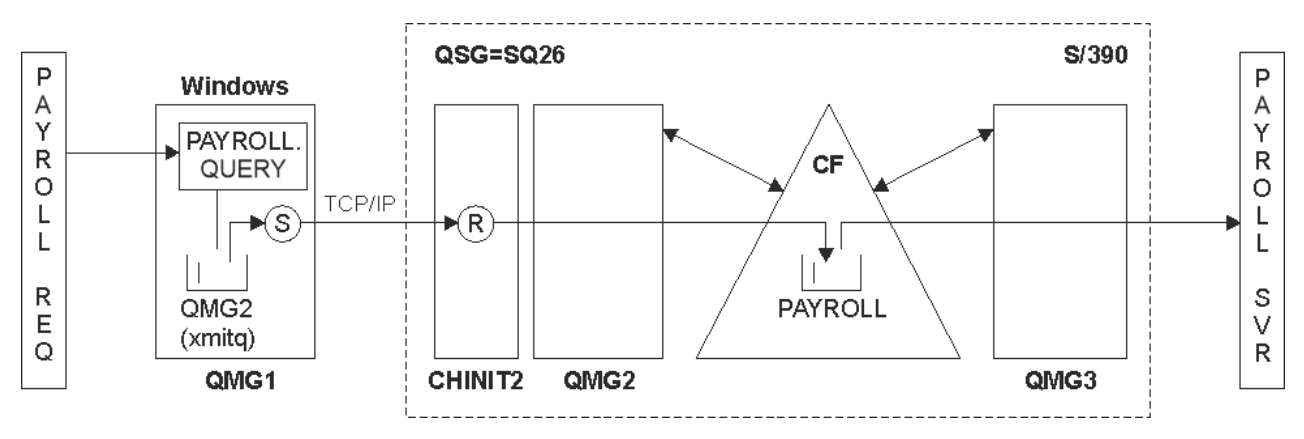

*Figura 4. Configuración 3*

El flujo de operaciones es:

- 1. Se especifica una consulta utilizando la aplicación de solicitud de nómina conectada al gestor de colas QMG1.
- 2. La aplicación de solicitud de nómina coloca la consulta en la cola remota PAYROLL.QUERY. Como cola PAYROLL.QUERY se resuelve en la cola de transmisión QMG2, la consulta se coloca en la cola de transmisión QMG2.
- 3. El canal emisor (S) en el gestor de colas QMG1 entrega la consulta al canal receptor asociado (R) en el gestor de colas QMG2.
- 4. El canal receptor (R) del gestor de colas QMG2 coloca la consulta en la cola compartida PAYROLL.
- 5. La aplicación de servidor de nóminas conectada al gestor de colas QMG3 recupera la consulta de la cola compartida PAYROLL, la procesa y genera una respuesta adecuada.

Esta configuración es sin duda la más sencilla de configurar. Sin embargo, deberá configurar la transferencia a colas distribuidas o la transferencia a colas dentro del grupo para transferir respuestas (generadas por la aplicación de servidor de nóminas conectada al gestor de colas QMG3) desde el gestor de colas QMG3 al gestor de colas QMG2y, a continuación, al gestor de colas QMG1.

Para la configuración utilizada para transferir respuestas a la aplicación de solicitud de nómina, consulte ["Ejemplo: planificación de un canal de mensajes para z/OS utilizando grupos de compartición de colas"](#page-167-0) [en la página 168](#page-167-0).

#### **Notas:**

- Sólo se proporcionan definiciones de canal para la comunicación utilizando TCP/IP.
- El ejemplo presupone que ya ha configurado los gestores de colas QMG2 y QMG3 para que sean miembros del mismo grupo de compartición de colas.
- No se necesitan definiciones en QMG3.

### **Procedimiento**

- 1. Procedimiento en QMG1:
	- a) Configure la definición de cola remota:

DEFINE QREMOTE(PAYROLL.QUERY) DESCR('Remote queue for QMG3') REPLACE + PUT(ENABLED) RNAME(PAYROLL) RQMNAME(QMG3) XMITQ(QMG2)

b) Configure la definición de cola de transmisión:

DEFINE QLOCAL(QMG2) DESCR('Transmission queue to QMG2') REPLACE + PUT(ENABLED) USAGE(XMITQ) GET(ENABLED)

c) Configure la definición de canal emisor:

DEFINE CHANNEL(QMG1.TO.QMG2) CHLTYPE(SDR) TRPTYPE(TCP) + REPLACE DESCR('Sender channel to QMG2') XMITQ(QMG2) CONNAME('MVSQMG2(1415)')

**Nota:** Sustituya MVSQMG2(1415) por el nombre y el puerto de conexión del gestor de colas.

d) Configure la definición de canal de transmisión:

DEFINE CHANNEL(QMG2.TO.QMG1) CHLTYPE(RCVR) TRPTYPE(TCP) + REPLACE DESCR('Receiver channel from QMG2')

e) Configure la definición de cola de respuesta:

DEFINE QLOCAL(PAYROLL.REPLY) REPLACE PUT(ENABLED) GET(ENABLED) + DESCR('Reply queue for replies to payroll queries sent to QMG3')

2. Procedimiento en QMG2:

a) Configure la definición de cola de transmisión:

DEFINE QLOCAL(QMG1) DESCR('Transmission queue to QMG1') REPLACE + PUT(ENABLED) USAGE(XMITQ) GET(ENABLED)

b) Configure las definiciones de canal emisor para TCP/IP:

```
DEFINE CHANNEL(QMG2.TO.QMG1) CHLTYPE(SDR) TRPTYPE(TCP) +
REPLACE DESCR('Sender channel to QMG1') XMITQ(QMG1) CONNAME('WINTQMG1(1414)')
```
**Nota:** Sustituya WINTQMG1(1414) por el nombre y el puerto de conexión del gestor de colas.

c) Configure las definiciones de canal receptor para TCP/IP:

```
DEFINE CHANNEL(QMG1.TO.QMG2) CHLTYPE(RCVR) TRPTYPE(TCP) +
REPLACE DESCR('Receiver channel from QMG1')
```
d) Configure la definición de cola local:

```
DEFINE QLOCAL(PAYROLL) QSGDISP(SHARED) DESCR('Payroll query request queue') +
REPLACE PUT(ENABLED) USAGE(NORMAL) GET(ENABLED) SHARE +
DEFSOPT(SHARED) DEFPSIST(NO) CFSTRUCT(APPLICATION1)
```
**Nota:** Sustituya APPLICATION1 por el nombre de estructura CF definido. Además, al ser esta cola una cola compartida, sólo es necesario definirla en uno de los gestores de colas del grupo de compartición de colas.

- 3. Utilice el procedimiento siguiente para ejecutar la configuración 3:
	- a) Inicie los gestores de colas QMG1, QMG2y QMG3.
	- b) Inicie el iniciador de canal para QMG2.
	- c) Inicie los escuchas en QMG1 para escuchar en el puerto 1414 y QMG2 para escuchar en el puerto 1415.
	- d) Inicie los canales emisores en QMG1 y QMG2.
	- e) Inicie la aplicación de solicitud de nómina conectada a QMG1.
	- f) Inicie la aplicación de servidor de nóminas conectada a QMG3.
	- g) Envíe una solicitud de consulta de nómina a QMG3 y espere la respuesta de nómina.

# <span id="page-66-0"></span>**Permisos del sistema de archivos IBM MQ**

## **aplicados a /var/mqm**

La información siguiente describe la seguridad aplicada a los archivos y directorios bajo /var/mqm/ y por qué los permisos del sistema de archivos se establecen tal como están. Para garantizar el funcionamiento correcto de IBM MQ , no debe modificar los permisos del sistema de archivos establecidos por IBM MQ

### **Mandato crtmqdir**

Si su empresa ha cambiado alguno de los permisos de archivo /var/mqm , por cualquier motivo, puede actualizar los permisos, o añadir directorios, utilizando el mandato **crtmqdir**

### **Seguridad del sistema de archivos IBM MQ en AIX, Linuxy IBM i**

Los archivos bajo el directorio de datos de IBM MQ (/var/mqm) se utilizan para almacenar:

- IBM MQ datos de configuración
- Datos de aplicación (objetos deIBM MQ y los datos contenidos en los mensajes de IBM MQ )
- Información de control de tiempo de ejecución
- Información de supervisión (mensajes y archivos FFST)

El acceso a estos datos se controla utilizando permisos del sistema de archivos con algunos de los datos a los que pueden acceder todos los usuarios, mientras que otros datos sólo están restringidos a los miembros del IBM MQ grupo de administradores 'mqm' (o QMQM en IBM i).

El acceso se otorga en las tres categorías siguientes:

### **sólo grupo mqm**

Los archivos y directorios de esta categoría sólo son accesibles para los administradores de IBM MQ (miembros del grupo 'mqm') y los procesos del gestor de colas de IBM MQ .

Los permisos de archivo para estos archivos y directorios son:

```
 -rwxrwx--- mqm:mqm (UNIX and Linux)
 -rwxrwx--- QMQMADM:QMQM (IBM i)
```
Un ejemplo de los archivos y directorios de esta categoría es:

```
 /var/mqm/qmgrs/QMGR/qm.ini
 /var/mqm/qmgrs/QMGR/channel/
 /var/mqm/qmgrs/QMGR/channel/SYSTEM!DEF!SCRVONN
 /var/mqm/qmgrs/QMGR/queues/
 /var/mqm/qmgrs/QMGR/queues/SYSTEM!DEFAULT!LOCAL!QUEUES/
 /var/mqm/qmgrs/QMGR/errors/
 /var/mqm/qmgrs/QMGR/errors/AMQERR01.LOG
 /var/mqm/qmgrs/QMGR/ssl/
 /var/mqm/qmgrs/QMGR/@qmgr/
 /var/mqm/qmgrs/QMGR/@qmpersist/
    ...
```
### **Acceso de lectura a todos los usuarios-acceso de lectura y escritura a los miembros del grupo mqm**

Todos los usuarios pueden leer los archivos y directorios de esta categoría, pero sólo los miembros del grupo 'mqm' pueden modificar estos archivos y manipular estos directorios.

Los permisos de archivo para estos archivos y directorios son:

-rwxrwxr-x mqm:mqm (UNIX and Linux)<br>-rwxrwxr-x OMOMADM:OMOM (IBM i)  $OMOM:OMOM$  (IBM i)

Un ejemplo de los archivos y directorios de esta categoría es:

/var/mqm/mqs.ini /var/mqm/exits/ /var/mqm/qmgrs/ /var/mqm/qmgrs/*QMGR*/ /var/mqm/qmgrs/*QMGR*/@app/ /var/mqm/qmgrs/*QMGR*/@ipcc/

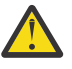

**Atención:** Sólo debe establecer permisos de ejecución en archivos ejecutables y scripts. Por ejemplo, en Linux cuando se ejecuta el mandato **crtmqm** , se establecen los siguientes permisos de archivo:

```
-rw-rw---- mqm mqm /var/mqm/qmgrs/QMGR/qm.ini
-rw-rw---- mqm mqm /var/mqm/qmgrs/QMGR/channel/SYSTEM!DEF!SCRVONN
-rw-rw---- mqm mqm /var/mqm/qmgrs/QMGR/errors/AMQERR01.LOG
-rw-rw-r-- mqm mqm /var/mqm/mqs.ini
```
IBM MQ 8.0:

```
/var/mqm/sockets/@SYSTEM
/var/mqm/sockets/QMGR/@app/hostname
/var/mqm/sockets/QMGR/@ipcc/hostname
```
## **Acceso de lectura y escritura a todos los usuarios**

#### **Archivos que tienen acceso de lectura y escritura para todos los usuarios**

IBM MQ no tiene archivos *normales* que tengan permisos de archivo grabables a nivel mundial (777). Sin embargo, hay una serie de archivos *especiales* que parecen tener permisos de archivo grabables a nivel mundial.

Estos archivos especiales no proporcionan ningún riesgo de seguridad. Aunque los permisos se muestran como 777, no son archivos *normales* y no puede escribir directamente en ellos.

Estos archivos especiales son:

#### **Enlaces simbólicos**

Los enlaces simbólicos se identifican mediante el carácter 'l' al principio de sus permisos. Los permisos en el enlace simbólico no tienen ningún efecto sobre quién puede acceder al archivo de destino, ya que el acceso al mandato está controlado por los permisos en el destino del enlace simbólico.

En la mayoría de los sistemas AIX and Linux no es posible cambiar los permisos en enlaces simbólicos, por lo que siempre aparecen como lrwxrwxrwx.

#### **Archivos de socket**

Los archivos de socket son archivos especiales creados por el sistema operativo, como resultado de un proceso que crea un socket de dominio UNIX . Estos archivos se pueden identificar mediante 's' al inicio de los permisos de archivo, es decir, srwxrwxrwx.

Los permisos del archivo no otorgan acceso al propio archivo, pero definen quién se puede conectar al socket de dominio de UNIX .

IBM MQ utiliza varios de estos archivos de socket y los permisos siempre se establecen de acuerdo con quién tiene permiso para comunicarse con el socket.

Los directorios siguientes contienen archivos de socket que tienen permisos de lectura/escritura para todos los usuarios (srwxrwxrwx).

#### IBM MQ 8.0:

/var/mqm/sockets/*QMGR*/zsocketEC/*hostname*/Zsocket\_\*

Archivos de socket utilizados por aplicaciones que se conectan a IBM MQ utilizando enlaces aislados.

/var/mqm/sockets/*QMGR*/@ipcc/ssem/*hostname*/\*

#### **Directorios que tienen acceso de lectura y escritura para todos los usuarios**

Hay ocasiones en las que las aplicaciones IBM MQ necesitan crear archivos bajo el directorio de datos IBM MQ . Para asegurarse de que las aplicaciones pueden crear archivos cuando son necesarios, se otorga acceso de escritura mundial a una serie de directorios, lo que significa que cualquier usuario del sistema puede crear archivos dentro de ese directorio.

Con la excepción de los archivos de registro de errores, en los que puede escribir cualquier miembro del grupo 'mqm', todos los archivos creados en estos directorios se crean con permisos restringidos que solo permiten al creador de archivos el acceso de grabación. Esto permite al administrador del sistema realizar un seguimiento del ID de usuario de todos los datos grabados en los archivos de estos directorios.

#### */var/mqm/errors/*

Este directorio contiene los archivos de registro de errores del sistema y los archivos FFST. El permiso de este directorio es 'drwxrwsrwt', lo que significa que todos los usuarios del sistema pueden crear archivos en este directorio.

El bit 's' de SetGroupId indica que todos los archivos creados en este directorio tienen la propiedad de grupo de 'mqm'.

El bit de permanencia 't' no está establecido de forma predeterminada en este directorio, pero un administrador de IBM MQ puede establecarlo de forma explícita, para permitir a los usuarios suprimir sólo los archivos que crean.

Nota: **EBM i Esta característica no está disponible en IBM i.** 

#### **AMQERR0\*.LOG**

Estos archivos de registro de errores sólo los pueden grabar directamente los miembros de group , pero cualquier usuario puede leer los mensajes grabados en estos archivos (permiso:  $-rw-xw-x--$ ).

#### **AMQnnnnn. \* .FDC**

Estos archivos contienen información FFST escrita cuando se produce un error en el gestor de colas o en una aplicación escrita por un usuario. Estos archivos se crean con los permisos  $-rw-r----$ 

#### */var/mqm/trace/*

Los archivos de rastreo se graban en este directorio cuando el rastreo de IBM MQ está habilitado. El rastreo de IBM MQ lo graba todo el proceso asociado a un gestor de colas para el que está habilitado el rastreo.

Los permisos de este directorio son 'drwxrwsrwt', lo que significa que todos los usuarios del sistema pueden crear archivos en este directorio.

El bit de SetGroupId 's' indica que todos los archivos creados en este directorio tienen la propiedad de grupo de 'mqm'.

El bit de permanencia 't' no está establecido de forma predeterminada en este directorio, pero un administrador de IBM MQ puede establecarlo de forma explícita, para permitir a los usuarios suprimir sólo los archivos que crean.

Nota: **ELEMI** Esta característica no está disponible en IBM i.

#### **AMQnnnnn. \* .TRC**

Estos archivos contienen los datos de rastreo grabados por cada proceso que está rastreando y se crean con permisos - rw-r-----

Los permisos en este directorio son drwxrwsrwt y los permisos de los archivos de socket creados en este directorio son srwx------.

#### **IBM MQ 8.0:**

/var/mqm/sockets/*QMGR*/zsocketapp/*hostname*/

Este directorio lo utilizan las aplicaciones que se conectan al gestor de colas IBM MQ utilizando enlaces *aislados* . Durante el proceso de conexión, la aplicación de conexión crea un archivo de socket en este directorio. El archivo de socket se elimina después de realizar la conexión con el gestor de colas.

Los permisos en este directorio son drwxrwsrwt y los permisos de los archivos de socket creados en este directorio son srwx------.

El bit SetGroupId 's' de este directorio garantiza que todos los archivos creados en este directorio tengan la propiedad de grupo de 'mqm'.

En todas las plataformas excepto IBM i, este directorio también tiene establecido el bit de permanencia 't' que impide que un usuario suprima los archivos excepto aquellos para los que es propietario. Esto impide que un usuario no autorizado suprima archivos de los que no es propietario.

/var/mqm/sockets/*QMGR*/@ipcc/ssem/*hostname*/ /var/mqm/sockets/*QMGR*/@app/ssem/*hostname*/

Para los procesos que se conectan a IBM MQ utilizando enlaces *compartidos* , se pueden utilizar sockets de dominio UNIX para sincronizar entre la aplicación y el gestor de colas. Cuando se utilizan sockets de dominio UNIX , el archivo de socket asociado se crea en estos directorios.

Los permisos en estos directorios son drwxrwsrwt y los permisos de los archivos de socket creados en estos directorios son srwxrwxrwx.

El bit SetGroupId 's' de estos directorios garantiza que todos los archivos creados en estos directorios tengan la propiedad de grupo de 'mqm'.

En todas las plataformas excepto IBM i, estos directorios también tienen el bit de permanencia 't' establecido, lo que impide que un usuario suprima los archivos excepto aquellos para los que son propietarios. Esto impide que un usuario no autorizado suprima archivos de los que no es propietario.

#### **INICIO**

Se crea un directorio  $\frac{2}{3}$ HOME $\frac{2}{3}$ . mqm cuando se utiliza una versión no registrada o no instalada de IBM MQ, como el cliente redistribuible.

El directorio se crea para que IBM MQ tenga una forma fiable de acceder a sus archivos de socket utilizando una vía de acceso que se ajuste a la longitud de **sun\_path** . Si IBM MQ no puede grabar en el directorio HOME , recibirá un mensaje de error.

#### **Uso de recursos IPC de System V por parte de IBM MQ**

IBM MQ utiliza la memoria compartida de System V y semáforos para la comunicación entre procesos. Estos recursos se agrupan de acuerdo con cómo se utilizan con cada grupo que tiene la propiedad y los permisos de acceso adecuados.

Para verificar qué recursos IPC de System V de un sistema pertenecen a IBM MQ , puede:

• Compruebe la propiedad.

El usuario propietario de los recursos IPC de IBM MQ System V es siempre el usuario 'mqm' en plataformas AIX and Linux . En IBM i , el usuario propietario es 'QMQM'.

• IBM MQ 8.0 y posteriores, utilice el programa de utilidad amqspdbg .

El programa de utilidad amqspdbg que se suministra con IBM MQ se puede utilizar para visualizar la memoria compartida y los ID de semáforo para un gestor de colas determinado.

Debe emitir el mandato una vez para el grupo 'system' de recursos de System V creados por IBM MQ

# amqspbg -z -I

y, a continuación, cuatro veces para cada gestor de colas del sistema para obtener la lista completa de recursos de System V utilizados por IBM MQ. Suponga un nombre de gestor de colas de QMGR1 en los ejemplos siguientes:

# amqspdbg -i QMGR1 -I # amqspdbg -q QMGR1 -I # amqspdbg -p QMGR1 -I # amqspdbg -a QMGR1 -I

Los permisos de acceso en los recursos de System V creados por IBM MQ se establecen para otorgar sólo el nivel correcto de acceso a los usuarios permitidos. Una serie de recursos IPC de System V creados por IBM MQ son accesibles para todos los usuarios de la máquina y tienen permisos de -rw-rw-rw-.

El parámetro **-g** *ApplicationGroup* en el mandato crtmqm se puede utilizar para restringir el acceso a un gestor de colas a la pertenencia a un grupo de sistema operativo específico. El uso de esta funcionalidad de grupo restringido restringe aún más los permisos otorgados en los recursos IPC de System V.

#### Linux **Permisos de archivo IBM MQ en /opt/mqm con setuid para**

#### **mqm**

La información siguiente describe la situación en la que el equipo de seguridad ha marcado algunos de los IBM MQ archivos ejecutables en el árbol de directorios \$MQ\_INSTALLATION\_PATH, en violación de las políticas de seguridad locales. La ubicación predeterminada en AIX es /usr/mqm y para los otros sistemas operativos UNIX es /opt/mqm. Si ha instalado IBM MQ en un directorio no predeterminado, como por ejemplo /opt/mqm90, o si tiene varias instalaciones, los detalles de este tema se siguen aplicando.

#### **Causa del problema**

Su equipo de seguridad ha identificado las siguientes áreas de interés en \$*MQ\_INSTALLATION\_PATH*:

1. Los archivos del directorio /opt/mqm/bin son setuid para el propietario del árbol de directorios donde residen. Por ejemplo:

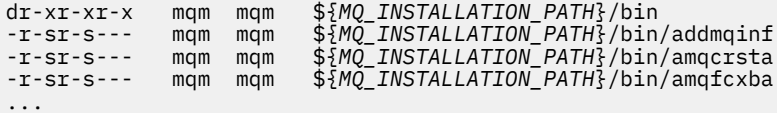

2. Prácticamente todos los directorios y archivos son propiedad de "mqm: mqm", excepto los siguientes, que son propiedad de root:

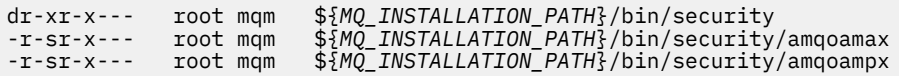

Este subdirectorio debe ser propiedad de root, porque estos son los archivos ejecutables que interactúan con el sistema operativo cuando el usuario de un cliente de IBM MQ especifica una contraseña, y el gestor de colas de IBM MQ pasa esta contraseña al sistema operativo para confirmar si la contraseña es válida o no.

3. El usuario no es propietario de archivos en el /opt/mqm/lib/iconv directorio (este directorio no existe en AIX). Por ejemplo:

dr-xr-xr-x mqm mqm \${*MQ\_INSTALLATION\_PATH*}/lib/iconv -r--r--r-- bin bin \${*MQ\_INSTALLATION\_PATH*}/lib/iconv/002501B5.tbl -r--r--r-- bin bin \${*MQ\_INSTALLATION\_PATH*}/lib/iconv/002501F4.tbl -r--r--r-- bin bin \${*MQ\_INSTALLATION\_PATH*}/lib/iconv/00250333.tbl dr-xr-xr-x mqm mqm<br>-r--r--r-- bin bin<br>-r--r--r-- bin bin<br>-r--r--r-- bin bin

4. El directorio de mantenimiento de fixpacks en sistemas Linux basados en RPM. Cuando se instalan fixpacks, los archivos existentes se guardan bajo este directorio en una estructura similar a la que se muestra en el ejemplo siguiente, excepto que en este ejemplo V.R representa la versión y el número de release de IBM MQ y los subdirectorios que aparecen dependen de los fixpacks que se han instalado:

```
drwx------ root root ${MQ_INSTALLATION_PATH}/maintenance
drwxr-xr-x root root ${MQ_INSTALLATION_PATH}/maintenance/V.R.0.1
drwxr-xr-x root root ${MQ_INSTALLATION_PATH}/maintenance/V.R.0.3
drwxr-xr-x root root ${MQ_INSTALLATION_PATH}/maintenance/V.R.0.4
...
```
### **Resolución del problema**

Una de las preocupaciones en los sistemas UNIX con respecto a los programas setuid era que la seguridad del sistema se podía ver comprometida manipulando variables de entorno como LD $\star$ (LD\_LIBRARY\_PATH, LIBPATH en AIX, etc.). Esto ya no es un problema, ya que varios sistemas operativos UNIX ahora ignoran estas variables de entorno de  $LD*$  al cargar programas setuid.

1. Por qué algunos de los programas IBM MQ son mqm-setuid o mqm-setgid.

En IBM MQ, el ID de usuario "mqm" y cualquier ID que forme parte del grupo "mqm" son los usuarios administrativos de IBM MQ .

Los recursos del gestor de colas de IBM MQ se protegen mediante la autenticación frente a este usuario. Puesto que los procesos del gestor de colas utilizan y modifican estos recursos del gestor de colas, los procesos del gestor de colas requieren autorización "mqm" para acceder a los recursos. Por lo tanto, los procesos de soporte del gestor de colas de IBM MQ están diseñados para ejecutarse con el ID de usuario efectivo de "mqm".

Para ayudar a los usuarios no administrativos a acceder a objetos de IBM MQ , IBM MQ proporciona un recurso de Gestor de autorizaciones sobre objetos (OAM), por el que se pueden otorgar y revocar autorizaciones sobre la necesidad de que el usuario no administrativo ejecute la aplicación.

Con la posibilidad de otorgar distintos niveles de autenticación para los usuarios y el hecho de que los programas **setuid** y **setgid** ignoran las variables LD\* , los archivos binarios y de biblioteca de IBM MQ no comprometen la seguridad del sistema de ninguna manera.

2. No es posible cambiar los permisos para satisfacer la política de seguridad de la empresa sin poner en peligro la funcionalidad de IBM MQ .

No debe cambiar los permisos y las propiedades de ninguno de los binarios y bibliotecas de IBM MQ . La funcionalidad de IBM MQ puede sufrir debido a este tipo de cambio, por lo que es posible que los procesos del gestor de colas no puedan acceder a algunos de los recursos.

Tenga en cuenta que los permisos y las propiedades no representan ninguna amenaza de seguridad para el sistema.

Los discos/unidades de disco duro de Linux donde está instalado IBM MQ o donde se encuentran los datos de IBM MQ no se deben montar con la opción nosuid . Esta configuración puede inhibir la funcionalidad de IBM MQ .

Para obtener más información, consulte ["Permisos del sistema de archivos IBM MQ aplicados a /var/](#page-66-0) [mqm" en la página 67.](#page-66-0)

#### **Conceptos relacionados**

Sistema de archivos
# **Permisos del sistema de archivos IBM MQ en Windows**

La información siguiente describe la seguridad aplicada a los archivos y directorios en Windows. Para garantizar el funcionamiento correcto de IBM MQ , no debe modificar los permisos del sistema de archivos establecidos por IBM MQ.

### **Directorio de datos**

**Nota:** Los permisos establecidos en la raíz de este directorio se heredan hacia abajo en toda la estructura de directorios.

Los directorios bajo el directorio de datos (DATADIR) se establecen con los permisos siguientes, aparte de las excepciones detalladas en el texto siguiente.

#### **Administradores**

Control completo

**grupo mqm** Control completo

#### **SISTEMA**

Control completo

### **Todo el mundo**

Lectura y ejecución

Existen las siguientes excepciones:

#### **DATADIR \errores**

Control completo de todo el mundo

#### **DATADIR \trace**

Control completo de todo el mundo

#### **DATADIR \log**

**Administradores** Control completo

**grupo mqm**

Control completo

#### **SISTEMA**

Control completo

#### **Todo el mundo**

Lectura

#### **DATADIR \log \ < nombre\_grupo\_qm> \active**

### **Administradores**

Control completo

### **grupo mqm**

Control completo

#### **SISTEMA**

Control completo

No se ha otorgado acceso a todo el mundo.

Los archivos de registro de errores AMQERR01.LOG, y así sucesivamente, no heredan sus valores de seguridad de su directorio, sino que se establecen en Todos: Control completo.

### **Releases anteriores del producto**

En los releases del producto anteriores a IBM MQ 8.0, los directorios de datos predeterminados y de programa predeterminados se ubicaban conjuntamente.

En cualquier instalación que se haya instalado originalmente antes de IBM MQ 8.0. y que se ha instalado en las ubicaciones predeterminadas y, a continuación, se ha actualizado desde ahí, los datos y los directorios de programa permanecen coubicados (en C:\Program Files\IBM\WebSphere MQ.

En el caso de los directorios de programa y datos coubicados, la información anterior sólo se aplica a los directorios que pertenecen al directorio de datos, y no a los que forman parte del directorio de programa.

# **Restricciones de nomenclatura para las colas**

Existen restricciones sobre la longitud de los nombres de cola. Algunos nombres de cola están reservados para las colas definidas por el gestor de colas.

### **Restricciones en las longitudes de nombres**

Las colas pueden tener nombres de hasta 48 caracteres de longitud.

### **Nombres de cola reservados**

Los nombres que empiezan por "SYSTEM." están reservados para las colas definidas por el gestor de colas. Puede utilizar los mandatos **ALTER** o **DEFINE REPLACE** para cambiar estas definiciones de cola para que se ajusten a su instalación. Los nombres siguientes están definidos para IBM MQ:

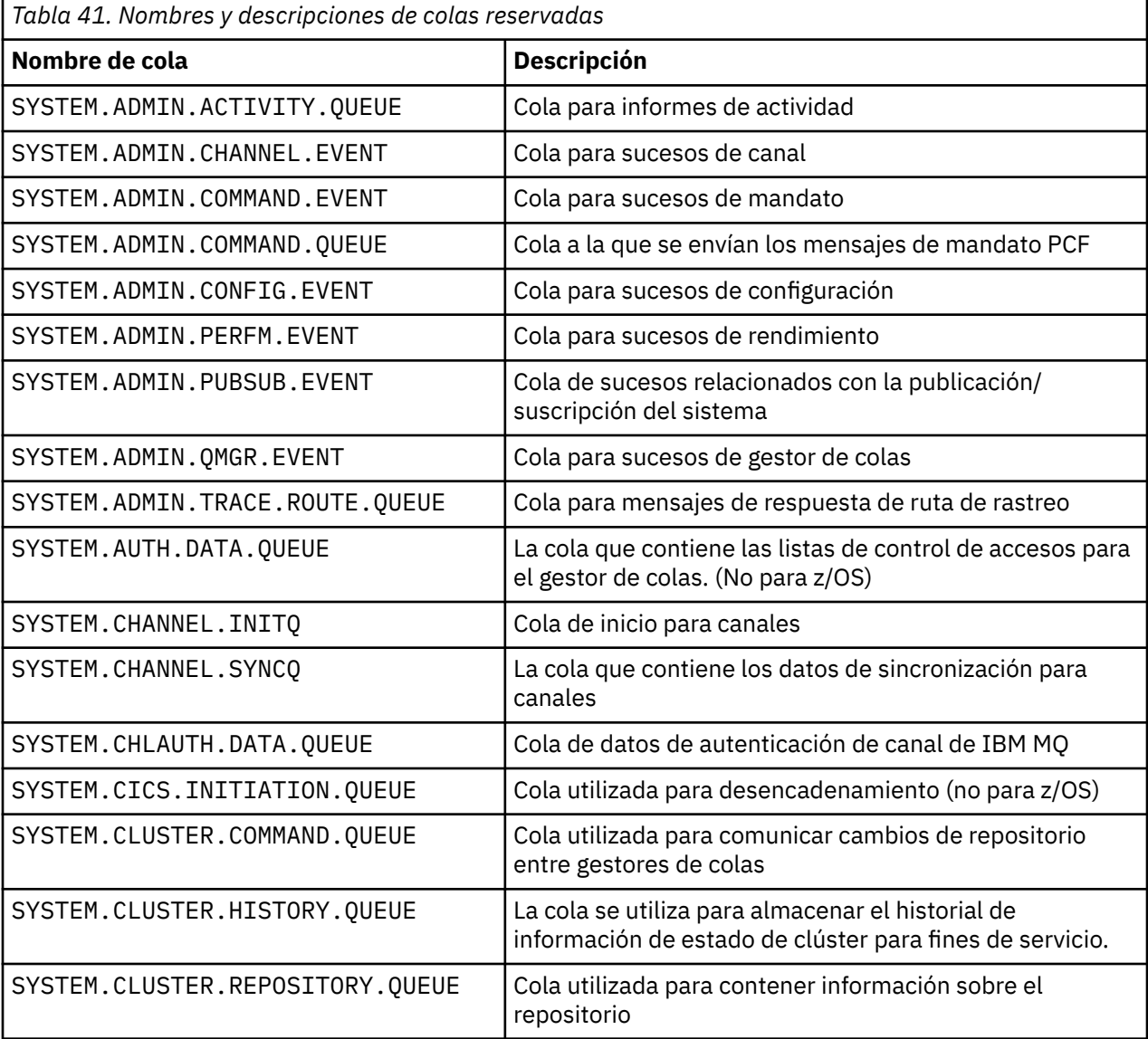

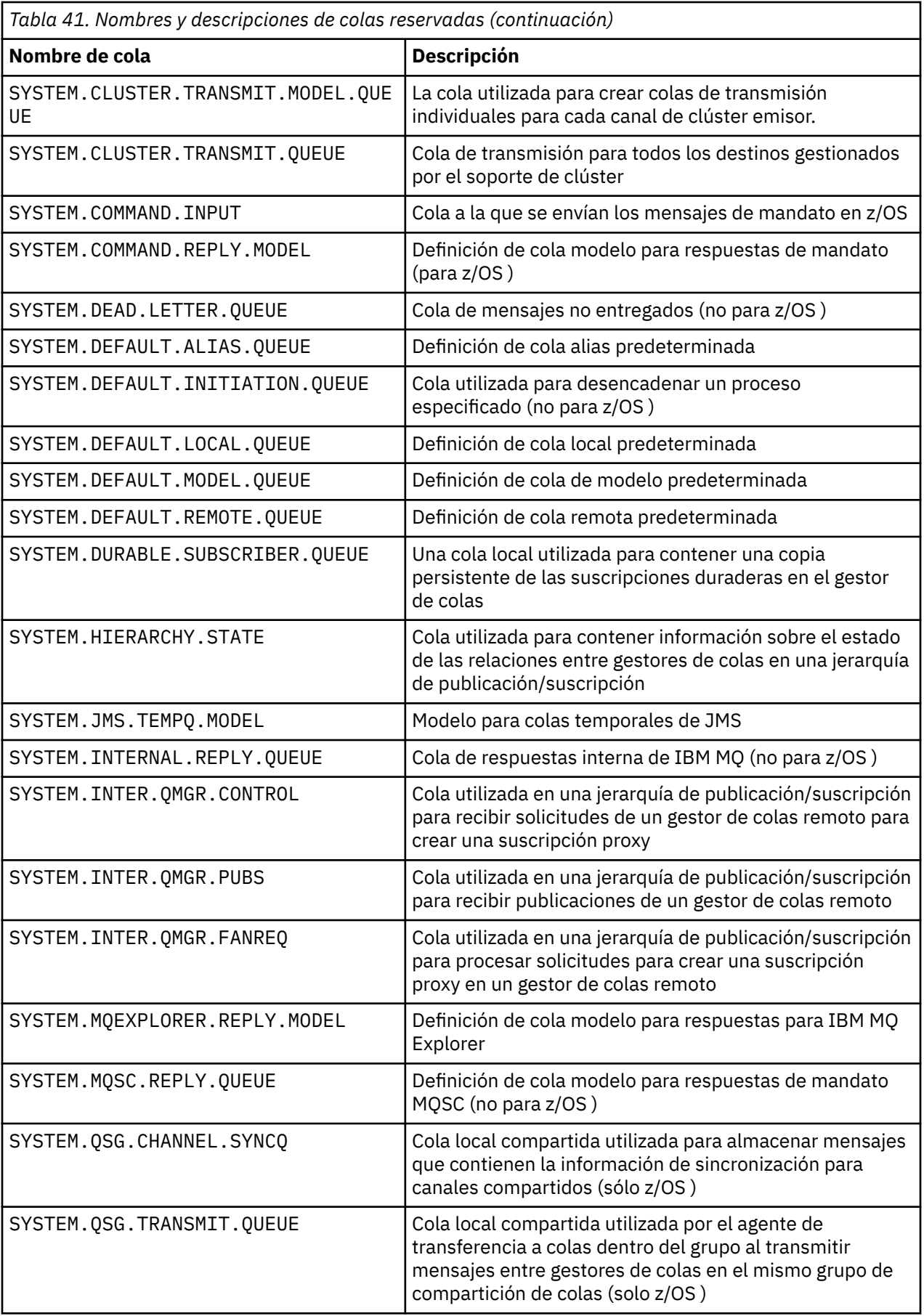

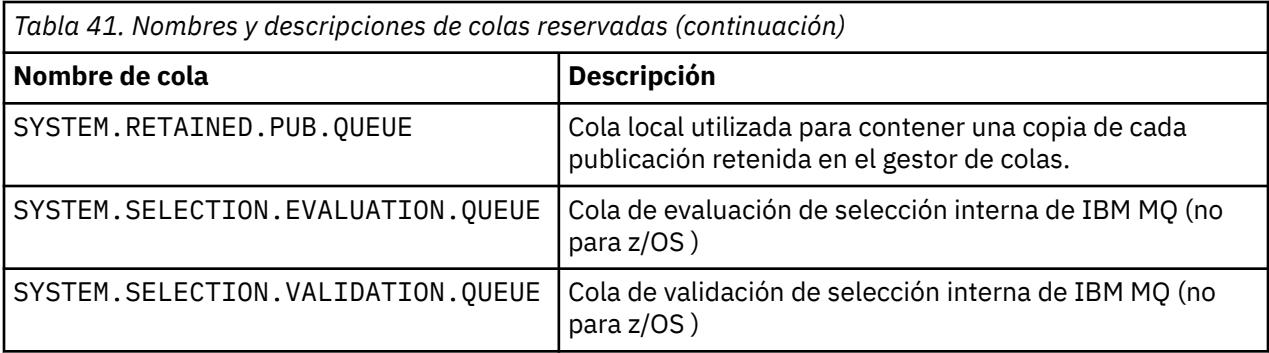

# **Restricciones de nomenclatura para los otros objetos**

Existen restricciones sobre la longitud de los nombres de objeto. Algunos nombres de objeto están reservados para los objetos definidos por el gestor de colas.

### **Restricciones sobre la longitud del nombre**

Los procesos, listas de nombres, clústeres, temas, servicios y objetos de información de autenticación pueden tener nombres de hasta 48 caracteres de longitud.

Los canales pueden tener nombres de hasta 20 caracteres de longitud.

Las clases de almacenamiento pueden tener nombres de hasta 8 caracteres de longitud.

Las estructuras CF pueden tener nombres de hasta 12 caracteres de longitud.

### **Nombres de objeto reservados**

Nombres que empiezan por SYSTEM. están reservados para objetos definidos por el gestor de colas. Puede utilizar los mandatos **ALTER** o **DEFINE REPLACE** para cambiar estas definiciones de objeto para que se ajusten a su instalación. Los nombres siguientes están definidos para IBM MQ:

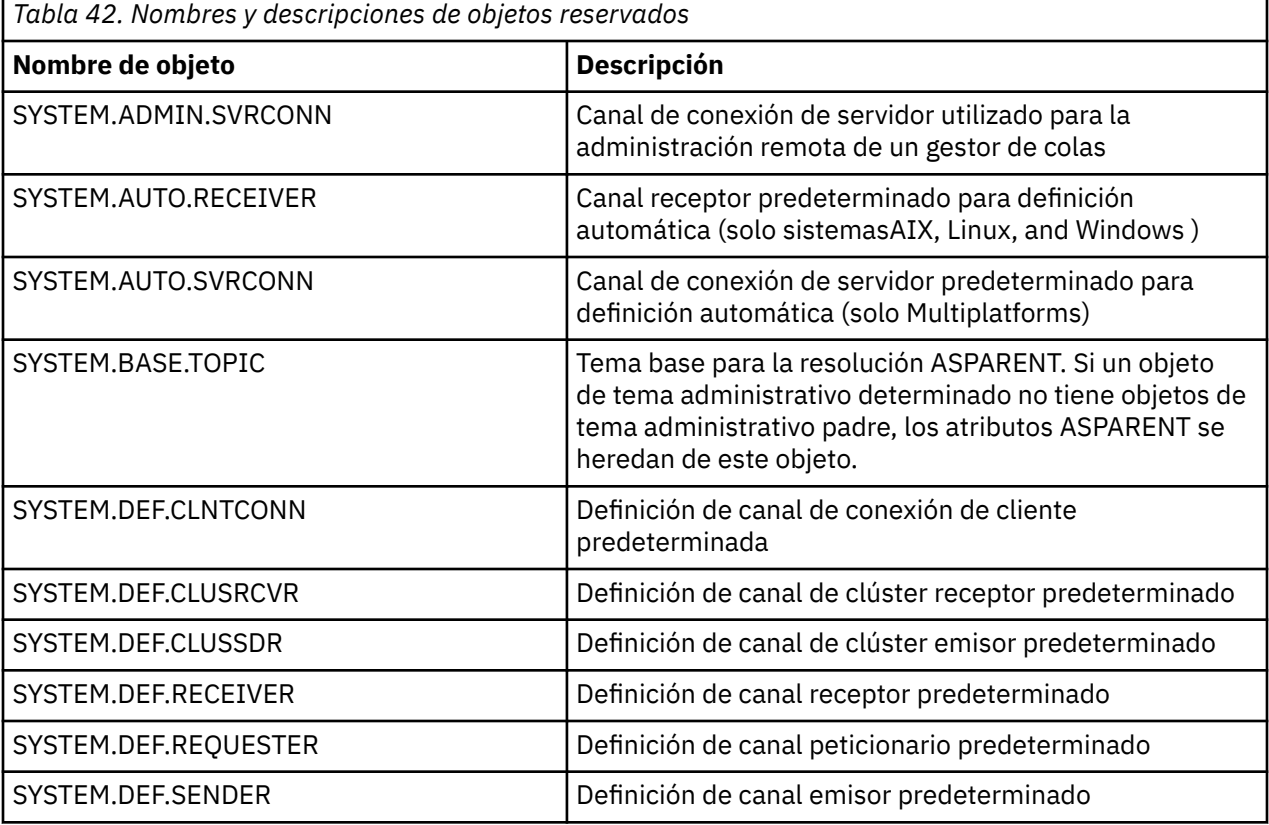

<span id="page-76-0"></span>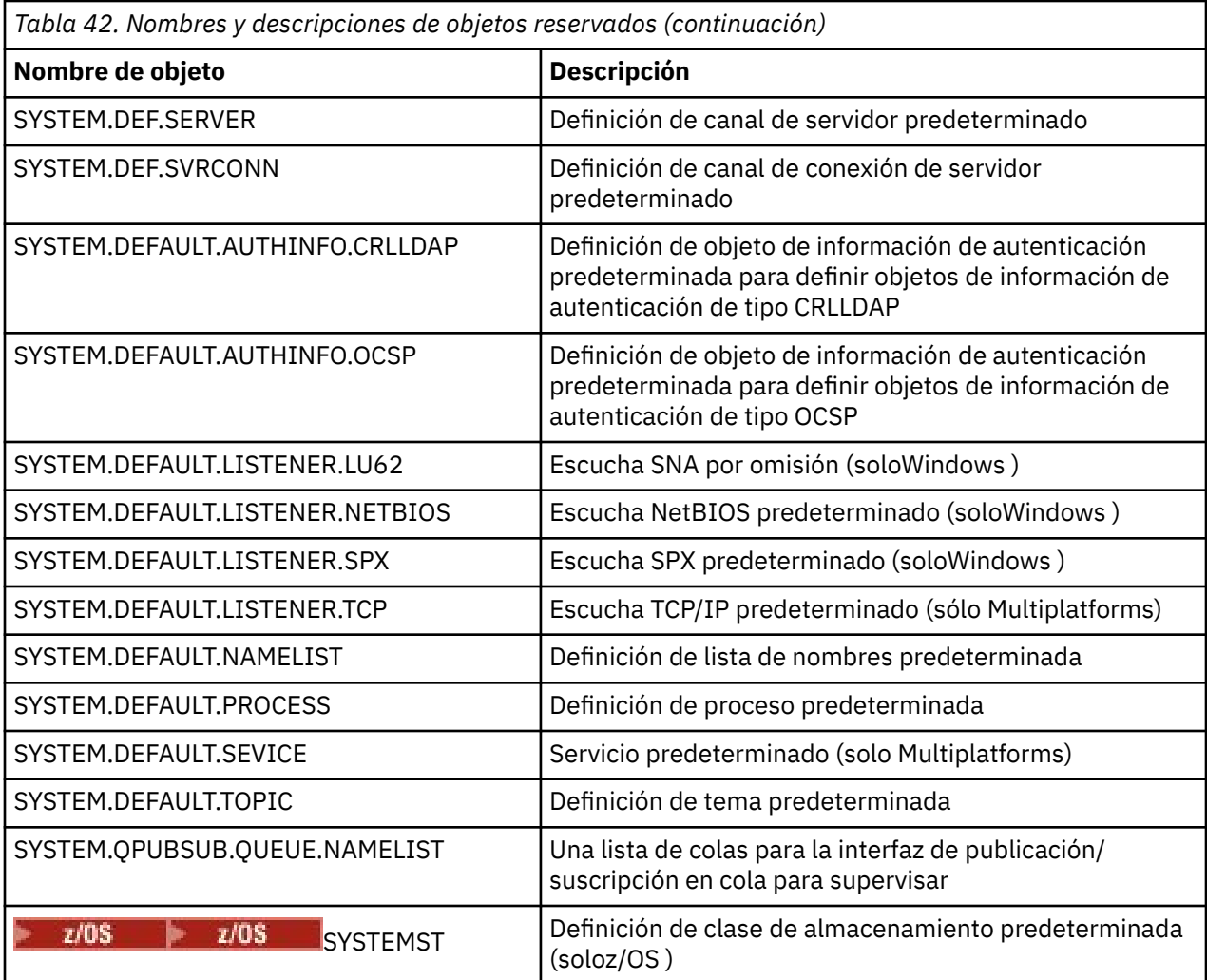

# **Resolución de nombres de colas**

En redes más grandes, el uso de gestores de colas tiene una serie de ventajas sobre otras formas de comunicación. Estas ventajas se derivan de la función de resolución de nombres en la gestión de colas distribuidas, que garantiza que la resolución de nombres de cola la realizan los gestores de colas en los extremos de envío y recepción de un canal.

Los principales beneficios de este enfoque son los siguientes:

- Las aplicaciones no necesitan tomar decisiones de direccionamiento
- Las aplicaciones no necesitan conocer la estructura de red
- Los enlaces de red los crean los administradores de sistemas
- La estructura de red está controlada por los planificadores de red
- Se pueden utilizar varios canales entre nodos para particionar el tráfico

La figura siguiente muestra un ejemplo de resolución de nombres de cola. La figura muestra dos máquinas en una red, una que ejecuta una aplicación put y la otra que ejecuta una aplicación get. Las aplicaciones se comunican entre sí a través del canal IBM MQ , controlado por los MCA.

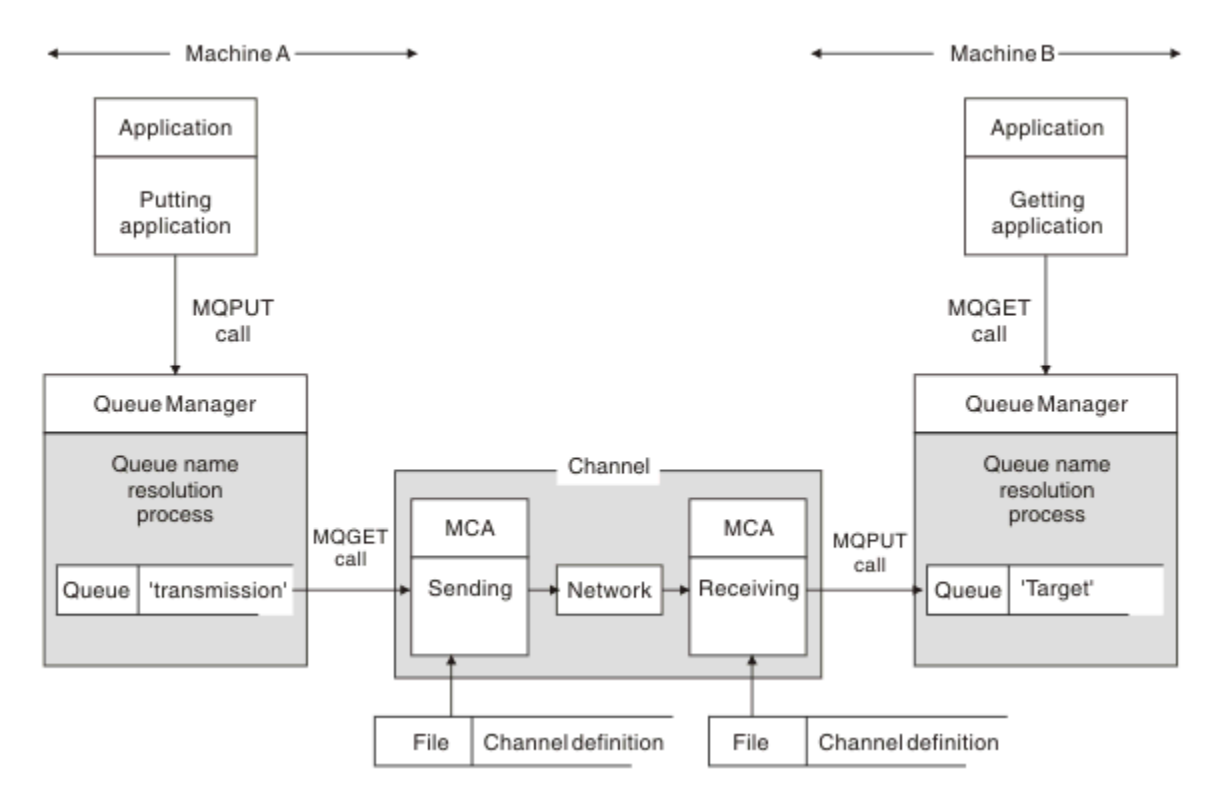

*Figura 5. Resolución de nombres*

Al hacer referencia a Figura 5 en la página 78, el mecanismo básico para colocar mensajes en una cola remota, en lo que se refiere a la aplicación, es el mismo que para colocar mensajes en una cola local:

- La aplicación que coloca el mensaje emite llamadas MQOPEN y MQPUT para colocar mensajes en la cola de destino.
- La aplicación que obtiene los mensajes emite llamadas MQOPEN y MQGET para obtener los mensajes de la cola de destino.

Si ambas aplicaciones están conectadas al mismo gestor de colas, no es necesaria ninguna comunicación entre gestores de colas y la cola de destino se describe como *local* para ambas aplicaciones.

Sin embargo, si las aplicaciones están conectadas a distintos gestores de colas, dos MCA y su conexión de red asociada están implicados en la transferencia, tal como se muestra en la figura. En este caso, la cola de destino se considera una *cola remota* para la aplicación de transferencia.

La secuencia de sucesos es la siguiente:

- 1. La aplicación de transferencia emite llamadas MQOPEN y MQPUT para transferir mensajes a la cola de destino.
- 2. Durante la llamada MQOPEN, la función *resolución de nombres* detecta que la cola de destino no es local y decide qué cola de transmisión es adecuada. A partir de entonces, en las llamadas MQPUT asociadas con la llamada MQOPEN, todos los mensajes se colocan en esta cola de transmisión.
- 3. El MCA emisor obtiene los mensajes de la cola de transmisión y los pasa al MCA receptor en el sistema remoto.
- 4. El MCA receptor coloca los mensajes en la cola o colas de destino.
- 5. La aplicación de obtención emite llamadas MQOPEN y MQGET para obtener los mensajes de la cola de destino.

**Nota:** Solo el paso 1 y el paso 5 implican código de aplicación; los pasos 2 a 4 los realizan los gestores de colas locales y los programas MCA. La aplicación de transferencia no conoce la ubicación de la cola de destino, que podría estar en el mismo procesador, o en otro procesador de otro continente.

La combinación de envío de MCA, la conexión de red y el MCA receptor se denomina *canal de mensajes*y es inherentemente un dispositivo unidireccional. Normalmente, es necesario mover los mensajes en ambas direcciones, y se configuran dos canales para este movimiento, uno en cada dirección.

#### **Tareas relacionadas**

Transferir mensajes a colas remotas

# **¿Qué es la resolución de nombres de cola?**

La resolución de nombres de cola es vital para la gestión de colas distribuidas. Elimina la necesidad de que las aplicaciones se preocupen por la ubicación física de las colas y aísla las aplicaciones de los detalles de las redes.

Un administrador de sistemas puede mover colas de un gestor de colas a otro y cambiar el direccionamiento entre gestores de colas sin que sea necesario que las aplicaciones sepan nada al respecto.

Para desacoplar del diseño de la aplicación la vía de acceso exacta por la que viajan los datos, hay un nivel de indirección entre el nombre utilizado por la aplicación cuando hace referencia a la cola de destino y la denominación del canal por el que se produce el flujo. Esta indirección se consigue utilizando el mecanismo de resolución de nombres de cola.

En esencia, cuando una aplicación hace referencia a un nombre de cola, el mecanismo de resolución correlaciona el nombre con una cola de transmisión o con una cola local que no es una cola de transmisión. Para la correlación con una cola de transmisión, se necesita una segunda resolución de nombre en el destino, y el mensaje recibido se coloca en la cola de destino según lo previsto por el diseñador de aplicaciones. La aplicación sigue sin conocer la cola de transmisión y el canal utilizados para mover el mensaje.

**Nota:** La definición de la cola y el canal es una responsabilidad de gestión del sistema y puede ser cambiada por un operador o un programa de utilidad de gestión del sistema, sin necesidad de cambiar las aplicaciones.

Un requisito importante para la gestión del sistema de flujos de mensajes es que es necesario proporcionar vías de acceso alternativas entre gestores de colas. Por ejemplo, los requisitos empresariales pueden dictar que se envíen distintas *clases de servicio* a través de distintos canales al mismo destino. Esta decisión es una decisión de gestión del sistema y el mecanismo de resolución de nombres de cola proporciona una forma flexible de lograrlo. La Guía de programación de aplicaciones describe esto en detalle, pero la idea básica es utilizar la resolución de nombres de cola en el gestor de colas emisor para correlacionar el nombre de cola proporcionado por la aplicación con la cola de transmisión adecuada para el tipo de tráfico implicado. De forma similar en el extremo receptor, la resolución de nombres de cola correlaciona el nombre del descriptor de mensaje con una cola local (no una transmisión) o de nuevo con una cola de transmisión adecuada.

No sólo es posible que la vía de acceso de reenvío de un gestor de colas a otro se particione en distintos tipos de tráfico, sino que el mensaje de retorno que se envía a la definición de cola de respuesta en el mensaje de salida también puede utilizar el mismo particionamiento de tráfico. La resolución de nombres de cola satisface este requisito y no es necesario que el diseñador de aplicaciones esté implicado en estas decisiones de particionamiento de tráfico.

El punto en el que la correlación se lleva a cabo en los gestores de colas de envío y recepción es un aspecto importante de la forma en que funciona la resolución de nombres. Esta correlación permite que el nombre de cola proporcionado por la aplicación de transferencia se correlacione con una cola local o una cola de transmisión en el gestor de colas de envío y se vuelva a correlacionar con una cola local o una cola de transmisión en el gestor de colas de recepción.

Los mensajes de respuesta de aplicaciones o MCA receptores tienen la resolución de nombres realizada de la misma forma, permitiendo el direccionamiento de retorno a través de vías de acceso específicas con definiciones de cola en todos los gestores de colas en ruta.

## **¿Cómo se resuelven los atributos de objeto de destino para alias, colas remotas y colas de clúster?**

Cuando la resolución de nombres se realiza en nombre de una llamada de API de aplicación, los atributos que afectan al uso del objeto se resuelven a partir de una combinación del objeto denominado originalmente, la "vía de acceso" (consulte ["Resolución de nombres de colas" en la página 77](#page-76-0)) y el objeto de destino resuelto. En un clúster de gestores de colas, el "objeto con nombre" en cuestión es la definición de objeto en clúster (cola o tema). Es un subconjunto de los atributos de objeto compartidos entre gestores de colas y visibles a través de ellos. Por ejemplo, **DISPLAY QCLUSTER**.

Donde un atributo se puede definir en el objeto con nombre abierto por la aplicación, esto tiene prioridad. Por ejemplo, todos los atributos DEF\* \*\*\* (persistencia predeterminada, prioridad y respuesta de colocación asíncrona) se pueden configurar en definiciones de colas alias y remotas. Estos entran en vigor cuando una aplicación abre el alias o la cola remota, en lugar de cualquier cola de destino o cola de transmisión resuelta.

Los atributos diseñados para restringir o limitar la interacción de la aplicación con un objeto de destino normalmente no se pueden definir en el objeto especificado (alias o definición de cola remota). Por ejemplo, **MAXMSGL** y **MAXDEPTH** no se pueden establecer en una definición o alias de cola remota y no se pasan entre miembros de un clúster de gestores de colas. Por lo tanto, estos atributos se toman de la cola resuelta (por ejemplo, la cola local, la cola de transmisión adecuada o SYSTEM.CLUSTER.TRANSMIT.QUEUE). Al llegar a un gestor de colas remoto, es posible que se aplique una segunda restricción en la entrega a la cola de destino, lo que podría provocar que se coloque un mensaje en una cola de mensajes no entregados o que se fuerce la detención del canal.

Tenga en cuenta que un caso especial de resolución de atributos es la habilitación de **PUT** y **GET** . Para ambos atributos, cualquier instancia de **DISABLED** en la vía de acceso de cola da como resultado un atributo global resuelto de **DISABLED**.

# **Objetos predeterminados y del sistema**

Lista el sistema y los objetos predeterminados creados por el mandato **crtmqm** .

Cuando crea un gestor de colas utilizando el mandato de control **crtmqm** , los objetos del sistema y los objetos predeterminados se crean automáticamente.

- Los objetos del sistema son los objetos IBM MQ necesarios para operar un gestor de colas o canal.
- Los objetos predeterminados definen todos los atributos de un objeto. Cuando crea un objeto, como una cola local, los atributos que no especifique explícitamente se heredan del objeto predeterminado.

Las tablas siguientes listan el sistema y los objetos predeterminados creados por **crtmqm**.

**Nota:** Hay otros dos objetos predeterminados no incluidos en las tablas: el objeto del gestor de colas y el catálogo de objetos. Se trata de objetos en el sentido de que se registran y se pueden recuperar.

- • [Objetos del sistema y predeterminados: colas](#page-80-0)
- • [Sistema y objetos predeterminados: temas](#page-82-0)
- • [Objetos del sistema y predeterminados: canales de servidor](#page-82-0)
- • [Objetos del sistema y predeterminados: canales de cliente](#page-83-0)
- • [Objetos del sistema y predeterminados: información de autenticación](#page-83-0)
- • [Objetos del sistema y predeterminados: información de comunicaciones](#page-83-0)
- • [Objetos del sistema y predeterminados: escuchas](#page-83-0)
- • [Objetos del sistema y predeterminados: listas de nombres](#page-83-0)
- • [Sistema y objetos predeterminados: procesos](#page-84-0)
- • [Objetos del sistema y predeterminados: servicios](#page-84-0)

<span id="page-80-0"></span>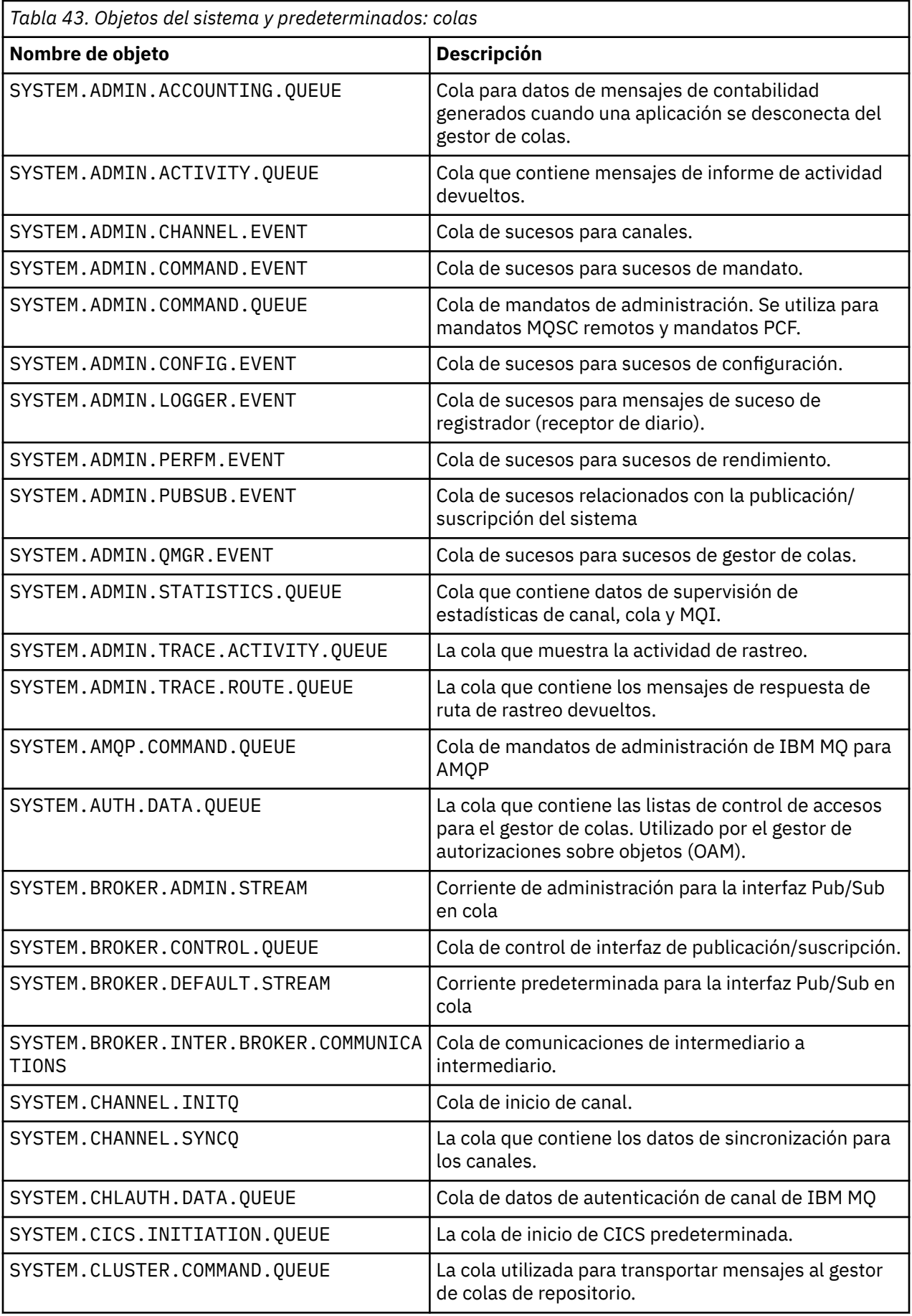

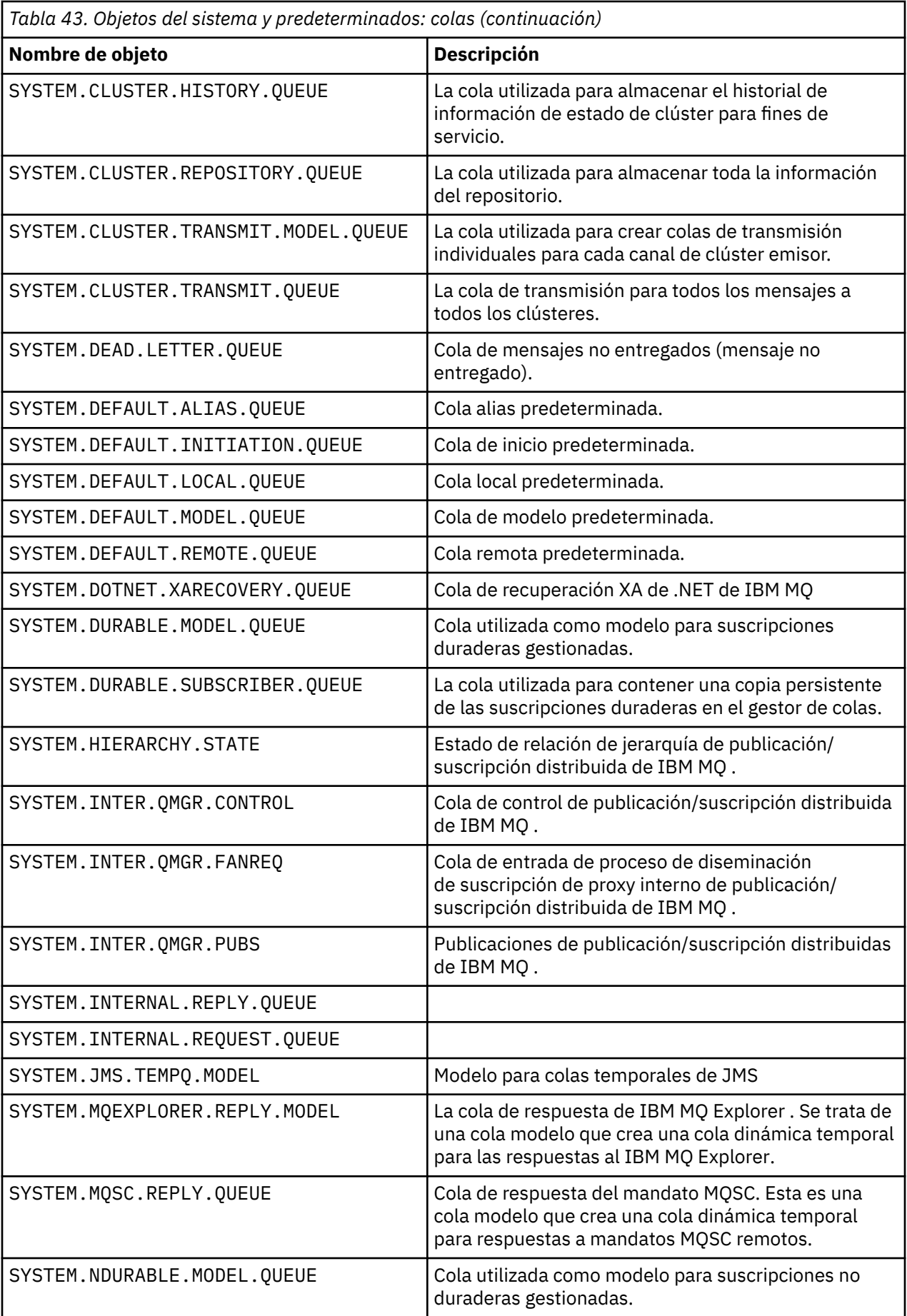

<span id="page-82-0"></span>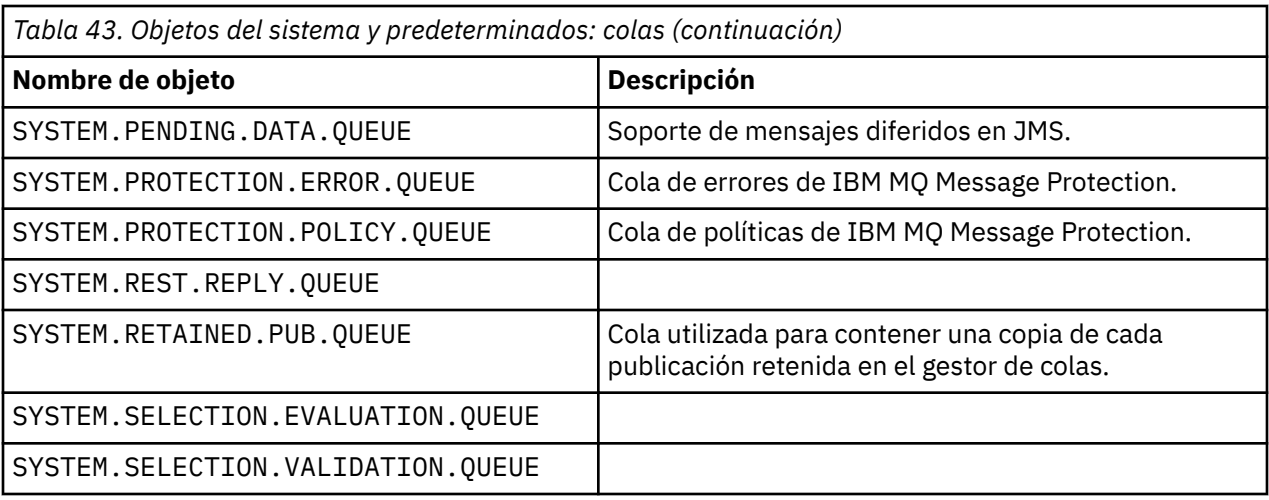

*Tabla 44. Objetos del sistema y predeterminados: temas*

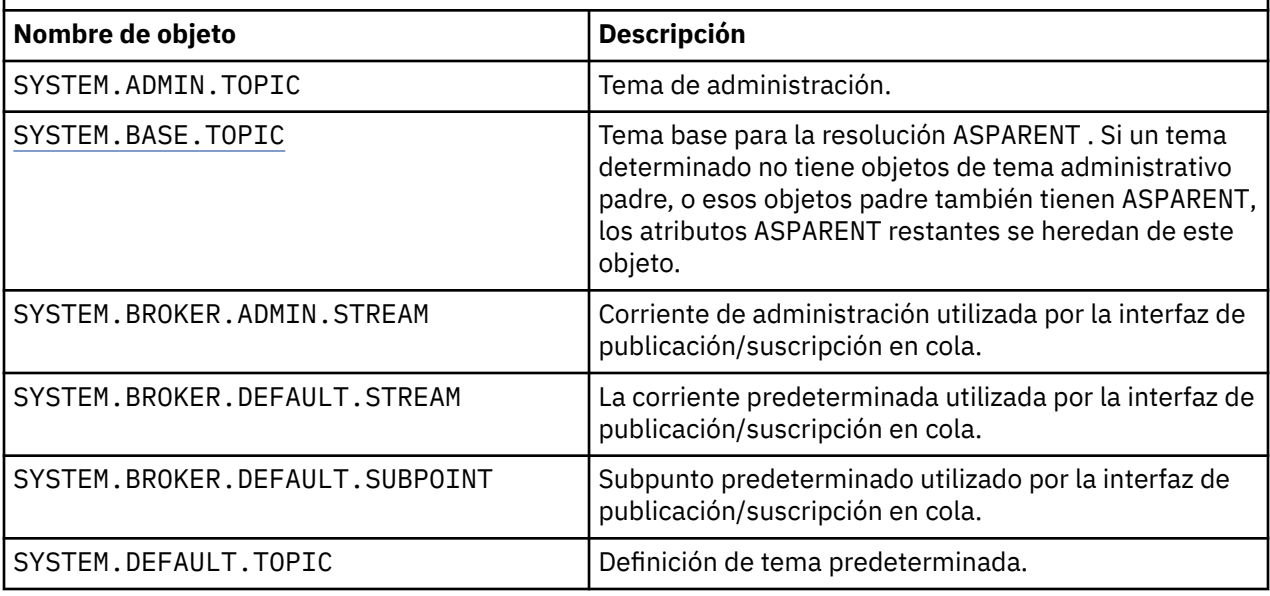

*Tabla 45. Objetos del sistema y predeterminados: canales de servidor*

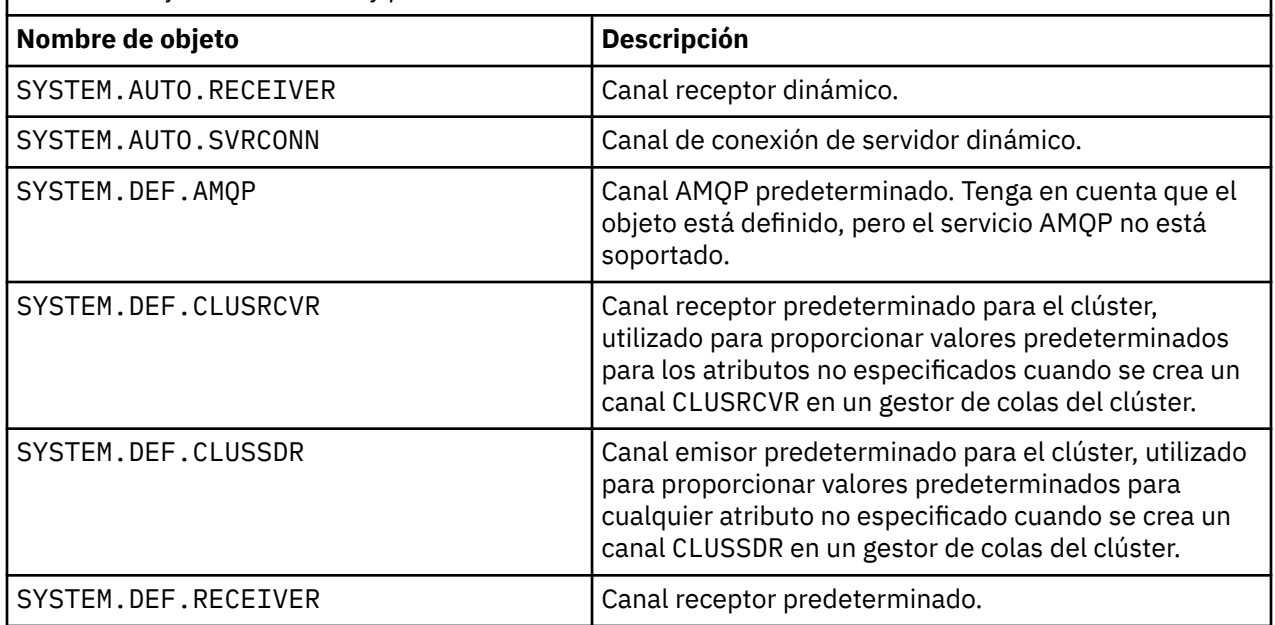

<span id="page-83-0"></span>*Tabla 45. Objetos del sistema y predeterminados: canales de servidor (continuación)*

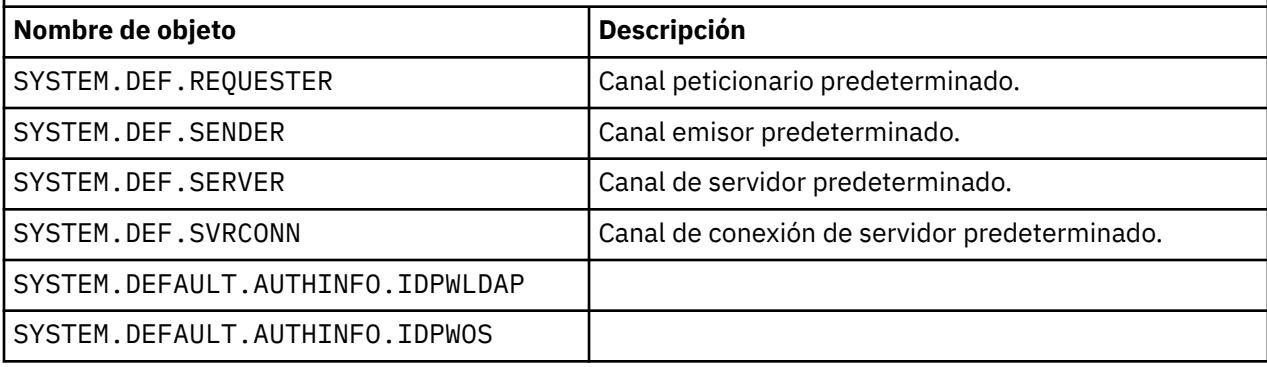

*Tabla 46. Objetos del sistema y predeterminados: canales de cliente*

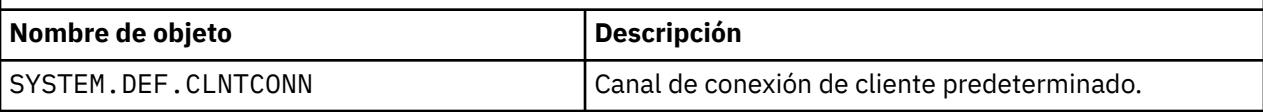

*Tabla 47. Objetos del sistema y predeterminados: información de autenticación*

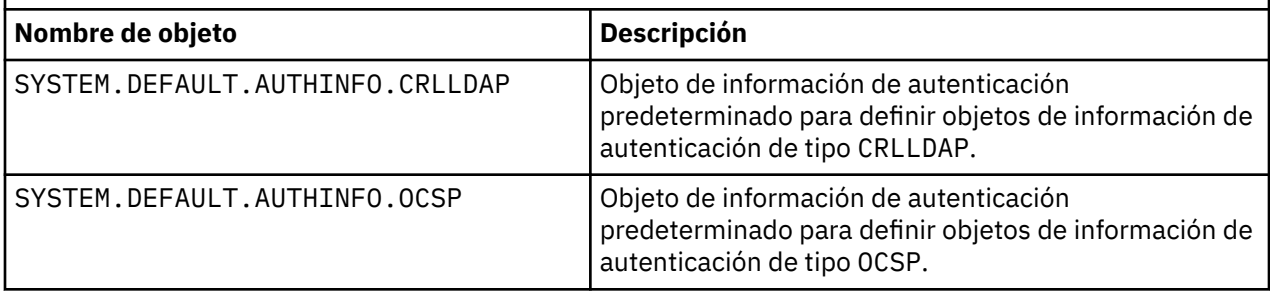

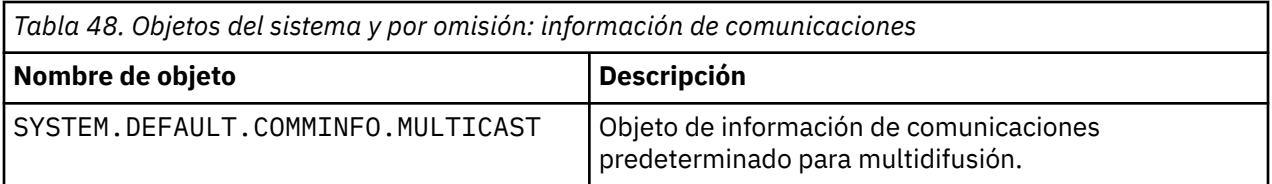

*Tabla 49. Objetos del sistema y predeterminados: escuchas* **Nombre de objeto de la proponeción** SYSTEM. DEFAULT. LISTENER. TCP | Escucha predeterminado para transporte TCP. Escucha LU62 predeterminado. **Windows** SYSTEM.DEFAULT.LISTENER.LU62 Escucha NETBIOS predeterminado. **Windows** SYSTEM.DEFAULT.LISTENER.NETBIOS Escucha SPX predeterminado. Windows | SYSTEM.DEFAULT.LISTENER.SPX

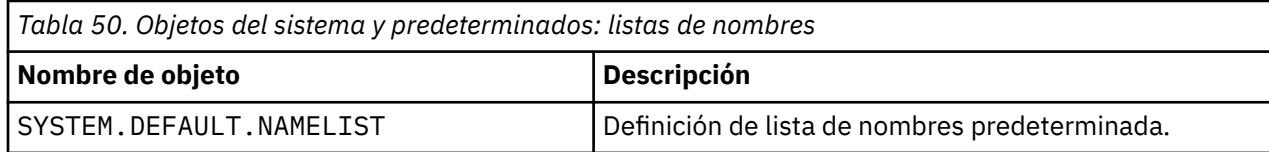

<span id="page-84-0"></span>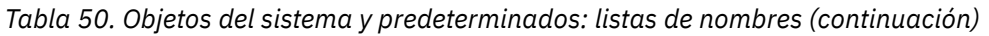

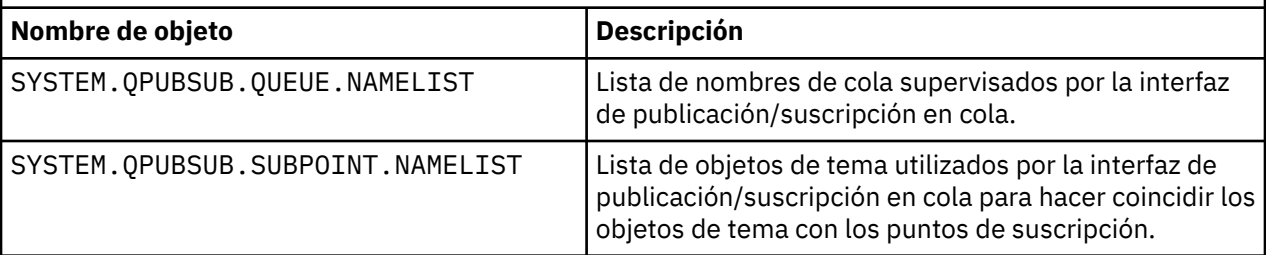

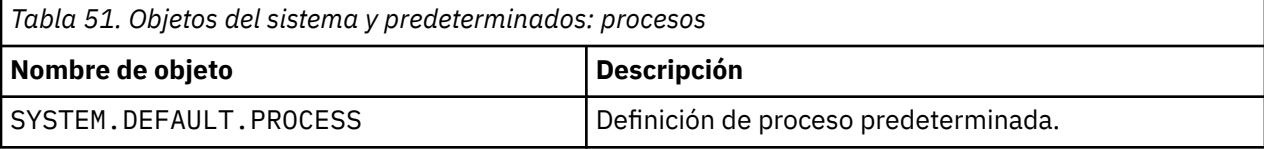

*Tabla 52. Objetos del sistema y predeterminados: servicios*

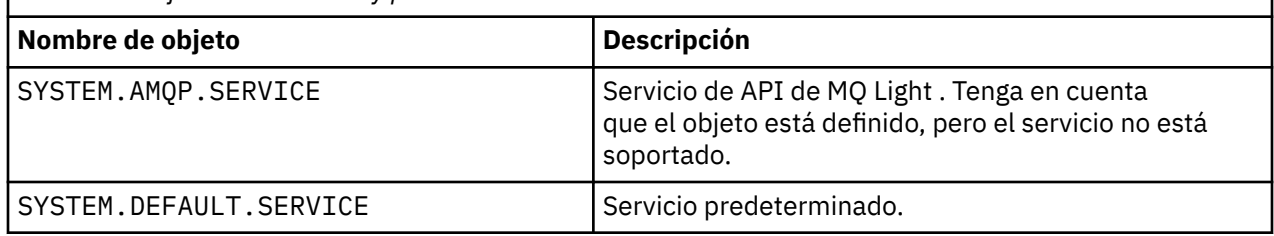

# **SYSTEM.BASE.TOPIC**

Tema base para la resolución ASPARENT . Si un tema determinado no tiene objetos de tema administrativo padre, o esos objetos padre también tienen ASPARENT, los atributos ASPARENT restantes se heredan de este objeto.

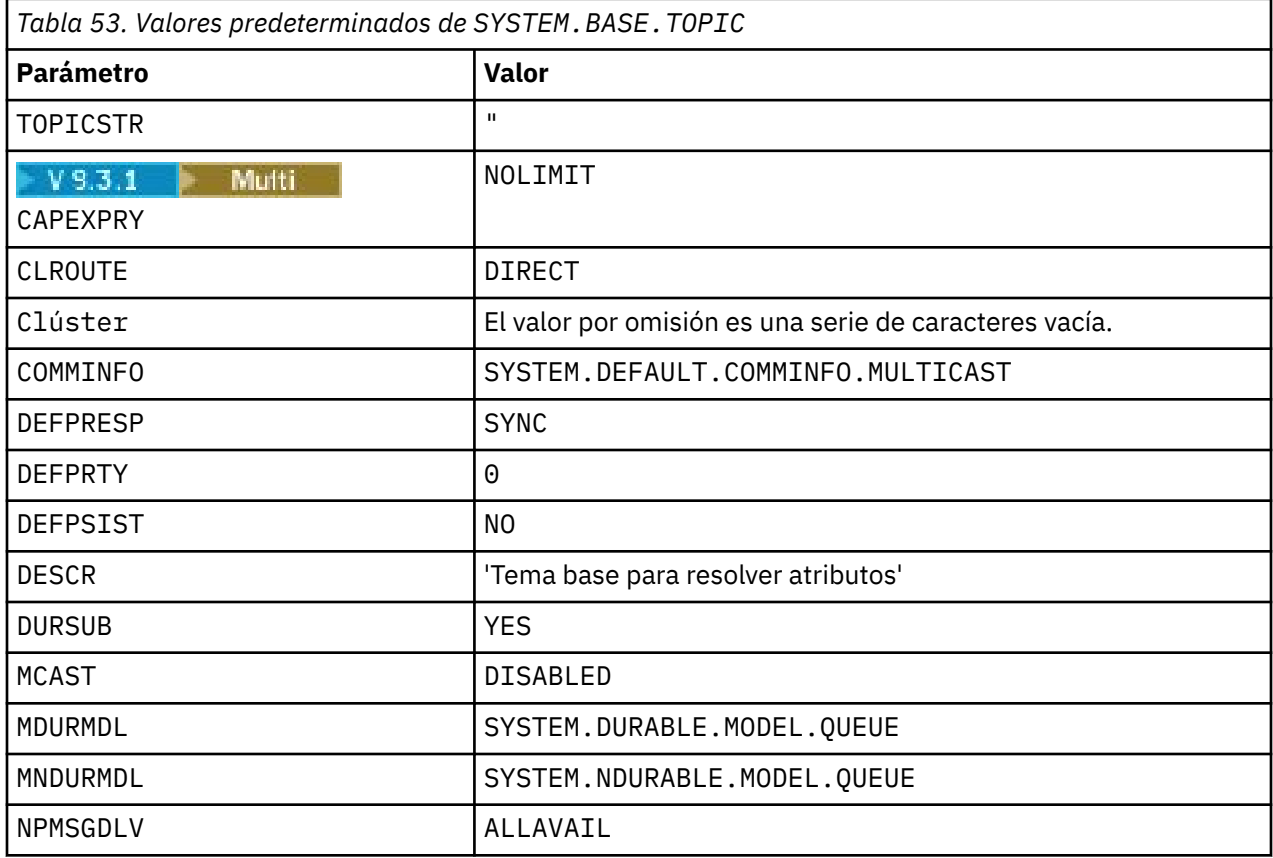

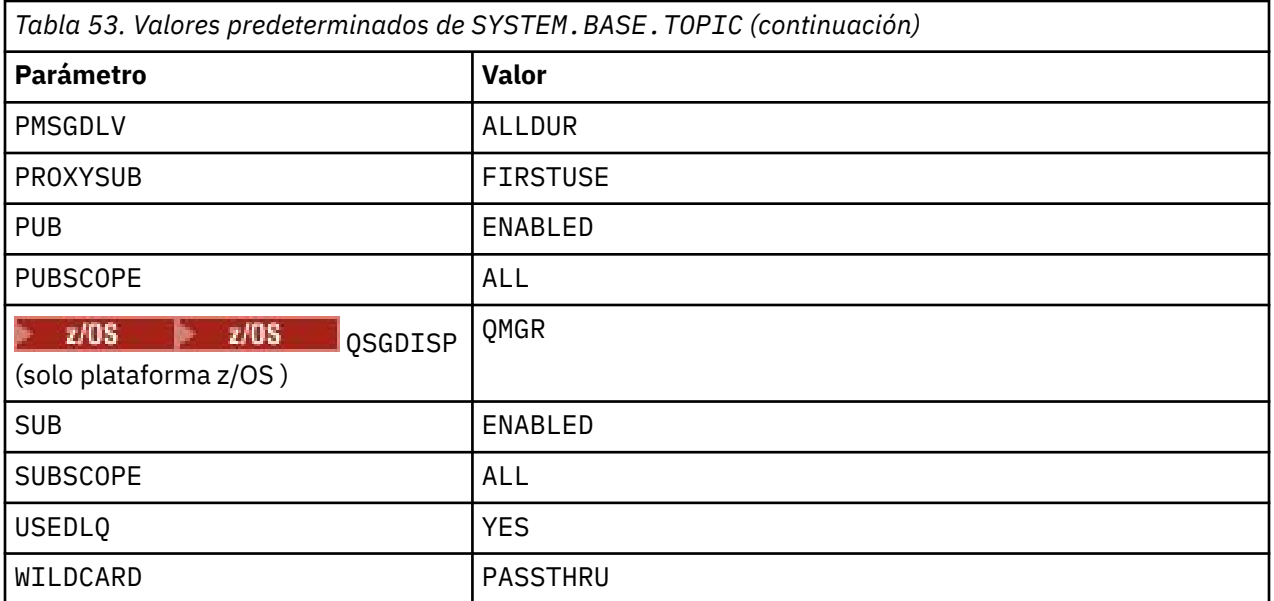

Si este objeto no existe, IBM MQ sigue utilizando sus valores predeterminados para los atributos ASPARENT que no resuelven los temas padre más arriba en el árbol de temas.

Establecer los atributos PUB o SUB de SYSTEM.BASE.TOPIC en DISABLED impide que las aplicaciones se publiquen o se suscriban a temas en el árbol de temas, con dos excepciones:

- 1. Cualquier objeto de tema del árbol de temas que tenga PUB o SUB establecido explícitamente en ENABLE. Las aplicaciones pueden publicar o suscribirse a estos temas y a sus hijos.
- 2. La publicación y suscripción a SYSTEM.BROKER.ADMIN.STREAM no se inhabilita estableciendo los atributos PUB o SUB de SYSTEM.BASE.TOPIC en DISABLED.

Consulte también Manejo especial para el parámetro **PUB**.

# **Información de stanza de archivos de configuración**

La información siguiente le ayuda a configurar la información dentro de stanzas y lista el contenido de los archivos mqs.ini, qm.iniy mqclient.ini .

### **Configuración de stanzas**

Utilice los enlaces para ayudarle a configurar el sistema, o sistemas, en la empresa:

- mqs.ini stanzas y atributos de archivo le ayuda a configurar:
	- Stanza *AllQueueManagers*
	- Stanza *DefaultQueueManager*
	- Stanza *ExitProperties*
	- Stanza *LogDefaults*
	- Stanza *Security* en el archivo qm.ini
- qm.ini stanzas y atributos de archivo le ayuda a configurar:
	- **Windows** Stanza *AccessMode* (soloWindows)
	- Stanza *Service* -para servicios instalables
	- Stanza *Log*

– Linux **AIX** Stanza *RestrictedMode* (solo sistemasAIX and Linux )

– Stanza *XAResourceManager*

- Stanzas *TCP*, *LU62*y *NETBIOS*
- Stanza *ExitPath*
- Stanza *QMErrorLog*
- Stanza *SSL*
- Stanza *ExitPropertiesLocal*
- Configuración de servicios y componentes le ayuda a configurar:
	- Stanza *Service*
	- Stanza *ServiceComponent*

y contiene enlaces a cómo se utilizan para distintos servicios en plataformas AIX, Linux, and Windows .

- Configuración de salidas de API le ayuda a configurar:
	- Stanza *AllActivityTrace*
	- Stanza *AppplicationTrace*
- Configuración del comportamiento de rastreo de actividad le ayuda a configurar:
	- Stanza *ApiExitCommon*
	- Stanza *ApiExitTemplate*
	- Stanza *APIExitLocal*
- IBM MQ MQI client, mqclient.ini le ayuda a configurar:
	- Stanza *CHANNELS*
	- Stanza *ClientExitPath*
	- *LU62*, *NETBIOS* y stanza *SPX* (sóloWindows )
	- Stanza *MessageBuffer*
	- Stanza *SSL*
	- Stanza *TCP*
	- <mark>V 9.3.3 Stanza *Trace* (sólo se utiliza para IBM MQ .NET y XMS .NET )</mark>
- • ["Stanzas del archivo de configuración para gestión de colas distribuidas" en la página 89](#page-88-0) le ayuda a configurar:
	- Stanza *CHANNELS*
	- Stanza *TCP*
	- Stanza *LU62*
	- *NETBIOS*
	- Stanza *ExitPath*
- Establecimiento de atributos de mensajes de publicación/suscripción en cola le ayuda a configurar:
	- Atributo *PersistentPublishReintentar*
	- Atributo *NonPersistentPublishRetry*
	- Atributo *PublishBatchTamaño*
	- Atributo *PublishRetryInterval*

en la stanza *Broker* .

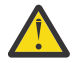

**Atención:** Debe crear una stanza *Broker* si necesita una.

- El uso de la configuración automática le ayuda a configurar:
	- Stanza AutoConfig
	- Stanza AutoCluster

– Stanza Variables

### **Archivos de configuración**

Consulte:

- Archivo**mqs.ini**
- **qm.ini** archivo
- Archivo**mqclient.ini**

para obtener una lista de las stanzas posibles en cada archivo de

configuración. Linux **AIX** 

### **mqs.ini, archivo**

Ejemplo de un archivo de configuración IBM MQ para sistemas AIX and Linux muestra un archivo mqs.ini de ejemplo.

Un archivo mqs.ini puede contener las stanzas siguientes:

- *AllQueueAllQueue*
- *DefaultQueueGestor*
- *ExitProperties*
- *LogDefaults*

Además, hay una stanza *QueueManager* para cada gestor de colas.

#### **qm.ini, archivo**

Archivo de configuración de gestor de colas de ejemplo para sistemas IBM MQ for AIX or Linux muestra un archivo qm.ini de ejemplo.

Un archivo qm.ini puede contener las stanzas siguientes:

- *ExitPath*
- *Registro*
- *QMErrorLog*
- *QueueManager*
- *Seguridad*
- *ServiceComponent*

Para configurar *InstallableServices* utilice las stanzas *Service* y *ServiceComponent* .

• *Connection* para el tipo *DefaultBind*

**Atención:** Debe crear una stanza *Connection* si necesita una.

- *SSL y TLS*
- *TCP, LU62y NETBIOS*
- XAResourceManager

Además, puede cambiar:

- Windows AccessMode (soloWindows)
	- **Linux AIX** Restricted Mode (solo sistemas AIX and Linux )

utilizando el mandato crtmqm .

### **Archivo mqclient.ini**

Un archivo mqclient.ini puede contener las stanzas siguientes:

- <span id="page-88-0"></span>• *CANALES*
- *Vía de acceso deClientExit*
- *LU62*, *NETBIOS*y *SPX*
- *MessageBuffer*
- *SSL*
- *TCP*

Además, es posible que necesite una stanza PreConnect para configurar una salida de preconexión.

# **Stanzas del archivo de configuración para gestión de colas distribuidas**

Una descripción de las stanzas del archivo de configuración del gestor de colas, qm.ini, relacionadas con la gestión de colas distribuidas.

Este tema muestra las stanzas del archivo de configuración del gestor de colas relacionadas con la gestión de colas distribuidas. Se aplica al archivo de configuración del gestor de colas para IBM MQ for Multiplatforms. El archivo se denomina qm. ini en todas las plataformas.

Las stanzas relacionadas con la gestión de colas distribuidas son:

- canales
- TCP
- LU62
- NETBIOS
- VÍA DE ACCESO DE SALIDA

La [Figura 6 en la página 90](#page-89-0) muestra los valores que puede establecer utilizando estas stanzas. Cuando defina una de estas stanzas, no es necesario que inicie cada elemento en una línea nueva. Puede utilizar un signo de punto y coma (;) o de almohadilla (#) para señalar un comentario.

<span id="page-89-0"></span>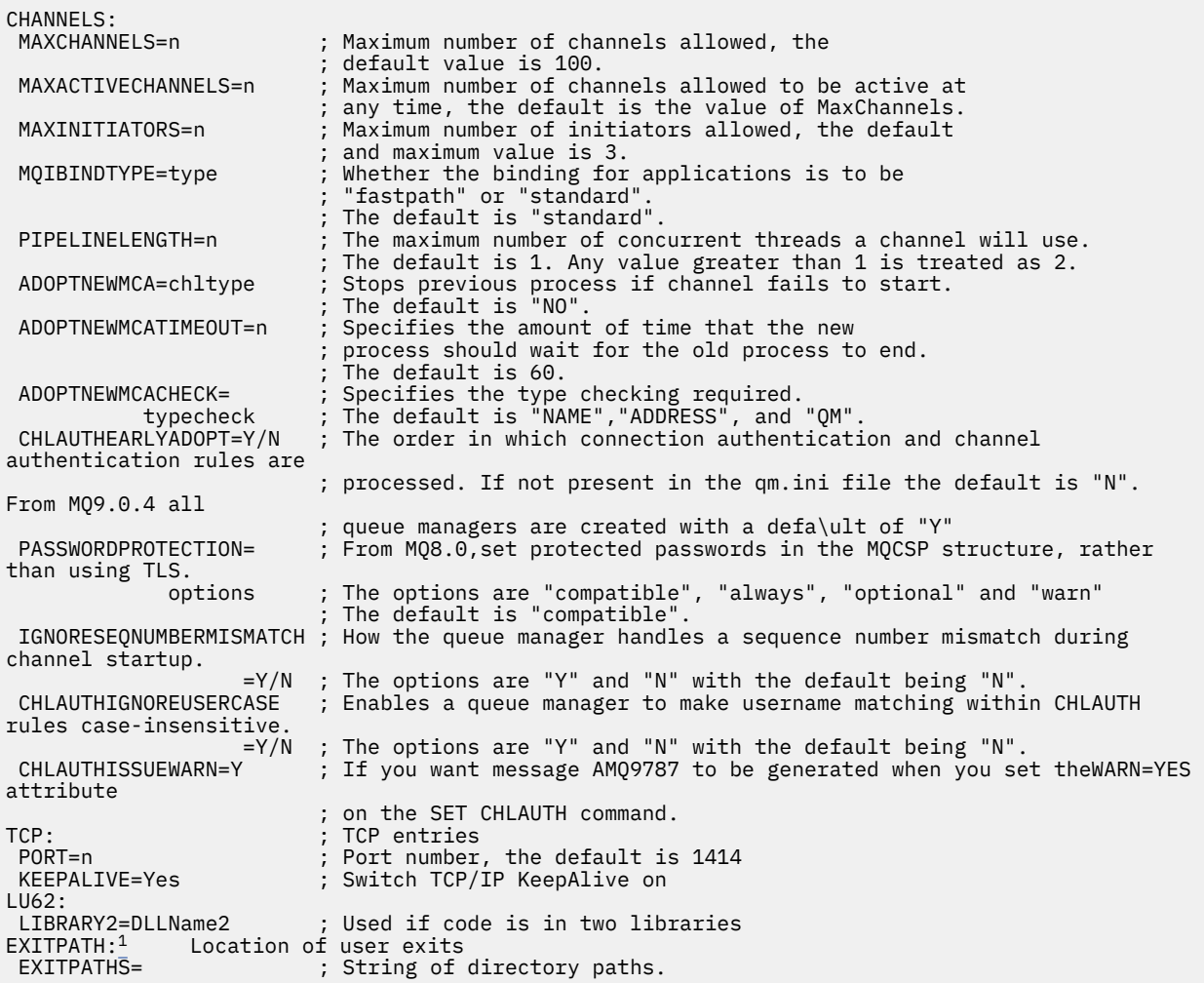

*Figura 6. Stanzas qm.ini para gestión de colas distribuidas*

#### **Notas:**

1. EXITPATH sólo se aplica a las plataformas siguientes:

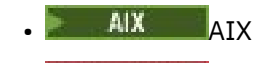

Windows Windows

#### **Tareas relacionadas**

Configuración

z/0S Configuración de z/OS

Cambio de la información de configuración de IBM MQ en Multiplatforms

## **Atributos de canal**

Esta sección describe los atributos de canal contenidos en las definiciones de canal.

Puede elegir los atributos de un canal para que sean óptimos para un conjunto determinado de circunstancias para cada canal. Sin embargo, cuando el canal está en ejecución, los valores reales pueden haber cambiado durante las negociaciones de inicio. Consulte Preparación de canales.

Muchos atributos tienen valores predeterminados y puede utilizar estos valores para la mayoría de canales. Sin embargo, en aquellas circunstancias en las que los valores predeterminados no son óptimos, consulte esta sección para obtener instrucciones sobre cómo seleccionar los valores correctos.

**Nota:** En IBM MQ for IBM i, la mayoría de los atributos se pueden especificar como \*SYSDFTCHL, lo que significa que el valor se toma del canal predeterminado del sistema en el sistema.

Los tipos de canal para los atributos de canal de IBM MQ se listan en la tabla siguiente, en el orden de los parámetros del mandato MQSC.

**Nota:** Para los canales de clúster (las columnas CLUSSDR y CLUSRCVR de la tabla), si un atributo se puede establecer en ambos canales, establézcalo en ambos y asegúrese de que los valores son idénticos. Si hay alguna discrepancia entre los valores, es probable que se utilicen aquellos que especifique en el canal CLUSRCVR. Esto se explica en Canales de clúster.

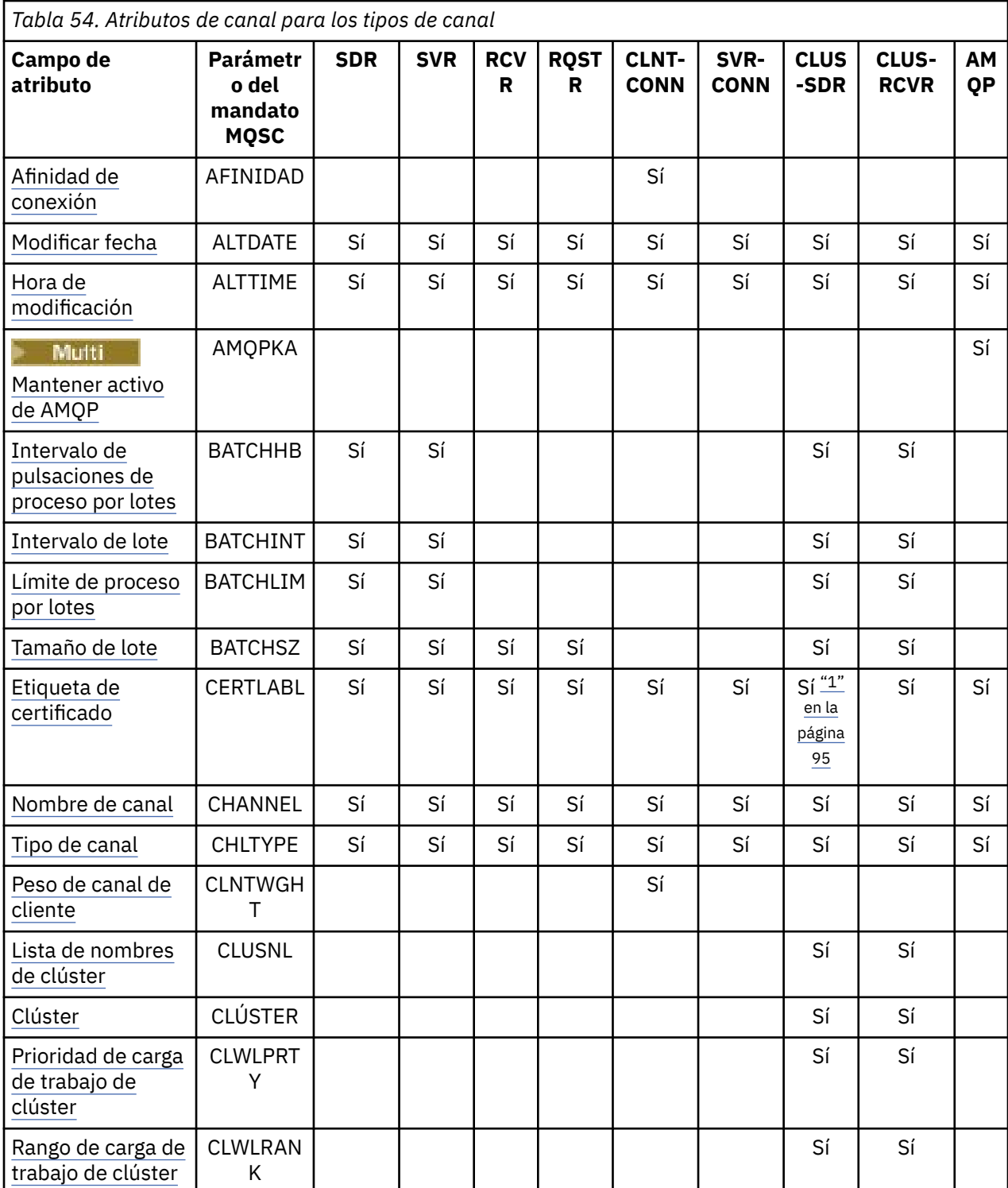

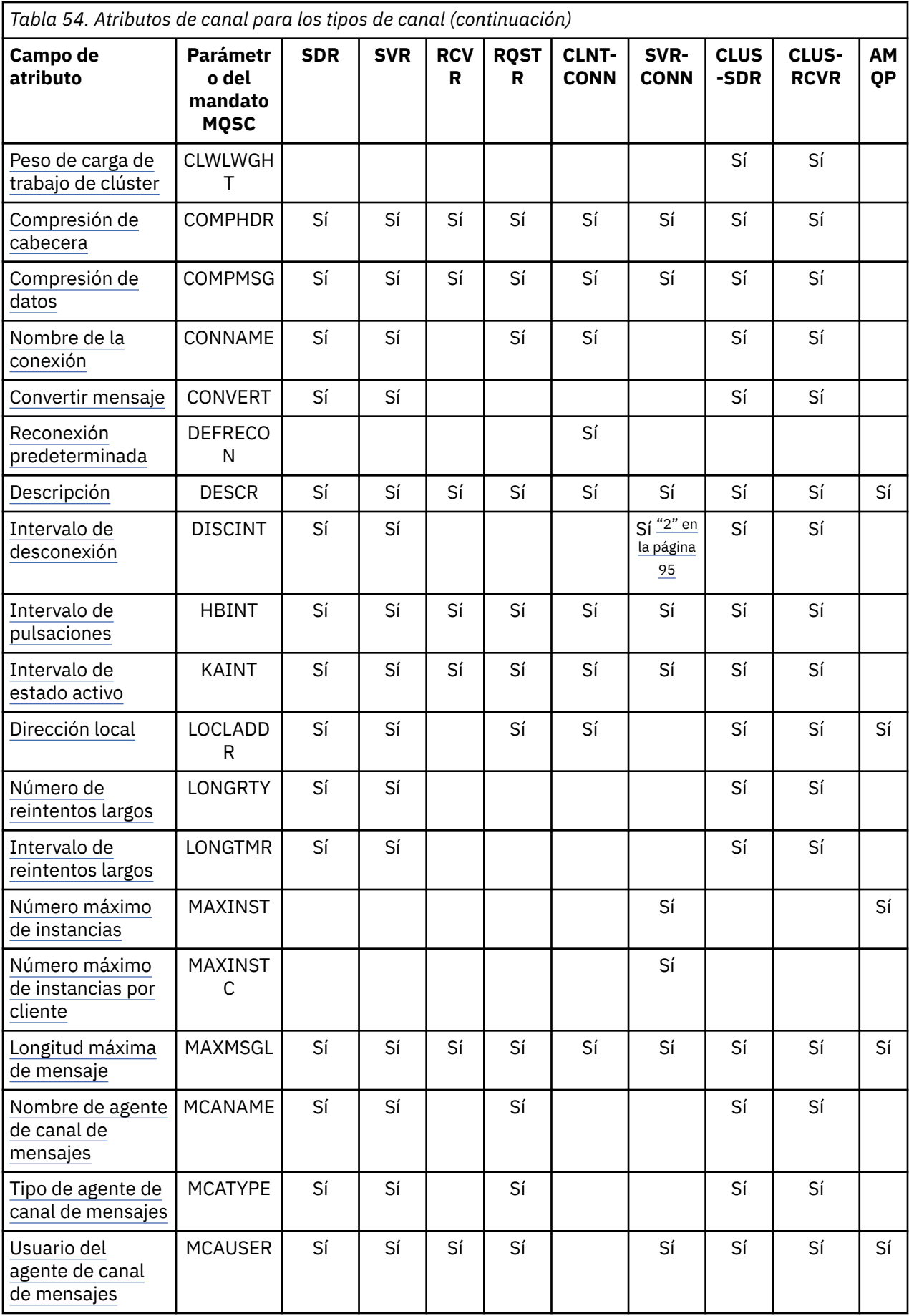

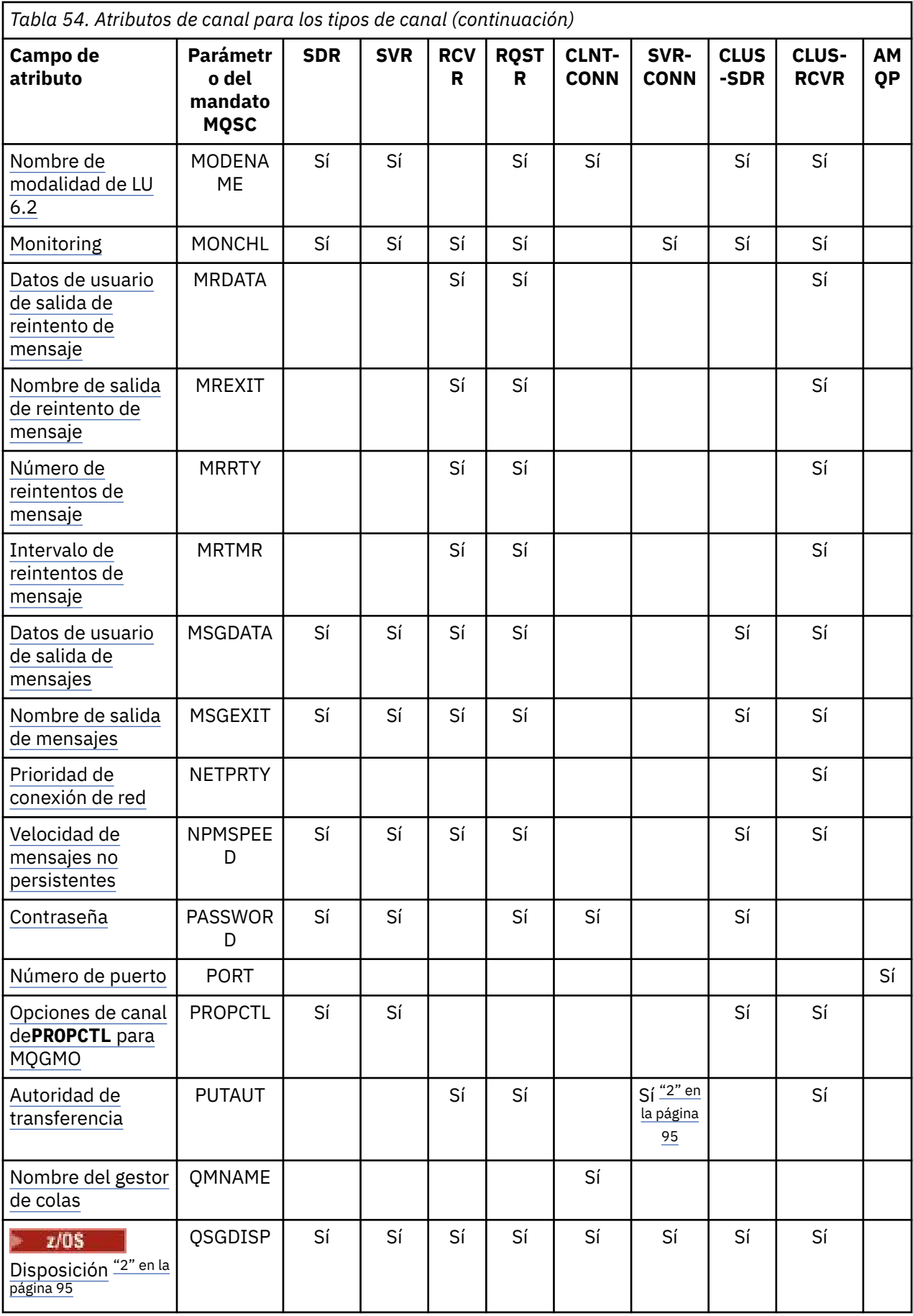

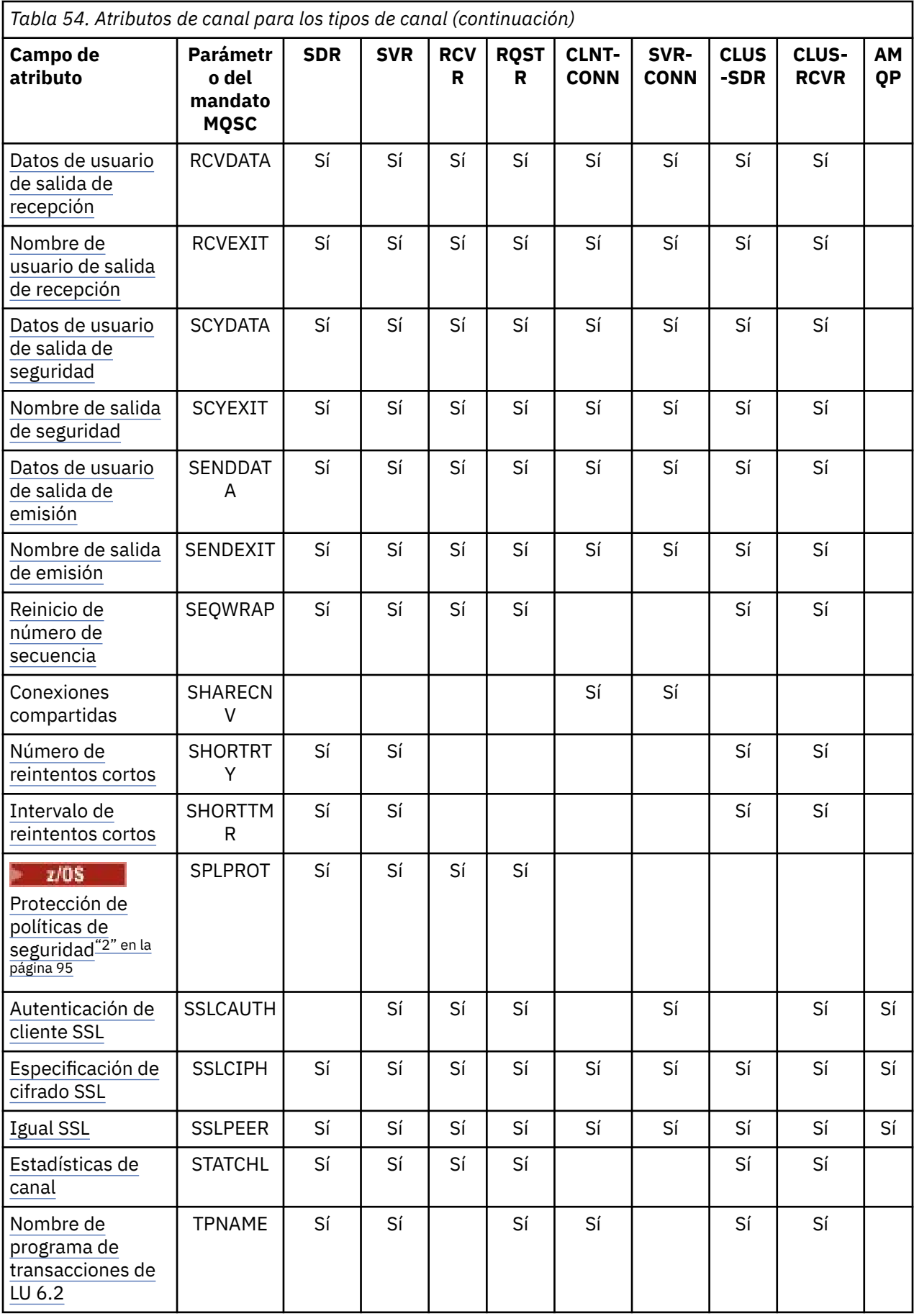

<span id="page-94-0"></span>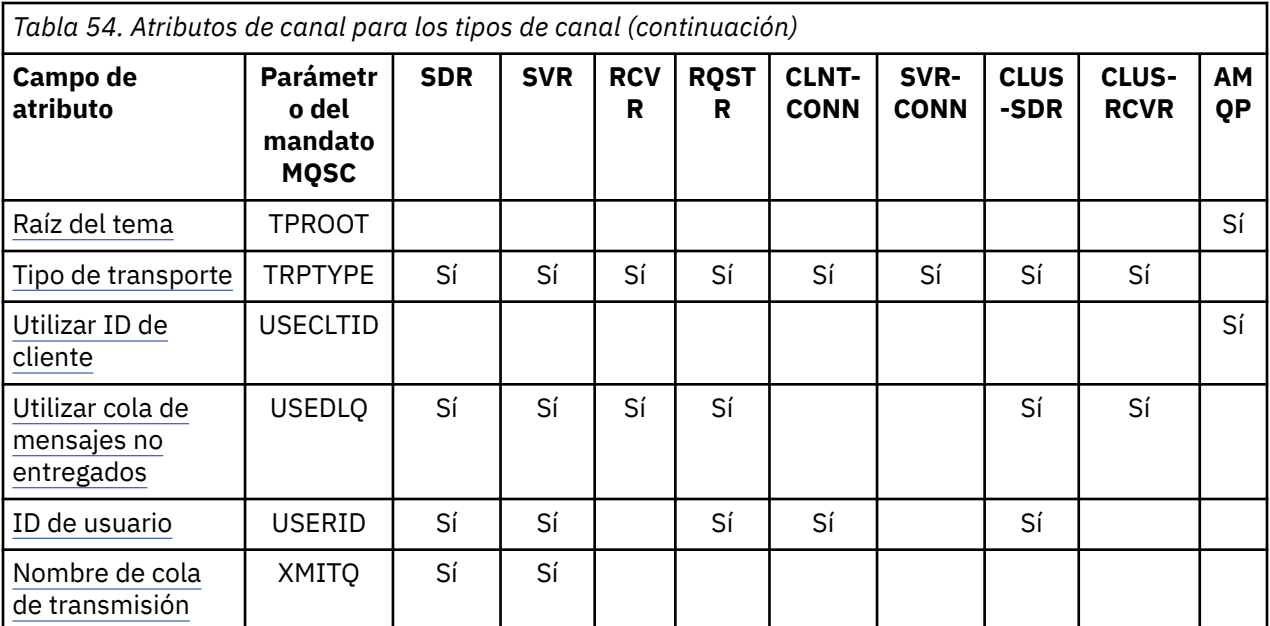

**Notas:**

- 1. Ninguna de las interfaces administrativas permite consultar o establecer este atributo para canales CLUSSDR. Recibirá un mensaje MQRCCF\_INJU\_CHANNEL\_TYPE . Sin embargo, el atributo está presente en los objetos de canal CLUSSDR (incluidas las estructuras MQCD) y una salida CHAD puede establecerlo mediante programación si es necesario.
- $2.$   $2\sqrt{05}$  Sólo es válido en z/OS.

Es posible que IBM MQ para algunas plataformas no implemente todos los atributos que se muestran en esta sección. Las excepciones y las diferencias de plataforma se mencionan en las descripciones de atributos individuales, si procede.

El nombre de cada atributo se muestra entre corchetes.

Los atributos se organizan en orden alfabético en grupos.

#### **Referencia relacionada**

Mandatos MQSC ALTER CHANNEL DEFINE CHANNEL

## **Atributos de canal para palabras clave MQSC (A-B)**

Una lista alfabética de los atributos de canal para palabras clave MQSC, empezando por la letra *A* o *B*.

### **AFFINITY (afinidad de conexión)**

Este atributo especifica si las aplicaciones cliente que se conectan varias veces utilizando el mismo nombre de gestor de colas, utilizan el mismo canal de cliente.

Utilice este atributo (MQIACH\_CONNECTION\_AFFINITY) cuando haya varias definiciones de canal aplicables disponibles.

Los valores posibles son:

#### **PREFERRED**

La primera conexión de un proceso que lee una tabla de definiciones de canal de cliente (CCDT) crea una lista de definiciones aplicables basándose en el peso del canal de cliente, con las definiciones teniendo un peso de 0 al principio, y en orden alfabético. Cada conexión del proceso intenta conectar <span id="page-95-0"></span>utilizando la primera definición de la lista. Si una conexión no es satisfactoria, se utiliza la siguiente definición. Las definiciones no satisfactorias con valores de peso de canal de cliente distintos de cero se desplazan al final de la lista. Las definiciones con un peso de canal de cliente igual a 0 permanecen al principio de la lista y son las que se seleccionan primero para cada conexión.

Cada proceso de cliente con el mismo nombre de host siempre crea la misma lista.

Para las aplicaciones cliente escritas en C, C++ o la infraestructura de programación de .NET (incluido .NETtotalmente gestionado), y para las aplicaciones que utilizan IBM MQ classes for Java y IBM MQ classes for JMS, la lista se actualiza si la CCDT se ha modificado desde que se creó la lista.

Este valor es el valor predeterminado y tiene el valor de 1.

#### **NINGUNO**

La primera conexión de un proceso que lee una CCDT crea una lista de definiciones aplicables. Todas las conexiones de un proceso seleccionan una definición aplicable basándose en el peso de canal de cliente, con las definiciones que tienen un peso igual a 0 seleccionadas primero, en orden alfabético.

Para las aplicaciones cliente escritas en C, C++ o la infraestructura de programación de .NET (incluido .NETtotalmente gestionado), y para las aplicaciones que utilizan IBM MQ classes for Java y IBM MQ classes for JMS, la lista se actualiza si la CCDT se ha modificado desde que se creó la lista.

Este atributo sólo es válido para el tipo de canal de conexión de cliente.

### **ALTDATE (fecha de modificación)**

Este atributo es la fecha en la que se modificó por última vez la definición, con el formato yyyy-mm-dd y es válido para todos los tipos de canal.

### **ALTTIME (Hora de alteración)**

Este atributo es la hora a la que se modificó por última vez la definición, con el formato hh.mm. ss y es válido para todos los tipos de canal.

### **AMQPKA (mantener activo AMQP)**

#### Multi

Utilice el atributo **AMQPKA** para especificar un tiempo de actividad para la conexión de cliente AMQP. Si el cliente AMQP no ha enviado ninguna trama dentro del intervalo de mantener activo, la conexión se cierra.

El atributo **AMQPKA** determina el valor del atributo de tiempo de espera desocupado enviado desde IBM MQ a un cliente AMQP. El atributo es un periodo de tiempo en milisegundos.

Si **AMQPKA** se establece en un valor > 0, IBM MQ fluye la mitad de ese valor como atributo de tiempo de espera desocupado. Por ejemplo, un valor de 10000 hace que el gestor de colas envíe un valor de tiempo de espera desocupado de 5000. El cliente debe asegurarse de que los datos se envían a IBM MQ al menos cada 10000 milisegundos. Si IBM MQ no recibe los datos en ese tiempo, IBM MQ presupone que el cliente ha perdido su conexión y cierra forzosamente la conexión con una condición de error amqp:resource-limit-exceeded .

Un valor de AUTO o 0 significa que IBM MQ no fluye un atributo de tiempo de espera desocupado al cliente AMQP.

Un cliente AMQP puede seguir fluyendo un valor de tiempo de espera desocupado propio. Si lo hace, IBM MQ fluye datos (o un marco AMQP vacío) al menos con esa frecuencia para informar al cliente de que está disponible.

### **BATCHHB (Intervalo de pulsaciones por lotes)**

su atributo permite a un canal emisor verificar que el canal receptor sigue activo justo antes de confirmar un lote de mensajes.

<span id="page-96-0"></span>El intervalo de pulsaciones por lotes permite, por lo tanto, restituir el lote en lugar de pasar a estar pendiente si el canal receptor no está activo. Al restituir el lote, los mensajes permanecen disponibles para su proceso, por lo que podrían, por ejemplo, redireccionarse a otro canal.

Si el canal emisor ha tenido una comunicación del canal receptor dentro del intervalo de pulsaciones por lotes, se supone que el canal receptor sigue activo, de lo contrario, se envía una 'pulsación' al canal receptor para comprobar. El canal emisor espera una respuesta del extremo del canal receptor durante un intervalo, basándose en el número de segundos que se haya especificado en el atributo de canal Intervalo de pulsaciones (HBINT).

El valor está en milisegundos y debe estar en el rango de cero a 999999. Un valor de cero indica que no se utiliza el latido del corazón por lotes.

Este atributo es válido para los tipos de canal de:

- Emisor
- Servidor
- Clúster emisor
- Clúster receptor

### **BATCHINT (intervalo de proceso por lotes)**

Este atributo es un periodo, en milisegundos, durante el cual el canal mantiene abierto un lote aunque no haya mensajes en la cola de transmisión.

Puede especificar cualquier número de milisegundos, de cero a 999.999.999. El valor predeterminado es cero.

Si no especifica un intervalo de lote, el lote se cierra cuando se cumple una de las condiciones siguientes:

- Número de mensajes especificados en BATCHSZ que se han enviado.
- Se ha enviado el número de bytes especificado en BATCHLIM.
- La cola de transmisión está vacía.

En canales con una carga ligera, donde la cola de transmisión se vacía con frecuencia, el tamaño de lote efectivo puede ser mucho menor que BATCHSZ.

Puede utilizar el atributo BATCHINT para que los canales sean más eficientes reduciendo el número de lotes cortos. No obstante, tenga en cuenta que puede ralentizar el tiempo de respuesta, ya que los lotes duran más tiempo y los mensajes permanecen sin confirmar durante más tiempo.

Si especifica un BATCHINT, los lotes se cierran sólo cuando se cumple una de las condiciones siguientes:

- Número de mensajes especificados en BATCHSZ que se han enviado.
- Se ha enviado el número de bytes especificado en BATCHLIM.
- No hay más mensajes en la cola de transmisión y ha transcurrido un intervalo de tiempo de BATCHINT mientras se esperaban mensajes (desde que se recuperó el primer mensaje del lote).

**Nota:** BATCHINT especifica la cantidad total de tiempo que se emplea esperando mensajes. No incluye el tiempo empleado en recuperar mensajes que ya están disponibles en la cola de transmisión, ni el tiempo empleado en transferir mensajes.

Este atributo es válido para los tipos de canal de:

- Emisor
- Servidor
- Clúster emisor
- Clúster receptor

### <span id="page-97-0"></span>**BATCHLIM (límite de lotes)**

Este atributo es el límite, en kilobytes, de la cantidad de datos que se pueden enviar a través de un canal antes de tomar un punto de sincronización.

Un punto de sincronización se alcanza después de que el mensaje que haya provocado que se llegue al límite, haya fluido a través del canal.

El valor debe estar en el rango de 0 a 999999. El valor predeterminado es 5000.

Un valor de cero en este atributo significa que no se aplica ningún límite de datos a los lotes a través de este canal.

El lote finaliza cuando se cumple una de las condiciones siguientes:

- Se han enviado mensajes BATCHSZ.
- Se han enviado los bytes BATCHLIM.
- La cola de transmisión está vacía, y se ha excedido el valor de BATCHINT.

Este atributo es válido para los tipos de canal de:

- Emisor
- Servidor
- Clúster emisor
- Clúster receptor

### **BATCHSZ (tamaño de lote)**

Este atributo es el número máximo de mensajes que se deben enviar antes de que se tome un punto de sincronización.

El tamaño de lote no afecta a la forma en que el canal transfiere los mensajes; los mensajes siempre se transfieren individualmente, pero se confirman o se restituyen como un lote.

Para mejorar el rendimiento, puede establecer un tamaño de lote para definir el número máximo de mensajes que se van a transferir entre dos *puntos de sincronización*. El tamaño de lote que se va a utilizar se negocia cuando se inicia un canal y se toma la parte inferior de las dos definiciones de canal. En algunas implementaciones, el tamaño de lote se calcula a partir del más bajo de las dos definiciones de canal y los dos valores MAXUMSGS del gestor de colas. El tamaño real de un lote puede ser menor; por ejemplo, un lote se completa cuando no quedan mensajes en la cola de transmisión o el intervalo del lote caduca.

Un valor grande para el tamaño de lote aumenta el rendimiento, pero los tiempos de recuperación aumentan porque hay más mensajes para restituir y enviar de nuevo. El valor predeterminado de BATCHSZ es 50, y se recomienda que primero intente ese valor. Puede elegir un valor más bajo para BATCHSZ si las comunicaciones no son fiables, lo que hace que la necesidad de recuperarse sea más probable.

El procedimiento de punto de sincronización necesita que se intercambie un identificador de unidad lógica de trabajo exclusivo a través del enlace cada vez que se toma un punto de sincronización, para coordinar los procedimientos de confirmación por lotes.

Si se interrumpe el procedimiento de confirmación por lotes sincronizado, es posible que se produzca una situación *pendiente* . Las situaciones pendientes se resuelven automáticamente cuando se inicia un canal de mensajes. Si esta resolución no es satisfactoria, es posible que sea necesaria una intervención manual, utilizando el mandato RESOLVE.

Algunas consideraciones al elegir el número para el tamaño de lote:

• Si el número es demasiado grande, la cantidad de espacio de cola ocupado en ambos extremos del enlace se vuelve excesiva. Los mensajes ocupan espacio en cola cuando no están confirmados y no se pueden eliminar de las colas hasta que se confirman.

- <span id="page-98-0"></span>• Si es probable que haya un flujo constante de mensajes, puede mejorar el rendimiento de un canal aumentando el tamaño de lote porque se necesitan menos flujos de confirmación para transferir la misma cantidad de bytes.
- Si las características del flujo de mensajes indican que los mensajes llegan de forma intermitente, un tamaño de lote de 1 con un intervalo de tiempo de desconexión relativamente grande puede proporcionar un mejor rendimiento.
- El número puede estar en el rango de 1 a 9999.
- Aunque los mensajes no persistentes en un canal rápido no esperan un punto de sincronización, contribuyen al recuento de tamaño de lote.

Este atributo es válido para los tipos de canal de:

- Emisor
- Servidor
- Receptor
- Peticionario
- Clúster emisor
- Clúster receptor

## **Atributos de canal para palabras clave MQSC (C)**

Una lista alfabética de los atributos de canal para palabras clave MQSC, empezando por la letra *C*.

### **CERTLABL (etiqueta de certificado)**

Este atributo especifica la etiqueta de certificado de la definición de canal.

La etiqueta identifica qué certificado personal del repositorio de claves se envía al igual remoto. El certificado se define tal como se describe en Etiquetas de certificado digital.

Los canales de entrada (incluidos los canales RCVR, RQSTR, CLUSRCVR, SERVER no calificado y SVRCONN) sólo enviarán el certificado configurado si la versión de IBM MQ del igual remoto da soporte completo a la configuración de etiqueta de certificado y el canal utiliza una CipherSpecTLS.

Si no es así, el atributo **CERTLABL** del gestor de colas determina el certificado enviado. Esta restricción se debe a que el mecanismo de selección de etiqueta de certificado para canales de entrada depende de una extensión de protocolo TLS que no está soportada en todos los casos. En concreto, los clientes Java y los clientes JMS no dan soporte a la extensión de protocolo necesaria y solo recibirán el certificado configurado por el atributo **CERTLABL** del gestor de colas, independientemente del valor de etiqueta específico del canal.

Un canal de servidor no calificado es uno que no tiene establecido el campo CONNAME.

Ninguna de las interfaces administrativas permite consultar o establecer este atributo para canales CLUSSDR. Recibirá un mensaje MQRCCF\_INJU\_CHANNEL\_TYPE. Sin embargo, el atributo está presente en los objetos de canal CLUSSDR (incluidas las estructuras MQCD) y una salida CHAD puede establecerlo mediante programación si es necesario.

Para obtener más información sobre lo que puede contener la etiqueta de certificado, consulte Etiquetas de certificado digital, comprensión de los requisitos.

Este atributo es válido para todos los tipos de canal.

**Nota:** Para SSL/TLS, CERTLABL debe estar definido en la definición QMGR. Opcionalmente, puede establecer un CERTLABL en la definición CHANNEL.

El gestor de colas CERTLABL está seleccionado y debe ser un certificado personal válido, incluso si está estableciendo un CERTLABL en la definición CHANNEL.

### <span id="page-99-0"></span>**CHANNEL (nombre de canal)**

Este atributo especifica el nombre de una definición de canal.

El nombre puede contener hasta 20 caracteres, aunque como ambos extremos de un canal de mensajes deben tener el mismo nombre, y otras implementaciones pueden tener restricciones en el tamaño, es posible que el número real de caracteres tenga que ser menor.

Siempre que sea posible, los nombres de canal son exclusivos de un canal entre dos gestores de colas cualquiera en una red de gestores de colas interconectados.

El nombre debe contener caracteres de la lista siguiente:

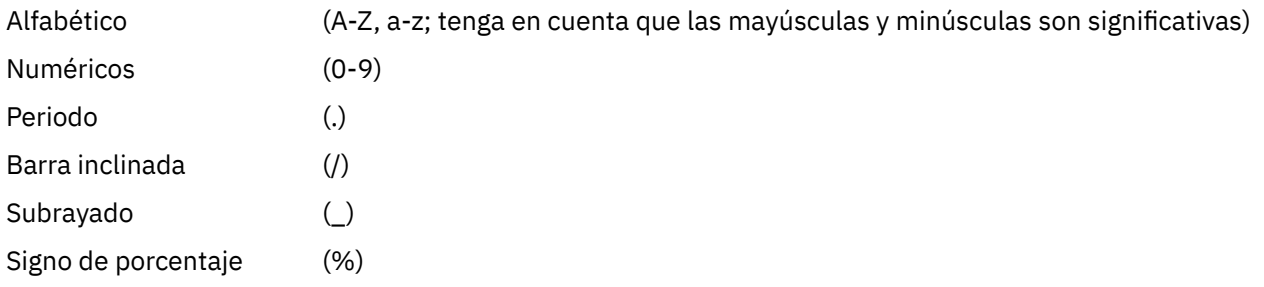

#### **Nota:**

1. Los blancos intercalados no están permitidos y los blancos iniciales se ignoran.

2. En sistemas que utilizan EBCDIC Katakana, no puede utilizar caracteres en minúsculas.

Este atributo es válido para todos los tipos de canal.

### **CHLTYPE (tipo de canal)**

Este atributo especifica el tipo del canal que se está definiendo.

Los tipos de canal posibles son:

### **Tipos de canal de mensajes:**

- Emisor
- Servidor
- Receptor
- Peticionario
- Clúster emisor
- Clúster receptor

### **Tipos de canal MQI:**

• Conexión de cliente (sólo AIX, Linux, and Windows )

**Nota:** Los canales de conexión de cliente también se pueden definir en z/OS para utilizarlos en otras plataformas.

- Conexión con el servidor
- AMQP

Los dos extremos de un canal deben tener el mismo nombre y tener tipos compatibles:

- Remitente con destinatario
- Solicitante con servidor
- Solicitante con remitente (para devolución de llamada)
- Servidor con receptor (el servidor se utiliza como remitente)
- Conexión de cliente con conexión de servidor
- <span id="page-100-0"></span>• Clúster emisor con clúster receptor
- AMQP con AMQP

### **CLNTWGHT (peso de canal de cliente)**

Este atributo especifica una ponderación para influir en qué definición de canal de conexión de cliente se utiliza.

El atributo de peso del canal de cliente se utiliza para que las definiciones de canal de cliente se puedan seleccionar de forma aleatoria basándose en el peso cuando hay disponibles más de una definición.

Cuando un cliente emite una MQCONN solicitando conexión con un grupo de gestores de colas, especificando un nombre de gestor de colas que empieza con un asterisco, que permite el equilibrio de peso del cliente entre varios gestores de colas, y hay más de una definición de canal adecuada disponible en la tabla de definiciones de canal de cliente (CCDT), la definición que se debe utilizar se selecciona aleatoriamente basándose en la ponderación, con cualquier definición de CLNTWGHT (0) aplicable seleccionada primero en orden alfabético.

**Nota:** Cuando se utiliza una CCDT JSON, es posible tener varios canales con el mismo nombre. Si existen varios canales con el mismo nombre y tienen CLNTWGHT (0), los canales se seleccionarán en el orden en el que se han definido en la CCDT JSON.

Especifique un valor entre 0 y 99. El valor predeterminado es 0.

El valor 0 indica que no se realiza ningún equilibrio de carga y que las definiciones aplicables se seleccionan en orden alfabético. Para habilitar el equilibrio de carga, elija un valor entre 1 y 99, donde 1 es el peso más bajo y 99 el más alto. La distribución de conexiones entre dos o más canales con ponderaciones distintas de cero es proporcional a la proporción de esas ponderaciones. Por ejemplo, tres canales con valores de CLNTWGHT de 2, 4 y 14 se seleccionan aproximadamente 10%, 20% y 70% del tiempo. Esta distribución no está garantizada. Si el atributo AFFINITY de la conexión se establece en PREFERRED, la primera conexión elige una definición de canal de acuerdo con las ponderaciones de cliente y, a continuación, las conexiones posteriores continúan utilizando la misma definición de canal.

Este atributo sólo es válido para el tipo de canal de conexión de cliente.

### **CLUSNL (Lista de nombres de clúster)**

Este atributo es el nombre de la lista de nombres que especifica una lista de clústeres a los que pertenece el canal.

Hasta uno de los valores resultantes de CLUSTER o CLUSNL no puede estar en blanco. Si uno de los valores no está en blanco, el otro debe estar en blanco.

Este atributo es válido para los tipos de canal de:

- Clúster emisor
- Clúster receptor

### **Clúster (CLUSTER)**

Este atributo es el nombre del clúster al que pertenece el canal.

La longitud máxima es de 48 caracteres que se ajustan a las reglas para denominar objetos IBM MQ .

Hasta uno de los valores resultantes de CLUSTER o CLUSNL puede no estar en blanco. Si uno de los valores no está en blanco, el otro debe estar en blanco.

Este atributo sólo es válido para tipos de canal de:

- Clúster emisor
- Clúster receptor

### <span id="page-101-0"></span>**CLWLPRTY (prioridad de carga de trabajo de clúster)**

El atributo de canal CLWLPRTY especifica el orden de prioridad de los canales para la distribución de carga de trabajo de clúster. El valor debe estar en el rango 0-9, donde 0 es la prioridad más baja y 9 es la más alta.

Utilice el atributo de canal CLWLPRTY para establecer un orden de prioridad para los destinos de clúster disponibles. IBM MQ selecciona los destinos con la prioridad más alta antes de seleccionar los destinos con la prioridad de destino de clúster más baja. Si hay varios destinos con la misma prioridad, selecciona el destino utilizado menos recientemente.

Si hay dos destinos posibles, puede utilizar este atributo para permitir la migración tras error. Los mensajes van al gestor de colas con el canal de prioridad más alta. Si deja de estar disponible, los mensajes irán al siguiente gestor de colas de prioridad más alta. Los gestores de colas de prioridad más baja actúan como reservas.

IBM MQ comprueba el estado del canal antes de priorizar los canales. Sólo los gestores de colas disponibles son candidatos para la selección.

#### **Notas:**

- Especifique este atributo en el canal de clúster receptor en el gestor de colas de destino. Es probable que se ignore cualquier equilibrio que especifique en el canal de clúster emisor coincidente. Consulte la sección Canales de clúster.
- La disponibilidad de un gestor de colas remoto se basa en el estado del canal que conduce a dicho gestor de colas. Cuando se inician los canales, su estado cambia varias veces; siendo algunos de ellos menos preferentes para el algoritmo de gestión de carga de trabajo de clúster. En la práctica, esto significa que se pueden elegir destinos (de copia de seguridad) de una prioridad menor, mientras se inician los canales que conducen a destinos (principales) de prioridad superior.
- Si necesita asegurarse de que ningún mensaje se dirija al destino de copia de seguridad, no utilice CLWLPRTY. Considere la posibilidad de utilizar colas distintas o CLWLRANK con una conmutación manual desde el destino principal al de copia de seguridad.

### **CLWLRANK (rango de carga de trabajo de clúster)**

El atributo de canal **CLWLRANK** especifica el rango de canales para la distribución de carga de trabajo de clúster. El valor debe estar en el rango 0-9, donde 0 es el rango más bajo y 9 es el más alto.

Utilice el atributo de canal **CLWLRANK** si desea controlar el destino final de los mensajes enviados a un gestor de colas en otro clúster. Controle la elección del destino final estableciendo el rango de los canales que conectan un gestor de colas con los gestores de colas de pasarela en la intersección de los clústeres.

Cuando establece **CLWLRANK**, los mensajes toman una ruta especificada a través de los clústeres interconectados hacia un destino de clasificación superior. Por ejemplo, los mensajes llegan a un gestor de colas de pasarela que puede enviarlos a cualquiera de los dos gestores de colas utilizando los canales clasificados como 1 y 2. Se envían automáticamente al gestor de colas conectado mediante un canal con el rango más alto, en este caso el canal al gestor de colas clasificado 2.

IBM MQ obtiene el rango de canales antes de comprobar el estado del canal. Obtener el rango antes de comprobar el estado del canal significa que incluso los canales no accesibles están disponibles para su selección. Permite que los mensajes se direccionen a través de la red incluso si el destino final no está disponible.

#### **Notas:**

- Especifique este atributo en el canal de clúster receptor en el gestor de colas de destino. Es probable que se ignore cualquier equilibrio que especifique en el canal de clúster emisor coincidente. Consulte la sección Canales de clúster.
- Si también ha utilizado el atributo de prioridad **CLWLPRTY**, IBM MQ selecciona entre los destinos disponibles. Si un canal no está disponible para el destino con el rango más alto, el mensaje se retiene en la cola de transmisión. Se libera cuando el canal pasa a estar disponible. El mensaje no se envía al siguiente destino disponible en el orden de clasificación.

### <span id="page-102-0"></span>**CLWLWGHT (peso de carga de trabajo de clúster)**

El atributo de canal CLWLWGHT especifica el peso aplicado a los canales CLUSSDR y CLUSRCVR para la distribución de carga de trabajo de clúster. El valor debe estar en el rango 1-99, donde 1 es el peso más bajo y 99 es el más alto.

Utilice CLWLWGHT para enviar a los servidores con más potencia de proceso más mensajes. Cuanto más alto sea el peso del canal, más mensajes se envían a través de ese canal.

#### **Notas:**

- Especifique este atributo en el canal de clúster receptor en el gestor de colas de destino. Es probable que se ignore cualquier equilibrio que especifique en el canal de clúster emisor coincidente. Consulte la sección Canales de clúster.
- Cuando se modifica CLWLWGHT del valor predeterminado de 50 en cualquier canal, el equilibrio de carga de trabajo depende del número total de veces que se ha elegido cada canal para un mensaje enviado a cualquier cola en clúster. Para obtener más información, consulte ["Algoritmo de gestión de carga de](#page-149-0) [trabajo de clúster" en la página 150.](#page-149-0)

### **COMPHDR (compresión de cabecera)**

Este atributo es una lista de técnicas de compresión de datos de cabecera soportadas por el canal.

Para los canales emisor, servidor, clúster emisor, clúster receptor y conexión de cliente, los valores especificados están en orden de preferencia con la primera técnica de compresión soportada por el extremo remoto del canal que se está utilizando. Las técnicas de compresión mutuamente soportadas de los canales se pasan a la salida de mensajes del canal emisor donde la técnica de compresión utilizada se puede alterar en base a cada mensaje. La compresión altera los datos pasados a las salidas de envío y recepción.

Los valores posibles son:

### **NINGUNO**

No se lleva a cabo ninguna compresión de datos de cabecera. Este es el valor predeterminado.

### **SISTEMA**

Se lleva a cabo la compresión de datos de cabecera.

Este atributo es válido para todos los tipos de canal.

### **COMPMSG (compresión de datos)**

Este atributo es una lista de técnicas de compresión de datos de mensaje soportadas por el canal.

Para los canales emisor, servidor, clúster emisor, clúster receptor y conexión de cliente, los valores especificados están en orden de preferencia. Se utiliza la primera técnica de compresión soportada por el extremo remoto del canal. Las técnicas de compresión mutuamente soportadas de los canales se pasan a la salida de mensajes del canal emisor donde la técnica de compresión utilizada se puede alterar en base a cada mensaje. La compresión altera los datos pasados a las salidas de envío y recepción. Consulte "COMPHDR (compresión de cabecera)" en la página 103 para obtener información sobre la compresión de la cabecera del mensaje.

Los valores posibles son:

### **NINGUNO**

No se lleva a cabo ninguna compresión de datos de mensaje. Este es el valor predeterminado.

# **RLE**

Se lleva a cabo la compresión de datos de mensaje utilizando la codificación de longitud de ejecución.

### **ZLIBFAST**

Se lleva a cabo la compresión de datos de mensaje utilizando el método de compresión zlib. Se prefiere un tiempo de compresión rápido.

<span id="page-103-0"></span>ZLIBFAST se puede descargar opcionalmente en el recurso de compresión de datos de zEnterprise . Consulte Recurso dezEDC Express para obtener más información.

#### **ZLIBHIGH**

Se lleva a cabo la compresión de datos de mensaje utilizando el método de compresión zlib. Se prefiere un nivel elevado de compresión.

#### **CUALQUIERA**

Permite al canal dar soporte a cualquier técnica de compresión que admita el gestor de colas. Sólo está soportado para los canales de receptor, solicitante y conexión de servidor.

Este atributo es válido para todos los tipos de canal.

 $\blacktriangleright$  Alx  $\blacktriangleright$   $\blacktriangleleft$  partir de IBM MQ 9.3.0, las técnicas ZLIBFAST y ZLIBHIGH pueden utilizar la biblioteca zlibNX acelerada por hardware en IBM MQ for AIX si está instalada. La biblioteca zlibNX es una versión mejorada de la biblioteca de compresión zlib que da soporte a la compresión y descompresión de datos acelerada por hardware utilizando coprocesadores denominados aceleradores Nest (NX) en servidores basados en procesadores IBM POWER9 . La biblioteca zlibNX está disponible en IBM AIX 7.2 con Technology Level 4 Expansion Pack y posterior. Es más probable que los mensajes altamente comprimibles con un tamaño superior a 2KB se beneficien de optar por utilizar la biblioteca zlibNX , reduciendo el uso de CPU. Para habilitar un agente de canal de mensajes (MCA) para utilizar la biblioteca zlibNX , establezca la variable de entorno AMQ\_USE\_ZLIBNX.

### **CONNAME (Nombre de conexión)**

Este atributo es el identificador de conexión de comunicaciones. Especifica los enlaces de comunicaciones concretos que tiene que utilizar un canal.

Es opcional para los canales de servidor, a menos que se desencadene el canal de servidor, en cuyo caso debe especificar un nombre de conexión.

Especifique **CONNAME** como una lista separada por comas de nombres de máquinas para el **TRPTYPE** indicado. Normalmente, sólo se necesita un nombre de máquina. Puede proporcionar varios nombres de máquinas para configurar varias conexiones con las mismas propiedades. Las conexiones se intentan normalmente en el orden en el que se especifican en la lista de conexiones hasta que se establece una conexión satisfactoriamente. El pedido se modifica para los clientes si se proporciona el atributo **CLNTWGHT**. Si ninguna conexión es satisfactoria, el canal intenta de nuevo la conexión, según lo determinado por los atributos del canal. Con los canales de cliente, una lista de conexiones proporciona una alternativa a la utilización de grupos de gestores de colas para configurar varias conexiones. Con los canales de mensajes, se utiliza una lista de conexiones para configurar conexiones con las direcciones alternativas de un gestor de colas de varias instancias.

Multing En Multiplatforms, el parámetro de nombre de conexión TCP/IP de un canal de receptor en clúster es opcional. Si deja el nombre de conexión en blanco, IBM MQ genera automáticamente un nombre de conexión, dando por supuesto el puerto predeterminado y utilizando la dirección IP actual del sistema. Puede modificar el número de puerto predeterminado y seguir utilizando la dirección IP actual del sistema. Para cada nombre de conexión deje en blanco el nombre de IP y suministre el número de puerto entre paréntesis; por ejemplo:

#### (1415)

El **CONNAME** generado siempre está en el formato decimal con puntos (IPv4) o hexadecimal (IPv6), en lugar de en forma de nombre de host DNS alfanumérico.

La longitud máxima del nombre depende de la plataforma:

- Multi 264 caracteres.
- $\blacktriangleright$   $\mathsf{z}/\mathsf{0}\mathsf{S}$  48 caracteres (consulte la <u>nota 1</u>).

#### **Si el tipo de transporte es TCP**

CONNAME es el nombre de host o la dirección de red de la máquina remota (o la máquina local para canales de clúster receptor). Por ejemplo, (ABC.EXAMPLE.COM), (2001:DB8:0:0:0:0:0:0) o (127.0.0.1). Puede incluir el número de puerto, por ejemplo (MACHINE(123)).

 $z/0S$ Puede incluir el IP\_name de un grupo DNS dinámico o un puerto de entrada Network Dispatcher .

Si utiliza una dirección IPv6 en una red que sólo da soporte a IPv4, el nombre de conexión no se resuelve. En una red que utiliza IPv4 y IPv6, el nombre de conexión interactúa con la dirección local para determinar qué pila IP se utiliza. En ["LOCLADDR \(Dirección local\)" en la página 109](#page-108-0) encontrará más información.

#### **Si el tipo de transporte es LU 6.2**

 $\blacksquare$  Multi $\blacksquare$ Si se especifican TPNAME y MODENAME, proporcione el nombre completo de la LU asociada. Si TPNAME y MODENAME están en blanco, proporcione el nombre de objeto de información complementaria CPI-C para la plataforma específica.

 $z/0S$ Hay dos formas en las que especificar el valor:

• Nombre de unidad lógica

La información de unidad lógica para el gestor de colas, que comprende el nombre de unidad lógica, el nombre de TP y el nombre de modalidad opcional. Este nombre se puede especificar con uno de estos tres formatos:

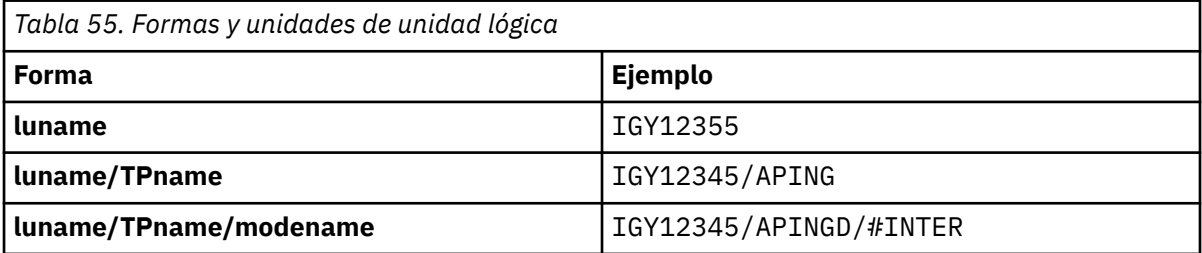

Para el primer formato, el nombre de TP y el nombre de modalidad deben especificarse para los atributos TPNAME y MODENAME; de lo contrario, estos atributos deben estar en blanco. Para los canales de conexión de cliente, sólo se permite el primer formato.

• Nombre simbólico

El nombre de destino simbólico para la información de unidad lógica para el gestor de colas, tal como se define en el conjunto de datos de información complementaria. Los atributos TPNAME y MODENAME deben estar en blanco. Tenga en cuenta que, para los canales de clúster receptor, la información complementaria está en los otros gestores de colas del clúster. En este caso, puede ser un nombre que una salida de definición automática de canal puede resolver en la información de unidad lógica adecuada para el gestor de colas local.

El nombre de LU especificado o implícito puede ser el de un grupo de recursos genéricos VTAM.

### **Si el protocolo de transmisión es NetBIOS**

CONNAME es el nombre NetBIOS definido en la máquina remota.

#### **Si el protocolo de transmisión es SPX**

CONNAME es una dirección de estilo SPX que consta de una dirección de red de 4 bytes, una dirección de nodo de 6 bytes y un número de socket de 2 bytes. Especifique estos valores en hexadecimal, con las direcciones de red y nodo separadas por un punto y el número de socket entre corchetes. Por ejemplo:

```
CONNAME('0a0b0c0d.804abcde23a1(5e86)')
```
Si se omite el número de socket, se utiliza el número de socket SPX de IBM MQ predeterminado. El valor predeterminado es X'5E86'.

<span id="page-105-0"></span>Este atributo es válido para los tipos de canal de:

- Emisor
- Servidor

Es opcional para los canales de servidor, a menos que se desencadene el canal de servidor, en cuyo caso debe especificar un nombre de conexión.

- Peticionario
- Conexión de cliente
- Clúster emisor
- Clúster receptor

#### **Nota:**

- 1. Para las longitudes de nombre, puede solucionar el límite de 48 caracteres de una de las formas siguientes:
	- Configure los servidores DNS para que utilice, por ejemplo, el nombre de host de "myserver" en lugar de "myserver.location.company.com", asegurándose de que puede utilizar el nombre de host abreviado.
	- Utilizar direcciones IP.
- 2. La definición del protocolo de transmisión está contenida en [TRPTYPE.](#page-128-0)

### **CONVERT (Convertir mensaje)**

Este atributo especifica que el mensaje debe convertirse al formato que necesita el sistema receptor antes de la transmisión.

La aplicación receptora suele convertir los datos de mensaje de aplicación. Sin embargo, si el gestor de colas remoto está en una plataforma que no da soporte a la conversión de datos, utilice este atributo de canal para especificar que el mensaje se debe convertir al formato que necesita el sistema receptor *antes de la transmisión de* .

Los valores posibles son yes y no. Si especifica yes, los datos de aplicación del mensaje se convierten antes del envío si ha especificado uno de los nombres de formato incorporados, o si hay una salida de conversión de datos disponible para un formato definido por el usuario (consulte Escritura de salidas de conversión de datos ). Si especifica no, los datos de aplicación del mensaje no se convierten antes del envío.

Este atributo es válido para los tipos de canal de:

- Emisor
- Servidor
- Clúster emisor
- Clúster receptor

## **Atributos de canal para palabras clave MQSC (D-L)**

Una lista alfabética de los atributos de canal para palabras clave MQSC, empezando por las letras *D* a *L*.

### **DEFRECON (reconexión predeterminada)**

Especifica si una conexión de cliente vuelve a conectar automáticamente una aplicación cliente si se interrumpe su conexión.

Los valores posibles son:

#### **NO (valor predeterminado)**

A menos que **MQCONNX**lo altere temporalmente, el cliente no se vuelve a conectar automáticamente.

### <span id="page-106-0"></span>**YES**

A menos que **MQCONNX**lo altere temporalmente, el cliente se vuelve a conectar automáticamente.

**QMGR**

A menos que lo altere temporalmente **MQCONNX**, el cliente se vuelve a conectar automáticamente, pero sólo al mismo gestor de colas. La opción QMGR tiene el mismo efecto que MOCNO\_RECONNECT\_Q\_MGR.

### **Inhabilitado**

La reconexión está inhabilitada, aunque lo solicite el programa cliente utilizando la llamada MQI de **MQCONNX** .

Este atributo sólo es válido para los canales de conexión de cliente.

### **DESCR (Descripción)**

Este atributo describe la definición de canal y contiene hasta 64 bytes de texto.

**Nota:** El número máximo de caracteres se reduce si el sistema está utilizando un juego de caracteres de doble byte (DBCS).

Utilice caracteres del juego de caracteres identificado por el identificador de juego de caracteres codificado (CCSID) para el gestor de colas para asegurarse de que el texto se convierte correctamente si se envía a otro gestor de colas.

Este atributo es válido para todos los tipos de canal.

### **DISCINT (intervalo de desconexión)**

Este atributo es el periodo de tiempo después del cual se cierra un canal, si no llega ningún mensaje durante ese periodo.

Este atributo es válido para los tipos de canal de:

- Emisor
- Servidor
- Conexión de servidor utilizando sólo el protocolo TCP
- Clúster emisor
- Clúster receptor

Este atributo es un tiempo de espera, especificado en segundos.

Para los canales de mensajes de servidor a servidor (los tipos de servidor, clúster emisor, emisor y canal de clúster receptor), el intervalo se mide a partir del punto en el que finaliza un lote, es decir, cuando se alcanza el tamaño de lote o cuando caduca el intervalo de lote y la cola de transmisión queda vacía. Si no llegan mensajes a la cola de transmisión durante el intervalo de tiempo especificado, el canal se cierra. (El tiempo es aproximado.)

El intercambio cerrado de datos de control entre los dos extremos del canal de mensajes de servidor a servidor incluye una indicacion de la razon para el cierre. Esto garantiza que el final correspondiente del canal permanezca disponible para volver a iniciarse.

Puede especificar cualquier número de segundos de cero a 999 999, donde un valor de cero significa que no hay desconexión; espere indefinidamente.

El valor predeterminado es 6000 segundos (100 minutos) para los canales de mensajes de servidor a servidor, y es 0 (sin tiempo de espera) para los canales de conexión de servidor. Puede modificar el valor predeterminado que se utiliza para los nuevos canales que cree, alterando los objetos de canal predeterminados. Por ejemplo, modifique el atributo DISCINT en SYSTEM.DEF.SENDER para proporcionar un nuevo valor predeterminado para los nuevos canales de remitente que defina.

Para los canales de conexión de servidor que utilizan el protocolo TCP, el intervalo representa el valor de desconexión de inactividad del cliente, especificado en segundos. Si un programa de canal de conexión

<span id="page-107-0"></span>de servidor no ha recibido ninguna comunicación de su cliente asociado durante este tiempo, termina la conexión.

El intervalo de inactividad de conexión de servidor se aplica entre las llamadas de API de IBM MQ desde un cliente.

**Nota:** Una llamada MQGET de ejecución potencialmente larga con espera no se clasifica como inactividad y, por lo tanto, nunca excede el tiempo de espera como resultado de la caducidad de DISCINT.

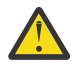

**Atención:** El rendimiento se ve afectado por el valor especificado para el intervalo de desconexión.

Un valor bajo (por ejemplo, unos segundos) puede ser perjudicial para el rendimiento del sistema al detener y reiniciar constantemente el canal. Un valor grande (más de una hora) puede significar que los recursos del sistema se consumen sin beneficio. También puede especificar un intervalo de pulsaciones, de modo que cuando no hay mensajes en la cola de transmisión, el MCA emisor envía un flujo de pulsaciones al MCA receptor, dando así al MCA receptor la oportunidad de desactivar temporalmente el canal sin esperar a que caduque el intervalo de desconexión. Para que estos dos valores funcionen de forma eficaz, el valor del intervalo de pulsaciones debe ser significativamente menor que el valor del intervalo de desconexión.

El valor DISCINT predeterminado para los canales de mensajes de servidor a servidor es 6000 segundos (100 minutos). Sin embargo, un valor de unos minutos suele ser un valor razonable para utilizar sin afectar al rendimiento o mantener los canales en ejecución durante periodos de tiempo innecesariamente largos. Si es adecuado para su entorno, puede cambiar este valor, ya sea en cada canal individual o alterando el atributo DISCINT en las definiciones de canal predeterminadas (por ejemplo, SYSTEM.DEF.SENDER para canales remitentes) antes de crear sus propios canales.

Para obtener más información, consulte Detención y desactivación temporal de canales.

### **HBINT (intervalo de latido)**

Este atributo especifica el tiempo aproximado entre flujos de pulsaciones que se van a pasar desde un agente de canal de mensajes (MCA) emisor cuando no hay mensajes en la cola de transmisión.

Las sucesiones de pulsaciones desbloquean el MCA receptor, que está a la espera de la llegada de mensajes o a que transcurra el intervalo de desconexión. Cuando el MCA receptor está desbloqueado, puede desconectar el canal sin esperar a que transcurra el intervalo de desconexión. Los flujos de pulsaciones también liberan los almacenamientos intermedios de almacenamiento que se han asignado para mensajes grandes y cierran las colas que se han dejado abiertas en el extremo receptor del canal.

El valor está en segundos y debe estar en el rango de 0 a 999 999. Un valor de cero significa que no se van a enviar flujos de pulsaciones. El valor predeterminado es 300. Para ser más útil, el valor debe ser significativamente menor que el valor de intervalo de desconexión.

Con las aplicaciones que utilizan las API IBM MQ classes for Java, JMS o .NET , el valor HBINT se determina de una de las maneras siguientes:

- Ya sea por el valor del canal SVRCONN que utiliza la aplicación.
- O por el valor del canal CLNTCONN, si la aplicación se ha configurado para utilizar una CCDT.

Para los canales de conexión de servidor y de conexión de cliente, las pulsaciones pueden fluir tanto desde el lado del servidor como desde el lado del cliente de forma independiente. Si no se han transferido datos a través del canal durante el intervalo de pulsaciones, el agente MQI de conexión con el cliente envía un flujo de pulsaciones y el agente MQI de conexión con el servidor responde a él con otro flujo de pulsaciones. Esto sucede independientemente del estado del canal, por ejemplo, independientemente de si está inactivo al realizar una llamada de API o si está inactivo a la espera de la entrada de usuario del cliente. El agente MQI de conexión con el servidor también es capaz de iniciar una pulsación en el cliente, de nuevo independientemente del estado del canal. Para evitar que los agentes MQI de conexión de servidor y de conexión de cliente se latidos entre sí al mismo tiempo, el latido del servidor fluye después de que no se hayan transferido datos a través del canal durante el intervalo de latido más 5 segundos.
Para los canales de conexión de servidor y de conexión de cliente que funcionan en la modalidad de canal antes de IBM WebSphere MQ 7.0, las pulsaciones fluyen sólo cuando un MCA de servidor está esperando un mandato MQGET con la opción WAIT especificada, que ha emitido en nombre de una aplicación cliente.

Para obtener más información sobre cómo hacer que los canales MQI funcionen en las dos modalidades, consulte SharingConversations (MQLONG).

### **KAINT (intervalo de Keepalive)**

Este atributo se utiliza para especificar un valor de tiempo de espera para un canal.

El atributo Intervalo de estado activo es un valor que se pasa a la pila de comunicaciones especificando la temporización de estado activo para el canal. Le permite especificar un valor de estado activo diferente para cada canal.

Puede establecer el atributo Intervalo de estado activo (KAINT) para canales por canal.

**En Multipla** En Multiplatforms, puede acceder y modificar el parámetro, pero sólo se almacena y se reenvía; no hay ninguna implementación funcional del parámetro. Si necesita la funcionalidad proporcionada por el parámetro KAINT, utilice el parámetro Intervalo de pulsaciones (HBINT), tal como se describe en ["HBINT \(intervalo de latido\)" en la página 108.](#page-107-0)

Para que este atributo tenga algún efecto, el estado activo TCP/IP debe estar habilitado.

- **z/08** En z/OS, habilite keepalive emitiendo el mandato ALTER QMGR TCPKEEP (YES) MOSC.
- **En Multiplation de la produce** cuando se especifica el parámetro KEEPALIVE=YES en la stanza TCP del archivo de configuración de gestión de colas distribuidas, qm.ini, o a través de IBM MQ Explorer.

Keepalive también debe estar habilitado dentro del propio TCP/IP, utilizando el conjunto de datos de configuración del perfil TCP.

El valor indica una hora, en segundos, y debe estar en el rango de 0 a 99999. Un valor de intervalo de estado activo 0 indica que Keepalive específico del canal no está habilitado para el canal y sólo se utiliza el valor Keepalive de todo el sistema establecido en TCP/IP. También puede establecer KAINT en un valor de AUTO (este valor es el valor predeterminado). Si KAINT se establece en AUTO, el valor de Keepalive se basa en el valor del intervalo de pulsaciones negociado (HBINT) del modo siguiente:

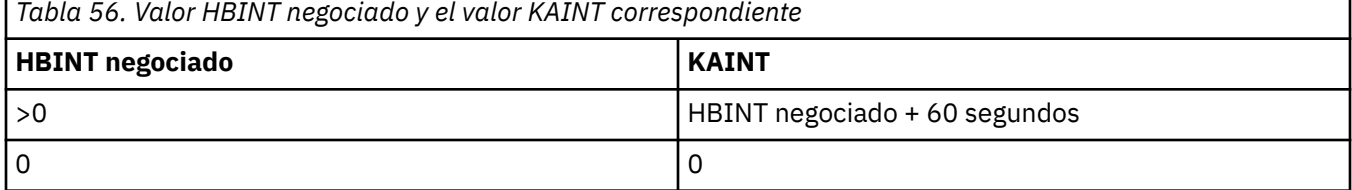

Este atributo es válido para todos los tipos de canal.

El valor se ignora para todos los canales que tienen un TransportType (TRPTYPE) distinto de TCP o SPX

### **LOCLADDR (Dirección local)**

Este atributo especifica la dirección de comunicaciones local de un canal.

**Nota:** Los canales AMQP no dan soporte al mismo formato de LOCLADDR que otros canales IBM MQ . Para obtener más información, consulte ["#unique\\_51/unique\\_51\\_Connect\\_42\\_locladdr\\_amqp" en la](#page-111-0) [página 112](#page-111-0).

#### **LOCLADDR para todos los canales excepto los canales AMQP**

Este atributo sólo se aplica si el tipo de transporte (TRPTYPE) es TCP/IP. Para todos los demás tipos de transporte, se ignora.

Cuando se especifica un valor LOCLADDR , un canal que se detiene y luego se reinicia continúa utilizando la dirección TCP/IP especificada en LOCLADDR. En los escenarios de recuperación, este atributo puede ser útil cuando el canal se comunica a través de un cortafuegos. Es útil porque elimina los problemas causados por el reinicio del canal con la dirección IP de la pila TCP/IP a la que está conectado. LOCLADDR también puede forzar a un canal a utilizar una pila IPv4 o IPv6 en un sistema de pila dual, o una pila de modalidad dual en un único sistema de pila.

Este atributo es válido para los tipos de canal de:

- Emisor
- Servidor
- Peticionario
- Conexión de cliente
- Clúster emisor
- Clúster receptor

Cuando LOCLADDR incluye una dirección de red, la dirección debe ser una dirección de red que pertenezca a una interfaz de red en el sistema donde se ejecuta el canal. Por ejemplo, al definir un canal emisor en el gestor de colas ALPHA al gestor de colas BETA con el siguiente mandato MSQC:

DEFINE CHANNEL(TO.BETA) CHLTYPE(SDR) CONNAME(192.0.2.0) XMITQ(BETA) LOCLADDR(192.0.2.1)

La dirección LOCLADDR es la dirección IPv4 192.0.2.1. Este canal emisor se ejecuta en el sistema del gestor de colas ALPHA, por lo que la dirección IPv4 debe pertenecer a una de las interfaces de red de su sistema.

El valor es la dirección IP opcional y el puerto o rango de puertos opcionales que se utilizan para las comunicaciones TCP/IP de salida. El formato de esta información es el siguiente:

LOCLADDR([ip-addr][(low-port[,high-port])]*[,[ip-addr][(low-port[,high-port])]]*)

La longitud máxima de **LOCLADDR**, incluidas varias direcciones, es MQ\_LOCAL\_ADDRESS\_LENGTH.

Si omite **LOCLADDR**, se asigna automáticamente una dirección local.

Tenga en cuenta que puede establecer **LOCLADDR** para un cliente C utilizando la tabla de definición de canal de cliente (CCDT).

Todos los parámetros son opcionales. Omitir la parte ip-addr de la dirección es útil para habilitar la configuración de un número de puerto fijo para una cortafuegos IP. Omitir el número de puerto es útil para seleccionar un adaptador de red específico sin tener que identificar un número de puerto local exclusivo. La pila TCP/IP genera un número de puerto exclusivo.

Especifique *[,[ip-addr][(low-port[,high-port])]]* varias veces para cada dirección local adicional. Utilice varias direcciones locales si desea especificar un subconjunto de adaptadores de red local. También puede utilizar [, [ip-addr] [(low-port[, high-port])]] para representar una dirección de red local determinada en servidores diferentes que forman parte de una configuración de gestor de colas de varias instancias.

#### **dirección-ip**

dirección-ip se especifica con uno de estos tres formatos:

#### **Formato decimal con puntos IPv4**

Por ejemplo: 192.0.2.1

#### **Notación hexadecimal IPv6**

Por ejemplo: 2001:DB8:0:0:0:0:0:0

#### **Formato de nombre de host alfanumérico**

Por ejemplo WWW.EXAMPLE.COM

#### **puerto-bajo y puerto-alto**

puerto-bajo y puerto alto son números que van entre paréntesis.

La tabla siguiente muestra cómo se puede utilizar el parámetro **LOCLADDR**:

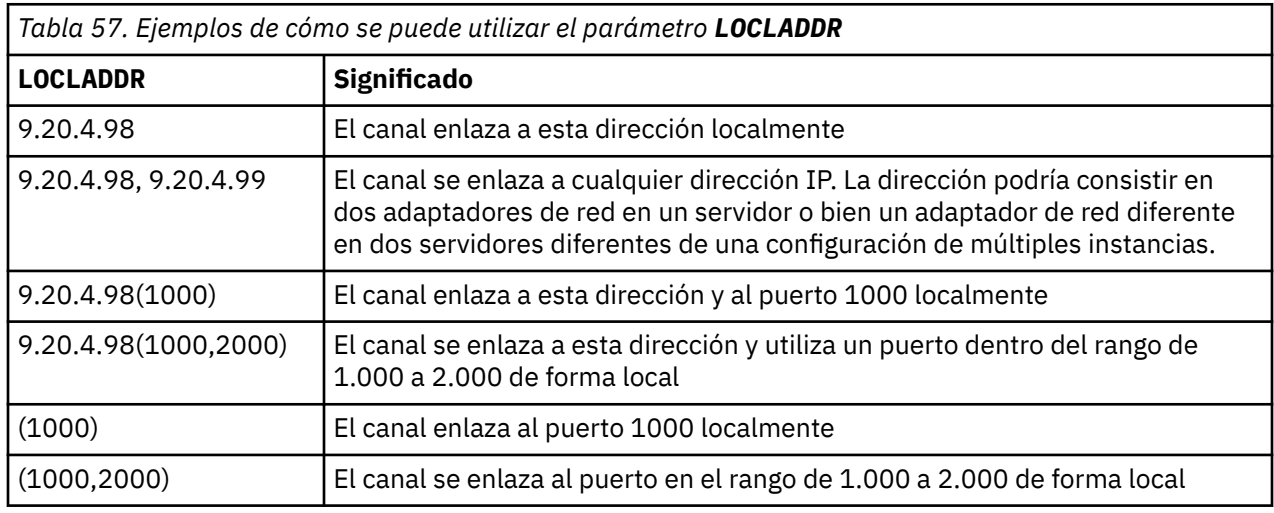

Cuando se inicia un canal, los valores especificados para el nombre de conexión (CONNAME) y la dirección local (LOCLADDR) determinan qué pila IP se utiliza para la comunicación. La pila IP utilizada se determina de la siguiente manera:

- Si el sistema sólo tiene una pila IPv4 configurada, siempre se utiliza la pila IPv4 . Si se especifica una dirección local (LOCLADDR) o un nombre de conexión (CONNAME) como una dirección de red IPv6 , se genera un error y el canal no se inicia.
- Si el sistema sólo tiene una pila IPv6 configurada, siempre se utiliza la pila IPv6 . Si se especifica una dirección local (LOCLADDR) como una dirección de red IPv4 , se genera un error y el canal no se inicia. En las plataformas que dan soporte al direccionamiento correlacionado de IPv6 , si

<span id="page-111-0"></span>se especifica un nombre de conexión (CONNAME) como una dirección de red de IPv4 , la dirección se correlaciona con una dirección de IPv6 . Por ejemplo, xxx.xxx.xxx.xxx se correlaciona con ::ffff:xxx.xxx.xxx.xxx. El uso de direcciones correlacionadas puede requerir conversores de protocolo. Evite el uso de direcciones correlacionadas cuando sea posible.

- Si se especifica una dirección local (LOCLADDR) como una dirección IP para un canal, se utiliza la pila para dicha dirección IP. Si la dirección local (LOCLADDR) se especifica como un nombre de host que se resuelve en las direcciones IPv4 y IPv6 , el nombre de conexión ( CONNAME ) determina cuál de las pilas se utiliza. Si tanto la dirección local (LOCLADDR) como el nombre de conexión (CONNAME) se especifican como nombres de host que se resuelven en las direcciones IPv4 y IPv6 , la pila utilizada viene determinada por el atributo de gestor de colas IPADDRV.
- Si el sistema tiene configuradas pilas IPv4 y IPv6 duales y no se ha especificado una dirección local (LOCLADDR) para un canal, el nombre de conexión (CONNAME) especificado para el canal determina qué pila IP utilizar. Si el nombre de conexión (CONNAME) se especifica como un nombre de host que se resuelve en las direcciones IPv4 y IPv6 , la pila utilizada viene determinada por el atributo de gestor de colas IPADDRV.

**En Multiplatforms, puede establecer un valor de dirección local predeterminado que** se utilizará para todos los canales emisores que no tienen una dirección local definida. El valor predeterminado se define estableciendo la variable de entorno MQ\_LCLADDR antes de iniciar el gestor de colas. El formato del valor coincide con el del atributo MQSC LOCLADDR.

#### **Direcciones locales con canales emisores de clúster**

Los canales emisores de clúster siempre heredan la configuración del canal receptor de clúster correspondiente tal como se define en el gestor de colas de destino. Esto es cierto incluso si hay un canal emisor de clúster definido localmente con el mismo nombre, en cuyo caso la definición manual sólo se utiliza para la comunicación inicial.

Por esta razón, no es posible depender del LOCLADDR definido en el canal receptor del clúster, ya que es probable que la dirección IP no sea propiedad del sistema donde se crean los remitentes del clúster. Por esta razón, LOCLADDR en el receptor del clúster no se debe utilizar a menos que haya una razón para restringir sólo los puertos, pero no la dirección IP para todos los remitentes de clúster potenciales, y se sabe que estos puertos están disponibles en todos los sistemas en los que se puede crear un canal de clúster emisor.

Si un clúster debe utilizar LOCLADDR para obtener los canales de comunicación de salida para enlazar con una dirección IP específica, utilice una Salida de definición automática de canalo utilice el LOCLADDR predeterminado para el gestor de colas cuando sea posible. Cuando se utiliza una salida de canal, fuerza el valor LOCLADDR de la salida en cualquiera de los canales CLUSSDR definidos automáticamente.

Si se utiliza un LOCLADDR no predeterminado para los canales emisores de clúster mediante el uso de una salida o un valor predeterminado, cualquier canal emisor de clúster definido manualmente coincidente, por ejemplo con un gestor de colas de depósito completo, también debe tener el valor LOCLADDR establecido para habilitar la comunicación inicial a través del canal.

**Nota:** Si el sistema operativo devuelve un error de enlace para el puerto proporcionado en LOCLADDR (o todos los puertos, si se proporciona un rango de puertos), el canal no se inicia; el sistema emite un mensaje de error.

### **LOCLADDR para canales AMQP**

Los canales AMQP dan soporte a un formato distinto de LOCLADDR que otros canales IBM MQ :

### **LOCLADDR (** *ip-addr* **)**

LOCLADDR es la dirección de comunicaciones local para el canal. Utilice este parámetro si desea forzar al cliente a utilizar una dirección IP determinada. LOCLADDR también es útil para forzar a un canal a utilizar una dirección IPv4 o IPv6 si hay una opción disponible, o para utilizar un adaptador de red determinado en un sistema con varios adaptadores de red.

La longitud máxima de LOCLADDR es MQ\_LOCAL\_ADDRESS\_LENGTH.

Si omite LOCLADDR, se asigna automáticamente una dirección local.

#### **dirección-ip**

ip-addr es una única dirección de red, especificada en uno de estos tres formatos:

#### **Formato decimal con puntos IPv4** Por ejemplo 192.0.2.1

**Notación hexadecimal IPv6** Por ejemplo 2001:DB8:0:0:0:0:0:0

#### **Formato de nombre de host alfanumérico** Por ejemplo WWW.EXAMPLE.COM

Si se especifica una dirección IP, sólo se valida el formato de dirección. La propia dirección IP no se valida.

Consulte Trabajar con canales de clúster emisor definidos automáticamente para obtener información adicional.

## **LONGRTY (recuento de reintentos largos)**

Este atributo especifica el número máximo de veces que el canal debe intentar asignar una sesión a su asociado.

El atributo **long retry count** se puede establecer de cero a 999.999.999.

Este atributo es válido para los siguientes tipos de canal:

- Emisor
- Servidor
- Clúster emisor
- Clúster receptor

Si el intento de asignación inicial falla, el número de *recuento de reintentos cortos* disminuye y el canal reintenta el número restante de veces. Si sigue fallando, reintenta un *recuento de reintentos largos* número de veces con un intervalo de *intervalo de reintentos largos* entre cada intento. Si sigue sin ser satisfactorio, el canal se cierra. A continuación, el canal debe reiniciarse con un mandato; el iniciador de canal no lo inicia automáticamente.

 $\blacktriangleright$   $\blacktriangleright$   $\blacktriangler$ canales (**MAXCHL**).

**En** Multi**ch** En Multiplatforms, para que se intente un reintento, debe estar en ejecución un iniciador de canal. El iniciador de canal debe estar supervisando la cola de inicio especificada en la definición de la cola de transmisión que el canal está utilizando.

Si el iniciador de canal (en z/OS) o el canal (en Multiplatforms) se detiene mientras el canal está reintentando, el *recuento de reintentos cortos* y el *recuento de reintentos largos* se restablecen cuando se reinicia el iniciador de canal o el canal, o cuando un mensaje se coloca correctamente en el canal emisor. Sin embargo, si el iniciador de canal (en z/OS ) o el gestor de colas (en Multiplatforms) se cierra y se reinicia, el *recuento de reintentos cortos* y el *recuento de reintentos largos* no se restablecen. El canal conserva los valores de recuento de reintentos que tenía antes de que se reiniciara el gestor de colas o se pusiera el mensaje.

# **En Multiplatforms:**

1. Cuando un canal pasa del estado RETRYING al estado RUNNING, el *recuento de reintentos cortos* y el *recuento de reintentos largos* no se restablecen inmediatamente. Sólo se restablecen cuando el primer mensaje fluye a través del canal satisfactoriamente después de que el canal haya entrado en estado RUNNING, es decir, cuando el canal local confirma el número de mensajes enviados al otro extremo.

2. El *recuento de reintentos cortos* y el *recuento de reintentos largos* se restablecen cuando se reinicia el canal.

### **LONGTMR (intervalo de reintento largo)**

Este atributo es el intervalo aproximado en segundos que el canal debe esperar antes de volver a intentar establecer la conexión, durante la modalidad de reintento largo.

El intervalo entre reintentos se puede ampliar si el canal tiene que esperar a estar activo.

El canal intenta conectar *recuento de reintentos largos* el número de veces en este intervalo largo, después de intentar el *recuento de reintentos cortos* el número de veces en el intervalo de reintentos cortos.

Este atributo se puede establecer de cero a 999 999.

Este atributo es válido para los tipos de canal de:

- Emisor
- Servidor
- Clúster emisor
- Clúster receptor

## **Atributos de canal para palabras clave MQSC (M)**

Una lista alfabética de los atributos de canal para palabras clave MQSC, empezando por la letra *M*.

### **MAXINST (Máximo de instancias)**

Este atributo especifica el número máximo de instancias simultáneas de un canal de conexión de servidor o un canal AMQP que se pueden iniciar.

#### **Máximo de instancias de conexiones de canal de conexión de servidor**

Para un canal de conexión con el servidor, este atributo especifica el número máximo de instancias simultáneas de un canal de conexión con el servidor que se pueden iniciar.

Este atributo se puede establecer de cero a 999.999.999. El valor cero indica que no se permiten conexiones de cliente en este canal. El valor predeterminado es 999.999.999.

Si el valor se reduce para que sea menor que el número de instancias del canal de conexión con el servidor que se están ejecutando actualmente, los canales en ejecución no se verán afectados. Sin embargo, las nuevas instancias no pueden iniciarse hasta que hayan dejado de ejecutarse suficientes instancias existentes.

#### **Máximo de instancias de conexiones de canal AMQP**

Para un canal AMQP, este atributo especifica el número máximo de instancias simultáneas de un canal AMQP que se pueden iniciar.

Este atributo se puede establecer de cero a 999.999.999. El valor cero indica que no se permiten conexiones de cliente en este canal. El valor predeterminado es 999.999.999.

Si un cliente intenta conectarse y el número de clientes conectados ha alcanzado MAXINST, el canal cierra la conexión con una trama de cierre. El marco de cierre contiene el siguiente mensaje:

amqp:resource-limit-exceeded

Si un cliente se conecta con un ID que ya está conectado (es decir, realiza una toma de control de cliente), la toma de control tendrá éxito independientemente de si el número de clientes conectados ha alcanzado MAXINST.

Consulte Límites de canal de conexión de servidor para obtener información adicional.

## **MAXINSTC (Máximo de instancias por cliente)**

Este atributo especifica el número máximo de instancias simultáneas de un canal de conexión de servidor que se pueden iniciar desde un único cliente.

Este atributo se puede establecer de cero a 999.999.999. El valor cero indica que no se permiten conexiones de cliente en este canal. El valor predeterminado es 999.999.999.

Si el valor se reduce para que sea menor que el número de instancias del canal de conexión de servidor que se están ejecutando actualmente desde clientes individuales, los canales en ejecución no se verán afectados. Sin embargo, las nuevas instancias de estos clientes no pueden iniciarse hasta que hayan dejado de ejecutarse suficientes instancias existentes.

Este atributo sólo es válido para canales de conexión de servidor.

Consulte Límites de canal de conexión de servidor para obtener información adicional.

## **MAXMSGL (longitud máxima de mensaje)**

Este atributo especifica la longitud máxima de un mensaje que se puede transmitir en el canal.

Multing En Multiplatforms, especifique un valor mayor o igual que cero, y menor o igual que la longitud máxima de mensaje para el gestor de colas. Consulte el parámetro MAXMSGL del mandato ALTER QMGR en ALTER QMGR para obtener más información.

 $\blacktriangleright$   $\blacktriangleright$   $\blacktriangleright$   $\blacktriangleright$   $\blacktriangleright$  IBM MQ for z/OS, especifique un valor mayor o igual que cero, y menor o igual que 104 857 600 bytes (es decir, 100 MB).

Puesto que existen varias implementaciones de sistemas IBM MQ en distintas plataformas, el tamaño disponible para el proceso de mensajes puede estar limitado en algunas aplicaciones. Este número debe reflejar un tamaño que el sistema pueda manejar sin estrés. Cuando se inicia un canal, se toma el valor más bajo de los dos números en cada extremo del canal.

**Nota:** Puede utilizar un tamaño máximo de mensaje de 0 para el canal, lo que significa que el tamaño debe establecerse en el valor máximo del gestor de colas local.

Al añadir la firma digital y la clave al mensaje, Advanced Message Security aumenta la longitud del mensaje.

Este atributo es válido para todos los tipos de canal.

### **MCANAME (nombre de agente de canal de mensajes)**

Este atributo está reservado, si se especifica debe establecerse sólo en espacios en blanco y tiene una longitud máxima de 20 caracteres.

## **MCATYPE (Tipo de agente de canal de mensajes)**

Este atributo puede especificar el agente de canal de mensajes como un proceso o una hebra.

Las ventajas de ejecutar como un proceso incluyen:

- Aislamiento para cada canal que proporciona una mayor integridad
- Autorización de trabajo específica para cada canal
- Control sobre la planificación de trabajos

Las ventajas de las hebras incluyen:

- Uso muy reducido del almacenamiento
- Configuración más fácil escribiendo en la línea de mandatos

<span id="page-115-0"></span>• Ejecución más rápida: es más rápido iniciar una hebra que indicar al sistema operativo que inicie un proceso

**Nota:** Para los tipos de canal de emisor, servidor y peticionario, el valor predeterminado es process. Para los tipos de canal de clúster emisor y clúster receptor, el valor predeterminado es thread. Estos valores predeterminados pueden cambiar durante la instalación.

Si especifica process en la definición de canal, se inicia un proceso RUNMQCHL. Si especifica thread, el MCA se ejecuta en una hebra del proceso AMQRMPPA, o del proceso RUNMQCHI si se especifica **MQNOREMPOOL** . En la máquina que recibe las asignaciones de entrada, el MCA se ejecuta como una hebra si utiliza **RUNMQLSR**. Se ejecuta como un proceso si utiliza **inetd**.

**Z/08 Político** En IBM MQ for z/OS, este atributo sólo está soportado para canales con un tipo de canal de clúster receptor.

Multi En otras plataformas, este atributo es válido para los tipos de canal de:

- Emisor
- Servidor
- Peticionario
- Clúster emisor
- Clúster receptor

## **MCAUSER (Identificador de usuario de agente de canal de mensajes)**

Este atributo es el identificador de usuario (una serie) que utilizará el MCA para la autorización para acceder a los recursos de IBM MQ .

**Nota:** Una forma alternativa de proporcionar un ID de usuario para que se ejecute un canal es utilizar registros de autenticación de canal. Con los registros de autenticación de canal, distintas conexiones pueden utilizar el mismo canal mientras se utilizan distintas credenciales. Si MCAUSER en el canal está definido y los registros de autenticación de canal se utilizan para aplicar el mismo canal, los registros de autenticación de canal tienen prioridad. El MCAUSER en la definición de canal sólo se utiliza si el registro de autenticación de canal utiliza USERSRC(CHANNEL).

Esta autorización incluye (si la autorización PUT es DEF) colocar el mensaje en la cola de destino para los canales receptor o peticionario.

En IBM MQ for Windows, el identificador de usuario puede estar calificado por dominio utilizando el formato, user@domain, donde domain debe ser el dominio de sistemas Windows del sistema local o un dominio de confianza.

Si este atributo está en blanco, el MCA utiliza su identificador de usuario predeterminado. Para obtener más información, consulte DEFINE CHANNEL.

Este atributo es válido para los tipos de canal de:

- Receptor
- Peticionario
- Conexión de servidor
- Clúster receptor

### **MODENAME (nombre de modalidad de LU 6.2 )**

Este atributo se utiliza en las conexiones LU 6.2. Proporciona una definición adicional a las características de sesión de una conexión cuando se realiza una asignación de sesión de comunicación.

Cuando se utiliza información complementaria para comunicaciones SNA, el nombre de modalidad se define en la información complementaria CPI-C Communications Side Object o APPC, y este atributo debe dejarse en blanco; de lo contrario, debe establecerse en el nombre de modalidad SNA.

El nombre debe tener una longitud de uno a ocho caracteres alfanuméricos.

Este atributo sólo es válido para tipos de canal de:

- Emisor
- Servidor
- Peticionario
- Conexión de cliente
- Clúster emisor
- Clúster receptor

## **MONCHL (supervisión)**

Este atributo controla la recopilación de datos de supervisión en línea.

Los valores posibles son:

### **QMGR**

La recopilación de datos de supervisión en línea se hereda del valor del atributo MONCHL en el objeto del gestor de colas. Este es el valor predeterminado.

**OFF**

La recopilación de datos de supervisión en línea para este canal está inhabilitada.

**LOW**

Una proporción baja de recopilación de datos con un efecto mínimo en el rendimiento. Sin embargo, es posible que los resultados de supervisión mostrados no estén actualizados.

#### **MEDIUM**

Una proporción moderada de recopilación de datos con un efecto limitado en el rendimiento del sistema.

#### **HIGH**

Una alta proporción de recopilación de datos con la posibilidad de un efecto sobre el rendimiento. Sin embargo, los resultados de supervisión mostrados son los más actuales.

Este atributo es válido para los tipos de canal de:

- Emisor
- Servidor
- Receptor
- Peticionario
- Conexión de servidor
- Clúster emisor
- Clúster receptor

Para obtener más información sobre la supervisión de datos, consulte Visualización de datos de supervisión de colas y canales.

### **MRDATA (Datos de usuario de salida de reintento de mensaje)**

su atributo especifica los datos pasados a la salida de reintento de mensaje de canal cuando se llama.

Este atributo es válido para los tipos de canal de:

- Receptor
- Peticionario
- Clúster receptor

## **MREXIT (Nombre de salida de reintento de mensaje)**

Este atributo especifica el nombre del programa de salida de usuario que debe ejecutar la salida de usuario de reintento de mensaje.

Déjelo en blanco si no hay ningún programa de salida de reintento de mensaje en vigor.

El formato y la longitud máxima del nombre dependen de la plataforma, como para ["RCVEXIT \(Nombre](#page-122-0) [de salida de recepción\)" en la página 123](#page-122-0). Sin embargo, sólo puede especificar una salida de reintento de mensaje.

Este atributo es válido para los tipos de canal de:

- Receptor
- Peticionario
- Clúster receptor

### **MRRTY (Recuento de reintentos de mensajes)**

Este atributo especifica el número de veces que el canal intenta volver a entregar el mensaje.

Este atributo controla la acción del MCA sólo si el nombre de salida de reintento de mensaje está en blanco. Si el nombre de salida no está en blanco, el valor de MRRTY se pasa a la salida, pero el número de intentos realizados (si los hay) está controlado por la salida y no por este atributo.

El valor debe estar en el rango de 0 a 999 999 999 999. Un valor de cero significa que no se realizan intentos adicionales. El valor predeterminado es 10.

Este atributo es válido para los tipos de canal de:

- Receptor
- Peticionario
- Clúster receptor

### **MRTMR (intervalo de reintento de mensaje)**

Este atributo especifica el intervalo mínimo de tiempo en milisegundos que debe pasar antes de que el canal pueda reintentar la operación MQPUT.

Este atributo controla la acción del MCA sólo si el nombre de salida de reintento de mensaje está en blanco. Si el nombre de salida no está en blanco, el valor de MRTMR se pasa a la salida para que lo utilice la salida, pero el intervalo de reintento lo controla la salida y no este atributo.

El valor debe estar en el rango de 0 a 999 999 999 999. Un valor de cero significa que el reintento se realiza lo antes posible (si el valor de MRRTY es mayor que cero). El valor predeterminado es 1000.

Este atributo es válido para los siguientes tipos de canal:

- Receptor
- Peticionario
- Clúster receptor

### **MSGDATA (Datos de usuario de salida de mensaje)**

Este atributo especifica los datos de usuario que se pasan a las salidas de mensajes de canal.

Puede ejecutar una secuencia de salidas de mensajes. Las limitaciones en la longitud de datos de usuario y un ejemplo de cómo especificar MSGDATA para más de una salida son las que se muestran para RCVDATA. Consulte ["RCVDATA \(Recibir datos de usuario de salida\)" en la página 122.](#page-121-0)

Este atributo es válido para los tipos de canal de:

• Emisor

- Servidor
- Receptor
- Peticionario
- Clúster emisor
- Clúster receptor

## **MSGEXIT (Nombre de salida de mensajes)**

Este atributo especifica el nombre del programa de salida de usuario que debe ejecutar la salida de mensajes de canal.

Este atributo puede ser una lista de nombres de programas que se van a ejecutar sucesivamente. Déjelo en blanco si no hay ninguna salida de mensaje de canal en vigor.

El formato y la longitud máxima de este atributo dependen de la plataforma, como para ["RCVEXIT](#page-122-0) [\(Nombre de salida de recepción\)" en la página 123](#page-122-0).

Este atributo es válido para los tipos de canal de:

- Emisor
- Servidor
- Receptor
- Peticionario
- Clúster emisor
- Clúster receptor

## **Atributos de canal para palabras clave MQSC (N-R)**

Una lista alfabética de los atributos de canal para las palabras clave MQSC, empezando por las letras *N* a *R*.

### **NETPRTY (prioridad de conexión de red)**

El atributo de canal NETPRTY especifica la prioridad para un canal CLUSRCVR . El valor debe estar en el rango 0-9, donde 0 es la prioridad más baja y 9 es la más alta.

Utilice el atributo NETPRTY para convertir una red en la red primaria y otra en la red de copia de seguridad. Dado un conjunto de canales igualmente clasificados, la agrupación en clúster elige la vía de acceso con la prioridad más alta cuando hay varias vías de acceso disponibles.

Un ejemplo típico de uso del atributo de canal NETPRTY es diferenciar entre redes que tienen distintos costes o velocidades y conectan los mismos destinos.

**Nota:** Especifique este atributo en el canal de clúster receptor en el gestor de colas de destino. Es probable que se ignore cualquier equilibrio que especifique en el canal de clúster emisor coincidente. Consulte la sección Canales de clúster.

### **NPMSPEED (velocidad de mensaje no persistente)**

Este atributo especifica la velocidad a la que se van a enviar los mensajes no persistentes.

Los valores posibles son:

#### **NORMAL**

Los mensajes no persistentes en un canal se transfieren dentro de las transacciones.

**FAST**

Los mensajes no persistentes en un canal no se transfieren dentro de las transacciones.

El valor predeterminado es FAST. La ventaja de esto es que los mensajes no persistentes pasan a estar disponibles para su recuperación mucho más rápidamente. La desventaja es que debido a que no forman parte de una transacción, los mensajes pueden perderse si hay una anomalía de transmisión o si el canal se detiene cuando los mensajes están en tránsito. Consulte Seguridad de los mensajes.

#### **Notas:**

- 1. Si los registros de recuperación activos para IBM MQ for z/OS conmutan y archivan con más frecuencia de la esperada, dado que los mensajes que se envían a través de un canal no son persistentes, el establecimiento de NPMSPEED (FAST) en los extremos emisor y receptor del canal puede minimizar el SYSTEM.CHANNEL.SYNCQ .
- 2. Si está viendo un alto uso de CPU relacionado con las actualizaciones de SYSTEM.CHANNEL.SYNCQ, establecer NPMSPEED (FAST) puede reducir significativamente el uso de CPU.

Este atributo es válido para los tipos de canal de:

- Emisor
- Servidor
- Receptor
- Peticionario
- Clúster emisor
- Clúster receptor

### **Contraseña (Password)**

Este atributo especifica una contraseña que puede utilizar el MCA al intentar iniciar una sesión de LU 6.2 segura con un MCA remoto.

Puede especificar una contraseña de una longitud máxima de 12 caracteres, aunque sólo se utilizan los primeros 10 caracteres.

**z/0S** en IBM MQ for z/OS, este atributo sólo es válido para canales de conexión de cliente.

**Multi** en otras plataformas, este atributo es válido para los tipos de canal de:

- Emisor
- Servidor
- Peticionario
- Conexión de cliente
- Clúster emisor

### **PORT (Número de puerto)**

Especifique el número de puerto que se utiliza para conectar el cliente AMQP.

El puerto predeterminado para conexiones AMQP 1.0 es 5672. Si está ya utilizando el puerto 5672, puede especificar otro puerto.

## **PUTAUT (autorización PUT)**

Este atributo especifica el tipo de proceso de seguridad que debe llevar a cabo el MCA.

Utilice este atributo para elegir el tipo de proceso de seguridad que llevará a cabo el MCA al ejecutar:

- Un mandato MQPUT en la cola de destino (para canales de mensajes), o
- Una llamada MQI (para canales MQI).

⊯ z/0S : En z/OS, los ID de usuario que se comprueban y cuántos ID de usuario se comprueban dependen del valor del perfil MQADMIN RACF clase hlq.RESLEVEL . En función del nivel de acceso que tenga el ID de usuario del iniciador de canal a hlq.RESLEVEL, se comprueban cero, uno o dos ID de usuario. Para ver cuántos ID de usuario se comprueban, consulte RESLEVEL y conexiones de iniciador

de canal. Para obtener más información sobre qué ID de usuario se comprueban, consulte ID de usuario utilizados por el iniciador de canal.

Puede elegir uno de los siguientes:

#### **Seguridad de proceso, también denominada autoridad predeterminada (DEF)**

Se utiliza el ID de usuario predeterminado.

En plataformas distintas de z/OS, el ID de usuario utilizado para comprobar la autorización de apertura en la cola es el del proceso o usuario que ejecuta el MCA en el extremo receptor del canal de mensajes.

En z/OS, se pueden utilizar tanto el ID de usuario recibido de la red como el ID de usuario derivado de [MCAUSER](#page-115-0) , en función del número de ID de usuario que se van a comprobar.

Las colas se abren con este ID de usuario y la opción de apertura MQOO\_SET\_ALL\_CONTEXT.

#### **Seguridad de contexto (CTX)**

El ID de usuario de la información de contexto asociada con el mensaje se utiliza como un ID de usuario alternativo.

El *UserIdentifier* en el descriptor de mensaje se mueve al campo *AlternateUserId* en el descriptor de objeto. La cola se abre con las opciones de apertura MOOO\_SET\_ALL\_CONTEXT y MQOO\_ALTERNATE\_USER\_AUTHORITY.

 $\blacksquare$  Multi $\blacksquare$ En plataformas distintas de z/OS, el ID de usuario utilizado para comprobar la autorización de apertura en la cola para MQOO\_SET\_ALL\_CONTEXT y MQOO\_ALTERNATE\_USER\_AUTHORITY es el del proceso o usuario que ejecuta el MCA en el extremo receptor del canal de mensajes. El ID de usuario utilizado para comprobar la autorización de apertura en la cola para MQOO\_OUTPUT es el *UserIdentifier* en el descriptor de mensaje.

 $z/0S$ En z/OS, se puede utilizar el ID de usuario recibido de la red o el derivado de [MCAUSER](#page-115-0) , así como el ID de usuario de la información de contexto en el descriptor de mensaje, en función del número de ID de usuario que se van a comprobar.

La seguridad de contexto (CTX) no está soportada en los canales de conexión con el servidor.

### $\frac{2}{108}$  Sólo seguridad de agente de canal de mensajes (ONLYMCA)

Se utiliza el ID de usuario derivado de [MCAUSER](#page-115-0) .

Las colas se abren con la opción de apertura MQOO\_SET\_ALL\_CONTEXT.

Este valor sólo se aplica a z/OS.

#### $z/0S$ **Seguridad de agente de canal de mensajes alternativo (ALTMCA)**

Se puede utilizar el ID de usuario de la información de contexto (el campo *UserIdentifier* ) en el descriptor de mensaje, así como el ID de usuario derivado de [MCAUSER,](#page-115-0) en función del número de ID de usuario que se van a comprobar.

Este valor sólo se aplica a z/OS.

Puede encontrar más detalles sobre los campos de contexto y las opciones de apertura en Control de la información de contexto.

Puede encontrar más información sobre seguridad aquí:

- Protección
- ALW Configuración de la seguridad en AIX, Linux, and Windows
- Configuración de la seguridad en IBM i
- $\overline{\phantom{a}z/\mathbf{0}}$ S  $\overline{\phantom{a}z/\mathbf{0}}$ Configuración de la seguridad en z/OS

<span id="page-121-0"></span>Este atributo es válido para los tipos de canal de:

- Receptor
- Peticionario
- **ELOS** Conexión de servidor (solo z/OS)
- Clúster receptor

### **QMNAME (Nombre de gestor de colas)**

su atributo especifica el nombre del gestor de colas o del grupo de gestores de colas al que una aplicación IBM MQ MQI client puede solicitar conexión.

Este atributo es válido para los tipos de canal de:

• Conexión de cliente

### **QSGDISP (Disposición)**

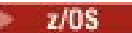

Este atributo especifica la disposición del canal en un grupo de compartición de colas. Sólo es válido en z/OS .

Los valores son:

#### **QMGR**

El canal se define en el conjunto de páginas del gestor de colas que ejecuta el mandato. Este valor es el valor por omisión.

#### **GRUPO**

El canal se define en el repositorio compartido. Este valor sólo está permitido si hay un entorno de gestor de colas compartido. Cuando se define un canal con QSGDISP (GROUP), el mandato DEFINE CHANNEL (name) NOREPLACE QSGDISP (COPY) se genera automáticamente y se envía a todos los gestores de colas activos para que realicen copias locales en el conjunto de páginas 0. Para los gestores de colas que no están activos, o que se unen al grupo de compartición de colas en una fecha posterior, el mandato se genera cuando se inicia el gestor de colas.

#### **COPY**

El canal se define en el conjunto de páginas del gestor de colas que ejecuta el mandato, copiando su definición del canal QSGDISP (GROUP) del mismo nombre. Este valor sólo está permitido si hay un entorno de gestor de colas compartido.

Este atributo es válido para todos los tipos de canal.

### **RCVDATA (Recibir datos de usuario de salida)**

Este atributo especifica los datos de usuario que se pasan a la salida de recepción.

Se puede ejecutar una secuencia de salidas de recepción. La serie de datos de usuario para una serie de salidas debe estar separada por una coma, espacios o ambos. Por ejemplo:

```
RCVDATA(exit1_data exit2_data)
MSGDATA(exit1_data,exit2_data)
SENDDATA(exit1_data, exit2_data)
```
ALW En sistemas IBM MQ for UNIX y sistemas Windows , la longitud de la serie de nombres de salida y series de datos de usuario está limitada a 500 caracteres.

En IBM MQ for IBM i, puede especificar hasta 10 nombres de salida y la longitud de los datos de usuario para cada uno está limitada a 32 caracteres.

<span id="page-122-0"></span>En IBM MQ for z/OS, puede especificar hasta ocho series de datos de usuario con una longitud de 32 caracteres cada una.

Este atributo es válido para todos los tipos de canal.

### **RCVEXIT (Nombre de salida de recepción)**

Este atributo especifica el nombre del programa de salida de usuario que debe ejecutar la salida de usuario de recepción de canal.

Este atributo puede ser una lista de nombres de programas que se van a ejecutar sucesivamente. Déjelo en blanco si no hay ninguna salida de usuario de recepción de canal en vigor.

El formato y la longitud máxima de este atributo dependen de la plataforma:

- **1/05** En z/OS es un nombre de módulo de carga, con una longitud máxima de 8 caracteres, excepto para los canales de conexión de cliente, donde la longitud máxima es de 128 caracteres.
- IBM i **En IBM** i, tiene el formato:

*libname/progname*

cuando se especifica en mandatos CL.

Cuando se especifica en Mandatos IBM MQ (MQSC), tiene el formato:

*progname libname*

donde *progname* ocupa los primeros 10 caracteres y *libname* los segundos 10 caracteres (ambos rellenados en blanco a la derecha si es necesario). La longitud máxima de la serie es de 20 caracteres.

 $\frac{1}{2}$  AIX  $\frac{1}{2}$  En AIX and Linux, tiene el formato:

*libraryname*(*functionname*)

La longitud máxima de la serie es de 40 caracteres.

• Windows En Windows, tiene el formato:

*dllname*(*functionname*)

donde *dllname* se especifica sin el sufijo .DLL. La longitud máxima de la serie es de 40 caracteres.

z/OS Durante la definición automática de canal emisor de clúster en z/OS, los nombres de salida de canal se convierten al formato z/OS . Si desea controlar cómo se convierten los nombres de salida, puede escribir una salida de definición automática de canal. Para obtener más información, consulte Programa de salida de definición automática de canal.

Puede especificar una lista de nombres de programa de salida de recepción, envío o mensaje. Los nombres deben estar separados por una coma, un espacio o ambos. Por ejemplo:

```
RCVEXIT(exit1 exit2)
MSGEXIT(exit1,exit2)
SENDEXIT(exit1, exit2)
```
La longitud total de la serie de nombres de salida y series de datos de usuario para un tipo determinado de salida está limitada a 500 caracteres.

**IBMIFF** En IBM MQ for IBM i, puede listar hasta 10 nombres de salida.

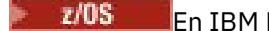

 $\blacksquare$   $\blacksquare$   $\blacksquare$  En IBM MQ for z/OS, puede listar hasta ocho nombres de salida.

Este atributo es válido para todos los tipos de canal.

## **Atributos de canal para palabras clave MQSC (S)**

Una lista alfabética de los atributos de canal para palabras clave MQSC, empezando por la letra *S*.

## **SCYDATA (Datos de usuario de salida de seguridad)**

Este atributo especifica los datos de usuario que se pasan a la salida de seguridad.

La longitud máxima es de 32 caracteres.

Este atributo es válido para todos los tipos de canal.

## **SCYEXIT (nombre de salida de seguridad)**

Este atributo especifica el nombre del programa de salida que debe ejecutar la salida de seguridad de canal.

Déjelo en blanco si no hay ninguna salida de seguridad de canal en vigor.

El formato y la longitud máxima del nombre dependen de la plataforma, como para [RCVEXIT](#page-122-0). Sin embargo, sólo puede especificar una salida de seguridad.

Para obtener más información sobre las salidas de seguridad, consulte Programas de salida de seguridad de canal.

Este atributo es válido para todos los tipos de canal.

## **SENDDATA (Enviar datos de usuario de salida)**

Este atributo especifica los datos de usuario que se pasan a la salida de envío.

Puede ejecutar una secuencia de salidas de envío. Las limitaciones en la longitud de datos de usuario y un ejemplo de cómo especificar SENDDATA para más de una salida, son las que se muestran para RCVDATA. Consulte [RCVDATA](#page-121-0).

Este atributo es válido para todos los tipos de canal.

## **SENDEXIT (nombre de salida de envío)**

Este atributo especifica el nombre del programa de salida que debe ejecutar la salida de emisión de canal.

Este atributo puede ser una lista de nombres de programas que se van a ejecutar en secuencia. Déjelo en blanco si no hay ninguna salida de envío de canal en vigor.

El formato y la longitud máxima de este atributo dependen de la plataforma, como para [RCVEXIT.](#page-122-0)

Este atributo es válido para todos los tipos de canal.

## **SEQWRAP (reinicio de número de secuencia)**

Este atributo especifica el número más alto que alcanza el número de secuencia de mensaje antes de que se reinicie en 1.

El valor del número debe ser lo suficientemente alto para evitar que se vuelva a emitir un número mientras todavía lo esté utilizando un mensaje anterior. Los dos extremos de un canal deben tener el mismo valor de reinicio de número de secuencia cuando se inicia un canal; de lo contrario, se produce un error.

El valor se puede establecer de 100 a 999.999.999.

Este atributo es válido para los tipos de canal de:

- Emisor
- Servidor
- Receptor
- Peticionario
- Clúster emisor
- Clúster receptor

### **SHORTRTY (recuento de reintentos cortos)**

Este atributo especifica el número máximo de veces que el canal debe intentar asignar una sesión a su asociado.

El atributo SHORTRTY se puede establecer de cero a 999.999.999.999.

Si se han definido varias direcciones IP en el canal y es necesaria la reconexión, IBM MQ evalúa la definición de canal e intenta conectarse a cada dirección IP en el orden en que se define hasta que se establece una conexión satisfactoria o se han intentado todas las direcciones.

En este caso, SHORTRTY se refiere al número total de intentos que el canal global intenta reconectar, y no a las direcciones IP individuales

Si el intento de asignación inicial falla, el *recuento de reintentos cortos* se reduce y el canal reintenta el número restante de veces con un intervalo, definido en el atributo **short retry interval** , entre cada intento. Si sigue fallando, reintenta *long retry count* número de veces con un intervalo de *long retry interval* entre cada intento. Si sigue sin ser satisfactorio, el canal se cierra.

En z/OS, un canal no puede entrar el reintento si se ha superado el número máximo de canales (**MAXCHL**).

**En Multich-**En Multiplatforms, para que se intente un reintento, debe estar en ejecución un iniciador de canal. El iniciador de canal debe estar supervisando la cola de inicio especificada en la definición de la cola de transmisión que el canal está utilizando.

Si el iniciador de canal (en z/OS ) o el canal (en Multiplatforms) se detiene mientras el canal está reintentando, el *recuento de reintentos cortos* y el *recuento de reintentos largos* se restablecen cuando se reinicia el iniciador de canal o el canal, o cuando un mensaje se coloca correctamente en el canal emisor. Sin embargo, si el iniciador de canal (en z/OS ) o el gestor de colas (en Multiplatforms) se cierra y se reinicia, el *recuento de reintentos cortos* y el *recuento de reintentos largos* no se restablecen. El canal conserva los valores de recuento de reintentos que tenía antes de que se reiniciara el gestor de colas o se pusiera el mensaje.

## **En Multiplatforms:**

- 1. Cuando un canal pasa del estado RETRYING al estado RUNNING, el *recuento de reintentos cortos* y el *recuento de reintentos largos* no se restablecen inmediatamente. Sólo se restablecen cuando el primer mensaje fluye a través del canal satisfactoriamente después de que el canal haya entrado en estado RUNNING, es decir, cuando el canal local confirma el número de mensajes enviados al otro extremo.
- 2. El *recuento de reintentos cortos* y el *recuento de reintentos largos* se restablecen cuando se reinicia el canal.

Este atributo es válido para los siguientes tipos de canal:

- Emisor
- Servidor
- Clúster emisor
- Clúster receptor

## **SHORTTMR (intervalo de reintento corto)**

Este atributo especifica el intervalo aproximado en segundos que el canal debe esperar antes de volver a intentar establecer la conexión, durante la modalidad de reintento corto.

El intervalo entre reintentos se puede ampliar si el canal tiene que esperar a estar activo.

Este atributo se puede establecer de cero a 999 999.

Si se han definido varias direcciones IP en el canal y es necesaria la reconexión, IBM MQ evalúa la definición de canal e intenta conectarse a cada dirección IP en el orden en que se define hasta que se establece una conexión satisfactoria o se han intentado todas las direcciones.

En este caso, SHORTTMR se refiere a cuánto tiempo espera el canal global para reiniciar el proceso de conexión, y no las direcciones IP individuales.

Este atributo es válido para los tipos de canal de:

- Emisor
- Servidor
- Clúster emisor
- Clúster receptor

### **SPLPROT (protección de política de seguridad)**

#### z/0S

Este atributo especifica cómo un agente de canal de mensajes de servidor a servidor debe gestionar la protección de mensajes cuando AMS está activo y existe una política aplicable.

Este atributo se puede establecer en:

#### **PASSTHRU**

En canales emisor, servidor, receptor y peticionario

#### **REMOVE**

En canales emisores y servidores

#### **ASPOLICY**

En canales receptores y peticionarios

Este atributo es válido para los tipos de canal de:

- Emisor
- Servidor
- Receptor
- Peticionario

### **SSLCAUTH (autenticación de cliente SSL)**

El atributo **SSLCAUTH** especifica si el canal necesita recibir y autenticar un certificado TLS de un cliente TLS.

**SSLCAUTH** es un atributo opcional. Los valores posibles de este atributo son:

#### **Opcional**

Si el cliente TLS de igual envía un certificado, el certificado se procesa como normal, pero la autenticación no falla si no se envía ningún certificado.

#### **OBLIGATORIO**

Si el cliente TLS no envía un certificado, la autenticación falla.

El valor predeterminado es REQUIRED.

Puede especificar un valor para **SSLCAUTH** en una definición de canal no TLS. Es decir, una definición de canal en la que falta el atributo [SSLCIPH o](#page-126-0) está en blanco.

<span id="page-126-0"></span>Para obtener más información sobre SSLCAUTH, consulte DEFINE CHANNEL (MQTT) y Protección.

El atributo **SSLCAUTH** es válido en todos los tipos de canal que pueden recibir un flujo de iniciación de canal, excepto para los canales emisores. Este atributo es válido para los tipos de canal de:

- Servidor
- Receptor
- Peticionario
- Conexión de servidor
- Clúster receptor

## **SSLCIPH (especificación de cifrado SSL)**

El atributo **SSLCIPH** especifica un alias o un único nombre CipherSpec para una conexión TLS.

Cada definición de canal de IBM MQ incluye el atributo **SSLCIPH** . El valor es una serie con una longitud máxima de 32 caracteres.

El atributo **SSLCIPH** sólo es válido para canales con un tipo de transporte (**TRPTYPE**) de TCP. Si **TRPTYPE** no es TCP, los datos se ignoran y no se emite ningún mensaje de error.

#### **Notas:**

• El atributo **SSLCIPH** puede contener un valor en blanco, lo que significa que no está utilizando TLS. Si un extremo del canal tiene un atributo **SSLCIPH** en blanco, el otro extremo del canal también debe tener un atributo SSLCIPH en blanco.

 $\blacksquare$  Multi $\blacksquare$  V 9.3.0  $\blacksquare$  Si SecureCommsOnly está habilitado, la comunicación de texto sin formato no está soportada y el canal no se puede iniciar.

- De forma alternativa, si **SSLCIPH** contiene un valor no en blanco, el valor puede ser un alias o una CipherSpeccon nombre. Los canales negocian la CipherSpec más fuerte soportada por ambos extremos del canal.
- Un cliente .NET totalmente gestionado puede especificar el valor especial \*NEGOCIAR. Esta opción permite al canal seleccionar la versión de protocolo más reciente soportada por la infraestructura de .NET y negociar una CipherSpec a la que da soporte el servidor.

El atributo **SSLCIPH** sólo es válido para canales con un tipo de transporte (**TRPTYPE**) de TCP. Si **TRPTYPE** no es TCP, los datos se ignoran y no se emite ningún mensaje de error.

Para obtener más información sobre **SSLCIPH**, consulte DEFINE CHANNEL y Especificación de CipherSpecs.

## **SSLPEER (igual SSL)**

El atributo **SSLPEER** se utiliza para comprobar el nombre distinguido (DN) del certificado del gestor de colas de igual o del cliente en el otro extremo de un canal de IBM MQ .

**Nota:** Una forma alternativa de restringir las conexiones en los canales comparándolas con el nombre distinguido de asunto TLS es utilizar registros de autenticación de canal. Con los registros de autenticación de canal, se pueden aplicar diferentes patrones de nombre distinguido de asunto TLS al mismo canal. Si se utilizan tanto **SSLPEER** en el canal como un registro de autenticación de canal para aplicar al mismo canal, el certificado de entrada debe coincidir con ambos patrones para poder conectarse.

Si el DN recibido del igual no coincide con el valor **SSLPEER** , el canal no se inicia.

**SSLPEER** es un atributo opcional. Si no se especifica un valor, el DN de igual no se comprueba cuando se inicia el canal.

La longitud máxima del atributo **SSLPEER** depende de la plataforma:

 $\sim$   $z/0$ S  $\sim$  En z/OS, la longitud máxima del atributo es de 256 bytes.

**• Multi • E**n todas las demás plataformas, es de 1024 bytes.

Los registros de autenticación de canal proporcionan una mayor flexibilidad al utilizar **SSLPEER** y dan soporte a una longitud máxima de 1024 bytes en todas las plataformas.

La comprobación de los valores de atributo **SSLPEER** también depende de la plataforma:

- En z/OS En z/OS, los valores de atributo que se utilizan no se comprueban. Si especifica valores incorrectos, el canal falla durante el inicio y los mensajes de error se graban en el registro de errores en ambos extremos del canal. También se genera un suceso de error SSL de canal en ambos extremos del canal.
- En plataformas distintas de z/OS que dan soporte a **SSLPEER**, la validez de la serie se comprueba cuando se especifica por primera vez.

Puede especificar un valor para **SSLPEER** en una definición de canal no TLS, en la que el atributo [SSLCIPH](#page-126-0) falta o está en blanco. Puede utilizar esto para inhabilitar temporalmente TLS para la depuración sin tener que borrar y volver a especificar posteriormente los parámetros TLS.

El atributo **SSLPEER** es válido para todos los tipos de canal.

Para obtener más información sobre cómo utilizar **SSLPEER**, consulte SET CHLAUTH, Proteccióny Registros de autenticación de canal.

## **STATCHL (estadísticas de canal)**

Este atributo controla la recopilación de datos estadísticos para los canales.

Los valores posibles son:

#### **QMGR**

La recopilación de datos de estadísticas para este canal se basa en el valor del atributo de gestor de colas STATCHL. Este es el valor predeterminado.

**OFF**

La recopilación de datos de estadísticas para este canal está inhabilitada.

#### **LOW**

La recopilación de datos de estadísticas para este canal está habilitada con una proporción baja de recopilación de datos.

#### **MEDIUM**

La recopilación de datos de estadísticas para este canal está habilitada con una proporción moderada de recopilación de datos.

#### **HIGH**

La recopilación de datos de estadísticas para este canal está habilitada con una proporción alta de recopilación de datos.

Para obtener más información sobre las estadísticas de canal, consulte Referencia de supervisión.

**En 1708 – E**n sistemas z/OS , la habilitación de este parámetro simplemente activa la recopilación de datos de estadísticas, independientemente del valor que seleccione. Si se especifica LOW, MEDIUM o HIGH no hay diferencia en los resultados.Este parámetro debe estar habilitado para poder recopilar los registros de contabilidad de canal.

Este atributo es válido para los tipos de canal de:

- Emisor
- Servidor
- Receptor
- Peticionario
- Clúster emisor
- Clúster receptor

## **Atributos de canal para palabras clave MQSC (T-Z)**

Una lista alfabética de los atributos de canal para las palabras clave MQSC, empezando por las letras *T* a *Z*.

### **TPNAME (nombre de programa de transacción LU 6.2 )**

Este atributo se utiliza en las conexiones LU 6.2. Es el nombre, o nombre genérico, del programa de transacción (MCA) que se va a ejecutar en el extremo lejano del enlace.

Cuando se utiliza información complementaria para las comunicaciones SNA, el nombre del programa de transacción se define en el objeto paralelo de comunicaciones CPI-C o en la información complementaria APPC y este atributo debe dejarse en blanco. De lo contrario, este nombre es necesario para los canales emisores y los canales peticionarios.

Elnombre puede tener una longitud máxima de 64 caracteres.

El nombre debe establecerse en el nombre de programa de transacción SNA, a menos que CONNAME contenga un nombre de objeto secundario, en cuyo caso debe establecerse en blancos. En su lugar, el nombre real se toma del objeto del lado de comunicaciones CPI-C o del conjunto de datos de información del lado APPC.

Esta información se establece de distintas maneras en distintas plataformas; consulte Configuración de colas distribuidas para obtener más información sobre cómo configurar la comunicación para la plataforma.

Este atributo es válido para los tipos de canal de:

- Emisor
- Servidor
- Peticionario
- Conexión de cliente
- Clúster emisor
- Clúster receptor

### **TPROOT (raíz de tema)**

Este atributo especifica la raíz de tema para un canal AMQP.

Puede utilizar el atributo TPROOT para especificar una raíz de tema para un canal AMQP. El uso de este atributo garantiza que una aplicación MQ Light , cuando se despliega en un gestor de colas, no publique ni se suscriba a mensajes a o desde áreas del árbol de temas que están siendo utilizadas por otras aplicaciones.

El valor predeterminado para TPROOT es SYSTEM.BASE.TOPIC. Con este valor, la serie de tema que utiliza un cliente AMQP para publicar o suscribirse no tiene prefijo y el cliente puede intercambiar mensajes con otras aplicaciones de publicación/suscripción MQ. Para que los clientes AMQP publiquen y se suscriban bajo un prefijo de tema, primero cree un objeto de tema MQ con una serie de tema establecida en el prefijo que desee y, a continuación, cambie el valor del atributo TPROOT del canal AMQP por el nombre del objeto de tema MQ que ha creado. El ejemplo siguiente muestra la raíz de tema que se establece en APPGROUP1.BASE.TOPIC para el canal AMQP MYAMQP:

```
DEFINE CHANNEL(MYAMQP) CHLTYPE(AMQP) TPROOT(APPGROUP1.BASE.TOPIC) PORT(5673)
```
**Nota:** Si se cambia el valor del atributo TPROOT, o la serie de tema que lo sustenta, los temas AMQP existentes y sus mensajes podrían quedar huérfanos.

## **TRPTYPE (Tipo de transporte)**

Este atributo especifica el tipo de transporte que se va a utilizar.

Los valores posibles son:

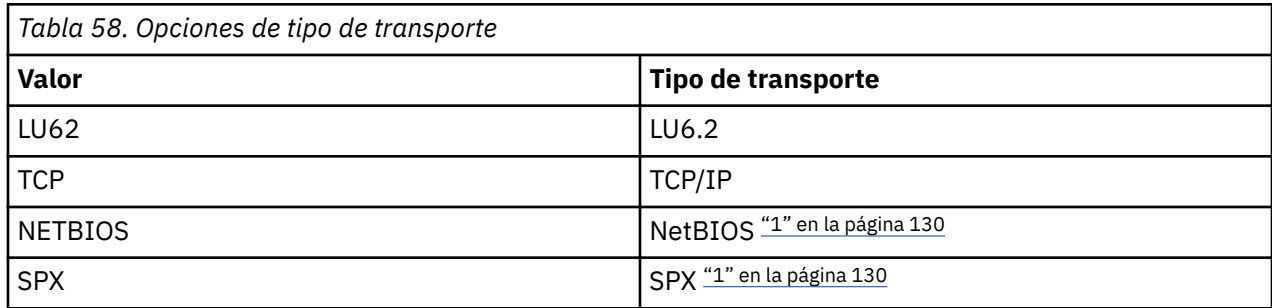

#### **Notas:**

1. Para su uso en Windows. También se puede utilizar en z/OS para definir canales de conexión de cliente para su uso en Windows.

Este atributo es válido para todos los tipos de canal, pero lo ignoran los agentes de canal de mensajes que responden.

### **USECLTID (Utilizar ID de cliente)**

Especifique si se utiliza el ID de cliente para la conexión en un canal AMQP. Establézcalo en Yes o No.

### **USEDLQ (Utilizar cola de mensajes no entregados)**

Este atributo determina si la cola de mensajes no entregados (o cola de mensajes no entregados) se utiliza cuando los canales no pueden entregar los mensajes.

Los valores posibles son:

**NO**

Los mensajes que un canal no puede entregar se tratan como un error. El canal descarta estos mensajes o el canal finaliza, de acuerdo con el valor de NPMSPEED.

#### **YES (valor predeterminado)**

Si el atributo DEADQ del gestor de colas proporciona el nombre de una cola de mensajes no entregados, se utiliza, de lo contrario, el comportamiento es como para NO.

### **USERID (ID de usuario)**

Este atributo especifica el ID de usuario que utilizará el MCA al intentar iniciar una sesión SNA segura con un MCA remoto.

Puede especificar un identificador de usuario de tarea de 20 caracteres.

En el extremo receptor, si las contraseñas se mantienen en formato cifrado y el software LU 6.2 utiliza un método de cifrado diferente, un intento de iniciar el canal falla con detalles de seguridad no válidos. Puede evitar esta anomalía modificando la configuración de SNA receptora a:

- Desactive la sustitución de contraseña, o
- Defina un ID de usuario y una contraseña de seguridad.

 $z/0S$ En IBM MQ for z/OS, este atributo sólo es válido para canales de conexión de cliente.

En otras plataformas, este atributo es válido para los tipos de canal de:

- Emisor
- Servidor
- Peticionario
- Conexión de cliente

• Clúster emisor

### **XMITQ (nombre de cola de transmisión)**

Este atributo especifica el nombre de la cola de transmisión de la que se recuperan los mensajes.

Proporcione el nombre de la cola de transmisión que se va a asociar con este canal emisor o servidor, que corresponde al gestor de colas en el extremo del canal. Puede asignar a la cola de transmisión el mismo nombre que el gestor de colas en el extremo remoto.

Este atributo es necesario para canales de tipo emisor o servidor y no es válido para otros tipos de canal.

# **Mandatos y atributos de clúster de IBM MQ**

Existen mandatos de clúster MQSC y PCF que puede utilizar para renovar o restablecer un clúster, o para visualizar, reanudar o suspender un gestor de colas de clúster. Además, los mandatos MQSC y PCF que definen canales, colas y gestores de colas tienen atributos que se aplican a los clústeres. Algunos de estos atributos los utiliza el algoritmo de gestión de carga de trabajo de clúster.

### **Mandatos MQSC**

Los mandatos MQSC se muestran tal como los especificaría el administrador del sistema en la consola de mandatos. Recuerde que no tiene que emitir los mandatos de esta forma. Hay una serie de otros métodos, en función de su plataforma; por ejemplo:

- **EN IBM in E**n IBM MQ for IBM i, ejecute mandatos MQSC de forma interactiva desde la opción 26 de **WRKMQM**. También puede utilizar mandatos CL o puede almacenar mandatos MQSC en un archivo y utilizar el mandato CL **STRMQMMQSC** .
- En z/OS puede utilizar la función COMMAND del programa de utilidad **CSQUTIL** , los paneles de operaciones y control o la consola de z/OS .
- En todas las demás plataformas, puede almacenar los mandatos en un archivo y utilizar **runmqsc**.

En un mandato MQSC, un nombre de clúster que se especifica utilizando el atributo CLUSTER puede tener una longitud máxima de 48 caracteres.

Una lista de nombres de clúster que se especifica utilizando el atributo CLUSNL puede contener hasta 256 nombres. Para crear una lista de nombres de clúster, utilice el mandato DEFINE NAMELIST .

### **IBM MQ Explorer**

La GUI de IBM MQ Explorer puede administrar un clúster con gestores de colas de repositorio en IBM WebSphere MQ for z/OS 6.0 o posterior. No es necesario que designe un repositorio adicional en un sistema independiente. Para versiones anteriores de IBM MQ for z/OS, IBM MQ Explorer no puede administrar un clúster con gestores de colas de repositorio. Por lo tanto, debe nombrar un repositorio adicional en un sistema que IBM MQ Explorer pueda administrar.

En IBM MQ for Windows y IBM MQ for Linux, también puede utilizar IBM MQ Explorer para trabajar con clústeres. También puede utilizar el cliente IBM MQ Explorer autónomo.

Utilizando la IBM MQ Explorer, puede ver colas de clúster y consultar el estado de los canales de clúster emisor y de clúster receptor. IBM MQ Explorer incluye dos asistentes, que puede utilizar para guiarle a través de las tareas siguientes:

- Crear un clúster
- Unir un gestor de colas independiente a un clúster

### **Equivalentes PCF de mandatos MQSC específicamente para trabajar con clústeres**

<span id="page-131-0"></span>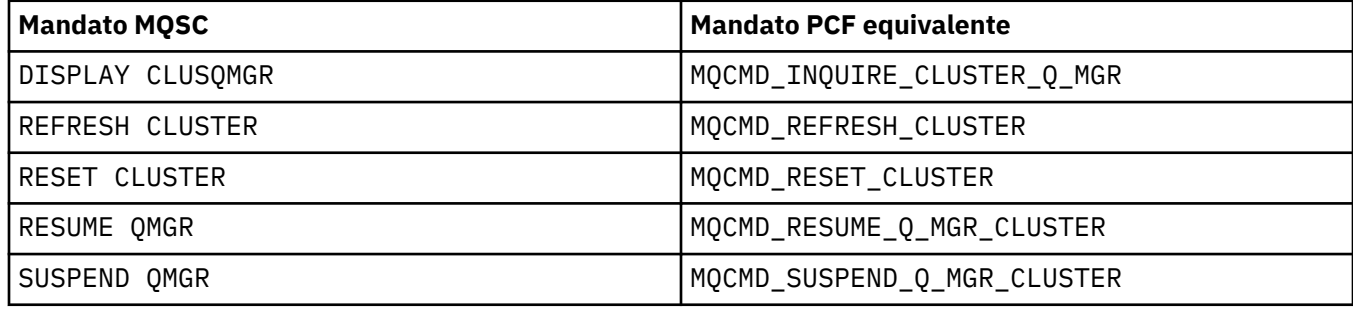

### **Información relacionada**

Agrupación en clúster: utilización de las recomendaciones de REFRESH CLUSTER

## **Atributos de clúster disponibles en mandatos de definición de canal**

Atributos de clúster que se pueden especificar en mandatos de definición de canal.

Los mandatos DEFINE CHANNEL, ALTER CHANNELy DISPLAY CHANNEL tienen dos parámetros CHLTYPE específicos para los clústeres: CLUSRCVR y CLUSSDR. Para definir un canal de clúster receptor, utilice el mandato DEFINE CHANNEL , especificando CHLTYPE(CLUSRCVR). Muchos atributos de una definición de canal de clúster receptor son los mismos que los atributos de una definición de canal receptor o emisor. Para definir un canal de clúster emisor, utilice el mandato DEFINE CHANNEL , especificando CHLTYPE(CLUSSDR), y muchos de los mismos atributos que utiliza para definir un canal emisor.

Ya no es necesario especificar el nombre del gestor de colas de repositorio completo al definir un canal de clúster emisor. Si conoce el convenio de denominación utilizado para los canales del clúster, puede crear una definición CLUSSDR utilizando la construcción +QMNAME+ . La construcción +QMNAME+ no está soportada en z/OS. Después de la conexión, IBM MQ cambia el nombre del canal y sustituye el nombre correcto del gestor de colas de repositorio completo en lugar de +QMNAME+. El nombre de canal resultante se trunca en 20 caracteres.

Para obtener más información sobre los convenios de denominación, consulte Convenios de denominación de clúster.

La técnica sólo funciona si el convenio para nombrar canales incluye el nombre del gestor de colas. Por ejemplo, puede definir un gestor de colas de repositorio completo denominado QM1 en un clúster denominado CLUSTER1 con un canal de clúster receptor denominado CLUSTER1.QM1.ALPHA. Cada otro gestor de colas puede definir un canal de clúster emisor para este gestor de colas utilizando el nombre de canal, CLUSTER1.+QMNAME+.ALPHA.

Si utiliza el mismo convenio de denominación para todos los canales, tenga en cuenta que sólo puede existir una definición de +QMNAME+ a la vez.

Los atributos siguientes en los mandatos DEFINE CHANNEL y ALTER CHANNEL son específicos de los canales de clúster:

### **Clúster**

El atributo CLUSTER especifica el nombre del clúster con el que está asociado este canal. De forma alternativa, utilice el atributo CLUSNL .

### **CLUSNL**

El atributo CLUSNL especifica una lista de nombres de clúster.

### **NETPRTY**

Sólo receptores de clúster.

El atributo NETPRTY especifica una prioridad de red para el canal. NETPRTY ayuda a las rutinas de gestión de carga de trabajo. Si hay más de una ruta posible a un destino, la rutina de gestión de carga de trabajo selecciona la que tiene la prioridad más alta.

#### **CLWLPRTY**

El parámetro CLWLPRTY aplica un factor de prioridad a los canales en el mismo destino para fines de gestión de carga de trabajo. Este parámetro especifica la prioridad del canal para fines de distribución de carga de trabajo de clúster. El valor debe estar en el rango de cero a 9, donde cero es la prioridad más baja y 9 es la más alta.

#### **CLWLRANK**

El parámetro CLWLRANK aplica un factor de clasificación a un canal para fines de gestión de carga de trabajo. Este parámetro especifica el rango de un canal para fines de distribución de carga de trabajo de clúster. El valor debe estar en el rango de cero a 9, donde cero es el rango más bajo y 9 es el más alto.

#### **CLWLWGHT**

El parámetro CLWLWGHT aplica un factor de ponderación a un canal para fines de gestión de carga de trabajo. CLWLWGHT pondera el canal para que se pueda controlar la proporción de mensajes enviados por ese canal. El algoritmo de carga de trabajo de clúster utiliza CLWLWGHT para sesgar la opción de destino para que se puedan enviar más mensajes a través de un canal determinado. De forma predeterminada, todos los atributos de peso de canal son el mismo valor predeterminado. El atributo de peso le permite asignar un canal en una máquina UNIX potente un peso mayor que otro canal en un PC de escritorio pequeño. El mayor peso significa que el algoritmo de carga de trabajo de clúster selecciona la máquina UNIX con más frecuencia que el PC como destino de los mensajes.

#### **conname**

El CONNAME especificado en una definición de canal de clúster receptor se utiliza en todo el clúster para identificar la dirección de red del gestor de colas. Tenga cuidado de seleccionar un valor para el parámetro CONNAME que se resuelve en todo el clúster de IBM MQ . No utilice un nombre genérico. Recuerde que el valor especificado en el canal de clúster receptor tiene prioridad sobre cualquier valor especificado en un canal de clúster emisor correspondiente.

Estos atributos en el mandato DEFINE CHANNEL y el mandato ALTER CHANNEL también se aplican al mandato DISPLAY CHANNEL .

**Nota:** Los canales de clúster emisor definidos automáticamente toman sus atributos de la definición de canal de clúster receptor correspondiente en el gestor de colas receptor. Incluso si hay un canal de clúster emisor definido manualmente, sus atributos se modifican automáticamente para asegurarse de que coinciden con los atributos de la definición de clúster receptor correspondiente. Tenga en cuenta que puede, por ejemplo, definir un CLUSRCVR sin especificar un número de puerto en el parámetro CONNAME , mientras define manualmente un CLUSSDR que sí especifica un número de puerto. Cuando el CLUSSDR definido automáticamente sustituye al definido manualmente, el número de puerto (tomado de CLUSRCVR ) se deja en blanco. Se utilizará el número de puerto predeterminado y el canal fallará.

**Nota:** El mandato DISPLAY CHANNEL no muestra los canales definidos automáticamente. Sin embargo, puede utilizar el mandato DISPLAY CLUSQMGR para examinar los atributos de los canales de clúster emisor definidos automáticamente.

Utilice el mandato DISPLAY CHSTATUS para visualizar el estado de un canal de clúster emisor o de clúster receptor. Este mandato proporciona el estado de los canales definidos manualmente y de los canales definidos automáticamente.

Los PCF equivalentes son MOCMD\_CHANGE\_CHANNEL, MOCMD\_COPY\_CHANNEL, MQCMD\_CREATE\_CHANNELy MQCMD\_INQUIRE\_CHANNEL.

### **Omisión del valor CONNAME en una definición CLUSRCVR**

En algunas circunstancias, puede omitir el valor CONNAME en una definición CLUSRCVR . No debe omitir el valor CONNAME en z/OS.

**En Multiplatforms, el parámetro de nombre de conexión TCP/IP de un canal de receptor** en clúster es opcional. Si deja el nombre de conexión en blanco, IBM MQ genera automáticamente un nombre de conexión, dando por supuesto el puerto predeterminado y utilizando la dirección IP actual del sistema. Puede modificar el número de puerto predeterminado y seguir utilizando la dirección IP actual

del sistema. Para cada nombre de conexión deje en blanco el nombre de IP y suministre el número de puerto entre paréntesis; por ejemplo:

#### (1415)

El **CONNAME** generado siempre está en el formato decimal con puntos (IPv4) o hexadecimal (IPv6), en lugar de en forma de nombre de host DNS alfanumérico.

Este recurso es útil cuando tiene máquinas que utilizan DHCP (Dynamic Host Configuration Protocol). Si no proporciona un valor para CONNAME en un canal CLUSRCVR , no es necesario cambiar la definición de CLUSRCVR . DHCP le asigna una nueva dirección IP.

Si especifica un espacio en blanco para CONNAME en la definición CLUSRCVR , IBM MQ genera un CONNAME a partir de la dirección IP del sistema. Sólo el CONNAME generado se almacena en los repositorios. Otros gestores de colas del clúster no saben que el CONNAME estaba originalmente en blanco.

Si emite el mandato DISPLAY CLUSQMGR , verá el CONNAMEgenerado. Sin embargo, si emite el mandato DISPLAY CHANNEL desde el gestor de colas local, verá que CONNAME está en blanco.

Si el gestor de colas se detiene y se reinicia con una dirección IP diferente, debido a DHCP, IBM MQ vuelve a generar el CONNAME y actualiza los repositorios en consecuencia.

#### **Conceptos relacionados**

[Equilibrio de carga de trabajo en clústeres](#page-143-0)

Si un clúster contiene más de una instancia de la misma cola, IBM MQ selecciona un gestor de colas al que direccionarle un mensaje. Utiliza el algoritmo de gestión de carga de trabajo de clúster, y varios atributos específicos de carga de trabajo de clúster, para determinar el mejor gestor de colas que se debe utilizar.

### $\sim$   $\frac{1}{105}$  [Comportamiento asíncrono de los mandatos CLUSTER en z/OS](#page-152-0)

El emisor de mandatos de un mandato de clúster en z/OS recibe confirmación de que se ha enviado un mandato, pero no de que se haya completado correctamente.

#### **Referencia relacionada**

[Atributos de clúster disponibles en mandatos de definición de cola](#page-134-0)

Atributos de clúster que se pueden especificar en los mandatos de definición de cola.

[Atributos de clúster disponibles en mandatos de definición de gestor de colas](#page-136-0) Atributos de clúster que se pueden especificar en mandatos de definición de gestor de colas.

#### [DISPLAY CLUSQMGR](#page-137-0)

Utilice el mandato DISPLAY CLUSQMGR para visualizar información de clúster sobre los gestores de colas de un clúster.

#### [REFRESH CLUSTER](#page-139-0)

Emita el mandato REFRESH CLUSTER desde un gestor de colas para descartar toda la información retenida localmente sobre un clúster. Es poco probable que necesite utilizar este mandato, excepto en circunstancias excepcionales.

### [RESET CLUSTER: Se ha forzado la eliminación de un gestor de colas de un clúster](#page-141-0)

Utilice el mandato **RESET CLUSTER** para forzar la eliminación de un gestor de colas de un clúster en circunstancias excepcionales.

#### [SUSPEND QMGR, RESUME QMGR y clústeres](#page-142-0)

Utilice el mandato SUSPEND QMGR y RESUME QMGR para reducir temporalmente la actividad del clúster de entrada a este gestor de colas, por ejemplo, antes de realizar el mantenimiento en este gestor de colas y, a continuación, restablecerlo.

["Atributos de canal de equilibrio de carga de trabajo de clúster" en la página 146](#page-145-0) Una lista alfabética de los atributos de canal utilizados en el equilibrado de la carga de trabajo del clúster.

## <span id="page-134-0"></span>**Atributos de clúster disponibles en mandatos de definición de cola**

Atributos de clúster que se pueden especificar en los mandatos de definición de cola.

### **Los mandatos DEFINE QLOCAL, DEFINE QREMOTEy DEFINE QALIAS**

Los atributos de clúster en los mandatos DEFINE QLOCAL, DEFINE QREMOTEy DEFINE QALIAS , y los tres mandatos ALTER equivalentes, son:

#### **Clúster**

Especifica el nombre del clúster al que pertenece la cola.

#### **CLUSNL**

Especifica una lista de nombres de nombres de clúster.

#### **DefBind**

Especifica el enlace que debe utilizarse cuando una aplicación especifica MQOO\_BIND\_AS\_Q\_DEF en la llamada MQOPEN . Las opciones para este atributo son:

- Especifique DEFBIND(OPEN) para enlazar el descriptor de contexto de cola a una instancia específica de la cola de clúster cuando se abre la cola. DEFBIND(OPEN) es el valor predeterminado para este atributo.
- Especifique DEFBIND(NOTFIXED) para que el descriptor de contexto de cola no esté enlazado a ninguna instancia de la cola de clúster.
- Especifique DEFBIND(GROUP) para permitir que una aplicación solicite que un grupo de mensajes se asigne a la misma instancia de destino.

Cuando se anuncian varias colas con el mismo nombre en un clúster de gestores de colas, las aplicaciones pueden elegir si enviar todos los mensajes de esta aplicación a una única instancia (MQOO\_BIND\_ON\_OPEN), para permitir que el algoritmo de gestión de carga de trabajo seleccione el destino más adecuado para cada mensaje (MQOO\_BIND\_NOT\_FIXED), o permitir que una aplicación solicite que se asigne un 'grupo ' de mensajes a la misma instancia de destino (MQOO\_BIND\_ON\_GROUP). El equilibrio de carga de trabajo se recontrola entre grupos de mensajes (sin necesidad de un MQCLOSE y un MQOPEN de la cola).

Cuando se especifica DEFBIND en una definición de cola, la cola se define con uno de los atributos, MOBND\_BIND\_ON\_OPEN, MOBND\_BIND\_NOT\_FIXEDo MOBND\_BIND\_ON\_GROUP. Se debe especificar MOBND\_BIND\_ON\_OPEN o MOBND\_BIND\_ON\_GROUP cuando se utilizan grupos con clústeres.

Debe establecer el atributo DEFBIND en el mismo valor en todas las instancias de la misma cola de clúster.

#### **CLWLRANK**

Aplica un factor de clasificación a una cola para fines de gestión de carga de trabajo. El parámetro CLWLRANK no está soportado en colas modelo. El algoritmo de carga de trabajo de clúster selecciona una cola de destino con el rango más alto. De forma predeterminada, CLWLRANK para todas las colas se establece en cero.

Si el destino final es un gestor de colas en un clúster diferente, puede establecer el rango de cualquier gestor de colas de pasarela intermedio en la intersección de clústeres vecinos. Con los gestores de colas intermedios clasificados, el algoritmo de carga de trabajo de clúster selecciona correctamente un gestor de colas de destino más próximo al destino final.

La misma lógica se aplica a las colas alias. La selección de rango se realiza antes de que se compruebe el estado del canal y, por lo tanto, incluso los gestores de colas no accesibles están disponibles para su selección. Esto tiene el efecto de permitir que un mensaje se direccione a través de una red, en lugar de hacer que seleccione entre dos posibles destinos (como lo haría la prioridad). Por lo tanto, si un canal no se inicia en el lugar donde se ha indicado el rango, el mensaje no se direcciona al siguiente rango más alto, sino que espera hasta que un canal esté disponible para ese destino (el mensaje se mantiene en la cola de transmisión).

#### <span id="page-135-0"></span>**CLWLPRTY**

Aplica un factor de prioridad a una cola para fines de gestión de carga de trabajo. El algoritmo de carga de trabajo de clúster selecciona una cola de destino con la prioridad más alta. De forma predeterminada, la prioridad para todas las colas se establece en cero.

Si hay dos colas de destino posibles, puede utilizar este atributo para realizar una migración tras error de un destino al otro destino. La selección de prioridad se realiza después de comprobar el estado del canal. Todos los mensajes se envían a la cola con la prioridad más alta a menos que el estado del canal a ese destino no sea tan favorable como el estado de los canales a otros destinos. Esto significa que sólo los destinos más accesibles están disponibles para su selección. Esto tiene el efecto de priorizar entre varios destinos que están todos disponibles.

#### **CLWLUSEQ**

Especifica el comportamiento de una operación MQPUT para una cola. Este parámetro especifica el comportamiento de una operación MQPUT cuando la cola de destino tiene una instancia local y al menos una instancia de clúster remota (excepto donde MQPUT se origina en un canal de clúster). Este parámetro sólo es válido para colas locales.

Los valores posibles son: QMGR (el comportamiento es el especificado por el parámetro CLWLUSEQ de la definición de gestor de colas), ANY (el gestor de colas trata la cola local como otra instancia de la cola de clúster, para fines de distribución de carga de trabajo), LOCAL (la cola local es el único destino de la operación MQPUT , siempre que la cola local esté habilitada). El comportamiento de MQPUT depende del [algoritmo de gestión de carga de trabajo de clúster](#page-149-0).

### **Los mandatos DISPLAY QUEUE y DISPLAY QCLUSTER**

Los atributos de los mandatos DEFINE QLOCAL, DEFINE QREMOTEy DEFINE QALIAS también se aplican al mandato DISPLAY QUEUE .

Para visualizar información sobre colas de clúster, especifique un tipo de cola de QCLUSTER o la palabra clave CLUSINFO en el mandato DISPLAY QUEUE , o utilice el mandato DISPLAY QCLUSTER.

El mandato DISPLAY QUEUE o DISPLAY QCLUSTER devuelve el nombre del gestor de colas que aloja la cola (o los nombres de todos los gestores de colas si hay más de una instancia de la cola). También devuelve el nombre del sistema para cada gestor de colas que aloja la cola, el tipo de cola representado y la fecha y hora en que la definición pasó a estar disponible para el gestor de colas local. Esta información se devuelve utilizando los atributos CLUSQMGR, QMID, CLUSQT, CLUSDATEy CLUSTIME .

El nombre del sistema para el gestor de colas ( QMID ) es un nombre exclusivo generado por el sistema para el gestor de colas.

Puede definir una cola de clúster que también sea una cola compartida. Por ejemplo. en z/OS puede definir:

DEFINE QLOCAL(MYQUEUE) CLUSTER(MYCLUSTER) QSGDISP(SHARED) CFSTRUCT(STRUCTURE)

Los PCF equivalentes son MQCMD\_CHANGE\_Q, MQCMD\_COPY\_Q, MQCMD\_CREATE\_Qy MQCMD\_INQUIRE\_Q.

#### **Conceptos relacionados**

[Equilibrio de carga de trabajo en clústeres](#page-143-0)

Si un clúster contiene más de una instancia de la misma cola, IBM MQ selecciona un gestor de colas al que direccionarle un mensaje. Utiliza el algoritmo de gestión de carga de trabajo de clúster, y varios atributos específicos de carga de trabajo de clúster, para determinar el mejor gestor de colas que se debe utilizar.

 $z/0S$ [Comportamiento asíncrono de los mandatos CLUSTER en z/OS](#page-152-0)

El emisor de mandatos de un mandato de clúster en z/OS recibe confirmación de que se ha enviado un mandato, pero no de que se haya completado correctamente.

### **Referencia relacionada**

[Atributos de clúster disponibles en mandatos de definición de canal](#page-131-0) Atributos de clúster que se pueden especificar en mandatos de definición de canal. <span id="page-136-0"></span>Atributos de clúster disponibles en mandatos de definición de gestor de colas Atributos de clúster que se pueden especificar en mandatos de definición de gestor de colas.

#### [DISPLAY CLUSQMGR](#page-137-0)

Utilice el mandato DISPLAY CLUSQMGR para visualizar información de clúster sobre los gestores de colas de un clúster.

#### [REFRESH CLUSTER](#page-139-0)

Emita el mandato REFRESH CLUSTER desde un gestor de colas para descartar toda la información retenida localmente sobre un clúster. Es poco probable que necesite utilizar este mandato, excepto en circunstancias excepcionales.

[RESET CLUSTER: Se ha forzado la eliminación de un gestor de colas de un clúster](#page-141-0) Utilice el mandato **RESET CLUSTER** para forzar la eliminación de un gestor de colas de un clúster en circunstancias excepcionales.

[SUSPEND QMGR, RESUME QMGR y clústeres](#page-142-0)

Utilice el mandato SUSPEND QMGR y RESUME QMGR para reducir temporalmente la actividad del clúster de entrada a este gestor de colas, por ejemplo, antes de realizar el mantenimiento en este gestor de colas y, a continuación, restablecerlo.

["Atributos de equilibrio de carga de trabajo de clúster-cola" en la página 148](#page-147-0) Una lista alfabética de los atributos de cola utilizados en el equilibrado de la carga de trabajo del clúster.

## **Atributos de clúster disponibles en mandatos de definición de gestor de colas**

Atributos de clúster que se pueden especificar en mandatos de definición de gestor de colas.

Para especificar que un gestor de colas contiene un repositorio completo para un clúster, utilice el mandato **ALTER QMGR** especificando el atributo REPOS( *clustername* ). Para especificar una lista de varios nombres de clúster, defina una lista de nombres de clúster y, a continuación, especifique el atributo REPOSNL(*namelist*) en el mandato **ALTER QMGR** :

```
DEFINE NAMELIST(CLUSTERLIST)
       DESCR('List of clusters whose repositories I host')
 NAMES(CLUS1, CLUS2, CLUS3)
 ALTER QMGR REPOSNL(CLUSTERLIST)
```
Puede proporcionar atributos de clúster adicionales en el mandato ALTER QMGR

#### **CLWLEXIT(** *name* **)**

Especifica el nombre de una salida de usuario a la que se debe llamar cuando se coloca un mensaje en una cola de clúster.

#### **CLWLDATA(** *data* **)**

Especifica los datos que deben pasarse a la salida de usuario de carga de trabajo de clúster.

#### **CLWLLEN(** *length* **)**

Especifica la cantidad máxima de datos de mensaje que se deben pasar a la salida de usuario de carga de trabajo de clúster

#### **CLWLMRUC(** *channels* **)**

Especifica el número máximo de canales de clúster de salida.

CLWLMRUC es un atributo de gestor de colas local que no se propaga alrededor del clúster. Está disponible para las salidas de carga de trabajo de clúster y el algoritmo de carga de trabajo de clúster que elige el destino para los mensajes.

#### **CLWLUSEQ( LOCAL|ANY )**

Especifica el comportamiento de MQPUT cuando la cola de destino tiene una instancia local y al menos una instancia de clúster remoto. Si la transferencia se origina en un canal de clúster, este atributo no es aplicable. Es posible especificar CLWLUSEQ como un atributo de cola y un atributo de gestor de colas.

Si especifica ANY, tanto la cola local como las colas remotas son posibles destinos de MQPUT.

Si especifica LOCAL, la cola local es el único destino de MQPUT.

<span id="page-137-0"></span>Los PCF equivalentes son MQCMD\_CHANGE\_Q\_MGR y MQCMD\_INQUIRE\_Q\_MGR.

#### **Conceptos relacionados**

[Equilibrio de carga de trabajo en clústeres](#page-143-0)

Si un clúster contiene más de una instancia de la misma cola, IBM MQ selecciona un gestor de colas al que direccionarle un mensaje. Utiliza el algoritmo de gestión de carga de trabajo de clúster, y varios atributos específicos de carga de trabajo de clúster, para determinar el mejor gestor de colas que se debe utilizar.

#### $\approx$   $z/0S$ [Comportamiento asíncrono de los mandatos CLUSTER en z/OS](#page-152-0)

El emisor de mandatos de un mandato de clúster en z/OS recibe confirmación de que se ha enviado un mandato, pero no de que se haya completado correctamente.

#### **Referencia relacionada**

[Atributos de clúster disponibles en mandatos de definición de canal](#page-131-0) Atributos de clúster que se pueden especificar en mandatos de definición de canal.

[Atributos de clúster disponibles en mandatos de definición de cola](#page-134-0) Atributos de clúster que se pueden especificar en los mandatos de definición de cola.

#### DISPLAY CLUSQMGR

Utilice el mandato DISPLAY CLUSQMGR para visualizar información de clúster sobre los gestores de colas de un clúster.

#### [REFRESH CLUSTER](#page-139-0)

Emita el mandato REFRESH CLUSTER desde un gestor de colas para descartar toda la información retenida localmente sobre un clúster. Es poco probable que necesite utilizar este mandato, excepto en circunstancias excepcionales.

[RESET CLUSTER: Se ha forzado la eliminación de un gestor de colas de un clúster](#page-141-0)

Utilice el mandato **RESET CLUSTER** para forzar la eliminación de un gestor de colas de un clúster en circunstancias excepcionales.

#### [SUSPEND QMGR, RESUME QMGR y clústeres](#page-142-0)

Utilice el mandato SUSPEND QMGR y RESUME QMGR para reducir temporalmente la actividad del clúster de entrada a este gestor de colas, por ejemplo, antes de realizar el mantenimiento en este gestor de colas y, a continuación, restablecerlo.

["Equilibrio de carga de trabajo de clúster-atributos de gestor de colas" en la página 149](#page-148-0) Una lista alfabética de los atributos del gestor de colas utilizados en el equilibrado de la carga de trabajo del clúster.

## **DISPLAY CLUSQMGR**

Utilice el mandato DISPLAY CLUSQMGR para visualizar información de clúster sobre los gestores de colas de un clúster.

Si se emite este mandato desde un gestor de colas con un repositorio completo, la información devuelta se aplica a cada gestor de colas del clúster. De lo contrario, la información devuelta se aplica sólo a los gestores de colas en los que está interesado. Es decir, cada gestor de colas al que ha intentado enviar un mensaje y cada gestor de colas que contiene un repositorio completo.

La información incluye la mayoría de los atributos de canal que se aplican a los canales de clúster emisor y clúster receptor. Además, se pueden visualizar los atributos siguientes:

#### **CHANNEL**

El nombre de canal de clúster receptor para el gestor de colas.

#### **FECHA**

La fecha en la que la definición ha pasado a estar disponible para el gestor de colas local.

#### **Clúster**

En qué clústeres se encuentra el gestor de colas.

#### **TIEMPO clúster**

La hora en que la definición estuvo a disposición del gestor de colas local.

#### **DEFTYPE**

Cómo se ha definido el gestor de colas. DEFTYPE puede ser uno de los valores siguientes:

#### **CLUSSDR**

Un canal emisor de clúster se ha definido administrativamente en el gestor de colas local, pero el gestor de colas de destino todavía no lo reconoce. Para estar en este estado, el gestor de colas local ha definido un canal de clúster emisor manual, pero el gestor de colas receptor no ha aceptado la información de clúster. Esto puede deberse a que el canal nunca se ha establecido debido a la disponibilidad o a un error en la configuración del clúster emisor, por ejemplo, una discrepancia en la propiedad CLUSTER entre las definiciones del emisor y del receptor. Se trata de una condición transitoria o un estado de error y se debe investigar.

#### **CLÚSTER**

Este valor representa un gestor de colas de clúster descubierto automáticamente, no hay ningún canal de clúster emisor definido localmente. Es el DEFTYPE para los gestores de colas de clúster para los que el gestor de colas local no tiene ninguna configuración local, pero de los que se ha informado. Por ejemplo

- Si el gestor de colas local es un gestor de colas de depósito completo, debe ser el valor DEFTYPE para todos los gestores de colas de depósito parcial del clúster.
- Si el gestor de colas local es un depósito parcial, podría ser el host de una cola de clúster que se está utilizando desde este gestor de colas local o desde un segundo gestor de colas de depósito completo con el que se ha indicado a este gestor de colas que funcione.

Si el valor de DEFTYPE es CLUSSDRA y los gestores de colas local y remoto son repositorios completos para el clúster especificado, la configuración no es correcta ya que se debe definir un canal de clúster emisor definido localmente para convertirlo a un DEFTYPE de CLUSSDRB.

#### **CLÚSTER**

Un canal emisor de clúster se ha definido administrativamente en el gestor de colas local y el gestor de colas de destino lo ha aceptado como un canal de clúster válido. Este es el DEFTYPE esperado de un gestor de colas de depósito parcial configurado manualmente por el gestor de colas de depósito completo. También debe ser el DEFTYPE de cualquier CLUSQMGR de un repositorio completo a otro repositorio completo del clúster. Los canales de clúster emisor manuales no se deben configurar en repositorios parciales o desde un gestor de colas de repositorio parcial a más de un repositorio completo. Si se ve un DEFTYPE de CLUSSDRB en cualquiera de estas situaciones, debe investigarse y corregirse.

#### **CLUSRCVR**

Definido administrativamente como un canal de clúster receptor en el gestor de colas local. Representa el gestor de colas local del clúster.

**Nota:** Para identificar qué CLUSQMGRs son gestores de colas de repositorio completo para el clúster, consulte la propiedad QMTYPE .

Para obtener más información sobre la definición de canales de clúster, consulte Canales de clúster.

### **QMTYPE**

Si contiene un repositorio completo o sólo un repositorio parcial.

#### **estado**

El estado del canal de clúster emisor para este gestor de colas.

#### **SUSPEND**

Si el gestor de colas está suspendido.

#### **Versión**

La versión de la instalación de IBM MQ con la que está asociado el gestor de colas de clúster.

La versión tiene el formato VVRRMMFF:

- VV: Versión
- RR: Release
- <span id="page-139-0"></span>• MM: Nivel de mantenimiento
- FF: Nivel de arreglo

#### **XMITQ**

La cola de transmisión de clúster utilizada por el gestor de colas.

Consulte también el mandato DISPLAY QCLUSTER . Esto se describe brevemente en DISPLAY QUEUE y en la sección Mandatos DISPLAY QUEUE y [DISPLAY QCLUSTER](#page-135-0) de ["Atributos de clúster disponibles](#page-134-0) [en mandatos de definición de cola" en la página 135](#page-134-0). Para ver ejemplos de utilización de DISPLAY QCLUSTER, busque en el conjunto de información "DISPLAY QCLUSTER" y "DIS QCLUSTER".

#### **Conceptos relacionados**

[Equilibrio de carga de trabajo en clústeres](#page-143-0)

Si un clúster contiene más de una instancia de la misma cola, IBM MQ selecciona un gestor de colas al que direccionarle un mensaje. Utiliza el algoritmo de gestión de carga de trabajo de clúster, y varios atributos específicos de carga de trabajo de clúster, para determinar el mejor gestor de colas que se debe utilizar.

#### $\approx$  z/OS [Comportamiento asíncrono de los mandatos CLUSTER en z/OS](#page-152-0)

El emisor de mandatos de un mandato de clúster en z/OS recibe confirmación de que se ha enviado un mandato, pero no de que se haya completado correctamente.

### **Referencia relacionada**

[Atributos de clúster disponibles en mandatos de definición de canal](#page-131-0) Atributos de clúster que se pueden especificar en mandatos de definición de canal.

[Atributos de clúster disponibles en mandatos de definición de cola](#page-134-0) Atributos de clúster que se pueden especificar en los mandatos de definición de cola.

[Atributos de clúster disponibles en mandatos de definición de gestor de colas](#page-136-0) Atributos de clúster que se pueden especificar en mandatos de definición de gestor de colas.

#### REFRESH CLUSTER

Emita el mandato REFRESH CLUSTER desde un gestor de colas para descartar toda la información retenida localmente sobre un clúster. Es poco probable que necesite utilizar este mandato, excepto en circunstancias excepcionales.

[RESET CLUSTER: Se ha forzado la eliminación de un gestor de colas de un clúster](#page-141-0) Utilice el mandato **RESET CLUSTER** para forzar la eliminación de un gestor de colas de un clúster en circunstancias excepcionales.

#### [SUSPEND QMGR, RESUME QMGR y clústeres](#page-142-0)

Utilice el mandato SUSPEND QMGR y RESUME QMGR para reducir temporalmente la actividad del clúster de entrada a este gestor de colas, por ejemplo, antes de realizar el mantenimiento en este gestor de colas y, a continuación, restablecerlo.

Mandato MQSC **DISPLAY CLUSQMGR**

## **REFRESH CLUSTER**

Emita el mandato REFRESH CLUSTER desde un gestor de colas para descartar toda la información retenida localmente sobre un clúster. Es poco probable que necesite utilizar este mandato, excepto en circunstancias excepcionales.

Hay tres formas de este mandato:

#### **REFRESH CLUSTER(clustername) REPOS(NO)**

El valor predeterminado. El gestor de colas conserva el conocimiento de todos los gestores de colas de clúster definidos localmente y las colas de clúster y todos los gestores de colas de clúster que son repositorios completos. Además, si el gestor de colas es un repositorio completo para el clúster, también conserva el conocimiento de los otros gestores de colas del clúster. Todo lo demás se elimina de la copia local del repositorio y se vuelve a crear a partir de los otros repositorios completos del clúster. Los canales de clúster no se detienen si se utiliza REPOS(NO) . Un repositorio completo utiliza sus canales CLUSSDR para informar al resto del clúster de que ha completado su renovación.

#### **REFRESH CLUSTER(clustername) REPOS(YES)**

Además del comportamiento predeterminado, también se renuevan los objetos que representan gestores de colas de clúster de repositorio completo. No es válido utilizar esta opción si el gestor de colas es un repositorio completo, si se utiliza el mandato fallará con un error AMQ9406/CSQX406E registrado. Si es un repositorio completo, primero debe modificarlo para que no sea un repositorio completo para el clúster en cuestión. La ubicación completa del repositorio se recupera de las definiciones CLUSSDR definidas manualmente. Después de que se haya emitido la renovación con REPOS(YES) , el gestor de colas se puede modificar para que vuelva a ser un repositorio completo, si es necesario.

### **REFRESH CLUSTER(\*)**

Renueva el gestor de colas en todos los clústeres de los que es miembro. Si se utiliza con REPOS(YES) REFRESH CLUSTER(\*) tiene el efecto adicional de forzar al gestor de colas a reiniciar su búsqueda de repositorios completos a partir de la información de las definiciones CLUSSDR locales. La búsqueda tiene lugar incluso si el canal CLUSSDR conecta el gestor de colas a varios clústeres.

**Nota:** Para clústeres grandes, el uso del mandato **REFRESH CLUSTER** puede ser perjudicial para el clúster mientras está en curso y, también en intervalos de 27 días trascurridos los cuales los objetos del clúster envían automáticamente actualizaciones de estado a todos los gestores de colas. Consulte La renovación en un clúster grande puede afectar el rendimiento y la disponibilidad del clúster.

#### **Conceptos relacionados**

#### [Equilibrio de carga de trabajo en clústeres](#page-143-0)

Si un clúster contiene más de una instancia de la misma cola, IBM MQ selecciona un gestor de colas al que direccionarle un mensaje. Utiliza el algoritmo de gestión de carga de trabajo de clúster, y varios atributos específicos de carga de trabajo de clúster, para determinar el mejor gestor de colas que se debe utilizar.

## $\blacktriangleright$   $\mathbb{Z}/\overline{05}$   $\blacksquare$  [Comportamiento asíncrono de los mandatos CLUSTER en z/OS](#page-152-0)

El emisor de mandatos de un mandato de clúster en z/OS recibe confirmación de que se ha enviado un mandato, pero no de que se haya completado correctamente.

#### **Referencia relacionada**

[Atributos de clúster disponibles en mandatos de definición de canal](#page-131-0) Atributos de clúster que se pueden especificar en mandatos de definición de canal.

[Atributos de clúster disponibles en mandatos de definición de cola](#page-134-0) Atributos de clúster que se pueden especificar en los mandatos de definición de cola.

[Atributos de clúster disponibles en mandatos de definición de gestor de colas](#page-136-0)

Atributos de clúster que se pueden especificar en mandatos de definición de gestor de colas.

#### [DISPLAY CLUSQMGR](#page-137-0)

Utilice el mandato DISPLAY CLUSQMGR para visualizar información de clúster sobre los gestores de colas de un clúster.

[RESET CLUSTER: Se ha forzado la eliminación de un gestor de colas de un clúster](#page-141-0)

Utilice el mandato **RESET CLUSTER** para forzar la eliminación de un gestor de colas de un clúster en circunstancias excepcionales.

#### [SUSPEND QMGR, RESUME QMGR y clústeres](#page-142-0)

Utilice el mandato SUSPEND QMGR y RESUME QMGR para reducir temporalmente la actividad del clúster de entrada a este gestor de colas, por ejemplo, antes de realizar el mantenimiento en este gestor de colas y, a continuación, restablecerlo.

#### **Información relacionada**

Agrupación en clúster: utilización de las recomendaciones de REFRESH CLUSTER

# <span id="page-141-0"></span>**RESET CLUSTER: Se ha forzado la eliminación de un gestor de colas de un clúster**

Utilice el mandato **RESET CLUSTER** para forzar la eliminación de un gestor de colas de un clúster en circunstancias excepcionales.

Es poco probable que necesite utilizar este mandato, excepto en circunstancias excepcionales.

Sólo puede emitir el mandato **RESET CLUSTER** desde gestores de colas de repositorio completo. El mandato tiene dos formatos, en función de si hace referencia al gestor de colas por nombre o identificador.

RESET CLUSTER( *clustername* ) QMNAME( *qmname* ) ACTION(FORCEREMOVE) QUEUES(NO)

```
2.
    RESET CLUSTER( clustername
    ) QMID( qmid ) ACTION(FORCEREMOVE) QUEUES(NO)
```
1.

No puede especificar QMNAME y QMIDa la vez. Si utiliza QMNAMEy hay más de un gestor de colas en el clúster con ese nombre, el mandato no se ejecuta. Utilice QMID en lugar de QMNAME para asegurarse de que se ejecuta el mandato **RESET CLUSTER** .

La especificación de QUEUES(NO) en un mandato **RESET CLUSTER** es el valor predeterminado. Al especificar QUEUES(YES) se eliminan las referencias a las colas de clúster propiedad del gestor de colas del clúster. Las referencias se eliminan además de eliminar el gestor de colas del propio clúster.

Las referencias se eliminan incluso si el gestor de colas de clúster no está visible en el clúster; quizás porque anteriormente se ha forzado su eliminación, sin la opción COLAS .

Puede utilizar el mandato **RESET CLUSTER** si, por ejemplo, se ha suprimido un gestor de colas pero todavía tiene canales de clúster receptor definidos en el clúster. En lugar de esperar a que IBM MQ elimine estas definiciones (lo que hace automáticamente), puede emitir el mandato **RESET CLUSTER** para ordenar antes. A continuación, se informa a todos los demás gestores de colas del clúster de que el gestor de colas ya no está disponible.

Si un gestor de colas está dañado temporalmente, es posible que desee indicar a los otros gestores de colas del clúster antes de que intenten enviarle mensajes. **RESET CLUSTER** elimina el gestor de colas dañado. Posteriormente, cuando el gestor de colas dañado vuelva a funcionar, utilice el mandato **REFRESH CLUSTER** para invertir el efecto de **RESET CLUSTER** y devolver el gestor de colas al clúster.Si el gestor de colas está en un clúster de publicación/suscripción, necesita restablecer las suscripciones de proxy necesarias. Consulte Consideraciones de REFRESH CLUSTER para clústeres de publicación/ suscripción.

**Nota:** Para clústeres grandes, el uso del mandato **REFRESH CLUSTER** puede ser perjudicial para el clúster mientras está en curso y, también en intervalos de 27 días trascurridos los cuales los objetos del clúster envían automáticamente actualizaciones de estado a todos los gestores de colas. Consulte La renovación en un clúster grande puede afectar el rendimiento y la disponibilidad del clúster.

El uso del mandato **RESET CLUSTER** es la única forma de suprimir canales de clúster emisor definidos automáticamente.

**Importante:** Si el canal definido automáticamente que se va a eliminar es dudoso, **RESET CLUSTER** no elimina inmediatamente ese canal. En esta situación, debe emitir un mandato RESOLVE CHANNEL , antes del mandato **RESET CLUSTER** .

Es poco probable que necesite este mandato en circunstancias normales. El soporte de IBM puede aconsejarle que emita el mandato para ordenar la información de clúster que mantienen los gestores de colas de clúster. No utilice este mandato como atajo para eliminar un gestor de colas de un clúster. La forma correcta de eliminar un gestor de colas de un clúster se describe en Eliminación de un gestor de colas de un clúster.

<span id="page-142-0"></span>Puesto que los repositorios conservan la información sólo durante 90 días, después de ese tiempo un gestor de colas que se ha eliminado de forma forzada puede volver a conectarse a un clúster. Se vuelve a conectar automáticamente, a menos que se haya suprimido. Si desea impedir que un gestor de colas se vuelva a unir a un clúster, debe tomar las medidas de seguridad adecuadas.

Todos los mandatos de clúster, excepto **DISPLAY CLUSQMGR**, funcionan de forma asíncrona. Los mandatos que cambian los atributos de objeto que implican la agrupación en clúster actualizan el objeto y envían una solicitud al procesador de repositorio. Se comprueba la sintaxis de los mandatos para trabajar con clústeres y se envía una solicitud al procesador del repositorio.

Las solicitudes enviadas al procesador de repositorio se procesan de forma asíncrona, junto con las solicitudes de clúster recibidas de otros miembros del clúster. El proceso puede tardar un tiempo considerable si tienen que propagarse por todo el clúster para determinar si se han realizado correctamente o no.

#### **Conceptos relacionados**

#### [Equilibrio de carga de trabajo en clústeres](#page-143-0)

Si un clúster contiene más de una instancia de la misma cola, IBM MQ selecciona un gestor de colas al que direccionarle un mensaje. Utiliza el algoritmo de gestión de carga de trabajo de clúster, y varios atributos específicos de carga de trabajo de clúster, para determinar el mejor gestor de colas que se debe utilizar.

 $\approx 2/0$ S [Comportamiento asíncrono de los mandatos CLUSTER en z/OS](#page-152-0)

El emisor de mandatos de un mandato de clúster en z/OS recibe confirmación de que se ha enviado un mandato, pero no de que se haya completado correctamente.

#### **Referencia relacionada**

[Atributos de clúster disponibles en mandatos de definición de canal](#page-131-0) Atributos de clúster que se pueden especificar en mandatos de definición de canal.

[Atributos de clúster disponibles en mandatos de definición de cola](#page-134-0)

Atributos de clúster que se pueden especificar en los mandatos de definición de cola.

[Atributos de clúster disponibles en mandatos de definición de gestor de colas](#page-136-0) Atributos de clúster que se pueden especificar en mandatos de definición de gestor de colas.

#### [DISPLAY CLUSQMGR](#page-137-0)

Utilice el mandato DISPLAY CLUSQMGR para visualizar información de clúster sobre los gestores de colas de un clúster.

#### [REFRESH CLUSTER](#page-139-0)

Emita el mandato REFRESH CLUSTER desde un gestor de colas para descartar toda la información retenida localmente sobre un clúster. Es poco probable que necesite utilizar este mandato, excepto en circunstancias excepcionales.

#### SUSPEND QMGR, RESUME QMGR y clústeres

Utilice el mandato SUSPEND QMGR y RESUME QMGR para reducir temporalmente la actividad del clúster de entrada a este gestor de colas, por ejemplo, antes de realizar el mantenimiento en este gestor de colas y, a continuación, restablecerlo.

RESET CLUSTER (restablecer un clúster)

## **SUSPEND QMGR, RESUME QMGR y clústeres**

Utilice el mandato SUSPEND QMGR y RESUME QMGR para reducir temporalmente la actividad del clúster de entrada a este gestor de colas, por ejemplo, antes de realizar el mantenimiento en este gestor de colas y, a continuación, restablecerlo.

Mientras un gestor de colas está suspendido de un clúster, no recibe mensajes en las colas de clúster que aloja si hay una cola disponible con el mismo nombre en un gestor de colas alternativo del clúster. Sin embargo, los mensajes que están explícitamente dirigidos a este gestor de colas, o donde la cola de destino sólo está disponible en este gestor de colas, se siguen dirigiendo a este gestor de colas.

<span id="page-143-0"></span>La recepción de más mensajes de entrada mientras el gestor de colas está suspendido puede impedirse deteniendo los canales receptores de clúster para este clúster. Para detener los canales receptores de clúster para un clúster, utilice la modalidad FORCE del mandato SUSPEND QMGR .

#### **Conceptos relacionados**

#### Equilibrio de carga de trabajo en clústeres

Si un clúster contiene más de una instancia de la misma cola, IBM MQ selecciona un gestor de colas al que direccionarle un mensaje. Utiliza el algoritmo de gestión de carga de trabajo de clúster, y varios atributos específicos de carga de trabajo de clúster, para determinar el mejor gestor de colas que se debe utilizar.

2/0S [Comportamiento asíncrono de los mandatos CLUSTER en z/OS](#page-152-0)

El emisor de mandatos de un mandato de clúster en z/OS recibe confirmación de que se ha enviado un mandato, pero no de que se haya completado correctamente.

#### **Tareas relacionadas**

Realizar el mantenimiento de un gestor de colas

#### **Referencia relacionada**

[Atributos de clúster disponibles en mandatos de definición de canal](#page-131-0) Atributos de clúster que se pueden especificar en mandatos de definición de canal.

[Atributos de clúster disponibles en mandatos de definición de cola](#page-134-0) Atributos de clúster que se pueden especificar en los mandatos de definición de cola.

[Atributos de clúster disponibles en mandatos de definición de gestor de colas](#page-136-0) Atributos de clúster que se pueden especificar en mandatos de definición de gestor de colas.

#### [DISPLAY CLUSQMGR](#page-137-0)

Utilice el mandato DISPLAY CLUSQMGR para visualizar información de clúster sobre los gestores de colas de un clúster.

### [REFRESH CLUSTER](#page-139-0)

Emita el mandato REFRESH CLUSTER desde un gestor de colas para descartar toda la información retenida localmente sobre un clúster. Es poco probable que necesite utilizar este mandato, excepto en circunstancias excepcionales.

[RESET CLUSTER: Se ha forzado la eliminación de un gestor de colas de un clúster](#page-141-0) Utilice el mandato **RESET CLUSTER** para forzar la eliminación de un gestor de colas de un clúster en

SUSPEND QMGR RESUME QMGR

circunstancias excepcionales.

## **Equilibrio de carga de trabajo en clústeres**

Si un clúster contiene más de una instancia de la misma cola, IBM MQ selecciona un gestor de colas al que direccionarle un mensaje. Utiliza el algoritmo de gestión de carga de trabajo de clúster, y varios atributos específicos de carga de trabajo de clúster, para determinar el mejor gestor de colas que se debe utilizar.

El algoritmo de gestión de carga de trabajo de clúster elige los destinos adecuados, basándose en la disponibilidad del gestor de colas y la cola, y en una serie de atributos específicos de carga de trabajo de clúster asociados a canales, colas y gestores de colas. Estos atributos se describen en los subtemas.

Después de configurar los atributos específicos de la carga de trabajo del clúster, si la configuración no se comporta como esperaba, explore los detalles de cómo el algoritmo elige un gestor de colas. Consulte ["Algoritmo de gestión de carga de trabajo de clúster" en la página 150.](#page-149-0) Si los resultados de este algoritmo no satisfacen sus necesidades, puede escribir un programa de salida de usuario de carga de trabajo de clúster y utilizar esta salida para direccionar los mensajes a la cola que elija en el clúster. Consulte Escritura y compilación de salidas de carga de trabajo de clúster.
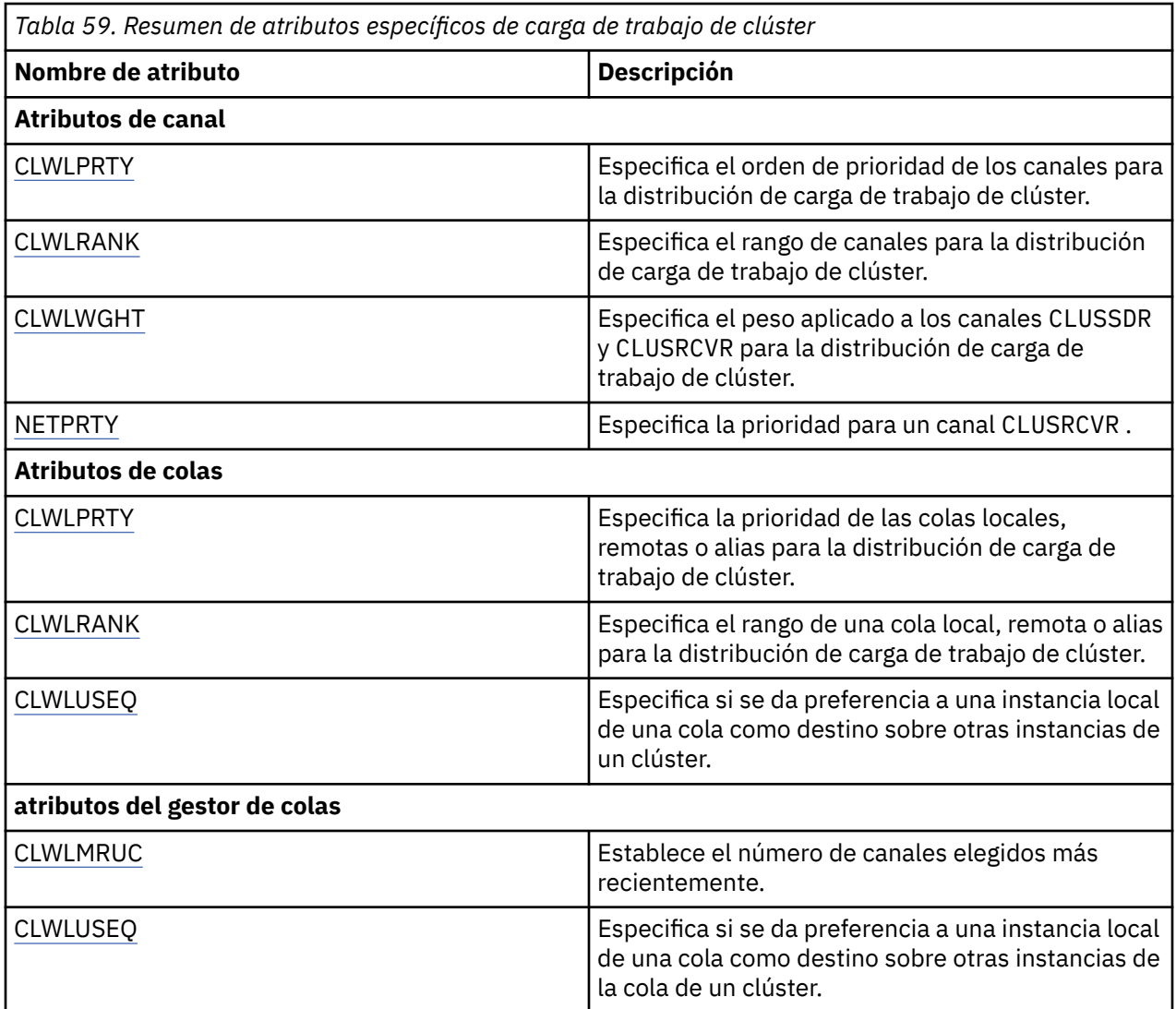

#### **Conceptos relacionados**

z/OS [Comportamiento asíncrono de los mandatos CLUSTER en z/OS](#page-152-0)

El emisor de mandatos de un mandato de clúster en z/OS recibe confirmación de que se ha enviado un mandato, pero no de que se haya completado correctamente.

## **Referencia relacionada**

[Atributos de clúster disponibles en mandatos de definición de canal](#page-131-0) Atributos de clúster que se pueden especificar en mandatos de definición de canal.

[Atributos de clúster disponibles en mandatos de definición de cola](#page-134-0) Atributos de clúster que se pueden especificar en los mandatos de definición de cola.

[Atributos de clúster disponibles en mandatos de definición de gestor de colas](#page-136-0) Atributos de clúster que se pueden especificar en mandatos de definición de gestor de colas.

#### [DISPLAY CLUSQMGR](#page-137-0)

Utilice el mandato DISPLAY CLUSQMGR para visualizar información de clúster sobre los gestores de colas de un clúster.

#### [REFRESH CLUSTER](#page-139-0)

Emita el mandato REFRESH CLUSTER desde un gestor de colas para descartar toda la información retenida localmente sobre un clúster. Es poco probable que necesite utilizar este mandato, excepto en circunstancias excepcionales.

[RESET CLUSTER: Se ha forzado la eliminación de un gestor de colas de un clúster](#page-141-0)

<span id="page-145-0"></span>Utilice el mandato **RESET CLUSTER** para forzar la eliminación de un gestor de colas de un clúster en circunstancias excepcionales.

### [SUSPEND QMGR, RESUME QMGR y clústeres](#page-142-0)

Utilice el mandato SUSPEND QMGR y RESUME QMGR para reducir temporalmente la actividad del clúster de entrada a este gestor de colas, por ejemplo, antes de realizar el mantenimiento en este gestor de colas y, a continuación, restablecerlo.

# **Atributos de canal de equilibrio de carga de trabajo de clúster**

Una lista alfabética de los atributos de canal utilizados en el equilibrado de la carga de trabajo del clúster.

**Nota:** Especifique los atributos de canal de carga de trabajo de clúster en los canales de clúster receptor en los gestores de colas de destino. Es probable que se ignore cualquier equilibrio que especifique en los canales de clúster emisor coincidentes. Consulte la sección Canales de clúster.

# **CLWLPRTY (prioridad de carga de trabajo de clúster)**

El atributo de canal CLWLPRTY especifica el orden de prioridad de los canales para la distribución de carga de trabajo de clúster. El valor debe estar en el rango 0-9, donde 0 es la prioridad más baja y 9 es la más alta.

Utilice el atributo de canal CLWLPRTY para establecer un orden de prioridad para los destinos de clúster disponibles. IBM MQ selecciona los destinos con la prioridad más alta antes de seleccionar los destinos con la prioridad de destino de clúster más baja. Si hay varios destinos con la misma prioridad, selecciona el destino utilizado menos recientemente.

Si hay dos destinos posibles, puede utilizar este atributo para permitir la migración tras error. Los mensajes van al gestor de colas con el canal de prioridad más alta. Si deja de estar disponible, los mensajes irán al siguiente gestor de colas de prioridad más alta. Los gestores de colas de prioridad más baja actúan como reservas.

IBM MQ comprueba el estado del canal antes de priorizar los canales. Sólo los gestores de colas disponibles son candidatos para la selección.

#### **Notas:**

- Especifique este atributo en el canal de clúster receptor en el gestor de colas de destino. Es probable que se ignore cualquier equilibrio que especifique en el canal de clúster emisor coincidente. Consulte la sección Canales de clúster.
- La disponibilidad de un gestor de colas remoto se basa en el estado del canal que conduce a dicho gestor de colas. Cuando se inician los canales, su estado cambia varias veces; siendo algunos de ellos menos preferentes para el algoritmo de gestión de carga de trabajo de clúster. En la práctica, esto significa que se pueden elegir destinos (de copia de seguridad) de una prioridad menor, mientras se inician los canales que conducen a destinos (principales) de prioridad superior.
- Si necesita asegurarse de que ningún mensaje se dirija al destino de copia de seguridad, no utilice CLWLPRTY. Considere la posibilidad de utilizar colas distintas o CLWLRANK con una conmutación manual desde el destino principal al de copia de seguridad.

# **CLWLRANK (rango de carga de trabajo de clúster)**

El atributo de canal **CLWLRANK** especifica el rango de canales para la distribución de carga de trabajo de clúster. El valor debe estar en el rango 0-9, donde 0 es el rango más bajo y 9 es el más alto.

Utilice el atributo de canal **CLWLRANK** si desea controlar el destino final de los mensajes enviados a un gestor de colas en otro clúster. Controle la elección del destino final estableciendo el rango de los canales que conectan un gestor de colas con los gestores de colas de pasarela en la intersección de los clústeres.

Cuando establece **CLWLRANK**, los mensajes toman una ruta especificada a través de los clústeres interconectados hacia un destino de clasificación superior. Por ejemplo, los mensajes llegan a un gestor de colas de pasarela que puede enviarlos a cualquiera de los dos gestores de colas utilizando los canales <span id="page-146-0"></span>clasificados como 1 y 2. Se envían automáticamente al gestor de colas conectado mediante un canal con el rango más alto, en este caso el canal al gestor de colas clasificado 2.

IBM MQ obtiene el rango de canales antes de comprobar el estado del canal. Obtener el rango antes de comprobar el estado del canal significa que incluso los canales no accesibles están disponibles para su selección. Permite que los mensajes se direccionen a través de la red incluso si el destino final no está disponible.

### **Notas:**

- Especifique este atributo en el canal de clúster receptor en el gestor de colas de destino. Es probable que se ignore cualquier equilibrio que especifique en el canal de clúster emisor coincidente. Consulte la sección Canales de clúster.
- Si también ha utilizado el atributo de prioridad **CLWLPRTY**, IBM MQ selecciona entre los destinos disponibles. Si un canal no está disponible para el destino con el rango más alto, el mensaje se retiene en la cola de transmisión. Se libera cuando el canal pasa a estar disponible. El mensaje no se envía al siguiente destino disponible en el orden de clasificación.

# **CLWLWGHT (peso de carga de trabajo de clúster)**

El atributo de canal CLWLWGHT especifica el peso aplicado a los canales CLUSSDR y CLUSRCVR para la distribución de carga de trabajo de clúster. El valor debe estar en el rango 1-99, donde 1 es el peso más bajo y 99 es el más alto.

Utilice CLWLWGHT para enviar a los servidores con más potencia de proceso más mensajes. Cuanto más alto sea el peso del canal, más mensajes se envían a través de ese canal.

### **Notas:**

- Especifique este atributo en el canal de clúster receptor en el gestor de colas de destino. Es probable que se ignore cualquier equilibrio que especifique en el canal de clúster emisor coincidente. Consulte la sección Canales de clúster.
- Cuando se modifica CLWLWGHT del valor predeterminado de 50 en cualquier canal, el equilibrio de carga de trabajo depende del número total de veces que se ha elegido cada canal para un mensaje enviado a cualquier cola en clúster. Para obtener más información, consulte ["Algoritmo de gestión de carga de](#page-149-0) [trabajo de clúster" en la página 150.](#page-149-0)

# **NETPRTY (prioridad de conexión de red)**

El atributo de canal NETPRTY especifica la prioridad para un canal CLUSRCVR . El valor debe estar en el rango 0-9, donde 0 es la prioridad más baja y 9 es la más alta.

Utilice el atributo NETPRTY para convertir una red en la red primaria y otra en la red de copia de seguridad. Dado un conjunto de canales igualmente clasificados, la agrupación en clúster elige la vía de acceso con la prioridad más alta cuando hay varias vías de acceso disponibles.

Un ejemplo típico de uso del atributo de canal NETPRTY es diferenciar entre redes que tienen distintos costes o velocidades y conectan los mismos destinos.

**Nota:** Especifique este atributo en el canal de clúster receptor en el gestor de colas de destino. Es probable que se ignore cualquier equilibrio que especifique en el canal de clúster emisor coincidente. Consulte la sección Canales de clúster.

## **Conceptos relacionados**

[Algoritmo de gestión de carga de trabajo de clúster](#page-149-0) El algoritmo de gestión de carga de trabajo utiliza atributos de equilibrio de carga de trabajo y muchas

# reglas para seleccionar el destino final para los mensajes que se colocan en colas de clúster.

## **Referencia relacionada**

[Atributos de equilibrio de carga de trabajo de clúster-cola](#page-147-0)

Una lista alfabética de los atributos de cola utilizados en el equilibrado de la carga de trabajo del clúster.

[Equilibrio de carga de trabajo de clúster-atributos de gestor de colas](#page-148-0)

<span id="page-147-0"></span>Una lista alfabética de los atributos del gestor de colas utilizados en el equilibrado de la carga de trabajo del clúster.

["Atributos de clúster disponibles en mandatos de definición de canal" en la página 132](#page-131-0) Atributos de clúster que se pueden especificar en mandatos de definición de canal.

# **Atributos de equilibrio de carga de trabajo de clúster-cola**

Una lista alfabética de los atributos de cola utilizados en el equilibrado de la carga de trabajo del clúster.

# **CLWLPRTY**

El atributo de cola **CLWLPRTY** especifica la prioridad de las colas locales, remotas o alias para la distribución de carga de trabajo de clúster. El valor debe estar en el rango 0-9, donde 0 es la prioridad más baja y 9 es la más alta.

Utilice el atributo de cola **CLWLPRTY** para establecer una preferencia para las colas de destino. IBM MQ selecciona los destinos con la prioridad más alta antes de seleccionar los destinos con la prioridad de destino de clúster más baja. Si hay varios destinos con la misma prioridad, selecciona el destino utilizado menos recientemente.

IBM MQ obtiene la prioridad de los gestores de colas después de comprobar el estado del canal. Sólo los gestores de colas disponibles son candidatos para la selección.

### **Nota:**

La disponibilidad de un gestor de colas remoto se basa en el estado del canal que conduce a dicho gestor de colas. Cuando se inician los canales, su estado cambia varias veces; siendo algunos de ellos menos preferentes para el algoritmo de gestión de carga de trabajo de clúster. En la práctica, esto significa que se pueden elegir destinos (de copia de seguridad) de una prioridad menor, mientras se inician los canales que conducen a destinos (principales) de prioridad superior.

Si necesita asegurarse de que ningún mensaje se dirija al destino de copia de seguridad, no utilice **CLWLPRTY**. Considere la posibilidad de utilizar colas distintas o **CLWLRANK** con una conmutación manual desde el destino principal al de copia de seguridad.

Si hay dos destinos posibles, puede utilizar este atributo para permitir la migración tras error. El gestor de colas de prioridad más alta recibe solicitudes, los gestores de colas de prioridad más baja actúan como reservas. Si el gestor de colas de prioridad más alta falla, el siguiente gestor de colas de prioridad más alta que esté disponible tomará el control.

# **CLWLRANK**

El atributo de cola **CLWLRANK** especifica el rango de una cola local, remota o alias para la distribución de carga de trabajo de clúster. El valor debe estar en el rango 0-9, donde 0 es el rango más bajo y 9 es el más alto.

Utilice el atributo de cola **CLWLRANK** si desea controlar el destino final de los mensajes enviados a un gestor de colas en otro clúster. Cuando establece **CLWLRANK**, los mensajes toman una ruta especificada a través de los clústeres interconectados hacia un destino de clasificación superior.

Por ejemplo, puede haber definido dos gestores de colas de pasarela configurados de forma idéntica para mejorar la disponibilidad de una pasarela. Supongamos que ha definido colas de alias de clúster en las pasarelas para una cola local definida en el clúster. Si la cola local deja de estar disponible, tiene previsto que el mensaje se retenga en una de las pasarelas pendientes de que la cola vuelva a estar disponible. Para mantener la cola en una pasarela, debe definir la cola local con un rango más alto que las colas de alias de clúster en la pasarela.

Si define la cola local con el mismo rango que los alias de cola y la cola local no está disponible, el mensaje viaja entre las pasarelas. Al encontrar la cola local no disponible, el primer gestor de colas de pasarela direcciona el mensaje a la otra pasarela. La otra pasarela intenta volver a entregar el mensaje a la cola local de destino. Si la cola local sigue sin estar disponible, direcciona el mensaje de nuevo a la primera pasarela. El mensaje se sigue moviendo de un lado a otro entre las pasarelas hasta que la cola <span id="page-148-0"></span>local de destino vuelve a estar disponible. Al otorgar a la cola local un rango superior, incluso si la cola no está disponible, el mensaje no se redireccionará a un destino de rango inferior.

IBM MQ obtiene el rango de colas antes de comprobar el estado del canal. La obtención del rango antes de comprobar el estado del canal significa que incluso las colas no accesibles están disponibles para su selección. Permite que los mensajes se direccionen a través de la red incluso si el destino final no está disponible.

Si ha utilizado el atributo de prioridad IBM MQ selecciona entre los destinos disponibles. Si un canal no está disponible para el destino con el rango más alto, el mensaje se retiene en la cola de transmisión. Se libera cuando el canal pasa a estar disponible. El mensaje no se envía al siguiente destino disponible en el orden de clasificación.

# **CLWLUSEQ**

El atributo de cola **CLWLUSEQ** especifica si se da preferencia a una instancia local de una cola como destino sobre otras instancias de un clúster.

El atributo de cola **CLWLUSEQ** sólo es válido para las colas locales. Sólo se aplica si el mensaje lo coloca una aplicación o un canal que no es un canal de clúster.

### **LOCAL**

La cola local es el único destino de MQPUT, siempre que la cola local esté habilitada para colocación. El comportamiento de MQPUT depende de la [gestión de carga de trabajo de clúster.](#page-149-0)

#### **QMGR**

El comportamiento es el especificado por el atributo de gestor de colas **CLWLUSEQ** .

### **ANY**

MQPUT trata la cola local de la misma forma que cualquier otra instancia de la cola del clúster para la distribución de la carga de trabajo.

#### **Conceptos relacionados**

[Algoritmo de gestión de carga de trabajo de clúster](#page-149-0)

El algoritmo de gestión de carga de trabajo utiliza atributos de equilibrio de carga de trabajo y muchas reglas para seleccionar el destino final para los mensajes que se colocan en colas de clúster.

#### **Referencia relacionada**

[Atributos de canal de equilibrio de carga de trabajo de clúster](#page-145-0)

Una lista alfabética de los atributos de canal utilizados en el equilibrado de la carga de trabajo del clúster.

Equilibrio de carga de trabajo de clúster-atributos de gestor de colas Una lista alfabética de los atributos del gestor de colas utilizados en el equilibrado de la carga de trabajo del clúster.

["Atributos de clúster disponibles en mandatos de definición de cola" en la página 135](#page-134-0) Atributos de clúster que se pueden especificar en los mandatos de definición de cola.

# **Equilibrio de carga de trabajo de clúster-atributos de gestor de colas**

Una lista alfabética de los atributos del gestor de colas utilizados en el equilibrado de la carga de trabajo del clúster.

# **CLWLMRUC**

El atributo de gestor de colas **CLWLMRUC** establece el número de canales elegidos más recientemente. El algoritmo de gestión de carga de trabajo de clúster utiliza **CLWLMRUC** para restringir el número de canales de clúster de salida activos. El valor debe estar en el rango de 1 a 999 999 999 999.

El valor por omisión inicial es 999 999 999.

# <span id="page-149-0"></span>**CLWLUSEQ**

El atributo de gestor de colas **CLWLUSEQ** especifica si se da preferencia a una instancia local de una cola como destino sobre otras instancias de la cola de un clúster. El atributo se aplica si el atributo de cola **CLWLUSEQ** se establece en QMGR.

El atributo de cola **CLWLUSEQ** sólo es válido para las colas locales. Sólo se aplica si el mensaje lo coloca una aplicación o un canal que no es un canal de clúster.

### **LOCAL**

La cola local es el único destino de MQPUT. LOCAL es el valor predeterminado.

**ANY**

MQPUT trata la cola local de la misma forma que cualquier otra instancia de la cola del clúster para la distribución de la carga de trabajo.

### **Conceptos relacionados**

Algoritmo de gestión de carga de trabajo de clúster

El algoritmo de gestión de carga de trabajo utiliza atributos de equilibrio de carga de trabajo y muchas reglas para seleccionar el destino final para los mensajes que se colocan en colas de clúster.

#### **Referencia relacionada**

[Atributos de canal de equilibrio de carga de trabajo de clúster](#page-145-0) Una lista alfabética de los atributos de canal utilizados en el equilibrado de la carga de trabajo del clúster.

[Atributos de equilibrio de carga de trabajo de clúster-cola](#page-147-0) Una lista alfabética de los atributos de cola utilizados en el equilibrado de la carga de trabajo del clúster.

["Atributos de clúster disponibles en mandatos de definición de gestor de colas" en la página 137](#page-136-0) Atributos de clúster que se pueden especificar en mandatos de definición de gestor de colas.

# **Algoritmo de gestión de carga de trabajo de clúster**

El algoritmo de gestión de carga de trabajo utiliza atributos de equilibrio de carga de trabajo y muchas reglas para seleccionar el destino final para los mensajes que se colocan en colas de clúster.

El algoritmo de gestión de carga de trabajo se utiliza cada vez que se necesita una opción de destino:

- Se utiliza en el punto en el que se abre una cola de clúster, utilizando la opción MQOO\_BIND\_ON\_OPEN .
- Se utiliza cada vez que se coloca un mensaje en una cola de clúster cuando se abre con MQOO\_BIND\_NOT\_FIXED.
- Se utiliza cada vez que se inicia un nuevo grupo de mensajes cuando se utiliza MQOO\_BIND\_ON\_GROUP para abrir una cola de clúster.
- Para el direccionamiento de host de tema, se utiliza cada vez que se publica un mensaje en un tema de clúster. Si el gestor de colas local no es un host para este tema, el algoritmo se utiliza para elegir un gestor de colas de host a través del cual direccionar el mensaje.

En la sección siguiente se describe el algoritmo de gestión de carga de trabajo utilizado al determinar el destino final de los mensajes que se colocan en las colas de clúster. Estas reglas están influenciadas por los valores aplicados a los atributos siguientes para colas, gestores de colas y canales:

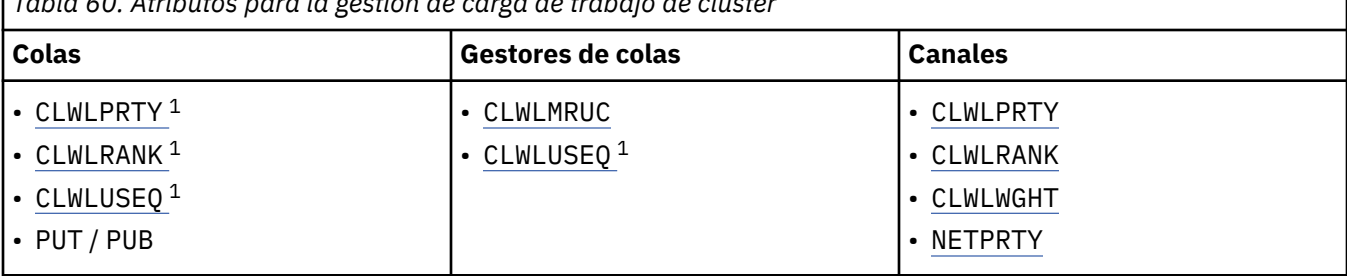

*Tabla 60. Atributos para la gestión de carga de trabajo de clúster*

 $1$  Este atributo sólo se aplica al elegir una cola en clúster, no al elegir un tema.

Inicialmente, el gestor de colas crea una lista de destinos posibles a partir de dos procedimientos:

- Coincidencia del ObjectName de destino y ObjectQmgrName con las definiciones de alias de gestor de colas que se comparten en los mismos clústeres que el gestor de colas.
- Buscar rutas exclusivas (es decir, canales) a un gestor de colas que aloja una cola con el nombre ObjectName y está en uno de los clústeres de los que el gestor de colas es miembro.

El algoritmo recorre las reglas siguientes para eliminar destinos de la lista de destinos posibles.

- 1. Se eliminan las instancias remotas de colas o temas o canales CLUSRCVR remotos que no comparten un clúster con el gestor de colas local.
- 2. Si se especifica un nombre de cola o tema, se eliminan los canales CLUSRCVR remotos que no están en el mismo clúster que la cola o tema.

**Nota:** Todas las colas, temas y canales restantes en esta etapa se ponen a disposición de la salida de carga de trabajo del clúster, si está configurada.

- 3. Se eliminan todos los canales a gestores de colas o alias de gestor de colas que tengan un CLWLRANK menor que el rango máximo de todos los canales o alias de gestor de colas restantes.
- 4. Se eliminan todas las colas (no los alias de gestor de colas) con un CLWLRANK inferior al rango máximo de todas las colas restantes.
- 5. Si queda más de una instancia de una cola, tema o alias de gestor de colas, y si alguno está habilitado para pub put, se eliminan todos los que están inhabilitados para put.

**Nota:** Si sólo quedan instancias inhabilitadas de put, sólo se realizarán las operaciones de consulta, todas las demás operaciones fallarán con MQRC\_CLUSTER\_PUT\_ACTIVITED.

- 6. Al elegir una cola, si el conjunto de colas resultante contiene la instancia local de la cola, normalmente se utiliza la instancia local. La instancia local de la cola se utiliza si se cumple una de las condiciones siguientes:
	- El atributo de cola de uso de la cola, CLWLUSEQ, se establece en LOCAL.
	- Las dos afirmaciones siguientes son verdaderas:
		- El atributo use-queue de la cola, CLWLUSEQ, se establece en QMGR.
		- El atributo use-queue del gestor de colas, CLWLUSEQ, se establece en LOCAL.
	- El mensaje se recibe a través de un canal de clúster en lugar de ser colocado por una aplicación local.
	- Para las colas definidas localmente que están definidas con CLWLUSEQ (ANY), o que heredan ese mismo valor del gestor de colas, los puntos siguientes son verdaderos, dentro del conjunto más amplio de condiciones que se aplican:
		- Se elige la cola local, basándose en el status de los canales CLUSRCVR definidos localmente en el mismo clúster que la cola. Este estado se compara con el estado de los canales CLUSSDR que llevarían el mensaje a colas definidas remotamente con el mismo nombre.

Por ejemplo, hay un CLUSRCVR en el mismo clúster que la cola. Ese CLUSRCVR tiene el estado STOPPING, mientras que las otras colas del mismo nombre en el clúster tienen el estado RUNNING o INACTIVE. En este caso, se elegirán los canales remotos y no se utilizarán los canales CLUSSDR locales.

– La cola local se elige basándose en el number de los canales CLUSRCVR, en cualquier comparación con los canales CLUSSDR con el mismo estado, que llevaría el mensaje a colas definidas remotamente con el mismo nombre.

Por ejemplo, hay cuatro canales CLUSRCVR en el mismo clúster que la cola y un canal CLUSSDR. Todos los canales tienen el mismo estado de INACTIVE o RUNNING. Por lo tanto, hay cinco canales entre los que elegir y dos instancias de la cola. Cuatro quintas partes (80 por ciento) de los mensajes van a la cola local.

7. Si queda más de un gestor de colas, si alguno no está suspendido, se eliminarán todos los que estén suspendidos.

- 8. Si queda más de una instancia remota de una cola o tema, se incluyen todos los canales que están inactivos o en ejecución. Se listan las constantes de estado:
	- MQCHS\_INACTIVE
	- MOCHS RUNNING
- 9. Si no queda ninguna instancia remota de una cola o tema, se incluirán todos los canales que estén en estado de enlace, inicialización, inicio o detención. Se listan las constantes de estado:
	- MOCHS BINDING
	- MQCHS\_INITIALIZANDO
	- MQCHS\_INICIANDO
	- MQCHS\_DETENIENDO
- 10. Si no queda ninguna instancia remota de una cola o tema, se incluirán todos los canales que se vuelvan a intentar. Se lista la constante de estado:
	- MQCHS\_RETRYING
- 11. Si no queda ninguna instancia remota de una cola o tema, se incluyen todos los canales en estado de solicitud, en pausa o detenido. Se listan las constantes de estado:
	- MOCHS SOLICITANDO
	- MOCHS PAUSED
	- MQCHS\_DETENIDO
	- MOCHS CONMUTACIÓN
- 12. Si queda más de una instancia remota de una cola o tema en cualquier gestor de colas, se elegirán los canales con el valor NETPRTY más alto para cada gestor de colas.
- 13. Se eliminan todos los canales y alias de gestor de colas restantes que no sean canales y alias con la prioridad más alta, CLWLPRTY. Si quedan alias de gestor de colas, se conservan los canales para el gestor de colas.
- 14. Si se está eligiendo una cola:
	- Se eliminan todas las colas distintas de las colas con la prioridad más alta, CLWLPRTY, y se conservan los canales.
- 15. A continuación, los canales restantes se reducen a no más del número máximo permitido de canales utilizados más recientemente, CLWLMRUC, eliminando los canales con los valores más bajos de MQWDR.DestSeqNumber.

**Nota:** Los mensajes de control de clúster interno se envían utilizando el mismo algoritmo de carga de trabajo de clúster cuando corresponda.

Después de que se haya calculado la lista de destinos válidos, la carga de trabajo de los mensajes se equilibra entre ellos, utilizando la lógica siguiente:

- Cuando queda más de una instancia remota de un destino y todos los canales de ese destino tienen CLWLWGHT establecido en el valor predeterminado de 50, se elige el canal utilizado menos recientemente. Esto equivale aproximadamente a un estilo rotatorio de equilibrio de carga de trabajo cuando existen varias instancias remotas.
- Cuando permanece más de una instancia remota de un destino y uno o más de los canales a esas colas tiene CLWLWGHT establecido en un valor no predeterminado (incluso si todos tienen un valor no predeterminado coincidente), el direccionamiento pasa a depender de las ponderaciones relativas de cada canal y del número total de veces que se ha elegido previamente cada canal al enviar mensajes.
- Al observar la distribución de mensajes para una única cola en clúster con varias instancias, puede parecer que esto conduce a una distribución desequilibrada entre un subconjunto de instancias de cola. Esto se debe a que es el uso histórico de cada canal emisor de clúster de este gestor de colas el que se está equilibrando, no sólo el tráfico de mensajes para esa cola. Si este comportamiento no es deseable, realice uno de los pasos siguientes:
- <span id="page-152-0"></span>– Establezca CLWLWGHT en 50 en todos los canales receptores de clúster si es necesaria una distribución uniforme.
- O bien, si determinadas instancias de cola deben ponderarse de forma diferente a otras, defina estas colas en un clúster dedicado, con canales receptores de clúster dedicados definidos. Esta acción aísla el equilibrio de carga de trabajo de estas colas de otras del clúster.
- Los datos históricos que se utilizan para equilibrar los canales se restablecen si se modifica algún atributo de carga de trabajo de clúster de los canales receptores de clúster disponibles o si el estado de un canal receptor de clúster pasa a estar disponible. La modificación de los atributos de carga de trabajo de los canales emisores de clúster definidos manualmente no restablece los datos históricos.
- Cuando se está considerando la lógica de salida de carga de trabajo de clúster, el canal elegido es el que tiene el MQWDR de MQWDR.DestSeqFactor. Cada vez que se elige un canal, este valor se incrementa en aproximadamente 1000/CLWLWGHT. Si hay más de un canal con el valor más bajo, uno de los canales con el MQWDR de MQWDR.DestSeqNumber de destSeqNumber.

La distribución de los mensajes de usuario no siempre es exacta porque la administración y el mantenimiento del clúster hacen que los mensajes fluyan a través de los canales. El resultado es una distribución desigual de mensajes de usuario que puede tardar algún tiempo en estabilizarse. Debido a la combinación de mensajes de administración y de usuario, no se debe confiar en la distribución exacta de los mensajes durante el equilibrado de la carga de trabajo.

### **Referencia relacionada**

[Atributos de canal de equilibrio de carga de trabajo de clúster](#page-145-0) Una lista alfabética de los atributos de canal utilizados en el equilibrado de la carga de trabajo del clúster.

[Atributos de equilibrio de carga de trabajo de clúster-cola](#page-147-0) Una lista alfabética de los atributos de cola utilizados en el equilibrado de la carga de trabajo del clúster.

[Equilibrio de carga de trabajo de clúster-atributos de gestor de colas](#page-148-0) Una lista alfabética de los atributos del gestor de colas utilizados en el equilibrado de la carga de trabajo del clúster.

# **Comportamiento asíncrono de los mandatos CLUSTER en z/OS**

El emisor de mandatos de un mandato de clúster en z/OS recibe confirmación de que se ha enviado un mandato, pero no de que se haya completado correctamente.

Para REFRESH CLUSTER y RESET CLUSTER, se envía el mensaje CSQM130I al emisor del mandato que indica que se ha enviado una solicitud. Este mensaje va seguido del mensaje CSQ9022I para indicar que el mandato se ha completado correctamente, en el que se ha enviado una solicitud. No indica que la solicitud de clúster se haya completado correctamente.

Los errores se notifican a la consola de z/OS en el sistema donde se ejecuta el iniciador de canal, no se envían al emisor del mandato.

El comportamiento asíncrono contrasta con los mandatos CHANNEL . Se emite inmediatamente un mensaje que indica que se ha aceptado un mandato de canal. Posteriormente, cuando se ha completado el mandato, se envía al emisor del mandato un mensaje que indica una finalización normal o anómala.

#### **Conceptos relacionados**

[Equilibrio de carga de trabajo en clústeres](#page-143-0)

Si un clúster contiene más de una instancia de la misma cola, IBM MQ selecciona un gestor de colas al que direccionarle un mensaje. Utiliza el algoritmo de gestión de carga de trabajo de clúster, y varios atributos específicos de carga de trabajo de clúster, para determinar el mejor gestor de colas que se debe utilizar.

#### **Tareas relacionadas**

Comprobar que los mandatos asíncronos para redes distribuidos han finalizado

## **Referencia relacionada**

[Atributos de clúster disponibles en mandatos de definición de canal](#page-131-0) Atributos de clúster que se pueden especificar en mandatos de definición de canal. [Atributos de clúster disponibles en mandatos de definición de cola](#page-134-0) Atributos de clúster que se pueden especificar en los mandatos de definición de cola.

[Atributos de clúster disponibles en mandatos de definición de gestor de colas](#page-136-0) Atributos de clúster que se pueden especificar en mandatos de definición de gestor de colas.

#### [DISPLAY CLUSQMGR](#page-137-0)

Utilice el mandato DISPLAY CLUSQMGR para visualizar información de clúster sobre los gestores de colas de un clúster.

#### [REFRESH CLUSTER](#page-139-0)

Emita el mandato REFRESH CLUSTER desde un gestor de colas para descartar toda la información retenida localmente sobre un clúster. Es poco probable que necesite utilizar este mandato, excepto en circunstancias excepcionales.

[RESET CLUSTER: Se ha forzado la eliminación de un gestor de colas de un clúster](#page-141-0) Utilice el mandato **RESET CLUSTER** para forzar la eliminación de un gestor de colas de un clúster en circunstancias excepcionales.

[SUSPEND QMGR, RESUME QMGR y clústeres](#page-142-0)

Utilice el mandato SUSPEND QMGR y RESUME QMGR para reducir temporalmente la actividad del clúster de entrada a este gestor de colas, por ejemplo, antes de realizar el mantenimiento en este gestor de colas y, a continuación, restablecerlo.

# **Programas de canal**

Esta sección examina los diferentes tipos de programas de canal (MCA) disponibles para su uso en los canales.

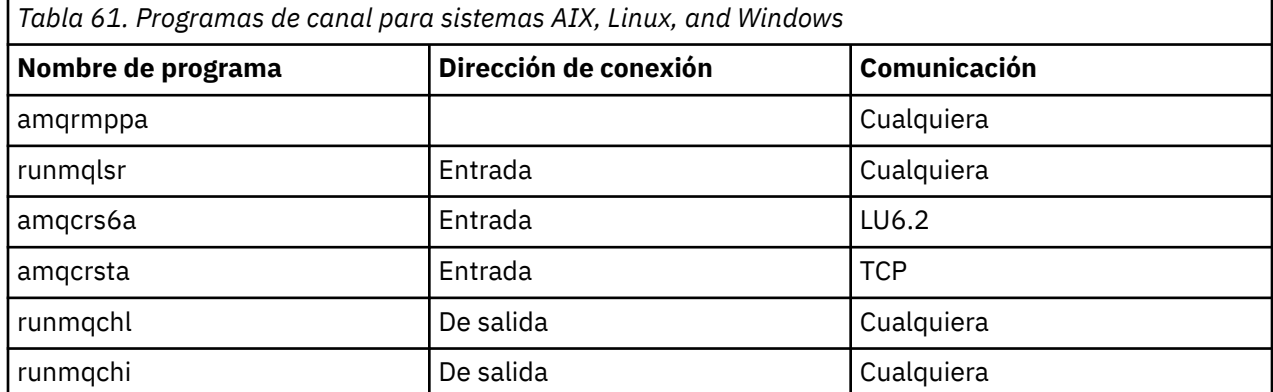

Los nombres de los MCA se muestran en las tablas siguientes.

runmqlsr (Ejecutar escucha de IBM MQ ), runmqchl (Ejecutar canal IBM MQ ) y runmqchi (Ejecutar iniciador de canal IBM MQ ) son mandatos de control que puede especificar en la línea de mandatos.

amqcrsta se invoca para canales TCP en sistemas AIX and Linux utilizando inetd, donde no se inicia ningún escucha.

amqcrs6a se invoca como un programa de transacción cuando se utiliza LU6.2

# **Trabajos de intercomunicación en IBM i**

Los trabajos siguientes están asociados con Intercomunicación en IBM i. Los nombres están contenidos en la tabla siguiente.

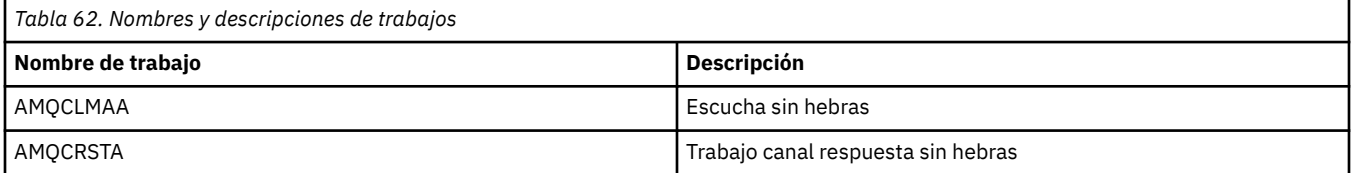

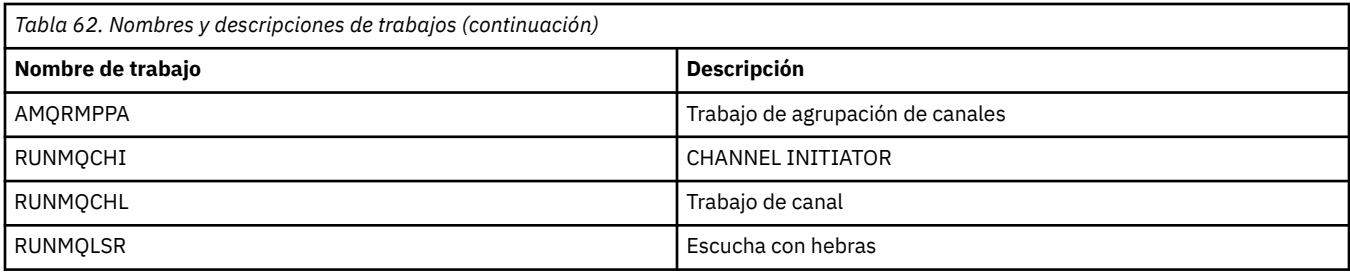

# **Estados de canal en IBM i**

Los estados de canal se visualizan en el panel Trabajar con canales

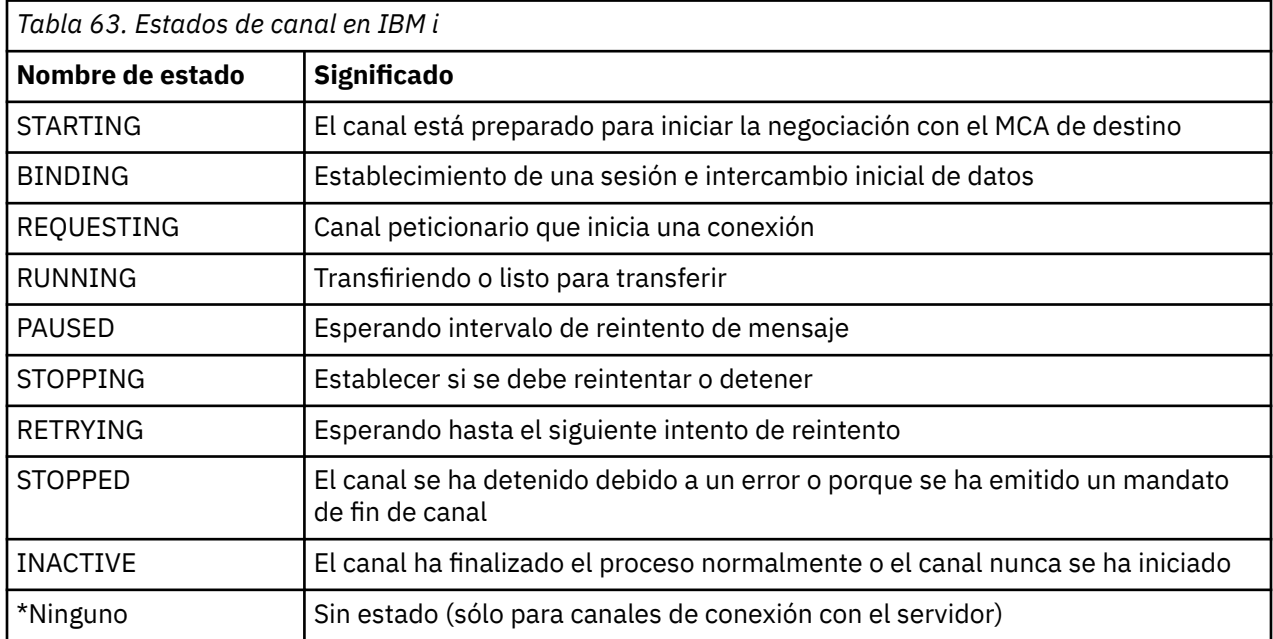

# **Ejemplo: planificación de un canal de mensajes en AIX, Linux, and Windows**

Esta información proporciona un ejemplo detallado de cómo conectar dos gestores de colas para que se puedan enviar mensajes entre ellos.

# **Acerca de esta tarea**

En todos los ejemplos, los mandatos MQSC se muestran como aparecerían en un archivo de mandatos y como se escriben en la línea de mandatos. Los dos métodos tienen un aspecto idéntico, pero, para emitir un mandato en la línea de mandatos, primero debe escribir runmqsc, para el gestor de colas predeterminado, o runmqsc *qmname* donde *qmname* es el nombre del gestor de colas necesario. A continuación, escriba cualquier número de mandatos, tal como se muestra en los ejemplos.

Un método alternativo es crear un archivo que contenga estos mandatos. Los errores en los mandatos son entonces fáciles de corregir. Si ha llamado al archivo mqsc.in para ejecutarlo en el gestor de colas QMNAME, utilice:

runmqsc QMNAME < mqsc.in > mqsc.out

Puede verificar los mandatos del archivo antes de ejecutarlos utilizando:

runmqsc -v QMNAME < mqsc.in > mqsc.out

Para la portabilidad, debe restringir la longitud de línea de los mandatos a 72 caracteres. Utilice un carácter de concatenación para continuar en más de una línea. En Windows , utilice Ctrl-z para finalizar la entrada en la línea de mandatos. En sistemas AIX and Linux , utilice Ctrl-d. De forma alternativa, utilice el mandato **end** .

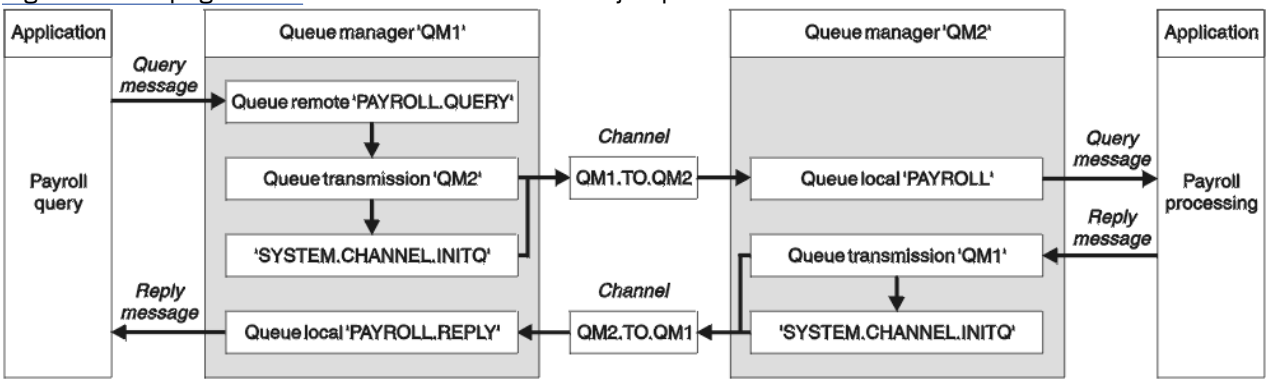

Figura 7 en la página 156 muestra el escenario de ejemplo.

*Figura 7. Ejemplo de canal de mensajes para sistemas AIX, Linux, and Windows*

El ejemplo implica una aplicación de consulta de nóminas conectada al gestor de colas QM1 que envía mensajes de consulta de nóminas a una aplicación de proceso de nóminas que se ejecuta en el gestor de colas QM2. La aplicación de consulta de nóminas necesita las respuestas a sus consultas devueltas a QM1. Los mensajes de consulta de nóminas se envían desde QM1 a QM2 en un canal emisor-receptor denominado QM1.TO.QM2y los mensajes de respuesta se devuelven desde QM2 a QM1 en otro canal emisor-receptor denominado QM2.TO.QM1. Ambos canales se desencadenan para que se inicien tan pronto como tengan un mensaje que enviar al otro gestor de colas.

La aplicación de consulta de nóminas coloca un mensaje de consulta en la cola remota "PAYROLL.QUERY" definido en QM1. Esta definición de cola remota se resuelve en la cola local "PAYROLL" en QM2. Además, la aplicación de consulta de nóminas especifica que la respuesta a la consulta se envía a la cola local "PAYROLL.REPLY" en QM1. La aplicación de proceso de nóminas obtiene mensajes de la cola local "PAYROLL" en QM2y envía las respuestas siempre que sean necesarias; en este caso, la cola local "PAYROLL.REPLY" en QM1.

En las definiciones de ejemplo para TCP/IP, QM1 tiene una dirección de host de 192.0.2.0 y está a la escucha en el puerto 1411, y QM2 tiene una dirección de host de 192.0.2.1 y está a la escucha en el puerto 1412. El ejemplo presupone que ya están definidos en el sistema y disponibles para su uso.

Las definiciones de objeto que se deben crear en QM1 son:

- Definición de cola remota, PAYROLL.QUERY
- Definición de cola de transmisión, QM2 (valor predeterminado=nombre de gestor de colas remoto)
- Definición de canal emisor, QM1.TO.QM2
- Definición de canal receptor, QM2.TO.QM1
- Definición de cola de respuesta, PAYROLL.REPLY

Las definiciones de objeto que se deben crear en QM2 son:

- Definición de cola local, PAYROLL
- Definición de cola de transmisión, QM1 (valor predeterminado=nombre de gestor de colas remoto)
- Definición de canal emisor, QM2.TO.QM1
- Definición de canal receptor, QM1.TO.QM2

Los detalles de conexión se proporcionan en el atributo CONNAME de las definiciones de canal emisor.

Puede ver un diagrama de la disposición en Figura 7 en la página 156.

# **Procedimiento**

Consulte:

- "Configuración del ejemplo de canal de mensajes para AIX, Linux, and Windows" en la página 157 para obtener detalles sobre cómo configurar los canales de mensajes
- • ["Ejecución y expansión del ejemplo para AIX, Linux, and Windows" en la página 158](#page-157-0) para obtener sugerencias sobre cómo puede utilizar otros productos, por ejemplo CICS, y cómo puede conectar más aplicaciones y salidas de usuario.

# **Configuración del ejemplo de canal de mensajes para AIX, Linux, and Windows**

Estas definiciones de objeto permiten a las aplicaciones conectadas al gestor de colas QM1 enviar mensajes de solicitud a una cola denominada PAYROLL en QM2y recibir respuestas en una cola denominada PAYROLL.REPLY en QM1y permite a las aplicaciones conectadas al gestor de colas QM2 recuperar mensajes de solicitud de una cola local denominada PAYROLL y colocar las respuestas a estos mensajes de solicitud en una cola denominada PAYROLL.REPLY en el gestor de colas QM1.

# **Acerca de esta tarea**

Todas las definiciones de objeto se han proporcionado con los atributos DESCR y REPLACE. Los otros atributos proporcionados son el mínimo necesario para que los ejemplos funcionen. Los atributos que no se proporcionan toman los valores predeterminados para los gestores de colas QM1 y QM2.

No es necesario proporcionar una definición de cola remota para permitir que las respuestas se devuelvan a QM1. El descriptor de mensaje del mensaje recuperado de la cola local PAYROLL contiene los nombres de la cola de respuesta y del gestor de colas de respuesta. Por lo tanto, siempre que QM2 pueda resolver el nombre del gestor de colas de respuesta al de una cola de transmisión en el gestor de colas QM2, se puede enviar el mensaje de respuesta. En este ejemplo, el nombre del gestor de colas de respuesta es QM1 y, por lo tanto, el gestor de colas QM2 requiere una cola de transmisión del mismo nombre.

# **Procedimiento**

- Ejecute los mandatos siguientes en el gestor de colas QM1:
	- a) Configure la definición de cola remota:

DEFINE QREMOTE(PAYROLL.QUERY) DESCR('Remote queue for QM2') REPLACE + PUT(ENABLED) XMITQ(QM2) RNAME(PAYROLL) RQMNAME(QM2)

**Nota:** La definición de cola remota no es una cola física, sino un medio de dirigir mensajes a la cola de transmisión, QM2, para que se puedan enviar al gestor de colas QM2.

b) Configure la definición de cola de transmisión:

```
DEFINE QLOCAL(QM2) DESCR('Transmission queue to QM2') REPLACE +
USAGE(XMITQ) PUT(ENABLED) GET(ENABLED) TRIGGER TRIGTYPE(FIRST) +
INITQ(SYSTEM.CHANNEL.INITQ) PROCESS(QM1.TO.QM2.PROCESS)
```
Cuando se coloca el primer mensaje en esta cola de transmisión, se envía un mensaje desencadenante a la cola de inicio, SYSTEM.CHANNEL.INITQ. El iniciador de canal obtiene el mensaje de la cola de inicio e inicia el canal identificado en el proceso especificado.

c) Configure la definición de canal emisor:

```
DEFINE CHANNEL(QM1.TO.QM2) CHLTYPE(SDR) TRPTYPE(TCP) +
REPLACE DESCR('Sender channel to QM2') XMITQ(QM2) +
CONNAME('192.0.2.1(1412)')
```
<span id="page-157-0"></span>d) Configure la definición de canal receptor:

DEFINE CHANNEL(QM2.TO.QM1) CHLTYPE(RCVR) TRPTYPE(TCP) + REPLACE DESCR('Receiver channel from QM2')

e) Configure la definición de cola de respuestas:

DEFINE QLOCAL(PAYROLL.REPLY) REPLACE PUT(ENABLED) GET(ENABLED) + DESCR('Reply queue for replies to query messages sent to QM2')

La cola de respuesta se define como PUT (ENABLED). Esto garantiza que los mensajes de respuesta se puedan colocar en la cola. Si las respuestas no se pueden colocar en la cola de respuestas, se envían a la cola de mensajes no entregados en QM1 o, si esta cola no está disponible, permanecen en la cola de transmisión QM1 en el gestor de colas QM2. La cola se ha definido como GET (ENABLED) para permitir que se recuperen los mensajes de respuesta.

- Ejecute los mandatos siguientes en el gestor de colas QM2:
	- a) Configure la definición de cola local:

DEFINE QLOCAL(PAYROLL) REPLACE PUT(ENABLED) GET(ENABLED) + DESCR('Local queue for QM1 payroll details')

Esta cola se define como PUT (ENABLED) y GET (ENABLED) por la misma razón que la definición de cola de respuesta en el gestor de colas QM1.

b) Configure la definición de cola de transmisión:

DEFINE QLOCAL(QM1) DESCR('Transmission queue to QM1') REPLACE + USAGE(XMITQ) PUT(ENABLED) GET(ENABLED) TRIGGER TRIGTYPE(FIRST) + INITQ(SYSTEM.CHANNEL.INITQ) PROCESS(QM2.TO.QM1.PROCESS)

Cuando se coloca el primer mensaje en esta cola de transmisión, se envía un mensaje desencadenante a la cola de inicio, SYSTEM.CHANNEL.INITQ. El iniciador de canal obtiene el mensaje de la cola de inicio e inicia el canal identificado en el proceso especificado.

c) Configure la definición de canal emisor:

```
DEFINE CHANNEL(QM2.TO.QM1) CHLTYPE(SDR) TRPTYPE(TCP) +
REPLACE DESCR('Sender channel to QM1') XMITQ(QM1) +
CONNAME('192.0.2.0(1411)')
```
d) Configure la definición de canal receptor:

```
DEFINE CHANNEL(QM1.TO.QM2) CHLTYPE(RCVR) TRPTYPE(TCP) +
REPLACE DESCR('Receiver channel from QM1')
```
#### ALW **Ejecución y expansión del ejemplo para AIX, Linux, and Windows**

Información sobre cómo iniciar el iniciador de canal y el escucha y sugerencias para expandir en este escenario.

## **Acerca de esta tarea**

Una vez que se han creado estas definiciones, debe:

- Inicie el iniciador de canal en cada gestor de colas.
- Inicie el escucha para cada gestor de colas.

También puede expandir el ejemplo.

# <span id="page-158-0"></span>**Procedimiento**

1. Inicie el iniciador de canal y el escucha.

Consulte Configuración de la comunicación para Windows y Configuración de la comunicación en sistemas AIX and Linux.

- 2. Puede expandir este ejemplo:
	- El uso de comunicaciones LU 6.2 para la interconexión con sistemas CICS y el proceso de transacciones.
	- Añadir más definiciones de cola, proceso y canal para permitir que otras aplicaciones envíen mensajes entre los dos gestores de colas.
	- Adición de programas de salida de usuario en los canales para permitir el cifrado de enlaces, la comprobación de seguridad o el proceso de mensajes adicionales.
	- Utilización de alias de gestor de colas y alias de cola de respuesta para comprender mejor cómo se pueden utilizar en la organización de la red de gestores de colas.

#### **Ejemplo: planificación de un canal de mensajes en IBM i** IBM i

Un ejemplo detallado de cómo conectar dos gestores de colas de IBM i para que se puedan enviar mensajes entre ellos. El ejemplo implica una aplicación de consulta de nóminas conectada al gestor de colas QM1 que envía mensajes de consulta de nóminas a una aplicación de proceso de nóminas que se ejecuta en el gestor de colas QM2. La aplicación de consulta de nóminas necesita las respuestas a sus consultas devueltas a QM1.

# **Acerca de esta tarea**

El ejemplo ilustra los preparativos necesarios para permitir que una aplicación que utiliza el gestor de colas QM1 coloque mensajes en una cola en el gestor de colas QM2. Una aplicación que se ejecuta en QM2 puede recuperar estos mensajes y enviar respuestas a una cola de respuestas en QM1.

El ejemplo ilustra el uso de conexiones TCP/IP. El ejemplo presupone que los canales se van a desencadenar para que se inicien cuando llegue el primer mensaje a la cola de transmisión a la que están dando servicio.

Este ejemplo utiliza SYSTEM.CHANNEL.INITQ como cola de inicio. Esta cola ya está definida por IBM MQ. Puede utilizar una cola de inicio diferente, pero tiene que definirla usted mismo, iniciar una nueva instancia del iniciador de canal utilizando el mandato STRMQMCHLI y proporcionarle el nombre de la cola de inicio. Para obtener más información sobre el desencadenamiento de canales, consulte Desencadenamiento de canales.

**Nota:** Un canal de mensajes que utiliza TCP/IP puede apuntar a un IBM Aspera faspio Gateway, que proporciona un túnel TCP/IP rápido que puede aumentar significativamente el rendimiento de la red. Consulte Definición de una conexión de Aspera gateway en Linux o Windows.

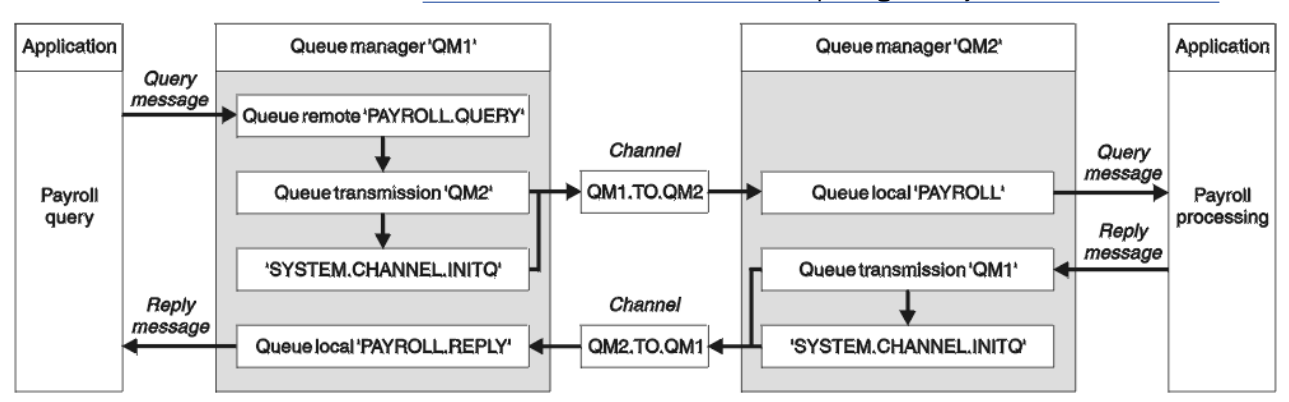

*Figura 8. Ejemplo de canal de mensajes para IBM MQ for IBM i*

Los mensajes de consulta de nóminas se envían desde QM1 a QM2 en un canal emisor-receptor denominado QM1.TO.QM2y los mensajes de respuesta se devuelven desde QM2 a QM1 en otro canal emisor-receptor denominado QM2.TO.QM1. Ambos canales se desencadenan para que se inicien tan pronto como tengan un mensaje que enviar al otro gestor de colas.

La aplicación de consulta de nóminas coloca un mensaje de consulta en la cola remota "PAYROLL.QUERY" definido en QM1. Esta definición de cola remota se resuelve en la cola local "PAYROLL" en QM2. Además, la aplicación de consulta de nóminas especifica que la respuesta a la consulta se envía a la cola local "PAYROLL.REPLY" en QM1. La aplicación de proceso de nóminas obtiene mensajes de la cola local "PAYROLL" en QM2y envía las respuestas siempre que sean necesarias; en este caso, la cola local "PAYROLL.REPLY" en QM1.

Se presupone que ambos gestores de colas se están ejecutando en IBM i. En las definiciones de ejemplo, QM1 tiene una dirección de host de 192.0.2.0 y está a la escucha en el puerto 1411. QM2 tiene una dirección de host de 192.0.2.1 y está a la escucha en el puerto 1412. En el ejemplo se presupone que estos gestores de colas ya están definidos en el sistema IBM i y están disponibles para su uso.

Las definiciones de objeto que se deben crear en QM1 son:

- Definición de cola remota, PAYROLL.QUERY
- Definición de cola de transmisión, QM2 (valor predeterminado=nombre de gestor de colas remoto)
- Definición de canal emisor, QM1.TO.QM2
- Definición de canal receptor, QM2.TO.QM1
- Definición de cola de respuesta, PAYROLL.REPLY

Las definiciones de objeto que se deben crear en QM2 son:

- Definición de cola local, PAYROLL
- Definición de cola de transmisión, QM1 (valor predeterminado=nombre de gestor de colas remoto)
- Definición de canal emisor, QM2.TO.QM1
- Definición de canal receptor, QM1.TO.QM2

Los detalles de conexión se proporcionan en el atributo CONNAME de las definiciones de canal emisor.

Puede ver un diagrama de la disposición en [Figura 8 en la página 159.](#page-158-0)

# **Procedimiento**

Consulte:

- "Configuración del agente de canal de mensajes en IBM i" en la página 160 para obtener detalles sobre cómo configurar los canales de mensajes
- • ["Ejecución y expansión del ejemplo para IBM i" en la página 163](#page-162-0) para obtener sugerencias sobre cómo conectar más aplicaciones y salidas de usuario.

# **Configuración del agente de canal de mensajes en IBM i**

Las siguientes definiciones de objeto permiten a las aplicaciones conectadas al gestor de colas QM1 enviar mensajes de solicitud a una cola denominada PAYROLL en QM2, para recibir respuestas en una cola denominada PAYROLL.REPLY en QM1, permite a las aplicaciones conectadas al gestor de colas QM2 recuperar mensajes de solicitud de una cola local denominada PAYROLL y colocar las respuestas a estos mensajes de solicitud en una cola denominada PAYROLL.REPLY en el gestor de colas QM1.

# **Acerca de esta tarea**

Todas las definiciones de objeto se han proporcionado con los atributos TEXT. Los otros atributos proporcionados son los mínimos necesarios para que el ejemplo funcione. Los atributos que no se proporcionan toman los valores predeterminados para los gestores de colas QM1 y QM2.

No es necesario proporcionar una definición de cola remota para permitir que las respuestas se devuelvan a QM1. El descriptor de mensaje del mensaje recuperado de la cola local PAYROLL contiene los nombres de la cola de respuesta y del gestor de colas de respuesta. Por lo tanto, siempre que QM2 pueda resolver el nombre del gestor de colas de respuesta al de una cola de transmisión en el gestor de colas QM2, se puede enviar el mensaje de respuesta. En este ejemplo, el nombre del gestor de colas de respuesta es QM1 y, por lo tanto, el gestor de colas QM2 requiere una cola de transmisión del mismo nombre.

# **Procedimiento**

- Ejecute los mandatos siguientes en el gestor de colas QM1:
	- a) Configure la definición de cola remota utilizando el mandato CRTMQMQ con los atributos siguientes:

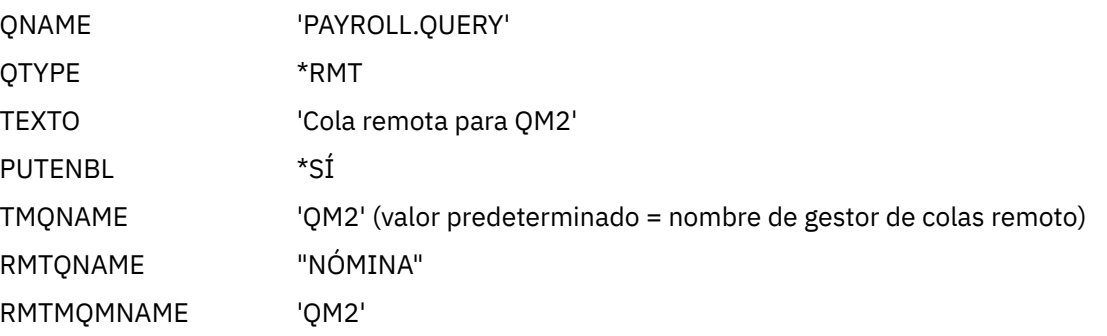

**Nota:** La definición de cola remota no es una cola física, sino un medio de dirigir mensajes a la cola de transmisión, QM2, para que se puedan enviar al gestor de colas QM2.

b) Configure la definición de cola de transmisión utilizando el mandato CRTMQMQ con los atributos siguientes:

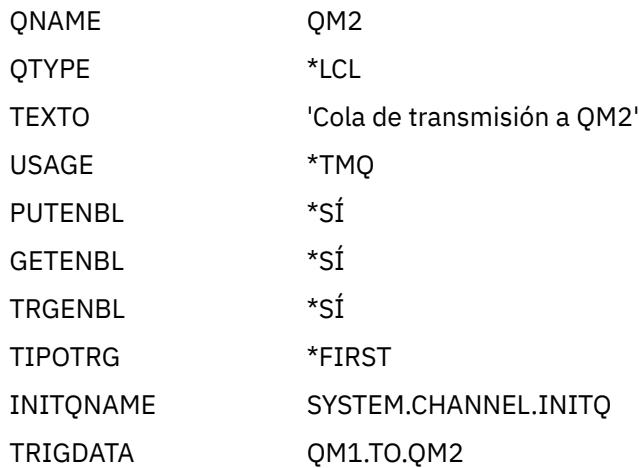

Cuando se coloca el primer mensaje en esta cola de transmisión, se envía un mensaje desencadenante a la cola de inicio, SYSTEM.CHANNEL.INITQ. El iniciador de canal obtiene el mensaje de la cola de inicio e inicia el canal identificado en el proceso especificado.

c) Configure la definición de canal emisor utilizando el mandato CRTMQCHL con los atributos siguientes:

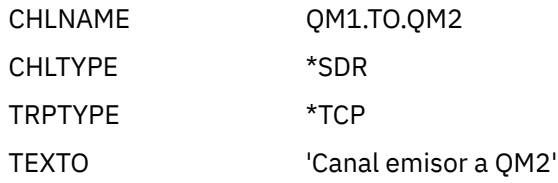

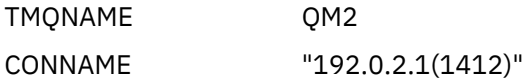

d) Configure la definición de canal receptor utilizando el mandato CRTMQCHL con los atributos siguientes:

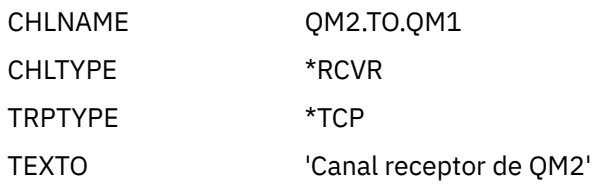

e) Configure la definición de cola de respuesta utilizando el mandato CRTMQMQ con los atributos siguientes:

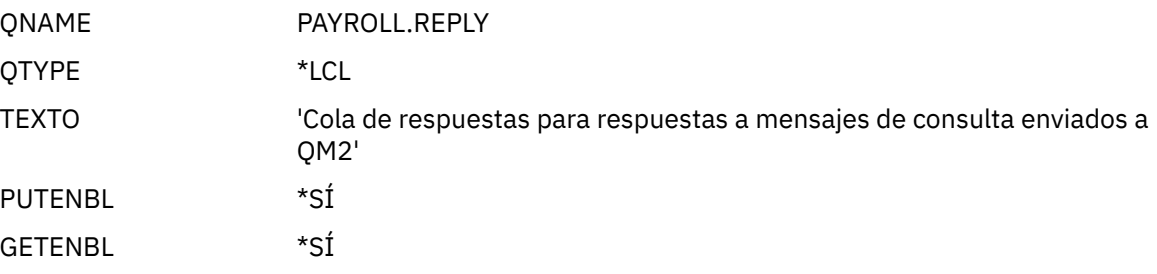

La cola de respuesta se define como PUT (ENABLED). Esta definición garantiza que los mensajes de respuesta se puedan poner en la cola. Si las respuestas no se pueden colocar en la cola de respuestas, se envían a la cola de mensajes no entregados en QM1 o, si esta cola no está disponible, permanecen en la cola de transmisión QM1 en el gestor de colas QM2. La cola se ha definido como GET (ENABLED) para permitir que se recuperen los mensajes de respuesta.

- Ejecute los mandatos siguientes en el gestor de colas QM2:
	- a) Configure la definición de cola local utilizando el mandato CRTMQMQ con los atributos siguientes:

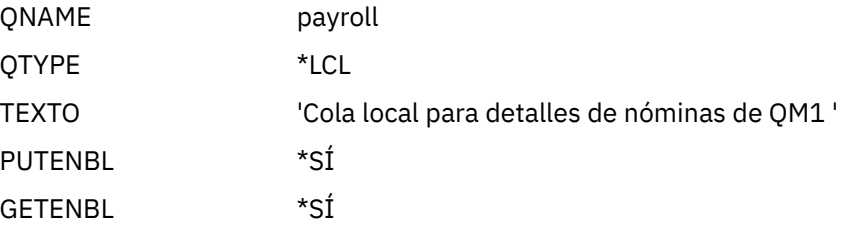

Esta cola se define como PUT (ENABLED) y GET (ENABLED) por la misma razón que la definición de cola de respuesta en el gestor de colas QM1.

b) Configure la definición de cola de transmisión utilizando el mandato CRTMQMQ con los atributos siguientes:

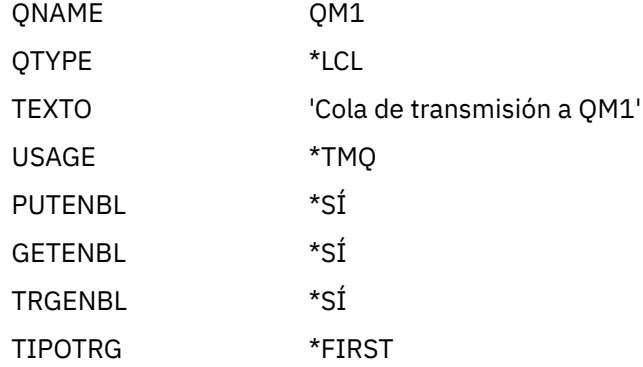

<span id="page-162-0"></span>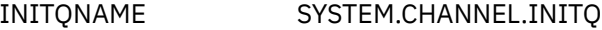

TRIGDATA QM2.TO.QM1

Cuando se coloca el primer mensaje en esta cola de transmisión, se envía un mensaje desencadenante a la cola de inicio, SYSTEM.CHANNEL.INITQ. El iniciador de canal obtiene el mensaje de la cola de inicio e inicia el canal identificado en los datos desencadenantes.

c) Configure la definición de canal emisor utilizando el mandato CRTMQMCHL con los atributos siguientes:

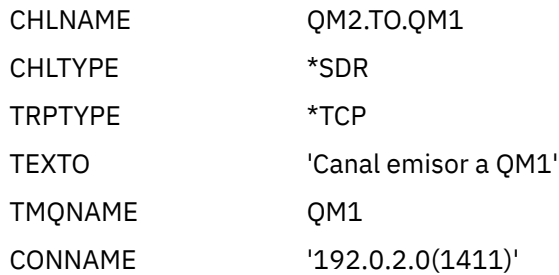

d) Configure la definición de canal receptor utilizando el mandato CRTMQMCHL con los atributos siguientes:

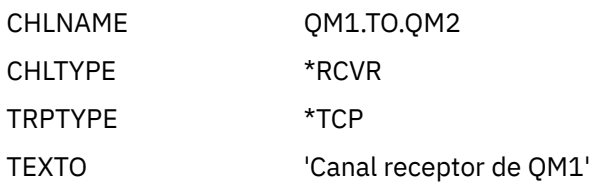

#### **Ejecución y expansión del ejemplo para IBM i** IBM i

Información sobre cómo iniciar el iniciador de canal y el escucha y sugerencias para expandir en este escenario.

# **Acerca de esta tarea**

Una vez que se han creado estas definiciones, debe:

- Inicie el iniciador de canal en cada gestor de colas.
- Inicie el escucha para cada gestor de colas.

A continuación, las aplicaciones pueden enviarse mensajes entre sí. Los canales se desencadenan para que empiecen por el primer mensaje que llega a cada cola de transmisión, por lo que no es necesario que emita el mandato STRMQMCHL.

También puede expandir el ejemplo.

## **Procedimiento**

1. Inicie el iniciador de canal y el escucha.

Consulte Supervisión y control de canales en IBM i para obtener detalles sobre cómo iniciar un iniciador de canal y un escucha.

- 2. Puede expandir este ejemplo:
	- Añadir más definiciones de cola y canal para permitir que otras aplicaciones envíen mensajes entre los dos gestores de colas.
	- Adición de programas de salida de usuario en los canales para permitir el cifrado de enlaces, la comprobación de seguridad o un proceso de mensajes adicional.

<span id="page-163-0"></span>• Utilizando alias de gestor de colas y alias de cola de respuesta para comprender mejor cómo se pueden utilizar estos objetos en la organización de la red de gestores de colas.

Para obtener una versión de este ejemplo que utiliza mandatos MQSC, consulte "Ejemplo: planificación de un canal de mensajes en z/OS" en la página 164.

#### **Ejemplo: planificación de un canal de mensajes en z/OS**  $z/0S$

Cómo conectar gestores de colas z/OS o MVS para que se puedan enviar mensajes entre ellos. Este ejemplo implica una aplicación de consulta de nómina conectada al gestor de colas QM1 que envía mensajes de consulta de nómina a una aplicación de proceso de nómina que se ejecuta en el gestor de colas QM2. La aplicación de consulta de nóminas necesita las respuestas a sus consultas devueltas a QM1.

# **Acerca de esta tarea**

El ejemplo ilustra los preparativos necesarios para permitir que una aplicación que utiliza el gestor de colas QM1 coloque mensajes en una cola en el gestor de colas QM2. Una aplicación que se ejecuta en QM2 puede recuperar estos mensajes y enviar respuestas a una cola de respuestas en QM1.

El ejemplo ilustra el uso de conexiones TCP/IP y LU 6.2 . El ejemplo presupone que los canales se van a desencadenar para que se inicien cuando llegue el primer mensaje a la cola de transmisión a la que están dando servicio.

**Nota:** Un canal de mensajes que utiliza TCP/IP puede apuntar a un IBM Aspera faspio Gateway, que proporciona un túnel TCP/IP rápido que puede aumentar significativamente el rendimiento de la red. Consulte Definición de una conexión de Aspera gateway en Linux o Windows.

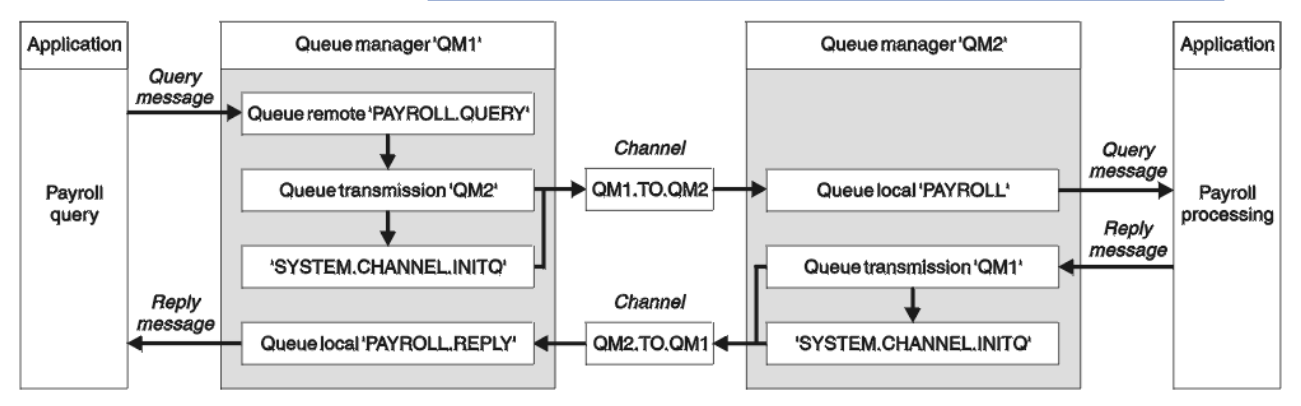

*Figura 9. El primer ejemplo para IBM MQ for z/OS*

Los mensajes de consulta de nóminas se envían desde QM1 a QM2 en un canal emisor-receptor denominado QM1.TO.QM2y los mensajes de respuesta se devuelven desde QM2 a QM1 en otro canal emisor-receptor denominado QM2.TO.QM1. Ambos canales se desencadenan para que se inicien tan pronto como tengan un mensaje que enviar al otro gestor de colas.

La aplicación de consulta de nóminas coloca un mensaje de consulta en la cola remota "PAYROLL.QUERY" definido en QM1. Esta definición de cola remota se resuelve en la cola local "PAYROLL" en QM2. Además, la aplicación de consulta de nóminas especifica que la respuesta a la consulta se envía a la cola local "PAYROLL.REPLY" en QM1. La aplicación de proceso de nóminas obtiene mensajes de la cola local "PAYROLL" en QM2y envía las respuestas siempre que sean necesarias; en este caso, la cola local "PAYROLL.REPLY" en QM1.

Se presupone que ambos gestores de colas se están ejecutando en z/OS. En las definiciones de ejemplo para TCP/IP, QM1 tiene una dirección de host de 192.0.2.0 y está a la escucha en el puerto 1411, y QM2 tiene una dirección de host de 192.0.2.1 y está a la escucha en el puerto 1412. En las definiciones para LU 6.2, QM1 está a la escucha en un luname simbólico llamado LUNAME1 y QM2 está a la escucha en un luname simbólico llamado LUNAME2. El ejemplo presupone que estos lunames ya están definidos

en el sistema z/OS y disponibles para su uso. Para definirlos, consulte ["Ejemplo: configuración de la](#page-45-0) [comunicación entre plataformas de IBM MQ en z/OS" en la página 46.](#page-45-0)

Las definiciones de objeto que se deben crear en QM1 son:

- Definición de cola remota, PAYROLL.QUERY
- Definición de cola de transmisión, QM2 (valor predeterminado=nombre de gestor de colas remoto)
- Definición de canal emisor, QM1.TO.QM2
- Definición de canal receptor, QM2.TO.QM1
- Definición de cola de respuesta, PAYROLL.REPLY

Las definiciones de objeto que se deben crear en QM2 son:

- Definición de cola local, PAYROLL
- Definición de cola de transmisión, QM1 (valor predeterminado=nombre de gestor de colas remoto)
- Definición de canal emisor, QM2.TO.QM1
- Definición de canal receptor, QM1.TO.QM2

En el ejemplo se presupone que todos los SYSTEM.COMMAND.\* y SYSTEM.CHANNEL.\* las colas necesarias para ejecutar DQM se han definido tal como se muestra en las definiciones de ejemplo proporcionadas, **CSQ4INSG** y **CSQ4INSX**.

Los detalles de conexión se proporcionan en el atributo CONNAME de las definiciones de canal emisor.

Puede ver un diagrama de la disposición en [Figura 9 en la página 164.](#page-163-0)

# **Procedimiento**

Consulte:

- "Configuración del agente de canal de mensajes en z/OS" en la página 165 para obtener detalles sobre cómo configurar los canales de mensajes
- • ["Ejecución y expansión del ejemplo para z/OS" en la página 167](#page-166-0) para obtener sugerencias sobre cómo conectar más aplicaciones y salidas de usuario.

#### **Configuración del agente de canal de mensajes en z/OS**  $z/0S$

Las siguientes definiciones de objeto permiten a las aplicaciones conectadas al gestor de colas QM1 enviar mensajes de solicitud a una cola denominada PAYROLL en QM2 y también permite a las aplicaciones recibir respuestas en una cola denominada PAYROLL.REPLY en QM1. Las definiciones también permiten a las aplicaciones conectadas al gestor de colas QM2 recuperar mensajes de solicitud de una cola local denominada PAYROLL y colocar respuestas a estos mensajes de solicitud en una cola denominada PAYROLL.REPLY en el gestor de colas QM1.

# **Acerca de esta tarea**

Todas las definiciones de objeto se han proporcionado con los atributos DESCR y REPLACE y son el mínimo necesario para que el ejemplo funcione. Los atributos que no se proporcionan toman los valores predeterminados para los gestores de colas QM1 y QM2.

No es necesario proporcionar una definición de cola remota para permitir que las respuestas se devuelvan a QM1. El descriptor de mensaje del mensaje recuperado de la cola local PAYROLL contiene los nombres de la cola de respuesta y del gestor de colas de respuesta. Por lo tanto, siempre que QM2 pueda resolver el nombre del gestor de colas de respuesta al de una cola de transmisión en el gestor de colas QM2, se puede enviar el mensaje de respuesta. En este ejemplo, el nombre del gestor de colas de respuesta es QM1 y, por lo tanto, el gestor de colas QM2 requiere una cola de transmisión del mismo nombre.

## **Procedimiento**

• Ejecute los mandatos siguientes en el gestor de colas QM1:

a) Configure la definición de cola remota:

```
DEFINE QREMOTE(PAYROLL.QUERY) DESCR('Remote queue for QM2') REPLACE +
PUT(ENABLED) XMITQ(QM2) RNAME(PAYROLL) RQMNAME(QM2)
```
**Nota:** La definición de cola remota no es una cola física, sino un medio de dirigir mensajes a la cola de transmisión, QM2, para que se puedan enviar al gestor de colas QM2.

b) Configure la definición de cola de transmisión:

DEFINE QLOCAL(QM2) DESCR('Transmission queue to QM2') REPLACE + USAGE(XMITQ) PUT(ENABLED) GET(ENABLED) TRIGGER TRIGTYPE(FIRST) + TRIGDATA(QM1.TO.QM2) INITQ(SYSTEM.CHANNEL.INITQ)

Cuando se coloca el primer mensaje en esta cola de transmisión, se envía un mensaje desencadenante a la cola de inicio, SYSTEM.CHANNEL.INITQ. El iniciador de canal obtiene el mensaje de la cola de inicio e inicia el canal identificado en los datos desencadenantes. El iniciador de canal sólo puede obtener mensajes desencadenantes del SYSTEM.CHANNEL.INITQ , por lo tanto, no utilice ninguna otra cola como cola de inicio.

c) Configure la definición de canal emisor:

Para una conexión TCP/IP:

```
DEFINE CHANNEL(QM1.TO.QM2) CHLTYPE(SDR) TRPTYPE(TCP) +
REPLACE DESCR('Sender channel to QM2') XMITQ(QM2) +
CONNAME('192.0.2.1(1412)')
```
Para una conexión LU 6.2 :

DEFINE CHANNEL(QM1.TO.QM2) CHLTYPE(SDR) TRPTYPE(LU62) + REPLACE DESCR('Sender channel to QM2') XMITQ(QM2) + CONNAME('LUNAME2')

d) Configure la definición de canal receptor:

Para una conexión TCP/IP:

DEFINE CHANNEL(QM2.TO.QM1) CHLTYPE(RCVR) TRPTYPE(TCP) + REPLACE DESCR('Receiver channel from QM2')

Para una conexión LU 6.2 :

DEFINE CHANNEL(QM2.TO.QM1) CHLTYPE(RCVR) TRPTYPE(LU62) + REPLACE DESCR('Receiver channel from QM2')

e) Configure la definición de cola de respuesta:

DEFINE QLOCAL(PAYROLL.REPLY) REPLACE PUT(ENABLED) GET(ENABLED) + DESCR('Reply queue for replies to query messages sent to QM2')

La cola de respuesta se define como PUT (ENABLED), lo que garantiza que los mensajes de respuesta se puedan transferir a la cola. Si las respuestas no se pueden colocar en la cola de respuestas, se envían a la cola de mensajes no entregados en QM1 o, si esta cola no está disponible, permanecen en la cola de transmisión QM1 en el gestor de colas QM2. La cola se ha definido como GET (ENABLED) para permitir que se recuperen los mensajes de respuesta.

• Ejecute los mandatos siguientes en el gestor de colas QM2:

<span id="page-166-0"></span>a) Configure la definición de cola local:

DEFINE QLOCAL(PAYROLL) REPLACE PUT(ENABLED) GET(ENABLED) + DESCR('Local queue for QM1 payroll details')

Esta cola se define como PUT (ENABLED) y GET (ENABLED) por la misma razón que la definición de cola de respuesta en el gestor de colas QM1.

b) Configure la definición de cola de transmisión:

DEFINE QLOCAL(QM1) DESCR('Transmission queue to QM1') REPLACE + USAGE(XMITQ) PUT(ENABLED) GET(ENABLED) TRIGGER TRIGTYPE(FIRST) + TRIGDATA(QM2.TO.QM1) INITQ(SYSTEM.CHANNEL.INITQ)

Cuando se coloca el primer mensaje en esta cola de transmisión, se envía un mensaje desencadenante a la cola de inicio, SYSTEM.CHANNEL.INITQ. El iniciador de canal obtiene el mensaje de la cola de inicio e inicia el canal identificado en los datos desencadenantes. El iniciador de canal sólo puede obtener mensajes desencadenantes de SYSTEM.CHANNEL.INITQ , por lo tanto, no utilice ninguna otra cola como cola de inicio.

c) Configure la definición de canal emisor:

Para una conexión TCP/IP:

```
DEFINE CHANNEL(QM2.TO.QM1) CHLTYPE(SDR) TRPTYPE(TCP) +
REPLACE DESCR('Sender channel to QM1') XMITQ(QM1) +
CONNAME('192.0.2.0(1411)')
```
Para una conexión LU 6.2 :

```
DEFINE CHANNEL(QM2.TO.QM1) CHLTYPE(SDR) TRPTYPE(LU62) +
REPLACE DESCR('Sender channel to QM1') XMITQ(QM1) +
CONNAME('LUNAME1')
```
d) Configure la definición de canal receptor:

Para una conexión TCP/IP:

DEFINE CHANNEL(QM1.TO.QM2) CHLTYPE(RCVR) TRPTYPE(TCP) + REPLACE DESCR('Receiver channel from QM1')

Para una conexión LU 6.2 :

```
DEFINE CHANNEL(QM1.TO.QM2) CHLTYPE(RCVR) TRPTYPE(LU62) +
REPLACE DESCR('Receiver channel from QM1')
```
#### $z/0S$

# **Ejecución y expansión del ejemplo para z/OS**

Información sobre cómo iniciar el iniciador de canal y el escucha y sugerencias para expandir en este ejemplo.

#### **Acerca de esta tarea**

Una vez que se han creado estas definiciones, debe:

- Inicie el iniciador de canal en cada gestor de colas.
- Inicie el escucha para cada gestor de colas.

A continuación, las aplicaciones pueden enviarse mensajes entre sí. Puesto que los canales se desencadenan para iniciarse por la llegada del primer mensaje a cada cola de transmisión, no es necesario emitir el mandato START CHANNEL MQSC.

También puede expandir el ejemplo.

# **Procedimiento**

1. Inicie el iniciador de canal y el escucha.

Consulte Inicio de un iniciador de canaly Inicio de un escucha de canal para obtener detalles sobre cómo iniciar un iniciador de canal y un escucha.

- 2. Puede expandir este ejemplo:
	- Añadir más colas y definiciones de canal para permitir que otras aplicaciones envíen mensajes entre los dos gestores de colas.
	- Adición de programas de salida de usuario en los canales para permitir el cifrado de enlaces, la comprobación de seguridad o un proceso de mensajes adicional.
	- Utilización de alias de gestor de colas y alias de cola de respuesta para comprender mejor cómo se pueden utilizar estos alias en la organización de la red de gestores de colas.

# **Ejemplo: planificación de un canal de mensajes para z/OS utilizando grupos de compartición de colas**

Este ejemplo ilustra los preparativos necesarios para permitir que una aplicación que utilice el gestor de colas QM3 coloque un mensaje en una cola de un grupo de compartición de colas que tenga miembros de cola QM4 y QM5, y también muestra los mandatos IBM MQ (MQSC) que puede utilizar en IBM MQ for z/OS para la gestión de colas distribuidas con grupos de compartición de colas.

# **Acerca de esta tarea**

Asegúrese de que está familiarizado con el ejemplo de ["Ejemplo: planificación de un canal de mensajes](#page-163-0) [en z/OS" en la página 164](#page-163-0) antes de intentarlo. Este ejemplo amplía el escenario de consulta de nóminas de dicho ejemplo, para mostrar cómo añadir una mayor disponibilidad del proceso de consultas añadiendo más aplicaciones de servicio para servir una cola compartida.

La aplicación de consulta de nóminas está ahora conectada al gestor de colas QM3 y coloca una consulta en la cola remota 'PAYROLL QUERY' definida en QM3. Esta definición de cola remota se resuelve en la cola compartida 'PAYROLL' alojada por los gestores de colas del grupo de compartición de colas QSG1. La aplicación de proceso de nóminas tiene ahora dos instancias en ejecución, una conectada a QM4 y otra conectada a QM5.

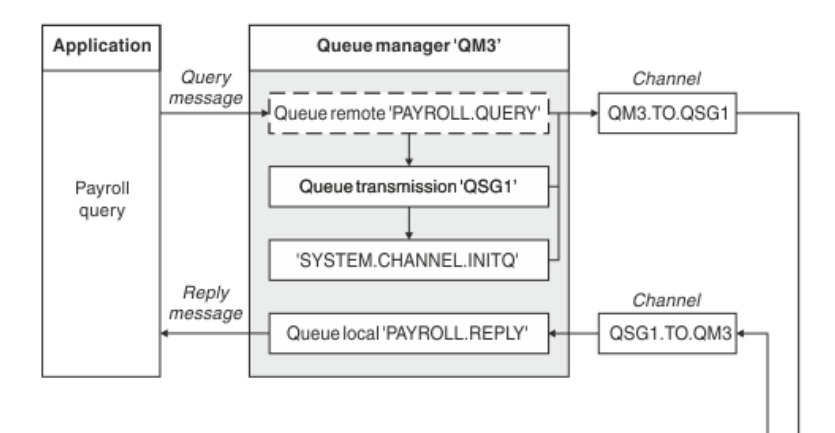

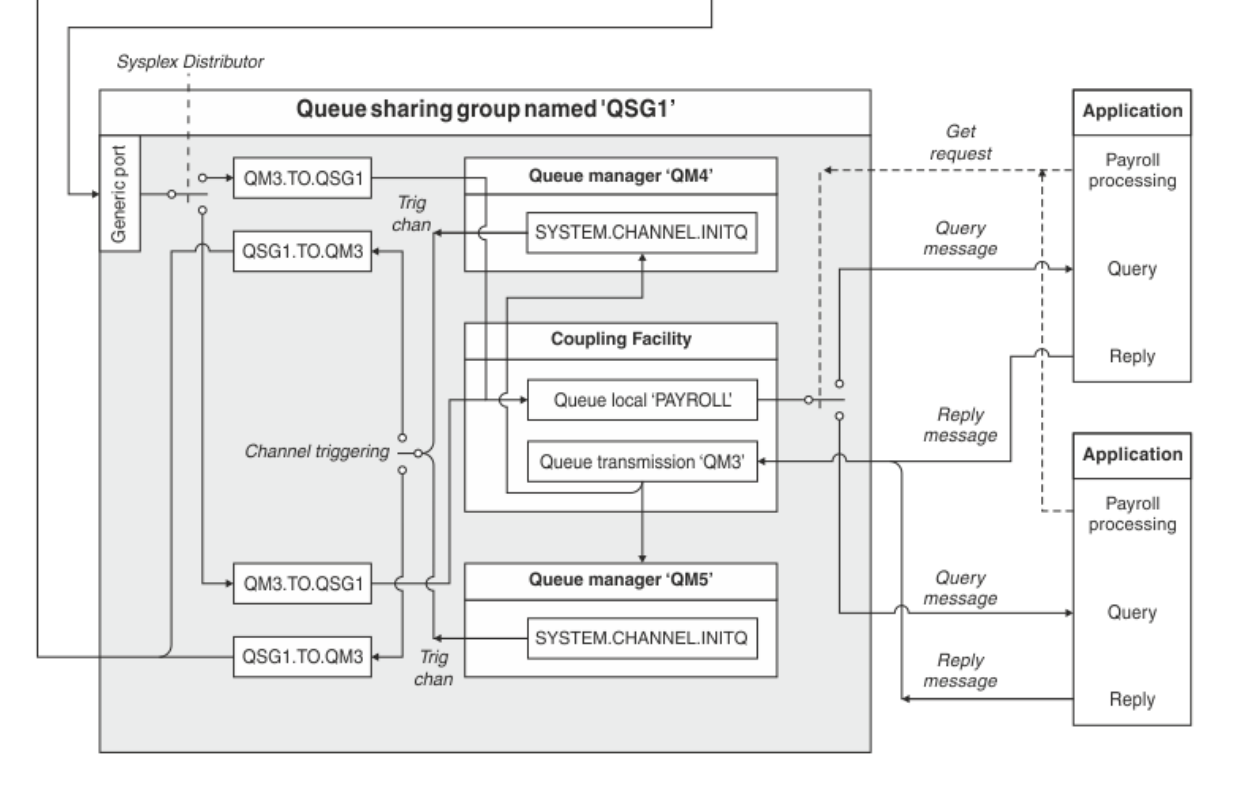

### *Figura 10. Ejemplo de planificación de canal de mensajes para IBM MQ for z/OS utilizando grupos de compartición de colas*

Se presupone que los tres gestores de colas se están ejecutando en z/OS. En las definiciones de ejemplo para TCP/IP, QM4 tiene una dirección VIPA de MVSIP01 y QM5 tiene una dirección VIPA de MVSIP02. Ambos gestores de colas están escuchando el puerto 1414. La dirección genérica que proporciona el distribuidor Sysplex para este grupo es QSG1.MVSIP. QM3 tiene una dirección de host de 192.0.2.0 y está a la escucha en el puerto 1411.

En las definiciones de ejemplo para LU6.2, QM3 está a la escucha en un luname simbólico denominado LUNAME1. El nombre del recurso genérico definido para VTAM para los lunames escuchados por QM4 y QM5 es LUQSG1. En el ejemplo se presupone que ya están definidos en el sistema z/OS y que están disponibles para su uso. Para definirlos, consulte ["Establecimiento de una conexión LU 6.2 en un grupo de](#page-50-0) [compartición de colas" en la página 51.](#page-50-0)

En este ejemplo, QSG1 es el nombre de un grupo de compartición de colas, y los gestores de colas QM4 y QM5 son los nombres de los miembros del grupo.

# **Procedimiento**

Consulte:

- "Configuración de las definiciones de grupo de compartición de colas y un gestor de colas QM3 que no está en el grupo de compartición de colas" en la página 170 para obtener detalles sobre cómo configurar las definiciones.
- • ["Ejecución del ejemplo de grupo de compartición de colas para z/OS" en la página 171](#page-170-0) para obtener detalles sobre cómo iniciar los iniciadores de canal y escuchas para cada gestor de colas.

### z/0S **Configuración de las definiciones de grupo de compartición de colas y un gestor de colas QM3 que no está en el grupo de compartición de colas**

La producción de las siguientes definiciones de objeto para un miembro del grupo de compartición de colas hace que estén disponibles para todos los demás miembros. QM3 no es miembro del grupo de compartición de colas.

# **Acerca de esta tarea**

Los gestores de colas QM4 y QM5 son miembros del grupo de compartición de colas. Las definiciones generadas para QM4 también están disponibles para QM5.

Se presupone que la estructura de lista del recurso de acoplamiento se denomina 'APPLICATION1'. Si no se denomina 'APPLICATION1', debe utilizar su propio nombre de estructura de lista de recursos de acoplamiento para el ejemplo.

Como QM3 no es miembro del grupo de compartición de colas, necesita las definiciones de objeto para ese gestor de colas para permitirle transferir mensajes a una cola del grupo de compartición de colas.

## **Procedimiento**

- Configure los objetos compartidos para la definición de grupo de compartición de colas:
	- a) Utilice los mandatos siguientes para configurar las definiciones de objetos compartidos que se almacenan en Db2y sus mensajes asociados que se almacenan en el recurso de acoplamiento.

```
DEFINE QLOCAL(PAYROLL) QSGDISP(SHARED) REPLACE PUT(ENABLED) GET(ENABLED) +
CFSTRUCT(APPLICATION1) +
DESCR('Shared queue for payroll details')
DEFINE QLOCAL(QM3) QSGDISP(SHARED) REPLACE USAGE(XMITQ) PUT(ENABLED) +
CFSTRUCT(APPLICATION1) +
DESCR('Transmission queue to QM3') TRIGGER TRIGTYPE(FIRST) +
TRIGDATA(QSG1.TO.QM3) GET(ENABLED) INITQ(SYSTEM.CHANNEL.INITQ)
```
• Utilice los mandatos siguientes para configurar las definiciones de objeto de grupo que se almacenan en Db2.

Cada gestor de colas del grupo de compartición de colas crea una copia local del objeto definido.

a) Configure el canal emisor:

Definición de canal emisor para una conexión TCP/IP:

```
DEFINE CHANNEL(QSG1.TO.QM3) CHLTYPE(SDR) QSGDISP(GROUP) TRPTYPE(TCP) +
REPLACE DESCR('Sender channel to QM3') XMITQ(QM3) +
CONNAME('192.0.2.0(1411)')
```
Definición de canal emisor para una conexión LU 6.2 :

```
DEFINE CHANNEL(QSG1.TO.QM3) CHLTYPE(SDR) QSGDISP(GROUP) TRPTYPE(LU62) +
REPLACE DESCR('Sender channel to QM3') XMITQ(QM3) +
CONNAME('LUNAME1')
```
b) Configure el canal receptor:

<span id="page-170-0"></span>Definición de canal receptor para una conexión TCP/IP:

DEFINE CHANNEL(QM3.TO.QSG1) CHLTYPE(RCVR) TRPTYPE(TCP) + REPLACE DESCR('Receiver channel from QM3') QSGDISP(GROUP)

Definición de canal receptor para una conexión LU 6.2 :

DEFINE CHANNEL(QM3.TO.QSG1) CHLTYPE(RCVR) TRPTYPE(LU62) + REPLACE DESCR('Receiver channel from QM3') QSGDISP(GROUP)

• Configurar definiciones de objeto QM3 del gestor de colas.

a) Configurar el CONNAME

El CONNAME para este canal es la dirección genérica del grupo de compartición de colas, que varía según el tipo de transporte.

Para una conexión TCP/IP:

DEFINE CHANNEL(QM3.TO.QSG1) CHLTYPE(SDR) TRPTYPE(TCP) + REPLACE DESCR('Sender channel to QSG1') XMITQ(QSG1) + CONNAME('QSG1.MVSIP(1414)')

Para una conexión LU 6.2 :

DEFINE CHANNEL(QM3.TO.QSG1) CHLTYPE(SDR) TRPTYPE(LU62) + REPLACE DESCR('Sender channel to QSG1') XMITQ(QSG1) + CONNAME('LUQSG1') TPNAME('MQSERIES') MODENAME('#INTER')

b) Configure las otras definiciones.

Estas definiciones son necesarias para los mismos fines que las utilizadas en los subtemas para ["Ejemplo: planificación de un canal de mensajes en z/OS" en la página 164](#page-163-0).

DEFINE QREMOTE(PAYROLL.QUERY) DESCR('Remote queue for QSG1') REPLACE + PUT(ENABLED) XMITQ(QSG1) RNAME(APPL) RQMNAME(QSG1)

DEFINE QLOCAL(QSG1) DESCR('Transmission queue to QSG1') REPLACE + USAGE(XMITQ) PUT(ENABLED) GET(ENABLED) TRIGGER TRIGTYPE(FIRST) + TRIGDATA(QM3.TO.QSG1) INITQ(SYSTEM.CHANNEL.INITQ)

DEFINE CHANNEL(QSG1.TO.QM3) CHLTYPE(RCVR) TRPTYPE(TCP) + REPLACE DESCR('Receiver channel from QSG1')

DEFINE CHANNEL(QSG1.TO.QM3) CHLTYPE(RCVR) TRPTYPE(LU62) + REPLACE DESCR('Receiver channel from QSG1') DEFINE QLOCAL(PAYROLL.REPLY) REPLACE PUT(ENABLED) GET(ENABLED) +

DESCR('Reply queue for replies to query messages sent to QSG1')

 $z/0S$ 

# **Ejecución del ejemplo de grupo de compartición de colas para z/OS**

Información sobre cómo iniciar los iniciadores y escuchas de canal.

## **Acerca de esta tarea**

Después de haber creado los objetos necesarios, debe:

- Inicie el iniciador de canal para los tres gestores de colas.
- Inicie los escuchas para ambos gestores de colas.

# **Procedimiento**

1. Inicie los iniciadores de canal.

Consulte Inicio de un iniciador de canal para obtener detalles sobre cómo iniciar un iniciador de canal.

<span id="page-171-0"></span>2. Inicie los escuchas.

Consulte Inicio de un escucha de canal para obtener detalles sobre cómo iniciar un escucha.

Para una conexión TCP/IP, cada miembro del grupo debe tener un escucha de grupo iniciado que esté a la escucha en el puerto 1414.

STA LSTR PORT(1414) IPADDR(MVSIP01) INDISP(GROUP)

La entrada anterior inicia el escucha en QM4, por ejemplo.

Para una conexión LU6.2 , cada miembro del grupo debe tener un escucha de grupo iniciado que esté a la escucha en un luname simbólico. Este luname debe corresponder al recurso genérico LUQSG1.

STA LSTR PORT(1411)

La entrada anterior inicia el escucha en QM3.

# **Utilización de un alias para hacer referencia a una biblioteca de MQ**

Puede definir un alias para hacer referencia a una biblioteca MQ en el JCL, en lugar de utilizar el nombre de la biblioteca MQ directamente. A continuación, si el nombre de la biblioteca de MQ cambia, sólo tiene que suprimir y redefinir el alias.

#### **Ejemplo**

El ejemplo siguiente define un alias MQM.SCSQANLE para hacer referencia a la biblioteca de MQ MQM.V600.SCSQANLE:

```
//STEP1 EXEC PGM=IDCAMS
//SYSPRINT DD SYSOUT=*
//SYSIN DD *
DELETE (MQM.SCSQANLE)
DEFINE ALIAS (NAME(MQM.SCSQANLE) RELATE(MQM.V600.SCSQANLE))
/*
```
A continuación, para hacer referencia a MQM.V600.SCSQANLE en el JCL, utilice el alias MQM.SCSQANLE.

**Nota:** Los nombres de biblioteca y alias deben estar en el mismo catálogo, por lo tanto, utilice el mismo calificador de alto nivel para ambos; en este ejemplo, el calificador de alto nivel es MQM.

# **Referencia de configuración de Managed File Transfer**

Información de referencia para ayudarle a configurar Managed File Transfer.

# **El uso de variables de entorno en las propiedades de MFT**

Es posible que las variables de entorno se utilicen en las propiedades Managed File Transfer que representan ubicaciones de archivo o directorio. Esto permite que las ubicaciones de los archivos o directorios utilizados al ejecutar partes del producto varíen en función del entorno actual (por ejemplo, el usuario que ejecuta un mandato, por ejemplo).

Las siguientes propiedades aceptan ubicaciones de archivo o directorio y, por lo tanto, pueden contener variables de entorno:

- agentQMgrAuthenticationCredentialsFile
- agentSslKeyStore
- agentSslKeyStoreCredentialsFile
- agentSslTrustStore
- agentSslTrustStoreCredentialsFile
- cdNodeKeystoreCredentialsFile
- cdNodeTruststoreCredentialsFile
- cdTmpDir
- cdNodeKeystore
- cdNodeTruststore
- commandPath
- connectionQMgrAuthenticationCredentialsFile
- connectionSslKeyStore
- connectionSslKeyStoreCredentialsFile
- connectionSslTrustStore
- connectionSslTrustStoreCredentialsFile
- coordinationSslKeyStore
- coordinationSslKeyStoreCredentialsFile
- coordinationQMgrAuthenticationCredentialsFile
- coordinationSslTrustStore
- coordinationSslTrustStoreCredentialsFile
- exitClassPath
- exitNativeLibraryPath
- javaCoreTriggerFile
- loggerQMgrAuthenticationCredentialsFile
- sandboxRoot
- transferRoot
- wmqfte.database.credentials.file

## **Ejemplo para Windows**

**E Windows S**En este ejemplo en un sistema Windows , un usuario fteuser que utiliza una variable de entorno de USERPROFILE:

wmqfte.database.credentials.file=%USERPROFILE%\\logger\\mqmftcredentials.xml

Se resuelve en la siguiente vía de acceso de archivo:

C:\Users\fteuser\logger\mqmftcredentials.xml

## **Ejemplo para AIX and Linux**

En este ejemplo en un sistema UNIX, un usuario fteuser que utiliza la variable de entorno HOME:

transferRoot=\$HOME/fte/

Se resuelve en la siguiente vía de acceso de archivo:

/home/fteuser/fte/

#### **Referencia relacionada**

### ["El archivo MFT coordination.properties" en la página 202](#page-201-0)

El archivo coordination.properties especifica los detalles de conexión al gestor de colas de coordinación. Dado que varias instalaciones de Managed File Transfer pueden compartir el mismo gestor de colas de coordinación, puede utilizar un enlace simbólico a un archivo coordination.properties común en una unidad compartida.

### ["El archivo MFT command.properties" en la página 207](#page-206-0)

El archivo command.properties especifica el gestor de colas de mandatos al que se debe conectar cuando se emiten mandatos y la información que requiere Managed File Transfer para ponerse en contacto con ese gestor de colas.

#### ["El archivo MFT agent.properties" en la página 178](#page-177-0)

Cada Managed File Transfer Agent tiene su propio archivo de propiedades, agent.properties, que debe contener la información que un agente utiliza para conectarse a su gestor de colas. El archivo agent.properties también puede contener propiedades que alteran el comportamiento del agente.

#### Propiedades SSL/TLS para MFT

["El archivo MFT logger.properties" en la página 211](#page-210-0)

El registrador de Managed File Transfer tiene un conjunto de propiedades de configuración. Especifique estas propiedades en el archivo logger.properties , que está en el directorio *MQ\_DATA\_PATH*/mqft/ config/*coordination\_qmgr\_name*/loggers/*logger\_name* .

Propiedades de agente MFT para salidas de usuario

Formato del archivo de propiedades de puente de protocolo

Formato del archivo de definiciones de proceso Connect:Direct

Formato del archivo de propiedades de nodo Connect:Direct

# **El archivo MFT installation.properties**

El archivo installation.properties especifica el nombre del conjunto predeterminado de opciones de configuración. Esta entrada apunta Managed File Transfer a un conjunto estructurado de directorios y archivos de propiedades que contienen la configuración que se va a utilizar. Normalmente, el nombre de un conjunto de opciones de configuración es el nombre del gestor de colas de coordinación asociado.

Este archivo se crea mediante el instalador, y se puede modificar mediante el mandato **fteChangeDefaultConfigurationOptions**.

El archivo installation.properties se encuentra en el directorio *MQ\_DATA\_PATH* . Por ejemplo, en Windows, la ubicación de archivo predeterminada es *MQ\_DATA\_PATH*\mqft\installations\*installation\_name* y en sistemas AIX and Linux , la ubicación de archivo predeterminada es /var/mqm/mqft/installations/*installation\_name*.

En Redistributable Managed File Transfer Agent, la ruta de datos se configura al ejecutarse el mandato **fteCreateEnvironment**. Si ejecuta el mandato y especifica su ubicación elegida con el parámetro **-d**, la vía de acceso a datos se establece para esa ubicación. Si no especifica la ubicación con el mandato **fteCreateEnvironment**, se creará el directorio mftdata bajo el directorio raíz donde se extraerá Redistributable Managed File Transfer Agent. El archivo installation.properties para Redistributable Managed File Transfer Agent se encuentra en el directorio MQ\_DATA\_PATH\mqft\installations\MFTZipInstall.

El archivo installation.properties contiene los siguientes valores:

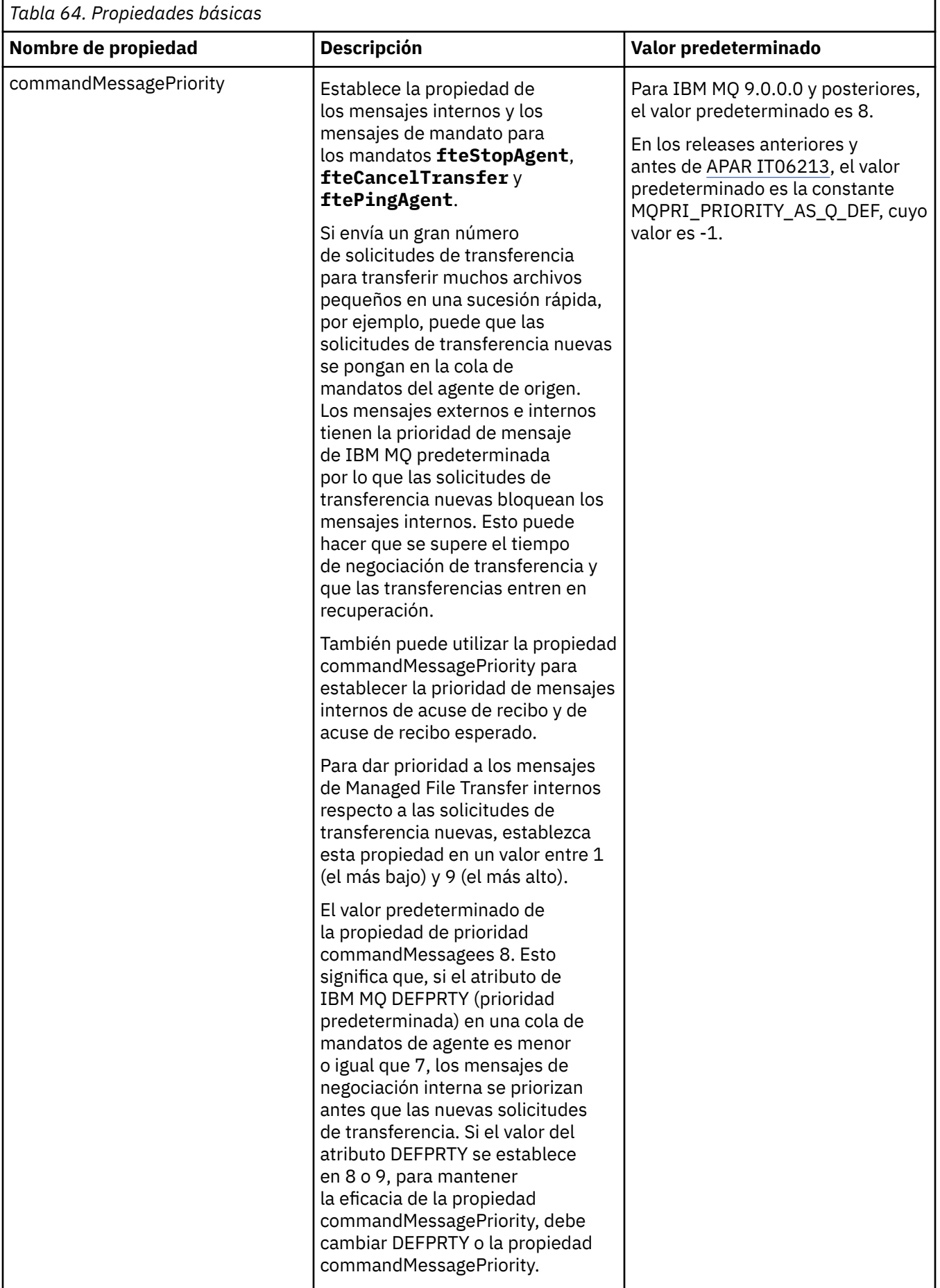

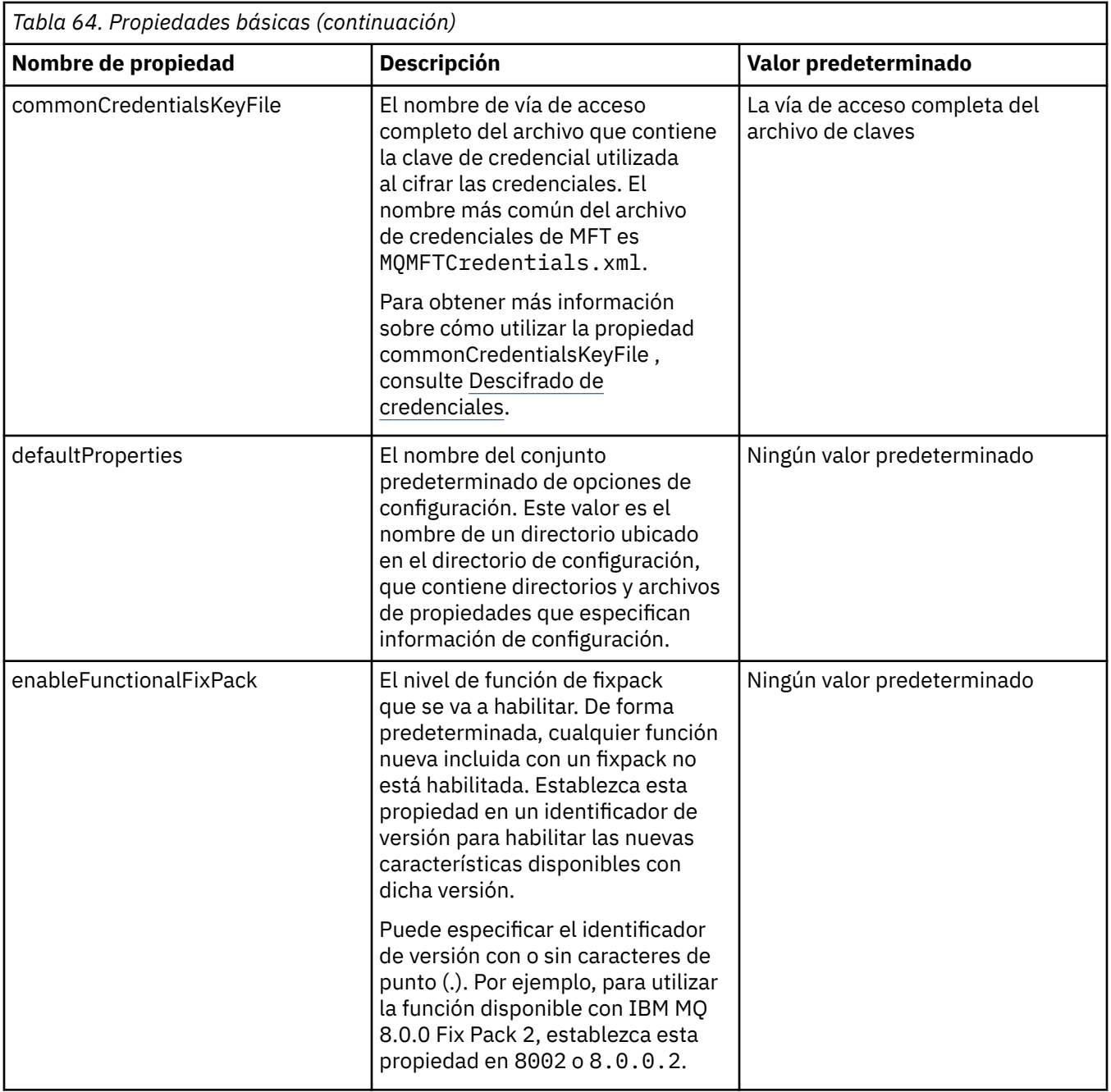

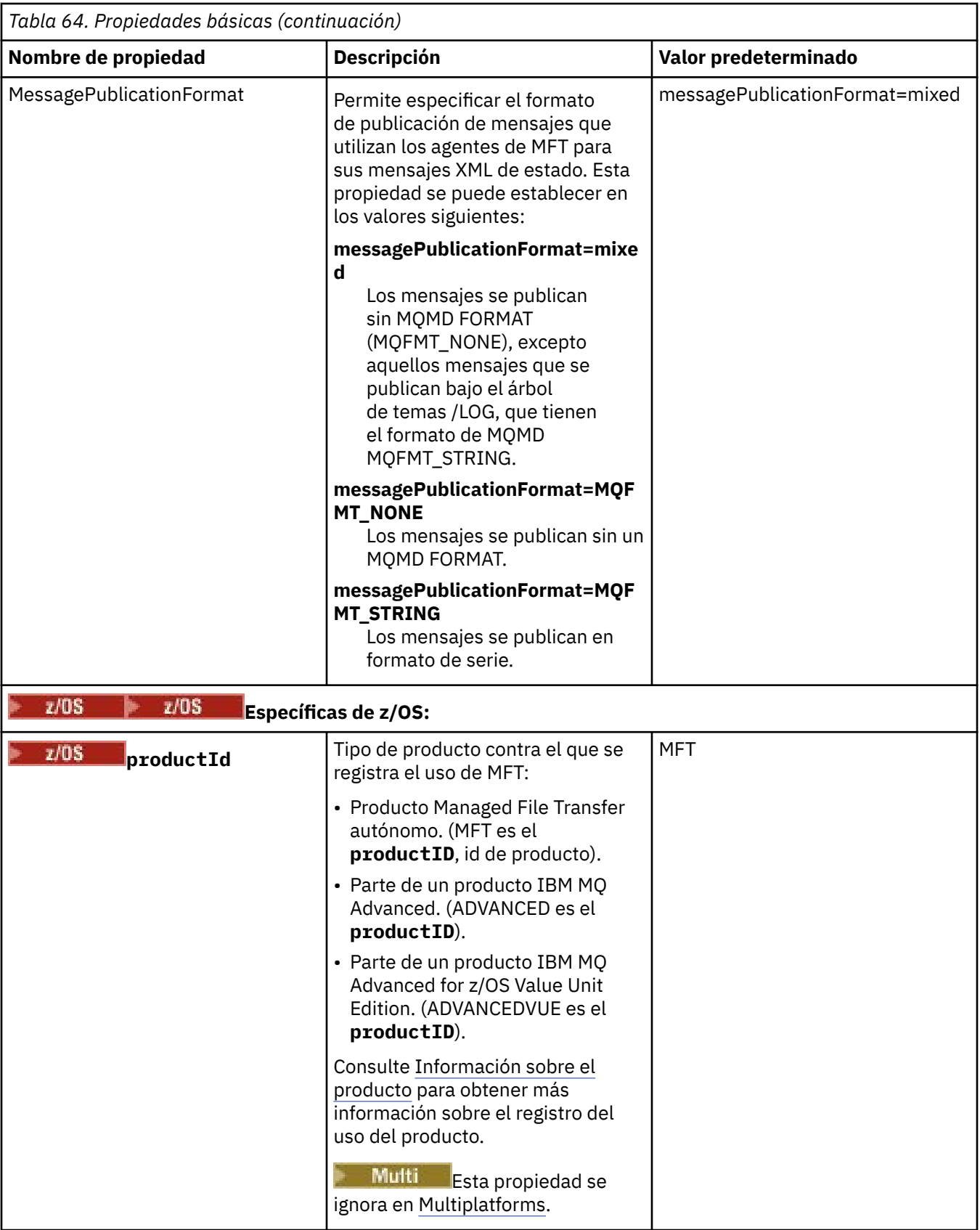

El texto siguiente es un ejemplo del contenido de un archivo installation.properties.

defaultProperties=ERIS

<span id="page-177-0"></span>ERIS es el nombre de un directorio que está situado en el mismo directorio que el archivo installation.properties. El directorio ERIS contiene directorios y archivos de propiedades que describen un conjunto de opciones de configuración.

#### **Conceptos relacionados**

Opciones de configuración de MFT en Multiplatforms

#### **Referencia relacionada**

fteChangeDefaultConfigurationOptions

# **El archivo MFT agent.properties**

Cada Managed File Transfer Agent tiene su propio archivo de propiedades, agent.properties, que debe contener la información que un agente utiliza para conectarse a su gestor de colas. El archivo agent.properties también puede contener propiedades que alteran el comportamiento del agente.

El archivo agent.properties lo crea el instalador o el mandato **fteCreateAgent**,

**fteCreateBridgeAgent** o **fteCreateCDAgent** . Puede utilizar cualquiera de estos mandatos con el distintivo **-f** para cambiar las propiedades básicas del gestor de colas de agente y las propiedades avanzadas de agente que están asociadas con el tipo de agente que está creando. Para cambiar o añadir propiedades avanzadas de agente, debe editar el archivo en un editor de texto.

Multing En Multiplatforms, el archivo agent.properties para un agente se encuentra en el directorio *MQ\_DATA\_PATH*/mqft/config/*coordination\_qmgr\_name*/agents/*agent\_name* .

z/OS en z/OS, la ubicación del archivo agent.properties es \$BFG\_CONFIG variable/ mqft/config/coordination\_qmgr\_name/agents/agent\_name.

Si realiza cambios en el archivo agent.properties, debe reiniciar el agente para capturar los cambios.

Puede utilizar variables de entorno en algunas propiedades de Managed File Transfer que representan ubicaciones de archivo o directorio. Esto le permite utilizar las ubicaciones de archivos o directorios al ejecutar componentes del producto para que varíen dependiendo de los cambios del entorno, como por ejemplo qué usuario está ejecutando el proceso. Para obtener más información, consulte ["El uso de](#page-171-0) [variables de entorno en las propiedades de MFT" en la página 172](#page-171-0).

#### **Windows**

**Nota:** En Windows, dos propiedades:

- windowsService
- windowsServiceVersion

se añaden al archivo agent.properties mediante los mandatos MFT utilizados para configurar un agente para que se ejecute como un servicio de Windows .

No debe añadir las propiedades ni modificarlas manualmente, ya que esto impedirá que el agente funcione correctamente.

# **Propiedades básicas del agente**

Cada archivo MFT agent.properties contiene las siguientes propiedades básicas del agente:

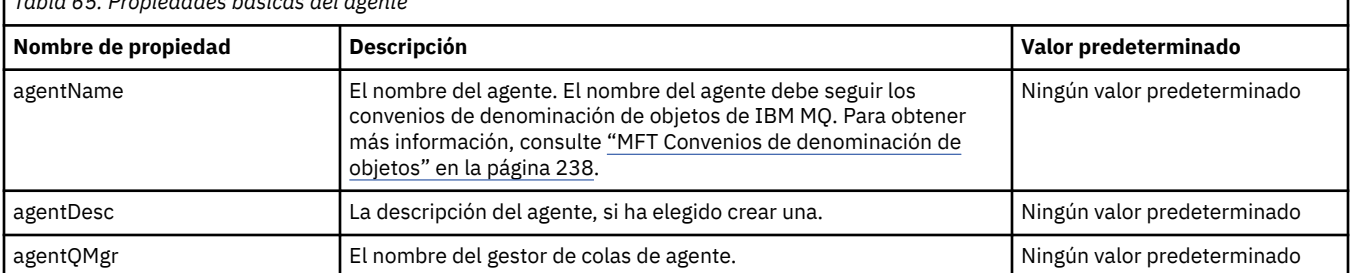

*Tabla 65. Propiedades básicas del agente*

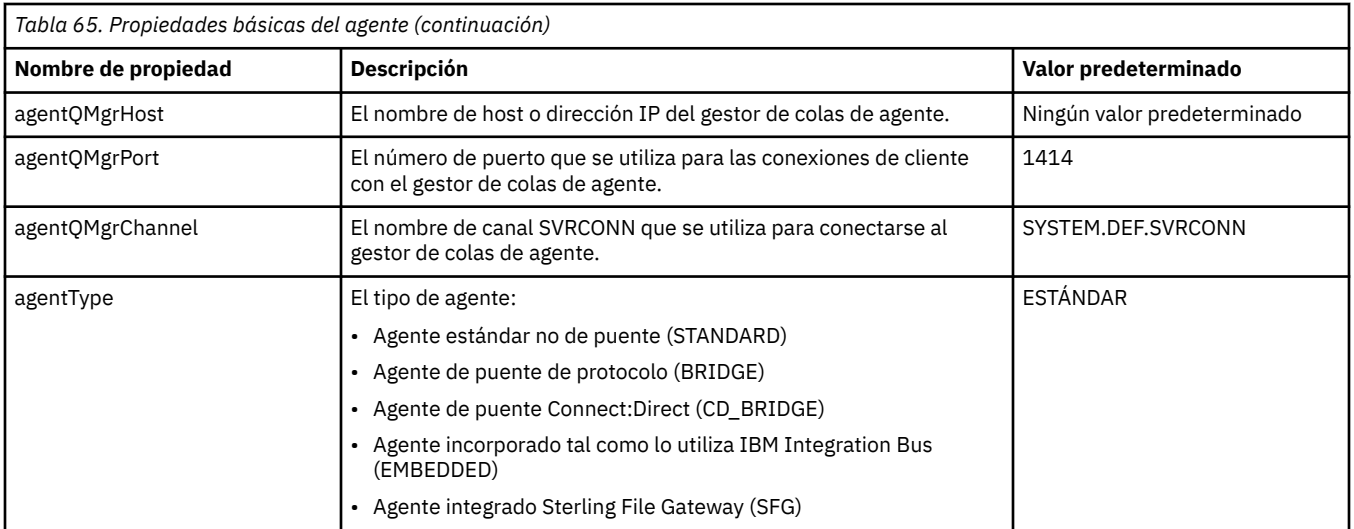

Si no especifica un valor para la propiedad agentQMgrHost, se utilizará la modalidad de enlaces de forma predeterminada.

Si especifica un valor para la propiedad agentQMgrHost, pero no especifica valores para las propiedades connectionMgrPort y agentQMgrChannel, se utilizan de forma predeterminada el número de puerto 1414 y el canal SYSTEM.DEF.SVRCONN.

# **Propiedades avanzadas de agente**

Managed File Transfer también proporciona propiedades de agente más avanzadas que le ayudan a configurar agentes. Si desea utilizar alguna de las siguientes propiedades, edite manualmente el archivo agent.properties para añadir las propiedades avanzadas necesarias.Los paréntesis, las comas (,) y las barras inclinadas invertidas (\) son caracteres especiales en los mandatos MFT y se deben escapar

con un carácter de barra inclinada invertida (\). **Las vías de acceso de archivo en Windows se** pueden especificar utilizando barras inclinadas invertidas dobles (\\) como separador o utilizando barras inclinadas simples (/). Para obtener más información sobre el escape de caracteres en los archivos de propiedades Java , consulte la documentación de Oracle [Javadoc para la clase Properties.](https://docs.oracle.com/javase/1.5.0/docs/api/java/util/Properties.html#load(java.io.InputStream))

- • [Propiedades de tamaño de agente](#page-179-0)
- • [Propiedades de página de códigos](#page-180-0)
- • [Propiedades de mandatos](#page-180-0)
- • [Propiedades de conexión](#page-181-0)
- • [Propiedades de puenteConnect:Direct](#page-181-0)
- • [Propiedades de agente de archivo a mensaje y de mensaje a archivo](#page-183-0)
- • [Propiedades generales de agente](#page-184-0)
- • [Propiedades de alta disponibilidad](#page-186-0)
- • [Propiedades de entrada/salida](#page-187-0)
- $\cdot$   $\sqrt{9.3.0}$  [Propiedades del registro de transferencias](#page-187-0)
- • [Propiedades de soporte para varios canales](#page-188-0)
- • [Propiedades de gestor de colas de varias instancias](#page-188-0)
- • [Propiedades de controlador de procesos](#page-188-0)
- • [Propiedades de puente de protocolo](#page-189-0)
- • [Propiedades de registro de agente de puente de protocolo](#page-189-0)
- • [Propiedades de cola](#page-190-0)
- • [Propiedades de supervisión de recursos](#page-190-0)
- <span id="page-179-0"></span>• [Propiedades de directorio raíz](#page-191-0)
- • [Propiedad de planificador](#page-192-0)
- • [Propiedades de seguridad](#page-193-0)
- • [Propiedades SSL/TLS](#page-193-0)
- • [Propiedades de tiempo de espera](#page-194-0)
- • [Propiedades de tiempo de espera de recuperación de transferencia](#page-198-0)
- • [Propiedades de rastreo y registro](#page-195-0)
- • [Propiedades de límite de transferencias](#page-197-0)
- • [Propiedades de rutina de salida de usuario](#page-198-0)
- • [Propiedades de compresión de cliente deIBM MQ](#page-199-0)
- *z/OS* [Propiedades específicas de z/OS](#page-200-0)
- • [Otras propiedades](#page-200-0)

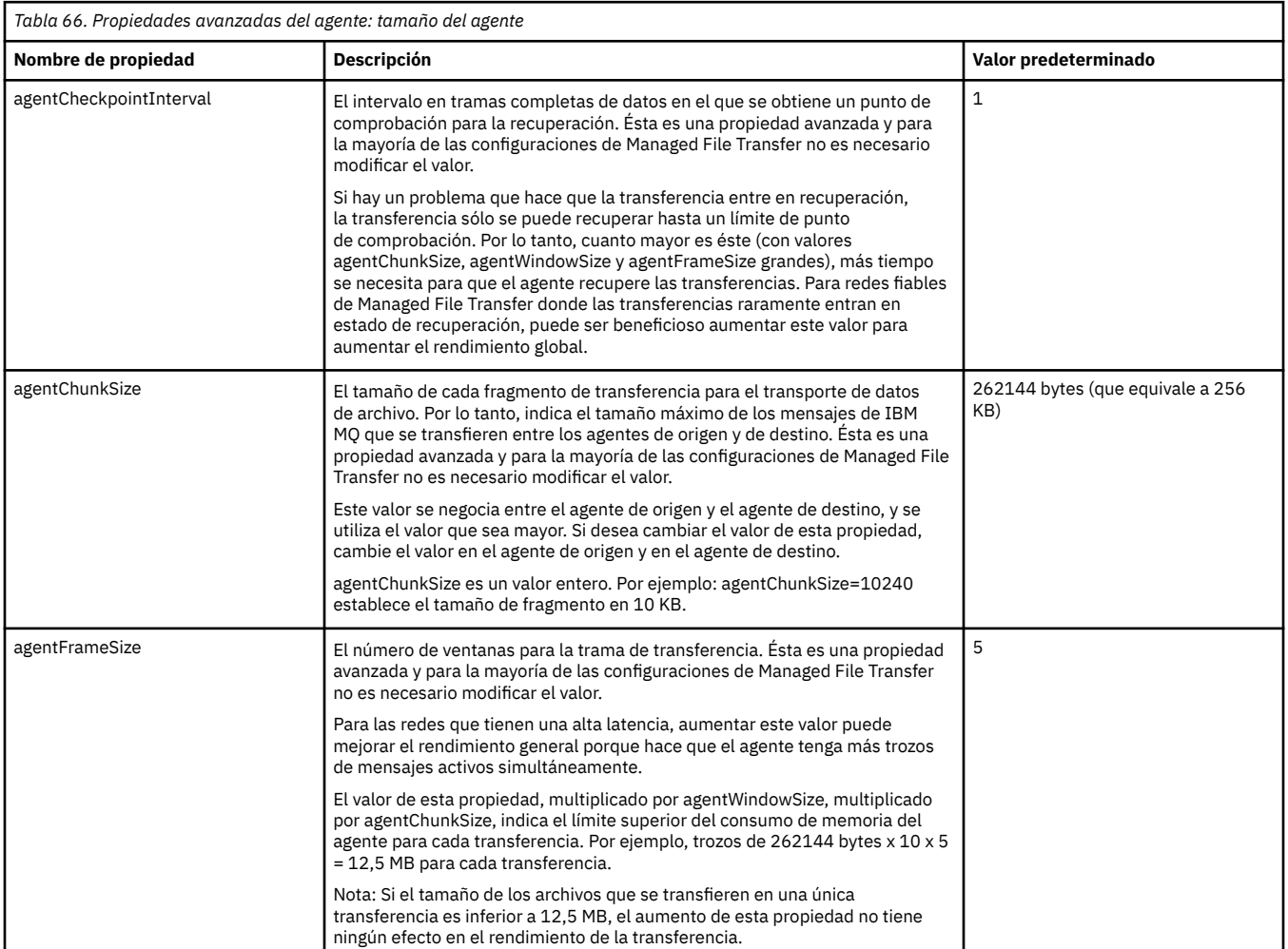
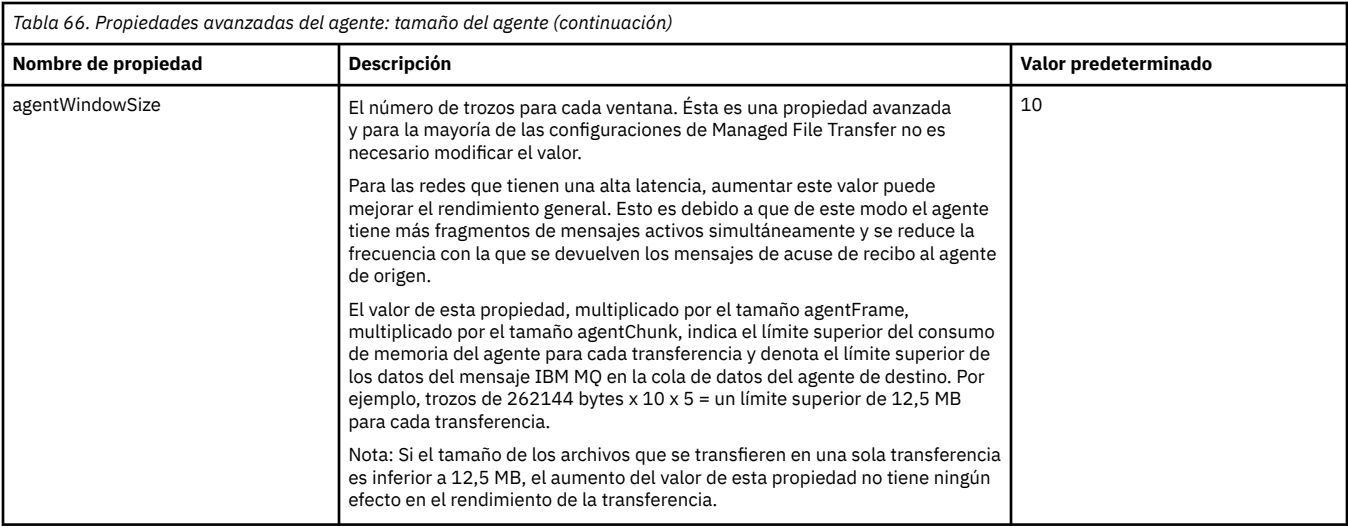

*Tabla 67. Propiedades avanzadas del agente: página de códigos*

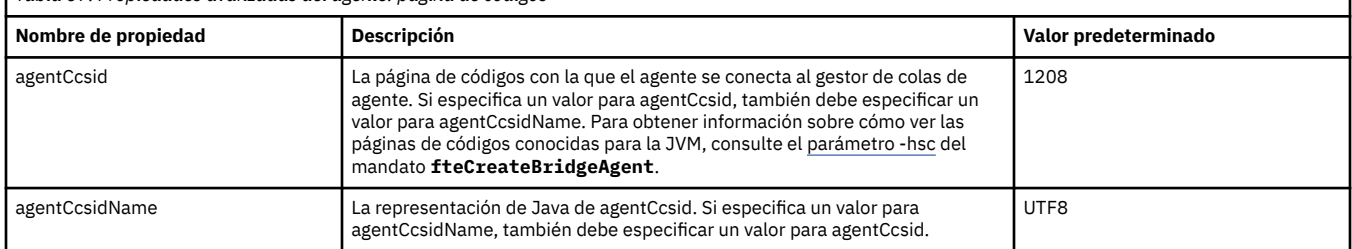

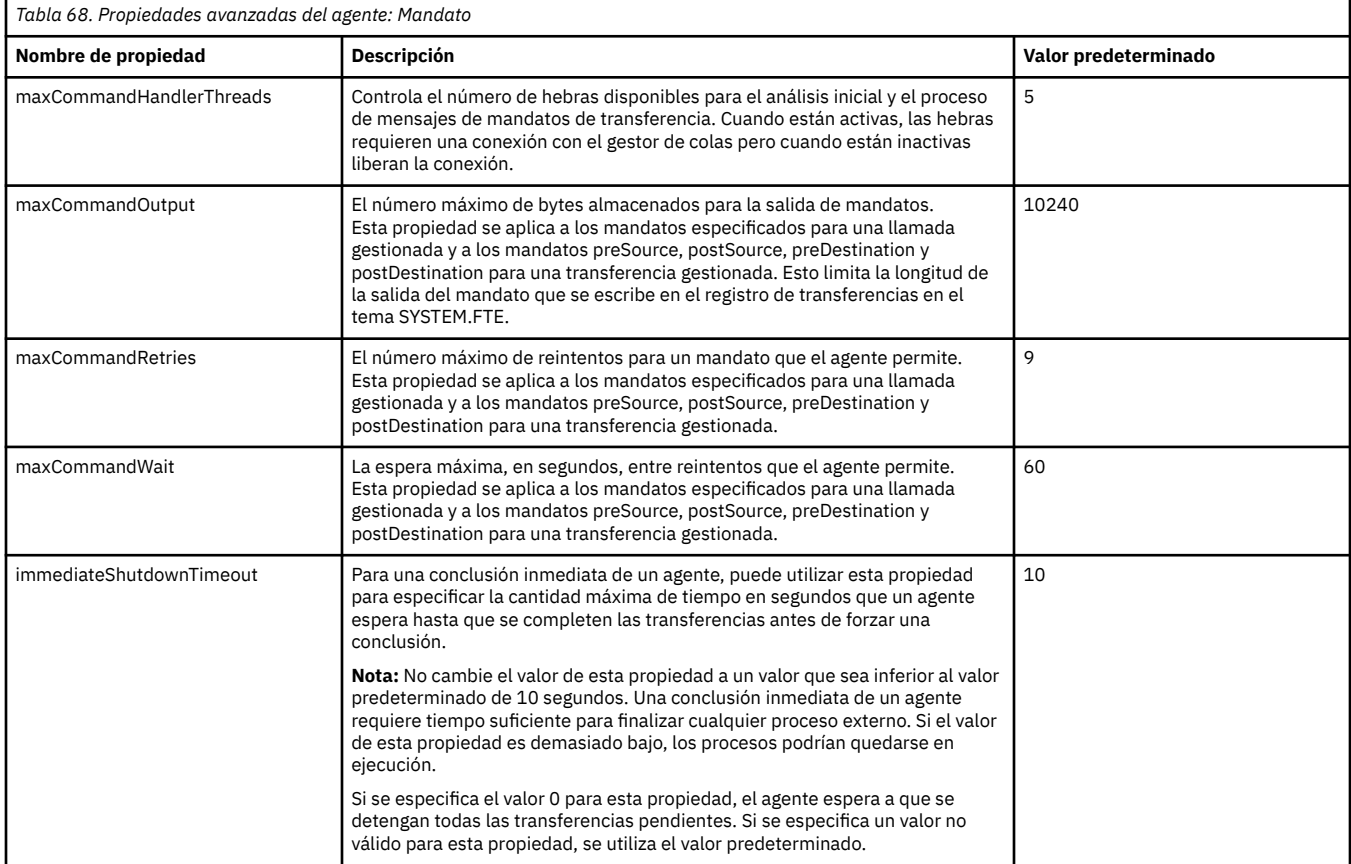

٦

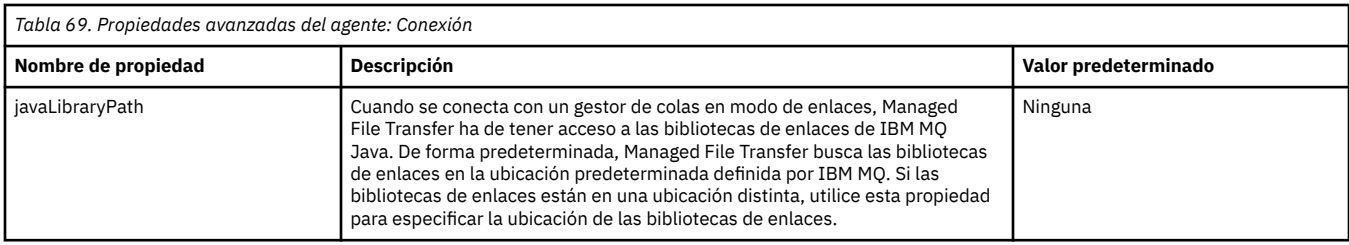

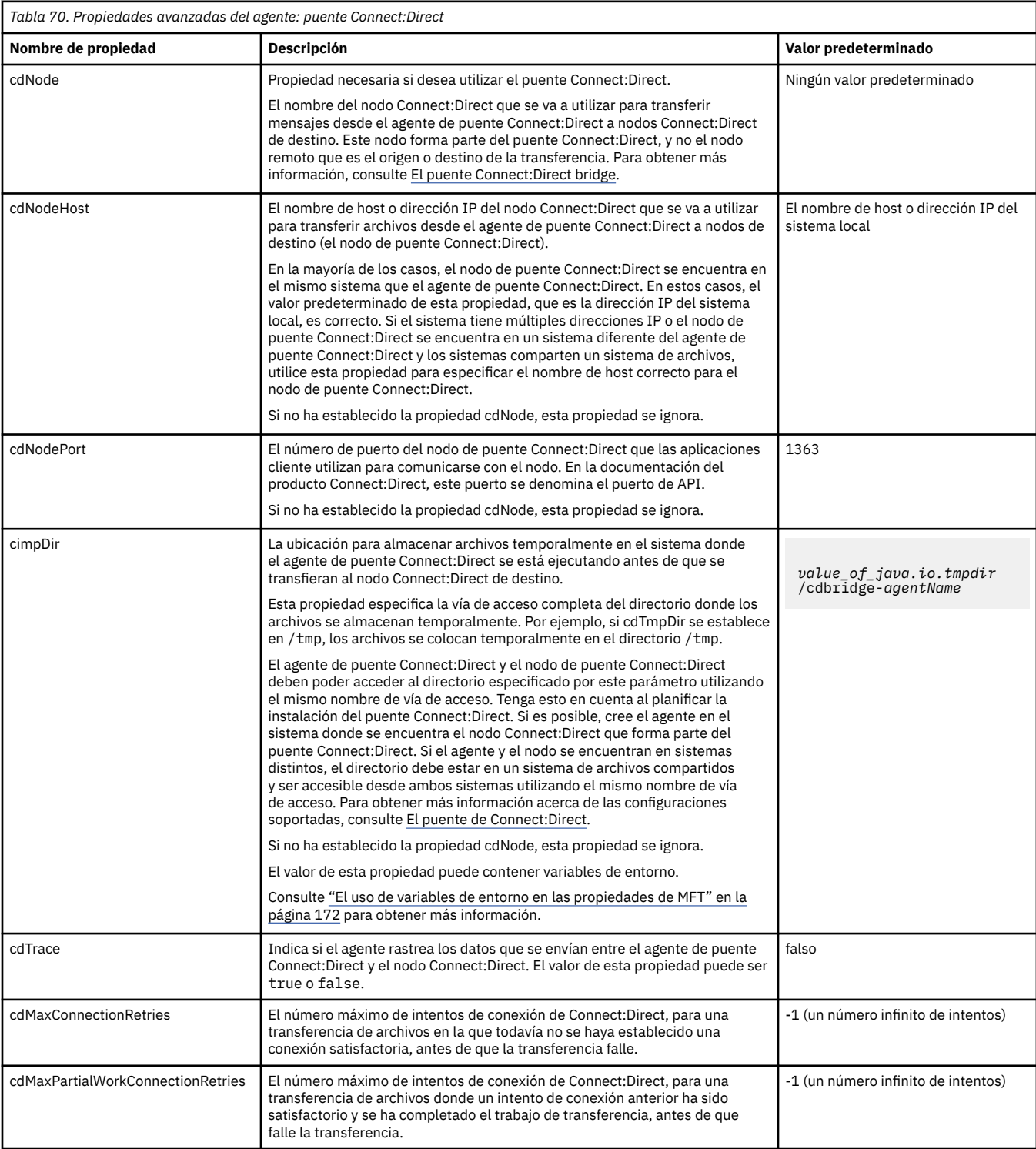

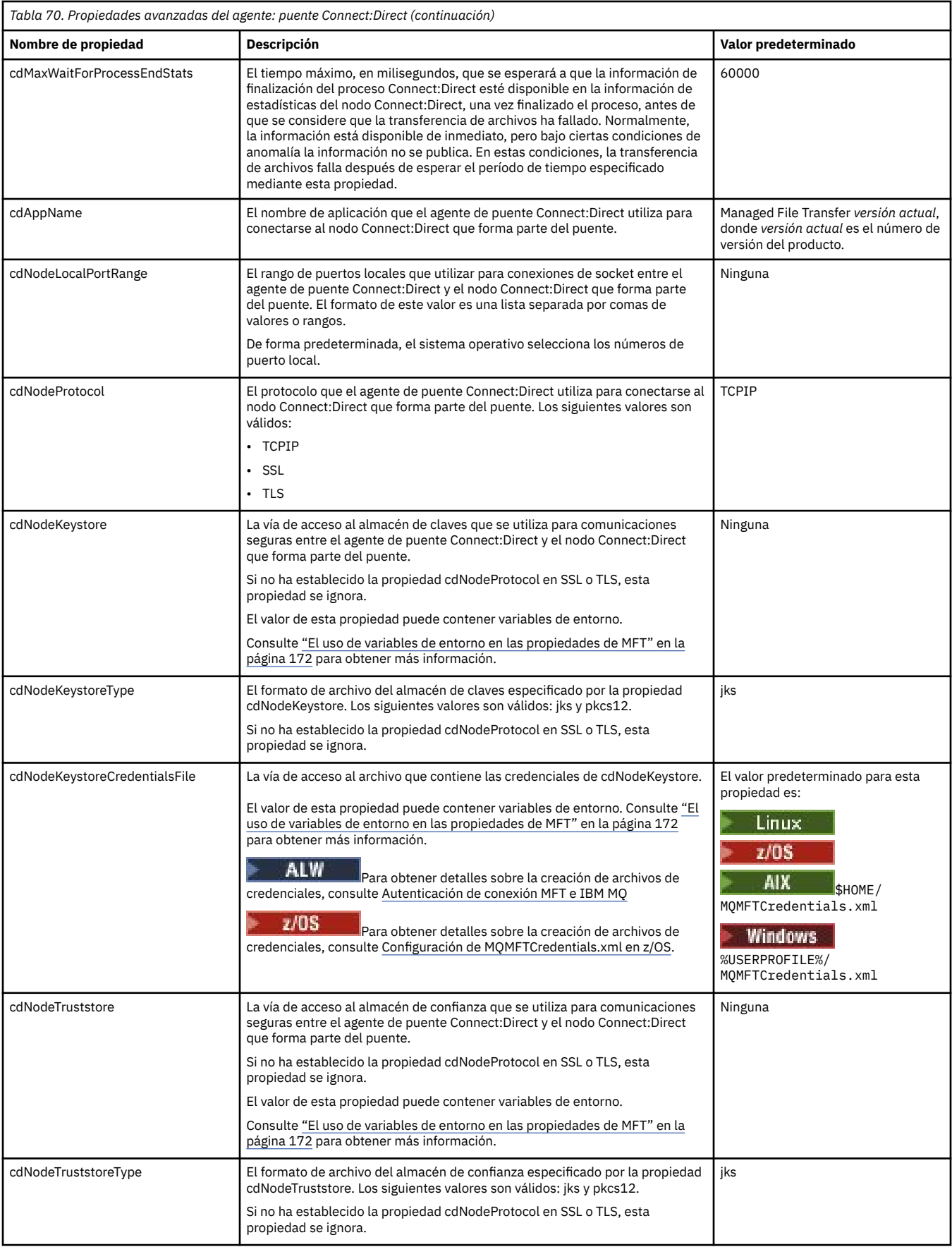

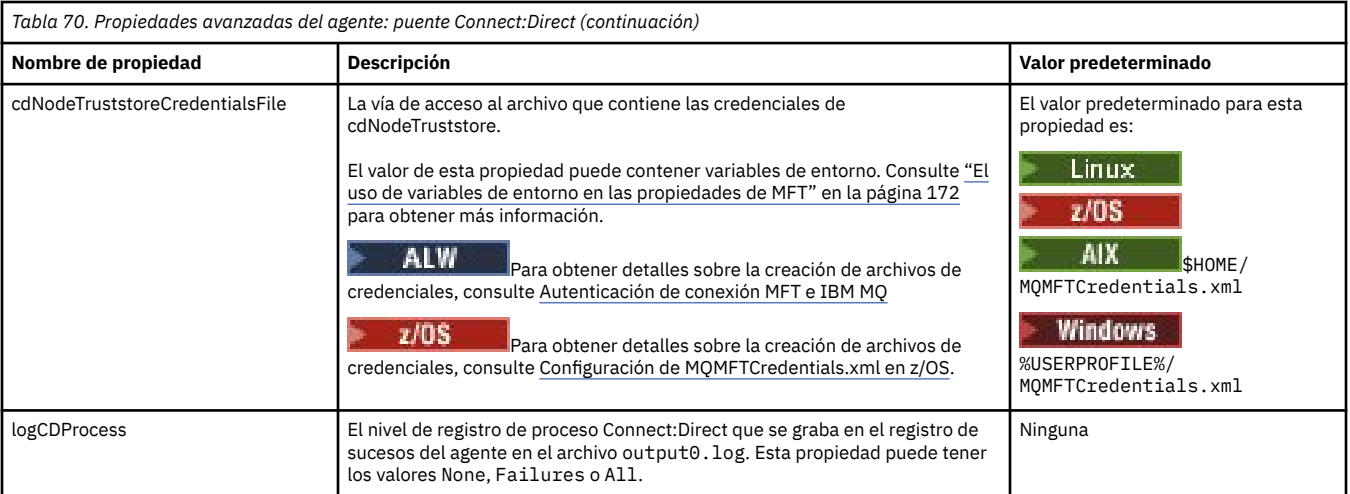

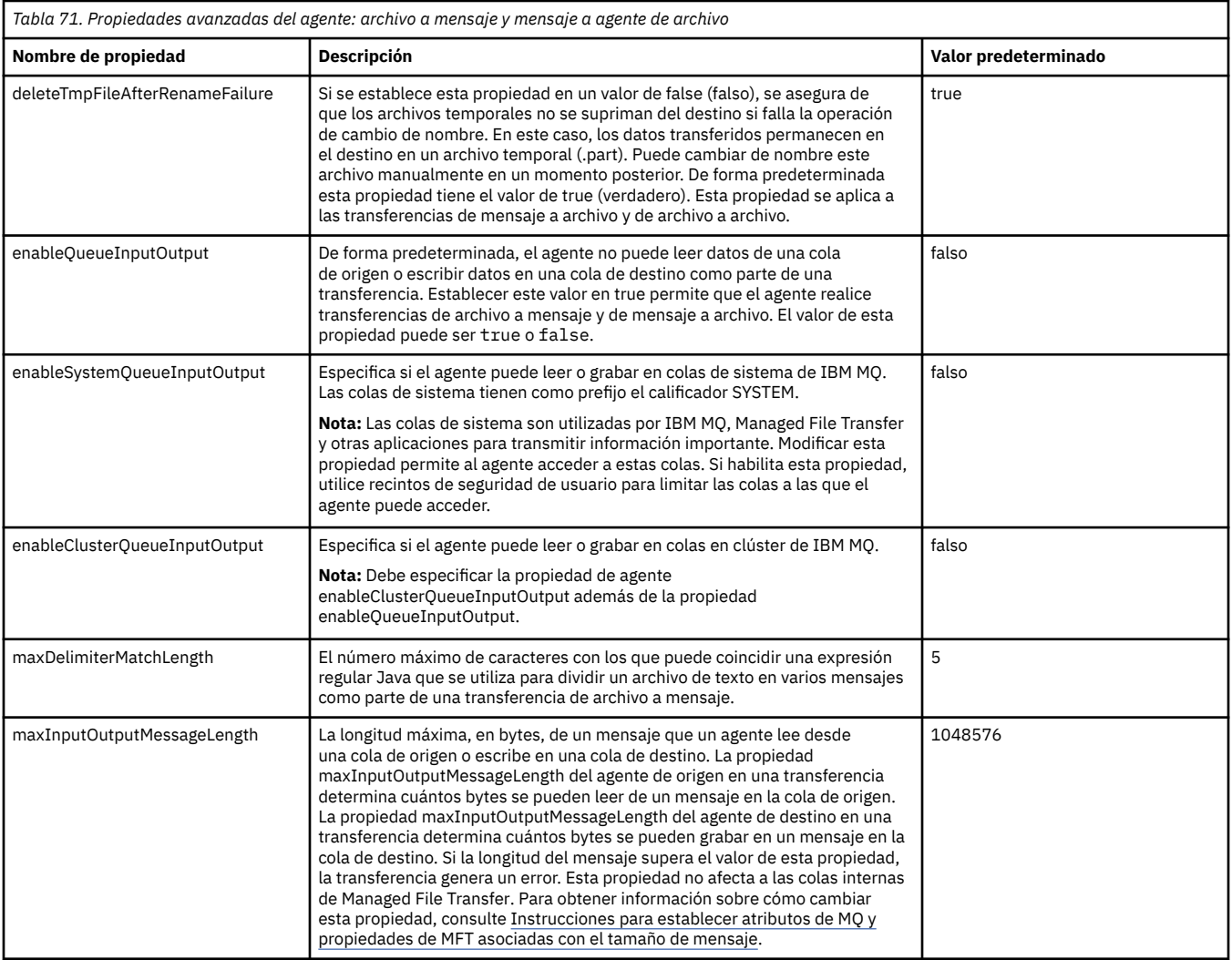

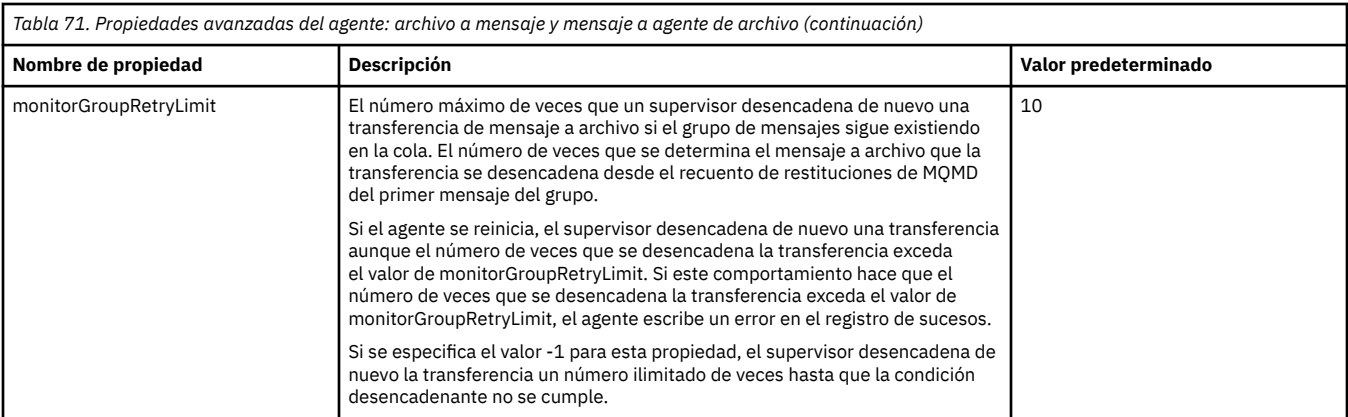

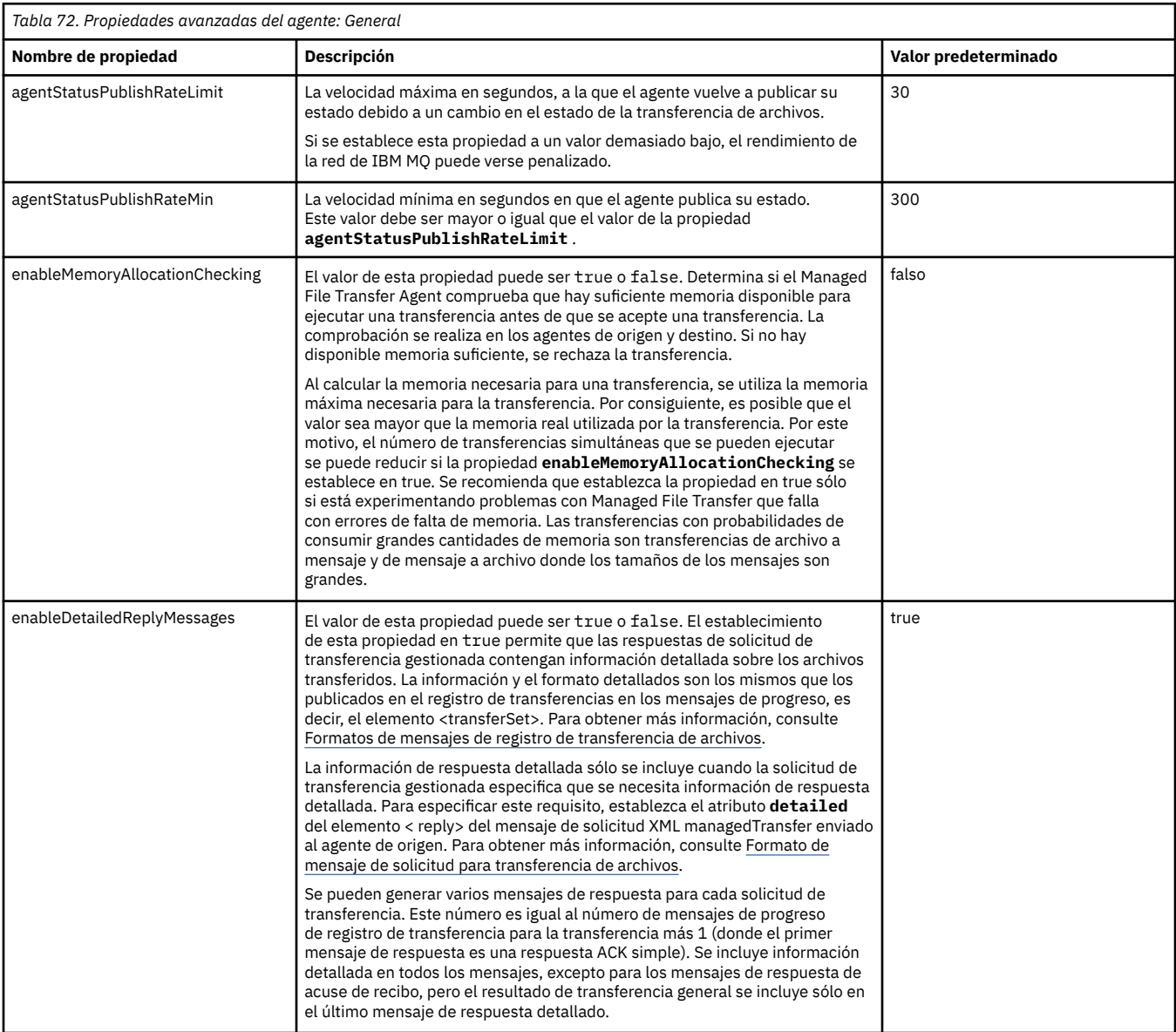

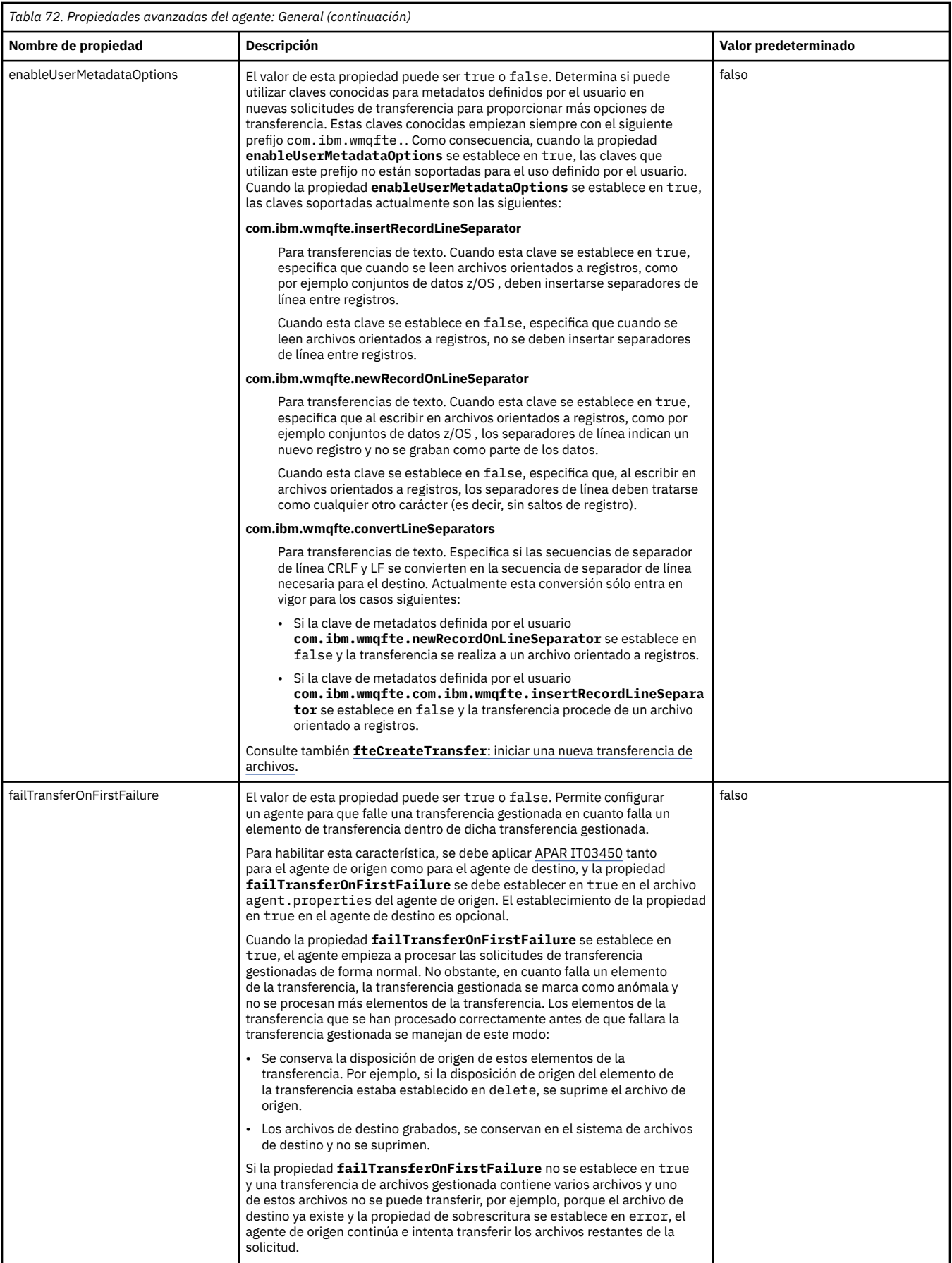

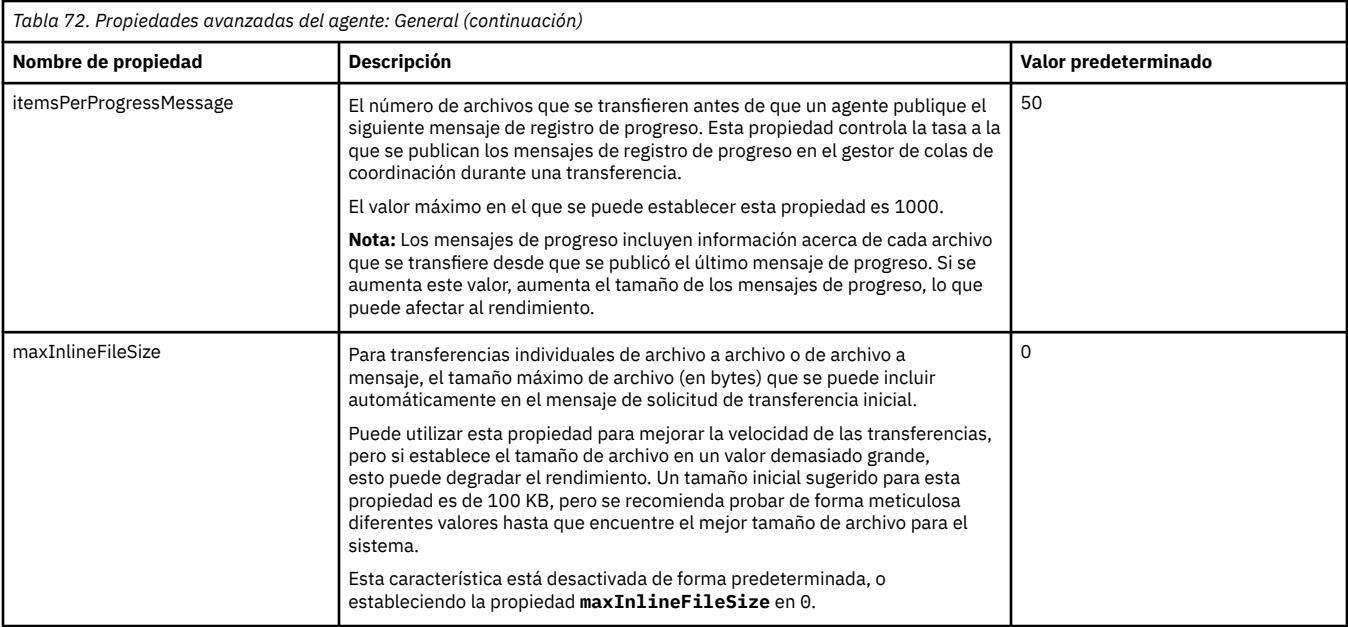

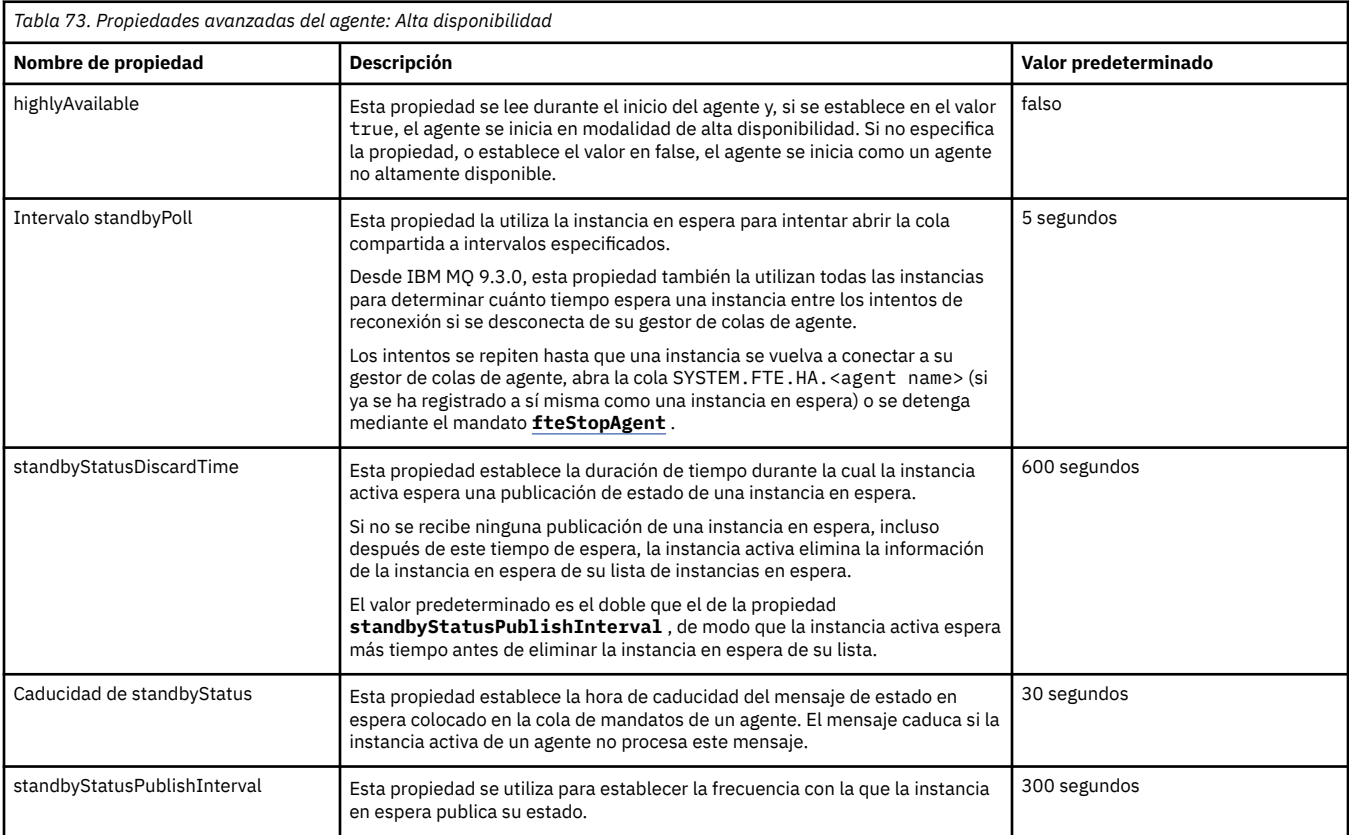

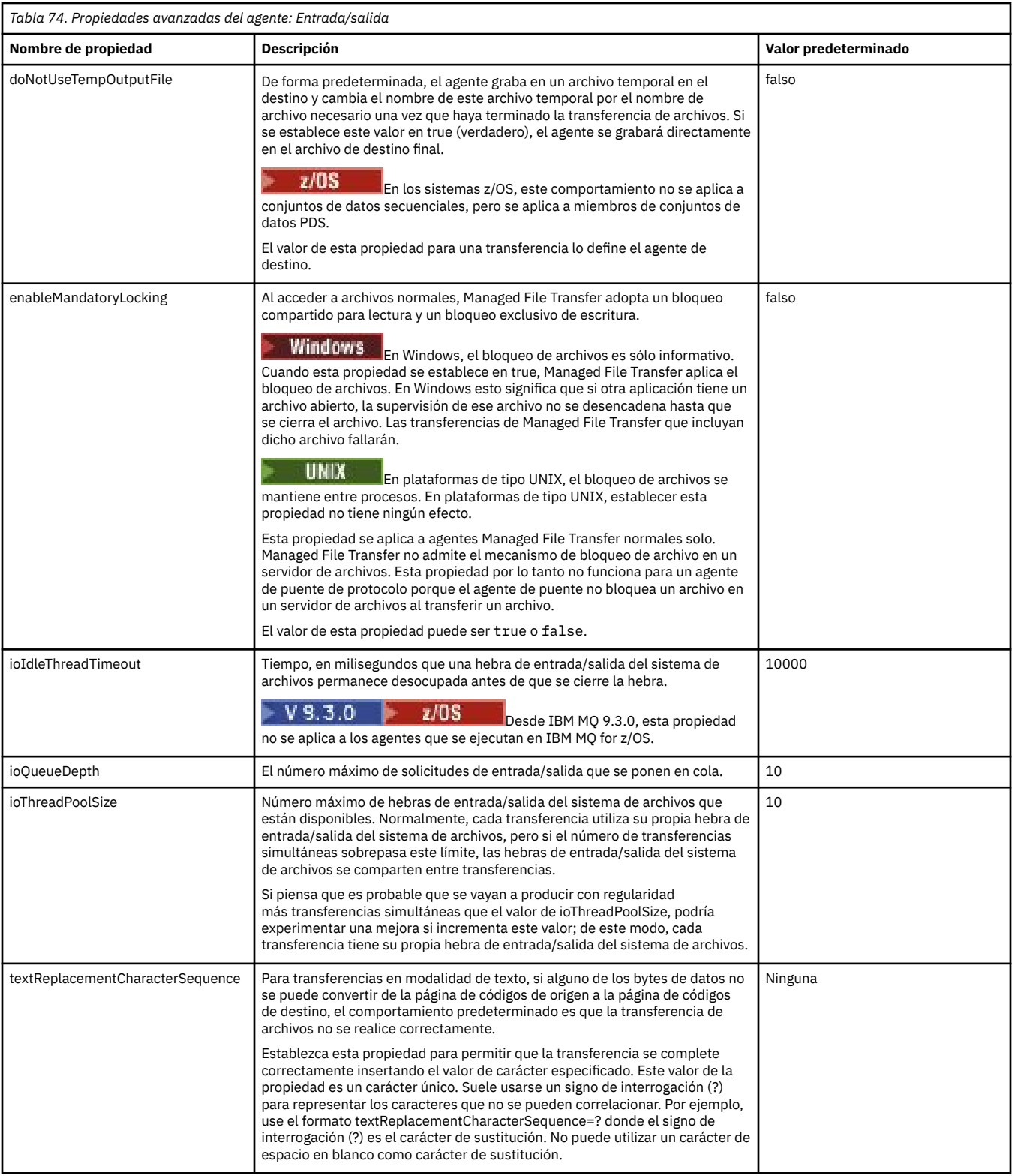

# $V9.3.0$

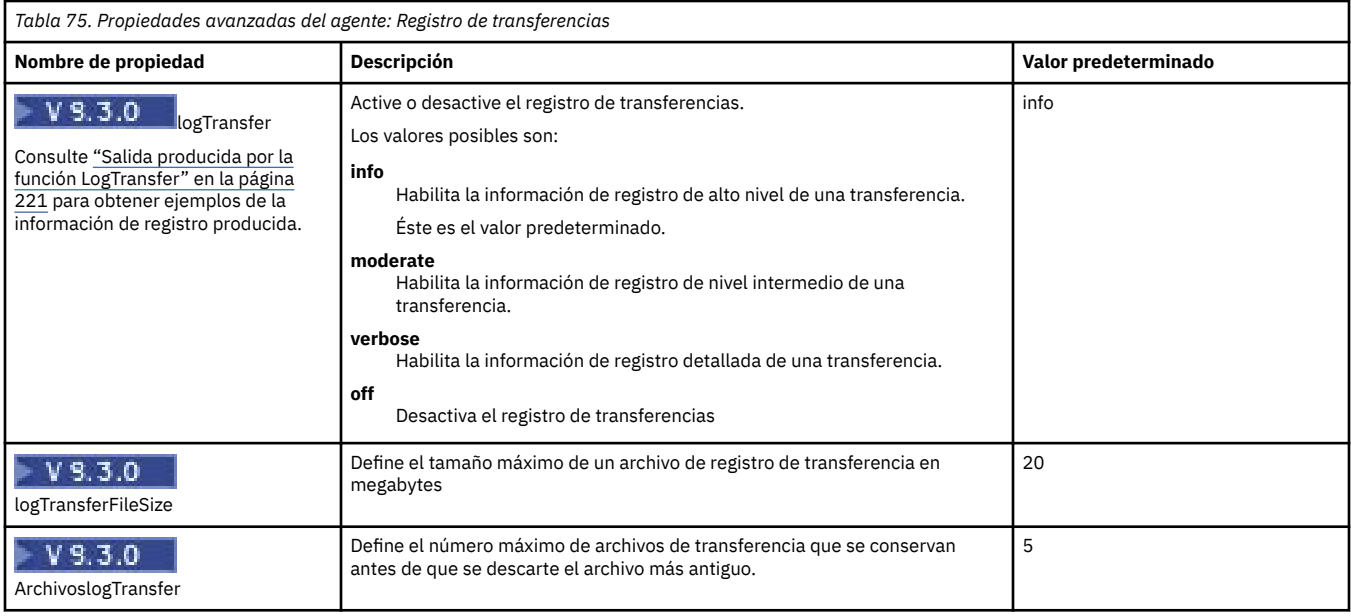

# *Tabla 76. Propiedades avanzadas del agente: soporte multicanal*

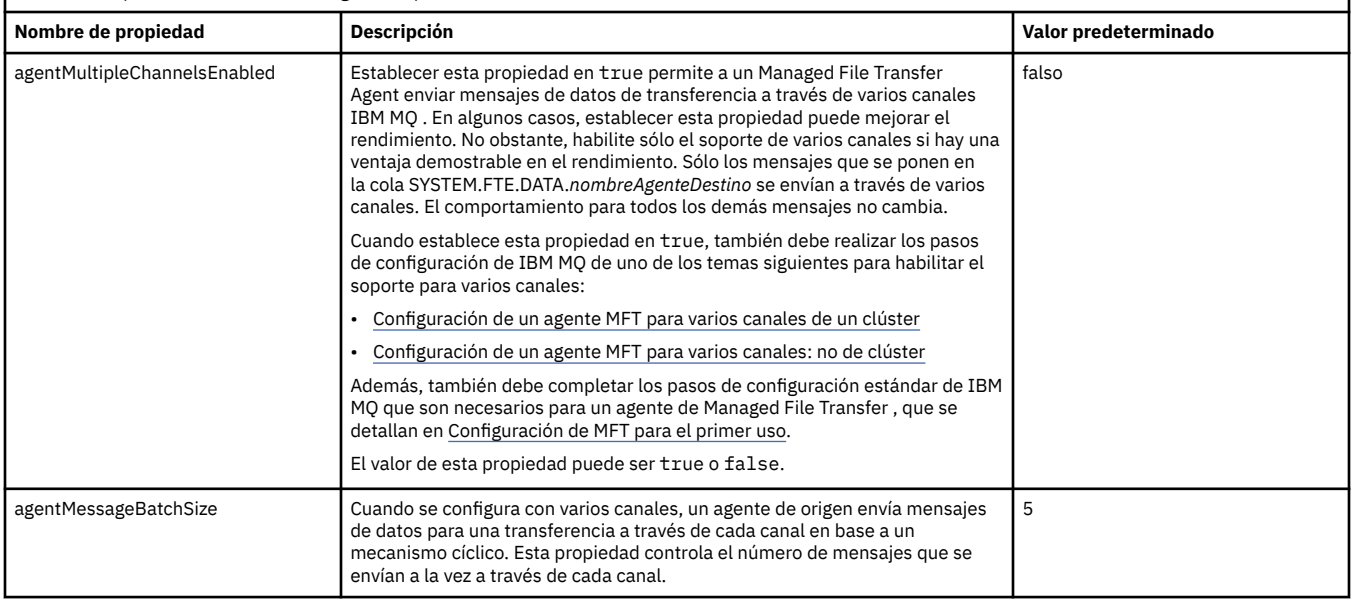

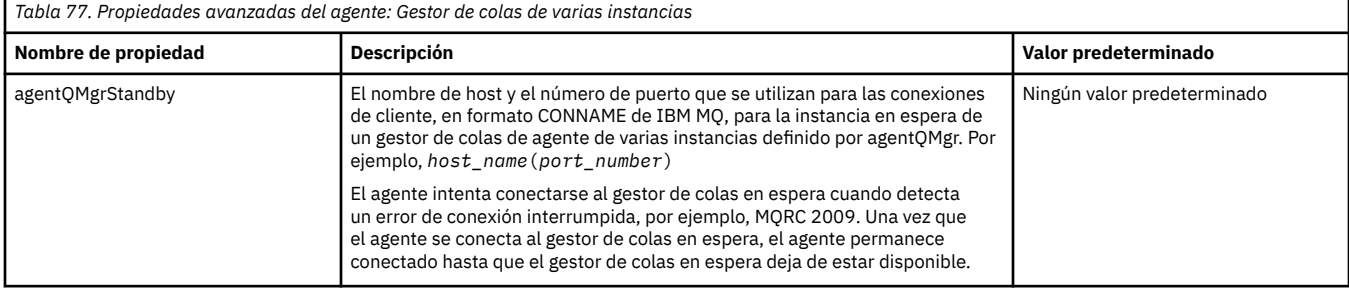

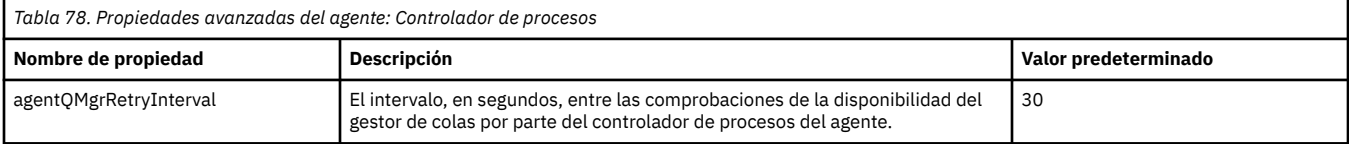

 $\overline{\phantom{a}}$ 

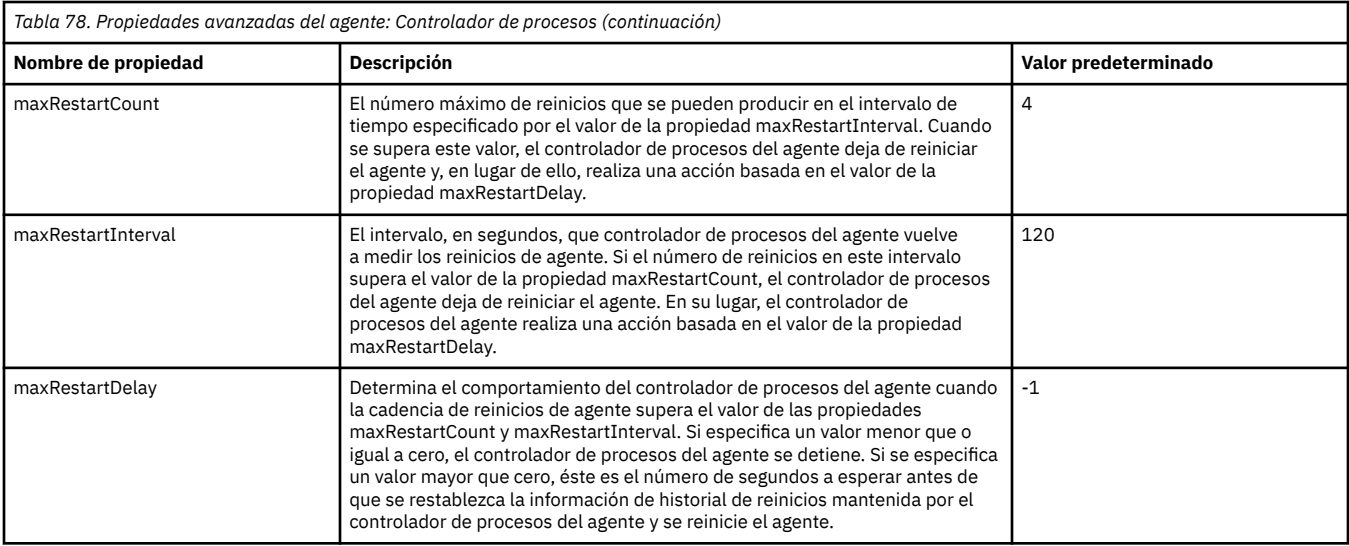

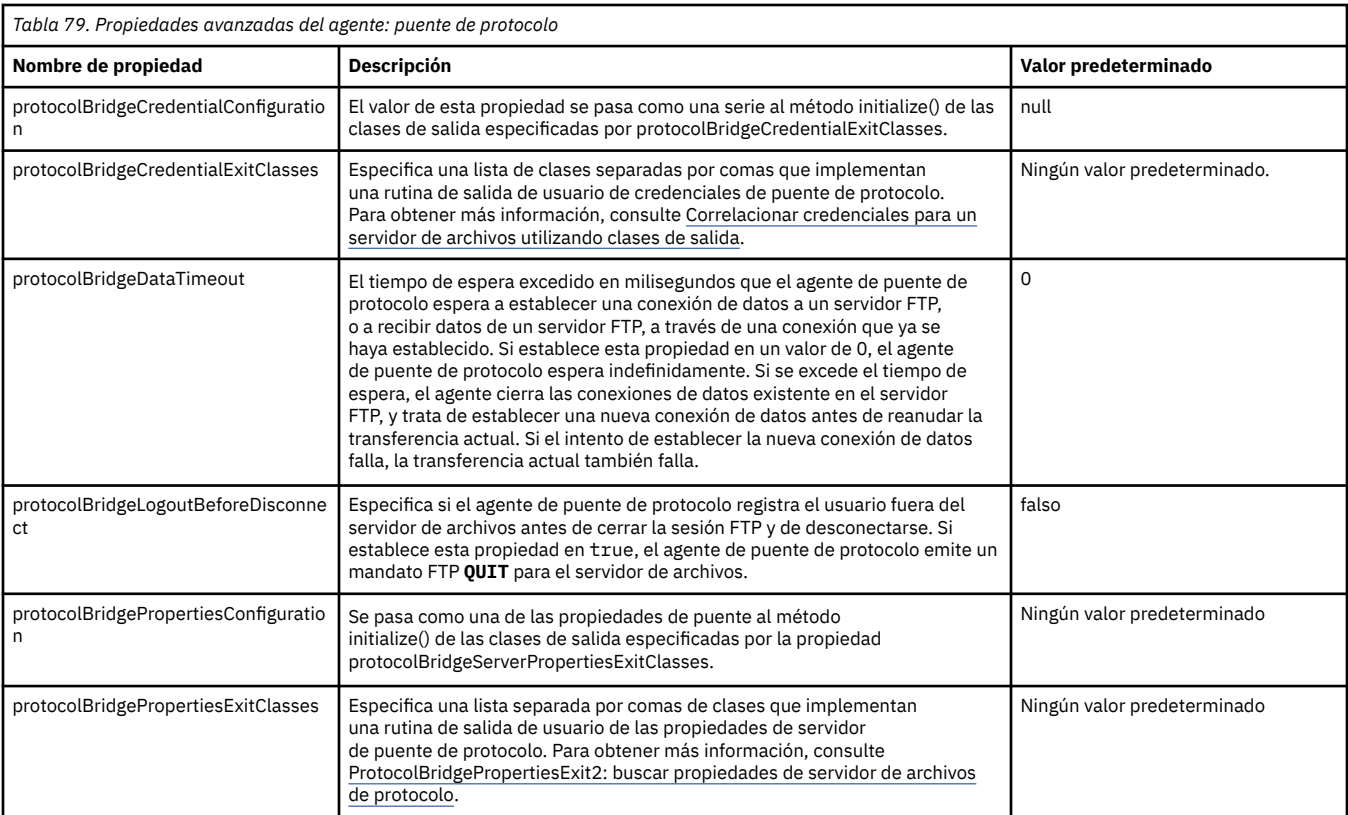

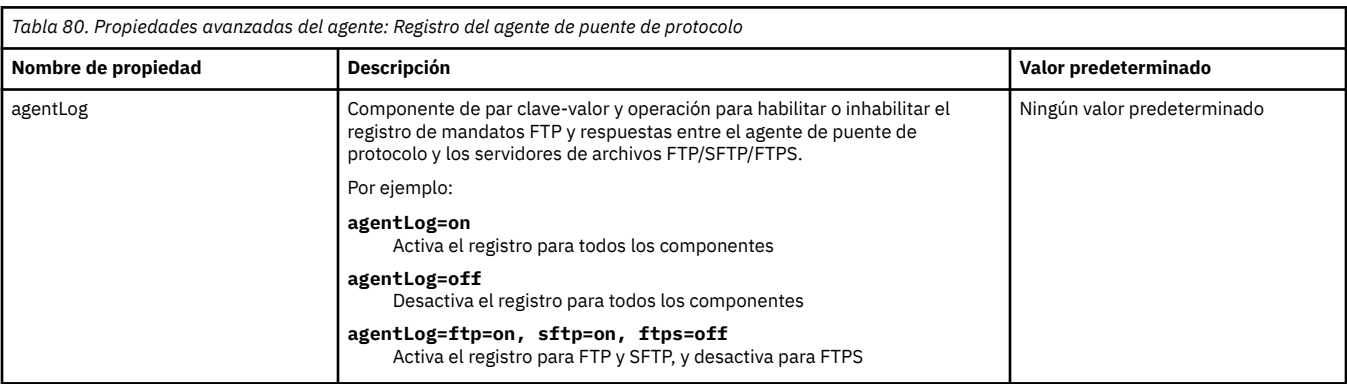

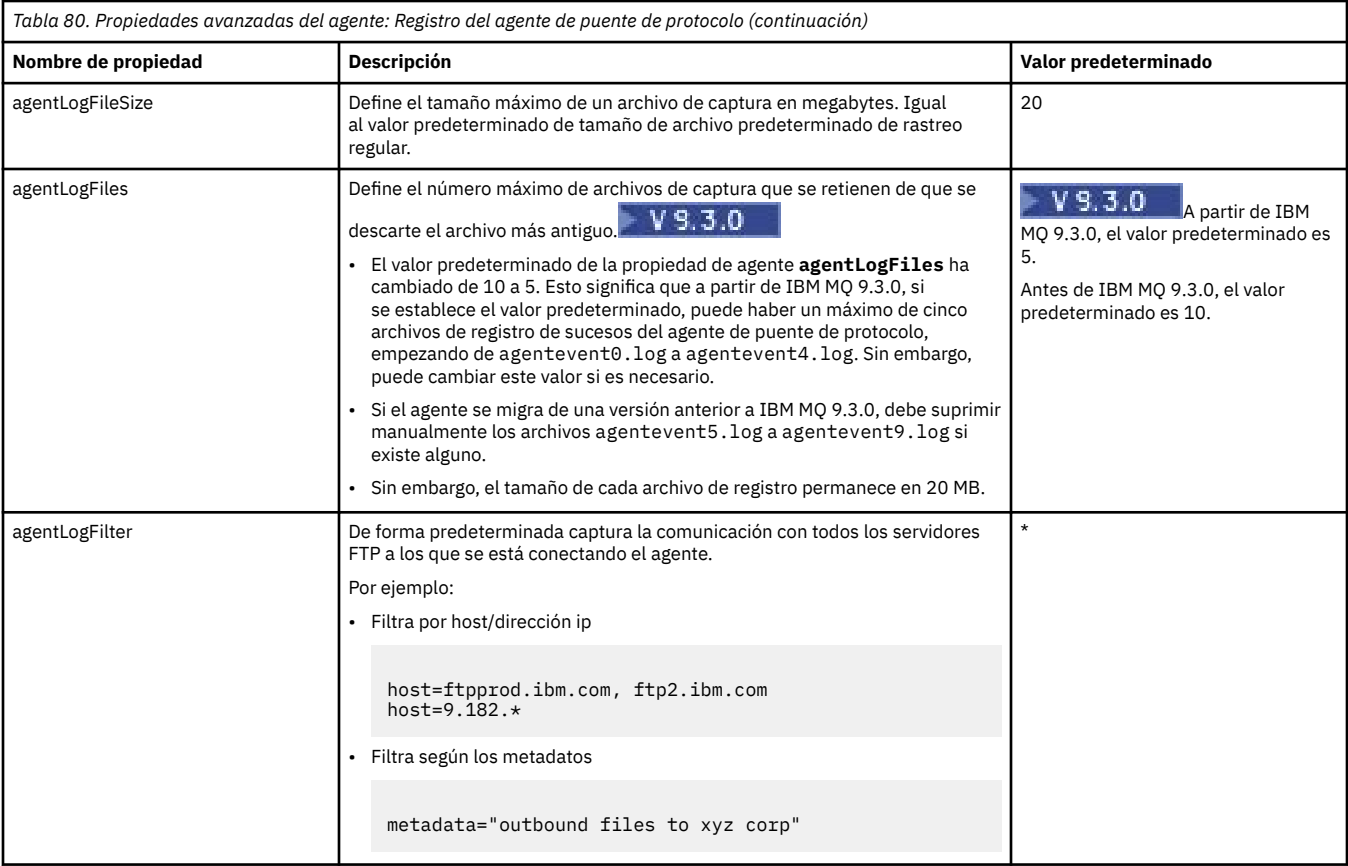

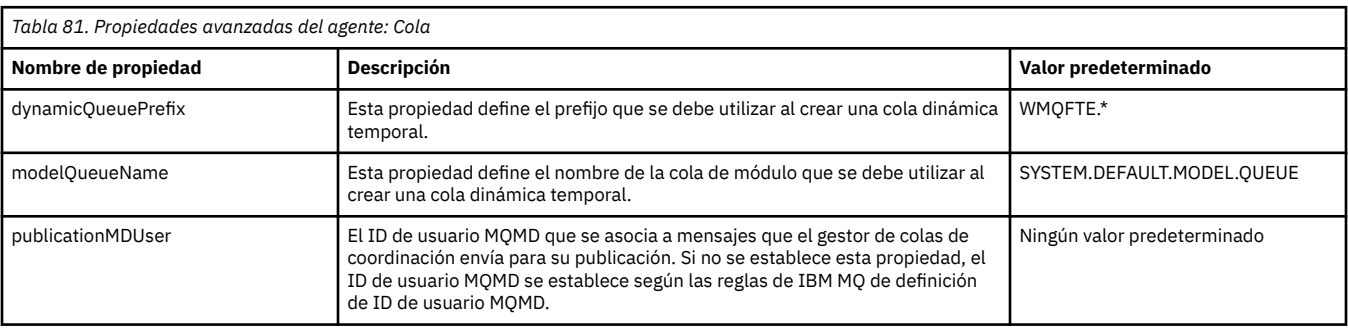

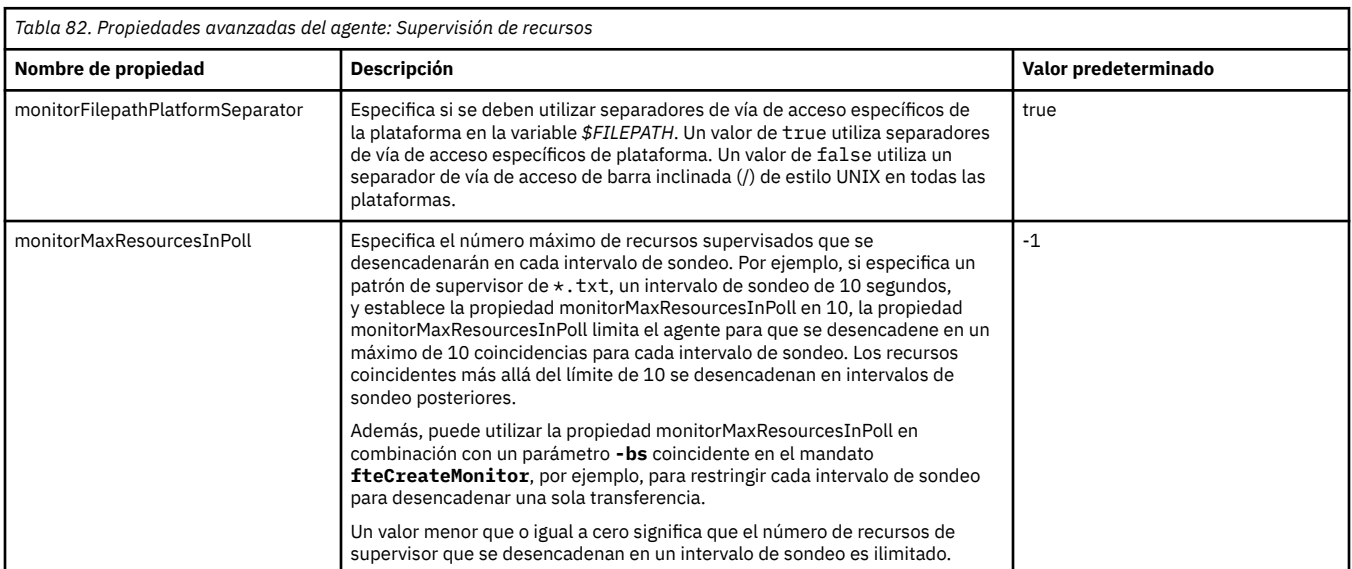

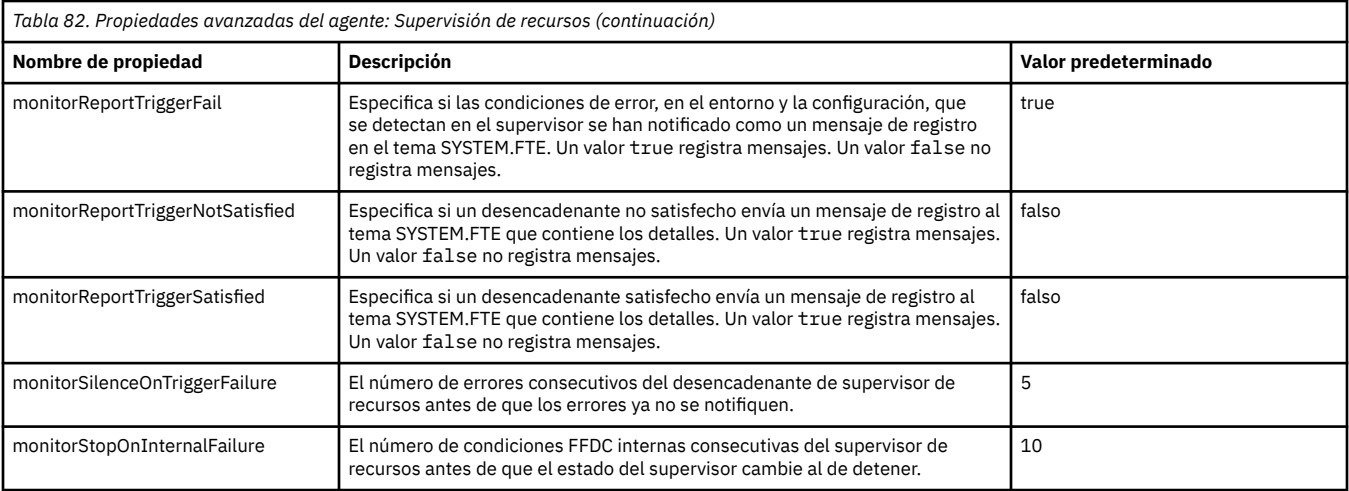

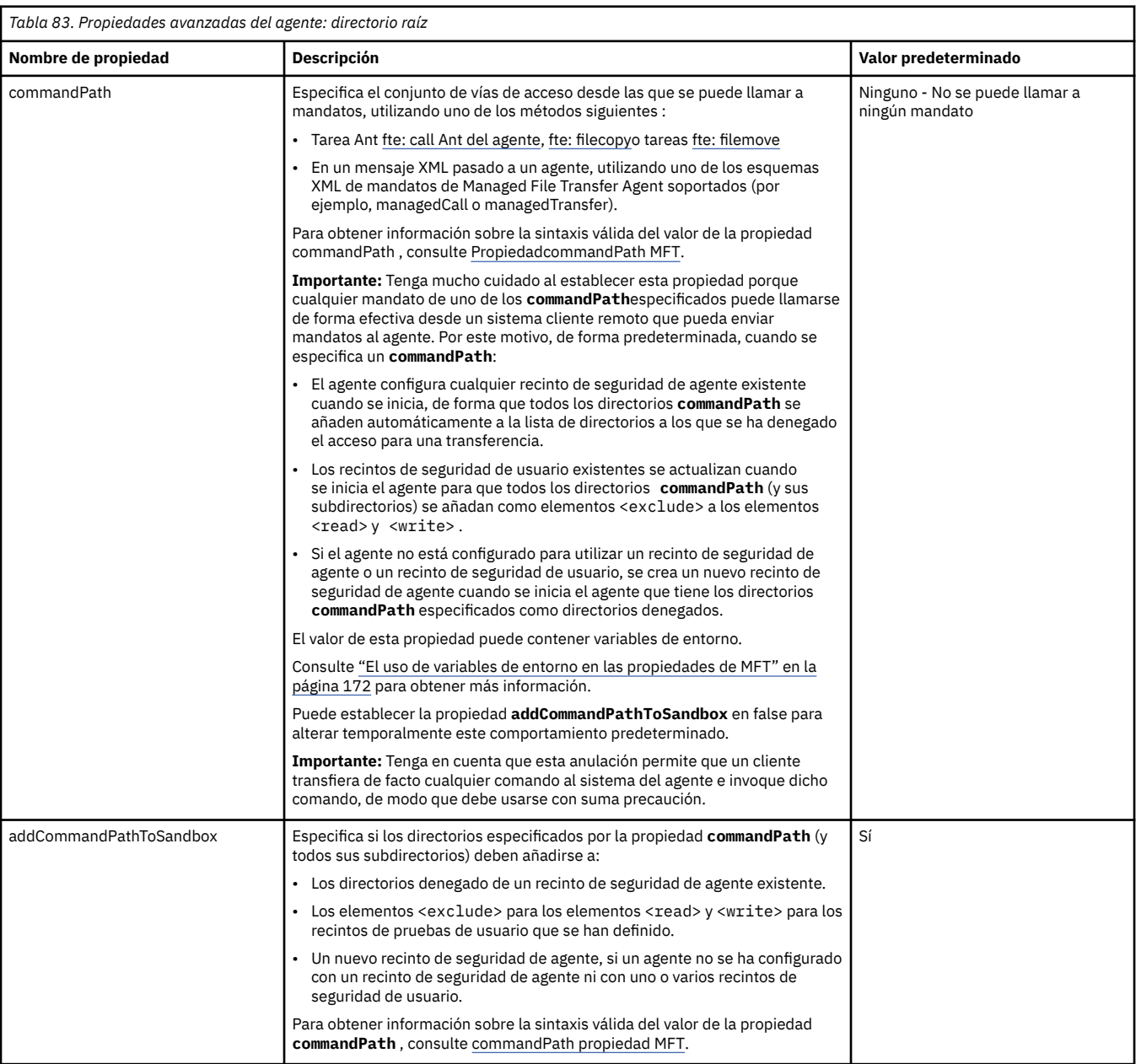

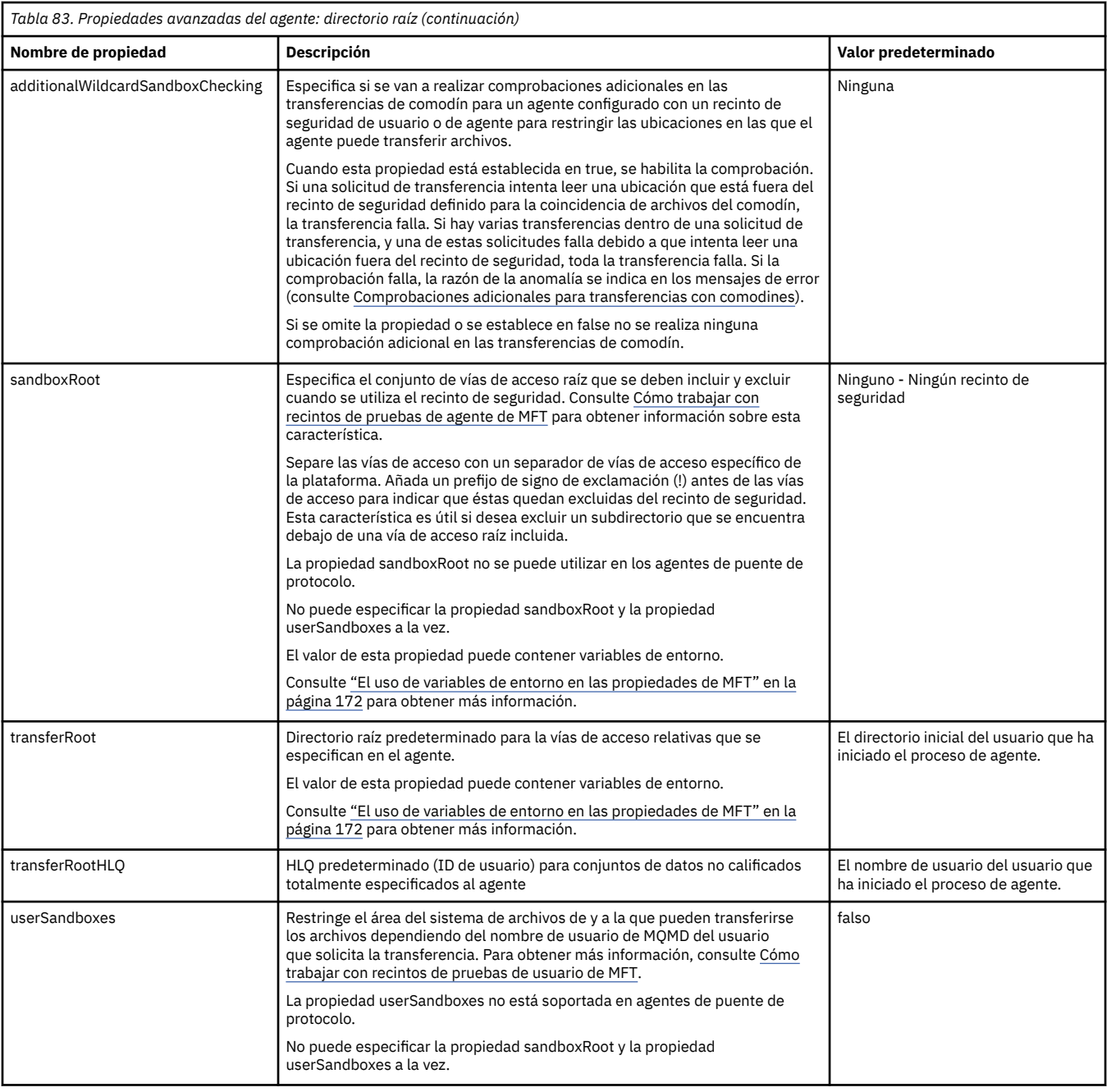

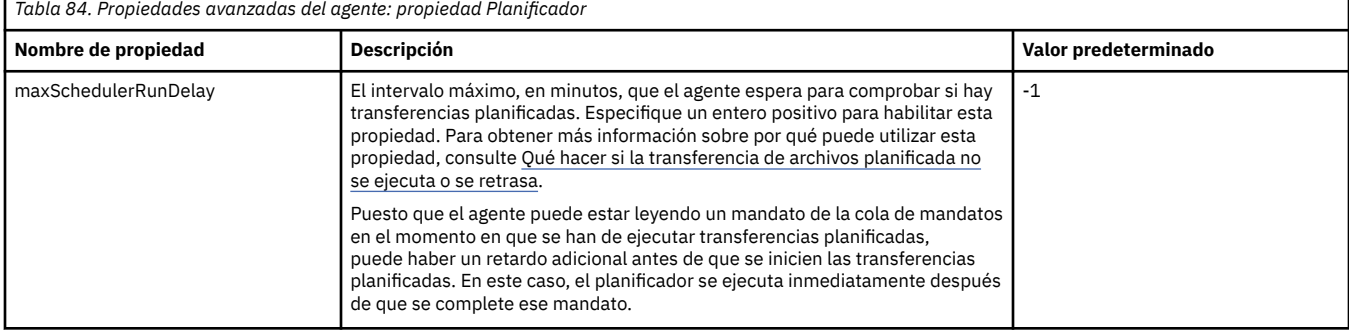

г

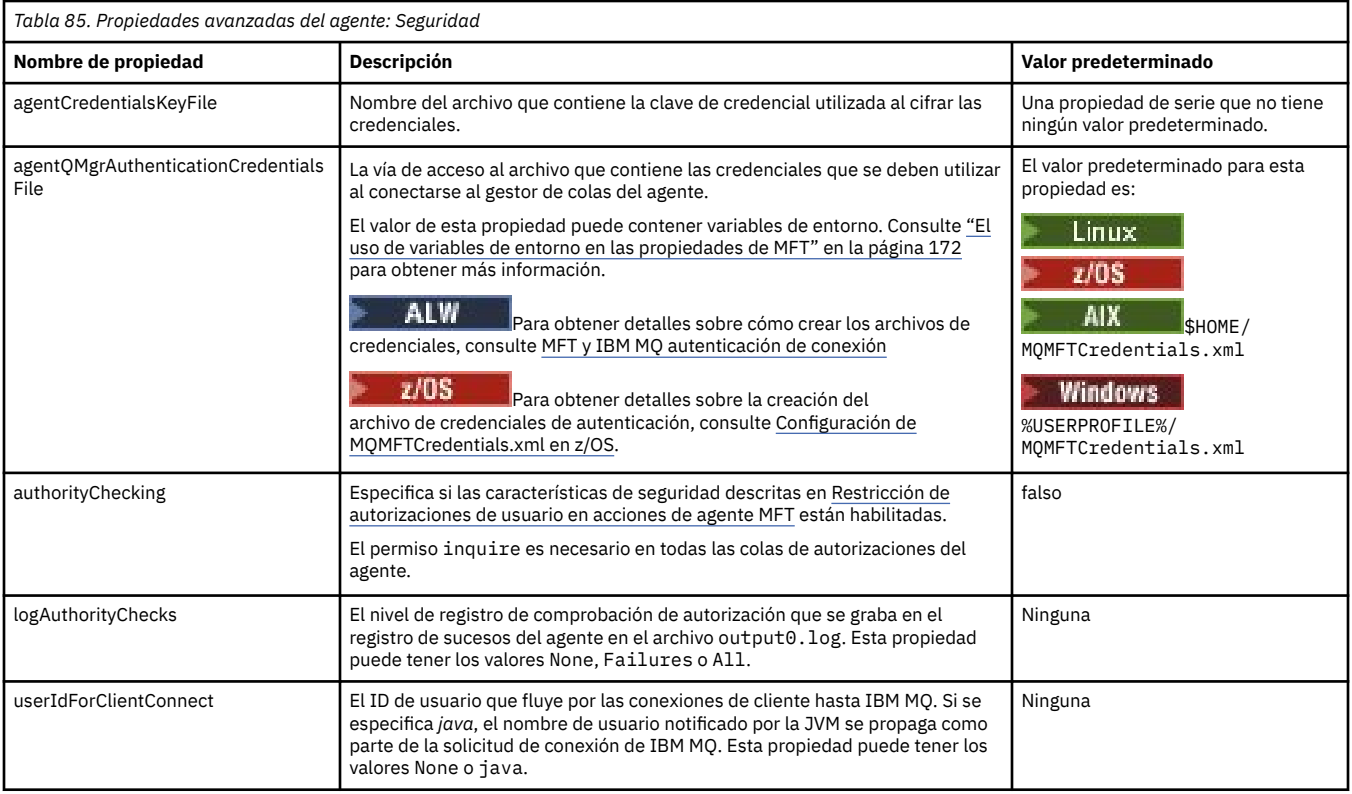

٦

# *Tabla 86. Propiedades avanzadas del agente: SSL/TLS*

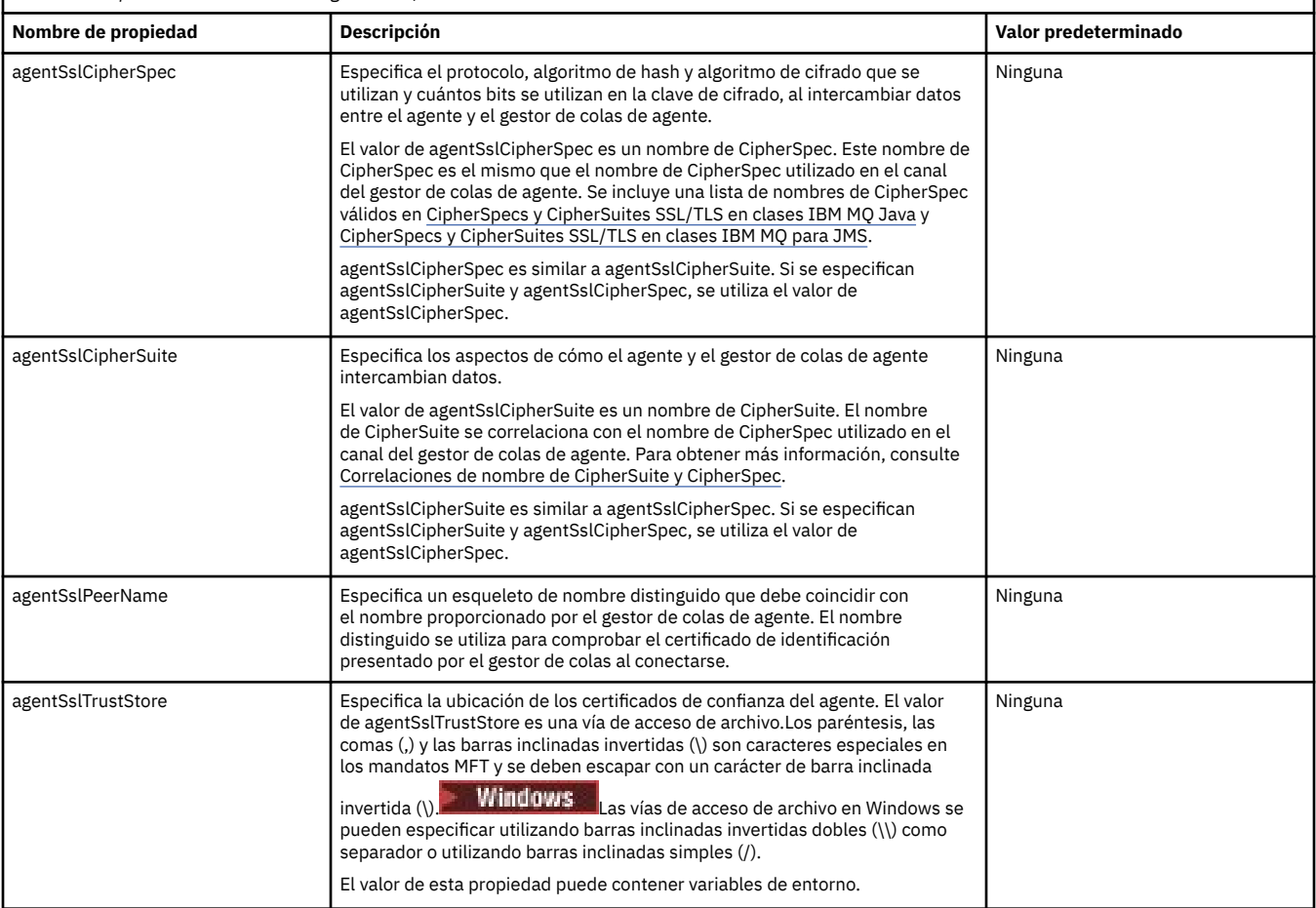

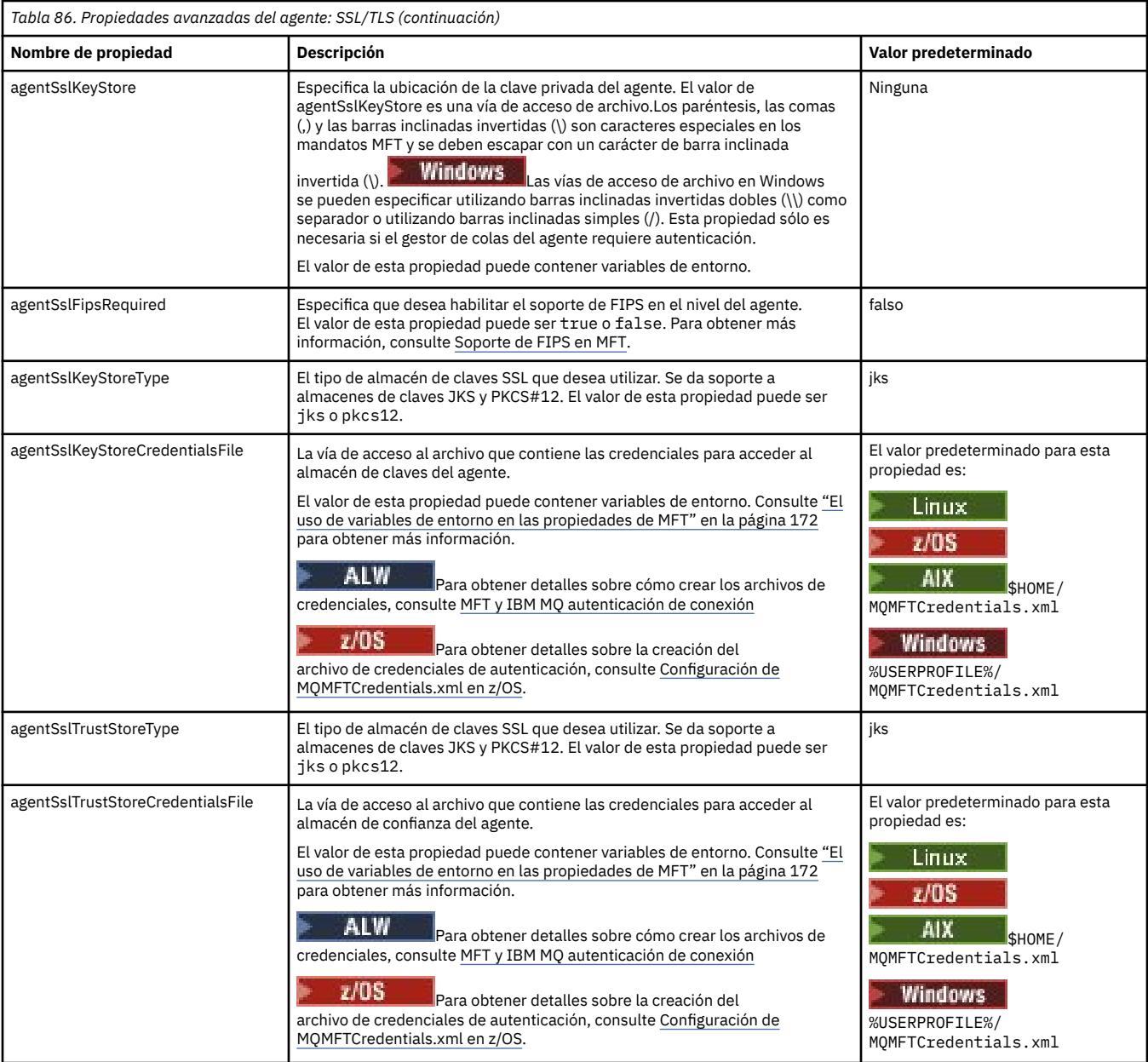

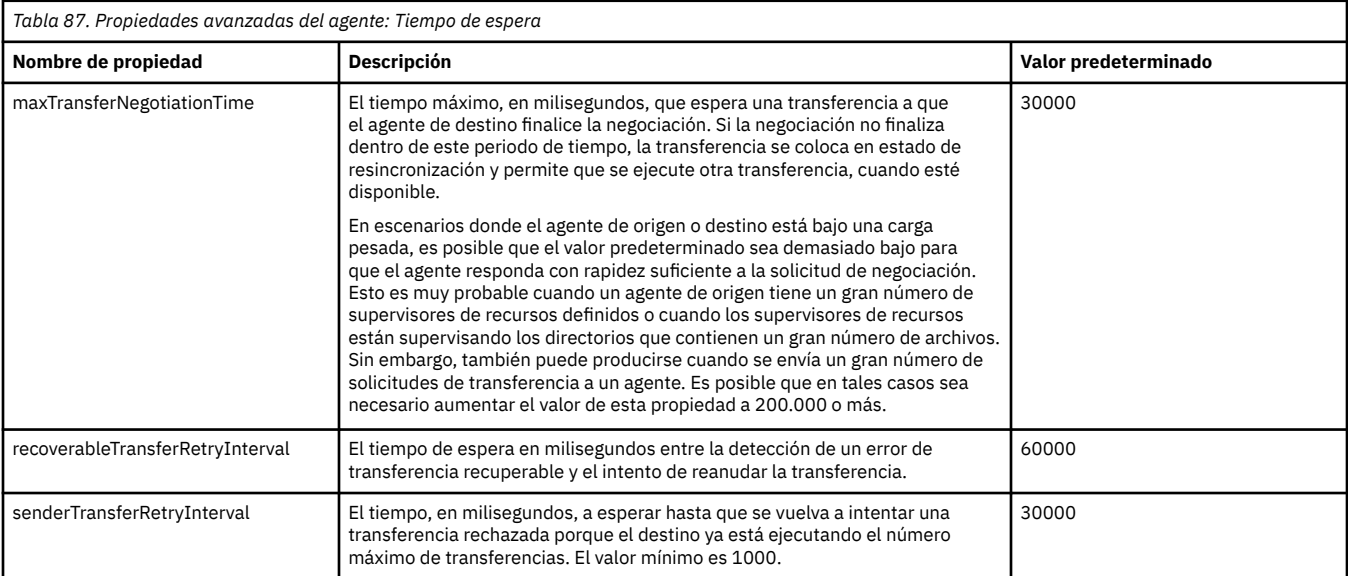

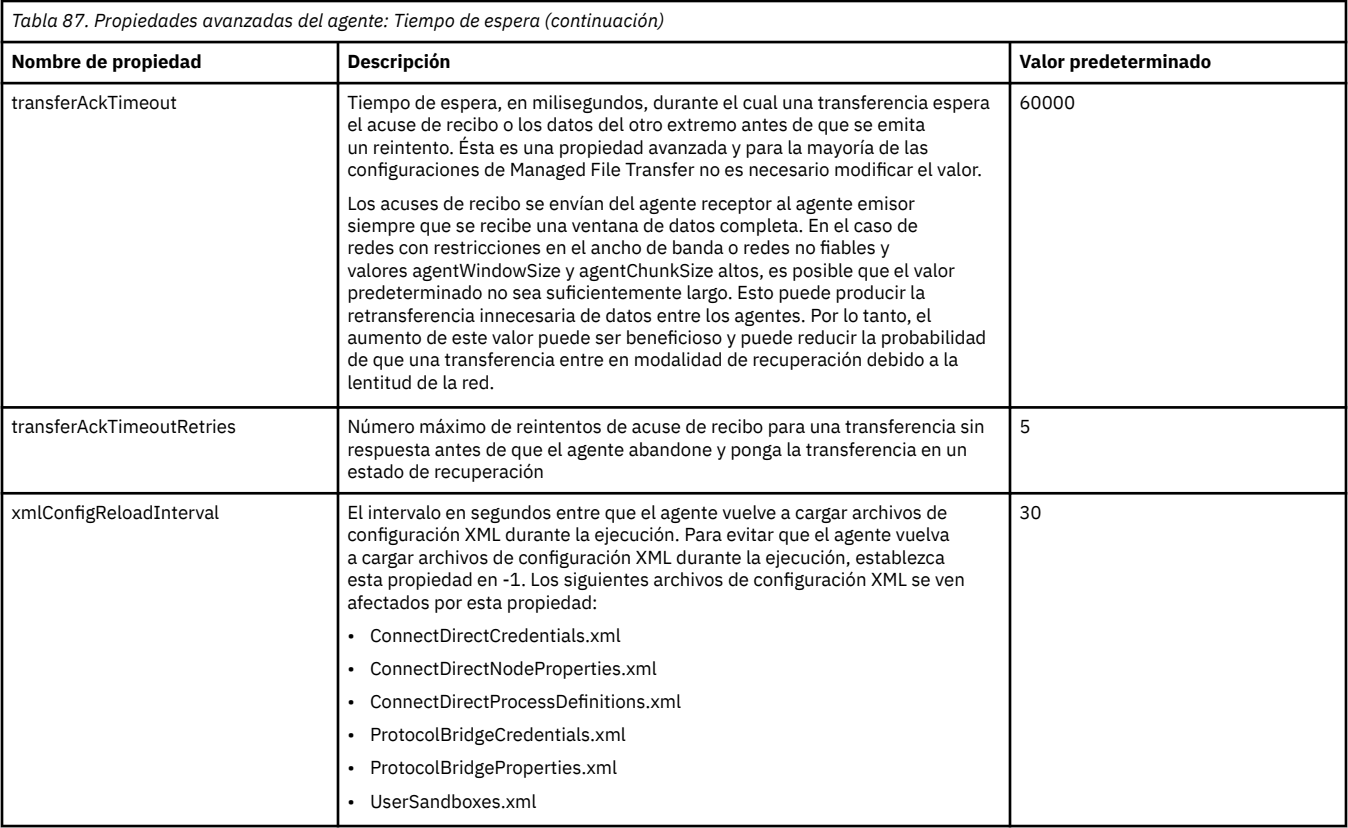

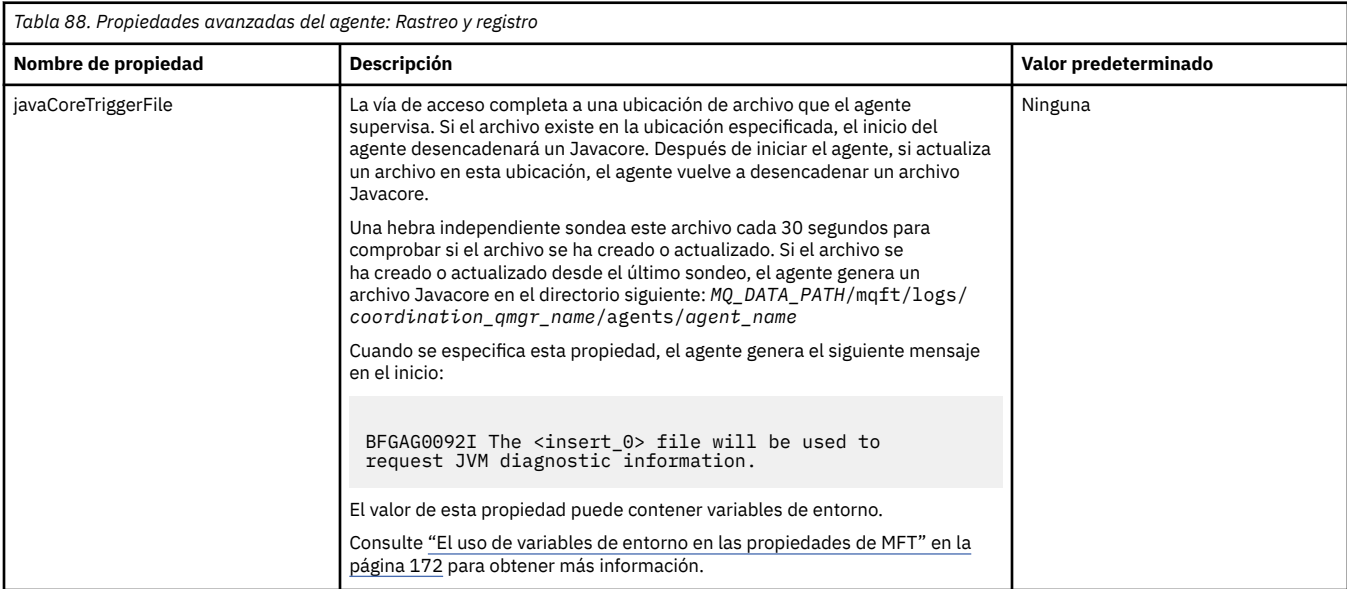

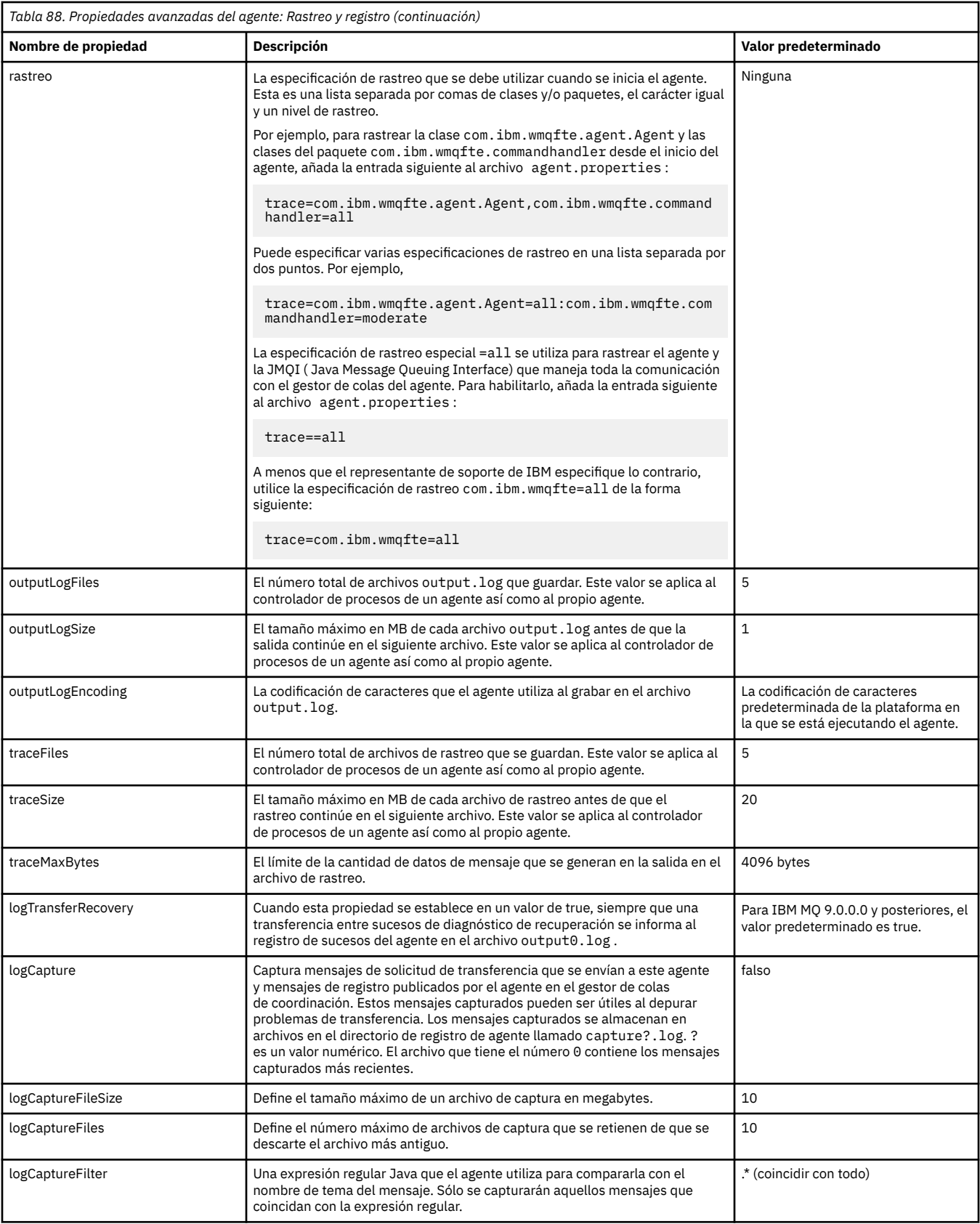

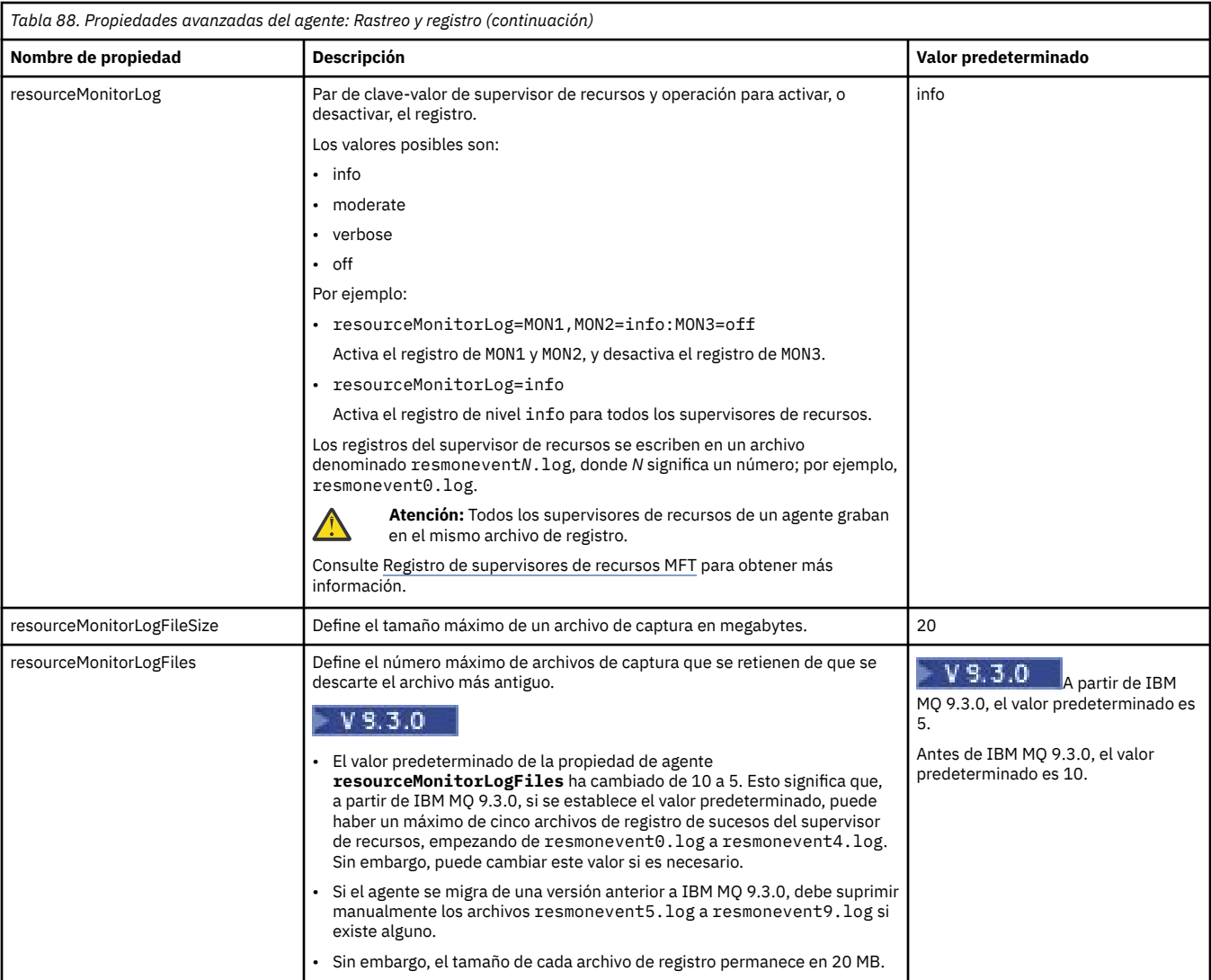

# *Tabla 89. Propiedades avanzadas del agente: límite de transferencia*

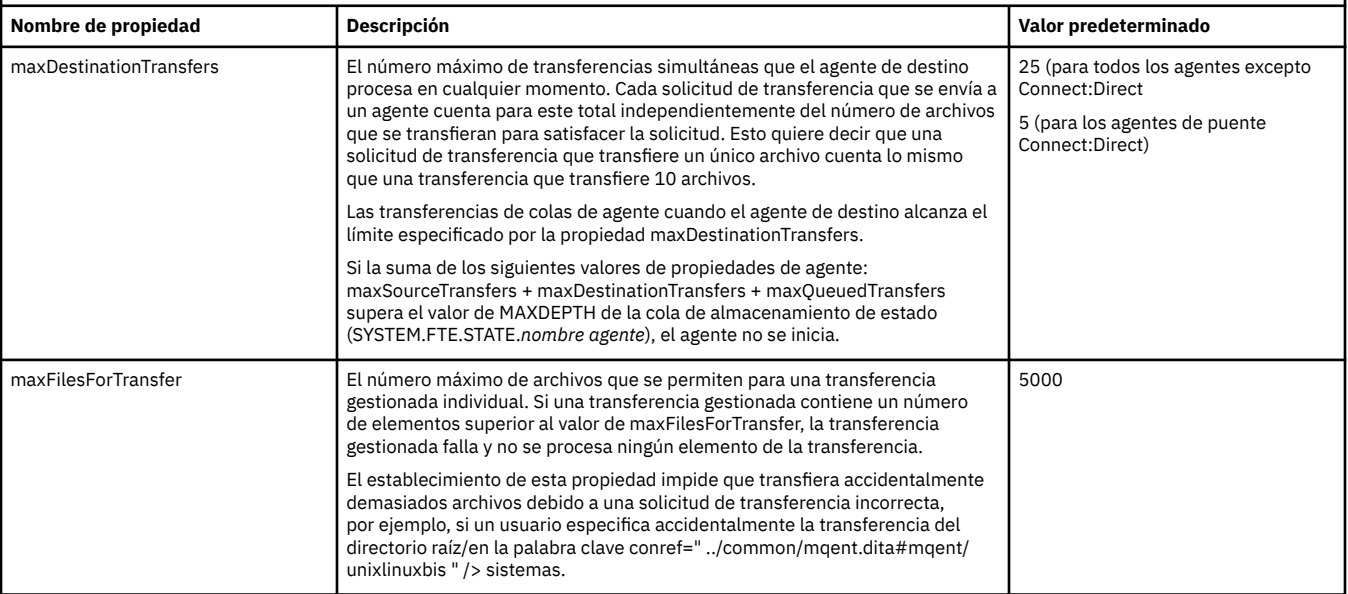

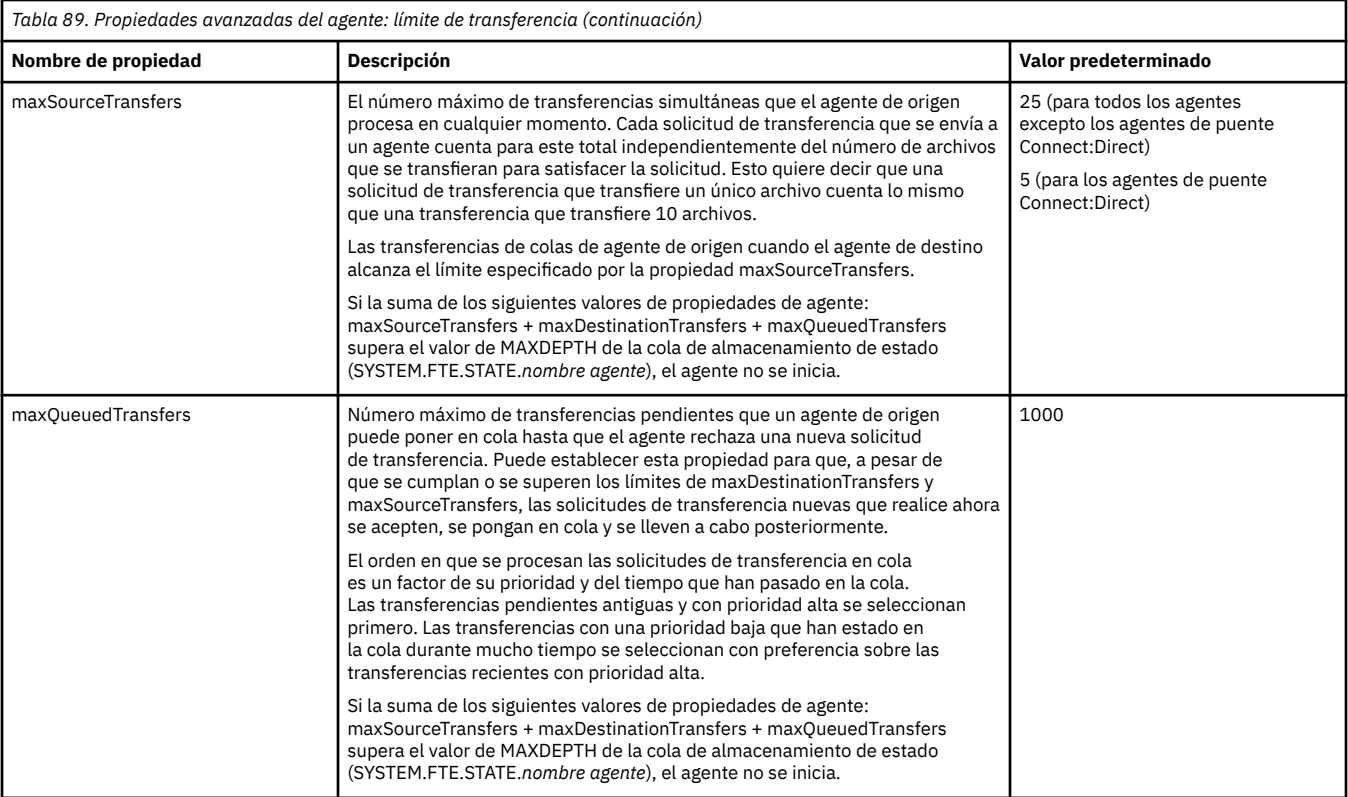

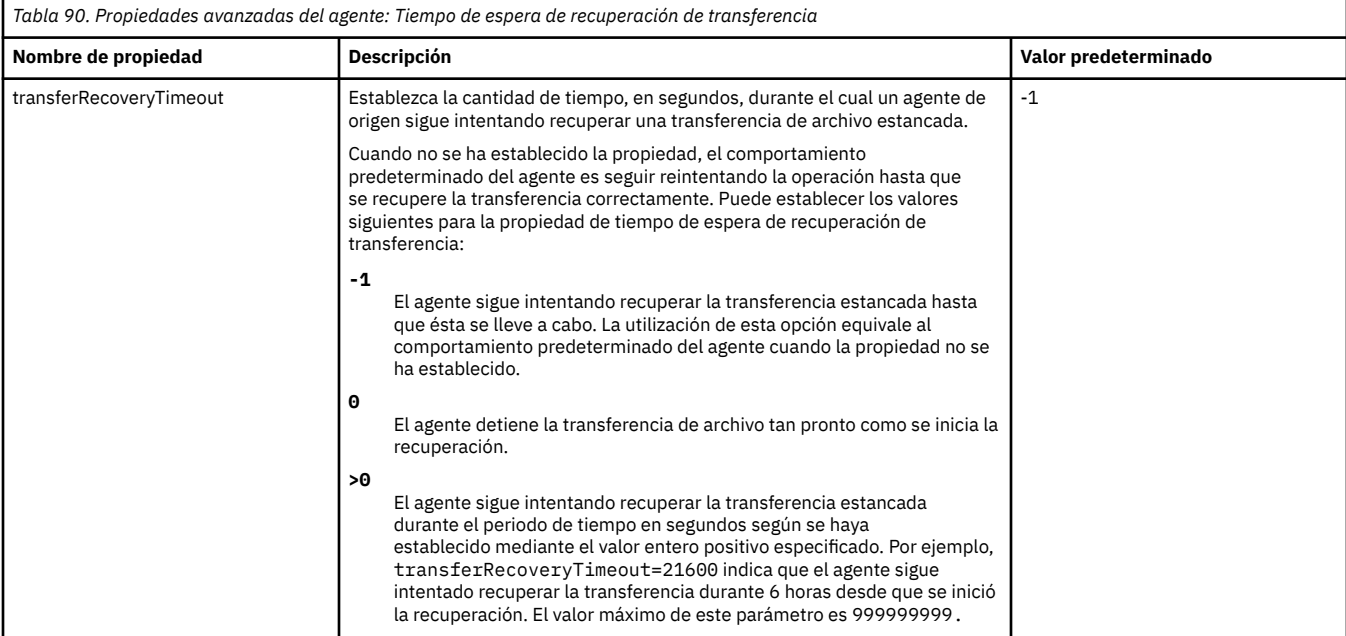

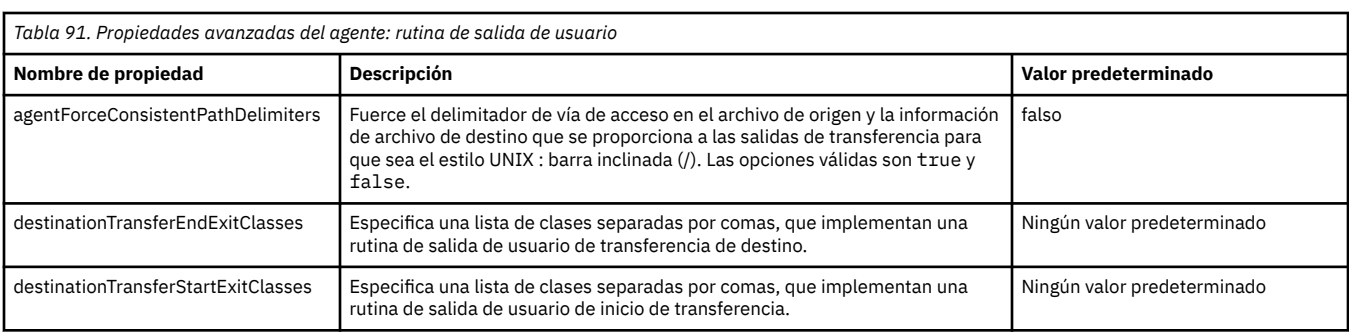

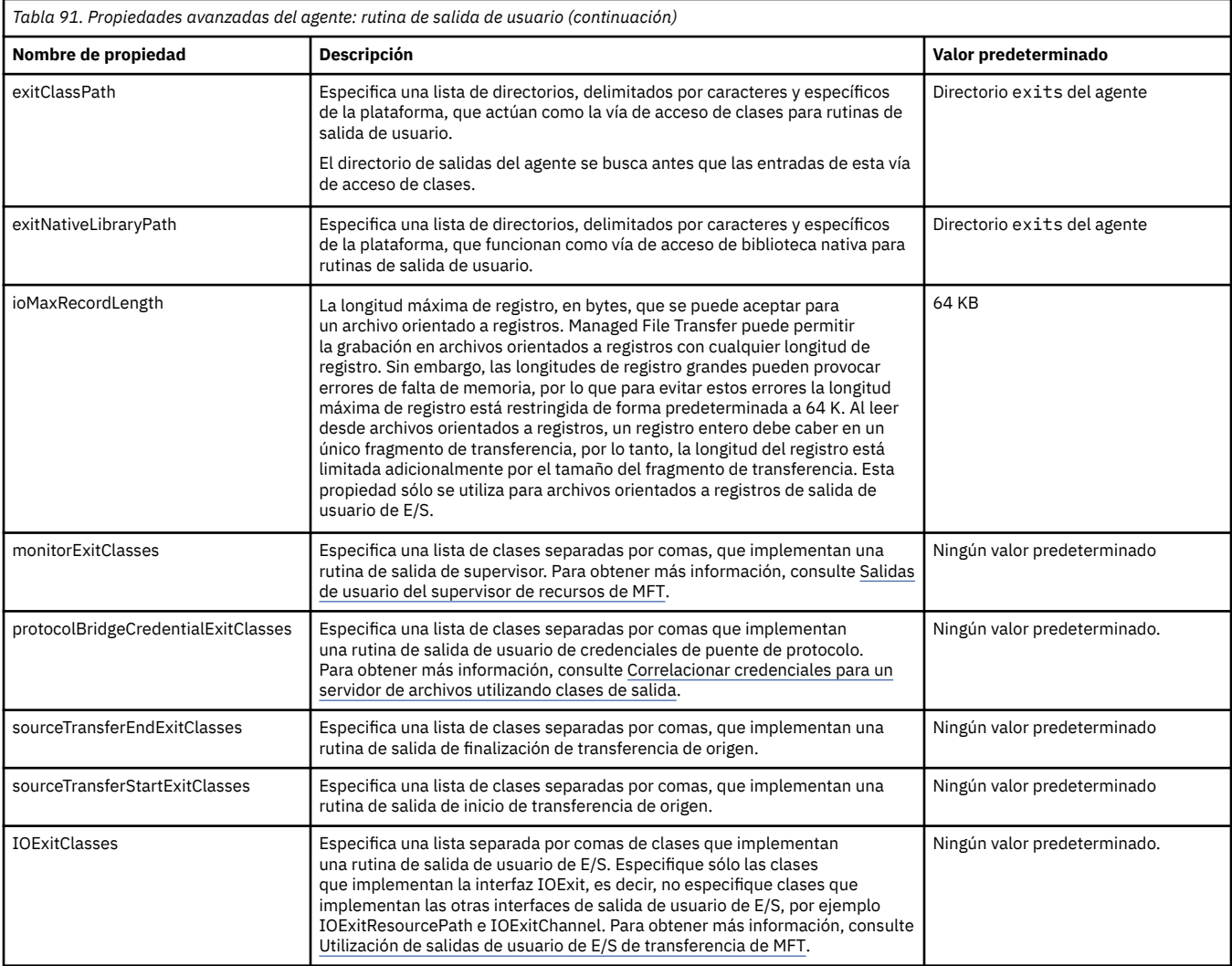

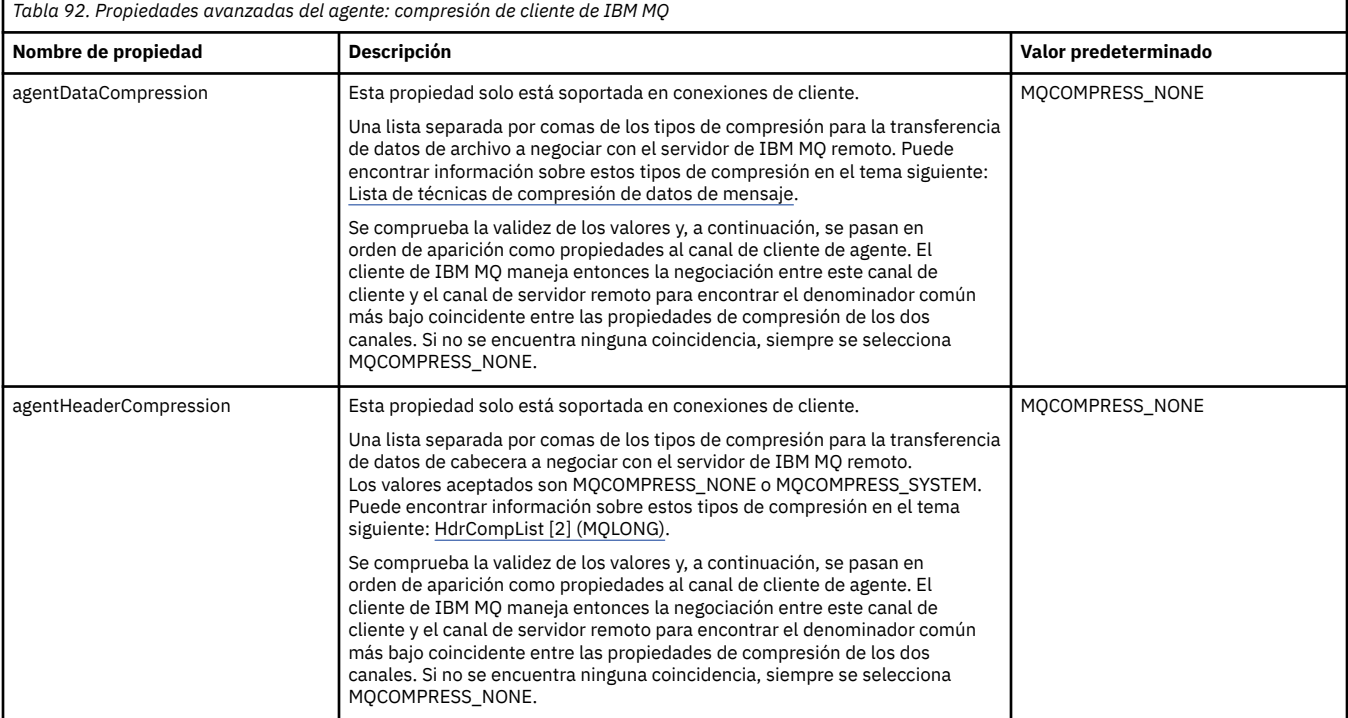

r

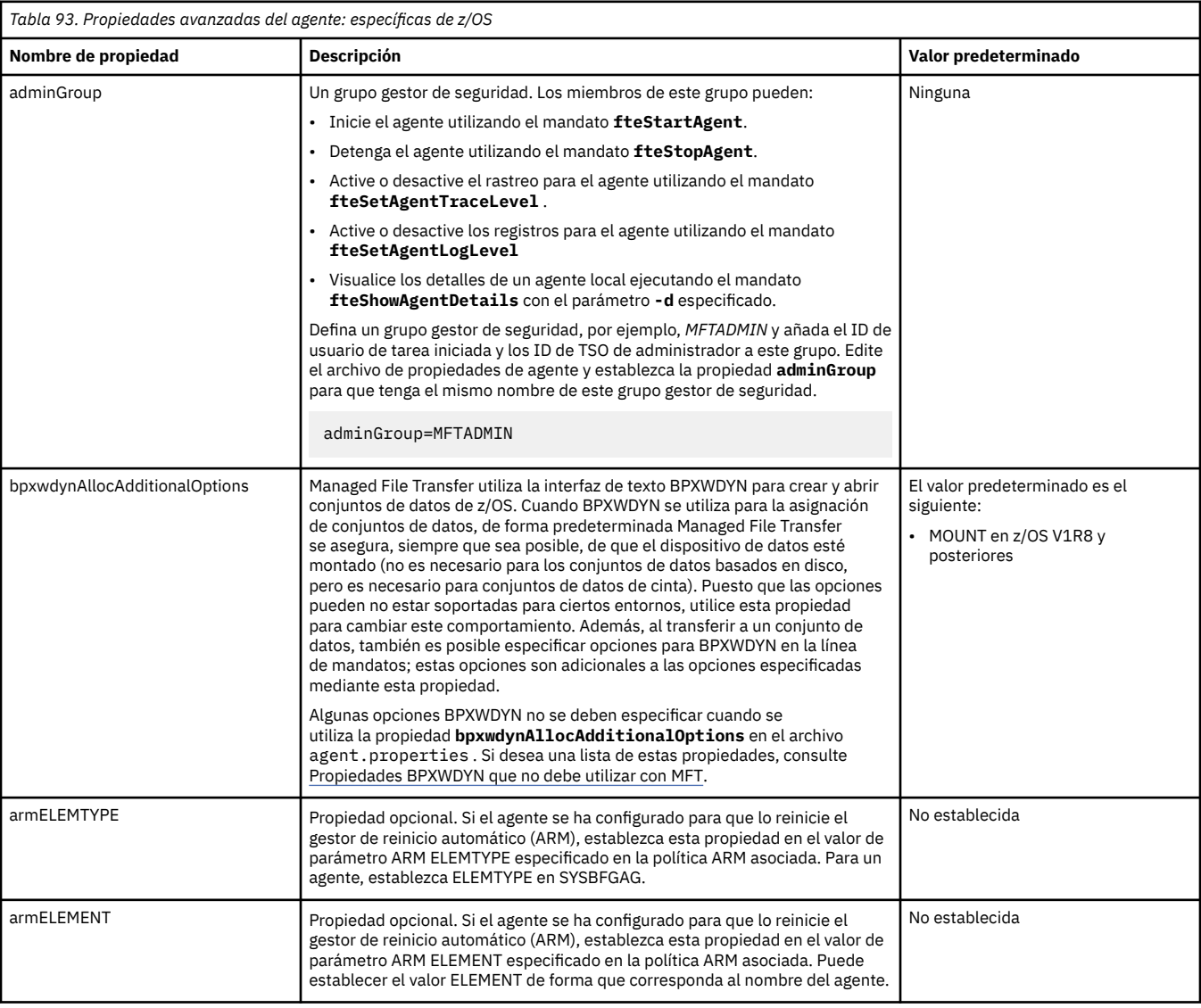

*Tabla 94. Propiedades avanzadas del agente: Otras propiedades*

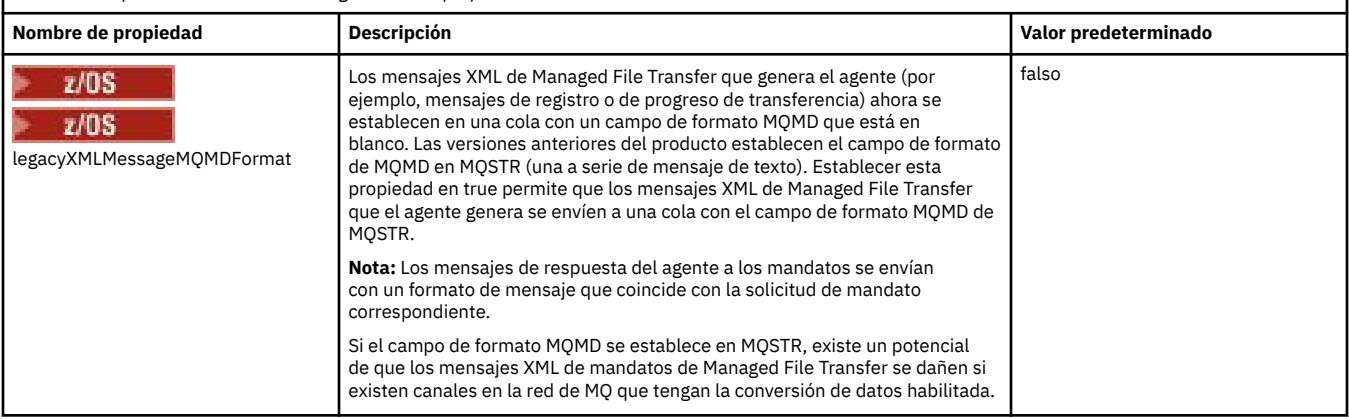

I

<span id="page-201-0"></span>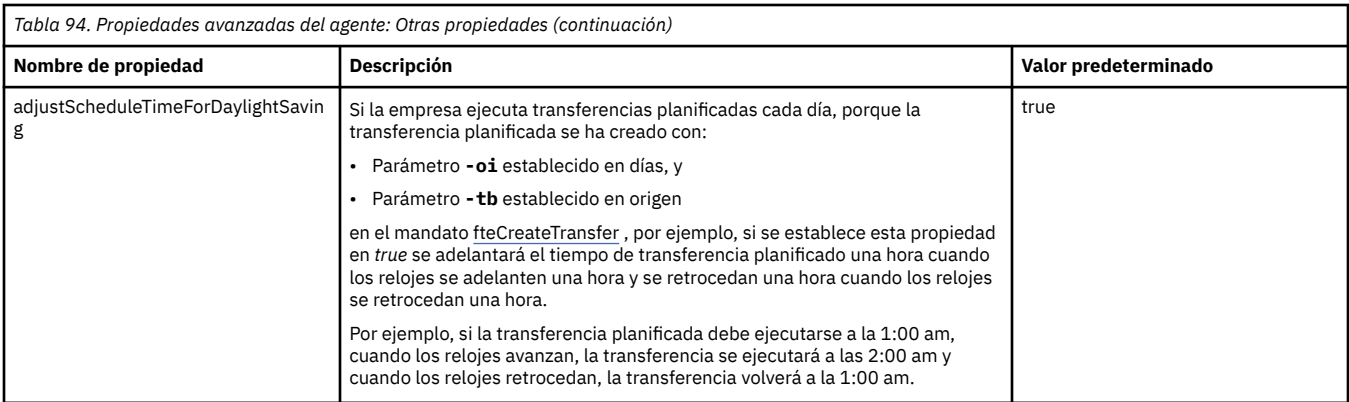

## **Conceptos relacionados**

Opciones de configuración de MFT en Multiplatforms

Opción de tiempo de espera para transferencias de archivos en la recuperación

Recintos de seguridad de MFT

### **Tareas relacionadas**

Configuración de un agente MFT para varios canales de un clúster

Configuración de un agente MFT para varios canales: no de clúster

## **Referencia relacionada**

["Propiedades del sistema Java para MFT" en la página 224](#page-223-0)

Una serie de propiedades de agente y mandato de Managed File Transfer tienen que definirse como propiedades de sistema Java, porque definen la configuración de una funcionalidad temprana que no puede utilizar el mecanismo de propiedades de mandato o agente.

### Propiedades SSL/TLS para MFT

["El archivo MFT command.properties" en la página 207](#page-206-0)

El archivo command.properties especifica el gestor de colas de mandatos al que se debe conectar cuando se emiten mandatos y la información que requiere Managed File Transfer para ponerse en contacto con ese gestor de colas.

### "El archivo MFT coordination.properties" en la página 202

El archivo coordination.properties especifica los detalles de conexión al gestor de colas de coordinación. Dado que varias instalaciones de Managed File Transfer pueden compartir el mismo gestor de colas de coordinación, puede utilizar un enlace simbólico a un archivo coordination.properties común en una unidad compartida.

### ["El archivo MFT logger.properties" en la página 211](#page-210-0)

El registrador de Managed File Transfer tiene un conjunto de propiedades de configuración. Especifique estas propiedades en el archivo logger.properties , que está en el directorio *MQ\_DATA\_PATH*/mqft/ config/*coordination\_qmgr\_name*/loggers/*logger\_name* .

### fteCreateAgent

fteCreateBridgeAgent

## fteCreateCDAgent

["El uso de variables de entorno en las propiedades de MFT" en la página 172](#page-171-0)

Es posible que las variables de entorno se utilicen en las propiedades Managed File Transfer que representan ubicaciones de archivo o directorio. Esto permite que las ubicaciones de los archivos o directorios utilizados al ejecutar partes del producto varíen en función del entorno actual (por ejemplo, el usuario que ejecuta un mandato, por ejemplo).

# **El archivo MFT coordination.properties**

El archivo coordination.properties especifica los detalles de conexión al gestor de colas de coordinación. Dado que varias instalaciones de Managed File Transfer pueden compartir el mismo gestor de colas de coordinación, puede utilizar un enlace simbólico a un archivo coordination.properties común en una unidad compartida.

El archivo coordination.properties se crea mediante el instalador o mediante el mandato **fteSetupCoordination**. Puede utilizar el mandato **fteSetupCoordination** con el distintivo **-f** para cambiar las propiedades básicas del gestor de colas de coordinación en este archivo. Para cambiar o añadir propiedades avanzadas del gestor de colas de coordinación, debe editar el archivo en un editor de texto.

El archivo coordination.properties se encuentra en el directorio *MQ\_DATA\_PATH*/mqft/config/ *coordination\_qmgr\_name* .

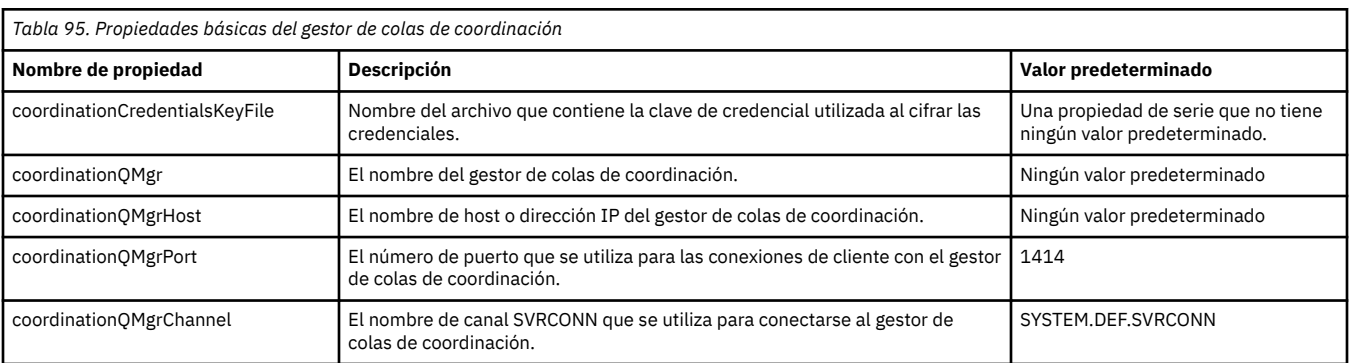

El archivo MFT coordination.properties contiene los valores siguientes:

Si no especifica un valor para la propiedad coordinationQMgrHost, se utilizará la modalidad enlaces de forma predeterminada.

Si especifica un valor para la propiedad coordinationQMgrHost, pero no especifica valores para las propiedades connectionMgrPort y coordinationQMgrChannel, se utilizan de forma predeterminada, un número de puerto de 1414 y un canal de SYSTEM.DEF.SVRCONN.

A continuación se muestra un ejemplo del contenido de un archivo coordination.properties :

coordinationQMgr=ERIS coordinationQMgrHost=kuiper.example.com coordinationQMgrPort=2005 coordinationQMgrChannel=SYSTEM.DEF.SVRCONN

En este ejemplo, ERIS es el nombre de un gestor de colas IBM MQ que se encuentra en el sistema kuiper.example.com. El gestor de colas ERIS es el gestor de colas al que Managed File Transfer envía información de registro.

# **Propiedades avanzadas de coordinación**

Managed File Transfer también proporciona propiedades de coordinación más avanzadas. Si desea utilizar alguna de las propiedades siguientes, edite manualmente el archivo coordination.properties para añadir las propiedades avanzadas necesarias. Los paréntesis, las comas (,) y las barras inclinadas invertidas (\) son caracteres especiales en los mandatos MFT y se deben escapar con un carácter de barra

inclinada invertida (\). **Las vías de acceso de archivo en Windows se pueden especificar** utilizando barras inclinadas invertidas dobles (\\) como separador o utilizando barras inclinadas simples (/). Para obtener más información sobre el escape de caracteres en los archivos de propiedades Java , consulte la documentación de Oracle [Javadoc para la clase Properties](https://docs.oracle.com/javase/1.5.0/docs/api/java/util/Properties.html#load(java.io.InputStream)).

- • [Propiedades del agente](#page-203-0)
- • [Propiedades de página de códigos](#page-203-0)
- • [Propiedades de conexión](#page-203-0)
- • [Propiedades del gestor de colas multiinstancia](#page-203-0)
- • [Propiedades de cola](#page-203-0)
- • [Propiedades de seguridad](#page-204-0)
- • [Propiedades SSL](#page-204-0)

# • [Propiedades de suscripción](#page-205-0)

<span id="page-203-0"></span>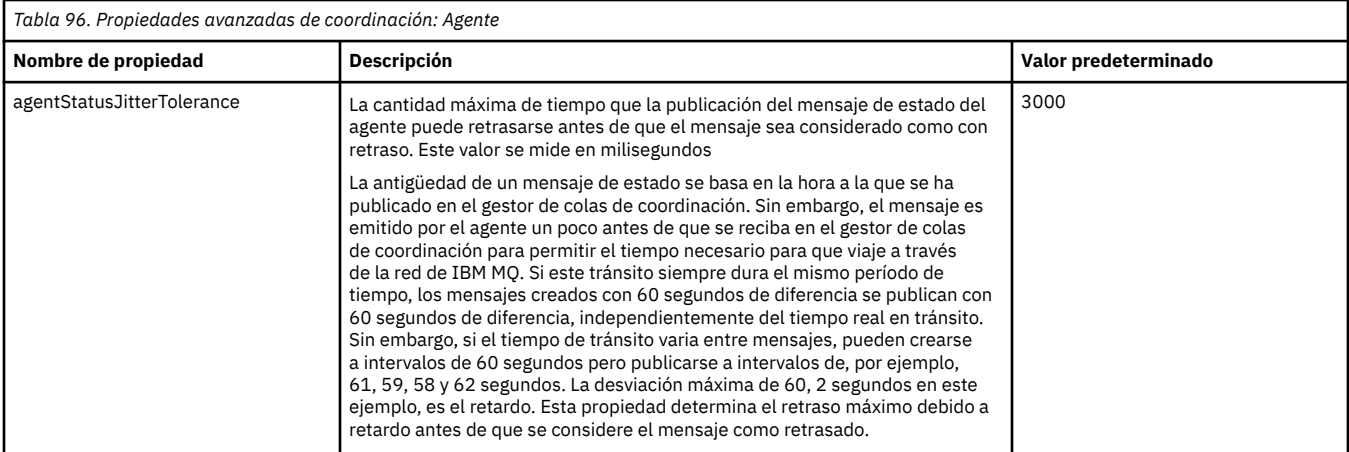

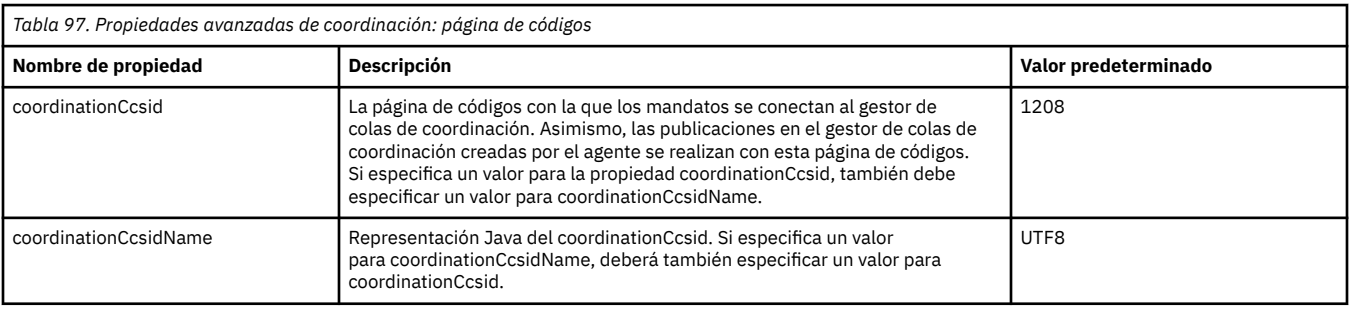

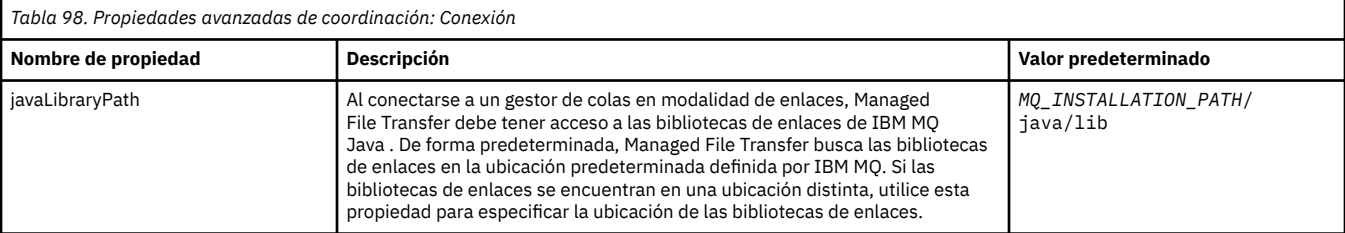

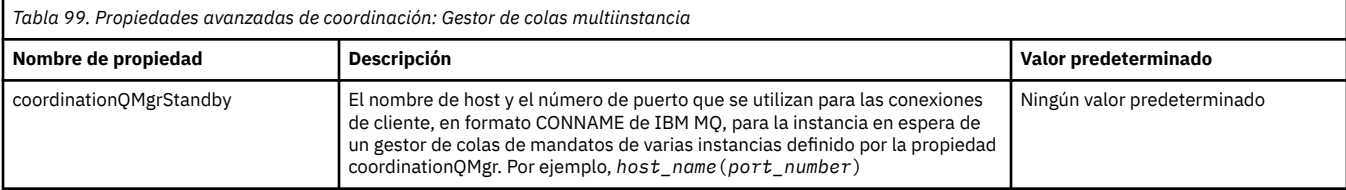

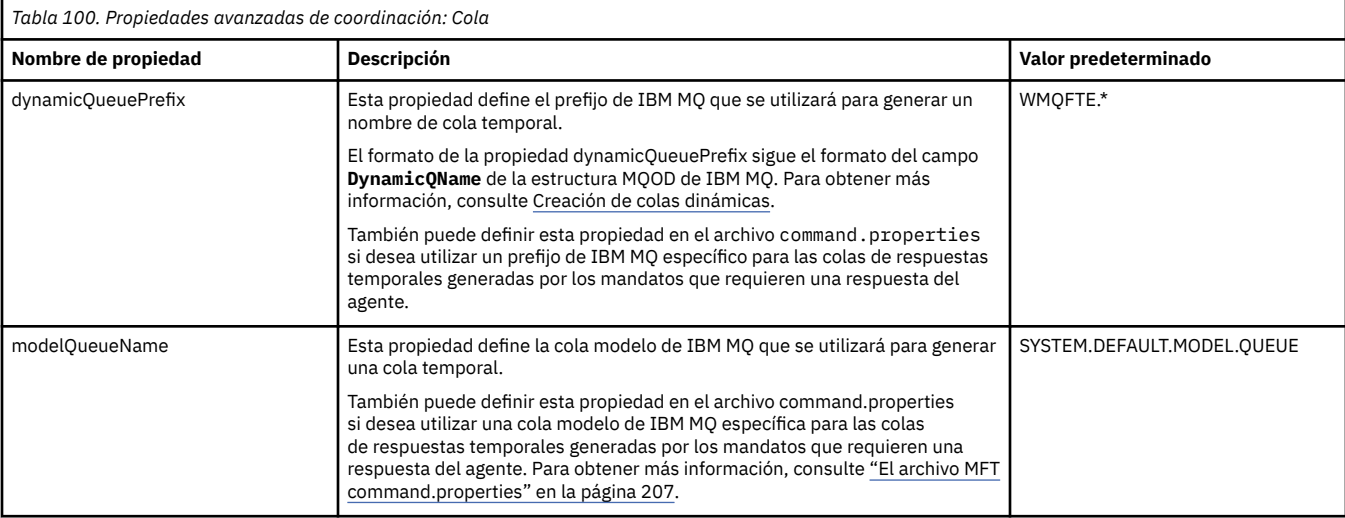

<span id="page-204-0"></span>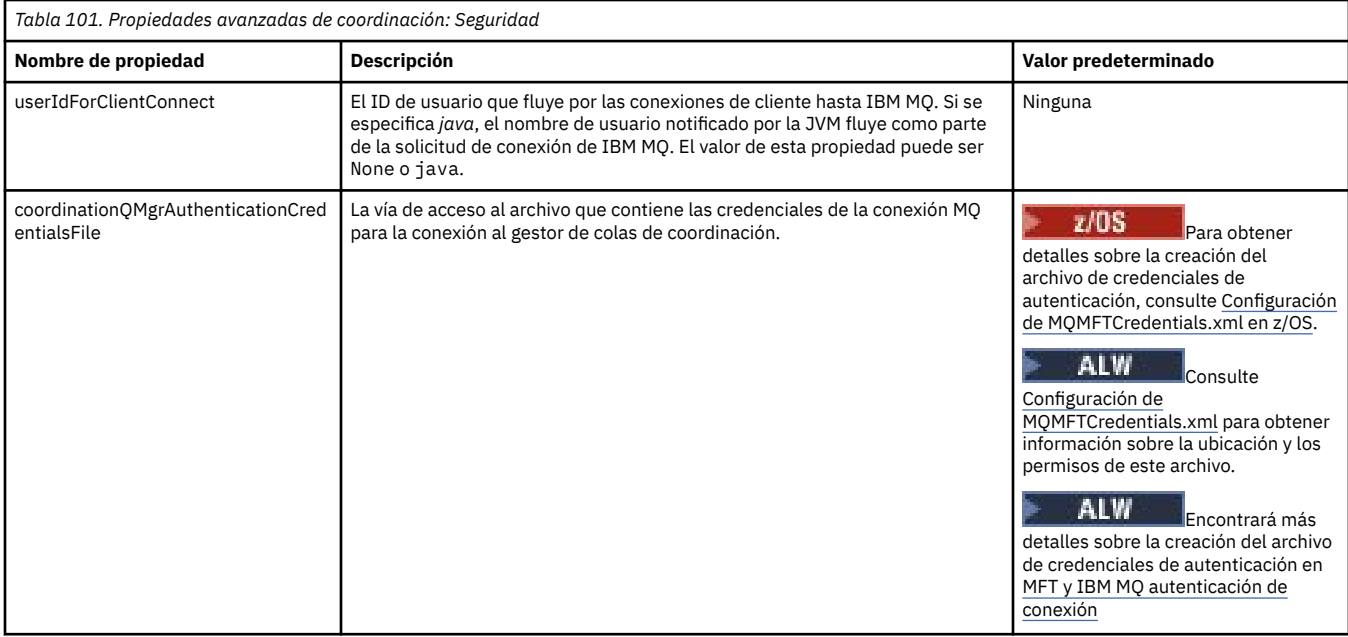

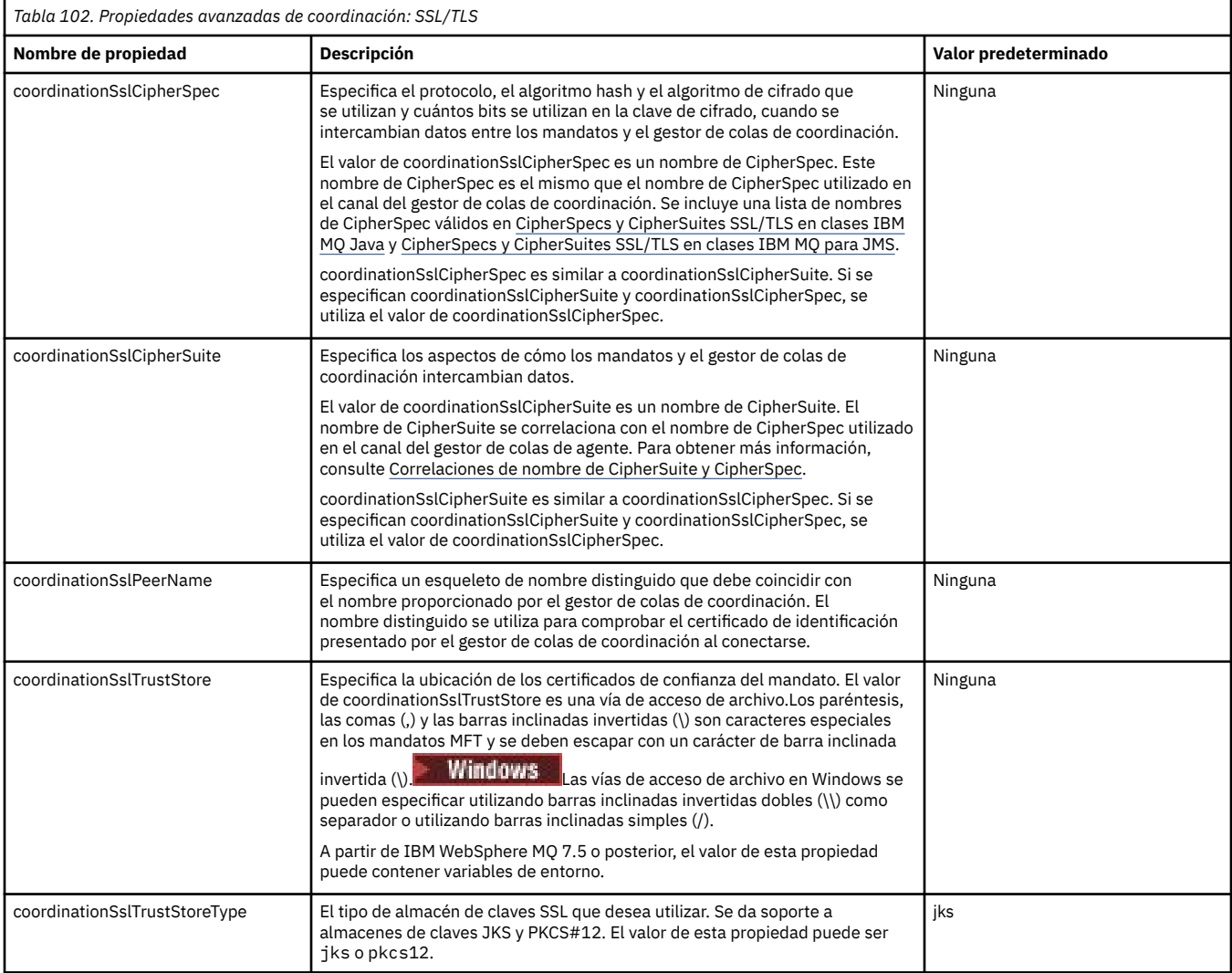

<span id="page-205-0"></span>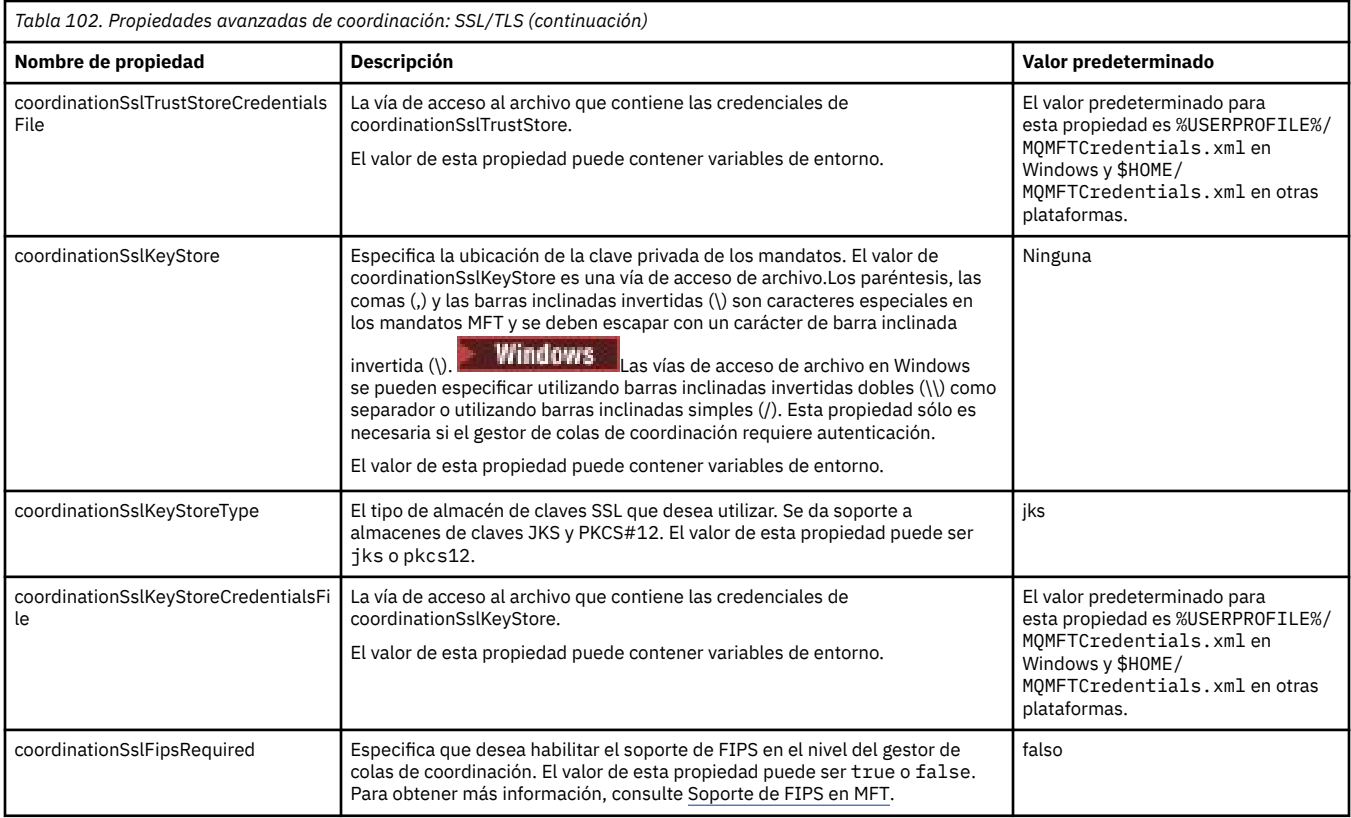

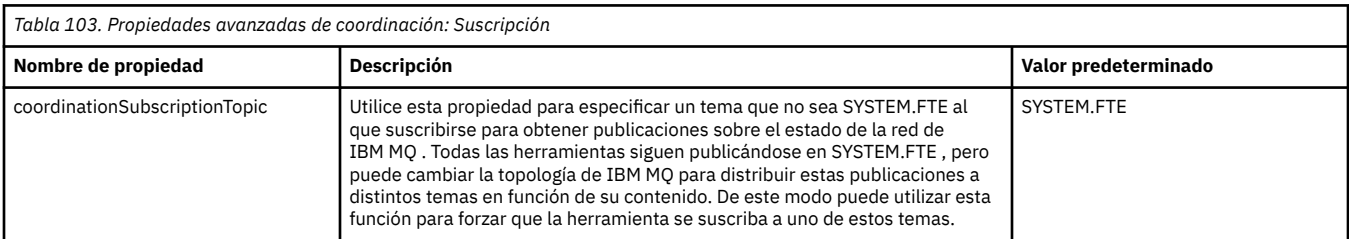

### **Conceptos relacionados**

Opciones de configuración de MFT en Multiplatforms

#### **Referencia relacionada**

fteSetupCoordination

Propiedades SSL/TLS para MFT

#### ["El archivo MFT agent.properties" en la página 178](#page-177-0)

Cada Managed File Transfer Agent tiene su propio archivo de propiedades, agent.properties, que debe contener la información que un agente utiliza para conectarse a su gestor de colas. El archivo agent.properties también puede contener propiedades que alteran el comportamiento del agente.

#### ["El archivo MFT command.properties" en la página 207](#page-206-0)

El archivo command.properties especifica el gestor de colas de mandatos al que se debe conectar cuando se emiten mandatos y la información que requiere Managed File Transfer para ponerse en contacto con ese gestor de colas.

## ["El archivo MFT logger.properties" en la página 211](#page-210-0)

El registrador de Managed File Transfer tiene un conjunto de propiedades de configuración. Especifique estas propiedades en el archivo logger.properties , que está en el directorio *MQ\_DATA\_PATH*/mqft/ config/*coordination\_qmgr\_name*/loggers/*logger\_name* .

# <span id="page-206-0"></span>**El archivo MFT command.properties**

El archivo command.properties especifica el gestor de colas de mandatos al que se debe conectar cuando se emiten mandatos y la información que requiere Managed File Transfer para ponerse en contacto con ese gestor de colas.

El archivo command.properties se crea mediante el instalador o mediante el mandato **fteSetupCommands**. Puede utilizar el mandato **fteSetupCommands** con el distintivo **-f** para cambiar las propiedades básicas del gestor de colas de mandatos en este archivo. Para cambiar o añadir propiedades avanzadas del gestor de colas de mandatos, debe editar el archivo en un editor de texto.

Algunos mandatos de Managed File Transfer se conectan al gestor de colas de agente o al gestor de colas de coordinación, en lugar de al gestor de colas de mandatos. Para obtener información sobre qué mandatos se conectan a qué gestor de colas, consulte Qué mandato MFT se conecta a qué gestor de colas.

El archivo command.properties se encuentra en el directorio *MQ\_DATA\_PATH*/mqft/config/ *coordination\_qmgr\_name* .

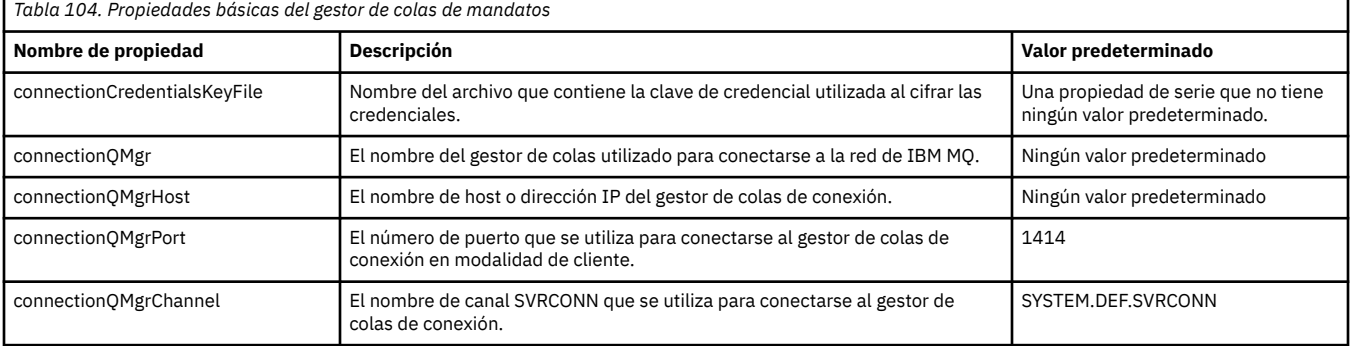

El archivo MFT command.properties contiene los valores siguientes:

Si no especifica un valor para la propiedad connectionQMgrHost, se utilizará la modalidad de enlaces de forma predeterminada.

Si especifica un valor para la propiedad connectionQMgrHost, pero no especifica valores para las propiedades connectionMgrPort y connectionQMgrChannel, se utilizan de forma predeterminada, un número de puerto de 1414 y un canal de SYSTEM.DEF.SVRCONN.

A continuación se muestra un ejemplo del contenido de un archivo command.properties :

```
connectionQMgr=PLUTO
connectionQMgrHost=kuiper.example.com
connectionQMgrPort=1930
connectionQMgrChannel=SYSTEM.DEF.SVRCONN
```
En este ejemplo, PLUTO es el nombre de un gestor de colas IBM MQ que se encuentra en el sistema kuiper.example.com. El gestor de colas PLUTO es el gestor de colas al que se conectan los mandatos de Managed File Transfer.

# **Propiedades avanzadas del mandato**

Managed File Transfer también proporciona propiedades de mandato más avanzadas. Si desea utilizar alguna de las propiedades siguientes, edite manualmente el archivo command.properties para añadir las propiedades avanzadas necesarias. Los paréntesis, las comas (,) y las barras inclinadas invertidas (\) son caracteres especiales en los mandatos MFT y se deben escapar con un carácter de barra inclinada

invertida (\).  $\blacksquare$  Windows  $\blacksquare$  as vías de acceso de archivo en Windows se pueden especificar utilizando barras inclinadas invertidas dobles (\\) como separador o utilizando barras inclinadas simples (/). Para obtener más información sobre el escape de caracteres en los archivos de propiedades Java , consulte la documentación de Oracle [Javadoc para la clase Properties.](https://docs.oracle.com/javase/1.5.0/docs/api/java/util/Properties.html#load(java.io.InputStream))

- Propiedades del agente
- Propiedades de página de códigos
- Propiedades del gestor de colas multiinstancia
- Propiedades de cola
- • [Propiedades de seguridad](#page-208-0)
- • [Propiedades SSL](#page-208-0)

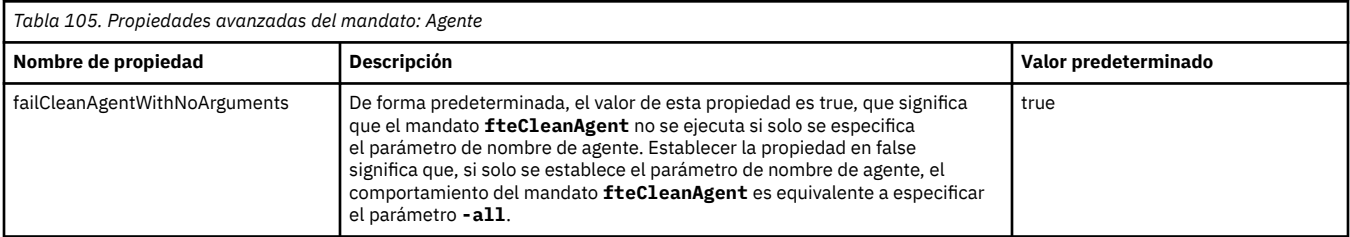

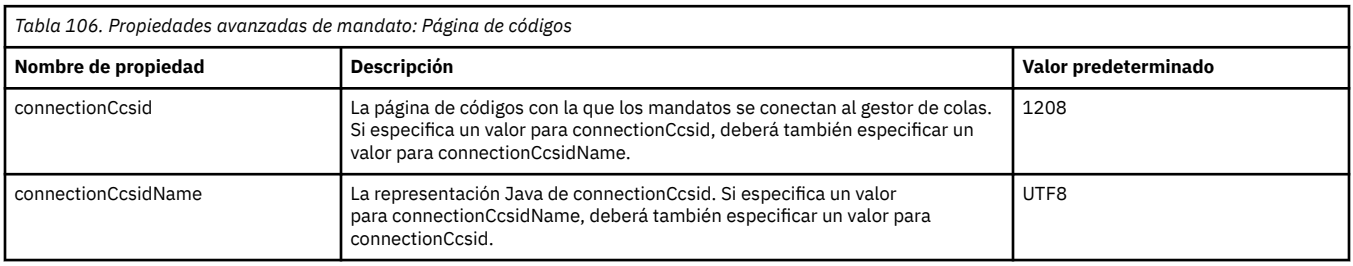

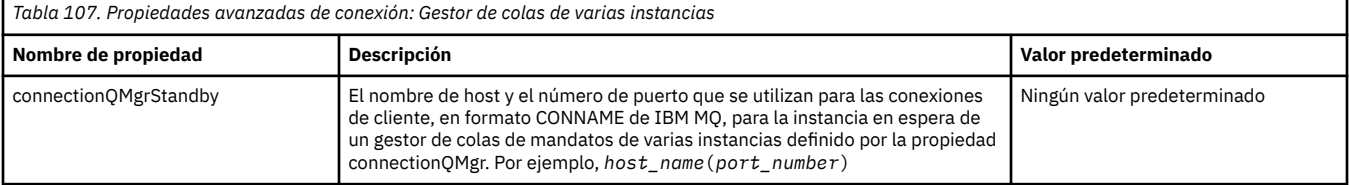

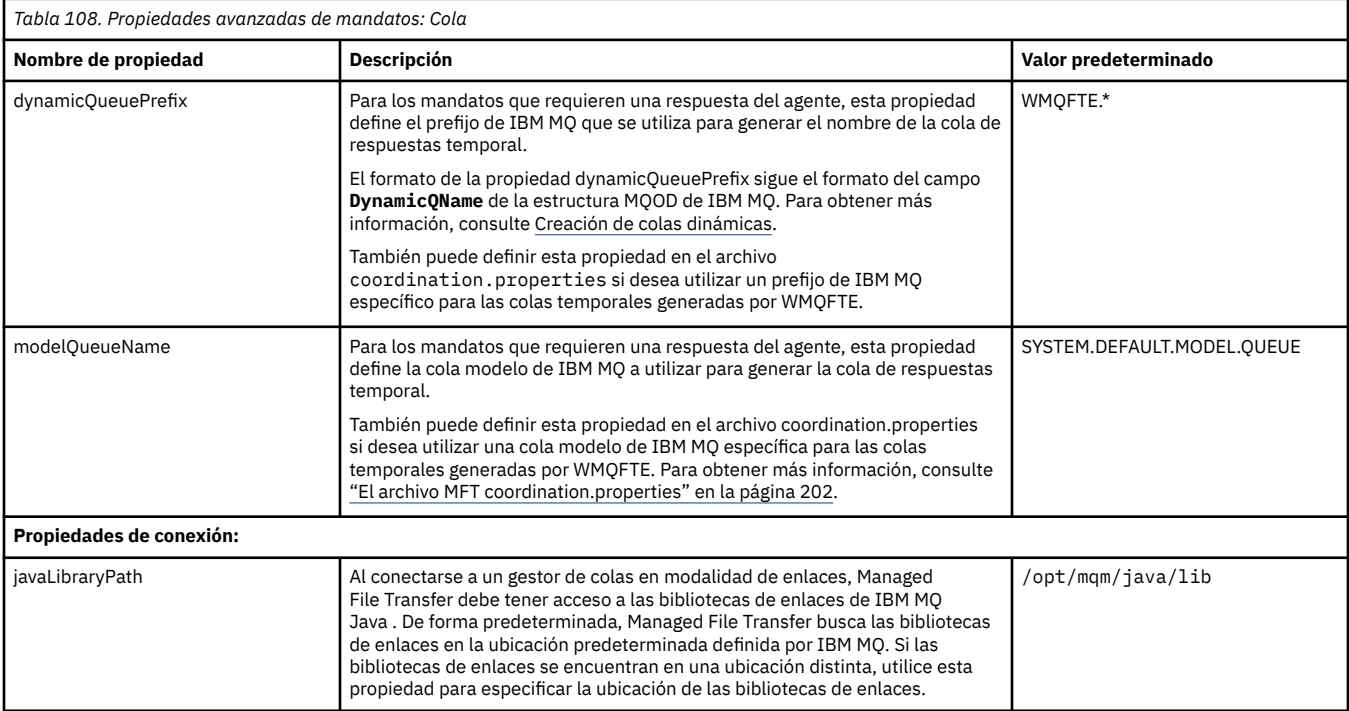

<span id="page-208-0"></span>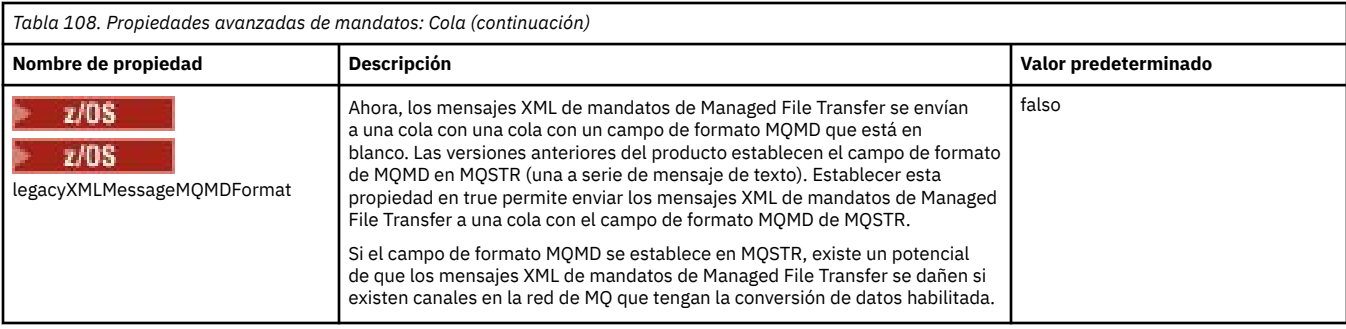

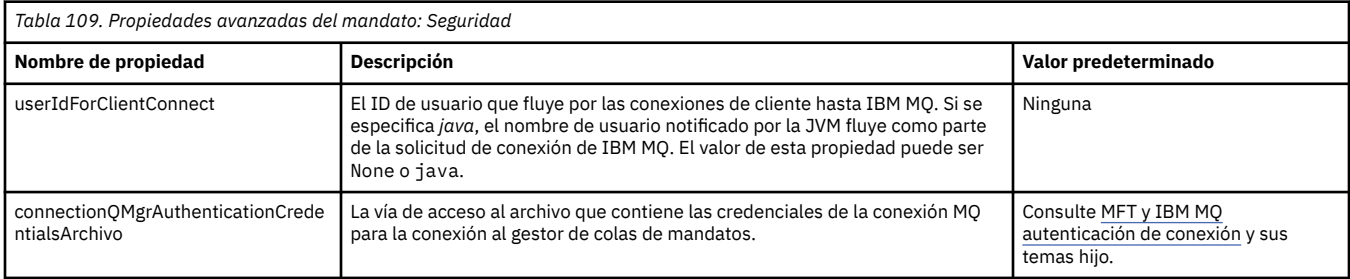

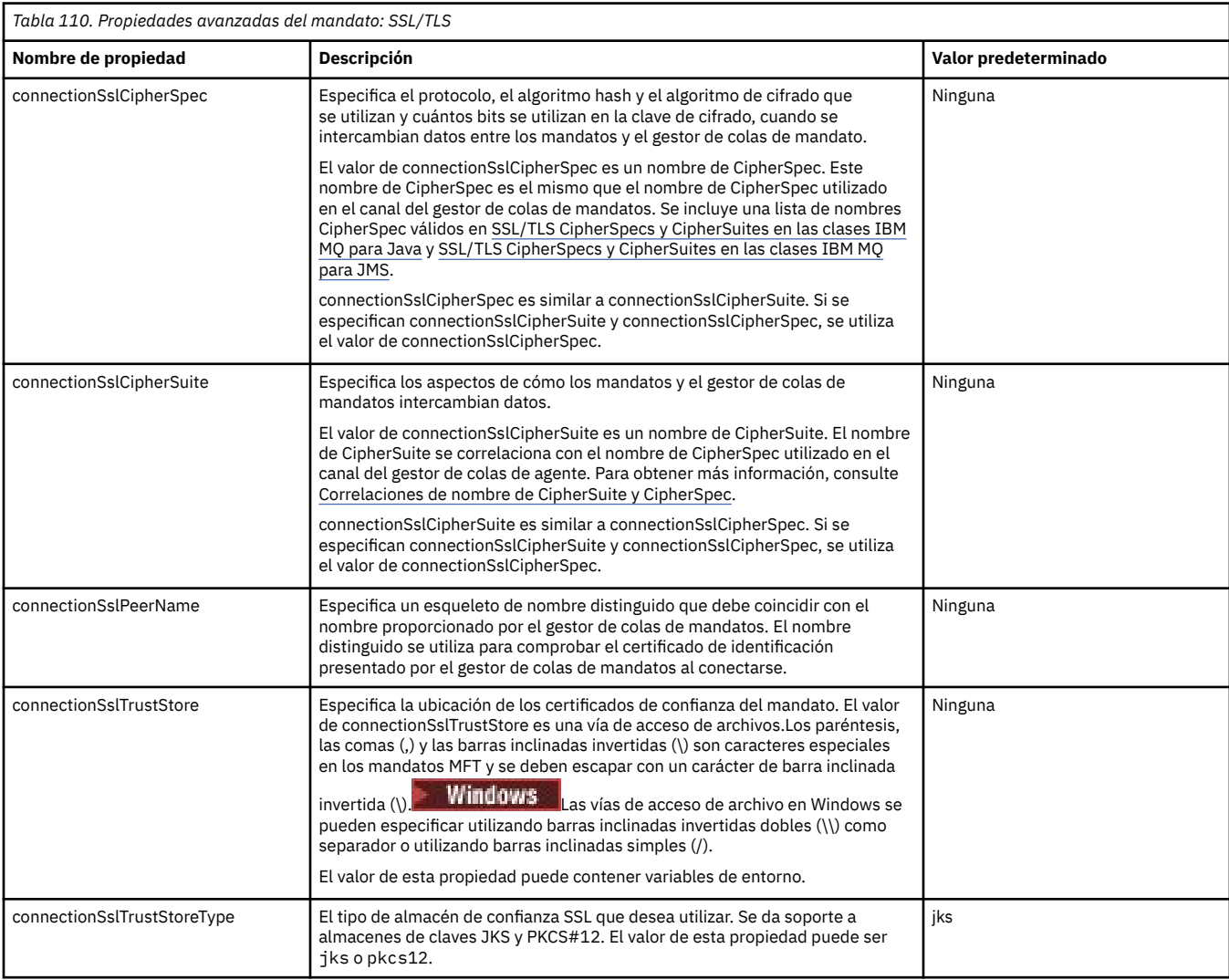

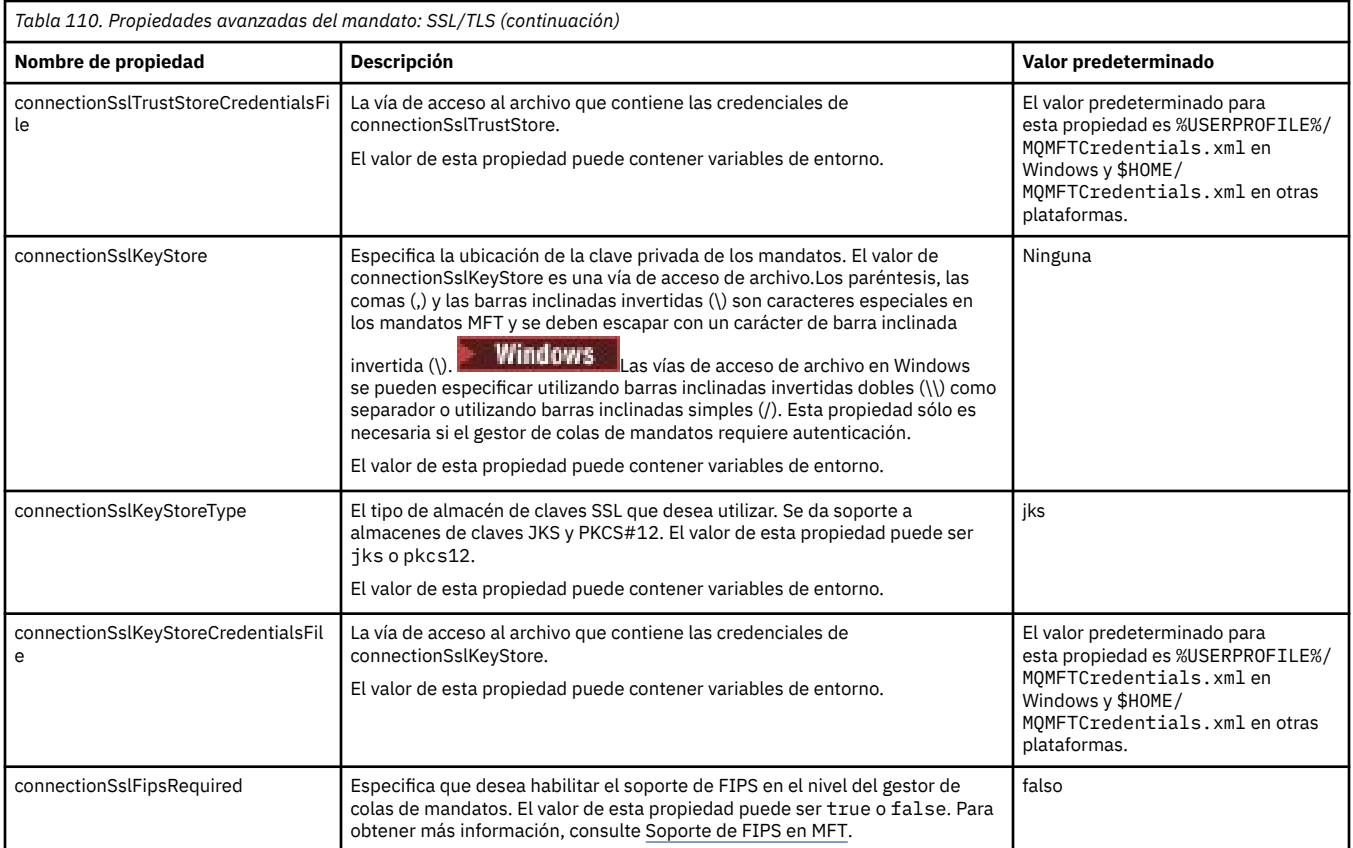

### **Conceptos relacionados**

Opciones de configuración de MFT en Multiplatforms

## **Referencia relacionada**

["Propiedades del sistema Java para MFT" en la página 224](#page-223-0)

Una serie de propiedades de agente y mandato de Managed File Transfer tienen que definirse como propiedades de sistema Java, porque definen la configuración de una funcionalidad temprana que no puede utilizar el mecanismo de propiedades de mandato o agente.

### Propiedades SSL/TLS para MFT

["El archivo MFT agent.properties" en la página 178](#page-177-0)

Cada Managed File Transfer Agent tiene su propio archivo de propiedades, agent.properties, que debe contener la información que un agente utiliza para conectarse a su gestor de colas. El archivo agent.properties también puede contener propiedades que alteran el comportamiento del agente.

["El archivo MFT coordination.properties" en la página 202](#page-201-0)

El archivo coordination.properties especifica los detalles de conexión al gestor de colas de coordinación. Dado que varias instalaciones de Managed File Transfer pueden compartir el mismo gestor de colas de coordinación, puede utilizar un enlace simbólico a un archivo coordination.properties común en una unidad compartida.

["El archivo MFT logger.properties" en la página 211](#page-210-0)

El registrador de Managed File Transfer tiene un conjunto de propiedades de configuración. Especifique estas propiedades en el archivo logger.properties , que está en el directorio *MQ\_DATA\_PATH*/mqft/ config/*coordination\_qmgr\_name*/loggers/*logger\_name* .

fteSetupCommands: crear el archivo command.properties de MFT

Agente fteClean: limpiar un agente de MFT

# <span id="page-210-0"></span>**El archivo MFT logger.properties**

El registrador de Managed File Transfer tiene un conjunto de propiedades de configuración. Especifique estas propiedades en el archivo logger.properties , que está en el directorio *MQ\_DATA\_PATH*/mqft/ config/*coordination\_qmgr\_name*/loggers/*logger\_name* .

Puede utilizar variables de entorno en algunas propiedades de Managed File Transfer que representan ubicaciones de archivo o directorio. Esto permite que las ubicaciones de archivos o directorios que se utilizan al ejecutar componentes del producto varíen dependiendo de los cambios de entorno, por ejemplo qué usuario está ejecutando el proceso. Para obtener más información, consulte ["El uso de](#page-171-0) [variables de entorno en las propiedades de MFT" en la página 172](#page-171-0).

**Nota:** Los paréntesis, las comas (,) y las barras inclinadas invertidas (\) son caracteres especiales en los

mandatos MFT y se deben escapar con un carácter de barra inclinada invertida (\). **Windows** Las vías de acceso de archivo en Windows se pueden especificar utilizando barras inclinadas invertidas dobles (\\) como separador o utilizando barras inclinadas simples (/). Para obtener más información sobre el escape de caracteres en los archivos de propiedades Java en Oracle, consulte [Javadoc para la clase Properties](https://docs.oracle.com/javase/1.5.0/docs/api/java/util/Properties.html#load(java.io.InputStream)).

El archivo MFT logger.properties contiene los valores siguientes:

- "Propiedades de conexión en modalidad de enlaces" en la página 211
- • ["Propiedades de conexión SSL/TLS de modalidad de cliente" en la página 219](#page-218-0)

# **Propiedades de conexión en modalidad de enlaces**

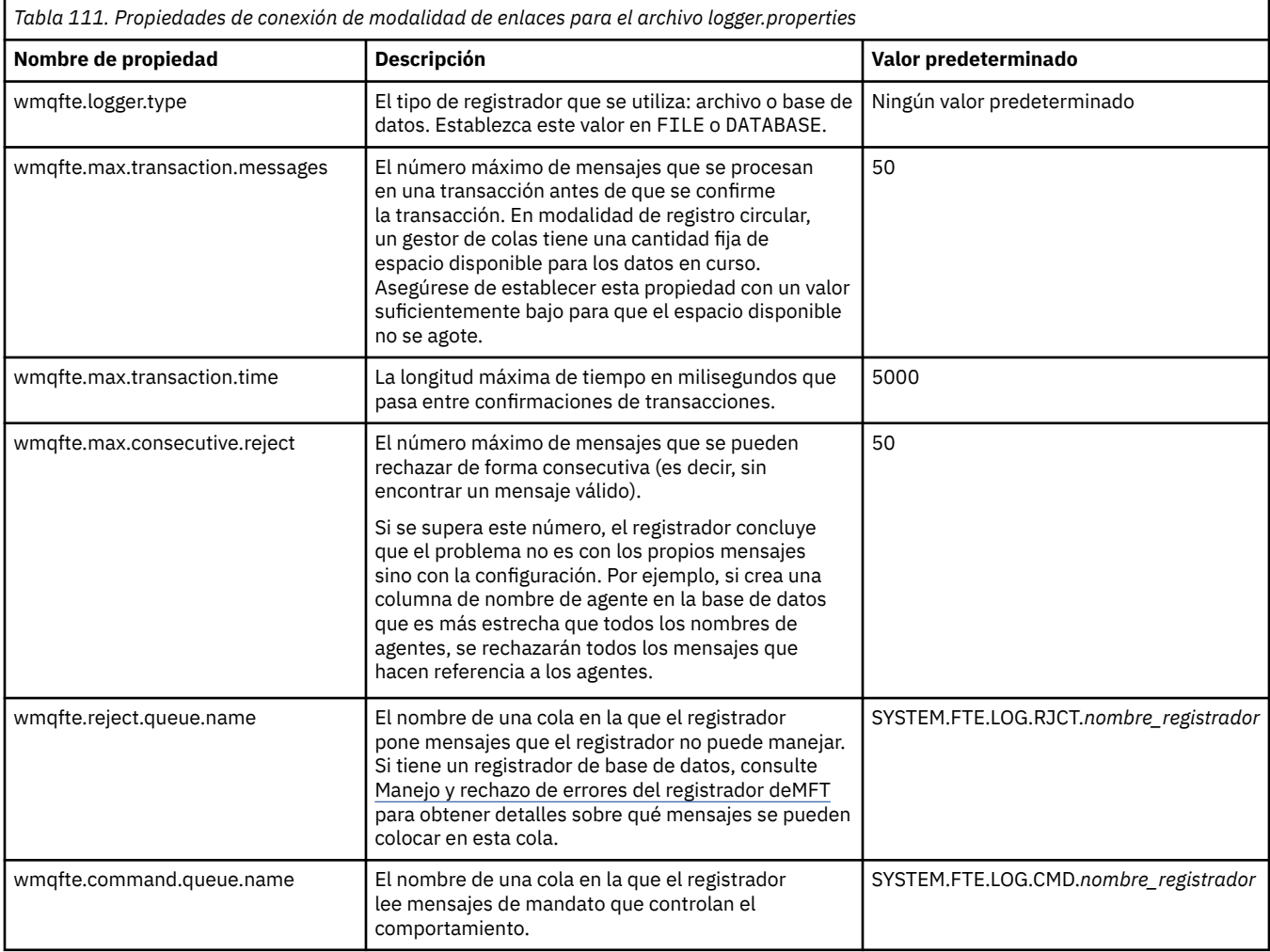

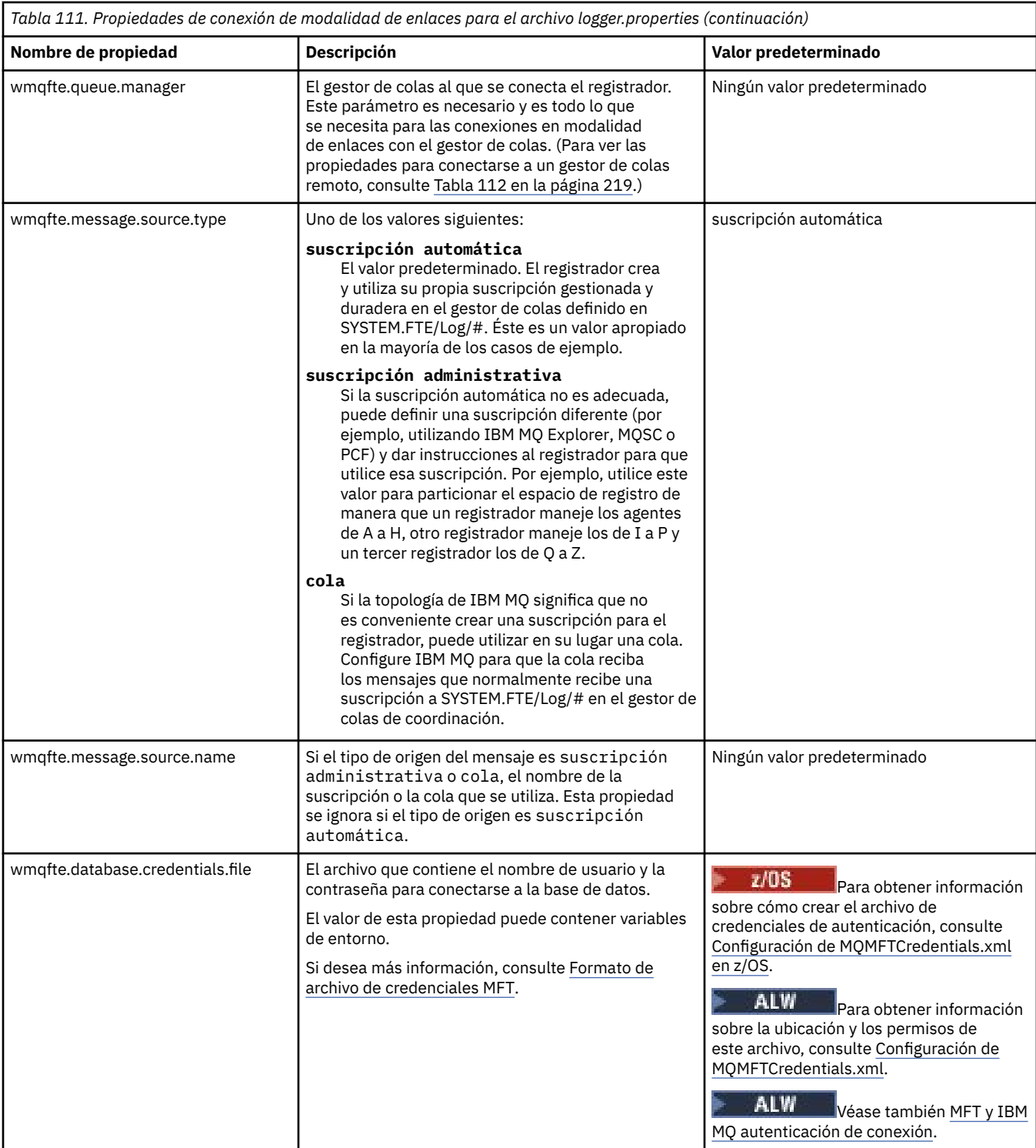

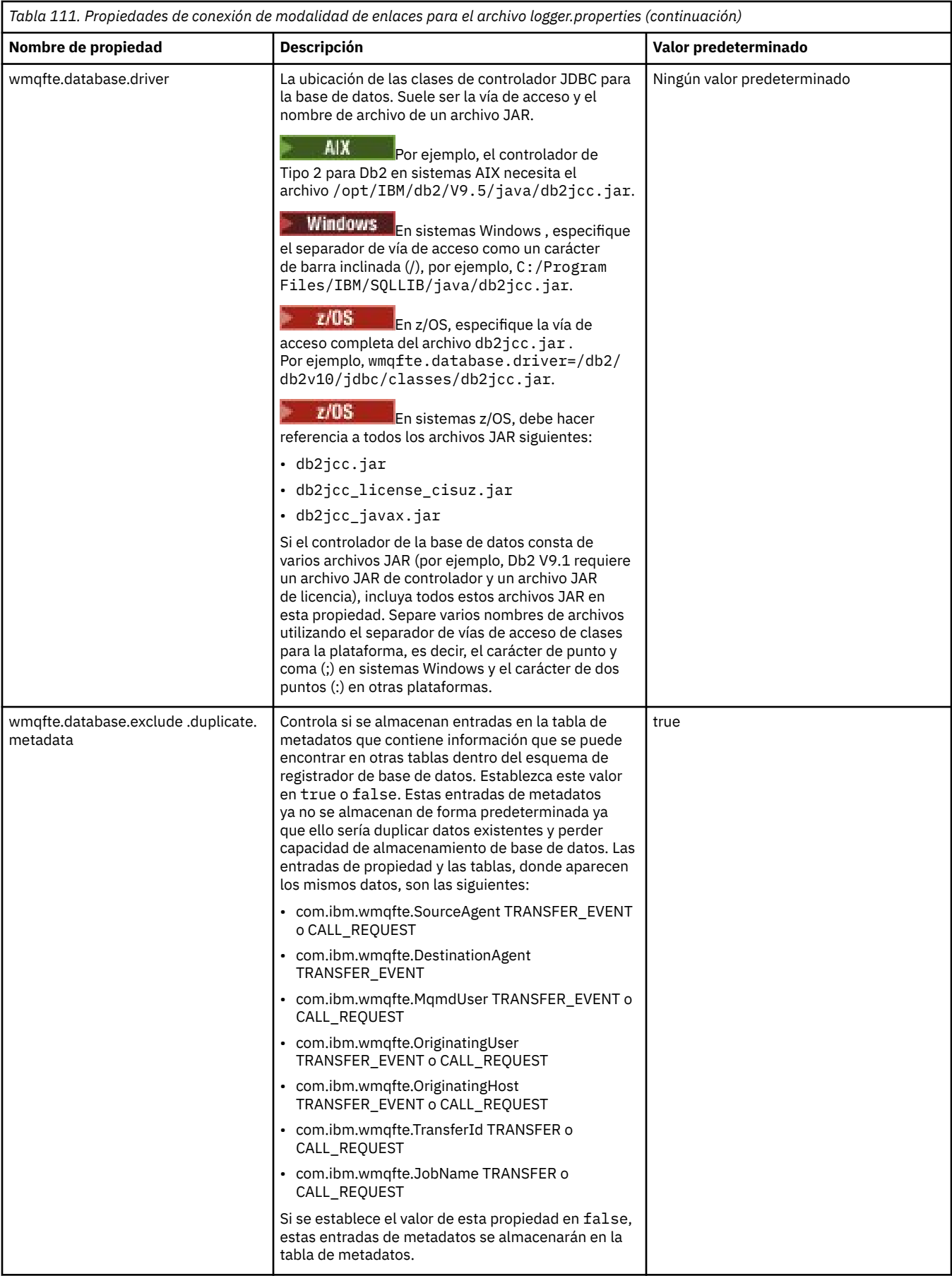

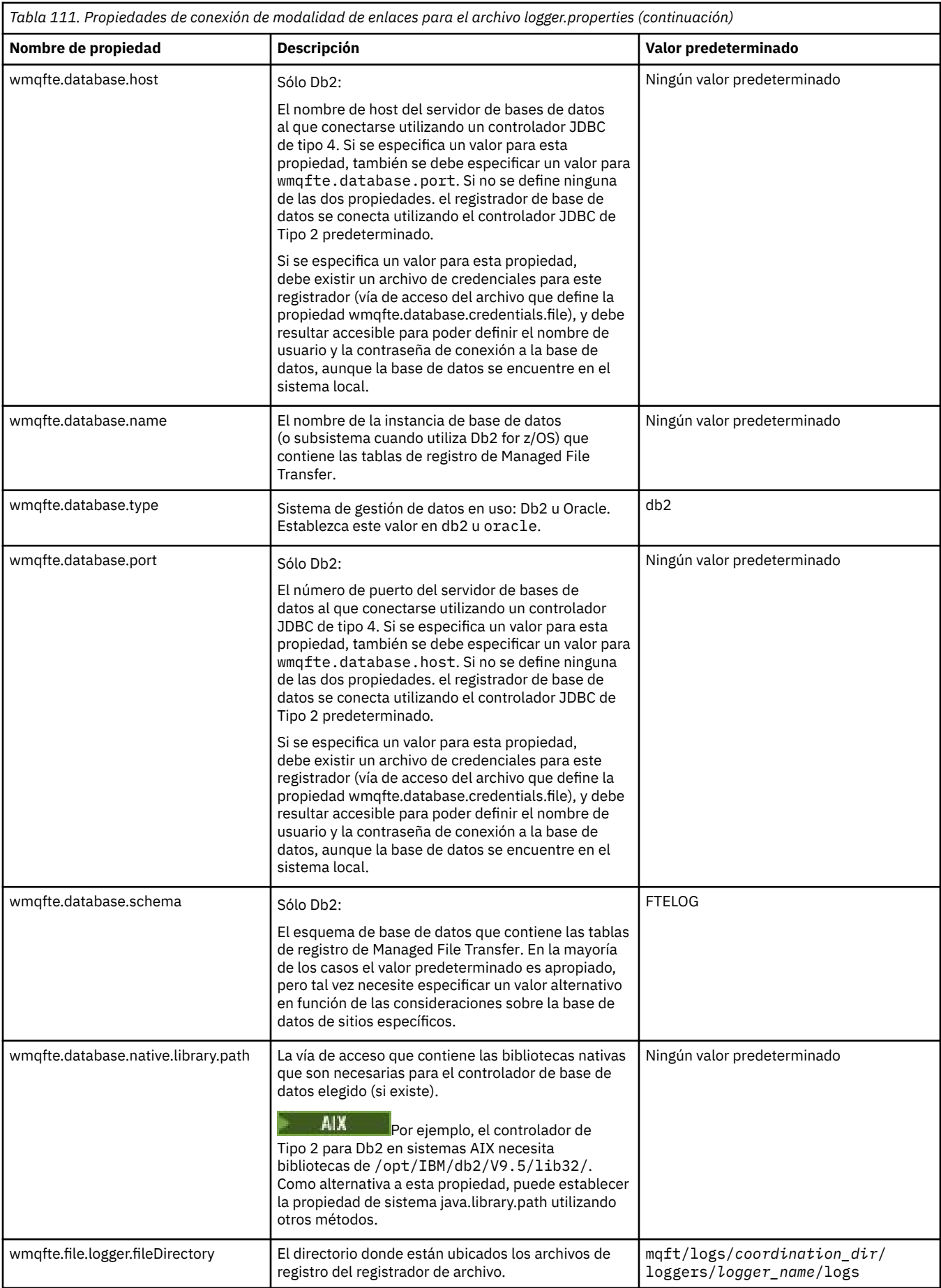

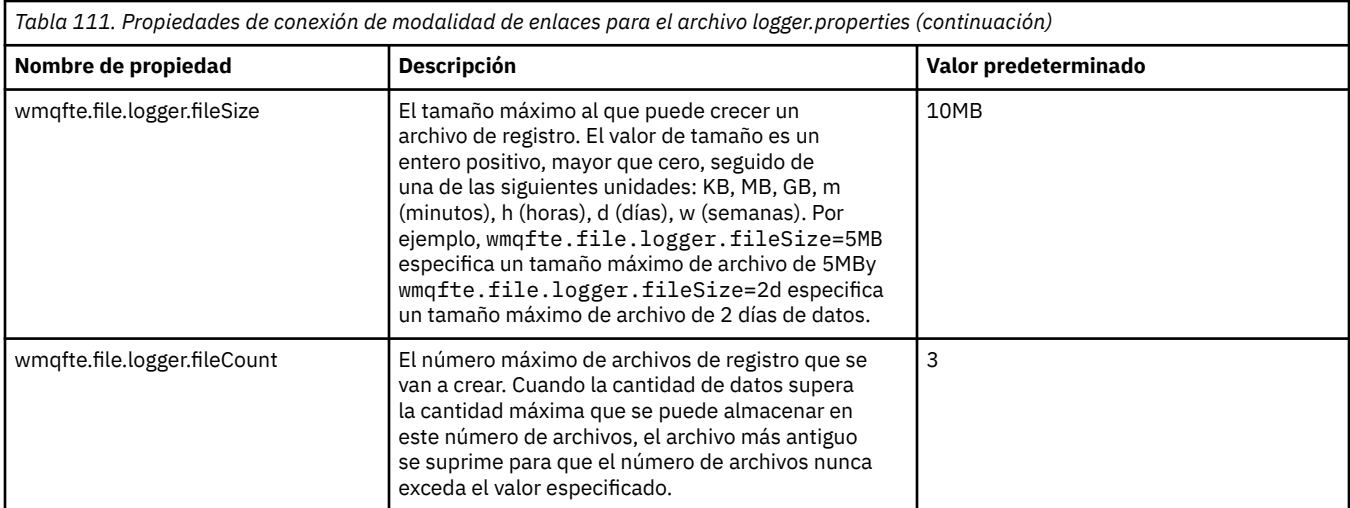

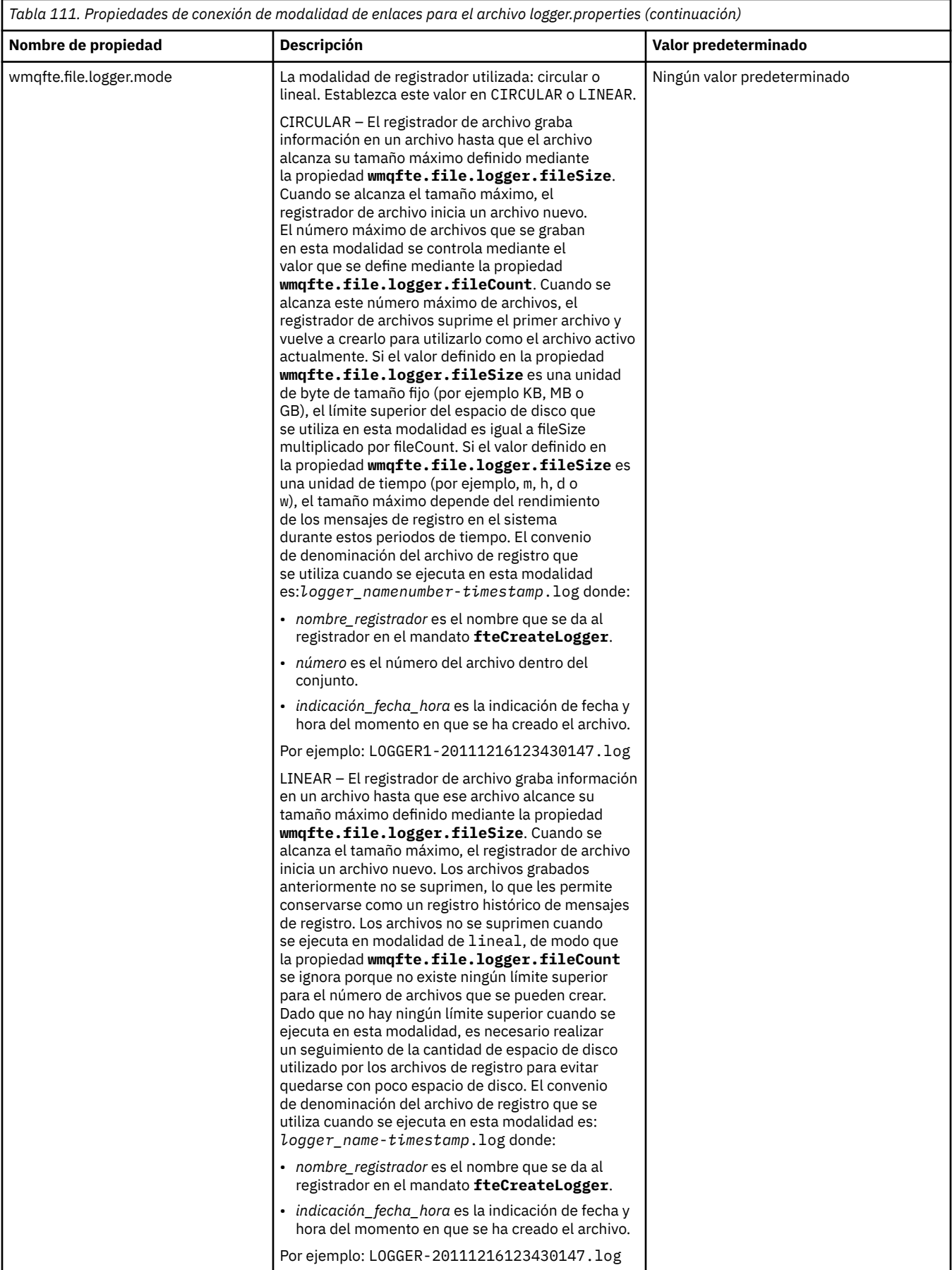
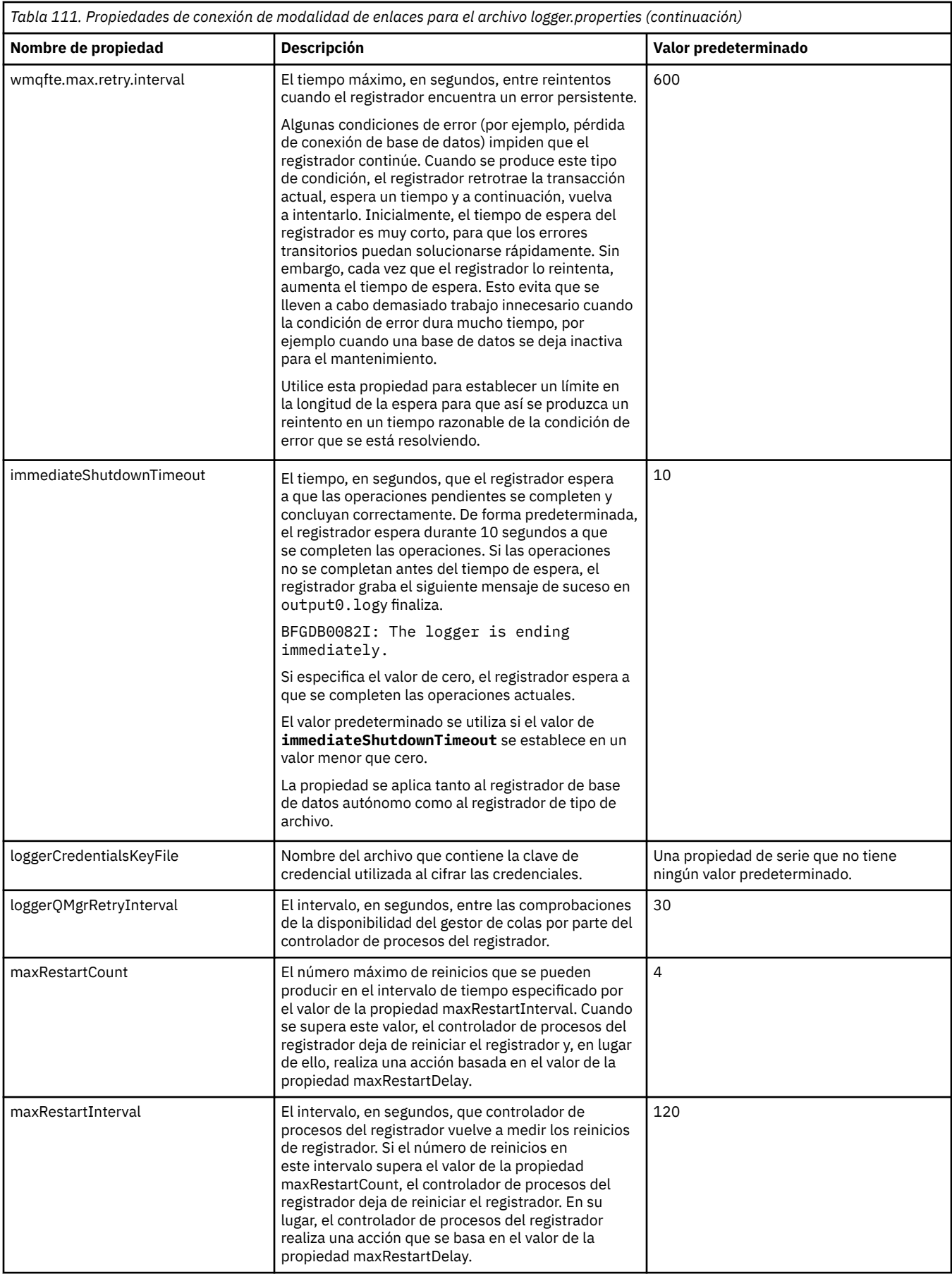

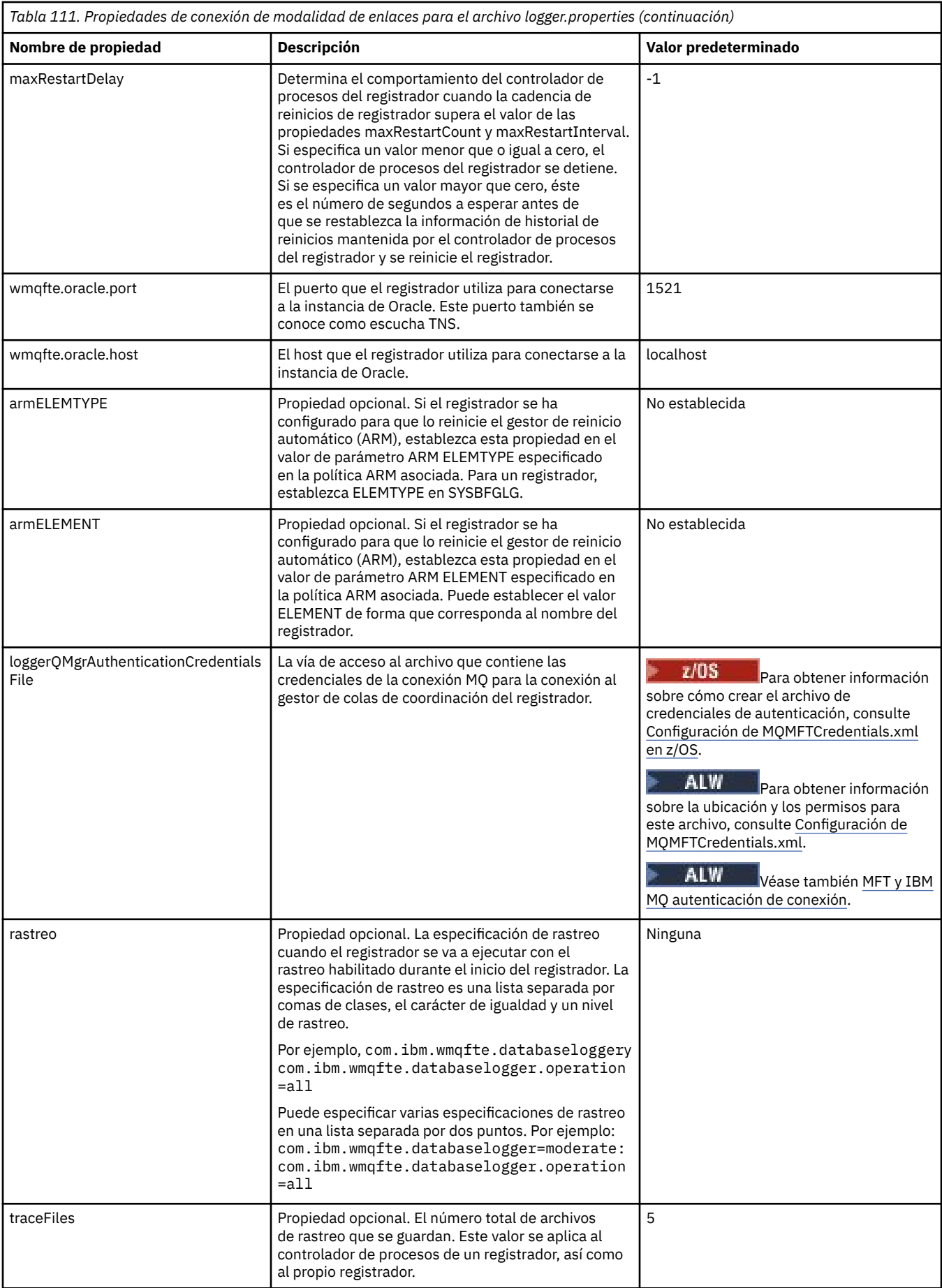

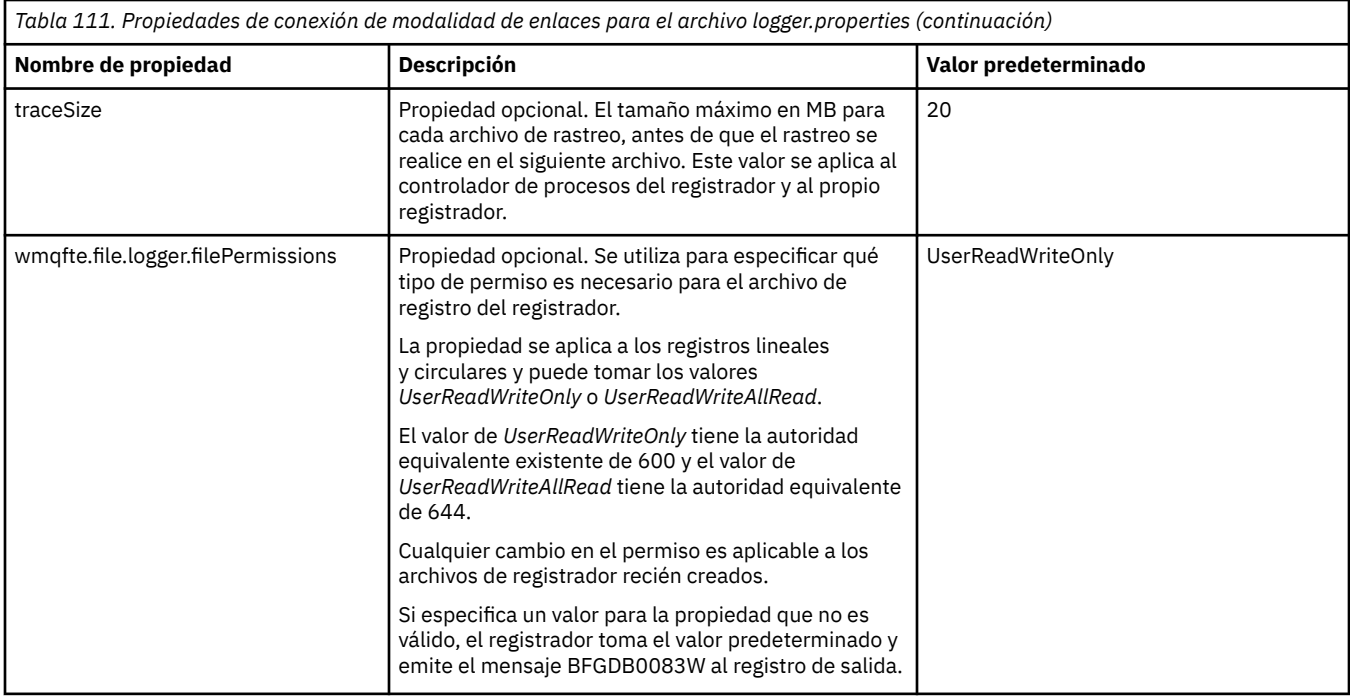

# **Propiedades de conexión SSL/TLS de modalidad de cliente**

Las propiedades necesarias para dar soporte a la conexión en modalidad de cliente con un gestor de colas de registrador utilizando SSL/TLS.

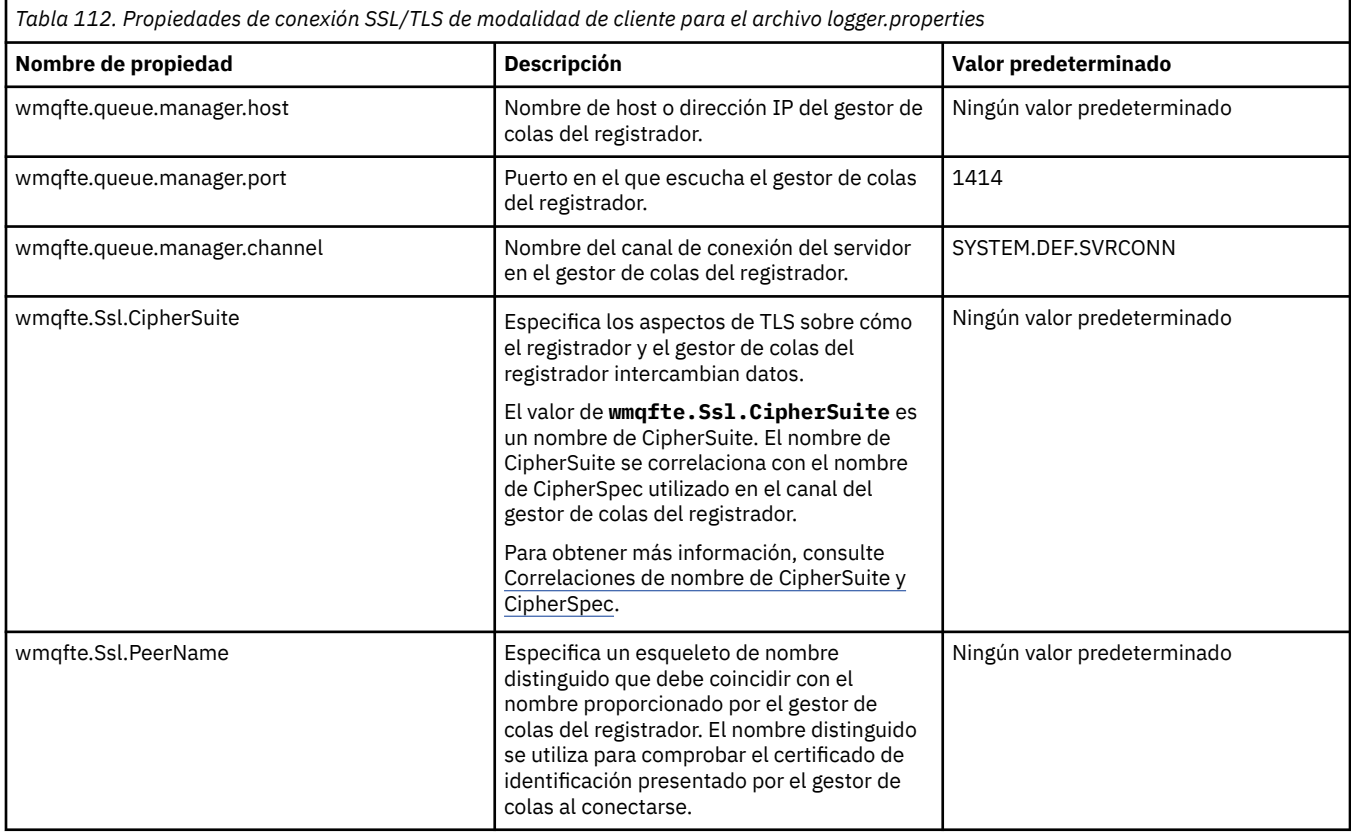

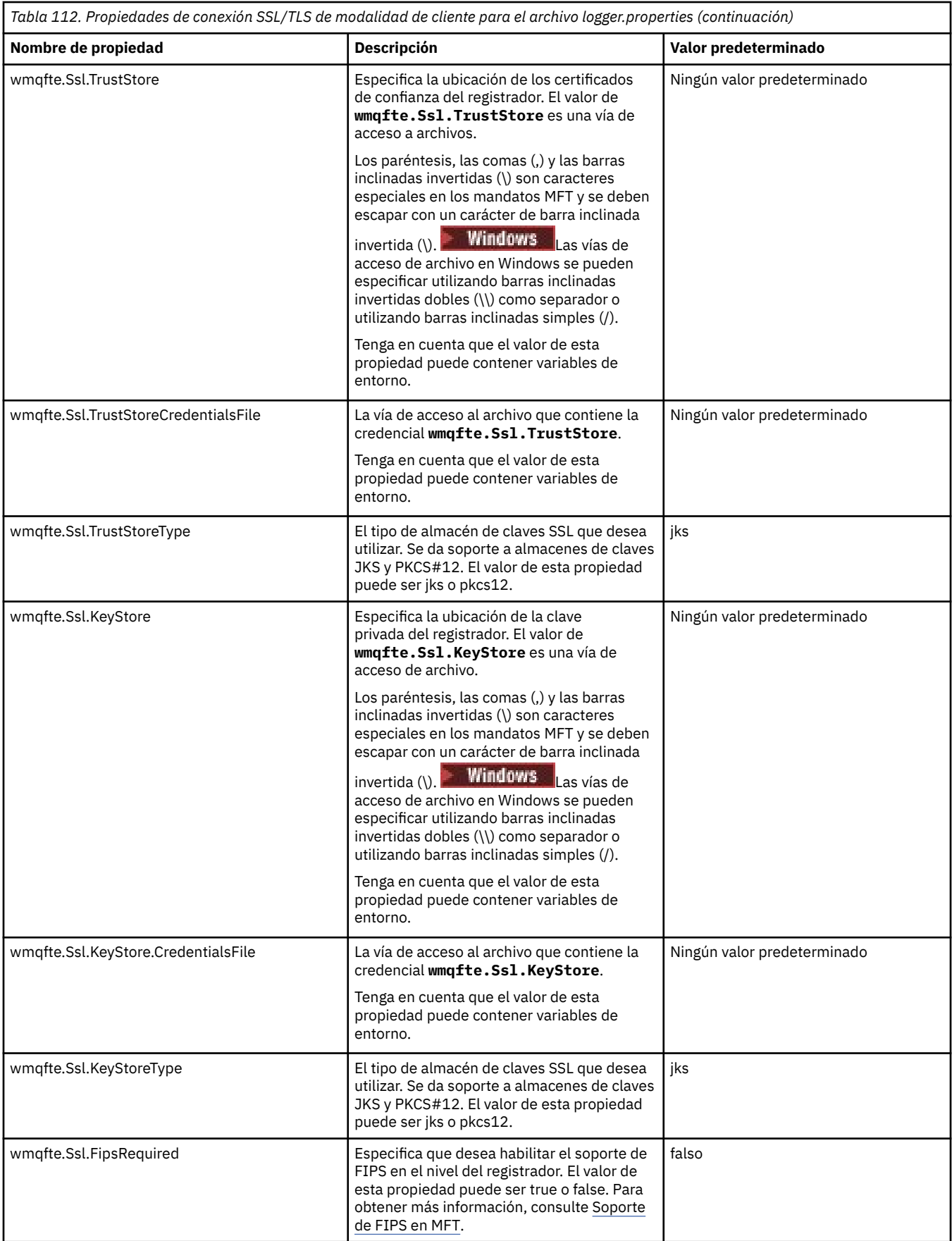

# **Conceptos relacionados**

Propiedades SSL/TLS para MFT

### **Referencia relacionada**

["El uso de variables de entorno en las propiedades de MFT" en la página 172](#page-171-0)

Es posible que las variables de entorno se utilicen en las propiedades Managed File Transfer que representan ubicaciones de archivo o directorio. Esto permite que las ubicaciones de los archivos o directorios utilizados al ejecutar partes del producto varíen en función del entorno actual (por ejemplo, el usuario que ejecuta un mandato, por ejemplo).

### ["El archivo MFT agent.properties" en la página 178](#page-177-0)

Cada Managed File Transfer Agent tiene su propio archivo de propiedades, agent.properties, que debe contener la información que un agente utiliza para conectarse a su gestor de colas. El archivo agent.properties también puede contener propiedades que alteran el comportamiento del agente.

### ["El archivo MFT command.properties" en la página 207](#page-206-0)

El archivo command.properties especifica el gestor de colas de mandatos al que se debe conectar cuando se emiten mandatos y la información que requiere Managed File Transfer para ponerse en contacto con ese gestor de colas.

### ["El archivo MFT coordination.properties" en la página 202](#page-201-0)

El archivo coordination.properties especifica los detalles de conexión al gestor de colas de coordinación. Dado que varias instalaciones de Managed File Transfer pueden compartir el mismo gestor de colas de coordinación, puede utilizar un enlace simbólico a un archivo coordination.properties común en una unidad compartida.

# **Salida producida por la función LogTransfer**

Los sucesos de registro de transferencia capturan los detalles del progreso de la transferencia desde el momento en que se envía la transferencia hasta que se completa. La información sobre la transferencia que entra en resincronización también se captura para ayudarle a comprender el progreso de una transferencia.

## **Formato de suceso de transferencia**

Los sucesos de transferencia están en formato JSON y se graban en el archivo transferlogN.json, que se crea en el directorio de registro del agente, donde N es un número con 0 como valor predeterminado. Cada suceso incluye los siguientes atributos comunes:

- Fecha y hora (en UTC)
- ID exclusivo

Hay atributos adicionales incluidos en la información de sucesos grabados, en función del tipo de suceso y del nivel de registro de transferencias. Mientras que el nivel de registro de transferencia *info* escribe información mínima, el nivel *verbose* incluye una información más detallada. La siguiente sección ["Sucesos de muestra" en la página 222](#page-221-0) describe algunos ejemplos de sucesos de transferencia registrados por un agente.

### **ID exclusivo**

El ID exclusivo se incluye para ayudarle a identificar fácilmente las distintas fases a medida que avanza una transferencia, por ejemplo, BFGTL0001. El ID exclusivo forma parte del atributo **eventDescription** y consta de dos partes:

### **BFGTL**

El prefijo utilizado para todos los identificadores, donde BFG es el sufijo estándar utilizado en Managed File Transfer y TL indica que se trata de un registro de transferencias.

#### **Número**

Un número exclusivo a partir de 1. Por ejemplo:

```
{
   "eventDescription": "BFGTL0001: New transfer request submitted"
}
```
## <span id="page-221-0"></span>**Sucesos de muestra**

La tabla siguiente describe algunos de los sucesos como ejemplos de la información registrada por la función adicional. La segunda columna de la tabla *Nivel de registro* indica el nivel en el que se registra el suceso.

**Importante:** Los atributos siguientes se incluyen en la información de sucesos si el nivel **logTransfer** se establece en *verboso* o *moderado*:

- **sourceAgent**
- **destinationAgent**
- **threadId**

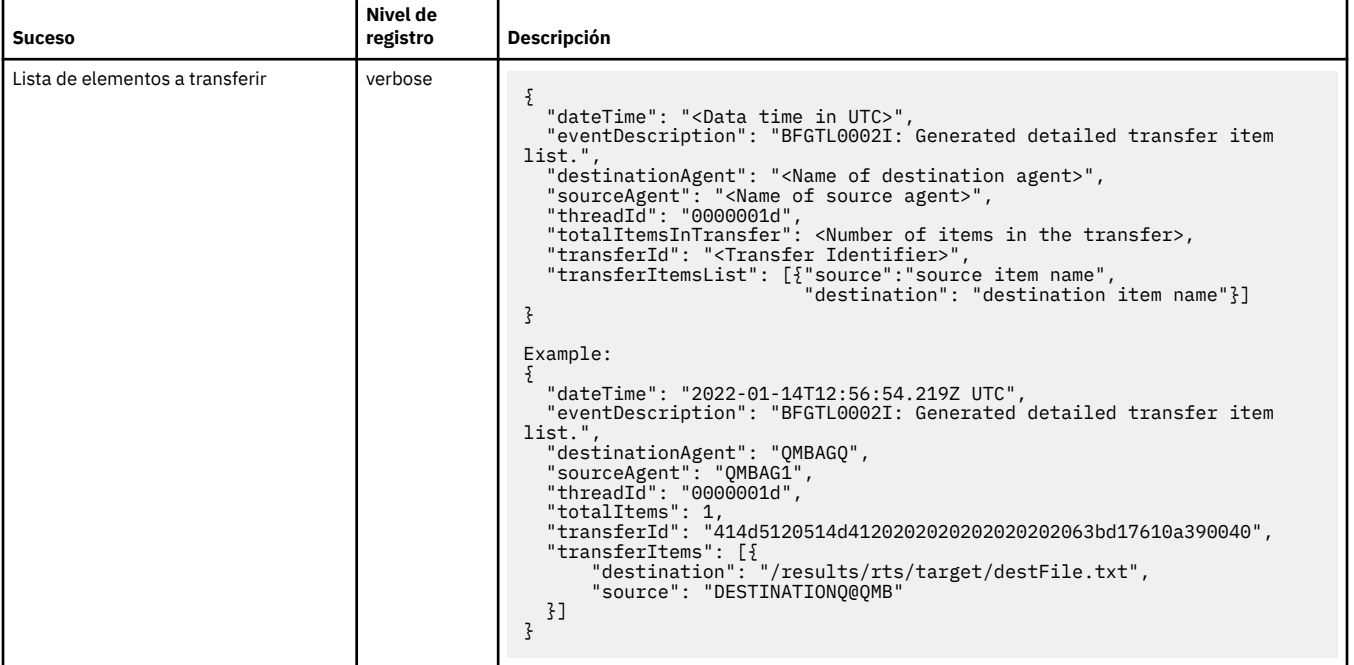

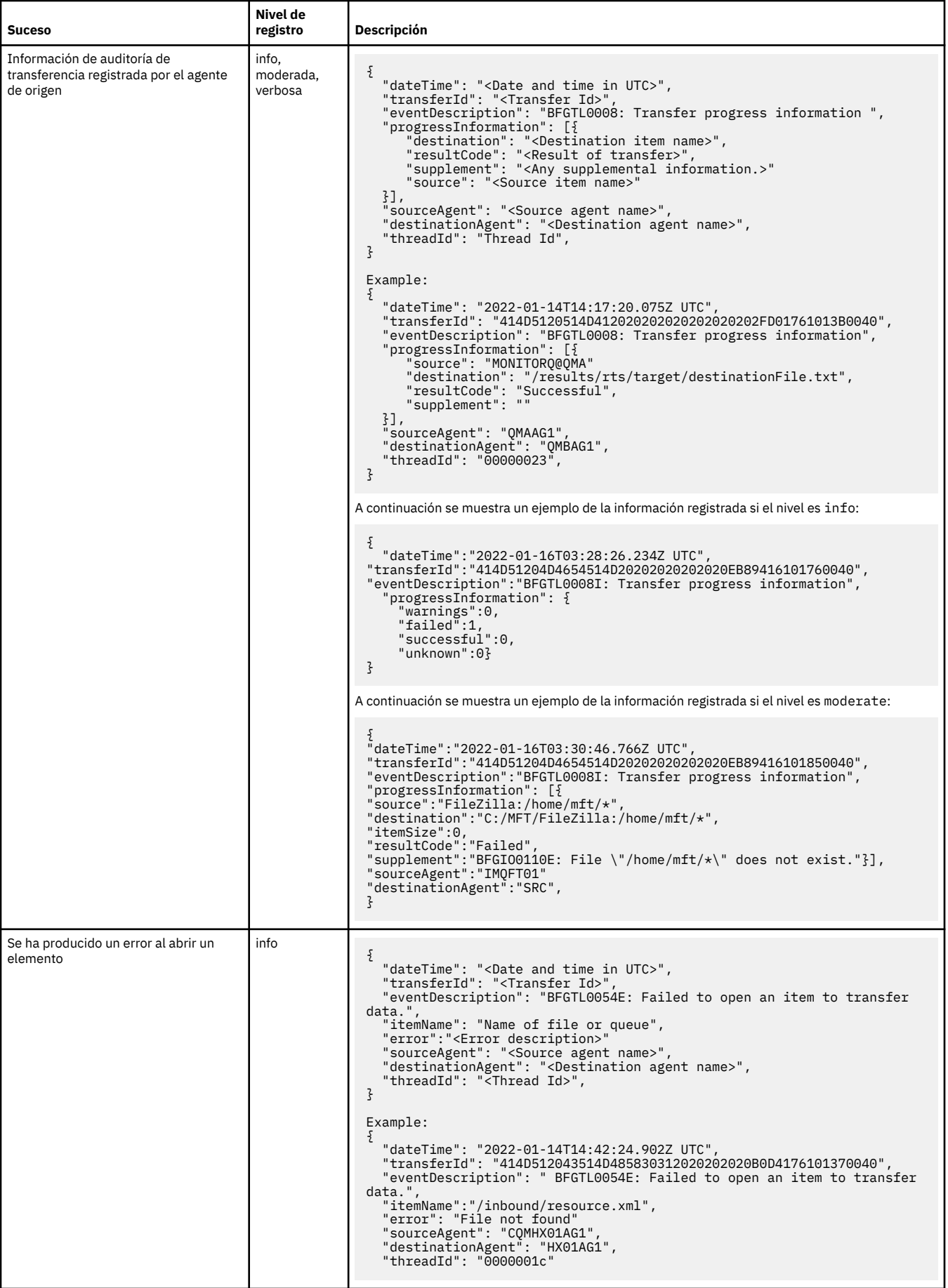

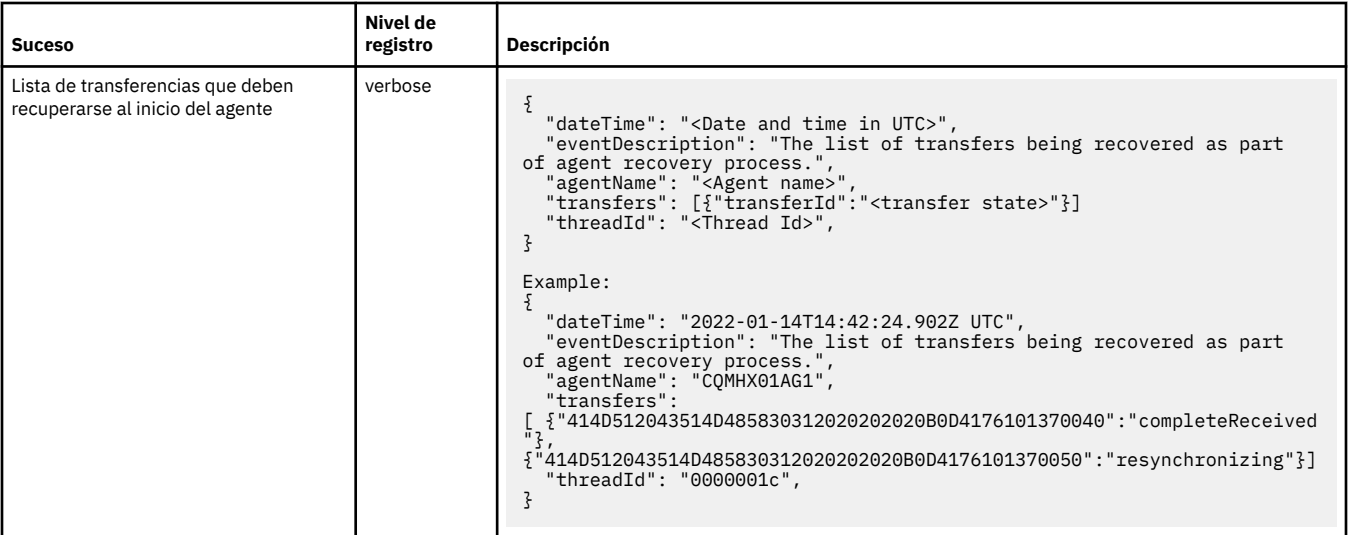

### **Referencia relacionada**

"Propiedades del sistema Java para MFT" en la página 224

Una serie de propiedades de agente y mandato de Managed File Transfer tienen que definirse como propiedades de sistema Java, porque definen la configuración de una funcionalidad temprana que no puede utilizar el mecanismo de propiedades de mandato o agente.

### fteCreateAgent

["El uso de variables de entorno en las propiedades de MFT" en la página 172](#page-171-0)

Es posible que las variables de entorno se utilicen en las propiedades Managed File Transfer que representan ubicaciones de archivo o directorio. Esto permite que las ubicaciones de los archivos o directorios utilizados al ejecutar partes del producto varíen en función del entorno actual (por ejemplo, el usuario que ejecuta un mandato, por ejemplo).

# **Propiedades del sistema Java para MFT**

Una serie de propiedades de agente y mandato de Managed File Transfer tienen que definirse como propiedades de sistema Java, porque definen la configuración de una funcionalidad temprana que no puede utilizar el mecanismo de propiedades de mandato o agente.

Defina propiedades del sistema y otras opciones JVM para la JVM que va a ejecutar mandatos de Managed File Transfer, definiendo la variable de entorno BFG JVM PROPERTIES. Por ejemplo, para establecer la propiedad com.ibm.wmqfte.maxConsoleLineLength en una plataforma de tipo UNIX, defina la variable como se indica a continuación:

export BFG\_JVM\_PROPERTIES="-Dcom.ibm.wmqfte.maxConsoleLineLength=132"

Si se ejecuta un agente como un servicio de Windows, se pueden modificar las propiedades de sistema Java especificando el parámetro -sj en el mandato **fteModifyAgent**.

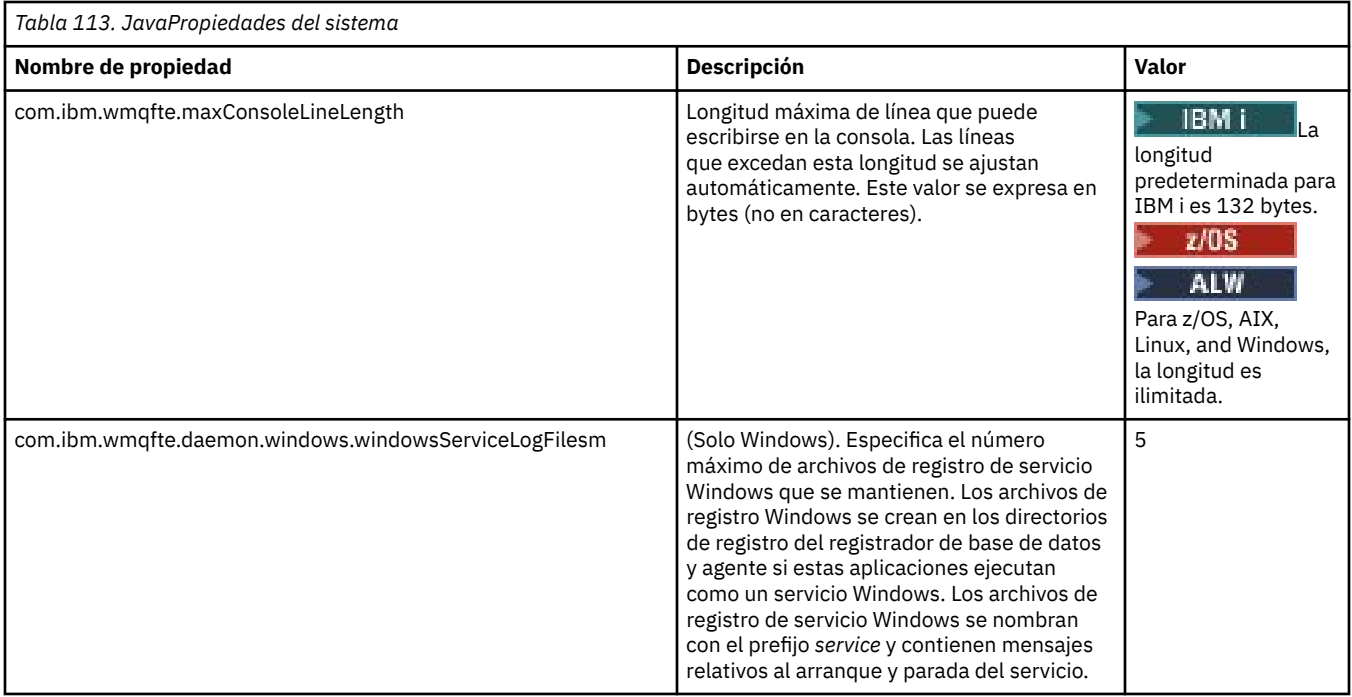

### **Conceptos relacionados**

Opciones de configuración de MFT en Multiplatforms Consejos y sugerencias para utilizar MFT

# **SHA-2 CipherSpecs y CipherSuites para MFT**

Managed File Transfer soporta las CipherSpecs y CipherSuites SHA-2.

Para obtener más información sobre CipherSpecs y CipherSuites que están disponibles para las conexiones entre agentes y gestores de colas de IBM MQ , consulte TLS CipherSpecs y CipherSuites en IBM MQ classes for Java y SSL/TLS CipherSpecs y CipherSuites en las clases IBM MQ para JMS.

Para obtener más información sobre cómo configurar CipherSpecs y CipherSuites para su uso con los agentes de puente de protocolo (PBAs) y los servidores FTPS, consulte Soporte de servidor FTPS por parte del puente de protocolo y Formato de archivo de propiedades de puente de protocolo.

Si desea obtener la compatibilidad con SP 800-131A, deberá satisfacer los requisitos siguientes:

- Debe utilizar FTPS, que tiene que haber configurado de la forma adecuada; no se da soporte a SFTP.
- El servidor remoto debe enviar sólo suites de cifrado compatibles con SP 800-131A.

### **Conceptos relacionados**

Propiedades SSL/TLS para MFT

# **MFT Archivos de configuración del registrador de archivo**

Además del archivo logger.properties, un registrador de archivo autónomo de Managed File Transfer también tiene un archivo de configuración XML en el directorio de configuración. Este archivo de configuración se llama FileLoggerFormat.xml y define el formato utilizado por el registrador de archivo para grabar mensajes en el archivo de registro. El contenido de este archivo debe ajustarse al esquema XML definido en el archivo FileLoggerFormat.xsd.

### **Conceptos relacionados**

Formato de registrador de archivos autónomo de MFT

### **Referencia relacionada**

["El archivo MFT logger.properties" en la página 211](#page-210-0)

<span id="page-225-0"></span>El registrador de Managed File Transfer tiene un conjunto de propiedades de configuración. Especifique estas propiedades en el archivo logger.properties , que está en el directorio *MQ\_DATA\_PATH*/mqft/ config/*coordination\_qmgr\_name*/loggers/*logger\_name* .

"Formato de registro predeterminado de registrador de archivos autónomo de MFT" en la página 226 Definición de formato de archivo de registro predeterminado para el registrador de archivos autónomo de Managed File Transfer.

["XSD del formato de registrador de archivo autónomo" en la página 231](#page-230-0) El esquema para un formato de archivo autónomo.

# **Formato de registro predeterminado de registrador de archivos autónomo de MFT**

Definición de formato de archivo de registro predeterminado para el registrador de archivos autónomo de Managed File Transfer.

```
<?xml version="1.0" encoding="UTF-8"?>
<logFormatDefinition xmlns:xsi="https://www.w3.org/2001/XMLSchema-instance" 
   version="1.00" xsi:noNamespaceSchemaLocation="FileLoggerFormat.xsd">
   <messageTypes>
     <callCompleted>
        <format>
          <inserts>
 <insert type="user" width="19" ignoreNull="false">/transaction/action/@time</insert>
 <insert type="user" width="48" ignoreNull="false">/transaction/@ID</insert>
           xinsert type="system" width="6" ignoreNull="false">type</insert><br><insert type="user" width="3" ignoreNull="false">/transaction/<br><insert type="user" width="0" ignoreNull="false">/transaction/
                                                   ignoreNull="false">/transaction/status/@resultCode</insert>
                                                   ignoreNull="false">/transaction/agent/@agent</insert>
 <insert type="user" width="0" ignoreNull="false">/transaction/agent/@QMgr</insert>
 <insert type="user" width="0" ignoreNull="false">/transaction/job/name</insert>
             <insert type="user" width="0" ignoreNull="true">/transaction/transferSet/call/command/
@type</insert><br><insert_type="user"
                                      width="0" ignoreNull="true">/transaction/transferSet/call/command/
@name</insert>
<insert type="system" width="0"
             <insert type="system" width="0" ignoreNull="true">callArguments</insert>
                                                   ignoreNull="true">/transaction/transferSet/call/callResult/
@outcome</insert>
                                      width="0" ignoreNull="true">/transaction/transferSet/call/callResult/
result/error</insert>
          </inserts>
          <separator>;</separator>
        </format>
     </callCompleted>
     <callStarted>
        <format>
          <inserts>
             <insert type="user" width="19" ignoreNull="false">/transaction/action/@time</insert>
             <insert type="user" width="48" ignoreNull="false">/transaction/@ID</insert>
 <insert type="system" width="6" ignoreNull="false">type</insert>
 <insert type="user" width="0" ignoreNull="false">/transaction/agent/@agent</insert>
           <insert type="user" width="0" ignoreNull="false">/transaction/agent/@agent</insert<br>
<insert type="user" width="0" ignoreNull="false">/transaction/agent/@QMgr</insert><br>
<insert type="user" width="0" ignoreNull="false">/tran
 <insert type="user" width="0" ignoreNull="false">/transaction/job/name</insert>
 <insert type="user" width="0" ignoreNull="true">/transaction/transferSet/call/command/
@type</insert>
             <insert type="user" width="0" ignoreNull="true">/transaction/transferSet/call/command/
@name</insert>
             <insert type="system" width="0" ignoreNull="true">callArguments</insert>
          </inserts>
          <separator>;</separator>
        </format>
     </callStarted>
     <monitorAction>
        <format>
          <inserts>
 <insert type="user" width="19" ignoreNull="false">/monitorLog/action/@time</insert>
 <insert type="user" width="48" ignoreNull="false">/monitorLog/@referenceId</insert>
 <insert type="system" width="6" ignoreNull="false">type</insert>
 <insert type="user" width="3" ignoreNull="false">/monitorLog/status/@resultCode</insert>
           \begin{array}{lll} \texttt{if} & \texttt{if} & \texttt{if} & \texttt{if} \\ \texttt{if} & \texttt{if} & \texttt{if} \\ \texttt{if} & \texttt{if} & \texttt{if} \\ \texttt{if} & \texttt{if} \\ \texttt{if} & \texttt{if} \\ \texttt{if} & \texttt{if} \\ \texttt{if} & \texttt{if} \\ \texttt{if} & \texttt{if} \\ \texttt{if} & \texttt{if} \\ \texttt{if} & \texttt{if} \\ \texttt{if} & \texttt{if} \\ \texttt{if} & \texttt{if} \\ \texttt{if} & \texttt{if} \\ \texttt <insert type="user" width="0" ignoreNull="false">/monitorLog/monitorAgent/@agent</insert>
            <insert type="user" width="0" ignoreNull="false">/monitorLog/monitorAgent/@QMgr</insert><br><insert type="user" width="0" ignoreNull="false">/monitorLog/action</insert>
                                                   ignoreNull="false">/monitorLog/action</insert>
          </inserts>
          <separator>;</separator>
        </format>
```
 </monitorAction> <monitorCreate> <format> <inserts> <insert type="user" width="19" ignoreNull="false">/monitorLog/action/@time</insert> <insert type="user" width="48" ignoreNull="false">/monitorLog/@referenceId</insert> <insert type="user" width="48" ignoreNull="false">/monitorLog/@<br><insert type="system" width="6" ignoreNull="false">type</insert><insert type="user" width="0" ignoreNull="false">/monitorLog/@ <insert type="user" width="0" ignoreNull="false">/monitorLog/@monitorName</insert> <insert type="user" width="0" ignoreNull="false">/monitorLog/monitorAgent/@agent</insert><insert type="user" width="0" ignoreNull="false">/monitorLog/monitorAgent/@QMgr</insert> <insert type="user" width="0" ignoreNull="false">/monitorLog/monitorAgent/@QMgr</insert><br><insert type="user" width="0" ignoreNull="false">/monitorLog/action</insert> ignoreNull="false">/monitorLog/action</insert> </inserts> <separator>;</separator> </format> </monitorCreate> <monitorFired> <format> <inserts> <insert type="user" width="19" ignoreNull="false">/monitorLog/action/@time</insert> width="48" ignoreNull="false">/monitorLog/@referenceId</insert>width="6" ignoreNull="false">type</insert> <insert type="system" width="6"<br><insert type="user" width="3" <insert type="user" width="3" ignoreNull="false">/monitorLog/status/@resultCode</insert> <insert type="user" width="0" ignoreNull="false">/monitorLog/@monitorName</insert><insert type="user" width="0" ignoreNull="false">/monitorLog/monitorAgent/@agent</ <insert type="user" width="0" ignoreNull="false">/monitorLog/monitorAgent/@agent</insert> <insert type="user" width="0" ignoreNull="false">/monitorLog/monitorAgent/@QMgr</insert><insert type="user" width="0" ignoreNull="false">/monitorLog/action</insert> <insert type="user" width="0" ignoreNull="false">/monitorLog/action</insert> width="48" ignoreNull="false">/monitorLog/references/taskRequest</insert> </inserts> <separator>;</separator> </format> </monitorFired> <notAuthorized> <format> <inserts> <insert type="user" width="19" ignoreNull="false">/notAuthorized/action/@time</insert> <insert type="user" width="48" ignoreNull="false">/notAuthorized/@ID</insert><insert type="system" width="6" ignoreNull="false">type</insert> <insert type="system" width="6" ignoreNull="false">type</insert><br><insert type="user" width="3" ignoreNull="false">/notAuthorize<br><insert type="user" width="12" ignoreNull="false">/notAuthorize <insert type="user" width="3" ignoreNull="false">/notAuthorized/status/@resultCode</insert> <insert type="user" width="12" ignoreNull="false">/notAuthorized/action</insert> xinsert type="user" width="12" ignoreNull="false">/notAuthorized/authority</insert><br><insert type="user" width="0" ignoreNull="false">/notAuthorized/originator/userID<<br><insert type="user" width="0" ignoreNull="false">/notAu <insert type="user" width="0" ignoreNull="false">/notAuthorized/originator/userID</insert> <insert type="user" width="0" ignoreNull="false">/notAuthorized/status/supplement</insert> </inserts> <separator>;</separator> </format> </notAuthorized> <scheduleDelete> <format> <inserts> width="19" ignoreNull="false">/schedulelog/action/@time</insert> <insert type="user" width="48" ignoreNull="false">/schedulelog/@ID</insert> <insert type="system" width="6" ignoreNull="false">type</insert> <insert type="user" width="3" ignoreNull="false">/schedulelog/status/@resultCode</insert><br><insert type="user" width="0" ignoreNull="false">/schedulelog/sourceAgent/@agent</insert> <insert type="user" width="0" ignoreNull="false">/schedulelog/sourceAgent/@agent</insert> <insert type="user" width="12" ignoreNull="false">/schedulelog/action</insert> <insert type="user" width="0" ignoreNull="false">/schedulelog/originator/userID</insert> <insert type="user" width="0" ignoreNull="true">/schedulelog/status/supplement</insert> <insert type="user"<br></inserts> <separator>;</separator> </format> </scheduleDelete> <scheduleExpire> <format> <inserts> <insert type="user" width="19" ignoreNull="false">/schedulelog/action/@time</insert> <insert type="user" width="48" ignoreNull="false">/schedulelog/@ID</insert> <insert type="system" width="6" ignoreNull="false">type</insert> <insert type="user" width="3" ignoreNull="false">/schedulelog/status/@resultCode</insert><br><insert type="user" width="0" ignoreNull="false">/schedulelog/sourceAgent/@agent</insert> <insert type="user" width="0" ignoreNull="false">/schedulelog/sourceAgent/@agent</insert><br><insert type="user" width="12" ignoreNull="false">/schedulelog/action</insert> <insert type="user" width="12" ignoreNull="false">/schedulelog/action</insert><insert type="user" width="0" ignoreNull="false">/schedulelog/originator/user <insert type="user" width="0" ignoreNull="false">/schedulelog/originator/userID</insert> ignoreNull="true">/schedulelog/status/supplement</insert> </inserts> <separator>;</separator> </format> </scheduleExpire> <scheduleSkipped> <format> <inserts> width="19" ignoreNull="false">/schedulelog/action/@time</insert> <insert type="user" width="48" ignoreNull="false">/schedulelog/@ID</insert> <insert type="system" width="6" ignoreNull="false">type</insert>

 <insert type="user" width="3" ignoreNull="false">/schedulelog/status/@resultCode</insert> <insert type="user" width="0" ignoreNull="false">/schedulelog/sourceAgent/@agent</insert> <insert type="user" width="12" ignoreNull="false">/schedulelog/action</insert> <insert type="user" width="0" ignoreNull="false">/schedulelog/originator/userID</insert><insert type="user" width="0" ignoreNull="true">/schedulelog/status/supplement</insert> width="0" ignoreNull="true">/schedulelog/status/supplement</insert> </inserts> <separator>;</separator> </format> </scheduleSkipped> <scheduleSubmitInfo> <format> <inserts> <insert type="user" width="19" ignoreNull="false">/schedulelog/action/@time</insert> <insert type="user" width="48" ignoreNull="false">/schedulelog/@ID</insert> <insert type="user" width="48" ignoreNull="false">/schedulelog/<br><insert type="system" width="6" ignoreNull="false">type</insert><insert type="user" width="3" ignoreNull="false">/schedulelog/ <insert type="user" width="3" ignoreNull="false">/schedulelog/status/@resultCode</insert><insert>insert><insert/@agent</insert></insert> <insert type="user" width="0" ignoreNull="false">/schedulelog/sourceAgent/@agent</insert><br><insert type="user" width="12" ignoreNull="false">/schedulelog/action</insert> <insert type="user" width="12" ignoreNull="false">/schedulelog/action</insert> <insert type="user" width="0" ignoreNull="false">/schedulelog/originator/userID</insert> <insert type="user" width="0" ignoreNull="false">/schedulelog/originator/userID</inser<insert type="user" width="0" ignoreNull="true">/schedulelog/schedule/submit/</insert><insert type="user" width="0" ignoreNull="true">/s ignoreNull="true">/schedulelog/schedule/submit/@timezone</ insert> <insert type="user" width="3" ignoreNull="true">/schedulelog/schedule/repeat/frequency</ insert> <insert type="user" width="12" ignoreNull="true">/schedulelog/schedule/repeat/frequency/ @interval</insert><br>|<br>| cinsert type="user" width="3" ignoreNull="true">/schedulelog/schedule/repeat/expireCount</ insert> <insert type="user" width="0" ignoreNull="true">/schedulelog/status/supplement</insert> </inserts> <separator>;</separator> </format> </scheduleSubmitInfo> <scheduleSubmitTransfer> <format> <inserts> width="19" ignoreNull="false">/schedulelog/action/@time</insert> <insert type="user" width="48" ignoreNull="false">/schedulelog/@ID</insert> <insert type="system" width="10" ignoreNull="false">type</insert> <insert type="user" width="0" ignoreNull="false">/transaction/sourceAgent/@agent | /transaction/sourceWebUser/@webGatewayAgentName | /transaction/sourceWebGateway/@webGatewayAgentName</insert> <insert type="user" width="0" ignoreNull="false">/transaction/sourceAgent/@QMgr | /transaction/sourceWebUser/@webGatewayAgentQMgr | /transaction/sourceWebGateway/@webGatewayAgentQMgr</insert> ignoreNull="false">/transaction/destinationAgent/@agent | /transaction/destinationWebUser/@webGatewayAgentName | /transaction/destinationWebGateway/@webGatewayAgentName</insert> <insert type="user" width="0" ignoreNull="false">/transaction/destinationAgent/@QMgr | /transaction/destinationWebUser/@webGatewayAgentQMgr | /transaction/destinationWebGateway/@webGatewayAgentQMgr</insert> </inserts> <separator>;</separator> </format> </scheduleSubmitTransfer> <scheduleSubmitTransferSet> <format> <inserts> <insert type="user" width="19" ignoreNull="false">/schedulelog/action/@time</insert> width="48" ignoreNull="false">/schedulelog/@ID</insert> <insert type="system" width="10" ignoreNull="false">type</insert></insert></insert type="user" width="0" ignoreNull="false">source/file | xinsert type="user" width="0" ignoreNull="false">source/file | source/queue</insert><br><insert type="user" width="6" ignoreNull="true">source/@type</insert> <insert type="user" width="5" ignoreNull="true">source/@type</insert> <insert type="user" width="6" ignoreNull="true">source/@disposition</insert>  $ignoreNull="false" > destination/file$  | destination/queue</ insert> <insert type="user" width="5" ignoreNull="true">destination/@type</insert<br><insert type="user" width="9" ignoreNull="true">destination/@exist</insert ignoreNull="true">destination/@exist</insert> </inserts> <separator>;</separator> </format> </scheduleSubmitTransferSet> <transferStarted> <format> <inserts> <insert type="user" width="19" ignoreNull="false">/transaction/action/@time</insert> <insert type="user" width="48" ignoreNull="false">/transaction/@ID</insert> <insert type="system" width="6" ignoreNull="false">type</insert> <insert type="user" width="3" ignoreNull="true">/transaction/status/@resultCode</insert> <insert type="user" width="0" ignoreNull="false">/transaction/sourceAgent/@agent | the "type="user" width="0" ignoreNull="fa"<br>tansaction/sourceWebUser/@webGatewayAgentName | /transaction/sourceWebGateway/@webGatewayAgentName</insert>

```
 <insert type="user" width="0" ignoreNull="true">/transaction/sourceAgent/@QMgr | 
       /transaction/sourceWebUser/@webGatewayAgentQMgr | 
       /transaction/sourceWebGateway/@webGatewayAgentQMgr</insert>
          <insert type="user" width="0" ignoreNull="true">/transaction/sourceAgent/@agentType | 
       /transaction/sourceWebUser/@webGatewayAgentType | 
 /transaction/sourceWebGateway/@webGatewayAgentType</insert>
 <insert type="user" width="0" ignoreNull="false">/transaction/destinationAgent/@agent | 
       /transaction/destinationWebUser/@webGatewayAgentName | 
 /transaction/destinationWebGateway/@webGatewayAgentName</insert>
 <insert type="user" width="0" ignoreNull="true">/transaction/destinationAgent/@QMgr | 
       /transaction/destinationWebUser/@webGatewayAgentQMgr | 
 /transaction/destinationWebGateway/@webGatewayAgentQMgr</insert>
 <insert type="user" width="0" ignoreNull="true">/transaction/originator/userID</insert>
 <insert type="user" width="0" ignoreNull="true">/transaction/job/name</insert>
          <insert type="user" width="0" ignoreNull="true">/transaction/scheduleLog/@ID</insert>
        </inserts>
        <separator>;</separator>
      </format>
    </transferStarted>
    <transferCancelled>
      <format>
        <inserts>
         <insert type="user" width="19" ignoreNull="false">/transaction/action/@time</insert><insert type="user" width="48" ignoreNull="false">/transaction/@ID</insert>
                               width="48" ignoreNull="false">/transaction/@ID</insert>width="6" ignoreNull="false">type</insert>
         <insert type="user" "width="6"<br><insert type="system" width="6"<br><insert type="user" width="3"
          <insert type="user" width="3" ignoreNull="true">/transaction/status/@resultCode</insert>
                                         ignoreNull="false">/transaction/sourceAgent/@agent |
      /transaction/sourceWebUser/@webGatewayAgentName | 
      /transaction/sourceWebGateway/@webGatewayAgentName</insert>
                              width="0" ignoreNull="true">/transaction/sourceAgent/@QMgr |
      /transaction/sourceWebUser/@webGatewayAgentQMgr | 
 /transaction/sourceWebGateway/@webGatewayAgentQMgr</insert>
 <insert type="user" width="0" ignoreNull="true">/transaction/sourceAgent/@agentType | 
       /transaction/sourceWebUser/@webGatewayAgentType | 
 /transaction/sourceWebGateway/@webGatewayAgentType</insert>
 <insert type="user" width="0" ignoreNull="false">/transaction/destinationAgent/@agent | 
     /transaction/destinationWebUser/@webGatewayAgentName | 
 /transaction/destinationWebGateway/@webGatewayAgentName</insert>
 <insert type="user" width="0" ignoreNull="true">/transaction/destinationAgent/@QMgr | 
     /transaction/destinationWebUser/@webGatewayAgentQMgr | 
 /transaction/destinationWebGateway/@webGatewayAgentQMgr</insert>
 <insert type="user" width="0" ignoreNull="true">/transaction/destinationAgent/@agentType | 
    /transaction/destinationWebUser/@webGatewayAgentType | 
 /transaction/destinationWebGateway/@webGatewayAgentType</insert>
 <insert type="user" width="0" ignoreNull="true">/transaction/originator/userID</insert>
 <insert type="user" width="0" ignoreNull="true">/transaction/job/name</insert>
          <insert type="user" width="0" ignoreNull="true">/transaction/status/supplement</insert>
        </inserts>
        <separator>;</separator>
      </format>
    </transferCancelled>
    <transferComplete>
      <format>
        <inserts>
                               width="19" ignoreNull="false">/transaction/action/@time</insert>
 <insert type="user" width="48" ignoreNull="false">/transaction/@ID</insert>
 <insert type="system" width="6" ignoreNull="false">type</insert>
 <insert type="user" width="3" ignoreNull="true">/transaction/status/@resultCode</insert>
          <insert type="user" width="0" ignoreNull="false">/transaction/sourceAgent/@agent | 
            /transaction/sourceWebUser/@webGatewayAgentName | 
 /transaction/sourceWebGateway/@webGatewayAgentName</insert>
 <insert type="user" width="0" ignoreNull="true">/transaction/sourceAgent/@QMgr | 
          /transaction/sourceWebUser/@webGatewayAgentQMgr | 
 /transaction/sourceWebGateway/@webGatewayAgentQMgr</insert>
 <insert type="user" width="0" ignoreNull="true">/transaction/sourceAgent/@agentType | 
          /transaction/sourceWebUser/@webGatewayAgentType | 
          /transaction/sourceWebGateway/@webGatewayAgentType</insert>
                                         ignoreNull="false">/transaction/destinationAgent/@agent |
          /transaction/destinationWebUser/@webGatewayAgentName | 
 /transaction/destinationWebGateway/@webGatewayAgentName</insert>
 <insert type="user" width="0" ignoreNull="true">/transaction/destinationAgent/@QMgr | 
          /transaction/destinationWebUser/@webGatewayAgentQMgr | 
 /transaction/destinationWebGateway/@webGatewayAgentQMgr</insert>
 <insert type="user" width="0" ignoreNull="true">/transaction/destinationAgent/@agentType | 
          /transaction/destinationWebUser/@webGatewayAgentType | 
          /transaction/destinationWebGateway/@webGatewayAgentType</insert>
 <insert type="user" width="0" ignoreNull="true">/transaction/originator/userID</insert>
 <insert type="user" width="0" ignoreNull="true">/transaction/job/name</insert>
          <insert type="user" width="0" ignoreNull="true">/transaction/status/supplement</insert>
        </inserts>
        <separator>;</separator>
      </format>
```

```
 </transferComplete>
      <transferDelete>
        <format>
          <inserts>
 <insert type="user" width="19" ignoreNull="false">/transaction/action/@time</insert>
 <insert type="user" width="48" ignoreNull="false">/transaction/@ID</insert>
           <insert type="user" width="48" ignoreNull="false">/transaction/<br><insert type="system" width="6" ignoreNull="false">type</insert><br><insert type="user" width="3" ignoreNull="true">/transaction/<br><insert type="user" width="0" i
 <insert type="user" width="3" ignoreNull="true">/transaction/status/@resultCode</insert>
 <insert type="user" width="0" ignoreNull="false">/transaction/sourceAgent/@agent | 
            /transaction/sourceWebUser/@webGatewayAgentName | 
 /transaction/sourceWebGateway/@webGatewayAgentName</insert>
 <insert type="user" width="0" ignoreNull="true">/transaction/sourceAgent/@QMgr | 
            /transaction/sourceWebUser/@webGatewayAgentQMgr | 
 /transaction/sourceWebGateway/@webGatewayAgentQMgr</insert>
 <insert type="user" width="0" ignoreNull="true">/transaction/sourceAgent/@agentType | 
            /transaction/sourceWebUser/@webGatewayAgentType | 
 /transaction/sourceWebGateway/@webGatewayAgentType</insert>
 <insert type="user" width="0" ignoreNull="false">/transaction/destinationAgent/@agent | 
            /transaction/destinationWebUser/@webGatewayAgentName | 
            /transaction/destinationWebGateway/@webGatewayAgentName</insert>
            <insert type="user" width="0" ignoreNull="true">/transaction/destinationAgent/@QMgr | 
            /transaction/destinationWebUser/@webGatewayAgentQMgr | 
            /transaction/destinationWebGateway/@webGatewayAgentQMgr</insert>
                                                 <insert type="user" width="0" ignoreNull="true">/transaction/destinationAgent/@agentType | 
            /transaction/destinationWebUser/@webGatewayAgentType | 
            /transaction/destinationWebGateway/@webGatewayAgentType</insert>
 <insert type="user" width="0" ignoreNull="true">/transaction/originator/userID</insert>
 <insert type="user" width="0" ignoreNull="true">/transaction/job/name</insert>
 <insert type="user" width="0" ignoreNull="true">/transaction/status/supplement</insert>
         <insert type="user"<br></inserts>
          <separator>;</separator>
        </format>
     </transferDelete>
     <transferProgress>
        <format>
          <inserts>
            <insert type="user" width="19" ignoreNull="false">/transaction/action/@time</insert>
                                    width="48" ignoreNull="false">/transaction/@ID</insert>width="6" ignoreNull="false">type</insert>
           <insert type="system" width="6"<br><insert type="user" width="3"
           <insert type="user" width="3" ignoreNull="true">status/@resultCode</insert><insert type="user" width="0" ignoreNull="false">source/file | source/queue<insert type="user" width="0" ignoreNull="false">source/file/@size | sou
 <insert type="user" width="0" ignoreNull="false">source/file | source/queue</insert>
 <insert type="user" width="0" ignoreNull="false">source/file/@size | source/queue/@size</
insert>
            <insert type="user" width="5" ignoreNull="true">source/@type</insert>
           <insert type="user" width="6" ignoreNull="true">source/@disposition</insert><insert type="user" width="0" ignoreNull="true">source/file/@alias | source/
                                                 ignoreNull="true">source/file/@alias | source/queue/@alias</
insert>
            <insert type="user" width="0" ignoreNull="true">source/file/@filespace | source/queue/
@filespace</insert>
           <insert type="user" width="0" ignoreNull="true">source/@correlationBoolean1</insert><br><insert type="user" width="0" ignoreNull="true">source/@correlationNum1</insert><br><insert type="user" width="0" ignoreNull="true">source/@
                                    width="0" ignoreNull="true">source/@correlationNum1</insert><br>width="0" ignoreNull="true">source/@correlationString1</inse
            <insert type="user" width="0" ignoreNull="true">source/@correlationString1</insert>
                                                 ignoreNull="false">destination/file | destination/queue</
insert>
            <insert type="user" width="0" ignoreNull="false">destination/file/@size | destination/queue/
@size</insert>
            <insert type="user" width="5" ignoreNull="true">destination/@type</insert>
            <insert type="user" width="9" ignoreNull="true">destination/@exist</insert>
                                                 ignoreNull="true">destination/file/@alias | destination/queue/
@alias</insert>
                                    width="0" ignoreNull="true">destination/file/@filespace | destination/
<insert type="user"<br>queue/@filespace</insert><br><insert type="user"
            <insert type="user" width="0" ignoreNull="true">destination/file/@truncateRecords</insert>
 <insert type="user" width="0" ignoreNull="true">destination/@correlationBoolean1</insert>
 <insert type="user" width="0" ignoreNull="true">destination/@correlationNum1</insert>
            <insert type="user" width="0" ignoreNull="true">destination/@correlationString1</insert>
                                                 ignoreNull="true">status/supplement</insert>
          </inserts>
          <separator>;</separator>
        </format>
      </transferProgress>
   </messageTypes>
</logFormatDefinition>
```
#### **Referencia relacionada**

Formato de registrador de archivos autónomo de MFT

["XSD del formato de registrador de archivo autónomo" en la página 231](#page-230-0) El esquema para un formato de archivo autónomo.

# <span id="page-230-0"></span>**XSD del formato de registrador de archivo autónomo**

El esquema para un formato de archivo autónomo.

### **Esquema**

```
<?xml version="1.0" encoding="UTF-8"?>
\lt! - -
@start_non_restricted_prolog@
Version: %Z% %I% %W% %E% %U% [%H% %T%]
Licensed Materials - Property of IBM
5724-H72
Copyright IBM Corp. 2011, 2024. All Rights Reserved.
US Government Users Restricted Rights - Use, duplication or
disclosure restricted by GSA ADP Schedule Contract with
IBM Corp.
@end_non_restricted_prolog@
  -->
<! - This schema defines the format of the FileLoggerFormat XML file that contains the definition 
     of the format to use when logging FTE log messages to a file. When an XML file that conforms 
 to this schema is processed by a file logger it can contain definitions for one or more 
 message type(s) that define how log messages of those types are output to the file log.
-->
<xsd:schema xmlns:xsd="https://www.w3.org/2001/XMLSchema">
<xsd:include schemaLocation="fteutils.xsd"/>
    < 1 - Defines the logFileDefinition and version number
 <logFileDefinition version="1.00" ...
            <messageTypes>
 ...
 </messageTypes>
 </logFileDefinition> 
     -->
     <xsd:element name="logFileDefinition">
        <xsd:complexType>
            <xsd:sequence>
               <xsd:element name="messageTypes" type="messageTypesType" maxOccurs="1" minOccurs="1"/>
            </xsd:sequence>
            <xsd:attribute name="version" type="versionType" use="required"/>
        </xsd:complexType>
    </xsd:element>
    \lt!! - -
 Defines the set of accepted message types. The definition of individual message types 
 is optional. If a particular types element is present but empty then no line will be 
 output for messages of that type. If a particular types element is not present then 
        the default format will be used to format messages of that type.
 -->
     <xsd:complexType name="messageTypesType">
         <xsd:sequence>
            <xsd:element name="callCompleted" type="messageType" maxOccurs="1" 
minOccurs="0"/>
            <xsd:element name="callStarted" type="messageType" maxOccurs="1" 
minOccurs="0"/>
            <xsd:element name="monitorAction" type="messageType" maxOccurs="1" 
minOccurs="0"/><br><xsd:element name="monitorCreate"
                                                       type="messageType" maxOccurs="1"
minOccurs="0"/>
                                                       type="messageType" maxOccurs="1"
minOccurs="0"/>
            <xsd:element name="notAuthorized" type="messageType" maxOccurs="1" 
minOccurs="0"/>
            <xsd:element name="scheduleDelete" type="messageType" maxOccurs="1" 
minOccurs="0"/>
            <xsd:element name="scheduleExpire" type="messageType" maxOccurs="1" 
minOccurs="0"/>
            <xsd:element name="scheduleSkipped" type="messageType" maxOccurs="1" 
minOccurs="0"/>
            <xsd:element name="scheduleSubmitInfo" type="messageType" maxOccurs="1" 
minOccurs="0"/>
```

```
 <xsd:element name="scheduleSubmitTransfer" type="messageType" maxOccurs="1" 
minOccurs="0"/>
            <xsd:element name="scheduleSubmitTransferSet" type="messageType" maxOccurs="1" 
minOccurs="0"/>
            <xsd:element name="transferStarted" type="messageType" maxOccurs="1" 
minOccurs="0"/>
            <xsd:element name="transferCancelled" type="messageType" maxOccurs="1" 
minOccurs="0"/>
            <xsd:element name="transferComplete" type="messageType" maxOccurs="1" 
minOccurs="0"/>
            <xsd:element name="transferDelete" type="messageType" maxOccurs="1" 
minOccurs="0"/>
                                                       type="messageType" maxOccurs="1"
minOccurs="0"/>
        </xsd:sequence>
    </xsd:complexType>
   <! - - Defines the content of a message type definition e.g.
        <callStarted>
         <format>
 ...
         </format>
        <callStarted>
     -->
    <xsd:complexType name="messageType">
        <xsd:sequence>
            <xsd:element name="format" type="messageFormatType" maxOccurs="1" minOccurs="0"/>
        </xsd:sequence>
    </xsd:complexType>
   < 1 - - Defines the content of a message format definition e.g.
         <format>
          <inserts>
 ...
          </inserts
          <separator>;</separator>
         </format>
     -->
    <xsd:complexType name="messageFormatType">
        <xsd:sequence>
 <xsd:element name="inserts" type="insertsType" maxOccurs="1" minOccurs="1"/>
 <xsd:element name="separator" type="scheduleType" maxOccurs="1" minOccurs="1"/>
        </xsd:sequence>
    </xsd:complexType>
   \lt ! - -
        Defines the content of the inserts element e.g.
        <inserts>
 <insert ...>
 <insert ...>
 ...
        </inserts> 
     -->
     <xsd:complexType name="insertsType">
        <xsd:sequence>
             <xsd:element name="insert" type="insertType" maxOccurs="unbounded" minOccurs="1"/>
        </xsd:sequence>
    </xsd:complexType>
   < 1 - Defines the content of an insert definition e.g.
        <insert type="user" width="0" ignoreNull="true">/transaction/@ID</insert>
     -->
    <xsd:complexType name="insertType">
 <xsd:attribute name="type" type="insertTypeType" use="required"/>
 <xsd:attribute name="width" type="xsd:nonNegativeInteger" use="required"/>
        <xsd:attribute name="ignoreNull" type="xsd:boolean" use="required"/> 
    </xsd:complexType>
   \lt ! -
       Defines the accepted choices for the insert type attribute.
     -->
 <xsd:simpleType name="insertTypeType">
 <xsd:restriction base="xsd:token">
 <xsd:enumeration value="user"/>
 <xsd:enumeration value="system"/>
```
#### </xsd:schema>

### **Referencia relacionada**

Formato de registrador de archivos autónomo de MFT

["Formato de registro predeterminado de registrador de archivos autónomo de MFT" en la página 226](#page-225-0) Definición de formato de archivo de registro predeterminado para el registrador de archivos autónomo de Managed File Transfer.

# **Biblioteca SCSQFCMD**

La biblioteca SCSQFCMD proporcionada por IBM MQ Managed File Transfer for z/OS contiene miembros que actúan como plantillas para trabajos que se pueden utilizar para crear una configuración de Managed File Transfer y crear y administrar un agente o registrador.

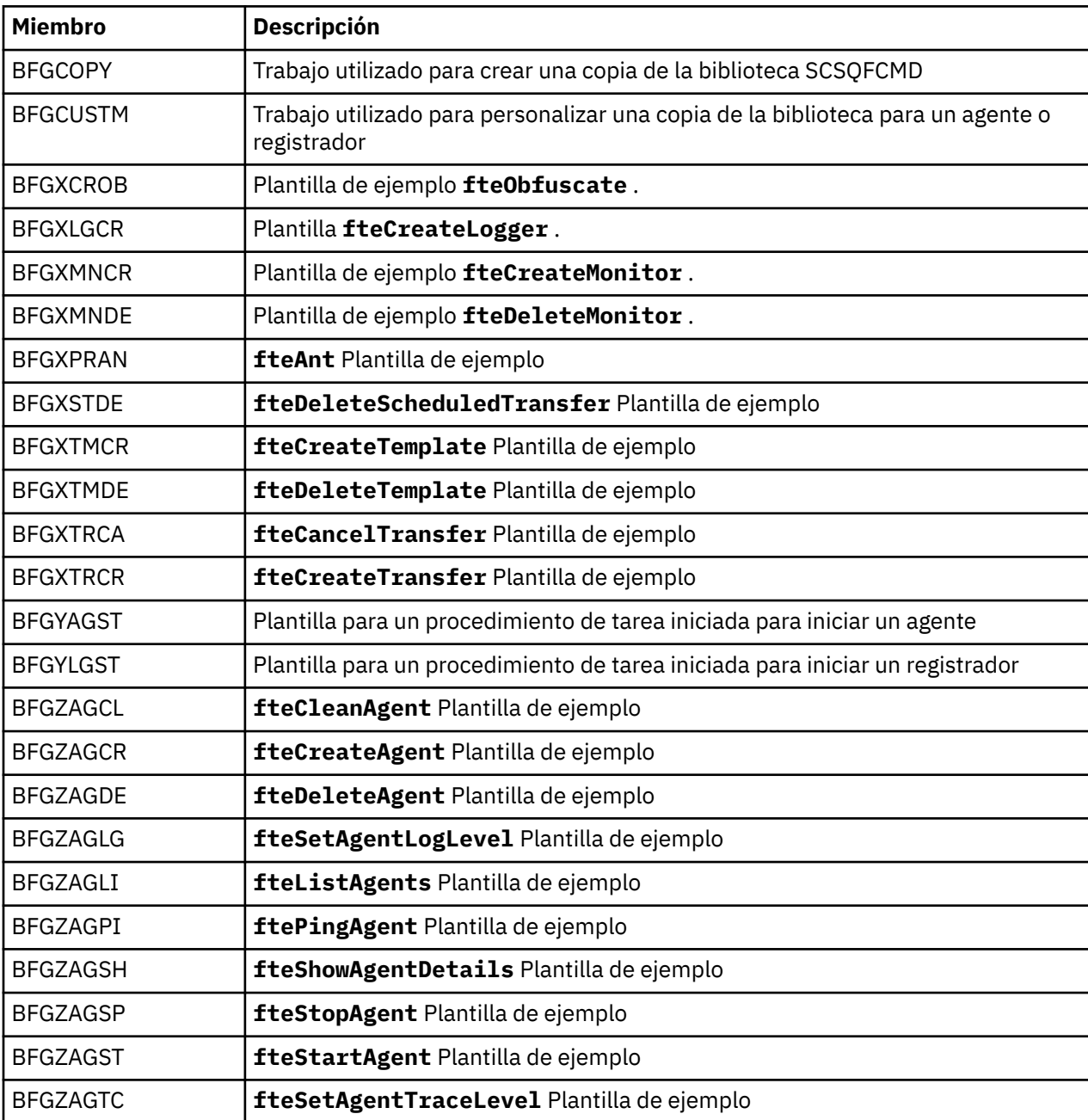

El contenido de la biblioteca se muestra en la tabla siguiente.

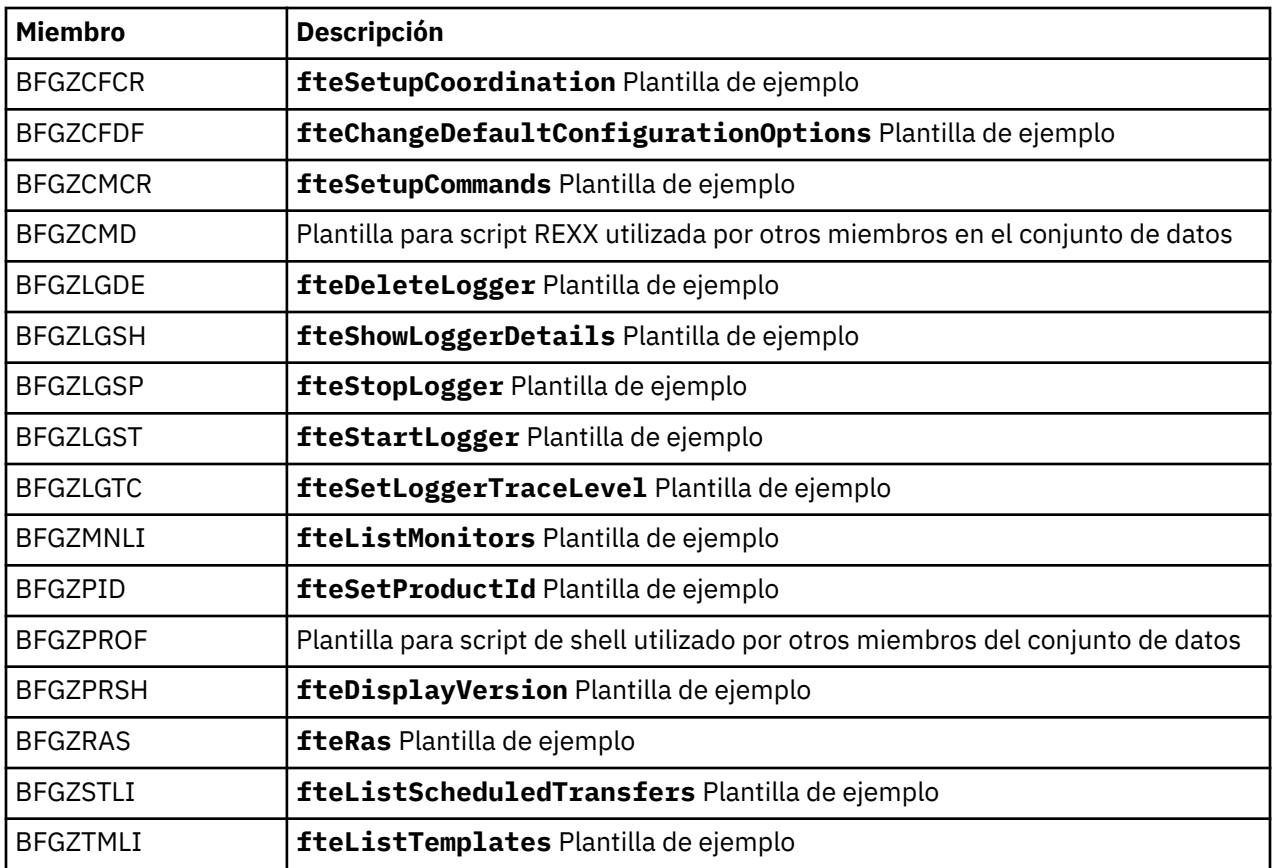

Para obtener detalles sobre cómo se utiliza la biblioteca SCSQFCMD para generar una nueva biblioteca para crear una configuración de Managed File Transfer y crear y administrar un agente o registrador, consulte Configuración de Managed File Transfer for z/OS.

### **Referencia relacionada**

["El uso de variables de entorno en las propiedades de MFT" en la página 172](#page-171-0)

Es posible que las variables de entorno se utilicen en las propiedades Managed File Transfer que representan ubicaciones de archivo o directorio. Esto permite que las ubicaciones de los archivos o directorios utilizados al ejecutar partes del producto varíen en función del entorno actual (por ejemplo, el usuario que ejecuta un mandato, por ejemplo).

# **Tema SYSTEM.FTE**

El sistema SYSTEM.FTE es un tema sobre el gestor de colas de coordinación que Managed File Transfer utiliza para registrar transferencias y almacenar información sobre agentes, supervisores, planificaciones y plantillas.

## **Estructura del tema**

```
SYSTEM.FTE
      /Agents
           /agent_name
      /monitors
 /agent_name
 /Scheduler
 /agent_name
 /Templates
           /template_ID
      /Transfers
           /agent_name
                 /transfer_ID
      /Log
            /agent_name
                 /Monitors
```
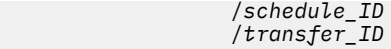

### **SYSTEM.FTE/Agents/***nombre\_agente*

Este tema contiene una publicación retenida que describe un agente de la red de Managed File Transfer y sus propiedades. El mensaje de este tema se actualiza periódicamente con el estado del agente. Para obtener más información, consulte Formato de mensajes de estado del agente MFT.

### **SYSTEM.FTE/monitors/***nombre\_agente*

Este tema contiene publicaciones retenidas que describen los supervisores de recursos asociados al agente *nombre\_agente*. El XML de la publicación retenida se ajusta al esquema MonitorList.xsd. Para obtener más información, consulte Formato de mensajes de lista del supervisor MFT.

### **SYSTEM.FTE/Scheduler/***nombre\_agente*

Este tema contiene una publicación retenida que describe todas las planificaciones activas que están asociadas con el agente *nombre\_agente*. El XML de la publicación retenida se ajusta al esquema ScheduleList.xsd. Para obtener más información, consulte Formato de mensajes de lista de planificación de MFT.

### **SYSTEM.FTE/Templates**

Este tema contiene publicaciones retenidas que describen todas las plantillas que están definidas en la topología de Managed File Transfer.

• La publicación que está asociada con cada plantilla se publica en un subtema con el nombre SYSTEM.FTE/Templates/*template\_ID*.

Para ver un ejemplo del contenido de esta publicación retenida, consulte Mensaje XML de plantilla de MFT de ejemplo.

### **SYSTEM.FTE/Transfers/***nombre\_agente*

Este tema contiene publicaciones que describen el estado de las transferencias que se originan en el agente *nombre\_agente*. Las publicaciones que están asociadas con cada transferencia se publican en un subtema con el nombre SYSTEM.FTE/Transfers/*agent\_name*/*transfer\_ID*. Estas publicaciones las utiliza el plug-in de IBM MQ Explorer para proporcionar información de progreso sobre transferencias individuales. El XML de la publicación se ajusta al esquema TransferStatus.xsd. Para obtener más información, consulte Formato de mensajes de estado de transferencia de archivos.

### **SYSTEM.FTE/Log/***nombre\_agente*

Este tema contiene publicaciones que registran información sobre transferencias, supervisores y planificaciones que se originan en el agente *nombre\_agente*. El registrador de base de datos puede registrar estas publicaciones para proporcionar registros de auditoría de los sucesos que se han producido en la red de Managed File Transfer.

- Las publicaciones asociadas con cada transferencia se publican en un subtema con el nombre SYSTEM.FTE/Log/*agent\_name*/*transfer\_ID* y el XML de la publicación se ajusta al esquema TransferLog.xsd. Para obtener más información, consulte Formatos de mensajes de registro de transferencia de archivos.
- Las publicaciones que están asociadas con cada transferencia planificada se publican en un subtema con el nombre SYSTEM.FTE/Log/*agent\_name*/*schedule\_ID* y el XML de la publicación se ajusta al esquema ScheduleLog.xsd. Para obtener más información, consulte Formato de mensajes de registro de transferencia de archivos planificadas.
- Las publicaciones asociadas con cada supervisor se publican en un subtema con el nombre SYSTEM.FTE/Log/*agent\_name*/*Monitors*/*monitor\_name*/*monitor\_ID* y el XML de la publicación se ajusta al esquema MonitorLog.xsd. Para obtener más información, consulte Formato de mensajes de registro del supervisor MFT.

# **Valores de cola del agente MFT**

Los scripts de mandatos MQSC generados por el mandato **fteCreateAgent** crean las colas de agente con parámetros establecidos en los valores siguientes. Si no utiliza los scripts MQSC que se han facilitado para crear las colas y las crea manualmente, asegúrese de establecer los siguientes parámetros en los valores suministrados.

## **Colas de operación de agente**

Las colas de operación del agente tienen los siguientes nombres:

- SYSTEM.FTE.COMMAND.*nombre\_agente*
- SYSTEM.FTE.DATA.*nombre\_agente*
- SYSTEM.FTE.EVENT.*nombre\_agente*
- SYSTEM.FTE.REPLY.*nombre\_agente*
- SYSTEM.FTE.STATE.*nombre\_agente*

*Tabla 114. Parámetros de cola de operación de agente*

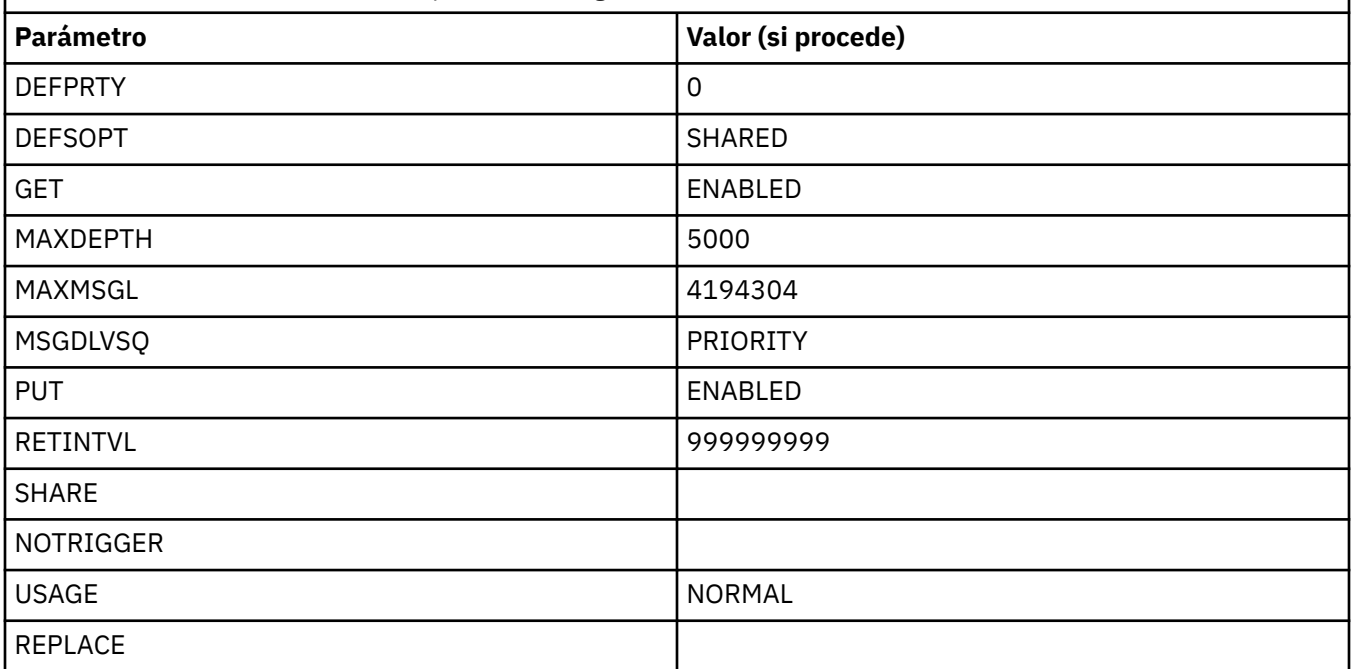

## **Colas de autorizaciones del agente**

Las colas de autorización del agente tienen los siguientes nombres:

- SYSTEM.FTE.AUTHADM1.*nombre\_agente*
- SYSTEM.FTE.AUTHAGT1. *nombre\_agente*
- SYSTEM.FTE.AUTHMON1.*nombre\_agente*
- SYSTEM.FTE.AUTHOPS1.*nombre\_agente*
- SYSTEM.FTE.AUTHSCH1.*nombre\_agente*
- SYSTEM.FTE.AUTHTRN1.*nombre\_agente*

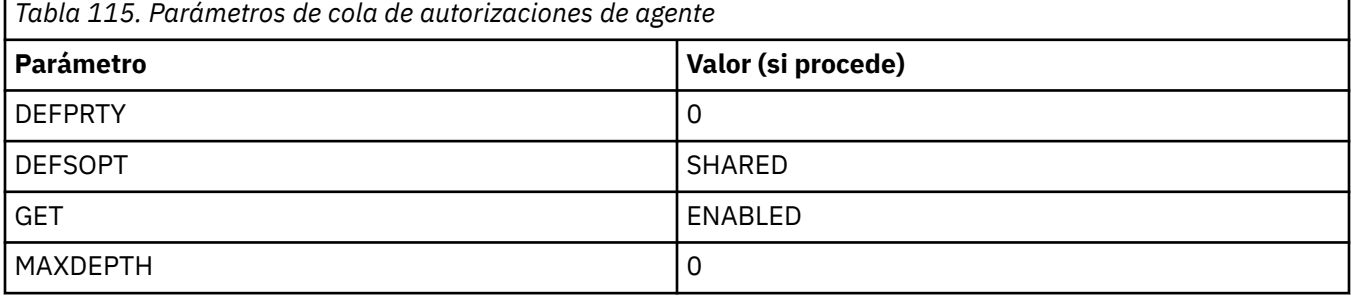

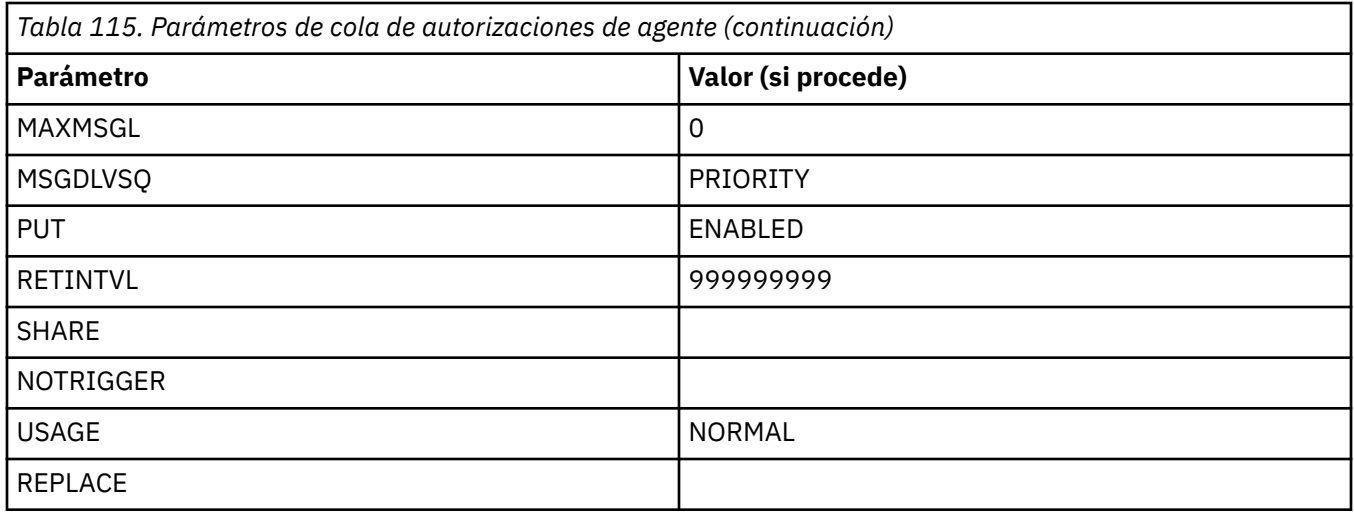

### **Referencia relacionada**

 $\mathsf{r}$ 

fteCreateAgent (crear un agente MFT)

# **Colas de sistema de MFT y el tema de sistema**

Managed File Transfer tiene una serie de colas de sistema y un tema de sistema que son únicamente para uso interno.

Cualquier cola con un nombre que empiece por SYSTEM.FTE FTE son colas internas del sistema para Managed File Transfer (MFT). No suprima estas colas, ya que esto impide que IBM MQ MFT funcione correctamente. La Tabla 116 en la página 237 muestra qué tipo de mensaje hay en cada cola:

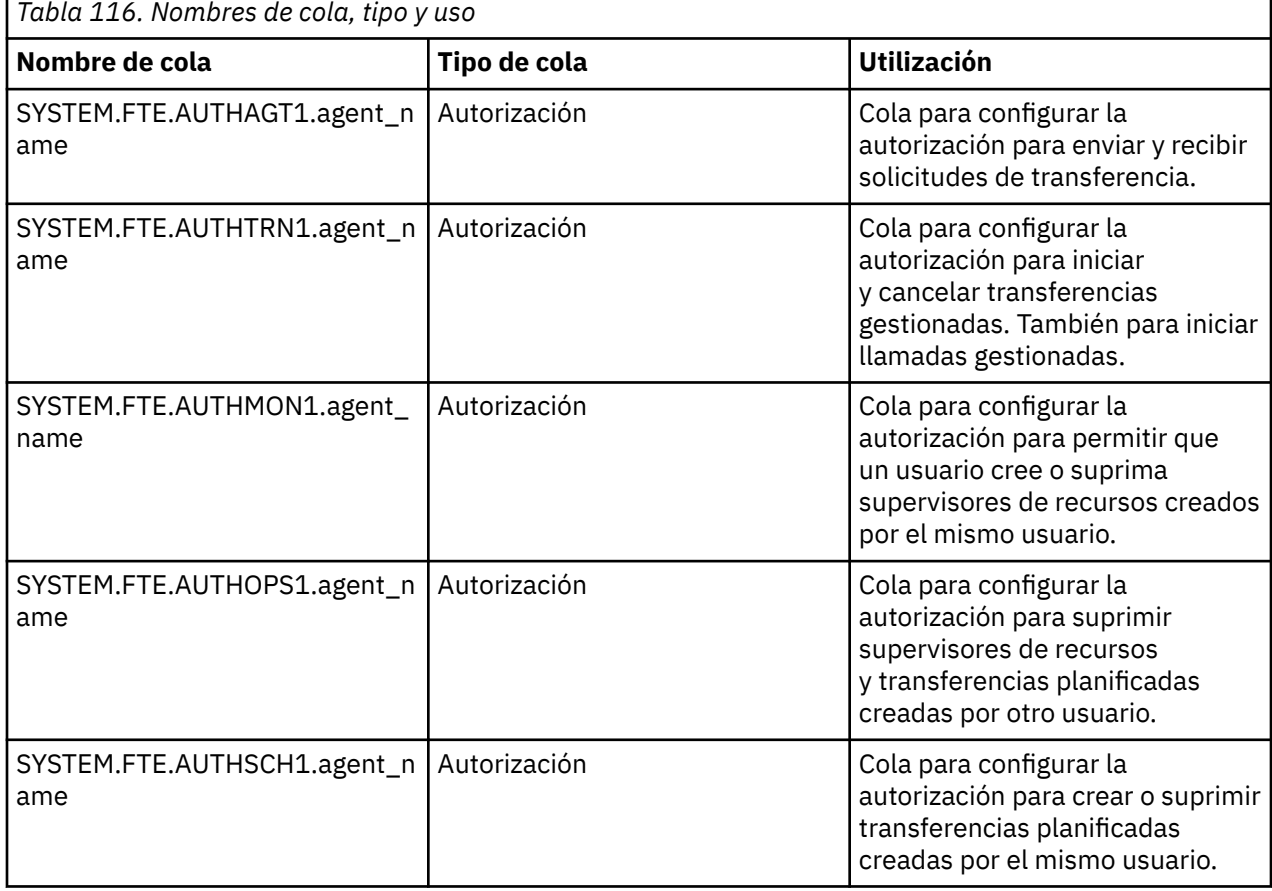

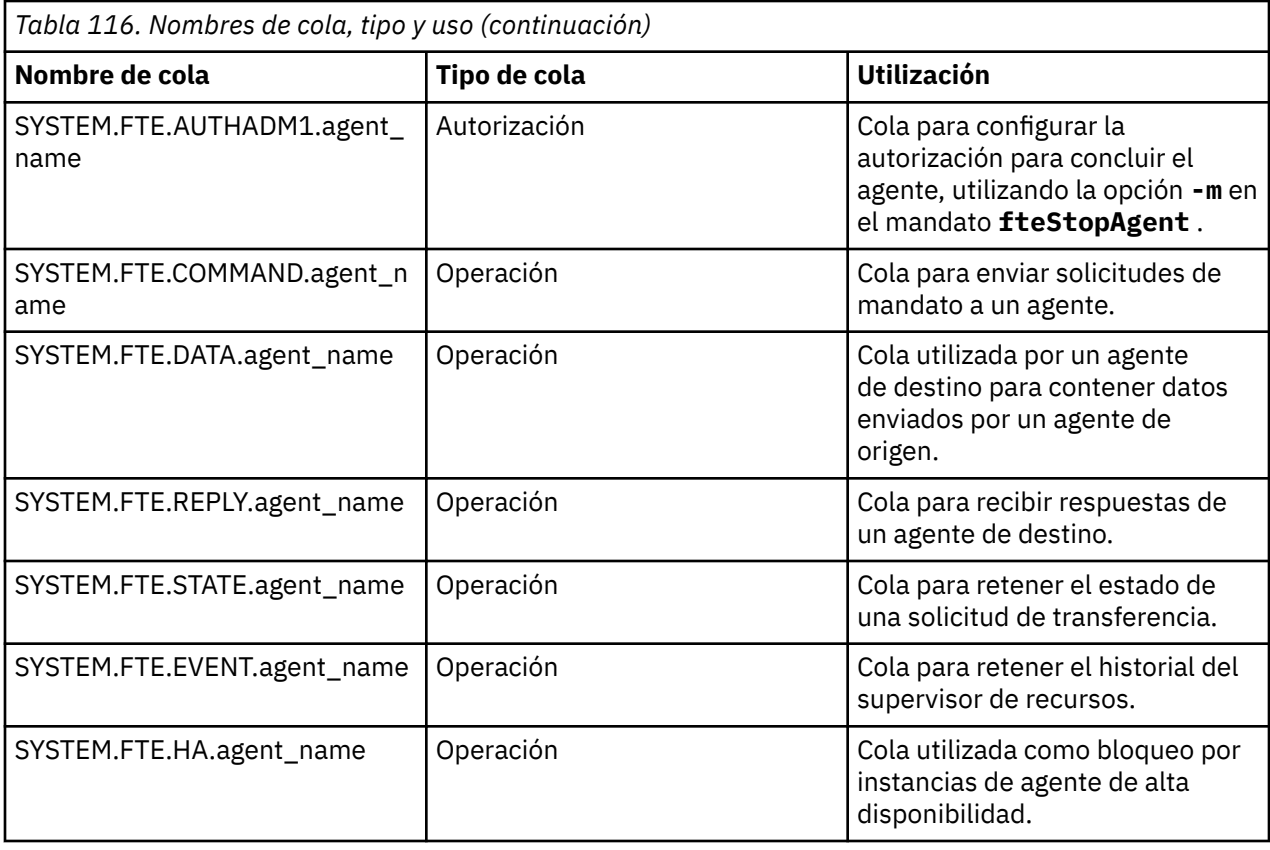

Si un agente participa en transferencias de mensaje a archivo o de archivo a mensaje, es posible que sea necesario modificar la definición de la cola SYSTEM.FTE.STATE.agent\_name para permitir que se lleven a cabo estas transferencias gestionadas. Para obtener más información al respecto, consulte Instrucciones para establecer los atributos de MQ y las propiedades de MFT asociadas con el tamaño de mensaje.

**Atención:** No debe cambiar las definiciones de las otras colas del sistema.

Además, no modifique ni suprima SYSTEM.FTE , ya que también es sólo para uso interno.

# **Colas temporales**

Managed File Transfer crea colas temporales para varios fines. El nombre de cada cola empieza por WMQFTE. de forma predeterminada. (el punto forma parte del prefijo predeterminado). Si desea cambiar este prefijo, puede utilizar la propiedad **dynamicQueuePrefix** del archivo command.properties o del archivo coordination.properties, o de ambos. La propiedad del archivo command.properties se utiliza para establecer el prefijo de las colas temporales que se crean para las respuestas a mandatos que requieren una respuesta del agente. La propiedad del archivo coordination.properties se utiliza para establecer el prefijo de las colas temporales que se crean para otros fines; por ejemplo, *WMQFTE.*FTE.TIMECHCK.QUEUE, donde *WMQFTE.* es el valor definido por la propiedad **dynamicQueuePrefix** .

### **Referencia relacionada**

Restricción de autorizaciones de usuario en acciones del agente MFT

# **MFT Convenios de denominación de objetos**

Utilice los siguientes convenios de denominación para los objetos de Managed File Transfer:

- Nombres de agente y registrador:
	- Puede tener un máximo de 28 caracteres y no distingue entre mayúsculas y minúsculas.
	- Los caracteres especificados en minúsculas o en mayúsculas y minúsculas se convierten a mayúsculas
- Debe ajustarse a los convenios de denominación de objetos estándar de IBM MQ .
	- Estos convenios se detallan en: Reglas para nombres de objetos de IBM MQ.
- Además de los convenios de denominación de objetos de IBM MQ , los siguientes:
	- El carácter de barra inclinada (/) no se puede utilizar en nombres de agente o nombres de registrador
	- El carácter de porcentaje (%) no se puede utilizar en nombres de agente o nombres de registrador.
- Los nombres de propiedades en los archivos de propiedades distinguen entre mayúsculas y minúsculas.
- Los nombres de gestores de colas distinguen entre mayúsculas y minúsculas.
- En algunas plataformas, los nombres de archivos distinguen entre mayúsculas y minúsculas.
- Nombres de plantilla de transferencia y supervisor de recursos:
	- No distinguen entre mayúsculas y minúsculas
	- Los caracteres especificados en minúsculas o en mayúsculas y minúsculas se convierten a mayúsculas
	- No debe contener los caracteres de asterisco (\*), porcentaje (%) o signo de interrogación (?)
- Los nombres de servidor de archivos de protocolo deben:
	- Tener un mínimo de 2 caracteres de longitud, pero no hay límite de longitud máxima
	- No distinguen entre mayúsculas y minúsculas
	- Debe ajustarse a los convenios de denominación de objetos estándar de IBM MQ .

Estos convenios se detallan en: Reglas para nombres de objetos de IBM MQ.

## **Archivos del sistema de archivos integrado (IFS) de IBM i**

 $\blacktriangleright$  IBM is  $\blacktriangleright$  Los nombres de archivo en el IFS no pueden contener ninguno de los siguientes caracteres:

- Barra inclinada invertida (\)
- Barra inclinada (/)
- Dos puntos (:)
- Asterisco (\*)
- Signo de interrogación (?)
- Comillas (")
- Símbolo de menor que (<)
- Símbolo mayor que (>)
- Barra vertical (|)

Si intenta transferir archivos que tienen nombres que contienen cualquiera de estos caracteres a un IFS de IBM i, la transferencia de estos archivos no se realiza correctamente.

## **Nombres de conjunto de datos**

 $\sim$   $\frac{105}{200}$  Los conjuntos de datos tienen restricciones de nomenclatura que afectan a la longitud máxima del nombre y a los caracteres disponibles que se pueden utilizar como nombres de conjuntos de datos. Los nombres de miembros de conjuntos de datos PDS pueden tener ocho caracteres como máximo y no pueden contener el carácter de punto (.). Cuando transfiera a un conjunto de datos, debe especificar explícitamente el nombre, lo que significa que estas restricciones de nomenclatura no supondrán ningún problema. Pero si realiza transferencias desde archivos hasta miembros PDS, puede que la vía de acceso del archivo no está correlacionada con un nombre de miembro PDS. Cuando se transfiere a un conjunto de datos PDS, cada archivo de origen se convierte en un miembro PDS y cada nombre de miembro se genera a partir del nombre del origen.

Los nombres de miembro de PDS son nombres de z/OS no cualificados y se definen mediante la siguiente expresión regular:

[a-zA-Z\$#@][a-zA-Z0-9\$#@]{0-7}

El siguiente esquema se utiliza para convertir un conjunto de datos de origen o un nombre de archivo de origen a un nombre de miembro PDS válido. Las consideraciones se aplican en el orden listado:

- 1. Sólo se utilizan los caracteres del nombre después del último carácter de barra inclinada (/), del último carácter de barra inclinada invertida (\) o del último carácter dos puntos (:). Es decir, sólo se utiliza la parte del nombre de una vía de acceso.
- 2. En los archivos de origen (no los conjuntos de datos o los miembros PDS), se omiten los caracteres después del último carácter de punto (.), inclusive.
- 3. Para cualquier nombre que tenga más de ocho caracteres, sólo se utilizan los ocho últimos caracteres.
- 4. Los caracteres de punto se sustituyen por caracteres de arroba (@).
- 5. Los caracteres no válidos se sustituyen por caracteres de arroba (@).
- 6. Si la conversión no genera ningún carácter, el nombre de miembro PDS es @.

## **MFT Mensajes de estado de agente**

Los agentes de alta disponibilidad publican información de estado en formato XML.

### **XML de ejemplo que muestra información sobre tres instancias en espera**

```
<?xml version="1.0" encoding="UTF-8"?>
<AgentStandbyStatus version="6.00" xmlns:xsi="https://www.w3.org/2001/XMLSchema-instance" 
xsi:noNamespaceSchemaLocation="AgentStandbyStatus.xsd">
 <instance host="9.122.123.124" agentVersion="9.1.4.0" />
     <instance host="agenthost.ibm.com" agentVersion="9.1.4.0" />
     <instance host="10.11.12.14" agentVersion="9.1.4.0" />
</AgentStandby>
```
### **Publicación de estado de agente con XML de estado en espera incorporado.**

El XML de estado en espera se muestra en negrita.

```
<?xml version="1.0" encoding="UTF-8"?>
<properties version="1.0">
   <entry key="SourceTransferStates"/>
   <entry key="queueManagerPort">1414</entry>
  <entry key="agentStandbyInstances">&lt;?xml version="1.0" encoding="UTF-8"?&gt;&lt;AgentStandbyStatus
version="6.00" 
 xmlns:xsi="https://www.w3.org/2001/XMLSchema-instance" 
 xsi:noNamespaceSchemaLocation="AgentStandbyStatus.xsd"><Instances><instance 
host="9.122.123.124" 
        agentVersion="9.1.4.0" /><instance host="agenthost.ibm.com" agentVersion="9.1.4.0" /
><instance host="10.11.12.14" 
agentVersion="9.1.4.0" /></Instances&gt;&lt;/AgentStandbyStatus&gt;</entry>
 <entry key="agentType">STANDARD</entry>
 <entry key="agentDeclaredHostName">MFTHA1</entry>
 <entry key="agentDescription"/>
 <entry key="maxQueuedTransfers">1000</entry>
 <entry key="agentTimeZone">America/Los_Angeles</entry>
 <entry key="agentOsName">Windows Server 2012 R2</entry>
 <entry key="PublishTimeUTC">2019-05-22T06:02:50Z</entry>
 <entry key="queueManagerHost">localhost</entry>
 <entry key="AgentStartTimeUTC">2019-05-22T04:13:02Z</entry>
  <entry key="agentTraceLevel">&lt;?xml version="1.0" encoding="UTF-8"?&gt;&lt;
 agentTraceStatus version="6.00" xmlns:xsi="https://www.w3.org/2001/XMLSchema-instance" 
xsi:noNamespaceSchemaLocation="AgentTraceStatus.xsd"><trace
       level="all">com.ibm.wmqfte</trace&gt;&lt;/agentTraceStatus&gt;</entry>
 <entry key="DestinationTransferStates"/>
 <entry key="queueManager">MFTHAQM</entry>
   <entry key="agentProductVersion">9.1.4.0</entry>
   <entry key="AgentStatusPublishRate">300</entry>
```

```
 <entry key="maxSourceTransfers">25</entry>
  <entry key="AgentStatus">STARTED</entry>
  <entry key="maxDestinationTransfers">25</entry>
 <entry key="agentName">SRC</entry>
 <entry key="CommandTimeUTC">2019-05-22T06:02:50Z</entry>
 <entry key="queueManagerChannel">MFT_HA_CHN</entry>
  <entry key="agentInterfaceVersion">6.00</entry>
  <entry key="agentVersion">p914-L191119</entry>
</properties>
```
### **Referencia relacionada**

fteCreateAgent agente GET

# **Referencia de configuración de IBM MQ Internet Pass-Thru**

IBM MQ Internet Pass-Thru (MQIPT) utiliza un archivo de configuración denominado mqipt.conf para definir rutas y controlar las acciones del servidor de MQIPT . A partir de IBM MQ 9.2, las propiedades de configuración para el mandato **mqiptAdmin** también se pueden especificar en un archivo de propiedades.

# **El archivo de configuración MQIPT**

El archivo de configuración MQIPT consta de varias secciones. Hay una sección [global] y una sección [route] adicional para cada ruta a través de MQIPT que se ha definido.

Cada sección contiene pares de propiedades de nombre/valor. Algunas propiedades sólo pueden aparecer en la sección [global] , otras sólo en las secciones [route] y otras pueden aparecer en las secciones [route] y [global] . Si una propiedad aparece en las secciones route y [global] , el valor de la propiedad en la sección [route] altera temporalmente el valor global, pero sólo para la ruta en cuestión. De este modo, la sección [global] se puede utilizar para establecer los valores predeterminados que se utilizarán para las propiedades no establecidas en las secciones [route] individuales.

La sección [global] empieza por una línea que contiene los caracteres [global] y finaliza cuando se inicia la primera sección [route] . La sección [global] debe preceder a todas las secciones [route] del archivo.

Cada sección [route] empieza por una línea que contiene los caracteres [route] y finaliza cuando se inicia la siguiente sección [route] o cuando se alcanza el final del archivo de configuración.

Se ignora cualquier nombre de propiedad no reconocido. Si una propiedad de una sección [route] tiene un nombre reconocido pero tiene un valor no válido (por ejemplo, MinConnectionThreads=x o HTTP=unsure), esa ruta está inhabilitada (es decir, no escucha ninguna conexión entrante).

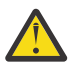

**Atención:** El límite máximo para el número de rutas que se pueden añadir en el archivo mqipt.conf es 100.

Los valores no válidos para las propiedades de la sección [global] pueden impedir que se inicie MQIPTo el servidor de mandatos. Si el servidor de mandatos no se inicia, MQIPT no escucha los mandatos administrativos enviados por el mandato **mqiptAdmin** al puerto de mandatos afectado. Si las propiedades con valores no válidos en la sección [global] están presentes cuando se renueva MQIPT , se emite un mensaje de aviso y el valor efectivo de la propiedad permanece sin cambios. Esto impide que los valores de propiedad no válidos provoquen que una instancia activa de MQIPT se cierre cuando se renueva.

Cuando una propiedad aparece listada como que toma los valores true o false, se puede utilizar cualquier combinación de caracteres en mayúsculas y minúsculas en el valor de la propiedad.

Puede cambiar el valor de una propiedad editando el archivo mqipt.conf . Para aplicar los cambios, renueve MQIPT utilizando el mandato **mqiptAdmin** con la palabra clave **-refresh** .

Para incluir comentarios en el archivo de configuración, inicie una línea con un carácter " #".

Los cambios en determinadas propiedades hacen que una ruta se reinicie sólo si otras propiedades ya están habilitadas. Por ejemplo, los cambios en las propiedades HTTP sólo tienen efecto si la propiedad **HTTP** también está habilitada.

Cuando se reinicia una ruta, se terminan las conexiones existentes. Para alterar temporalmente este comportamiento, establezca la propiedad **RouteRestart** en false. Esto impide que se reinicie la ruta, permitiendo que las conexiones existentes permanezcan activas hasta que se vuelva a habilitar la propiedad **RouteRestart** .

Para obtener información sobre cómo configurar algunas configuraciones simples, consulte Iniciación a MQIPT. Para obtener una configuración de ejemplo, consulte el archivo mqiptSample.conf en el directorio de instalación de MQIPT .

# **El archivo de propiedades mqiptAdmin**

Las propiedades de configuración para el mandato **mqiptAdmin** se pueden especificar en un archivo de propiedades independiente. Estas propiedades de configuración son necesarias cuando **mqiptAdmin** se conecta al puerto de mandatos TLS de MQIPT .

Para obtener la lista de propiedades que se pueden especificar en el archivo de propiedades **mqiptAdmin** , consulte ["Propiedades de mqiptAdmin" en la página 271.](#page-270-0) En los nombres de propiedades se distingue entre mayúsculas y minúsculas. Las propiedades no reconocidas se ignoran.

Los comentarios se pueden incluir en el archivo de propiedades iniciando una línea con un carácter " #".

# **Resumen de las propiedades de MQIPT**

Esta tabla muestra un resumen de las propiedades de configuración de MQIPT e incluye la información siguiente:

- Una lista alfabética de propiedades MQIPT con enlaces a información adicional en la sección [route] , o la sección [global] si la sección [route] no se aplica.
- La propiedad que se debe establecer en true para que un valor tenga efecto.
- Si la propiedad se aplica a la sección [global] , a la sección [route] o a ambos.
- Valores predeterminados que se utilizan si falta una propiedad en la sección [route] y en la sección [global] . Al especificar los valores true y false, se puede utilizar cualquier combinación de caracteres en mayúsculas y minúsculas.

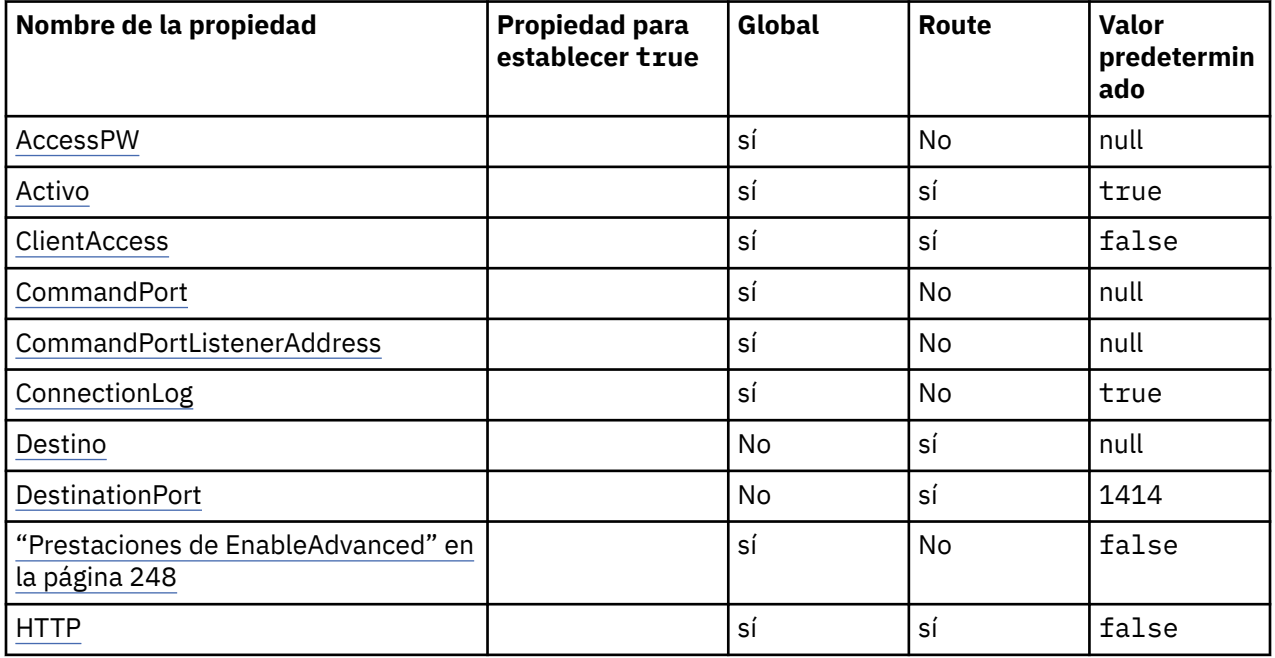

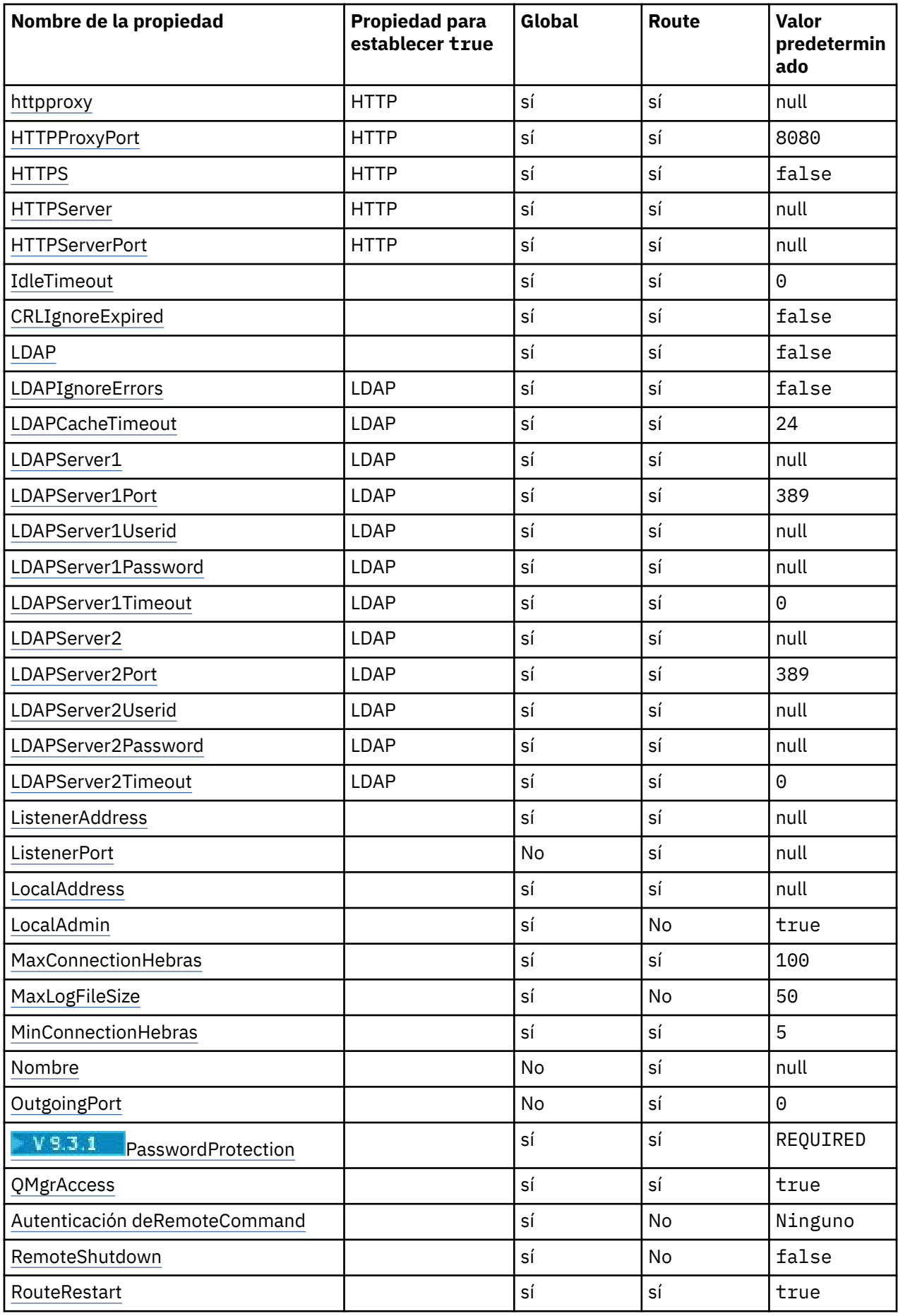

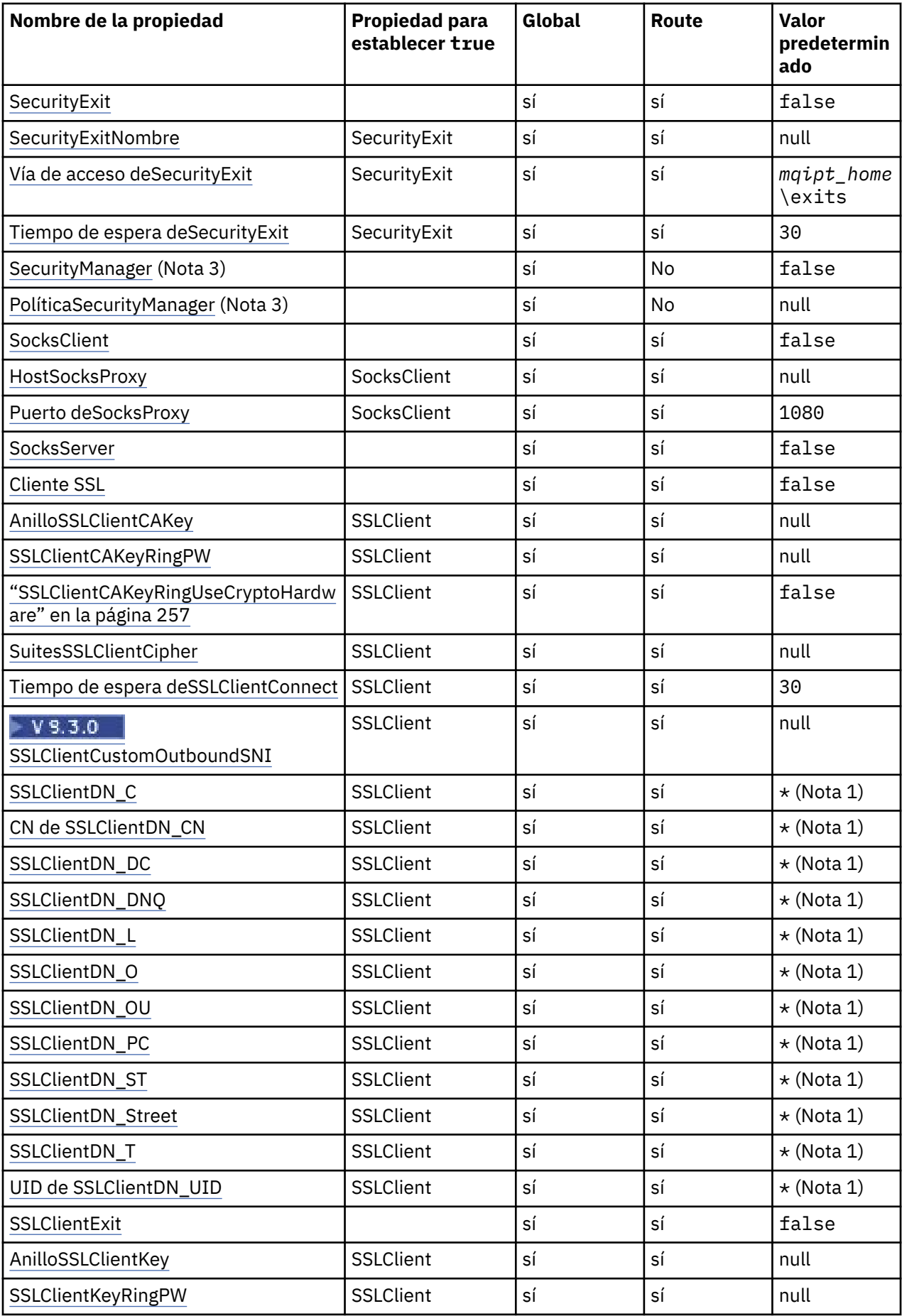

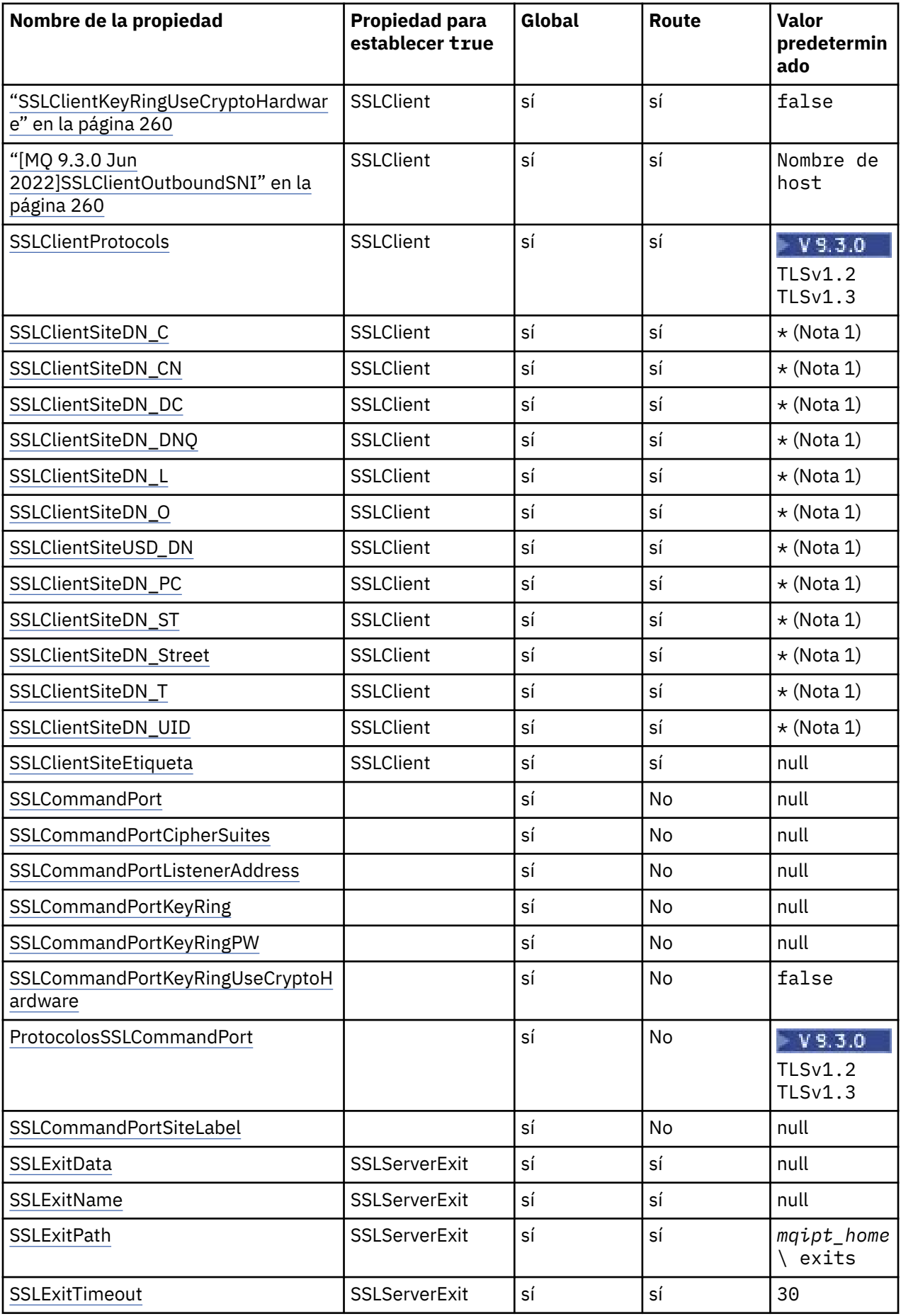

![](_page_245_Picture_384.jpeg)

![](_page_246_Picture_319.jpeg)

### **Notas:**

- 1. El asterisco (\*) representa un comodín.
- 2. Consulte [UriName](#page-269-0) en ["MQIPT Propiedades de ruta" en la página 251](#page-250-0) para obtener detalles sobre los valores predeterminados.
- 3. <mark>E Deprecated </mark>Esta propiedad está en desuso para su eliminación en un futuro release.

### **Referencia relacionada**

["Referencia de configuración de IBM MQ Internet Pass-Thru" en la página 241](#page-240-0)

IBM MQ Internet Pass-Thru (MQIPT) utiliza un archivo de configuración denominado mqipt.conf para definir rutas y controlar las acciones del servidor de MQIPT . A partir de IBM MQ 9.2, las propiedades de configuración para el mandato **mqiptAdmin** también se pueden especificar en un archivo de propiedades.

"MQIPT Propiedades globales" en la página 247

El archivo de configuración mqipt.conf puede contener varias propiedades globales.

["MQIPT Propiedades de ruta" en la página 251](#page-250-0)

El archivo de configuración mqipt.conf puede contener propiedades para rutas individuales.

# **MQIPT Propiedades globales**

El archivo de configuración mqipt.conf puede contener varias propiedades globales.

Las propiedades siguientes sólo pueden aparecer en la sección [global] de mqipt.conf. Todas las [propiedades de ruta](#page-250-0) excepto **ListenerPort**, **Destination**, **DestinationPort**, **Name**y **OutgoingPort** también pueden aparecer en la sección [global] . Si una propiedad aparece en las secciones route y [global], el valor de la propiedad en la sección [route] altera temporalmente el <span id="page-247-0"></span>valor global, pero sólo para la ruta en cuestión. De este modo, la sección [global] se puede utilizar para establecer los valores predeterminados que se utilizarán para las propiedades no establecidas en las secciones [route] individuales.

### **AccessPW**

La contraseña utilizada para autenticar los mandatos enviados al puerto de mandatos de MQIPT utilizando el mandato **mqiptAdmin** .

El valor puede ser una contraseña que se ha cifrado utilizando el mandato **mqiptPW** o una contraseña de texto sin formato. Las contraseñas de texto sin formato sólo pueden contener caracteres alfanuméricos. Se recomienda encarecidamente que cifre las contraseñas almacenadas en la configuración de MQIPT . Para obtener más información sobre el cifrado de contraseñas en la configuración de MQIPT, consulte Cifrado de contraseñas almacenadas.

La autenticación se realiza para los mandatos administrativos recibidos por el puerto de mandatos si se cumplen las dos condiciones siguientes:

- La propiedad **AccessPW** se especifica y se establece en un valor que no está en blanco.
- La propiedad **RemoteCommandAuthentication** se especifica y se establece en un valor distinto de none.

### **CommandPort**

Número de puerto TCP/IP del puerto de mandatos no seguro. MQIPT acepta mandatos administrativos enviados por el mandato **mqiptAdmin** a este puerto de mandatos.

Las conexiones con el puerto de mandatos no seguro no están protegidas con TLS. Otros usuarios de la red pueden acceder a los datos enviados al puerto de mandatos, incluida la contraseña de acceso. Para configurar un puerto de mandatos que esté protegido con TLS, establezca la propiedad **SSLCommandPort** en su lugar.

Si no se especifica la propiedad **CommandPort** , MQIPT no escucha los mandatos administrativos en el puerto de mandatos no seguro. Para utilizar el número de puerto predeterminado, 1881, utilizado de forma predeterminada por el mandato **mqiptAdmin** , establezca **CommandPort** en 1881.

### **CommandPortListenerAddress**

La dirección de escucha local que utilizará el puerto de mandatos no seguro. Al establecer la dirección de escucha local, puede restringir las conexiones de entrada al puerto de mandatos no seguro a las de una interfaz de red determinada. El valor predeterminado es escuchar en todas las interfaces de red.

#### **ConnectionLog**

Puede ser true o false. Si es true, MQIPT registra todos los intentos de conexión (satisfactorios o no) en el subdirectorio logs y los sucesos de desconexión en el archivo mqipt*YYYYMMDDHHmmSS*.log (donde *YYYYMMDDHHmmSS* son caracteres que representan la fecha y hora actuales). El valor predeterminado de **ConnectionLog** es true. Cuando esta propiedad se cambia de true a false, MQIPT cierra el registro de conexión existente y crea uno nuevo. El nuevo registro se utiliza cuando la propiedad se restablece en true.

### **Prestaciones de EnableAdvanced**

Establezca esta propiedad en true para confirmar que MQIPTpuede utilizar las prestaciones avanzadas que requieren la titularidad de IBM MQ Advanced, IBM MQ Appliance, IBM MQ Advanced for z/OS, o IBM MQ Advanced for z/OS VUE . Si tiene la titularidad adecuada, puede utilizar las prestaciones avanzadas en MQIPT. Si las prestaciones avanzadas están habilitadas en una ruta, el gestor de colas local que está conectado utilizando la ruta MQIPT también debe tener titularidad de IBM MQ Advanced, IBM MQ Appliance, IBM MQ Advanced for z/OS, o IBM MQ Advanced for z/OS VUE . Las rutas que utilizan prestaciones avanzadas no se pueden iniciar a menos que esta propiedad se establezca en true. Cuando esta propiedad se cambia de true a false, las rutas que utilizan prestaciones avanzadas se detienen.

### **LocalAdmin**

Especifica si se permite la administración local sin un puerto de mandatos. Los mandatos administrativos enviados por el mandato **mqiptAdmin** utilizando la administración local en lugar del puerto de mandatos, no se aceptan si esta propiedad se establece en false.

Los valores válidos para esta propiedad son true y false. El valor predeterminado es true.

### <span id="page-248-0"></span>**MaxLogFileSize**

El tamaño máximo (especificado en KB) del archivo de registro de conexión. Cuando el tamaño del archivo aumenta por encima de este máximo, se realiza una copia de seguridad (mqipt001.log) y se inicia un nuevo archivo. Sólo se conservan dos archivos de copia de seguridad (mqipt001.log y mqipt002.log); cada vez que se llena el archivo de registro principal, se borran las copias de seguridad anteriores. El valor predeterminado de **MaxLogFileSize** es 50; el valor mínimo permitido es 5.

### **Autenticación de RemoteCommand**

Especifica si se deben autenticar los mandatos administrativos recibidos por el puerto de mandatos no seguro o el puerto de mandatos TLS. Los mandatos se autentican comprobando que la contraseña proporcionada coincide con la contraseña especificada en la propiedad AccessPW . El valor puede ser uno de los siguientes:

### **Ninguno**

No se realiza ninguna autenticación en los mandatos emitidos en cualquiera de los puertos de mandatos. Los usuarios del mandato **mqiptAdmin** no necesitan especificar una contraseña. Éste es el valor predeterminado.

### **opcional**

No es necesario que los usuarios del mandato **mqiptAdmin** proporcionen una contraseña. Sin embargo, si se proporciona una contraseña, debe ser válida.

#### **necesario**

Los usuarios del mandato **mqiptAdmin** deben proporcionar una contraseña válida con cada mandato emitido en los puertos de mandato.

La propiedad **AccessPW** también se debe especificar para habilitar la autenticación para los puertos de mandatos.

#### **RemoteShutAbajo**

Especifica si MQIPT se puede concluir mediante un mandato de detención enviado al puerto de mandatos no seguro o al puerto de mandatos TLS mediante el mandato **mqiptAdmin** . Esta propiedad se debe establecer en true para que se procesen los mandatos de detención recibidos por cualquiera de los puertos de mandatos.

Los valores válidos para esta propiedad son true y false. El valor predeterminado es false.

#### **SecurityManager**

Establezca esta propiedad en true para habilitar Java security manager para esta instancia de MQIPT. Debe asegurarse de que se otorgan los permisos correctos. Para obtener más información, consulte Java security manager. El valor predeterminado de esta propiedad es false.

Esta propiedad está en desuso para su eliminación en un futuro release.

#### **Política de SecurityManager**

El nombre de archivo completo de un archivo de políticas Java security manager . Si esta propiedad no está establecida, sólo se utilizan los archivos de política de usuario y del sistema predeterminados. Si el Java security manager ya está habilitado, los cambios en esta propiedad no tendrán ningún efecto hasta que el Java security manager se haya inhabilitado y se haya vuelto a habilitar.

 $\blacktriangleright$  Deprecated Esta propiedad está en desuso para su eliminación en un futuro release.

#### **SSLCommandPort**

Número de puerto TCP/IP del puerto de mandatos TLS. MQIPT acepta mandatos administrativos enviados por el mandato **mqiptAdmin** a este puerto de mandatos. Este puerto sólo acepta conexiones TLS. Esta propiedad debe especificarse para habilitar el puerto de mandatos TLS.

### **SSLCommandPortCipherSuites**

El nombre de las suites de cifrado que se habilitan en el puerto de mandatos TLS. Se puede especificar más de una suite de cifrado separando los valores con comas. Solo se pueden especificar las suites de cifrado TLS 1.2 y TLS 1.3 que están habilitadas de forma predeterminada en el Java runtime environment (JRE) proporcionado con MQIPT . Si no se especifica esta propiedad, todas las suites de cifrado habilitadas en el JRE se habilitan en el puerto de mandatos TLS.

### <span id="page-249-0"></span>**SSLCommandPortListenerAddress**

La dirección de escucha local que utilizará el puerto de mandatos TLS. Al establecer la dirección de escucha local, puede restringir las conexiones de entrada al puerto de mandatos TLS a las de una interfaz de red determinada. El valor predeterminado es escuchar en todas las interfaces de red.

### **SSLCommandPortKeyRing**

El nombre del archivo de conjunto de claves PKCS#12 que contiene el certificado de servidor de puerto de mandatos TLS.

En plataformas Windows , debe utilizar una barra inclinada invertida doble (\\) como separador de archivos.

### **SSLCommandPortKeyRingPW**

La contraseña cifrada para acceder al archivo de conjunto de claves de puerto de mandatos TLS o al almacén de claves PKCS #11 . La contraseña debe cifrarse utilizando el mandato mqiptPW y el valor de esta propiedad debe establecerse en la salida de serie mediante mqiptPW.

### **SSLCommandPortKeyRingUseCryptoHardware**

Especifica si el hardware criptográfico que da soporte a la interfaz PKCS #11 se utiliza como almacén de claves para el certificado de servidor de puerto de mandatos TLS. Los valores válidos para esta propiedad son true y false. Si esta propiedad se establece en true, no se puede especificar también **SSLCommandPortKeyRing** .

El uso del hardware criptográfico en MQIPT es una característica de IBM MQ Advanced . La propiedad EnableAdvancedCapabilities debe establecerse en true para confirmar que tiene titularidad de IBM MQ Advanced .

### **Protocolos SSLCommandPort**

Una lista separada por comas de protocolos para habilitar en el puerto de mandatos TLS. Se pueden especificar uno o varios de los valores siguientes.

![](_page_249_Picture_208.jpeg)

En versiones anteriores a IBM MQ 9.2.5, si no especifica esta propiedad, el único protocolo habilitado de forma predeterminada es TLS 1.2. A partir de IBM MQ 9.2.5, si no especifica esta propiedad, TLS 1.2 y TLS 1.3 están habilitados de forma predeterminada.

### **SSLCommandPortSiteLabel**

El nombre de etiqueta del certificado de servidor utilizado por el puerto de mandatos TLS. Si no se especifica esta propiedad, se selecciona cualquier certificado del almacén de claves de puerto de mandatos TLS que sea compatible con la suite de cifrado.

### **Rastreo**

El nivel de rastreo para las hebras MQIPT globales que no están asociadas con una ruta y para las rutas que no tienen establecida ninguna propiedad **Trace** . Por ejemplo, la hebra de control de MQIPT principal y las hebras del servidor de mandatos no están asociadas con una ruta y sólo se rastrean si el rastreo está habilitado en la sección [global] . El valor de la propiedad **Trace** en una sección [route] altera temporalmente la propiedad global **Trace** , para esa ruta. Para obtener información sobre el rastreo de hebras asociadas con una ruta, consulte **Trace** [en la sección](#page-269-0) [route].

El valor de esta propiedad puede ser uno de los siguientes:

**0**

El rastreo no está habilitado

**Cualquier entero positivo**

El rastreo está habilitado

El valor predeterminado es 0.

<span id="page-250-0"></span>![](_page_250_Picture_0.jpeg)

Número de archivos de rastreo en el conjunto rotativo de archivos utilizados por MQIPT para grabar datos de rastreo.

El valor mínimo permitido es 3. El valor predeterminado es 25.

Si cambia el valor de esta propiedad, el archivo de rastreo actual se cierra y se abre el siguiente archivo del conjunto rotativo de archivos de rastreo.

# **traceFileSize**

El tamaño máximo de los archivos de rastreo producidos por MQIPT, especificado en MB.

El valor mínimo permitido es 1. El valor predeterminado es 200.

Si cambia el valor de esta propiedad, el archivo de rastreo actual se cierra y se abre el siguiente archivo del conjunto rotativo de archivos de rastreo.

# **MQIPT Propiedades de ruta**

El archivo de configuración mqipt.conf puede contener propiedades para rutas individuales.

La sección [route] del archivo de configuración mqipt.conf puede contener las propiedades siguientes:

### **Activo**

La ruta acepta conexiones entrantes sólo si el valor de **Active** se establece en true. Esto significa que puede cerrar temporalmente el acceso al destino, estableciendo este valor en false, sin tener que suprimir la sección [route] del archivo de configuración. Si cambia esta propiedad a false, la ruta se detiene cuando se emite un mandato de renovación. Se detienen todas las conexiones con la ruta.

#### **ClientAccess**

La ruta permite conexiones de canal de cliente de entrada sólo si el valor de **ClientAccess** se establece en true. Tenga en cuenta que potencialmente puede configurar MQIPT para aceptar sólo solicitudes de cliente, sólo solicitudes de gestor de colas o ambos tipos de solicitud. Utilice esta propiedad junto con la propiedad **QMgrAccess** . Si cambia esta propiedad a false, la ruta se detiene y se reinicia cuando se emite un mandato de renovación. Se detienen todas las conexiones con la ruta.

### **Destino**

El nombre de host (o dirección IP decimal con puntos) del gestor de colas, o la instancia posterior de MQIPT , a la que se va a conectar esta ruta. Cada sección [route] debe contener un valor **Destination** explícito, pero varias secciones [route] pueden hacer referencia al mismo destino. Si un cambio en esta propiedad afecta a una ruta, la ruta se detiene y se reinicia cuando se emite un mandato de renovación. Se detienen todas las conexiones con la ruta. Cuando se utiliza la propiedad **SocksProxyHost** , la propiedad **Destination** debe utilizar el formato de dirección IPv4 decimal con puntos.

#### **DestinationPort**

El puerto del host de destino al que se va a conectar esta ruta. Cada sección [route] debe contener un valor **DestinationPort** explícito, pero varias rutas pueden hacer referencia a la misma combinación de valores **Destination** y **DestinationPort**. Si un cambio en esta propiedad afecta a una ruta, la ruta se detiene y se reinicia cuando se emite un mandato de renovación. Se detienen todas las conexiones con la ruta.

#### **HTTP**

Establezca **HTTP** en true para las rutas responsables de realizar solicitudes de túnel HTTP de salida. La propiedad **Destination** para la ruta debe ser el nombre de host de otro MQIPT cuando HTTP se establece en true. Establezca **HTTP** en false para las rutas conectadas a los gestores de colas de IBM MQ . Si cambia esta propiedad, la ruta se detiene. Al menos una de las propiedades **HTTPProxy**

<span id="page-251-0"></span>o **HTTPServer** también se debe especificar cuando HTTP se establece en true. Esta propiedad no se puede utilizar junto con la propiedad **SocksClient** .

### **httpproxy**

Nombre de host (o dirección IP decimal con puntos) del proxy HTTP utilizado por todas las conexiones para esta ruta. Se emite una solicitud **CONNECT** al proxy HTTP , en lugar de la solicitud **POST** que se utiliza normalmente cuando no se configura ningún proxy HTTP . Si cambia esta propiedad (y **HTTP** se establece en true), la ruta se detiene y se reinicia cuando se emite un mandato de renovación. Se detienen todas las conexiones con la ruta.

### **HTTPProxyPort**

La dirección de puerto que se debe utilizar en el proxy HTTP . El valor predeterminado es 8080. Si cambia esta propiedad (y **HTTP** se establece en true), la ruta se detiene y se reinicia cuando se emite un mandato de renovación. Se detienen todas las conexiones con la ruta.

### **Servidor HTTP**

Nombre de host (o dirección IP decimal con puntos) del servidor HTTP utilizado por todas las conexiones para esta ruta. Normalmente es el nombre de host de otro MQIPT.

Si no se especifica **HTTPProxy** , MQIPT se conecta al host especificado en **HTTPServer**y emite solicitudes HTTP **POST** al host especificado en la propiedad **Destination** . Si se especifica **HTTPProxy** , MQIPT se conecta al host especificado en **HTTPProxy** en su lugar y solicita que el proxy establezca un túnel con el host especificado en **HTTPServer**.

Si se especifica **HTTPProxy** , el valor predeterminado es la ruta **Destination**.

Si cambia esta propiedad (y **HTTP** se establece en true), la ruta se detiene y se reinicia cuando se emite un mandato de renovación. Se detienen todas las conexiones con la ruta.

### **HTTPS**

Establezca **HTTPS** en true para realizar solicitudes HTTPS . Las propiedades **HTTP** y **SSLClient** también deben estar habilitadas, y el conjunto de claves de cliente se debe configurar utilizando la propiedad **SSLClientKeyRing** o **SSLClientKeyRingUseCryptoHardware** , como para la operación SSL/TLS. Si cambia la propiedad **HTTPS** (y **HTTP** se establece en true), la ruta se detiene y se reinicia cuando se emite un mandato de renovación. Se detienen todas las conexiones con la ruta.

### **HTTPServerPort**

La dirección de puerto que se utilizará en el servidor HTTP . El valor predeterminado es 8080, a menos que se especifique **HTTPProxy** , en cuyo caso el valor predeterminado es la ruta **DestinationPort**.

Si cambia esta propiedad (y **HTTP** se establece en true), la ruta se detiene y se reinicia cuando se emite un mandato de renovación. Se detienen todas las conexiones con la ruta.

### **IdleTimeout**

El tiempo, en minutos, transcurrido el cual se cierra una conexión desocupada. Tenga en cuenta que los canales de gestor de colas a gestor de colas también tienen la propiedad **DISCINT** . Si establece el parámetro **IdleTimeout** , tome nota de **DISCINT**. Si **IdleTimeout** se establece en 0, no hay tiempo de espera desocupado. Los cambios realizados en esta propiedad sólo entran en vigor cuando se reinicia la ruta.

### **CRL de IgnoreExpired**

Establezca **IgnoreExpiredCRLs** en true para ignorar una CRL caducada. El valor predeterminado es false. Tenga en cuenta que si establece **IgnoreExpiredCRLs** en true, se podría utilizar un certificado revocado para realizar una conexión SSL/TLS.

#### **LDAP**

Establezca **LDAP** en true para habilitar el uso de un servidor LDAP al utilizar conexiones SSL/TLS. MQIPT utilizará el servidor LDAP para recuperar las CRL y las ARL. La propiedad **SSLClient** o la propiedad **SSLServer** también se debe establecer en true para que esta propiedad entre en vigor.

### **LDAPCacheTimeout**

El tiempo de caducidad, en horas, de la memoria caché temporal en la que se almacena una CRL recuperada de un servidor LDAP. Después de este tiempo, se vacía toda la memoria caché de CRL. Por ejemplo, especificar un valor de 1 hora significa que la memoria caché se vacía una vez por hora. El valor predeterminado es 24. Si especifica un valor de tiempo de espera de 0, las entradas de
la memoria caché no caducarán hasta que se reinicie la ruta. Si cambia esta propiedad (y **LDAP** se establece en true), la ruta se detiene y se reinicia cuando se emite un mandato de renovación. Se han detenido todas las conexiones con la ruta.

# **LDAPIgnoreErrors**

Establezca **LDAPIgnoreErrors** en true para ignorar los errores de conexión o tiempo de espera excedido al realizar una búsqueda LDAP. Si MQIPT no puede realizar una búsqueda satisfactoria, no permitirá que se complete la conexión de cliente, a menos que esta propiedad se haya habilitado. Una búsqueda satisfactoria significa que se ha recuperado una CRL o que no hay ninguna CRL disponible para la CA especificada. Si cambia esta propiedad (y **LDAP** se establece en true), la ruta se detiene y se reinicia cuando se emite un mandato de renovación. Se han detenido todas las conexiones con la ruta.

**Nota:** Si habilita esta propiedad, se podría utilizar un certificado revocado para realizar una conexión SSL/TLS.

# **LDAPServer1**

El nombre de host o la dirección IP del servidor LDAP principal. Esta propiedad se debe establecer si LDAP se ha establecido en true. Si cambia esta propiedad (y **LDAP** se establece en true), la ruta se detiene y se reinicia cuando se emite un mandato de renovación. Se han detenido todas las conexiones con la ruta.

# **LDAPServer1Port**

Número de puerto de escucha del servidor LDAP principal. El valor predeterminado es 389. Si cambia esta propiedad (y **LDAP** se establece en true), la ruta se detiene y se reinicia cuando se emite un mandato de renovación. Se han detenido todas las conexiones con la ruta.

# **LDAPServer1Userid**

El ID de usuario necesario para acceder al servidor LDAP principal. Esta propiedad debe establecerse si es necesaria la autorización para acceder al servidor LDAP principal. Si cambia esta propiedad (y **LDAP** se establece en true), la ruta se detiene y se reinicia cuando se emite un mandato de renovación. Se han detenido todas las conexiones con la ruta.

# **LDAPServer1Password**

La contraseña necesaria para acceder al servidor LDAP principal. Esta propiedad debe establecerse si **LDAPServer1Userid** se ha establecido en true. Si cambia esta propiedad (y **LDAP** se establece en true), la ruta se detiene y se reinicia cuando se emite un mandato de renovación. Se han detenido todas las conexiones con la ruta.

El valor puede ser una contraseña que se ha cifrado utilizando el mandato **mqiptPW** o una contraseña de texto sin formato. Las contraseñas de texto sin formato sólo pueden contener caracteres alfanuméricos. Se recomienda encarecidamente que cifre las contraseñas almacenadas en la configuración de MQIPT . Para obtener más información sobre el cifrado de contraseñas en la configuración de MQIPT, consulte Cifrado de contraseñas almacenadas.

# **LDAPServer1Timeout**

El tiempo, en segundos, que MQIPT espera una respuesta del servidor LDAP principal. El valor predeterminado es 0, lo que significa que la conexión no agotará el tiempo de espera. Si cambia esta propiedad (y **LDAP** se establece en true), la ruta se detiene y se reinicia cuando se emite un mandato de renovación. Se han detenido todas las conexiones con la ruta.

# **LDAPServer2**

Nombre de host o dirección IP del servidor LDAP de copia de seguridad. Esta propiedad es opcional.Si cambia esta propiedad (y **LDAP** se establece en true), la ruta se detiene y se reinicia cuando se emite un mandato de renovación. Se han detenido todas las conexiones con la ruta.

# **LDAPServer2Port**

El número de puerto de escucha del servidor LDAP de copia de seguridad. El valor predeterminado es 389. Si cambia esta propiedad (y **LDAP** se establece en true), la ruta se detiene y se reinicia cuando se emite un mandato de renovación. Se han detenido todas las conexiones con la ruta.

# **LDAPServer2Userid**

El ID de usuario necesario para acceder al servidor LDAP de copia de seguridad. Esta propiedad debe establecerse si es necesaria la autorización para acceder al servidor LDAP de copia de seguridad. Si

cambia esta propiedad (y **LDAP** se establece en true), la ruta se detiene y se reinicia cuando se emite un mandato de renovación. Se han detenido todas las conexiones con la ruta.

## **LDAPServer2Password**

La contraseña necesaria para acceder al servidor LDAP de copia de seguridad. Esta propiedad debe establecerse si **LDAPServer2** se ha establecido en true. Si cambia esta propiedad (y **LDAP** se establece en true), la ruta se detiene y se reinicia cuando se emite un mandato de renovación. Se han detenido todas las conexiones con la ruta.

El valor puede ser una contraseña que se ha cifrado utilizando el mandato **mqiptPW** o una contraseña de texto sin formato. Las contraseñas de texto sin formato sólo pueden contener caracteres alfanuméricos. Se recomienda encarecidamente que cifre las contraseñas almacenadas en la configuración de MQIPT . Para obtener más información sobre el cifrado de contraseñas en la configuración de MQIPT, consulte Cifrado de contraseñas almacenadas.

# **LDAPServer2Timeout**

El tiempo, en segundos, que MQIPT esperará una respuesta del servidor LDAP de copia de seguridad. El valor predeterminado es 0, lo que significa que la conexión no agotará el tiempo de espera. Si cambia esta propiedad (y **LDAP** se establece en true), la ruta se detiene y se reinicia cuando se emite un mandato de renovación. Se han detenido todas las conexiones con la ruta.

# **ListenerAddress**

Utilice esta propiedad si el sistema MQIPT tiene varias direcciones IP y necesita enlazar el puerto de escucha de ruta a una dirección específica. Esto es útil para restringir las conexiones de entrada a las de una interfaz de red determinada. El valor de esta propiedad debe ser una dirección IP que pertenezca a una de las interfaces de red del sistema donde se ejecuta MQIPT . El valor predeterminado es aceptar conexiones de todas las interfaces de red.

# **ListenerPort**

El número de puerto en el que la ruta debe estar a la escucha de solicitudes entrantes. Cada sección [route] debe contener un valor **ListenerPort** explícito. Los valores **ListenerPort** establecidos en cada sección deben ser distintos. Se puede utilizar cualquier número de puerto válido, incluidos los puertos 80 y 443, siempre que los puertos elegidos no estén siendo utilizados por ningún otro escucha TCP/IP que se ejecute en el mismo host.

# **LocalAddress**

La dirección IP a la que enlazar todas las conexiones para esta ruta en este sistema. La dirección elegida debe ser una dirección IP asociada a una de las interfaces de red del sistema en el que se ejecuta MQIPT . Si cambia esta propiedad, la ruta se detiene y se reinicia cuando se emite un mandato de renovación. Se detienen todas las conexiones con la ruta.

# **Hebras MaxConnection**

El número máximo de hebras de conexión, y por lo tanto el número máximo de conexiones simultáneas, que esta ruta puede manejar. Si se alcanza este límite, el valor **MaxConnectionThreads** también indica el número de conexiones que se ponen en cola cuando todas las hebras están en uso. Más allá de ese número, se rechazan las solicitudes de conexión posteriores.

El valor mínimo permitido es el mayor de 1 y el valor de **MinConnectionThreads**.

Si el valor aumenta, se utiliza el nuevo valor cuando se emite el mandato de renovación. Todas las conexiones utilizan el nuevo valor inmediatamente. La ruta no está detenida.

Si el valor disminuye, el nuevo valor sólo entra en vigor cuando se reinicia la ruta.

#### **Hebras MinConnection**

Número de hebras de conexión asignadas para manejar conexiones entrantes en una ruta cuando se inicia la ruta. El número de hebras asignadas no cae por debajo de este valor durante el tiempo en que la ruta está activa.

El valor debe estar en el rango de 0 al valor de **MaxConnectionThreads**.

Los cambios realizados en esta propiedad sólo entran en vigor cuando se reinicia la ruta.

# **Nombre**

Un nombre para ayudar a identificar la ruta. Esta propiedad es opcional. El valor se muestra en los mensajes de la consola y en la información de rastreo. Los cambios realizados en esta propiedad sólo entran en vigor cuando se reinicia la ruta.

# **OutgoingPort**

El número de puerto inicial utilizado por las conexiones salientes. El rango de números de puerto coincide con el valor **MaxConnectionThread** para esta ruta. El valor predeterminado de 0 utiliza un número de puerto definido por el sistema. Si cambia esta propiedad, la ruta se detiene y se reinicia cuando se emite un mandato de renovación. Todas las conexiones a esta ruta se detienen. Cuando se utiliza HTTP , cada conexión de canal requiere dos puertos de salida. Para obtener más información, consulte Control de número de puerto.

# **PasswordProtection**

Especifica si MQIPT puede añadir o eliminar protección para las credenciales enviadas en estructuras MQCSP por IBM MQ clients, para mantener la compatibilidad entre el cliente y el gestor de colas, para las rutas de MQIPT que están configuradas para añadir o eliminar el cifrado TLS.

Las credenciales en las estructuras MQCSP se pueden proteger, utilizando la característica de protección de contraseña MQCSP de IBM MQ , o se pueden cifrar utilizando el cifrado TLS. La protección de contraseña MQCSP es útil para fines de prueba y desarrollo, ya que es más simple que configurar el cifrado TLS, pero no es tan seguro.

Para obtener más información sobre la protección de contraseña MQCSP, consulte Protección de contraseña MQCSP.

Cuando se configura una ruta de MQIPT para añadir o eliminar el cifrado TLS, es posible que MQIPT tenga que proteger las credenciales en la estructura MQCSP, o eliminar la protección de contraseña MQCSP, para que la conexión sea satisfactoria.

El valor de la propiedad puede ser uno de los valores siguientes:

# **necesario**

MQIPT garantiza que las credenciales de la estructura MQCSP se cifran utilizando TLS o se protegen con la protección de contraseña MQCSP.

Si las credenciales de la estructura MQCSP se envían cifradas por el cliente utilizando el cifrado TLS, y la ruta MQIPT elimina el cifrado TLS, MQIPT protege las credenciales con la protección de contraseña MQCSP antes de reenviar las credenciales al destino de la ruta. Esto ocurre cuando la ruta de MQIPT se configura con SSLServer=true y SSLClient=false, y la CipherSuite seleccionada no utiliza un cifrado nulo.

Si las credenciales de la estructura MQCSP están protegidas por el cliente con la protección de contraseña MQCSP, MQIPT no elimina la protección, incluso si la conexión entre MQIPT y el destino de ruta utiliza el cifrado TLS. Si la conexión entre MQIPT y el destino de ruta utiliza el cifrado TLS, la conexión puede fallar con el código de razón MQRC\_PASSWORD\_PROTECTION\_ERROR (2594).

Éste es el valor predeterminado.

# **compatible**

MQIPT aplica o elimina la protección de contraseña MQCSP según sea necesario para asegurarse de que la conexión es satisfactoria.

Si las credenciales de la estructura MQCSP se envían cifradas por el cliente utilizando el cifrado TLS, y la ruta MQIPT elimina el cifrado TLS, MQIPT protege las credenciales con la protección de contraseña MQCSP antes de reenviar la contraseña al destino de la ruta. Esto ocurre cuando la ruta de MQIPT se configura con SSLServer=true y SSLClient=false, y la CipherSuite seleccionada no utiliza un cifrado nulo.

Si las credenciales de la estructura MQCSP están protegidas por el cliente con la protección de contraseña MQCSP y la MQIPT ruta añadir cifrado TLS, MQIPT elimina la protección de contraseña MQCSP antes de reenviar las credenciales al destino de la ruta. Esto ocurre cuando la ruta de MQIPT se configura con SSLServer=false y SSLClient=true, y la CipherSuite seleccionada no utiliza un cifrado nulo.

Esta opción ofrece la mejor compatibilidad. Sin embargo, solo debe utilizarse con fines de prueba y desarrollo en redes de confianza, ya que no garantiza que la contraseña esté protegida en la red.

# **passthru**

Las credenciales de la estructura MQCSP se reenvían al destino de ruta mediante MQIPT sin añadir o eliminar la protección de contraseña MQCSP. Si la ruta de MQIPT está configurada para añadir o eliminar el cifrado TLS, las conexiones de cliente pueden fallar con el código de razón MORC\_PASSWORD\_PROTECTION\_ERROR (2594).

#### **QMgrAccess**

Establezca **QMgrAccess** en true para permitir conexiones de canal de gestor de colas de entrada (por ejemplo, canales emisores). Si cambia esta propiedad a false, la ruta se detiene cuando se emite un mandato de renovación. Todas las conexiones a esta ruta se detienen.

# **RouteRestart**

Establezca **RouteRestart** en false para impedir que la ruta se reinicie cuando se hayan cambiado otras propiedades de ruta y se haya emitido un mandato de renovación. El valor predeterminado para esta propiedad es true.

# **SecurityExit**

Establezca **SecurityExit** en true para habilitar una salida de seguridad definida por el usuario. El valor predeterminado de esta propiedad es false.

# **Nombre de SecurityExit**

El nombre de clase de la salida de seguridad definida por el usuario. Esta propiedad se debe establecer si **SecurityExit** se ha establecido en true. Si cambia esta propiedad (y **SecurityExit** se establece en true), la ruta se detiene y se reinicia cuando se emite un mandato de renovación. Todas las conexiones a esta ruta se detienen.

#### **Vía de acceso de SecurityExit**

El nombre de vía de acceso completo que contiene la salida de seguridad definida por el usuario. Si esta propiedad no se ha establecido, el valor predeterminado será el subdirectorio de salidas. Esta propiedad también puede definir el nombre de un archivo JAR ( Java Archive) que contiene la salida de seguridad definida por el usuario. Si cambia esta propiedad (y **SecurityExit** se establece en true), la ruta se detiene y se reinicia cuando se emite un mandato de renovación. Todas las conexiones a esta ruta se detienen.

# **Tiempo de espera de SecurityExit**

El valor de tiempo de espera (en segundos) utilizado por MQIPT para determinar cuánto tiempo se debe esperar una respuesta al validar una solicitud de conexión. El valor predeterminado es 30. Si cambia esta propiedad (y **SecurityExit** se establece en true), la ruta se detiene y se reinicia cuando se emite un mandato de renovación. Se detienen todas las conexiones con la ruta.

#### **SocksClient**

Establezca **SocksClient** en true para que la ruta actúe como un cliente SOCKS y defina todas las conexiones a través del proxy SOCKS con las propiedades **SocksProxyHost** y **SocksProxyPort** . Si cambia esta propiedad, la ruta se detiene y se reinicia cuando se emite un mandato de renovación. Se detienen todas las conexiones con la ruta. Esta propiedad no se puede utilizar con:

- **HTTP**
- **SocksServer**
- **SSLClient**
- **SSLProxyMode**

# **Host de SocksProxy**

Nombre de host (o dirección IPv4 decimal con puntos) del proxy SOCKS que utilizan todas las conexiones para esta ruta. Si cambia esta propiedad (y **SocksClient** se establece en true), la ruta se detiene y se reinicia cuando se emite un mandato de renovación. Todas las conexiones a esta ruta se detienen. Cuando se utiliza la propiedad **SocksProxyHost** , la propiedad **Destination** debe utilizar el formato decimal con puntos.

# **Puerto SocksProxy**

El número de puerto que se debe utilizar en un proxy SOCKS. El valor predeterminado es 1080. Si cambia esta propiedad (y **SocksClient** se establece en true), la ruta se detiene y se reinicia cuando se emite un mandato de renovación. Se detienen todas las conexiones con la ruta.

# **SocksServer**

Establezca **SocksServer** en true para que la ruta actúe como un proxy SOCKS y acepte conexiones de cliente SOCKS. Si cambia esta propiedad, la ruta se detiene y se reinicia cuando se emite un mandato de renovación. Se detienen todas las conexiones con la ruta. Esta propiedad no se puede utilizar con las propiedades siguientes:

- **SocksClient**
- **SSLProxyMode**
- **SSLServer**

# **SSLClient**

Establezca **SSLClient** en true para que la ruta actúe como un cliente SSL/TLS y realice conexiones SSL/TLS salientes. Si se establece **SSLClient** en true implica que el destino es otra instancia de MQIPT que actúa como un servidor SSL/TLS o un servidor/proxy HTTP .

Si establece **SSLClient** en true, debe especificar un conjunto de claves de cliente SSL/TLS utilizando la propiedad **SSLClientKeyRing** o **SSLClientCAKeyRing** , o configurar MQIPT para utilizar hardware de cifrado estableciendo la propiedad **SSLClientKeyRingUseCryptoHardware** o **SSLClientCAKeyRingUseCryptoHardware** .

Si cambia **SSLClient**, la ruta se detiene y se reinicia cuando se emite un mandato de renovación. Todas las conexiones a esta ruta se detienen.

Esta propiedad no se puede utilizar junto con la propiedad siguiente:

# • **SSLProxyMode**

# **Anillo SSLClientCAKey**

El nombre de archivo completo del archivo de conjunto de claves que contiene certificados CA, utilizado para autenticar certificados del servidor SSL/TLS. En plataformas Windows , debe utilizar una barra inclinada invertida doble (\\) como separador de archivos. Si cambia esta propiedad (y **SSLClient** se establece en true), la ruta se detiene y se reinicia cuando se emite un mandato de renovación. Se detienen todas las conexiones con la ruta.

#### **SSLClientCAKeyRingPW**

La contraseña para abrir el archivo de conjunto de claves de CA de cliente SSL/TLS especificado con la propiedad **SSLClientCAKeyRing** , o para conectarse al almacén de claves de hardware criptográfico si la propiedad **SSLClientCAKeyRingUseCryptoHardware** se establece en true.

El valor puede ser una contraseña que se ha cifrado utilizando el mandato **mqiptPW** o el nombre de archivo completo del archivo que contiene una contraseña cifrada. Si especifica un nombre de archivo en plataformas Windows , debe utilizar una barra inclinada invertida doble (\\) como separador de archivo. Se recomienda migrar las contraseñas de conjunto de claves almacenadas actualmente en un archivo para utilizar el método de protección más reciente y más seguro, volviendo a cifrar las contraseñas utilizando el programa de utilidad **mqiptPW** . Para obtener más información sobre el cifrado de contraseñas en la configuración de MQIPT, consulte Cifrado de contraseñas almacenadas.

Si cambia esta propiedad (y **SSLClient** se establece en true), la ruta se detiene y se reinicia cuando se emite un mandato de renovación. Se detienen todas las conexiones con la ruta.

# **SSLClientCAKeyRingUseCryptoHardware**

Especifica si el hardware criptográfico que da soporte a la interfaz PKCS #11 se utiliza como almacén de claves para los certificados de CA utilizados para autenticar certificados de servidor desde el servidor SSL/TLS, cuando MQIPT actúa como un cliente SSL/TLS. Si esta propiedad se establece en true, **SSLClientCAKeyRing** no se puede establecer en la misma ruta.

Si cambia esta propiedad (y **SSLClient** se establece en true), la ruta se detiene y se reinicia cuando se emite un mandato de renovación. Se detienen todas las conexiones con la ruta.

El uso de hardware criptográfico con MQIPT es una prestación de IBM MQ Advanced . Para utilizar esta prestación, también es necesario que el gestor de colas local que está conectado utilizando la ruta MQIPT tenga titularidad de IBM MQ Advanced, IBM MQ Appliance, IBM MQ Advanced for z/OS, o IBM MQ Advanced for z/OS VUE . La ruta no se iniciará cuando esta propiedad se establezca en true a menos que la propiedad global **EnableAdvancedCapabilities** se establezca para confirmar que se pueden utilizar las prestaciones de IBM MQ Advanced .

# **Suites de SSLClientCipher**

El nombre de la CipherSuite SSL/TLS que se va a utilizar en el lado del cliente SSL/TLS. Puede ser una o varias de las CipherSuitessoportadas. Si deja esta propiedad en blanco, se utilizará cualquier CipherSuite para los protocolos habilitados que sea compatible con el certificado de cliente en el conjunto de claves. Si cambia esta propiedad (y **SSLClient** se establece en true), la ruta se detiene y se reinicia cuando se emite un mandato de renovación. Todas las conexiones a esta ruta se detienen.

# **Tiempo de espera de SSLClientConnect**

El tiempo (en segundos) que un cliente SSL/TLS espera a que se acepte una conexión SSL/TLS. Si cambia esta propiedad (y **SSLClient** se establece en true), la ruta se detiene y se reinicia cuando se emite un mandato de renovación. Se detienen todas las conexiones con la ruta.

# **SOLIGER SSLClientCustomOutboundSNI**

Especifica el valor de la [Indicación de nombre de servidor](https://tools.ietf.org/html/rfc3546#page-8) (SNI) cuando MQIPT inicia una conexión TLS con el destino de ruta, si la ruta se ha configurado con **SSLClientOutboundSNI** establecido en custom. Utilice esta propiedad para establecer SNI en un valor específico que MQIPTno puede establecer automáticamente. Por ejemplo, si desea establecer SNI en un nombre de host, pero el destino de ruta está configurado con una dirección IP.

El valor debe ser un nombre de dominio internacionalizado (IDN) válido compatible con la especificación RFC 3490 y no puede finalizar con un punto final. La ruta no se inicia si se especifica un valor no válido.

Si cambia el valor de esta propiedad y **SSLClientOutboundSNI** se establece en custom, la ruta se detiene y se reinicia cuando se emite un mandato de renovación.

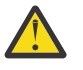

**Atención:** No debe utilizar este valor al reenviar conexiones a un canal IBM MQ que tenga una etiqueta de certificado configurada en el campo **CERTLABL** del canal. Si reenvía un cliente de este modo, se rechazará con un código de retorno MQRC\_SSL\_INITIALIZATION\_ERROR y se imprimirá un error AMQ9673 en los registros de errores del gestor de colas remoto.

# **SSLClientDN\_C**

Utilice esta propiedad para aceptar los certificados recibidos del servidor SSL/TLS que coinciden con este nombre de país. El nombre puede tener como prefijo o sufijo un asterisco (\*) para ampliar su ámbito. La coincidencia de certificado no distingue entre mayúsculas y minúsculas. Si no especifica esta propiedad, se aceptan todos los nombres de país. Si cambia esta propiedad (y **SSLClient** se establece en true), la ruta se detiene y se reinicia cuando se emite un mandato de renovación. Se detienen todas las conexiones con la ruta.

# **SSLClientDN\_CN**

Utilice esta propiedad para aceptar los certificados recibidos del servidor SSL/TLS que coinciden con este nombre común. El nombre puede tener como prefijo o sufijo un asterisco (\*) para ampliar su ámbito. La coincidencia de certificado no distingue entre mayúsculas y minúsculas. Si no especifica esta propiedad, se aceptan todos los nombres comunes. Si cambia esta propiedad (y **SSLClient** se establece en true), la ruta se detiene y se reinicia cuando se emite un mandato de renovación. Se detienen todas las conexiones con la ruta.

# **SSLClientDN\_DC**

Utilice esta propiedad para aceptar los certificados recibidos del servidor SSL/TLS que coinciden con este componente de dominio. El nombre puede tener como prefijo o sufijo un asterisco (\*) para ampliar su ámbito. La coincidencia de certificado no distingue entre mayúsculas y minúsculas. Puede especificar varios DC separándolos con comas. Cada DC representa un elemento en un nombre de dominio, por ejemplo, el nombre de dominio example.ibm.com se representa como example, ibm, com utilizando comas para separar los varios valores. Si no especifica esta propiedad, se aceptan todos los componentes de dominio. Si cambia esta propiedad (y **SSLClient** se establece en true), la ruta se detiene y se reinicia cuando se emite un mandato de renovación. Se detienen todas las conexiones con la ruta.

# **SSLClientDN\_DNQ**

Utilice esta propiedad para aceptar los certificados recibidos del servidor SSL/TLS que coinciden con este calificador de dominio. El nombre puede tener como prefijo o sufijo un asterisco (\*) para ampliar su ámbito. La coincidencia de certificado no distingue entre mayúsculas y minúsculas. Si no especifica esta propiedad, se aceptan todos los calificadores de dominio. Si cambia esta propiedad (y **SSLClient** se establece en true), la ruta se detiene y se reinicia cuando se emite un mandato de renovación. Se detienen todas las conexiones con la ruta.

#### **SSLClientDN\_L**

Utilice esta propiedad para aceptar los certificados recibidos del servidor SSL/TLS que coinciden con esta ubicación. El nombre puede tener como prefijo o sufijo un asterisco (\*) para ampliar su ámbito. La coincidencia de certificado no distingue entre mayúsculas y minúsculas. Si no especifica esta propiedad, implica "todas las ubicaciones". Si cambia esta propiedad (y **SSLClient** se establece en true), la ruta se detiene y se reinicia cuando se emite un mandato de renovación. Se detienen todas las conexiones con la ruta.

# **SSLClientDN\_O**

Utilice esta propiedad para aceptar los certificados recibidos del servidor SSL/TLS que coinciden con esta organización. El nombre puede tener como prefijo o sufijo un asterisco (\*) para ampliar su ámbito. La coincidencia de certificado no distingue entre mayúsculas y minúsculas. Si no especifica esta propiedad, se aceptan certificados de todas las organizaciones. Si cambia esta propiedad (y **SSLClient** se establece en true), la ruta se detiene y se reinicia cuando se emite un mandato de renovación. Se detienen todas las conexiones con la ruta.

# **SSLClientDN\_OU**

Utilice esta propiedad para aceptar los certificados recibidos del servidor SSL/TLS que coinciden con esta unidad organizativa (OU). El nombre puede tener como prefijo o sufijo un asterisco (\*) para ampliar su ámbito. Puede especificar varias unidades organizativas separándolas con comas. (Coincide con una coma literal prefijándola con un carácter de barra inclinada invertida (\).) La coincidencia de certificado no distingue entre mayúsculas y minúsculas. Si no especifica esta propiedad, los certificados se aceptan con cualquier nombre de unidad organizativa. Si cambia esta propiedad (y **SSLClient** se establece en true), la ruta se detiene y se reinicia cuando se emite un mandato de renovación. Todas las conexiones a esta ruta se detienen.

# **SSLClientDN\_PC**

Utilice esta propiedad para aceptar los certificados recibidos del servidor SSL/TLS que coinciden con este código postal. El nombre puede tener como prefijo o sufijo un asterisco (\*) para ampliar su ámbito. La coincidencia de certificado no distingue entre mayúsculas y minúsculas. Si no especifica esta propiedad, se aceptan todos los códigos postales. Si cambia esta propiedad (y **SSLClient** se establece en true), la ruta se detiene y se reinicia cuando se emite un mandato de renovación. Se detienen todas las conexiones con la ruta.

# **SSLClientDN\_ST**

Utilice esta propiedad para aceptar los certificados recibidos del servidor SSL/TLS que coinciden con este estado. El nombre puede tener como prefijo o sufijo un asterisco (\*) para ampliar su ámbito. La coincidencia de certificado no distingue entre mayúsculas y minúsculas. Si no especifica esta propiedad, los certificados se aceptan de los servidores en todos los estados. Si cambia esta propiedad (y **SSLClient** se establece en true), la ruta se detiene y se reinicia cuando se emite un mandato de renovación. Se detienen todas las conexiones con la ruta.

#### **SSLClientDN\_Street**

Utilice esta propiedad para aceptar los certificados recibidos del servidor SSL/TLS que coinciden con este nombre de calle. El nombre puede tener como prefijo o sufijo un asterisco (\*) para ampliar su ámbito. La coincidencia de certificado no distingue entre mayúsculas y minúsculas. Si no especifica esta propiedad, se aceptan todos los nombres de calle. Si cambia esta propiedad (y **SSLClient** se establece en true), la ruta se detiene y se reinicia cuando se emite un mandato de renovación. Se detienen todas las conexiones con la ruta.

# **SSLClientDN\_T**

Utilice esta propiedad para aceptar los certificados recibidos del servidor SSL/TLS que coinciden con este título. El nombre puede tener como prefijo o sufijo un asterisco (\*) para ampliar su ámbito. La coincidencia de certificado no distingue entre mayúsculas y minúsculas. Si no especifica esta propiedad, se aceptan todos los títulos. Si cambia esta propiedad (y **SSLClient** se establece en true), la ruta se detiene y se reinicia cuando se emite un mandato de renovación. Se detienen todas las conexiones con la ruta.

# **SSLClientDN\_UID**

Utilice esta propiedad para aceptar los certificados recibidos del servidor SSL/TLS que coinciden con este ID de usuario. El nombre puede tener como prefijo o sufijo un asterisco (\*) para ampliar su ámbito. La coincidencia de certificado no distingue entre mayúsculas y minúsculas. Si no especifica esta propiedad, se aceptan todos los ID de usuario. Si cambia esta propiedad (y **SSLClient** se establece en true), la ruta se detiene y se reinicia cuando se emite un mandato de renovación. Se detienen todas las conexiones con la ruta.

# **SSLClientExit**

Utilice esta propiedad para habilitar o inhabilitar el uso de una salida cuando la ruta actúa como un cliente SSL/TLS. Esto le permite definir los detalles de salida en el archivo de configuración sin que se utilicen realmente.

# **Anillo SSLClientKey**

El nombre de archivo completo del archivo de conjunto de claves que contiene el certificado de cliente. En plataformas Windows , debe utilizar una barra inclinada invertida doble (\\) como separador de archivos. Si cambia **SSLClientKeyRing** (y **SSLClient** se establece en true), la ruta se detiene y se reinicia cuando se emite un mandato de renovación. Se detienen todas las conexiones con la ruta.

# **SSLClientKeyRingPW**

La contraseña para abrir el archivo de conjunto de claves de cliente SSL/TLS especificado con la propiedad **SSLClientKeyRing** , o para conectarse al almacén de claves de hardware criptográfico si la propiedad **SSLClientKeyRingUseCryptoHardware** se establece en true.

El valor puede ser una contraseña que se ha cifrado utilizando el mandato **mqiptPW** o el nombre de archivo completo del archivo que contiene una contraseña cifrada. Si especifica un nombre de archivo en plataformas Windows , debe utilizar una barra inclinada invertida doble (\\) como separador de archivo. Se recomienda migrar las contraseñas de conjunto de claves almacenadas actualmente en un archivo para utilizar el método de protección más reciente y más seguro, volviendo a cifrar las contraseñas utilizando el programa de utilidad **mqiptPW** . Para obtener más información sobre el cifrado de contraseñas en la configuración de MQIPT, consulte Cifrado de contraseñas almacenadas.

Si cambia **SSLClientKeyRingPW** (y **SSLClient** se establece en true), la ruta se detiene y se reinicia cuando se emite un mandato de renovación. Se detienen todas las conexiones con la ruta.

# **SSLClientKeyRingUseCryptoHardware**

Especifica si el hardware criptográfico que da soporte a la interfaz PKCS #11 se utiliza como almacén de claves que contiene el certificado de cliente, cuando MQIPT actúa como cliente SSL/TLS. Si esta propiedad se establece en true, **SSLClientKeyRing** no se puede establecer en la misma ruta.

Si cambia esta propiedad (y **SSLClient** se establece en true), la ruta se detiene y se reinicia cuando se emite un mandato de renovación. Se detienen todas las conexiones con la ruta.

El uso de hardware criptográfico con MQIPT es una prestación de IBM MQ Advanced . Para utilizar esta prestación, también es necesario que el gestor de colas local que está conectado utilizando la ruta MQIPT tenga titularidad de IBM MQ Advanced, IBM MQ Appliance, IBM MQ Advanced for z/OS, o IBM MQ Advanced for z/OS VUE . La ruta no se iniciará cuando esta propiedad se establezca en true a menos que la propiedad global **EnableAdvancedCapabilities** se establezca para confirmar que se pueden utilizar las prestaciones de IBM MQ Advanced .

# **V S.3.0 SSLClientOutboundSNI**

Especifica el valor de la extensión [Indicación de nombre de servidor](https://tools.ietf.org/html/rfc3546#page-8) (SNI) cuando MQIPT inicia una conexión TLS con el destino de ruta. El SNI lo utilizan los gestores de colas de IBM MQ para presentar el certificado correcto durante el reconocimiento TLS o para direccionar las conexiones al destino, en función de la configuración.

Esta propiedad sólo es aplicable a las rutas definidas con SSLClient=truey no se puede especificar para las rutas definidas con HTTP=true. Si cambia el valor de esta propiedad y **SSLClient** se establece en true, la ruta se detiene y se reinicia cuando se emite un mandato de renovación.

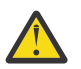

**Atención:** Si el canal de destino está configurado con una etiqueta de certificado en el campo **CERTLABL** del objeto de canal, debe establecer el valor **CERTLABL** en el valor de canal. Si un cliente se reenvía sin el valor SNI de canal, se rechaza con un código de retorno MQRC\_SSL\_INITIALIZATION\_ERROR y un mensaje AMQ9673 impreso en los registros de errores del gestor de colas remoto.

El valor de la propiedad puede ser uno de los valores siguientes:

# **hostname**

El SNI se establece en el nombre de host del destino de ruta. Utilice esta opción si la ruta se conecta a un equilibrador de carga o direccionador que utiliza SNI para direccionar solicitudes. Por ejemplo, Red Hat® OpenShift® Container Platform Router utiliza SNI para direccionar solicitudes al gestor de colas IBM MQ .

Si el destino de ruta es un gestor de colas, las solicitudes de conexión reciben el certificado predeterminado del gestor de colas remoto durante el reconocimiento TLS, por lo que no se pueden utilizar certificados por canal.

Si el destino de ruta se especifica utilizando una dirección IP y no se puede realizar una búsqueda DNS inversa, la SNI está en blanco.

Éste es el valor predeterminado.

#### **canal**

SNI se establece en el nombre de canal IBM MQ . Utilice esta opción para permitir que el gestor de colas de destino utilice certificados por canal, si las conexiones recibidas por la ruta no contienen el nombre de canal en el SNI por una de las razones siguientes:

- La ruta está configurada para aceptar conexiones que no están protegidas con TLS con SSLServer=false o SSLPlainConnections=true.
- La aplicación que se conecta a la ruta no puede establecer la SNI, o está configurada para establecer la SNI en un valor que no sea el nombre de canal IBM MQ .

# **passthru**

Si la ruta se define con SSLServer=true, el SNI de la conexión de salida se establece en el valor del SNI recibido en la conexión de entrada a la ruta. Si la ruta no está configurada para aceptar conexiones TLS, la SNI se establece en el nombre de host de destino.

# **personalizada**

SNI se establece en el valor especificado en la propiedad **SSLClientCustomOutboundSNI** . Si no se especifica la propiedad **SSLClientCustomOutboundSNI** , SNI se establece como si la ruta se configurara con SSLClientOutboundSNI=hostname.

# **Ninguno**

El SNI no está establecido.

# **SSLClientProtocols**

Se utiliza para restringir el conjunto de protocolos de socket seguro habilitados que se utilizan para realizar conexiones de salida al destino para una ruta cuando **SSLClient** se establece en true.

Puede especificar varios valores separándolos con comas. En versiones anteriores a IBM MQ 9.2.5, si no especifica esta propiedad, el único protocolo habilitado de forma predeterminada es TLS 1.2. A partir de IBM MQ 9.2.5, si no especifica esta propiedad, TLS 1.2 y TLS 1.3 están habilitados de forma predeterminada. Para habilitar protocolos que no sean TLS 1.2 o TLS 1.3, debe especificar los protocolos a habilitar en esta propiedad y también añadir soporte para el protocolo en Java runtime environment siguiendo el procedimiento de Habilitación de protocolos en desuso y CipherSuites. Puede especificar uno o varios de los valores siguientes.

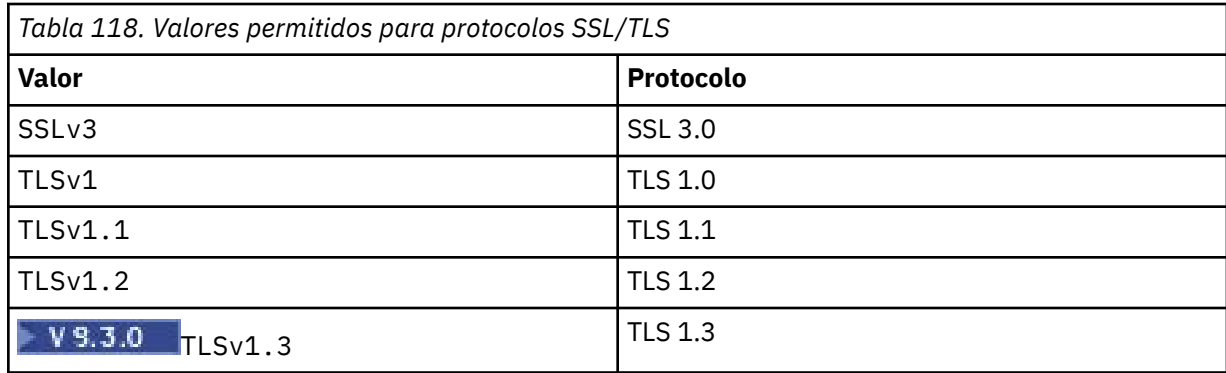

Utilice la entrada listada en la columna **Valor** de la propiedad de ruta. La entrada correspondiente en la columna **Protocolo** sólo es informativa.

# **SSLClientSiteDN\_C**

Utilice esta propiedad para especificar un nombre de país para seleccionar un certificado para enviar al servidor SSL/TLS. La coincidencia de certificado no distingue entre mayúsculas y minúsculas. Si no especifica esta propiedad, los certificados se aceptan con cualquier nombre de país. Si cambia esta propiedad (y **SSLClient** se establece en true), la ruta se detiene y se reinicia cuando se emite un mandato de renovación. Se detienen todas las conexiones con la ruta.

# **SSLClientSiteDN\_CN**

Utilice esta propiedad para especificar un nombre común para seleccionar un certificado para enviar al servidor SSL/TLS. La coincidencia de certificado no distingue entre mayúsculas y minúsculas. Si no especifica esta propiedad, los certificados se aceptan con cualquier nombre común. Si cambia esta propiedad (y **SSLClient** se establece en true), la ruta se detiene y se reinicia cuando se emite un mandato de renovación. Se detienen todas las conexiones con la ruta.

# **SSLClientSiteDN\_DC**

Utilice esta propiedad para especificar un nombre de componente de dominio para seleccionar un certificado que enviar al servidor SSL/TLS. La coincidencia de certificado no distingue entre mayúsculas y minúsculas. Puede especificar varios DC separándolos con comas. Cada DC representa un elemento en un nombre de dominio, por ejemplo, el nombre de dominio example.ibm.com se representa como example, ibm, com utilizando comas para separar los varios valores. Si no especifica esta propiedad, los certificados se aceptan con cualquier nombre de componente de dominio. Si cambia esta propiedad (y **SSLClient** se establece en true), la ruta se detiene y se reinicia cuando se emite un mandato de renovación. Se detienen todas las conexiones con la ruta.

#### **SSLClientSiteDN\_DNQ**

Utilice esta propiedad para especificar un calificador de dominio para seleccionar un certificado que enviar al servidor SSL/TLS. La coincidencia de certificado no distingue entre mayúsculas y minúsculas. Si no especifica esta propiedad, los certificados se aceptan con cualquier calificador de dominio. Si cambia esta propiedad (y **SSLClient** se establece en true), la ruta se detiene y se reinicia cuando se emite un mandato de renovación. Se detienen todas las conexiones con la ruta.

# **SSLClientSiteDN\_L**

Utilice esta propiedad para especificar un nombre de ubicación para seleccionar un certificado que enviar al servidor SSL/TLS. La coincidencia de certificado no distingue entre mayúsculas y minúsculas. Si no especifica esta propiedad, los certificados se aceptan con cualquier nombre de ubicación. Si cambia esta propiedad (y **SSLClient** se establece en true), la ruta se detiene y se reinicia cuando se emite un mandato de renovación. Se detienen todas las conexiones con la ruta.

# **SSLClientSiteDN\_O**

Utilice esta propiedad para especificar un nombre de organización para seleccionar un certificado que enviar al servidor SSL/TLS. La coincidencia de certificado no distingue entre mayúsculas y minúsculas. Si no especifica esta propiedad, los certificados se aceptan con cualquier nombre de organización. Si cambia esta propiedad (y **SSLClient** se establece en true), la ruta se detiene y se reinicia cuando se emite un mandato de renovación. Se detienen todas las conexiones con la ruta.

# **SSLClientSiteDN\_OU**

Utilice esta propiedad para especificar un nombre de unidad organizativa (OU) para seleccionar un certificado que enviar al servidor SSL/TLS. Puede especificar varias unidades organizativas separándolas con comas. (Coincide con una coma literal prefijándola con un carácter de barra inclinada invertida (\).) La coincidencia de certificado no distingue entre mayúsculas y minúsculas. Si no especifica esta propiedad, los certificados se aceptan con cualquier nombre de unidad organizativa. Si cambia esta propiedad (y **SSLClient** se establece en true), la ruta se detiene y se reinicia cuando se emite un mandato de renovación. Todas las conexiones a esta ruta se detienen.

#### **SSLClientSiteDN\_PC**

Utilice esta propiedad para especificar un código postal para seleccionar un certificado que enviar al servidor SSL/TLS. La coincidencia de certificado no distingue entre mayúsculas y minúsculas. Si no especifica esta propiedad, los certificados se aceptan con cualquier código postal. Si cambia esta propiedad (y **SSLClient** se establece en true), la ruta se detiene y se reinicia cuando se emite un mandato de renovación. Se detienen todas las conexiones con la ruta.

# **SSLClientSiteDN\_ST**

Utilice esta propiedad para especificar un nombre de estado para seleccionar un certificado que enviar al servidor SSL/TLS. La coincidencia de certificado no distingue entre mayúsculas y minúsculas. Si no especifica esta propiedad, los certificados se aceptan con cualquier nombre de estado. Si cambia esta propiedad (y **SSLClient** se establece en true), la ruta se detiene y se reinicia cuando se emite un mandato de renovación. Se detienen todas las conexiones con la ruta.

# **SSLClientSiteDN\_Street**

Utilice esta propiedad para especificar un nombre de calle para seleccionar un certificado para enviar al servidor SSL/TLS. La coincidencia de certificado no distingue entre mayúsculas y minúsculas. Si no especifica esta propiedad, los certificados se aceptan con cualquier nombre de calle. Si cambia esta propiedad (y **SSLClient** se establece en true), la ruta se detiene y se reinicia cuando se emite un mandato de renovación. Se detienen todas las conexiones con la ruta.

# **SSLClientSiteDN\_T**

Utilice esta propiedad para especificar un título para seleccionar un certificado para enviar al servidor SSL/TLS. La coincidencia de certificado no distingue entre mayúsculas y minúsculas. Si no especifica esta propiedad, los certificados se aceptan con cualquier título. Si cambia esta propiedad (y **SSLClient** se establece en true), la ruta se detiene y se reinicia cuando se emite un mandato de renovación. Se detienen todas las conexiones con la ruta.

#### **DN\_UID de SSLClientSite**

Utilice esta propiedad para especificar un ID de usuario para seleccionar un certificado que enviar al servidor SSL/TLS. La coincidencia de certificado no distingue entre mayúsculas y minúsculas. Si no especifica esta propiedad, los certificados se aceptan con cualquier ID de usuario. Si cambia esta propiedad (y **SSLClient** se establece en true), la ruta se detiene y se reinicia cuando se emite un mandato de renovación. Se detienen todas las conexiones con la ruta.

# **Etiqueta SSLClientSite**

Utilice esta propiedad para especificar un nombre de etiqueta para seleccionar un certificado para enviar al servidor SSL/TLS. Si no especifica esta propiedad, los certificados se aceptan con cualquier nombre de etiqueta. Si cambia esta propiedad (y **SSLClient** se establece en true), la ruta se detiene y se reinicia cuando se emite un mandato de renovación. Se detienen todas las conexiones con la ruta.

# **SSLExitData**

Utilice esta propiedad para proporcionar una serie definida por el usuario que se pasará a la salida.

# **SSLExitName**

Utilice esta propiedad para definir el nombre de clase para la salida a la que se llamará cuando la ruta actúe como un cliente SSL/TLS o un servidor SSL/TLS. El nombre debe incluir cualquier nombre de paquete; por ejemplo, com.ibm.mq.ipt.exit.TestExit.

# **SSLExitPath**

Utilice esta propiedad para definir la ubicación de la salida que se utilizará para cargar una copia de la salida. El nombre debe ser un nombre completo que se utilizará para localizar el archivo de clase o el nombre de un archivo .jar que contiene el archivo de clase; por ejemplo, C:\mqipt\exits o C:\mqipt\exits\exits.jar.

# **SSLExitTimeout**

Utilice esta propiedad para definir cuánto tiempo espera MQIPT a que se complete la salida antes de terminar la solicitud de conexión. Un valor de 0 significa que MQIPT espera indefinidamente.

# **SSLPlainConnections**

Utilice esta propiedad para especificar si SSL/TLS es obligatorio para las conexiones con el puerto de escucha de MQIPT de una ruta configurada para aceptar conexiones SSL/TLS de entrada. Esta propiedad es aplicable a las rutas que tienen la propiedad **SSLServer** o **SSLProxyMode** establecida en true. Si está habilitada, esta propiedad permite que las conexiones no cifradas se conecten al puerto de escucha de ruta, lo que significa que MQIPT puede reenviar todas las conexiones IBM MQ al puerto de escucha del gestor de colas independientemente de si la conexión está cifrada. Si no establece este parámetro, o lo establece en false, sólo se permiten conexiones SSL/TLS de entrada. Si cambia esta propiedad, la ruta se detiene y se reinicia cuando se emite un mandato de renovación. Se detienen todas las conexiones con la ruta.

# **SSLProxyMode**

Establezca esta propiedad en true para que la ruta acepte sólo las solicitudes de conexión de cliente SSL/TLS y para realizar un túnel de la solicitud directamente con el destino. Si cambia esta propiedad, la ruta se detiene y se reinicia cuando se emite un mandato de renovación. Todas las conexiones a esta ruta se detienen. Esta propiedad no se puede utilizar junto con las propiedades siguientes:

- **SocksClient**
- **SocksServer**
- **SSLClient**
- **SSLServer**

#### **SSLServer**

Establezca esta propiedad en true para que la ruta actúe como un servidor SSL/TLS y acepte conexiones SSL/TLS entrantes. Establecer **SSLServer** en true implica que el interlocutor es otro MQIPT que actúa como cliente SSL/TLS, o es un cliente IBM MQ o un gestor de colas con SSL/TLS habilitado.

Si establece **SSLServer** en true, debe especificar un conjunto de claves de servidor SSL/TLS utilizando la propiedad **SSLServerKeyRing** , o configurar MQIPT para utilizar hardware de cifrado estableciendo la propiedad **SSLServerKeyRingUseCryptoHardware** .

Si cambia esta propiedad, la ruta se detiene y se reinicia cuando se emite un mandato de renovación. Se detienen todas las conexiones con la ruta.

Esta propiedad no se puede utilizar junto con las propiedades siguientes:

#### • **SocksServer**

#### • **SSLProxyMode**

#### **Anillo SSLServerCAKey**

El nombre de archivo completo del archivo de conjunto de claves que contiene certificados CA, utilizado para autenticar certificados del cliente SSL/TLS. En plataformas Windows , debe utilizar una barra inclinada invertida doble (\\) como separador de archivos. Si cambia esta propiedad (y **SSLServer** se establece en true), la ruta se detiene y se reinicia cuando se emite un mandato de renovación. Todas las conexiones a esta ruta se detienen.

#### **SSLServerCAKeyRingPW**

La contraseña para abrir el archivo de conjunto de claves de CA del servidor SSL/TLS especificado con la propiedad **SSLServerCAKeyRing** , o para conectarse al almacén de claves de hardware criptográfico si la propiedad **SSLServerCAKeyRingUseCryptoHardware** se establece en true.

El valor puede ser una contraseña que se ha cifrado utilizando el mandato **mqiptPW** o el nombre de archivo completo del archivo que contiene una contraseña cifrada. Si especifica un nombre de archivo en plataformas Windows , debe utilizar una barra inclinada invertida doble (\\) como separador de archivo. Se recomienda migrar las contraseñas de conjunto de claves almacenadas actualmente en un archivo para utilizar el método de protección más reciente y más seguro, volviendo a cifrar las

contraseñas utilizando el programa de utilidad **mqiptPW** . Para obtener más información sobre el cifrado de contraseñas en la configuración de MQIPT, consulte Cifrado de contraseñas almacenadas.

Si cambia esta propiedad (y **SSLServer** se establece en true), la ruta se detiene y se reinicia cuando se emite un mandato de renovación. Se detienen todas las conexiones con la ruta.

# **SSLServerCAKeyRingUseCryptoHardware**

Especifica si el hardware criptográfico que da soporte a la interfaz PKCS #11 se utiliza como almacén de claves para los certificados de CA, utilizados para autenticar certificados del cliente SSL/TLS. Si esta propiedad se establece en true, **SSLServerCAKeyRing** no se puede establecer en la misma ruta.

Si cambia esta propiedad (y **SSLServer** se establece en true), la ruta se detiene y se reinicia cuando se emite un mandato de renovación. Se detienen todas las conexiones con la ruta.

El uso de hardware criptográfico con MQIPT es una prestación de IBM MQ Advanced . Para utilizar esta prestación, también es necesario que el gestor de colas local que está conectado utilizando la ruta MQIPT tenga titularidad de IBM MQ Advanced, IBM MQ Appliance, IBM MQ Advanced for z/OS, o IBM MQ Advanced for z/OS VUE . La ruta no se iniciará cuando esta propiedad se establezca en true a menos que la propiedad global **EnableAdvancedCapabilities** se establezca para confirmar que se pueden utilizar las prestaciones de IBM MQ Advanced .

# **SSLServerAskClientAuth**

Utilice esta propiedad para solicitar la autenticación de cliente SSL/TLS mediante el servidor SSL/TLS. El cliente SSL/TLS debe tener su propio certificado para enviar al servidor SSL/TLS. El certificado se recupera del archivo de conjunto de claves. Si cambia esta propiedad (y **SSLServer** se establece en true), la ruta se detiene y se reinicia cuando se emite un mandato de renovación. Todas las conexiones a esta ruta se detienen.

# **Suites de SSLServerCipher**

El nombre de la CipherSuite SSL/TLS que se va a utilizar en el lado del servidor SSL/TLS. Puede ser una o varias de las CipherSuitessoportadas. Si deja esta opción en blanco, se utilizará cualquier CipherSuite para los protocolos habilitados que sea compatible con el certificado de servidor en el conjunto de claves. Si cambia esta propiedad (y **SSLServer** se establece en true), la ruta se detiene y se reinicia cuando se emite un mandato de renovación. Todas las conexiones a esta ruta se detienen.

# **SSLServerDN\_C**

Utilice esta propiedad para aceptar los certificados recibidos del cliente SSL/TLS de este nombre de país. El nombre puede tener como prefijo o sufijo un asterisco (\*) para ampliar su ámbito. La coincidencia de certificado no distingue entre mayúsculas y minúsculas. Si no especifica esta propiedad, los certificados se aceptan con cualquier nombre de empresa. Si cambia esta propiedad (y **SSLServer** se establece en true), la ruta se detiene y se reinicia cuando se emite un mandato de renovación. Se detienen todas las conexiones con la ruta.

# **SSLServerDN\_CN**

Utilice esta propiedad para aceptar los certificados recibidos del cliente SSL/TLS de este nombre común. El nombre puede tener como prefijo o sufijo un asterisco (\*) para ampliar su ámbito. La coincidencia de certificado no distingue entre mayúsculas y minúsculas. Si no especifica esta propiedad, los certificados se aceptan con cualquier nombre común. Si cambia esta propiedad (y **SSLServer** se establece en true), la ruta se detiene y se reinicia cuando se emite un mandato de renovación. Se detienen todas las conexiones con la ruta.

#### **SSLServerDN\_DC**

Utilice esta propiedad para aceptar los certificados recibidos del cliente SSL/TLS de este nombre de componente de dominio. El nombre puede tener como prefijo o sufijo un asterisco (\*) para ampliar su ámbito. La coincidencia de certificado no distingue entre mayúsculas y minúsculas. Puede especificar varios DC separándolos con comas. Cada DC representa un elemento en un nombre de dominio, por ejemplo, el nombre de dominio example.ibm.com se representa como example, ibm, com utilizando comas para separar los varios valores. Si no especifica esta propiedad, los certificados se aceptan con cualquier nombre de componente de dominio. Si cambia esta propiedad (y **SSLServer**

se establece en true), la ruta se detiene y se reinicia cuando se emite un mandato de renovación. Se detienen todas las conexiones con la ruta.

# **SSLServerDN\_DNQ**

Utilice esta propiedad para aceptar los certificados recibidos del cliente SSL/TLS de este calificador de dominio. El nombre puede tener como prefijo o sufijo un asterisco (\*) para ampliar su ámbito. La coincidencia de certificado no distingue entre mayúsculas y minúsculas. Si no especifica esta propiedad, los certificados se aceptan con cualquier calificador de dominio. Si cambia esta propiedad (y **SSLServer** se establece en true), la ruta se detiene y se reinicia cuando se emite un mandato de renovación. Se detienen todas las conexiones con la ruta.

#### **SSLServerDN\_L**

Utilice esta propiedad para aceptar los certificados recibidos del cliente SSL/TLS de esta ubicación. El nombre puede tener como prefijo o sufijo un asterisco (\*) para ampliar su ámbito. La coincidencia de certificado no distingue entre mayúsculas y minúsculas. Si no especifica esta propiedad, los certificados se aceptan con cualquier ubicación. Si cambia esta propiedad (y **SSLServer** se establece en true), la ruta se detiene y se reinicia cuando se emite un mandato de renovación. Se detienen todas las conexiones con la ruta.

# **SSLServidorDN\_O**

Utilice esta propiedad para aceptar los certificados recibidos del cliente SSL/TLS de esta organización. El nombre puede tener como prefijo o sufijo un asterisco (\*) para ampliar su ámbito. La coincidencia de certificado no distingue entre mayúsculas y minúsculas. Si no especifica esta propiedad, los certificados se aceptan con cualquier organización. Si cambia esta propiedad (y **SSLServer** se establece en true), la ruta se detiene y se reinicia cuando se emite un mandato de renovación. Se detienen todas las conexiones con la ruta.

# **SSLServerDN\_OU**

Utilice esta propiedad para aceptar los certificados recibidos del cliente SSL/TLS de esta unidad organizativa (OU). El nombre puede tener como prefijo o sufijo un asterisco (\*) para ampliar su ámbito. Puede especificar varias unidades organizativas separándolas con comas. (Coincide con una coma literal prefijándola con un carácter de barra inclinada invertida (\).) La coincidencia de certificado no distingue entre mayúsculas y minúsculas. Si no especifica esta propiedad, los certificados se aceptan con cualquier nombre de unidad organizativa. Si cambia esta propiedad (y **SSLServer** se establece en true), la ruta se detiene y se reinicia cuando se emite un mandato de renovación. Todas las conexiones a esta ruta se detienen.

# **SSLServerDN\_PC**

Utilice esta propiedad para aceptar los certificados recibidos del cliente SSL/TLS de este código postal. El nombre puede tener como prefijo o sufijo un asterisco (\*) para ampliar su ámbito. La coincidencia de certificado no distingue entre mayúsculas y minúsculas. Si no especifica esta propiedad, los certificados se aceptan con cualquier código postal. Si cambia esta propiedad (y **SSLServer** se establece en true), la ruta se detiene y se reinicia cuando se emite un mandato de renovación. Se detienen todas las conexiones con la ruta.

# **SSLServerDN\_ST**

Utilice esta propiedad para aceptar los certificados recibidos del cliente SSL/TLS de este estado. El nombre puede tener como prefijo o sufijo un asterisco (\*) para ampliar su ámbito. La coincidencia de certificado no distingue entre mayúsculas y minúsculas. Si no especifica esta propiedad, los certificados se aceptan con cualquier estado. Si cambia esta propiedad (y **SSLServer** se establece en true), la ruta se detiene y se reinicia cuando se emite un mandato de renovación. Se detienen todas las conexiones con la ruta.

## **SSLServerDN\_Street**

Utilice esta propiedad para aceptar los certificados recibidos del cliente SSL/TLS de este nombre de calle. El nombre puede tener como prefijo o sufijo un asterisco (\*) para ampliar su ámbito. La coincidencia de certificado no distingue entre mayúsculas y minúsculas. Si no especifica esta propiedad, los certificados se aceptan con cualquier nombre de calle. Si cambia esta propiedad (y **SSLServer** se establece en true), la ruta se detiene y se reinicia cuando se emite un mandato de renovación. Se detienen todas las conexiones con la ruta.

# **SSLServidorDN\_T**

Utilice esta propiedad para aceptar los certificados recibidos del cliente SSL/TLS de este título. El nombre puede tener como prefijo o sufijo un asterisco (\*) para ampliar su ámbito. La coincidencia de certificado no distingue entre mayúsculas y minúsculas. Si no especifica esta propiedad, los certificados se aceptan con cualquier título. Si cambia esta propiedad (y **SSLServer** se establece en true), la ruta se detiene y se reinicia cuando se emite un mandato de renovación. Se detienen todas las conexiones con la ruta.

# **SSLServerDN\_UID**

Utilice esta propiedad para aceptar los certificados recibidos del cliente SSL/TLS de este ID de usuario. El nombre puede tener como prefijo o sufijo un asterisco (\*) para ampliar su ámbito. La coincidencia de certificado no distingue entre mayúsculas y minúsculas. Si no especifica esta propiedad, los certificados se aceptan con cualquier ID de usuario. Si cambia esta propiedad (y **SSLServer** se establece en true), la ruta se detiene y se reinicia cuando se emite un mandato de renovación. Se detienen todas las conexiones con la ruta.

#### **SSLServerExit**

Utilice esta propiedad para habilitar o inhabilitar el uso de una salida cuando la ruta actúa como un servidor SSL/TLS. Esto le permite definir los detalles de salida en el archivo de configuración sin que se utilicen realmente.

# **Anillo SSLServerKey**

El nombre de archivo completo del archivo de conjunto de claves que contiene el certificado de servidor. En plataformas Windows , debe utilizar una barra inclinada invertida doble (\\) como separador de archivos. Si cambia esta propiedad (y **SSLServer** se establece en true), la ruta se detiene y se reinicia cuando se emite un mandato de renovación. Se detienen todas las conexiones con la ruta.

# **SSLServerKeyRingPW**

La contraseña para abrir el archivo de conjunto de claves del servidor SSL/TLS especificado con la propiedad **SSLServerKeyRing** , o para conectarse al almacén de claves de hardware criptográfico si la propiedad **SSLServerKeyRingUseCryptoHardware** se establece en true.

El valor puede ser una contraseña que se ha cifrado utilizando el mandato **mqiptPW** o el nombre de archivo completo del archivo que contiene una contraseña cifrada. Si especifica un nombre de archivo en plataformas Windows , debe utilizar una barra inclinada invertida doble (\\) como separador de archivo. Se recomienda migrar las contraseñas de conjunto de claves almacenadas actualmente en un archivo para utilizar el método de protección más reciente y más seguro, volviendo a cifrar las contraseñas utilizando el programa de utilidad **mqiptPW** . Para obtener más información sobre el cifrado de contraseñas en la configuración de MQIPT, consulte Cifrado de contraseñas almacenadas.

Debe especificar **SSLServerKeyRingPW** si establece **SSLServer** en true.

Si cambia esta propiedad (y **SSLServer** se establece en true), la ruta se detiene y se reinicia cuando se emite un mandato de renovación. Se detienen todas las conexiones con la ruta.

# **SSLServerKeyRingUseCryptoHardware**

Especifica si el hardware criptográfico que da soporte a la interfaz PKCS #11 se utiliza como almacén de claves para el certificado de servidor, cuando MQIPT actúa como servidor SSL/TLS. Si esta propiedad se establece en true, **SSLServerKeyRing** no se puede establecer en la misma ruta.

Si cambia esta propiedad (y **SSLServer** se establece en true), la ruta se detiene y se reinicia cuando se emite un mandato de renovación. Se detienen todas las conexiones con la ruta.

El uso de hardware criptográfico con MQIPT es una prestación de IBM MQ Advanced . Para utilizar esta prestación, también es necesario que el gestor de colas local que está conectado utilizando la ruta MQIPT tenga titularidad de IBM MQ Advanced, IBM MQ Appliance, IBM MQ Advanced for z/OS, o IBM MQ Advanced for z/OS VUE . La ruta no se iniciará cuando esta propiedad se establezca en true a menos que la propiedad global **EnableAdvancedCapabilities** se establezca para confirmar que se pueden utilizar las prestaciones de IBM MQ Advanced .

# **SSLServerProtocols**

Se utiliza para restringir el conjunto de protocolos de socket seguro habilitados que se utilizan para aceptar conexiones de entrada al puerto de escucha de ruta para una ruta cuando **SSLServer** se establece en true).

Puede especificar varios valores separándolos con comas. En versiones anteriores a IBM MQ 9.2.5, si no especifica esta propiedad, el único protocolo habilitado de forma predeterminada es TLS 1.2. A partir de IBM MQ 9.2.5, si no especifica esta propiedad, TLS 1.2 y TLS 1.3 están habilitados de forma predeterminada. Para habilitar protocolos que no sean TLS 1.2 o TLS 1.3, debe especificar los protocolos a habilitar en esta propiedad y también añadir soporte para el protocolo en Java runtime environment siguiendo el procedimiento de Habilitación de protocolos en desuso y CipherSuites. Puede especificar uno o varios de los valores siguientes.

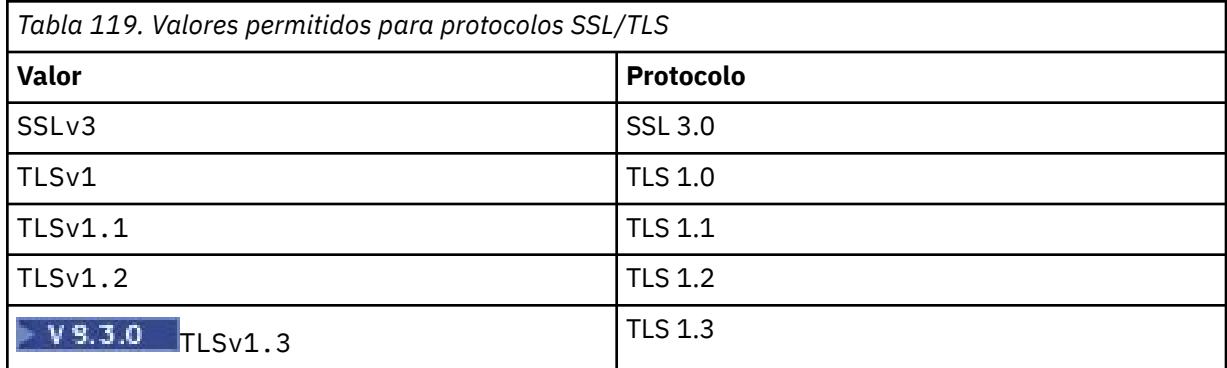

Utilice la entrada listada en la columna **Valor** de la propiedad de ruta. La entrada correspondiente en la columna **Protocolo** sólo es informativa.

# **SSLServerSiteDN\_C**

Utilice esta propiedad para especificar un nombre de país para seleccionar un certificado para enviar al cliente SSL/TLS. La coincidencia de certificado no distingue entre mayúsculas y minúsculas. Si no especifica esta propiedad, los certificados se aceptan con cualquier nombre de país. Si cambia esta propiedad (y **SSLServer** se establece en true), la ruta se detiene y se reinicia cuando se emite un mandato de renovación. Se detienen todas las conexiones con la ruta.

#### **SSLServerSiteDN\_CN**

Utilice esta propiedad para especificar un nombre común para seleccionar un certificado que enviar al cliente SSL/TLS. La coincidencia de certificado no distingue entre mayúsculas y minúsculas. Si no especifica esta propiedad, los certificados se aceptan con cualquier nombre común. Si cambia esta propiedad (y **SSLServer** se establece en true), la ruta se detiene y se reinicia cuando se emite un mandato de renovación. Se detienen todas las conexiones con la ruta.

# **SSLServerSiteDN\_DC**

Utilice esta propiedad para especificar un nombre de componente de dominio para seleccionar un certificado para enviar al cliente SSL/TLS. La coincidencia de certificado no distingue entre mayúsculas y minúsculas. Puede especificar varios DC separándolos con comas. Cada DC representa un elemento en un nombre de dominio, por ejemplo, el nombre de dominio example.ibm.com se representa como example, ibm, com utilizando comas para separar los varios valores. Si no especifica esta propiedad, los certificados se aceptan con cualquier nombre de componente de dominio. Si cambia esta propiedad (y **SSLServer** se establece en true), la ruta se detiene y se reinicia cuando se emite un mandato de renovación. Se detienen todas las conexiones con la ruta.

# **SSLServerSiteDN\_DNQ**

Utilice esta propiedad para especificar un calificador de dominio para seleccionar un certificado que enviar al cliente SSL/TLS. La coincidencia de certificado no distingue entre mayúsculas y minúsculas. Si no especifica esta propiedad, los certificados se aceptan con cualquier calificador de dominio. Si cambia esta propiedad (y **SSLServer** se establece en true), la ruta se detiene y se reinicia cuando se emite un mandato de renovación. Se detienen todas las conexiones con la ruta.

# **SSLServerSiteDN\_L**

Utilice esta propiedad para especificar un nombre de ubicación para seleccionar un certificado que enviar al cliente SSL/TLS. La coincidencia de certificado no distingue entre mayúsculas y minúsculas. Si no especifica esta propiedad, los certificados se aceptan con cualquier nombre de ubicación. Si cambia esta propiedad (y **SSLServer** se establece en true), la ruta se detiene y se reinicia cuando se emite un mandato de renovación. Se detienen todas las conexiones con la ruta.

# **SSLServerSiteDN\_O**

Utilice esta propiedad para especificar un nombre de organización para seleccionar un certificado que enviar al cliente SSL/TLS. La coincidencia de certificado no distingue entre mayúsculas y minúsculas. Si no especifica esta propiedad, los certificados se aceptan con cualquier nombre de organización. Si cambia esta propiedad (y **SSLServer** se establece en true), la ruta se detiene y se reinicia cuando se emite un mandato de renovación. Se detienen todas las conexiones con la ruta.

#### **SSLServerSiteDN\_OU**

Utilice esta propiedad para especificar un nombre de unidad organizativa (OU) para seleccionar un certificado que enviar al cliente SSL/TLS. Puede especificar varias unidades organizativas separándolas con comas. (Coincide con una coma literal prefijándola con un carácter de barra inclinada invertida (\).) La coincidencia de certificado no distingue entre mayúsculas y minúsculas. Si no especifica esta propiedad, los certificados se aceptan con cualquier nombre de unidad organizativa. Si cambia esta propiedad (y **SSLServer** se establece en true), la ruta se detiene y se reinicia cuando se emite un mandato de renovación. Todas las conexiones a esta ruta se detienen.

# **SSLServerSiteDN\_PC**

Utilice esta propiedad para especificar un código postal para seleccionar un certificado para enviar al cliente SSL/TLS. La coincidencia de certificado no distingue entre mayúsculas y minúsculas. Si no especifica esta propiedad, los certificados se aceptan con cualquier código postal. Si cambia esta propiedad (y **SSLServer** se establece en true), la ruta se detiene y se reinicia cuando se emite un mandato de renovación. Se detienen todas las conexiones con la ruta.

#### **SSLServerSiteDN\_ST**

Utilice esta propiedad para especificar un nombre de estado para seleccionar un certificado que enviar al cliente SSL/TLS. La coincidencia de certificado no distingue entre mayúsculas y minúsculas. Si no especifica esta propiedad, los certificados se aceptan con cualquier nombre de estado. Si cambia esta propiedad (y **SSLServer** se establece en true), la ruta se detiene y se reinicia cuando se emite un mandato de renovación. Se detienen todas las conexiones con la ruta.

# **SSLServerSiteDN\_Street**

Utilice esta propiedad para especificar un nombre de calle para seleccionar un certificado que enviar al cliente SSL/TLS. La coincidencia de certificado no distingue entre mayúsculas y minúsculas. Si no especifica esta propiedad, los certificados se aceptan con cualquier nombre de calle. Si cambia esta propiedad (y **SSLServer** se establece en true), la ruta se detiene y se reinicia cuando se emite un mandato de renovación. Se detienen todas las conexiones con la ruta.

# **SSLServerSiteDN\_T**

Utilice esta propiedad para especificar un título para seleccionar un certificado para enviar al cliente SSL/TLS. La coincidencia de certificado no distingue entre mayúsculas y minúsculas. Si no especifica esta propiedad, los certificados se aceptan con cualquier título. Si cambia esta propiedad (y **SSLServer** se establece en true), la ruta se detiene y se reinicia cuando se emite un mandato de renovación. Se detienen todas las conexiones con la ruta.

# **SSLServerSiteDN\_UID**

Utilice esta propiedad para especificar un ID de usuario para seleccionar un certificado que enviar al cliente SSL/TLS. La coincidencia de certificado no distingue entre mayúsculas y minúsculas. Si no especifica esta propiedad, los certificados se aceptan con cualquier ID de usuario. Si cambia esta propiedad (y **SSLServer** se establece en true), la ruta se detiene y se reinicia cuando se emite un mandato de renovación. Se detienen todas las conexiones con la ruta.

# **Etiqueta SSLServerSite**

Utilice esta propiedad para especificar un nombre de etiqueta para seleccionar un certificado que enviar al cliente SSL/TLS. Si no especifica esta propiedad, los certificados se aceptan con cualquier nombre de etiqueta. Si cambia esta propiedad (y **SSLServer** se establece en true), la ruta se

detiene y se reinicia cuando se emite un mandato de renovación. Se detienen todas las conexiones con la ruta.

# **Formato StoredCredentials**

Utilice esta propiedad para indicar si los valores de las propiedades de contraseña utilizan el formato de contraseña cifrada soportado en MQIPT desde IBM MQ 9.1.5. MQIPT casi siempre puede detectar si las contraseñas se especifican en el formato de contraseña cifrada. Esta propiedad sólo se debe establecer en el escenario poco probable de que MQIPT no pueda diferenciar automáticamente entre una contraseña cifrada y una contraseña de texto sin formato o un nombre de archivo.

El valor puede ser uno de los siguientes:

#### **cifrado**

Las propiedades de contraseña contienen una contraseña cifrada en el formato soportado en MQIPT desde IBM MQ 9.1.5.

#### **COMPAT**

Las propiedades de contraseña contienen una contraseña de texto sin formato, o para contraseñas de conjunto de claves, el nombre del archivo que contiene una contraseña cifrada.

#### **TCPKeepAlive**

Establezca esta propiedad en true para habilitar el envío de paquetes de estado activo TCP/IP periódicamente para evitar que las conexiones de esta ruta pasen a estar desocupadas. Esto reduce las posibilidades de que las conexiones de MQIPT sean cortadas por un cortafuegos o direccionador. El envío de paquetes de estado activo TCP/IP se controla mediante parámetros de ajuste del sistema operativo; consulte la documentación del sistema operativo para obtener más detalles sobre cómo ajustar el estado activo. Si no establece este parámetro, o lo establece en false, los paquetes de mantener activo no se envían.

#### **Rastreo**

El nivel de rastreo necesario para esta ruta. La habilitación del rastreo para una ruta no habilita el rastreo para ninguna otra ruta. Si necesita rastrear más de una ruta, debe añadir la propiedad **Trace** a la sección [route] de cada ruta que se va a rastrear.

El valor de esta propiedad puede ser uno de los siguientes:

#### **0**

El rastreo no está habilitado

#### **Cualquier entero positivo**

El rastreo está habilitado

El valor predeterminado es 0.

Si la sección [route] no incluye una propiedad **Trace** , se utiliza la propiedad **Trace** de la sección [global] . Para obtener información sobre el rastreo de hebras que no están asociadas con una ruta, consulte **Trace** [en la sección](#page-249-0) [global]. Si un cambio en esta propiedad afecta a una ruta, el nuevo valor se utiliza cuando se emite el mandato de renovación. Todas las conexiones utilizan el nuevo valor inmediatamente. La ruta no está detenida.

# **V S.3.0 Datos de TraceUser**

Cantidad de datos de usuario en transmisiones de red recibidas y enviadas por esta ruta que se rastrea, cuando el rastreo está habilitado para esta ruta. El valor puede ser uno de los siguientes:

#### **0**

No se rastrean datos de usuario.

#### **Todos**

Se rastrean todos los datos de usuario.

#### *numberOfBytes*

Se rastrea el número especificado de bytes de datos, incluida la cabecera de segmento de transmisión (TSH). El valor especificado debe ser mayor que 15.

# **UriName**

Esta propiedad se puede utilizar para cambiar el nombre del identificador uniforme de recursos del recurso cuando se utiliza un proxy HTTP , aunque el valor predeterminado será suficiente para la mayoría de configuraciones:

```
HTTP://destination:destination_port/mqipt
```
Si cambia esta propiedad (y **HTTP** se establece en true), la ruta se detiene y se reinicia cuando se emite un mandato de renovación.

# **Propiedades de mqiptAdmin**

El mandato **mqiptAdmin** lee las propiedades de configuración de un archivo de propiedades que se especifica cuando se inicia el mandato.

Las propiedades siguientes se pueden especificar en el archivo de propiedades que utiliza el mandato **mqiptAdmin** . En los nombres de propiedades se distingue entre mayúsculas y minúsculas.

# **PasswordProtectionKeyFile**

El nombre del archivo que contiene la clave de cifrado utilizada para cifrar la contraseña del almacén de confianza especificada en la propiedad **SSLClientCAKeyRingPW** . Si no se especifica esta propiedad, se utiliza la clave de cifrado predeterminada para descifrar la contraseña. La clave de cifrado utilizada para cifrar la contraseña del almacén de confianza de **mqiptAdmin** puede ser diferente de la clave de cifrado utilizada para cifrar las contraseñas en el archivo de configuración mqipt.conf .

# **Anillo SSLClientCAKey**

El nombre de archivo del almacén de confianza PKCS#12 que se utilizará para las conexiones con el puerto de mandatos TLS de MQIPT . El almacén de confianza debe contener el certificado de CA de la CA que ha firmado el certificado de servidor que el puerto de mandatos TLS de MQIPT está configurado para utilizar. Los caracteres de barra inclinada invertida (\) del nombre de archivo deben tener un carácter de escape y especificarse como una barra inclinada invertida doble (\\).

# **SSLClientCAKeyRingPW**

La contraseña cifrada para acceder al almacén de confianza especificado utilizando la propiedad **SSLClientCAKeyRing** . La contraseña debe cifrarse utilizando el mandato **mqiptPW** y el valor de esta propiedad debe establecerse en la salida de serie mediante **mqiptPW**.

Esta información se ha desarrollado para productos y servicios ofrecidos en los Estados Unidos.

Es posible que IBM no ofrezca los productos, servicios o las características que se tratan en este documento en otros países. Consulte al representante local de IBM para obtener información sobre los productos y servicios que actualmente pueden adquirirse en su zona. Las referencias a programas, productos o servicios de IBM no pretenden establecer ni implicar que sólo puedan utilizarse dichos productos, programas o servicios de IBM. En su lugar podrá utilizarse cualquier producto, programa o servicio equivalente que no infrinja ninguno de los derechos de propiedad intelectual de IBM. No obstante, es responsabilidad del usuario evaluar y verificar el funcionamiento de cualquier producto, programa o servicio no IBM.

IBM puede tener patentes o solicitudes de patentes pendientes que cubran el tema principal descrito en este documento. El suministro de este documento no le otorga ninguna licencia sobre estas patentes. Puede enviar consultas sobre licencias, por escrito, a:

IBM Director of Licensing IBM Corporation North Castle Drive Armonk, NY 10504-1785 U.S.A.

Para consultas sobre licencias relacionadas con información de doble byte (DBCS), póngase en contacto con el Departamento de propiedad intelectual de IBM de su país o envíe las consultas por escrito a:

Intellectual Property Licensing Legal and Intellectual Property Law IBM Japan, Ltd. 19-21, Nihonbashi-Hakozakicho, Chuo-ku Tokio 103-8510, Japón

**El párrafo siguiente no se aplica al Reino Unido ni a ningún otro país donde estas disposiciones contradigan la legislación vigente:** INTERNATIONAL BUSINESS MACHINES CORPORATION PROPORCIONA ESTA PUBLICACIÓN "TAL CUAL" SIN NINGÚN TIPO DE GARANTÍA, YA SEA EXPLÍCITA O IMPLÍCITA, INCLUYENDO, PERO SIN LIMITARSE A, LAS GARANTÍAS IMPLÍCITAS DE NO INCUMPLIMIENTO, COMERCIABILIDAD O IDONEIDAD PARA UNA FINALIDAD DETERMINADA. Algunas legislaciones no contemplan la exclusión de garantías, ni implícitas ni explícitas, en determinadas transacciones, por lo que puede haber usuarios a los que no les afecte dicha norma.

Esta información puede contener imprecisiones técnicas o errores tipográficos. La información aquí contenida está sometida a cambios periódicos; tales cambios se irán incorporando en nuevas ediciones de la publicación. IBM puede realizar mejoras y/o cambios en los productos y/o programas descritos en esta publicación en cualquier momento sin previo aviso.

Cualquier referencia en esta información a sitios web que no son de IBM se realiza por razones prácticas y de ninguna manera sirve como un respaldo de dichos sitios web. Los materiales de dichos sitios web no forman parte de este producto de IBM y la utilización de los mismos será por cuenta y riesgo del usuario.

IBM puede utilizar o distribuir cualquier información que el usuario le proporcione del modo que considere apropiado sin incurrir por ello en ninguna obligación con respeto al usuario.

Los titulares de licencias de este programa que deseen información del mismo con el fin de permitir: (i) el intercambio de información entre los programas creados de forma independiente y otros programas (incluido este) y (ii) el uso mutuo de la información intercambiada, deben ponerse en contacto con:

IBM Corporation Software Interoperability Coordinator, Department 49XA 3605 Highway 52 N

Rochester, MN 55901 U.S.A.

Dicha información puede estar disponible, sujeta a los términos y condiciones apropiados, incluyendo, en algunos casos, el pago de una cantidad.

El programa bajo licencia que se describe en esta información y todo el material bajo licencia disponible para el mismo lo proporciona IBM bajo los términos del Acuerdo de cliente de IBM, el Acuerdo de licencia de programas internacional de IBM o cualquier acuerdo equivalente entre las partes.

Los datos de rendimiento incluidos en este documento se han obtenido en un entorno controlado. Por consiguiente, los resultados obtenidos en otros entornos operativos pueden variar de manera significativa. Es posible que algunas mediciones se hayan realizado en sistemas en nivel de desarrollo y no existe ninguna garantía de que estas mediciones serán las mismas en sistemas disponibles generalmente. Además, es posible que algunas mediciones se hayan estimado mediante extrapolación. Los resultados reales pueden variar. Los usuarios de este documento deben verificar los datos aplicables a su entorno específico.

La información relativa a productos que no son de IBM se obtuvo de los proveedores de esos productos, sus anuncios publicados u otras fuentes de disponibilidad pública. IBM no ha comprobado estos productos y no puede confirmar la precisión de su rendimiento, compatibilidad o alguna reclamación relacionada con productos que no sean de IBM. Todas las preguntas sobre las prestaciones de productos que no son de IBM deben dirigirse a los proveedores de dichos productos.

Todas las declaraciones relacionadas con una futura intención o tendencia de IBM están sujetas a cambios o se pueden retirar sin previo aviso y sólo representan metas y objetivos.

Este documento contiene ejemplos de datos e informes que se utilizan diariamente en la actividad de la empresa. Para ilustrar los ejemplos de la forma más completa posible, éstos incluyen nombres de personas, empresas, marcas y productos. Todos estos nombres son ficticios y cualquier similitud con los nombres y direcciones utilizados por una empresa real es puramente casual.

# LICENCIA DE DERECHOS DE AUTOR:

Esta información contiene programas de aplicación de ejemplo en lenguaje fuente que ilustran técnicas de programación en diversas plataformas operativas. Puede copiar, modificar y distribuir estos programas de ejemplo de cualquier forma sin pagar ninguna cuota a IBM para fines de desarrollo, uso, marketing o distribución de programas de aplicación que se ajusten a la interfaz de programación de aplicaciones para la plataforma operativa para la que se han escrito los programas de ejemplo. Los ejemplos no se han probado minuciosamente bajo todas las condiciones. IBM, por tanto, no puede garantizar la fiabilidad, servicio o funciones de estos programas.

Puede que si visualiza esta información en copia software, las fotografías e ilustraciones a color no aparezcan.

# **Información acerca de las interfaces de programación**

La información de interfaz de programación, si se proporciona, está pensada para ayudarle a crear software de aplicación para su uso con este programa.

Este manual contiene información sobre las interfaces de programación previstas que permiten al cliente escribir programas para obtener los servicios de WebSphere MQ.

Sin embargo, esta información puede contener también información de diagnóstico, modificación y ajustes. La información de diagnóstico, modificación y ajustes se proporciona para ayudarle a depurar el software de aplicación.

**Importante:** No utilice esta información de diagnóstico, modificación y ajuste como interfaz de programación porque está sujeta a cambios.

# **Marcas registradas**

IBM, el logotipo de IBM , ibm.com, son marcas registradas de IBM Corporation, registradas en muchas jurisdicciones de todo el mundo. Hay disponible una lista actual de marcas registradas de IBM en la web en "Copyright and trademark information"www.ibm.com/legal/copytrade.shtml. Otros nombres de productos y servicios pueden ser marcas registradas de IBM o de otras empresas.

Microsoft y Windows son marcas registradas de Microsoft Corporation en Estados Unidos y/o otros países.

UNIX es una marca registrada de Open Group en Estados Unidos y en otros países.

Linux es una marca registrada de Linus Torvalds en Estados Unidos y en otros países.

Este producto incluye software desarrollado por Eclipse Project (https://www.eclipse.org/).

Java y todas las marcas registradas y logotipos son marcas registradas de Oracle o sus afiliados.

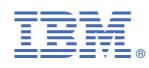

Número Pieza: